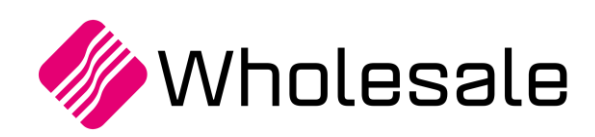

**Update overzicht**

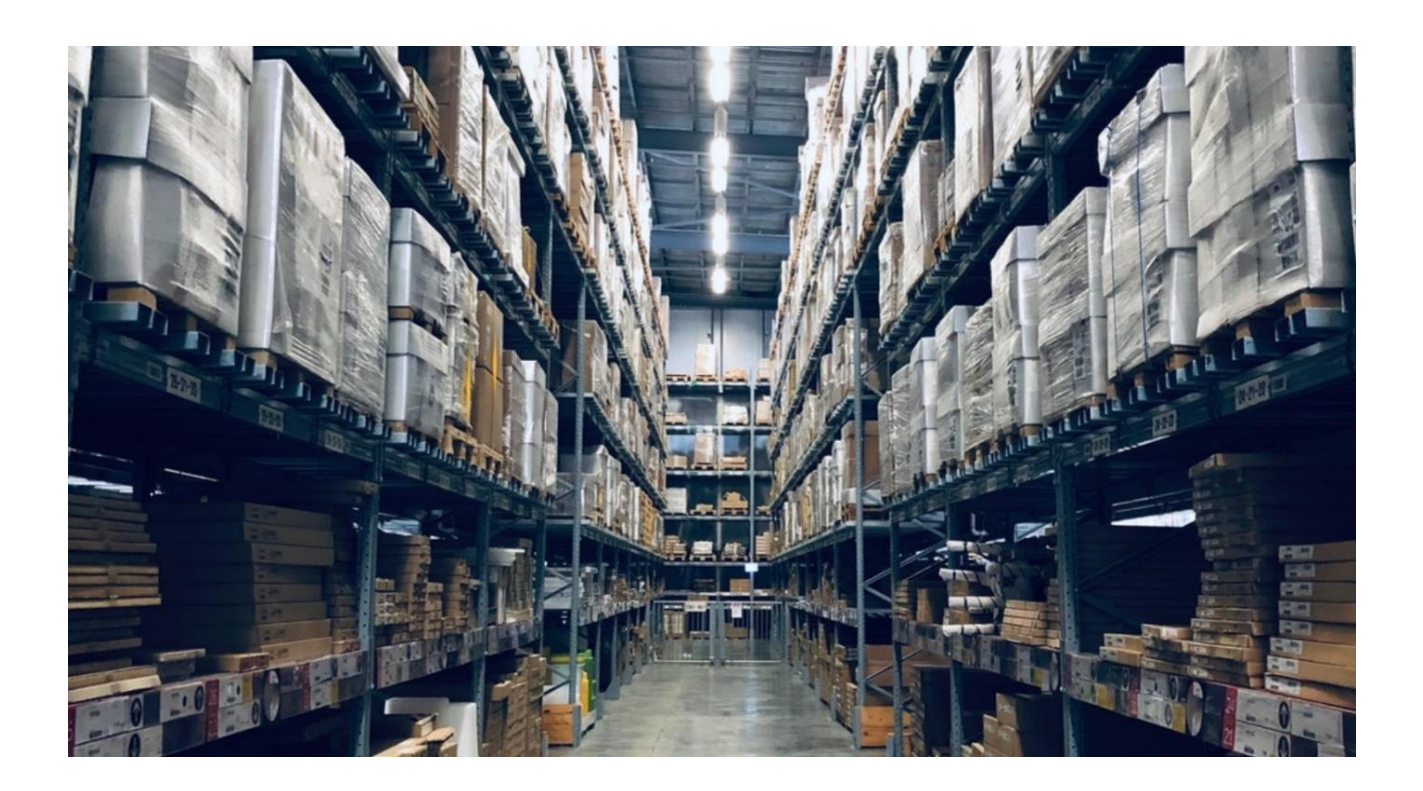

# **Update overzicht Wholesale SPE SP6**

**Update 108**

www.kerridgecs.nl

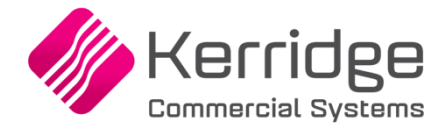

# **INHOUD**

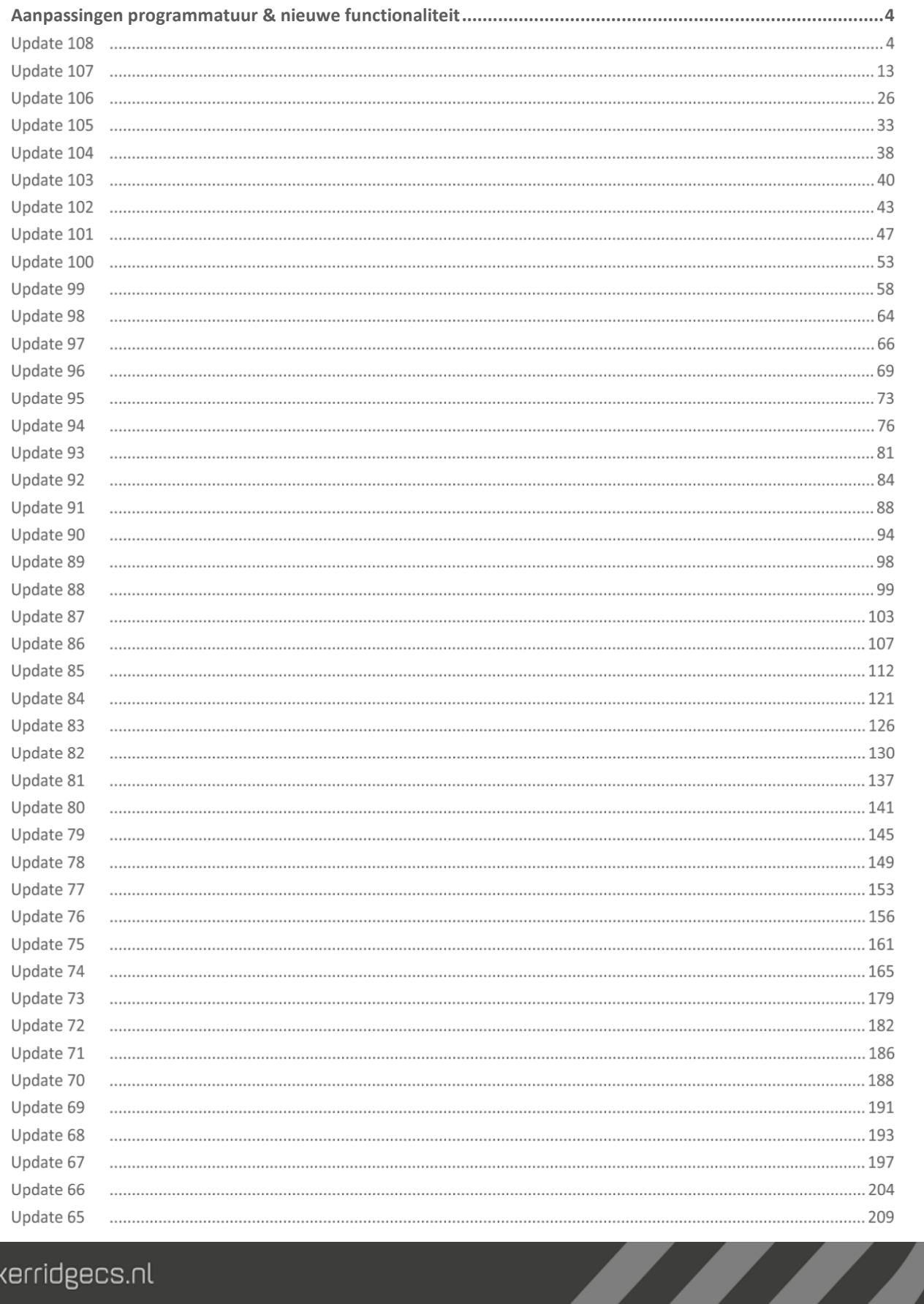

www.kerridgecs.nl

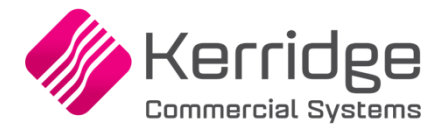

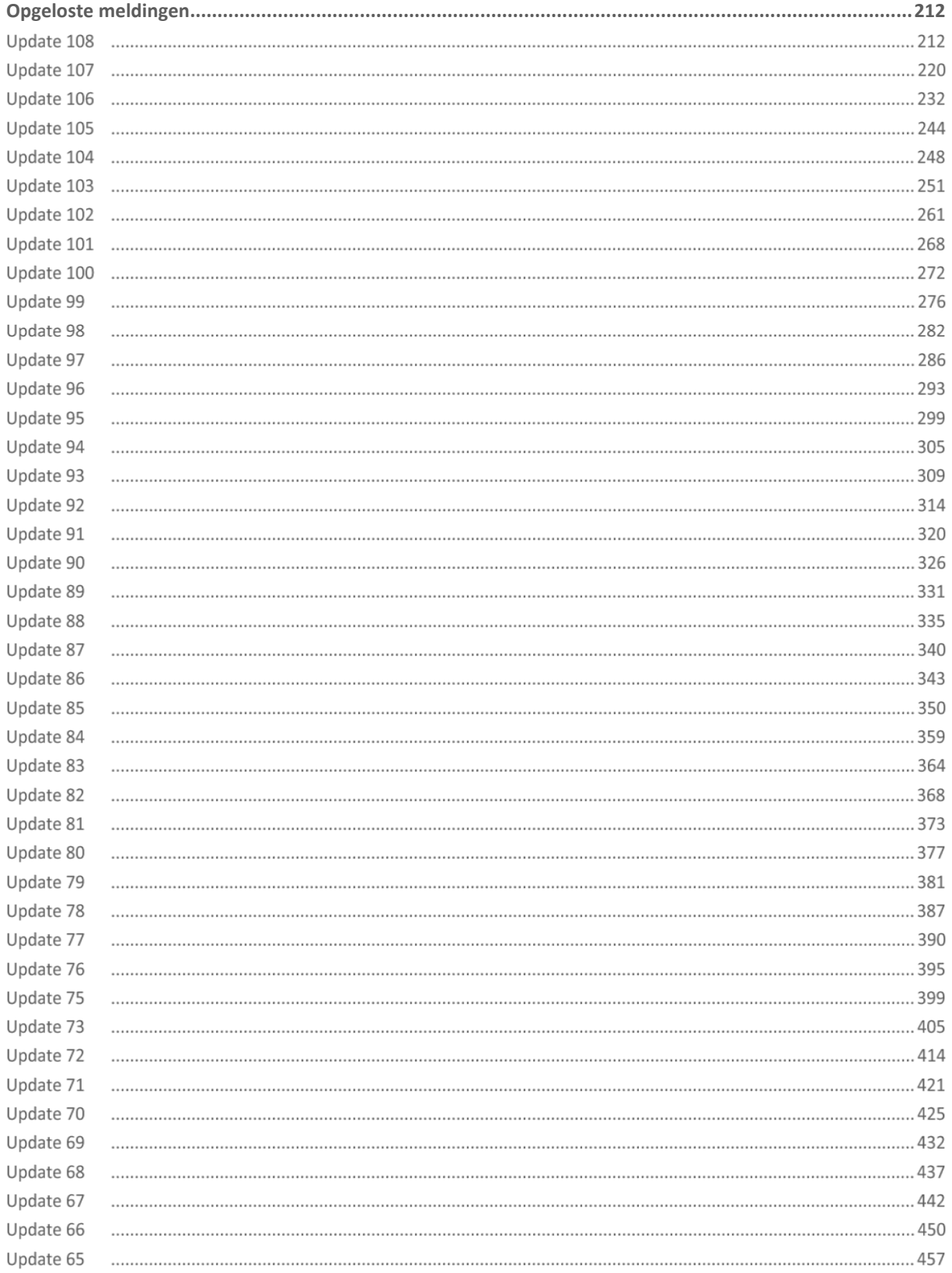

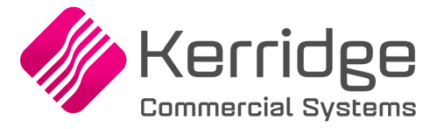

# <span id="page-3-0"></span>**Aanpassingen programmatuur & nieuwe functionaliteit**

#### **Update 108**

Datum: 7 november 2023

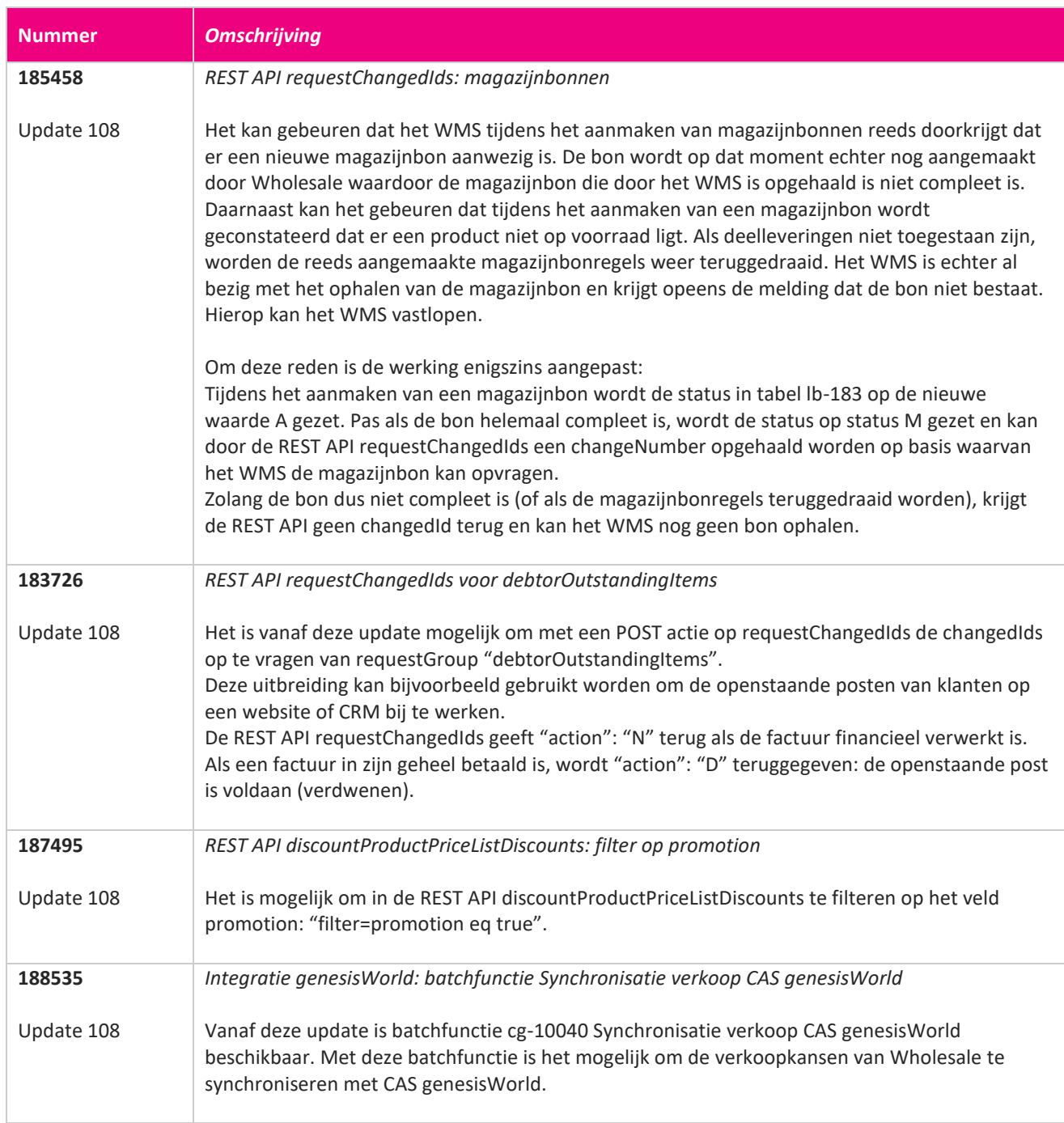

**Pagina 4 van 467**

**TANA** 

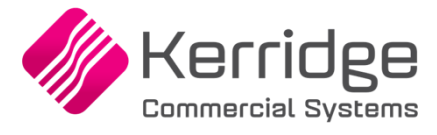

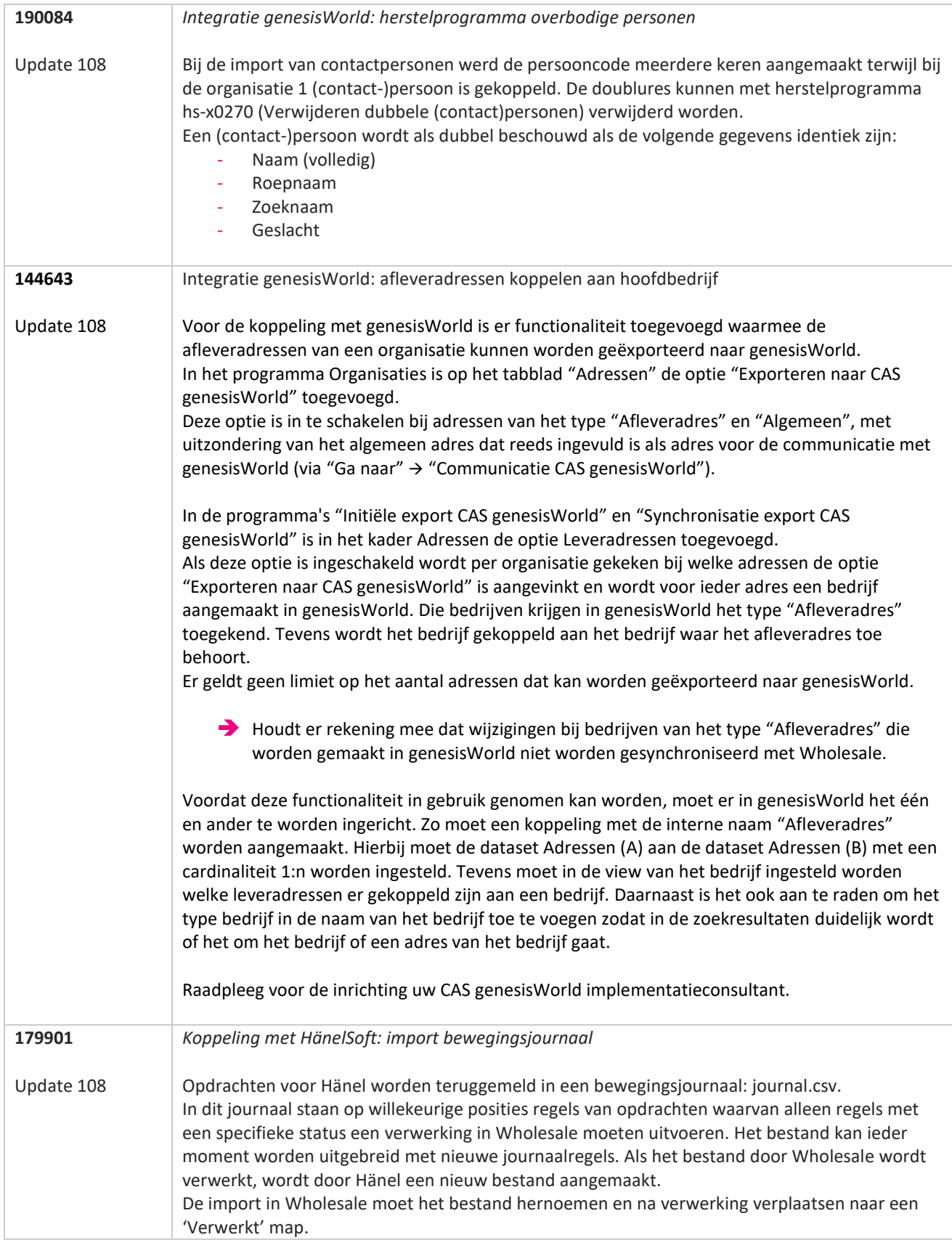

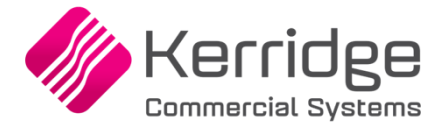

Regels met status E (met process id 160 of 161), status L of status F die een fout veroorzaken, moeten een error bestand genereren. Voor Wholesale zijn de volgende velden relevant: • state • realisedQuantity • commissionIdentifier • commissionPosition QuantAttribute Serienummer Het veld state kan de volgende waarden bevatten:  $\bullet$  E = ongeplande actie (direct +/-) • P = een pickpositie van een opdracht (het gewenste aantal is nog niet volledig gepicked) • L = een pickpositie van een opdrachtpositie (opdrachtregel) • F = de laatste pickpositie van een opdracht  $\bullet$  U = omboeking A = geannuleerde bewerking • R = voorraden ruimen De volgende stadia zijn relevant voor Wholesale: • E: voorraadcorrectie via een overige voorraadmutatie L: verwerking van een opdrachtregel • F: verwerking van de laatste opdrachtregel van een opdracht Regels met status L en F hebben betrekking op de opdrachten die eerder zijn geëxporteerd naar de Hänel software. Deze moeten door de import worden verwerkt. Het importprofiel (IMP00176 HänelSoft bewegingsjournaal) moet de volgende kolommen bevatten: • Opdracht identifier • Positienummer • Verplaatst aantal (movedQuantity) • Vereist aantal (requiredQuantity) • Teruggemeld aantal (realisedQuantity) • Process id Status regel • Serienummer (alleen voor magazijnbonnen waarbij per regel een serienummer wordt aangeboden) Actie bij status L Magazijnbon pickregel: het terug gemelde aantal verwerken als aantal geraapt Ontvangstregel: het terug gemelde aantal verwerken als aantal ontvangen & voorraad bijwerken Verplaatsingsregel: het terug gemelde aantal verwerken als aantal verplaatst & regel afmelden of op status 'Gepickt' zetten Inventarisatieregel: het terug gemelde aantal verwerken als aantal geteld. Actie bij status F Magazijnbon pickregel: het terug gemelde aantal verwerken als aantal geraapt Ontvangstregel: het terug gemelde aantal verwerken als aantal ontvangen & voorraad bijwerken Verplaatsingsregel: het terug gemelde aantal verwerken als aantal verplaatst & regel afmelden Inventarisatieregel: het terug gemelde aantal verwerken als aantal geteld & inventarisatie vrijgeven als deze alleen regels voor Hänel bevat

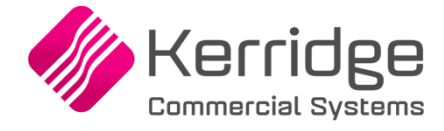

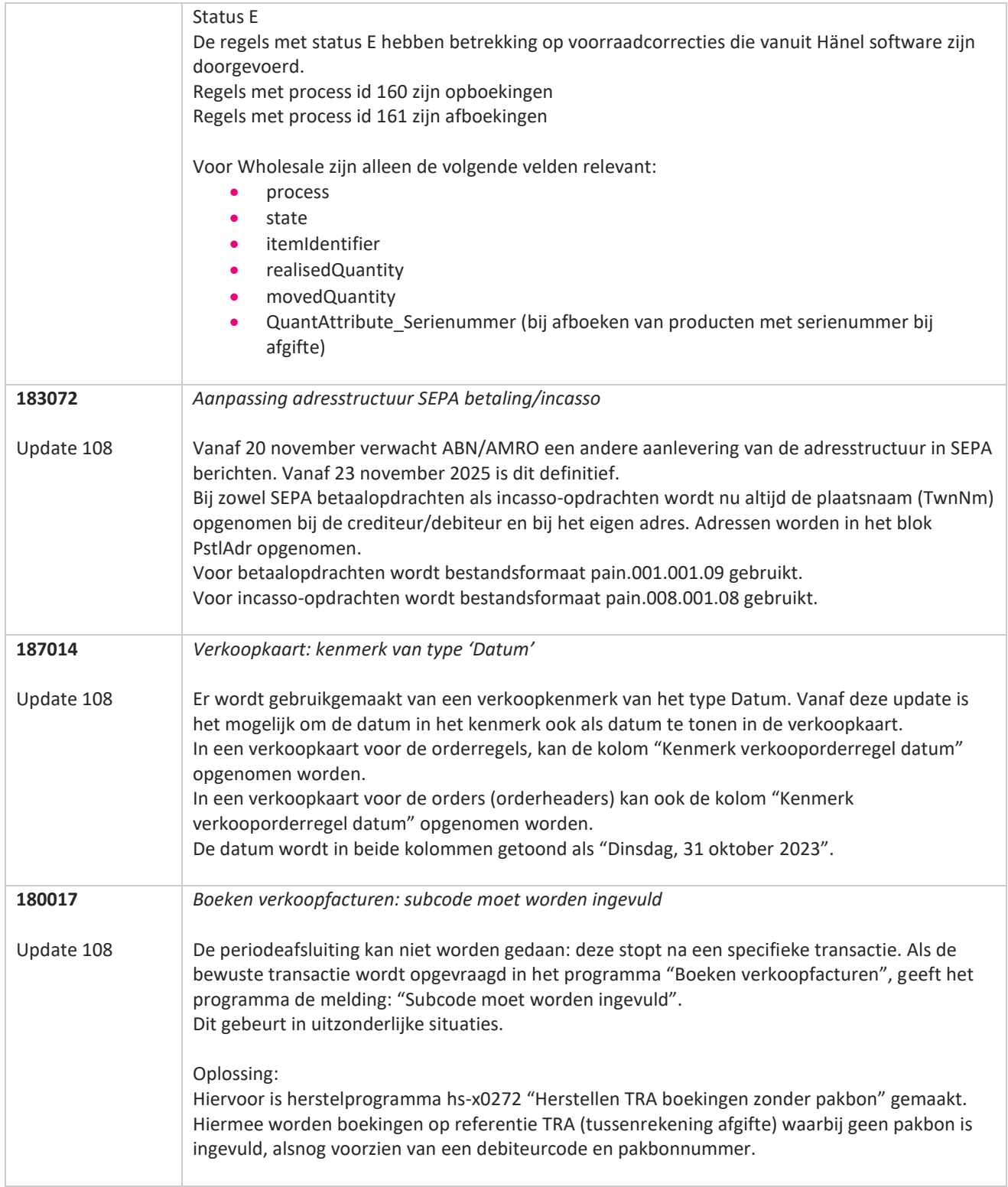

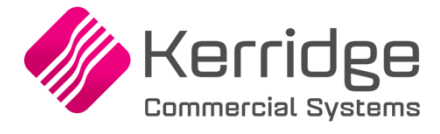

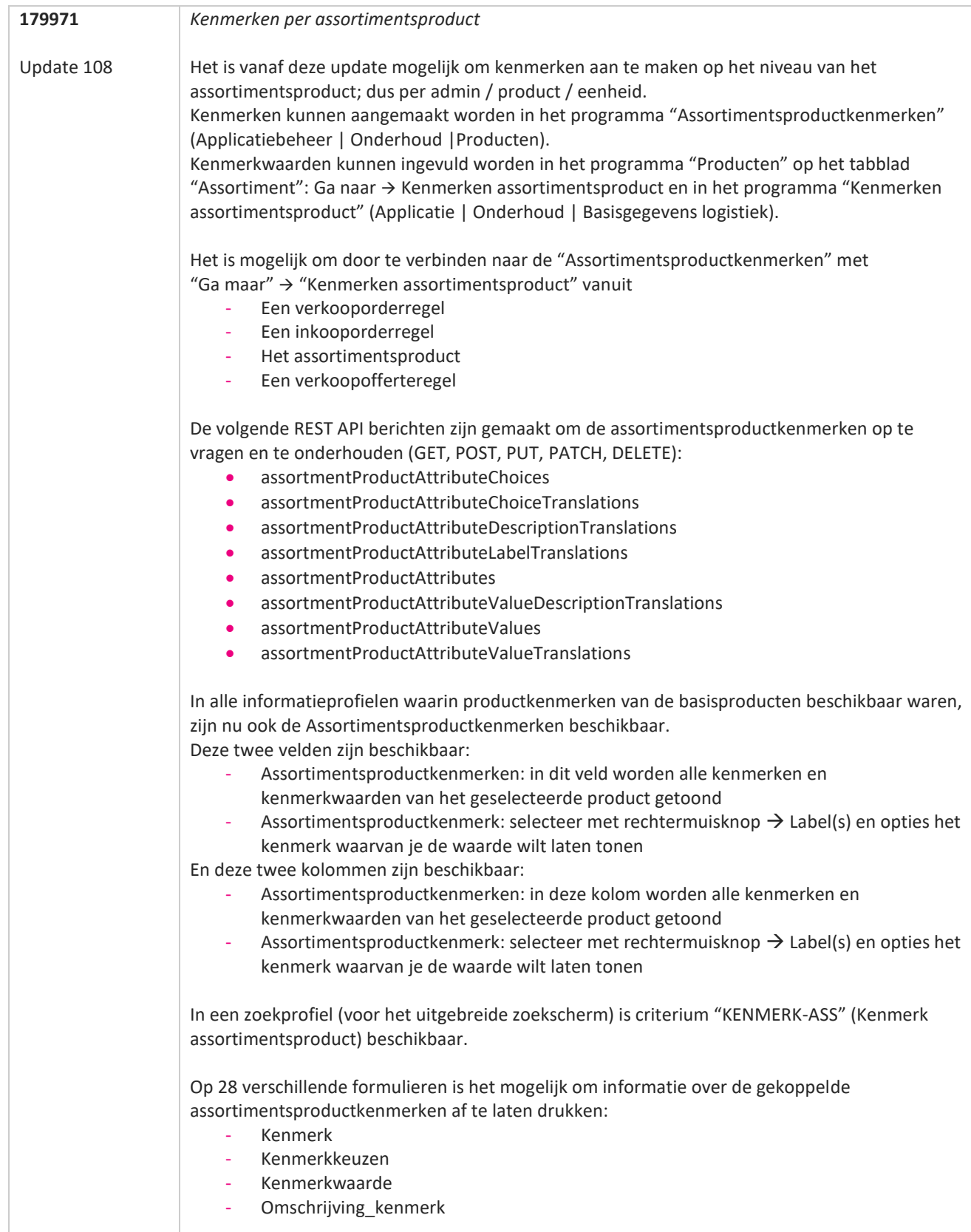

**START** 

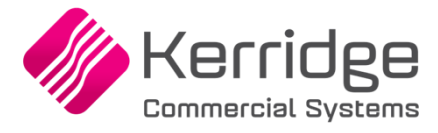

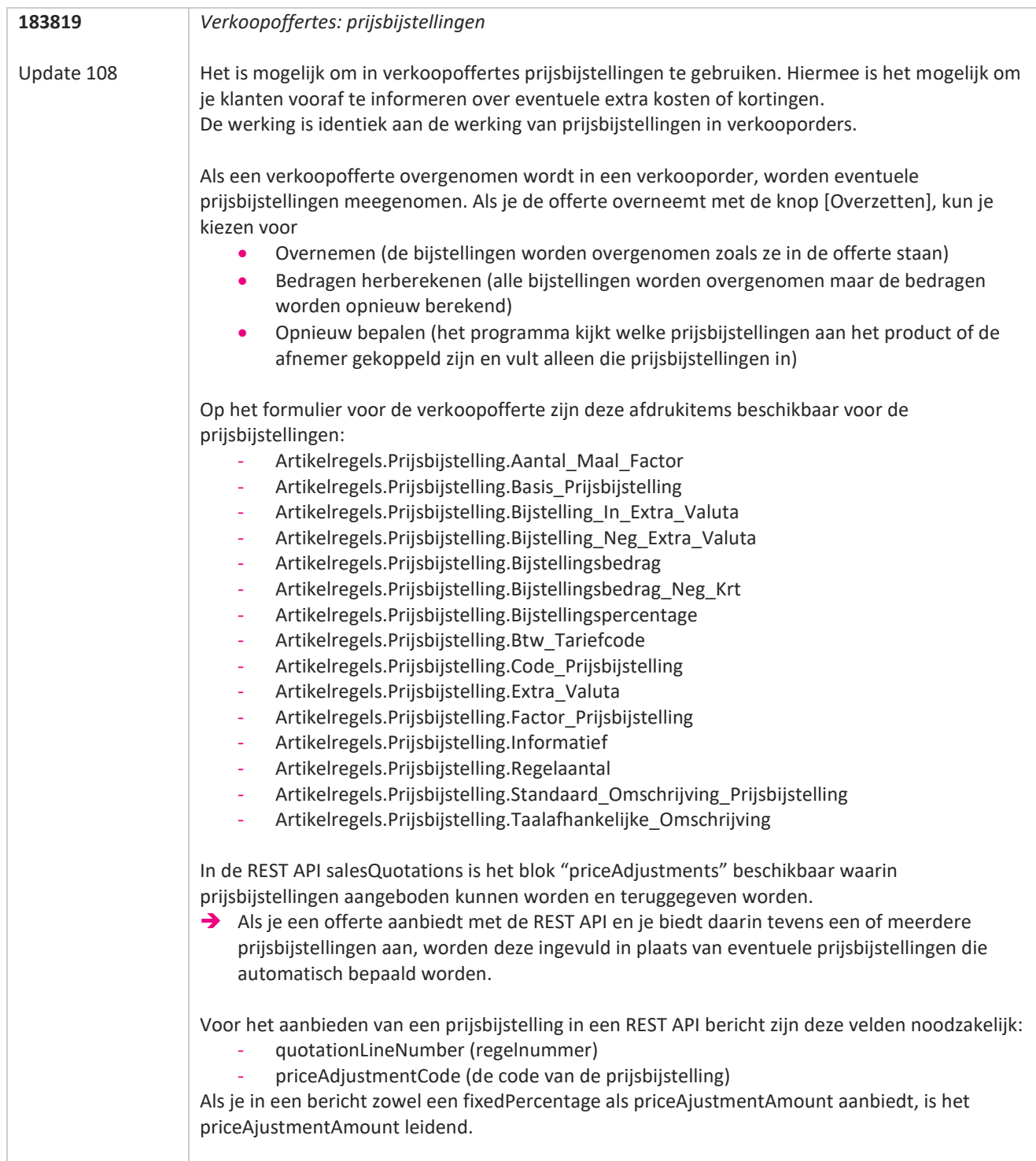

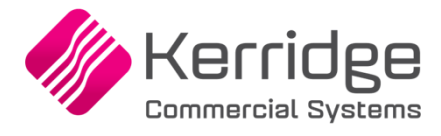

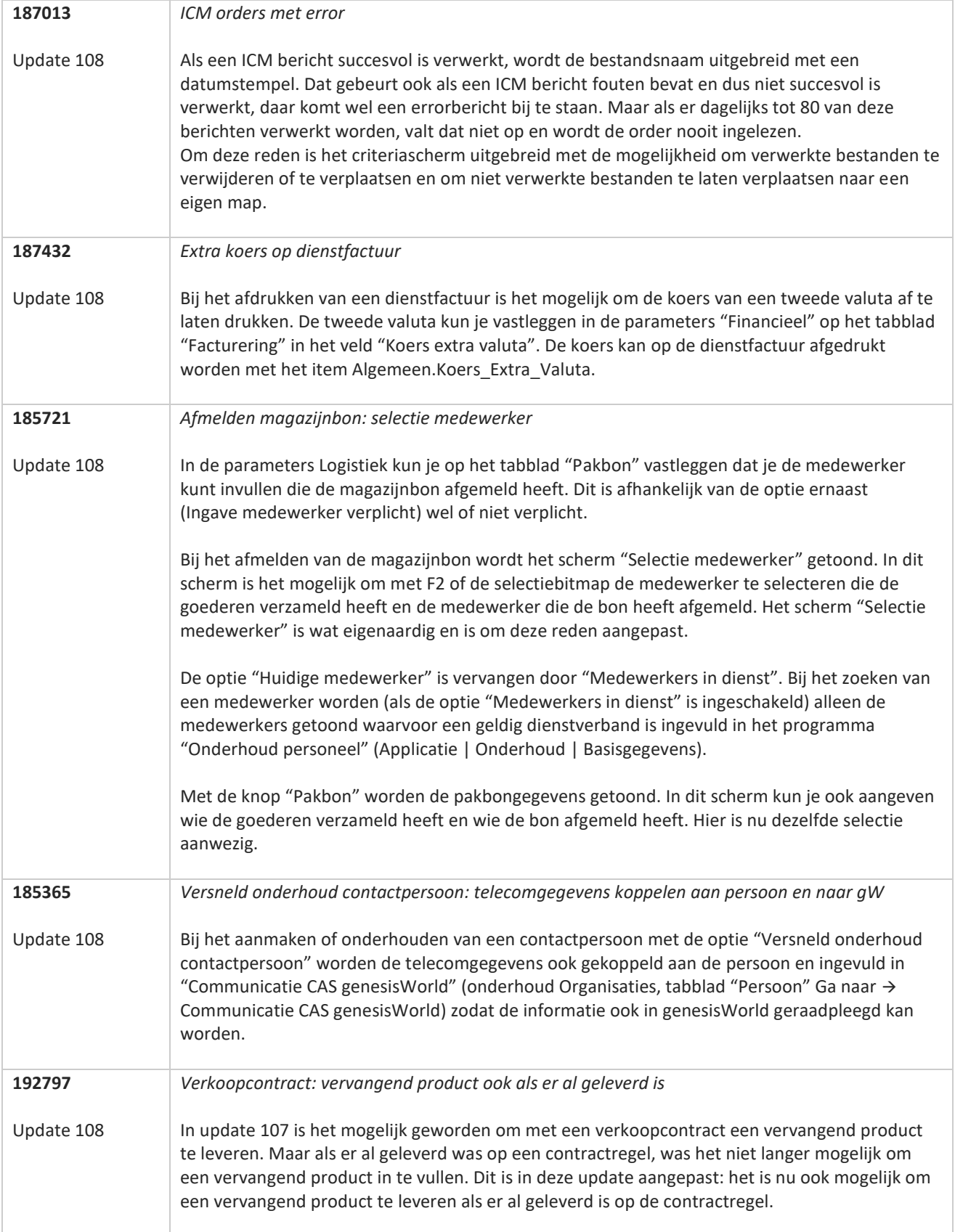

**Albert Strate** 

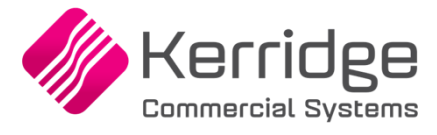

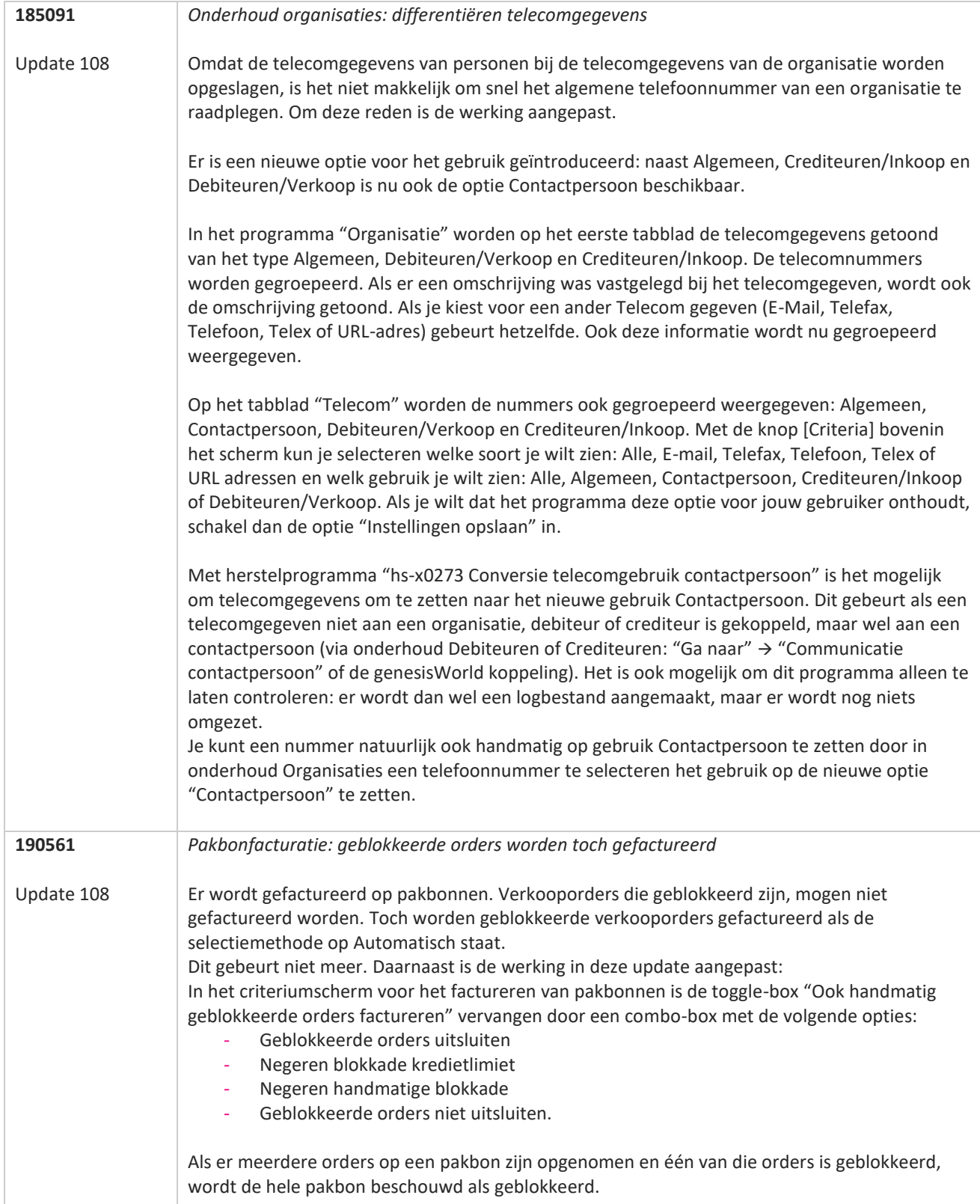

a propinsi pada ang pag-

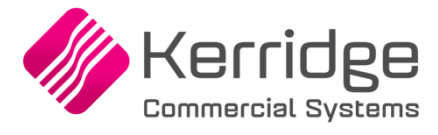

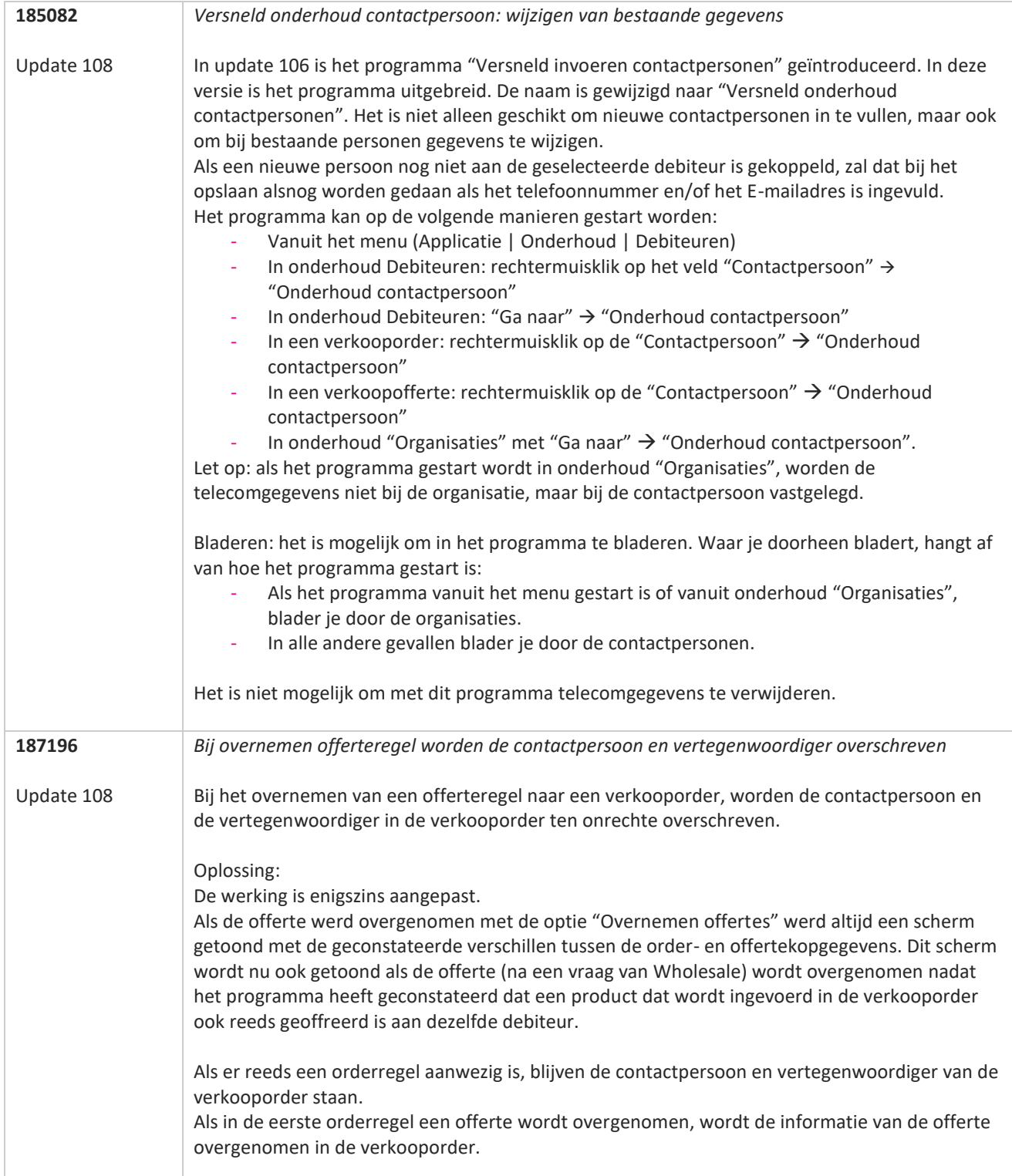

**TANA** 

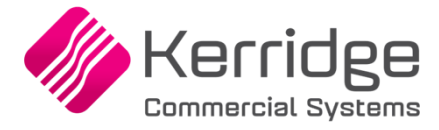

## **Update 107**

Datum: 3 oktober 2023

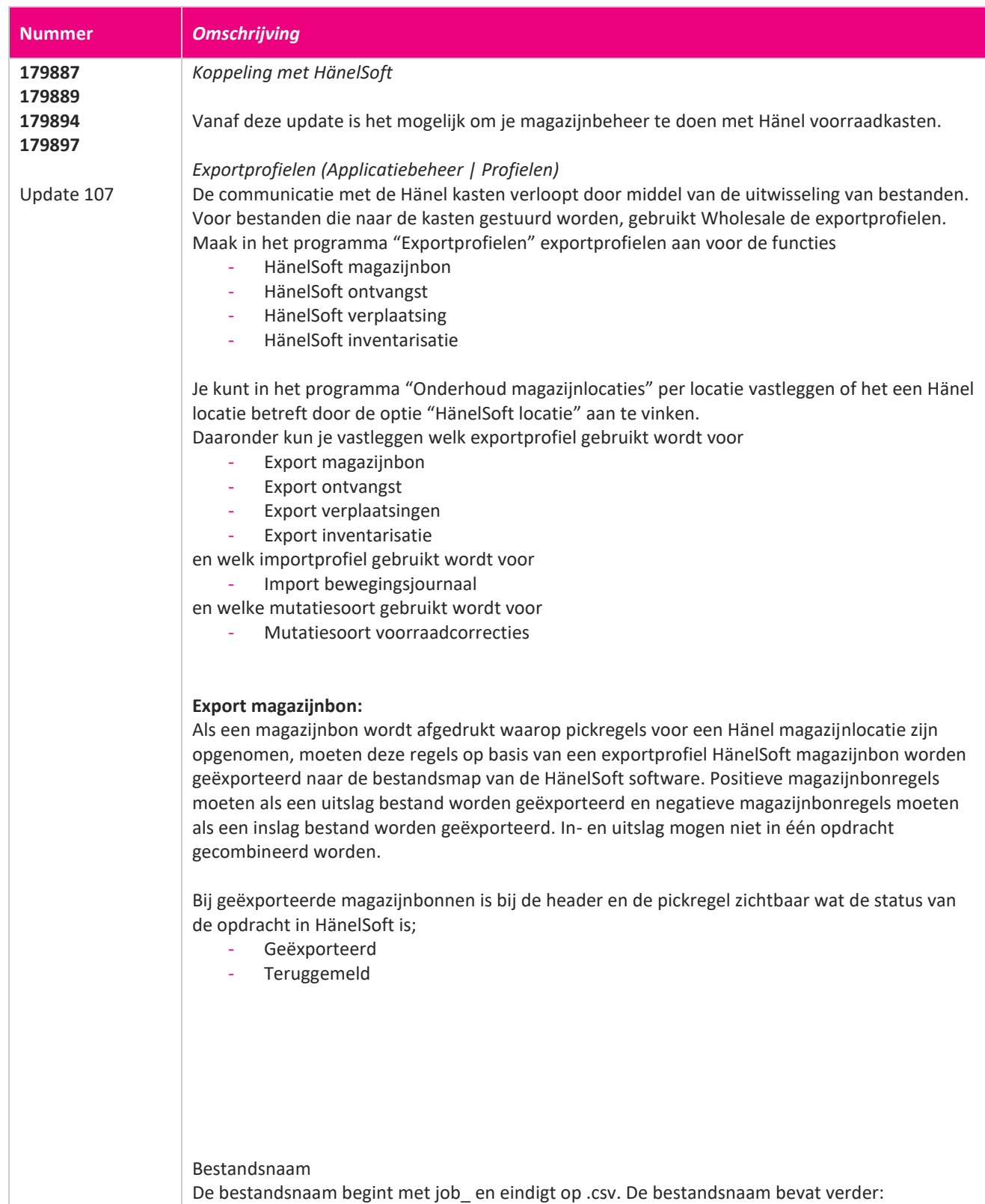

www.kerridgecs.nl

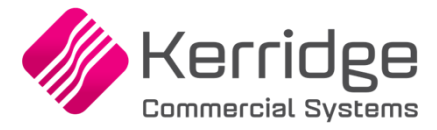

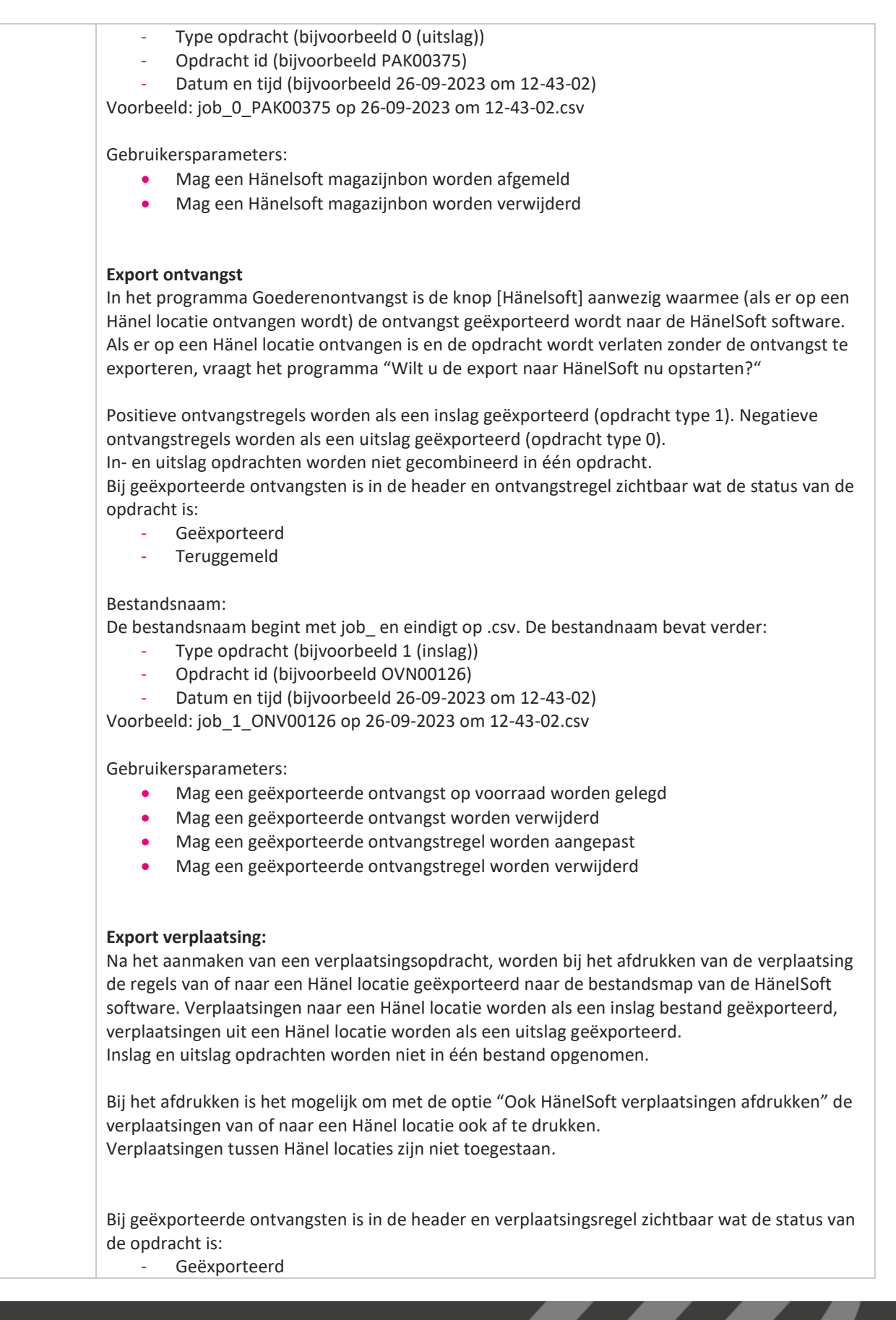

www.kerridgecs.nl

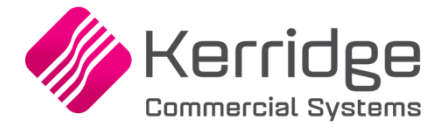

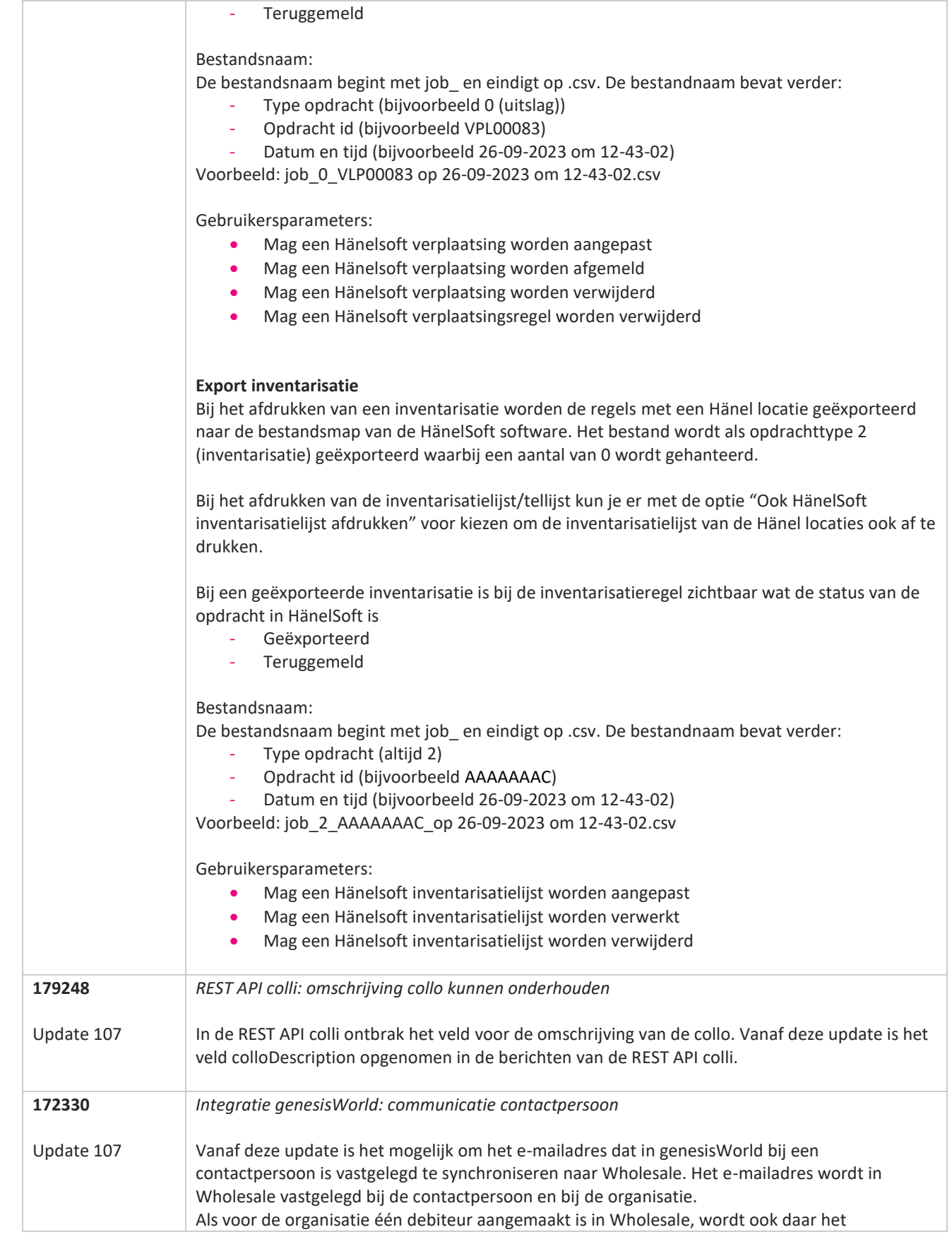

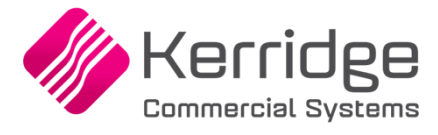

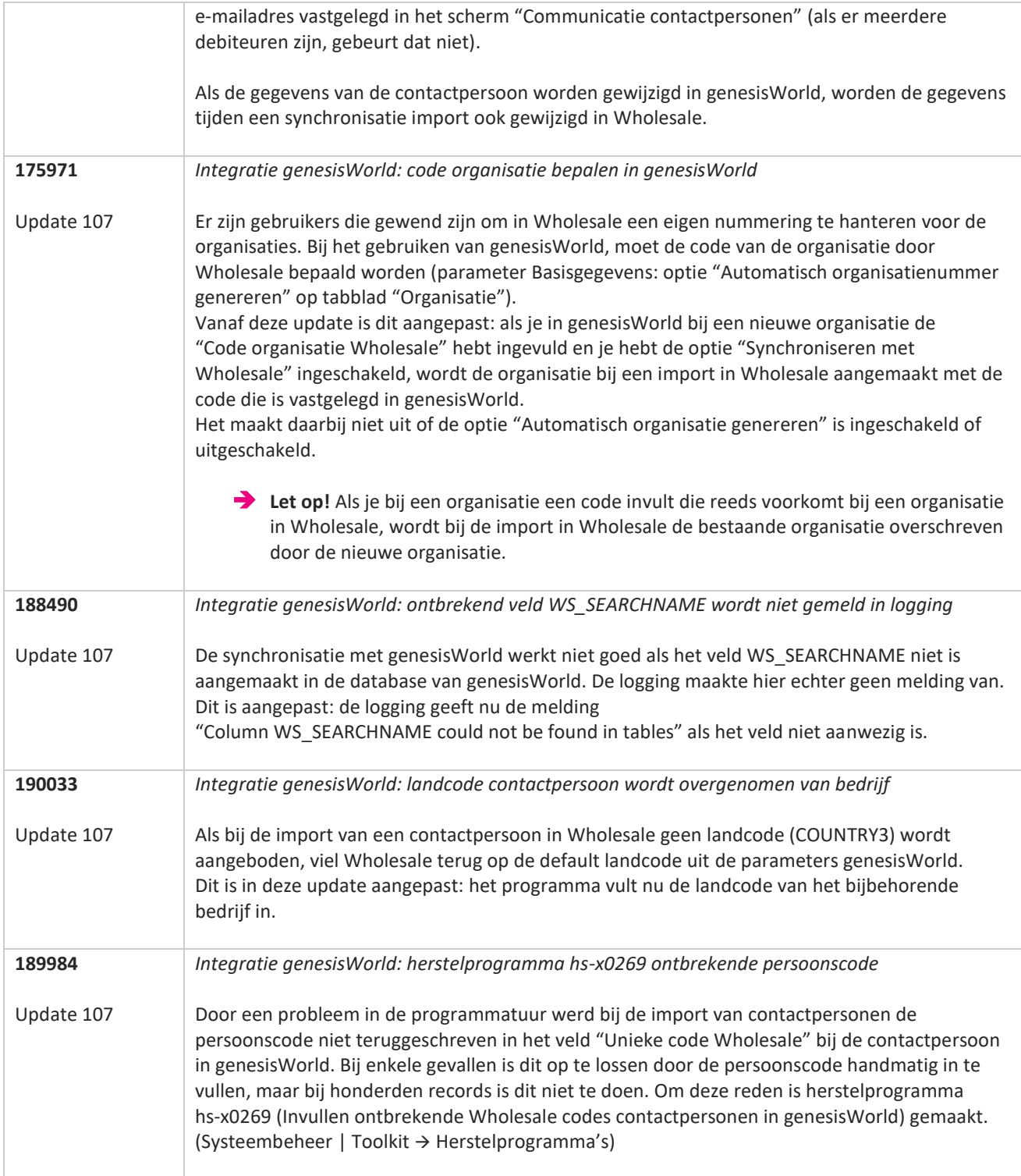

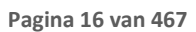

**The Second Service** 

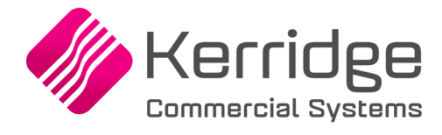

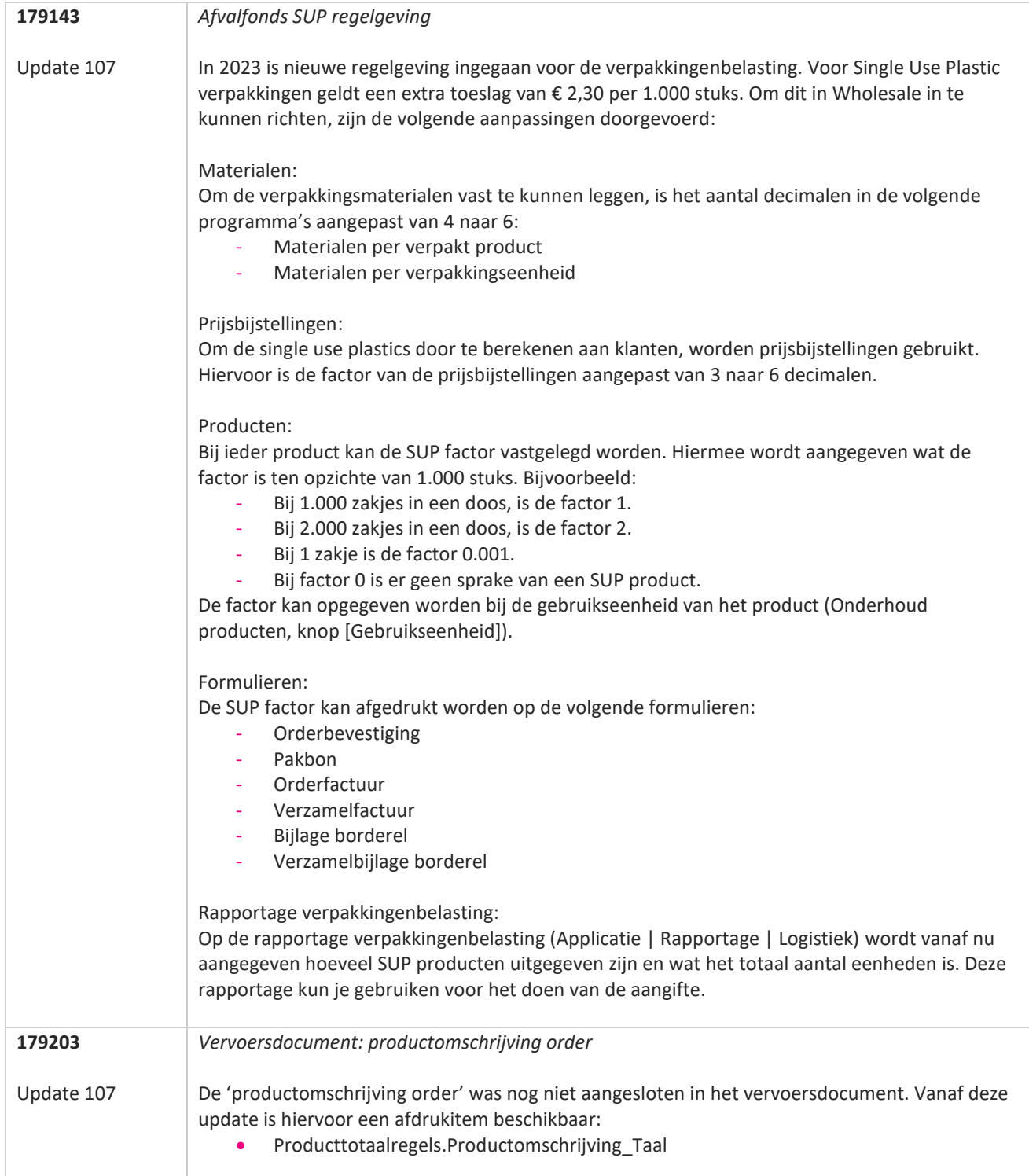

**TAN AN** 

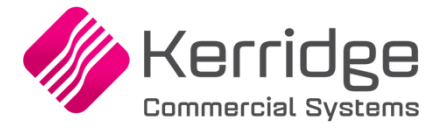

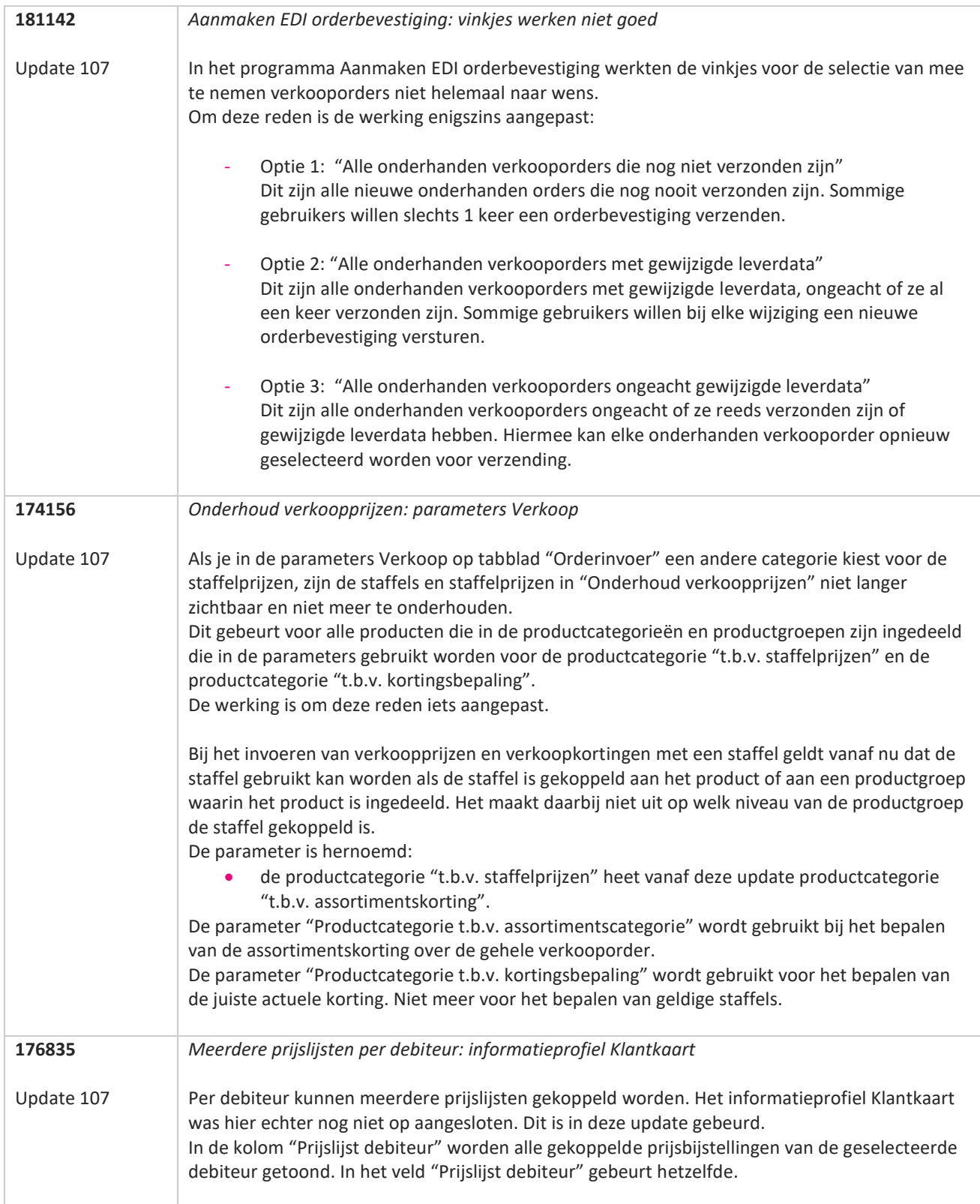

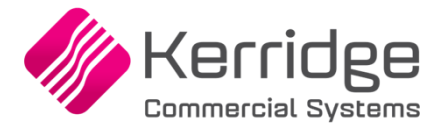

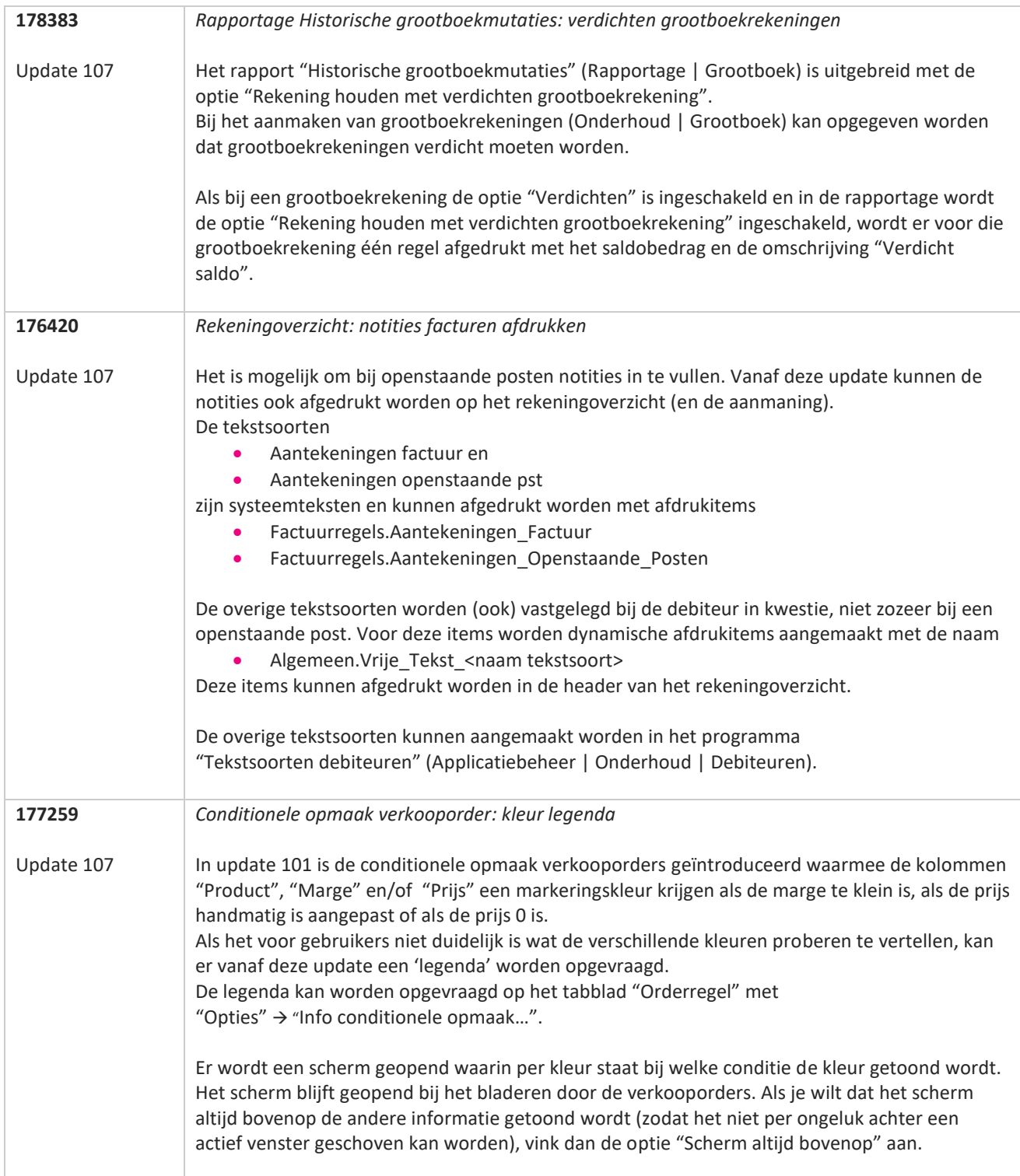

T FI

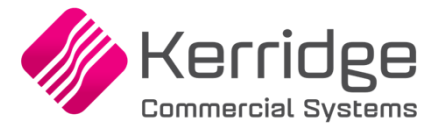

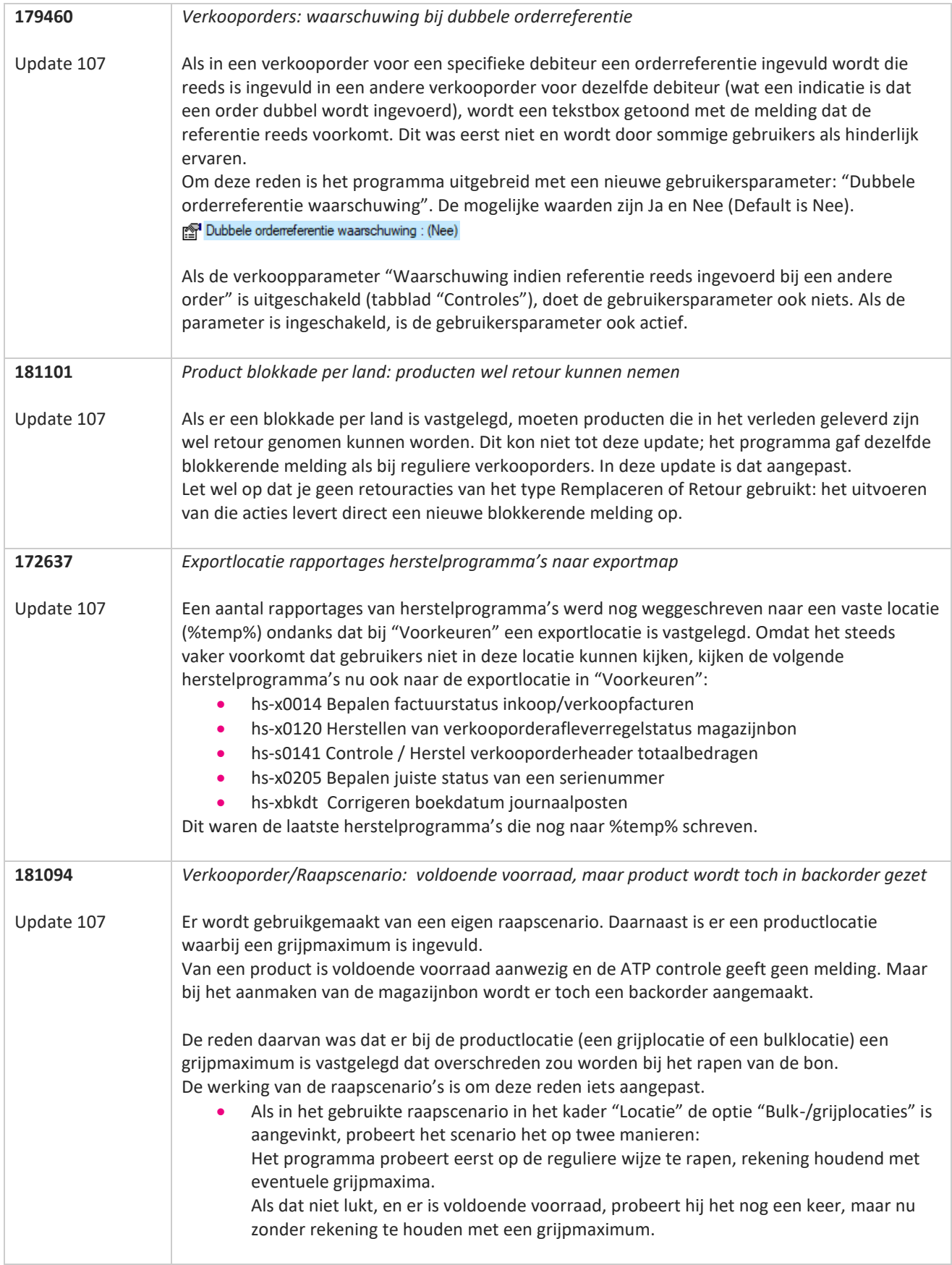

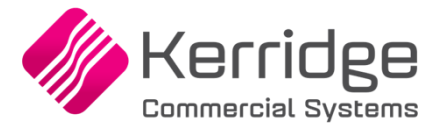

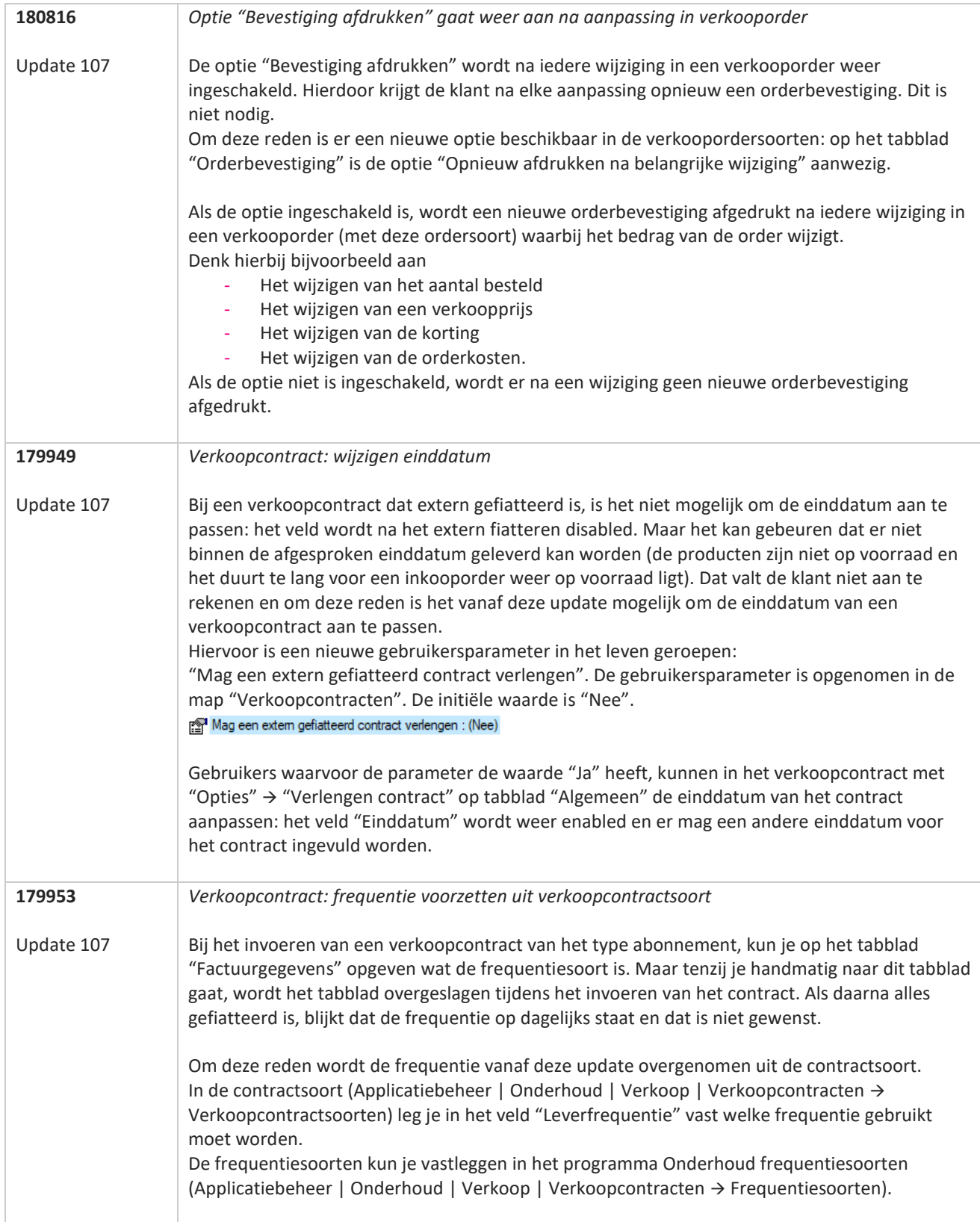

**TANA** 

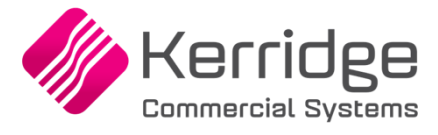

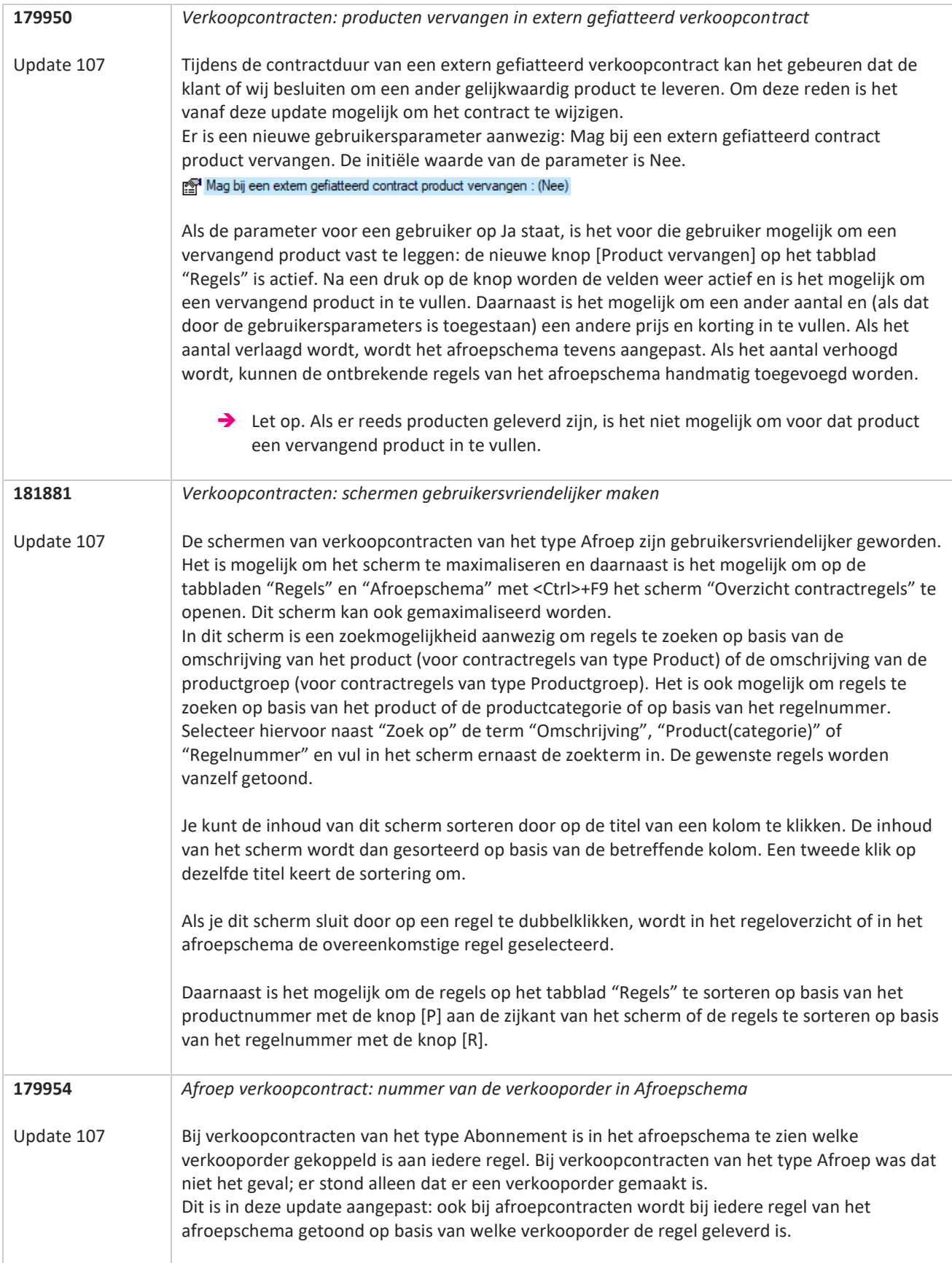

**TANA** 

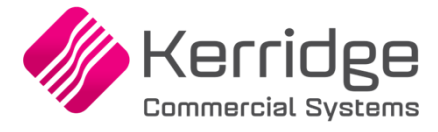

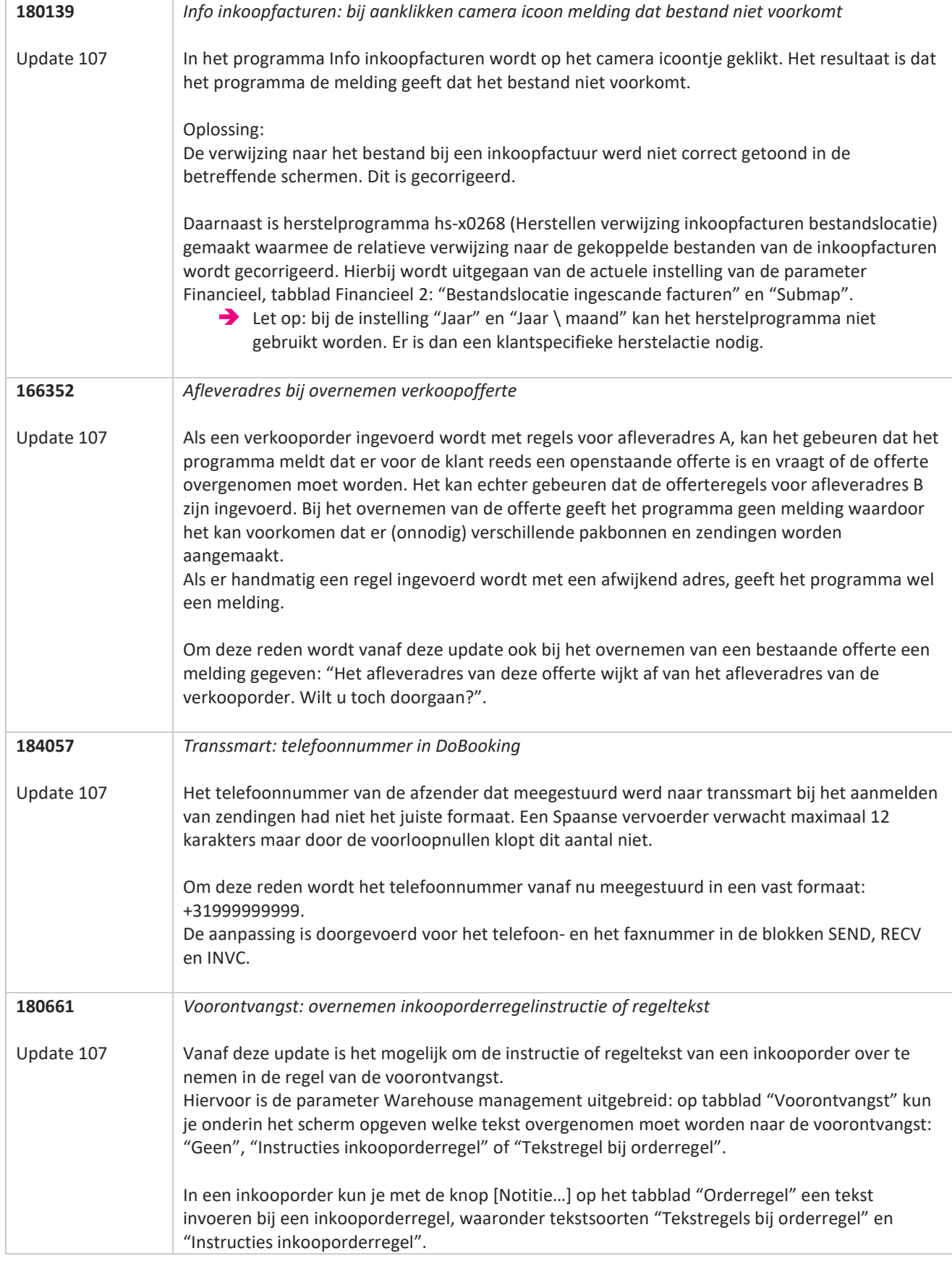

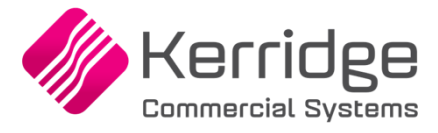

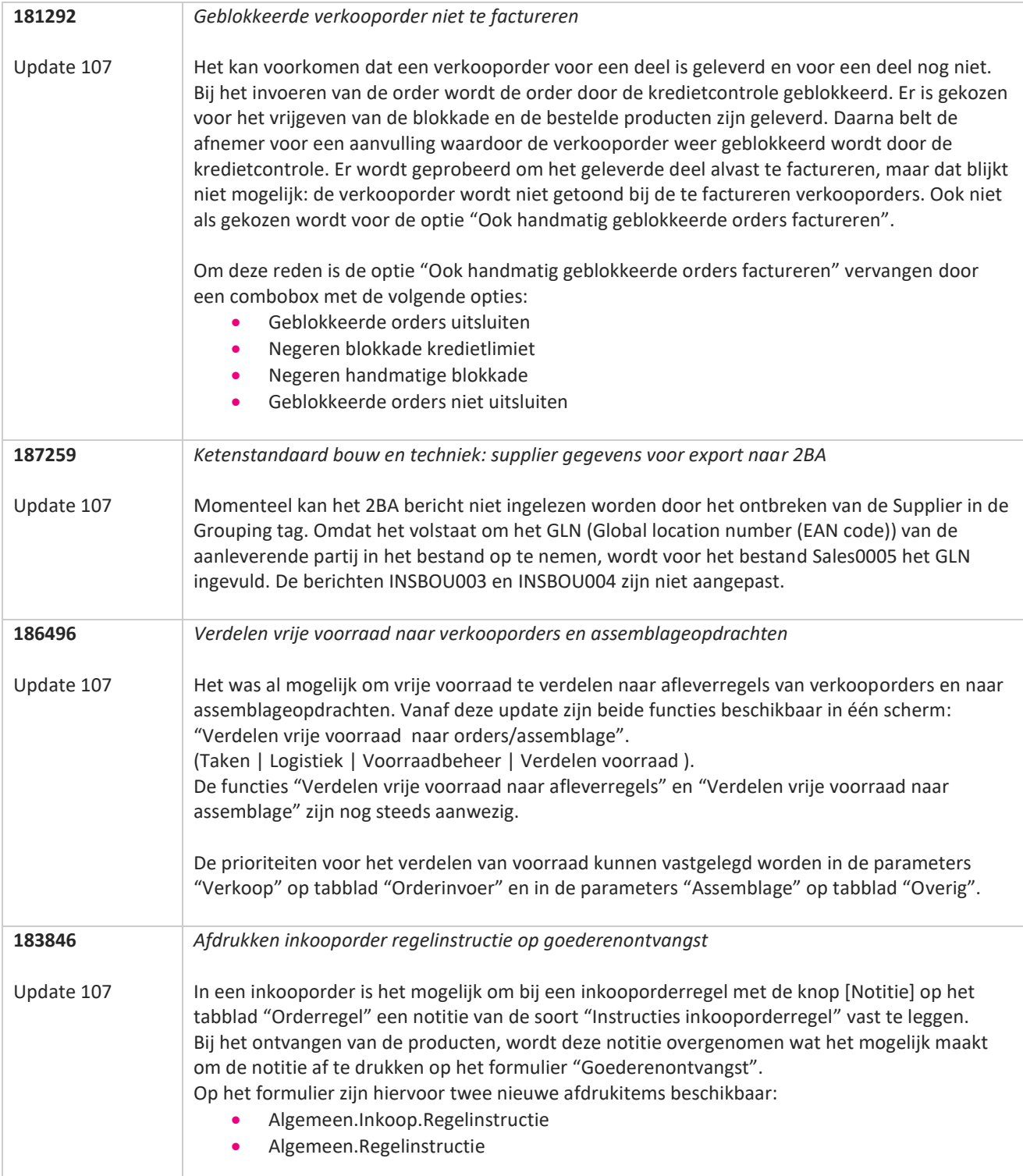

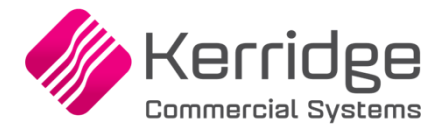

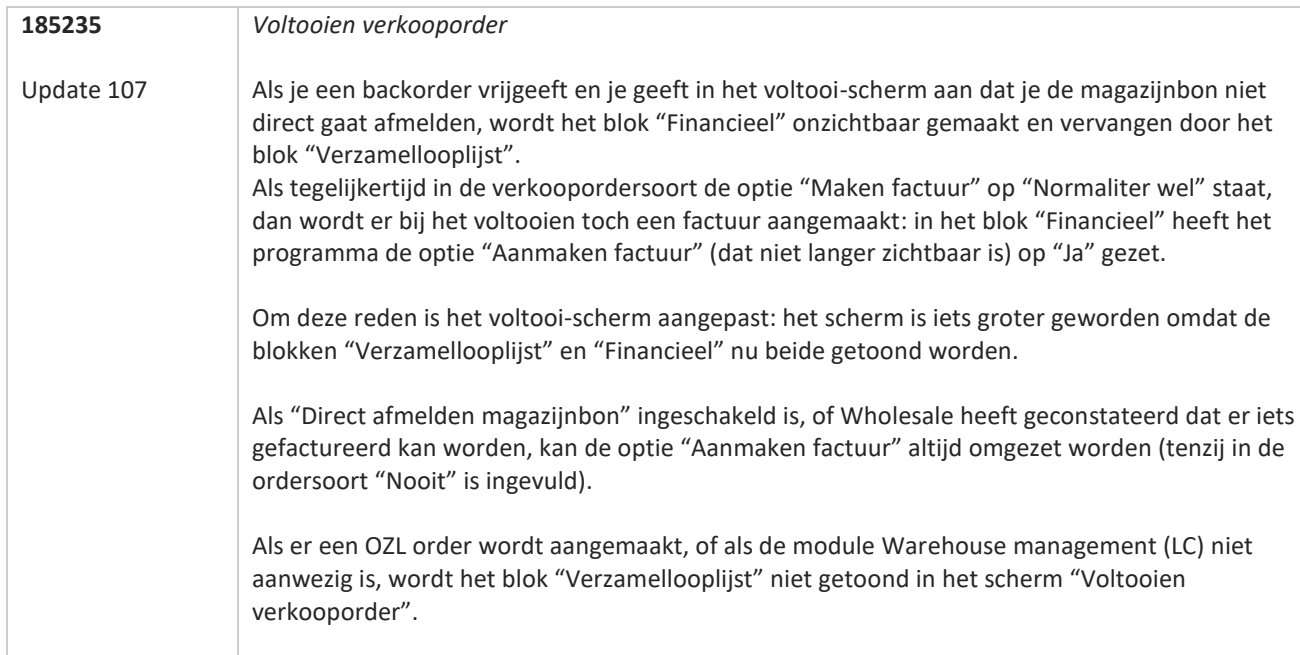

**Albert Street** 

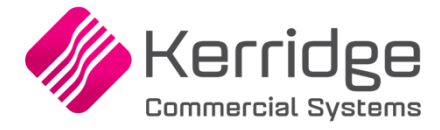

## **Update 106**

Datum 28 juli 2023

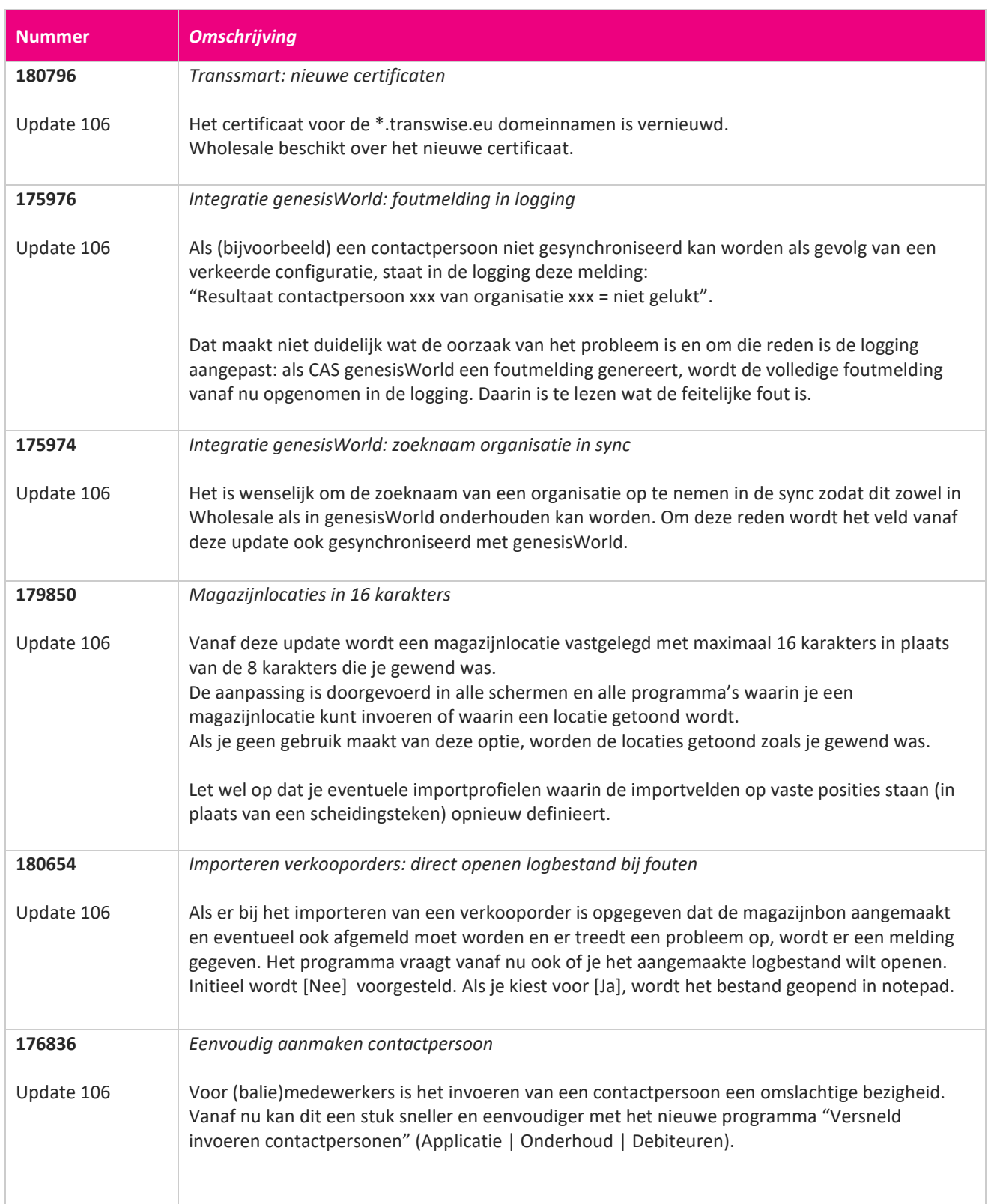

**The Second Service** 

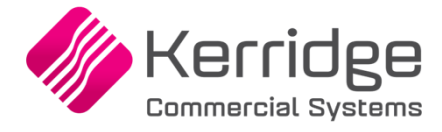

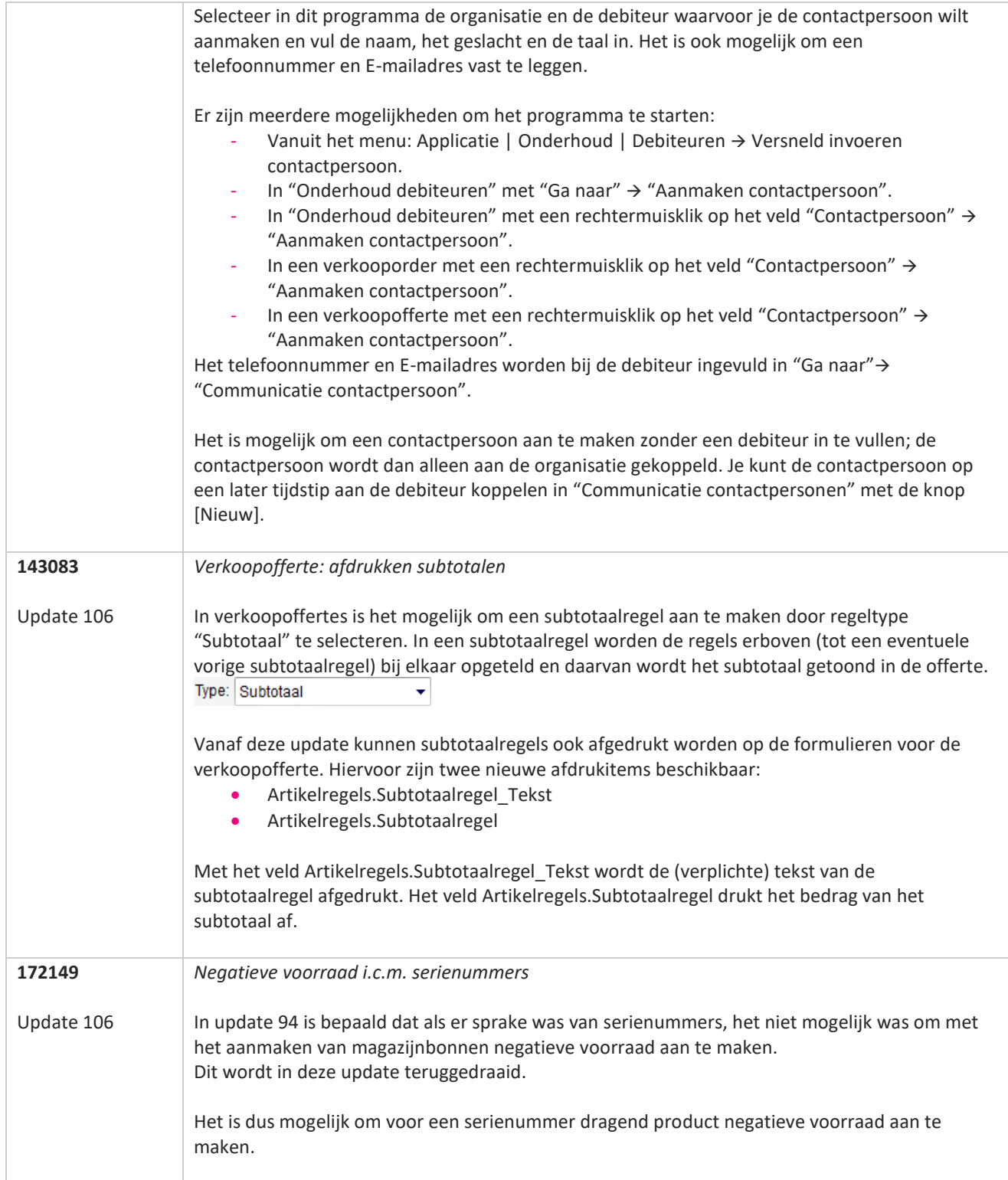

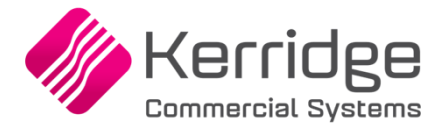

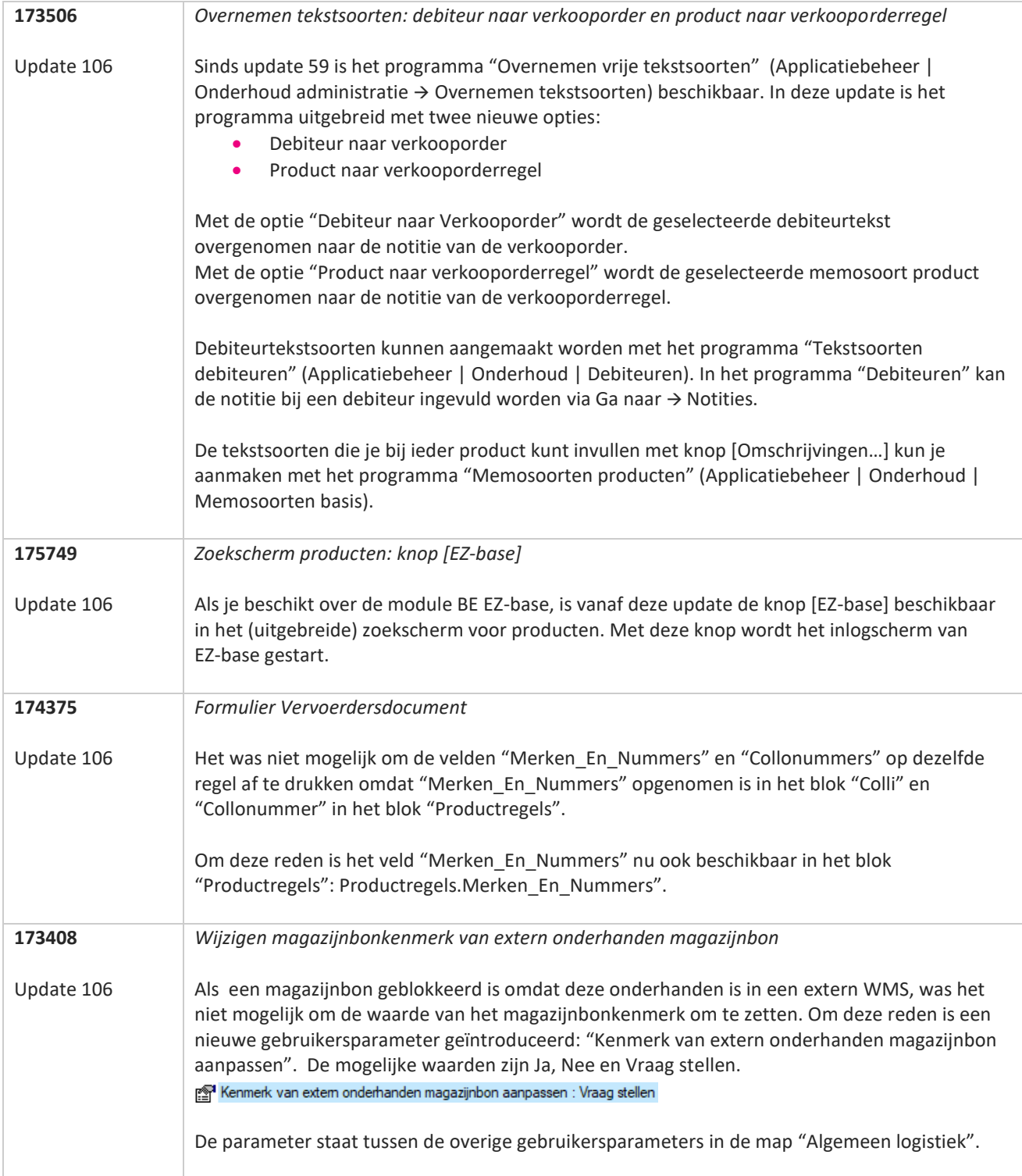

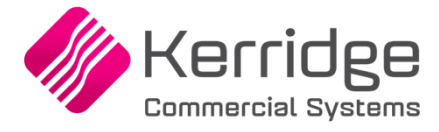

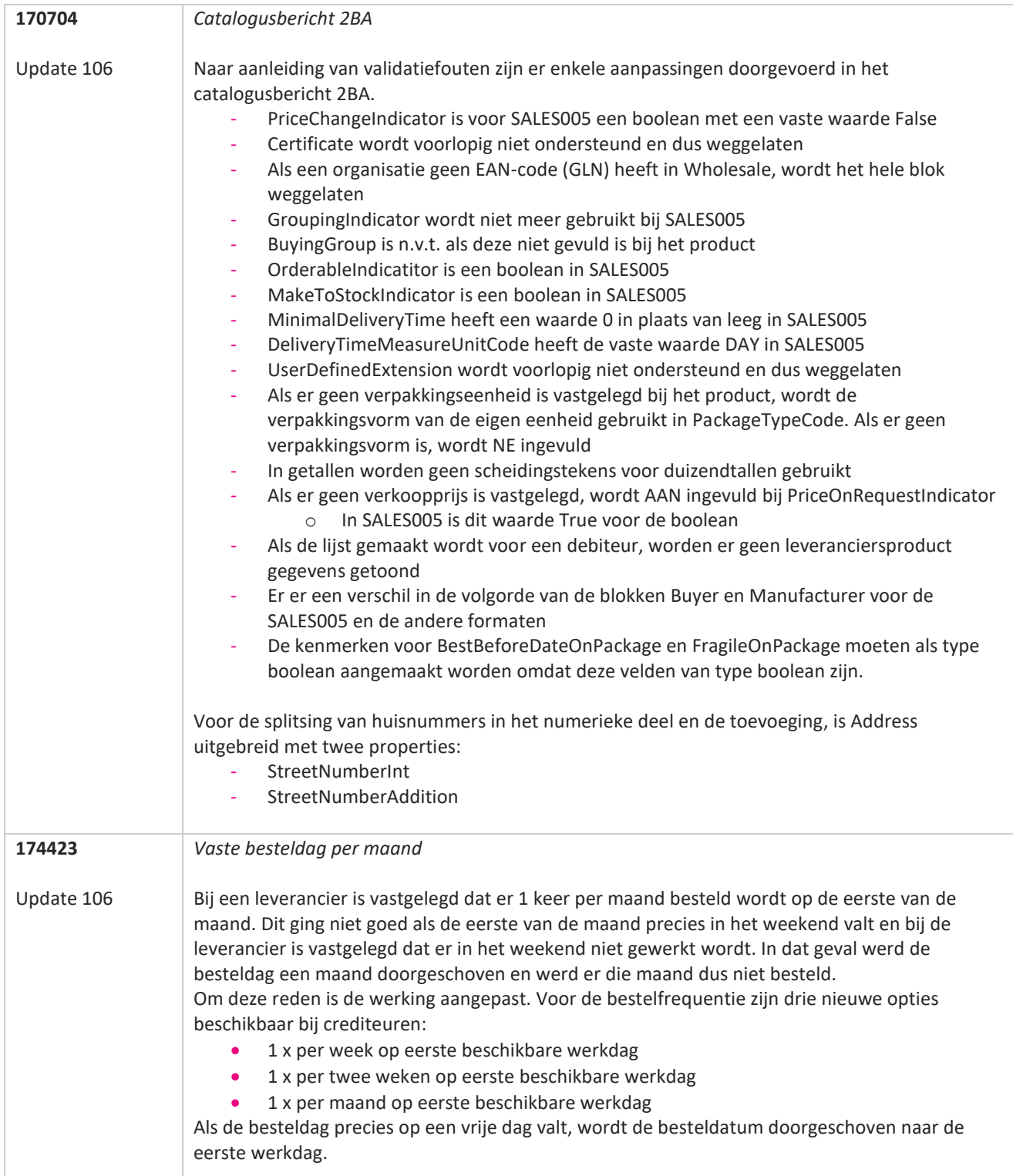

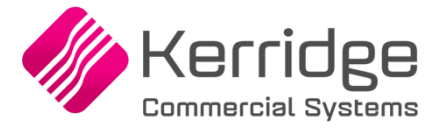

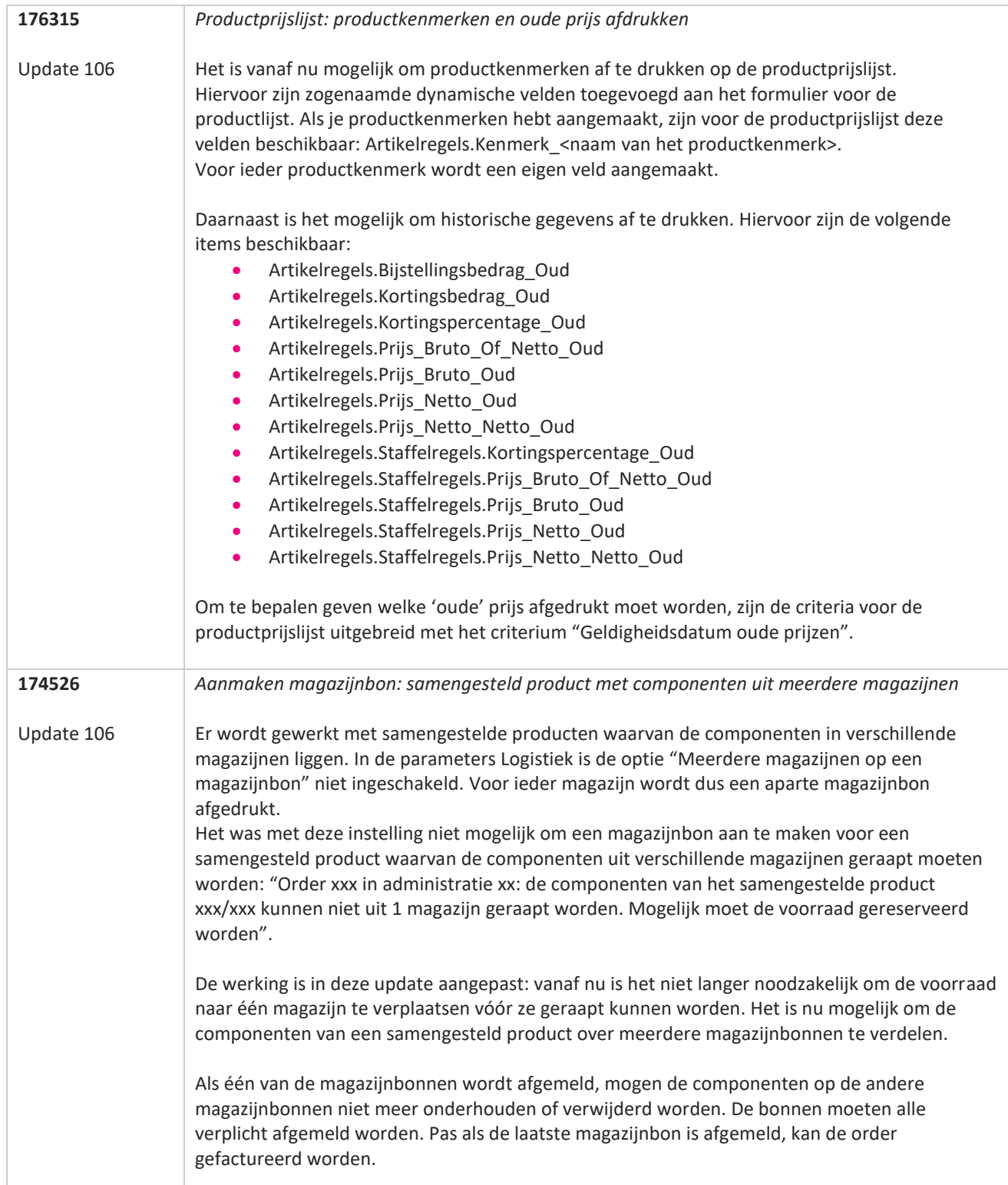

77

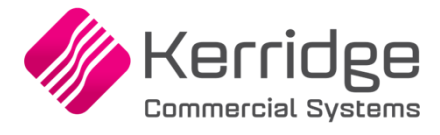

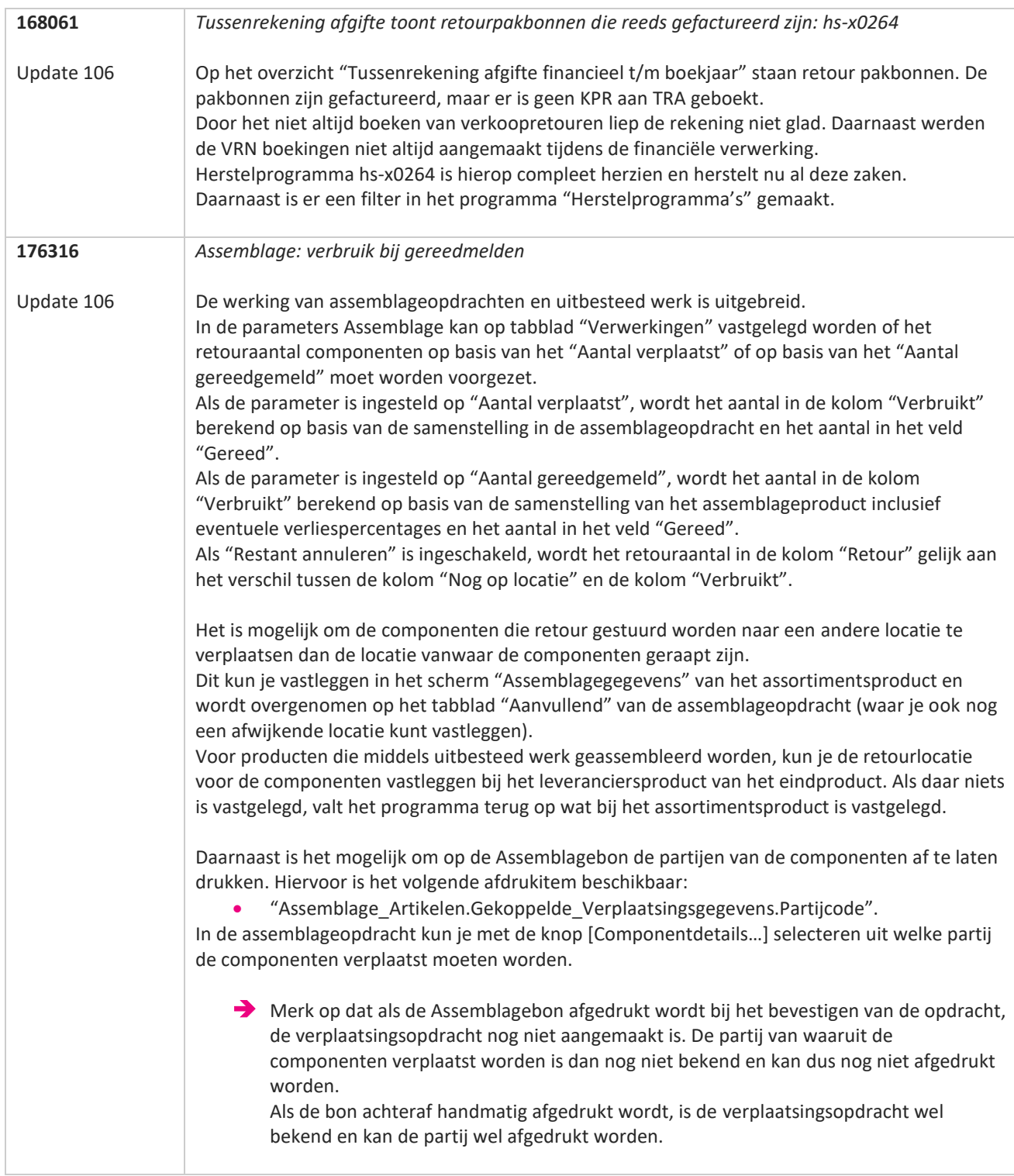

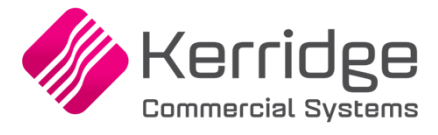

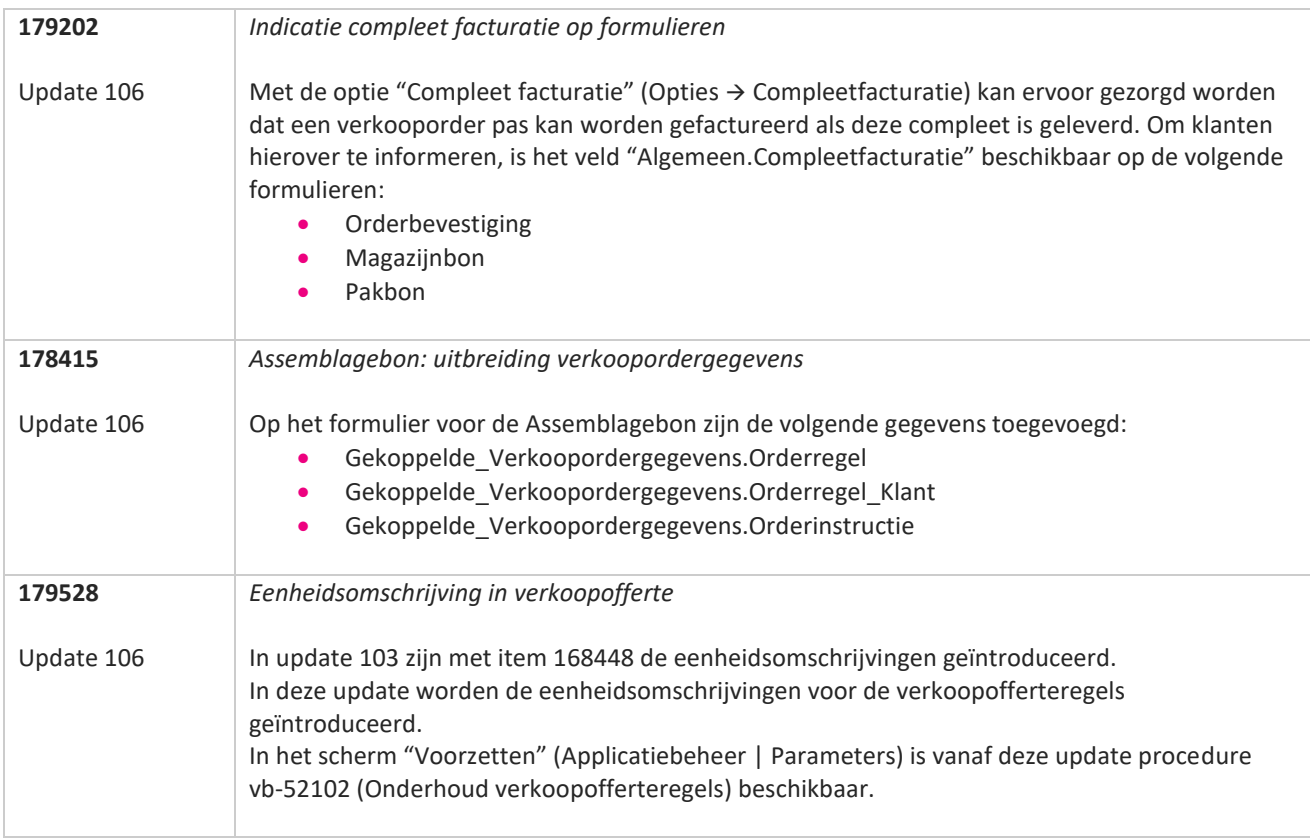

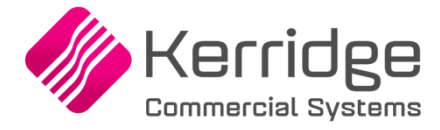

## **Update 105**

Datum: 12 juli 2023

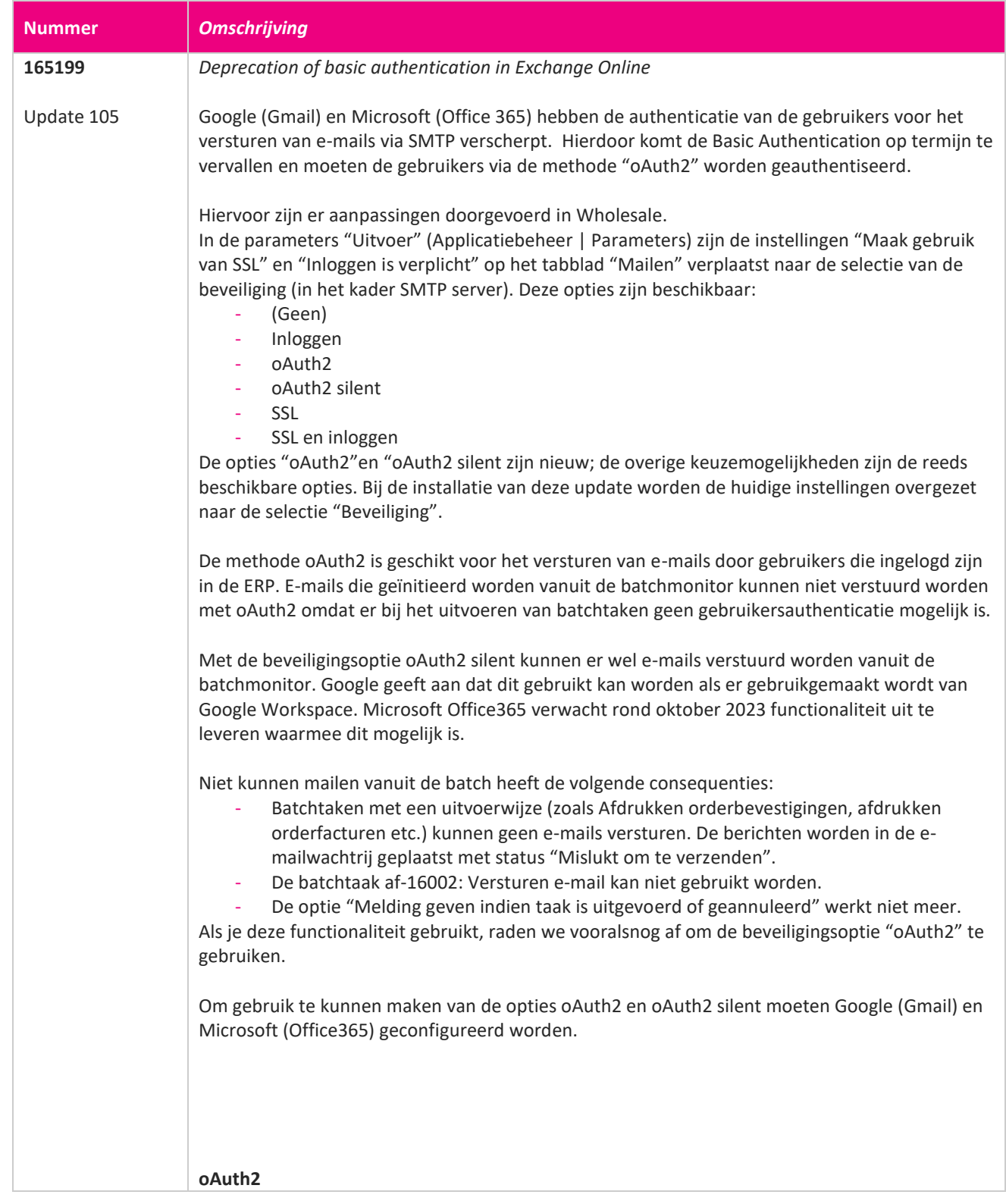

www.kerridgecs.nl

**TIME** 

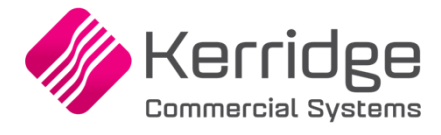

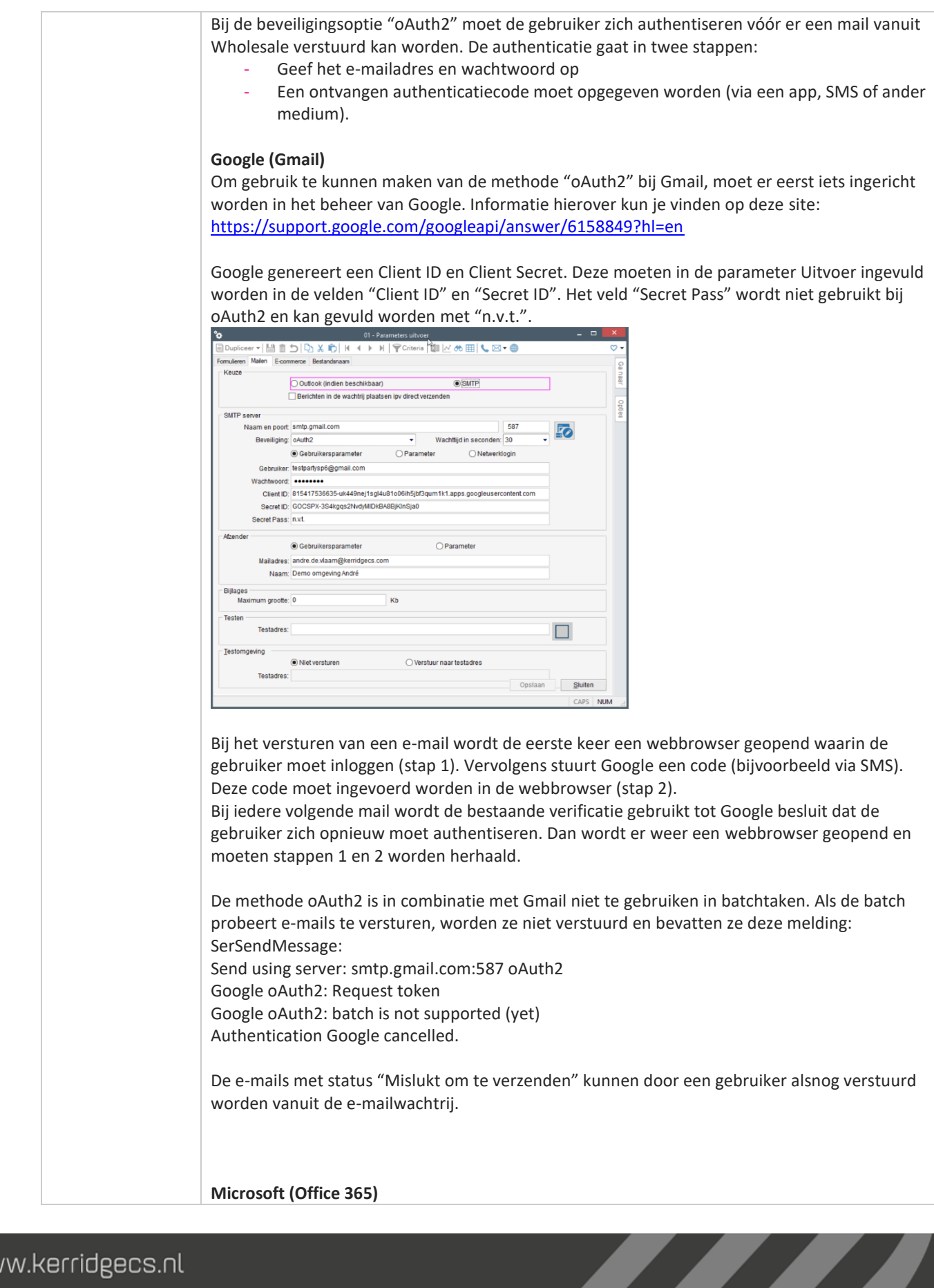

www.kerridgecs.nl

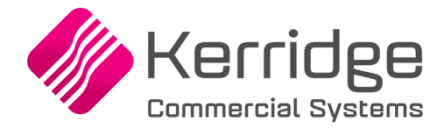

Om gebruikt te kunnen maken van de methode oAuth2 bij Microsoft (Office365) moet er eerst iets ingericht worden in het beheer van Office 365. Informatie hierover kun je vinden op deze site: [https://learn.microsoft.com/en-us/exchange/client-developer/legacy-protocols/how-to](https://learn.microsoft.com/en-us/exchange/client-developer/legacy-protocols/how-to-authenticate-an-imap-pop-smtp-application-by-using-oauth)[authenticate-an-imap-pop-smtp-application-by-using-oauth](https://learn.microsoft.com/en-us/exchange/client-developer/legacy-protocols/how-to-authenticate-an-imap-pop-smtp-application-by-using-oauth)

Microsoft genereert een Application ID en een Object ID. Deze moeten in de parameter Uitvoer ingevuld worden in de velden "Client ID" en "Secret ID". Het veld "Secret Pass" wordt niet gebruikt bij methode oAuth2 en kan gevuld worden met de waarde "n.v.t.".

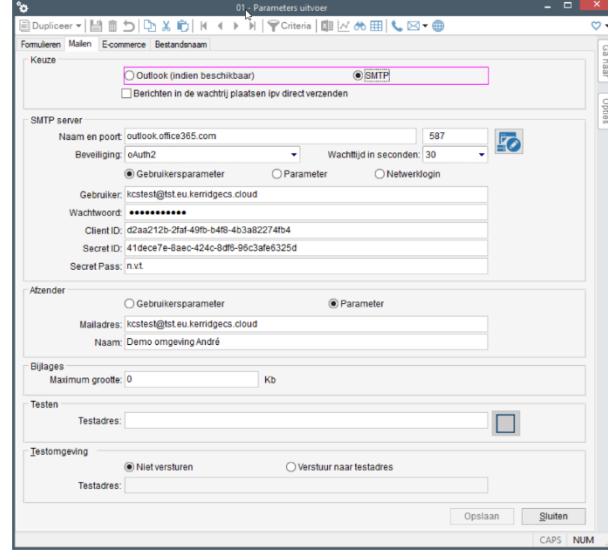

Bij het versturen van een e-mail wordt de eerste keer een pop-up geopend waarin de gebruiker in moet loggen (stap 1). Vervolgens wordt er door Office365 een code gevraagd (die bijvoorbeeld met de Microsoft Authenticator app opgevraagd kan worden) (stap 2). Er wordt per gebruiker een token opgeslagen in het cache bestand "Wholesale tokens.txt". Dit bestand wordt opgeslagen in de map C:\Users\<gebruiker>\AppData\Local. Bij iedere volgende mail die wordt verstuurd, wordt de opgeslagen token opnieuw gecontroleerd en gebruikt. Dit gaat door tot Office365 besluit dat de gebruiker zich opnieuw moet authentiseren. Dan wordt er weer een pop-up geopend en moeten stappen 1 en 2 worden herhaald.

De methode oAuth2 is in combinatie met Office365 niet te gebruiken in batchtaken. Als de batch probeert e-mails te versturen, worden ze niet verstuurd en bevatten ze deze melding: SerSendMessage: Send using server: outlook.office365.com:587 oAuth2

Office365 oAuth2: Request token Office365 oAuth2: batch is not supported (yet)

Authentication Office365 cancelled.

De e-mails met status "Mislukt om te verzenden" kunnen door een gebruiker alsnog verstuurd worden vanuit de e-mailwachtrij.

**oAuth2 silent**

www.kerridgecs.nl

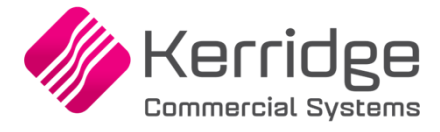

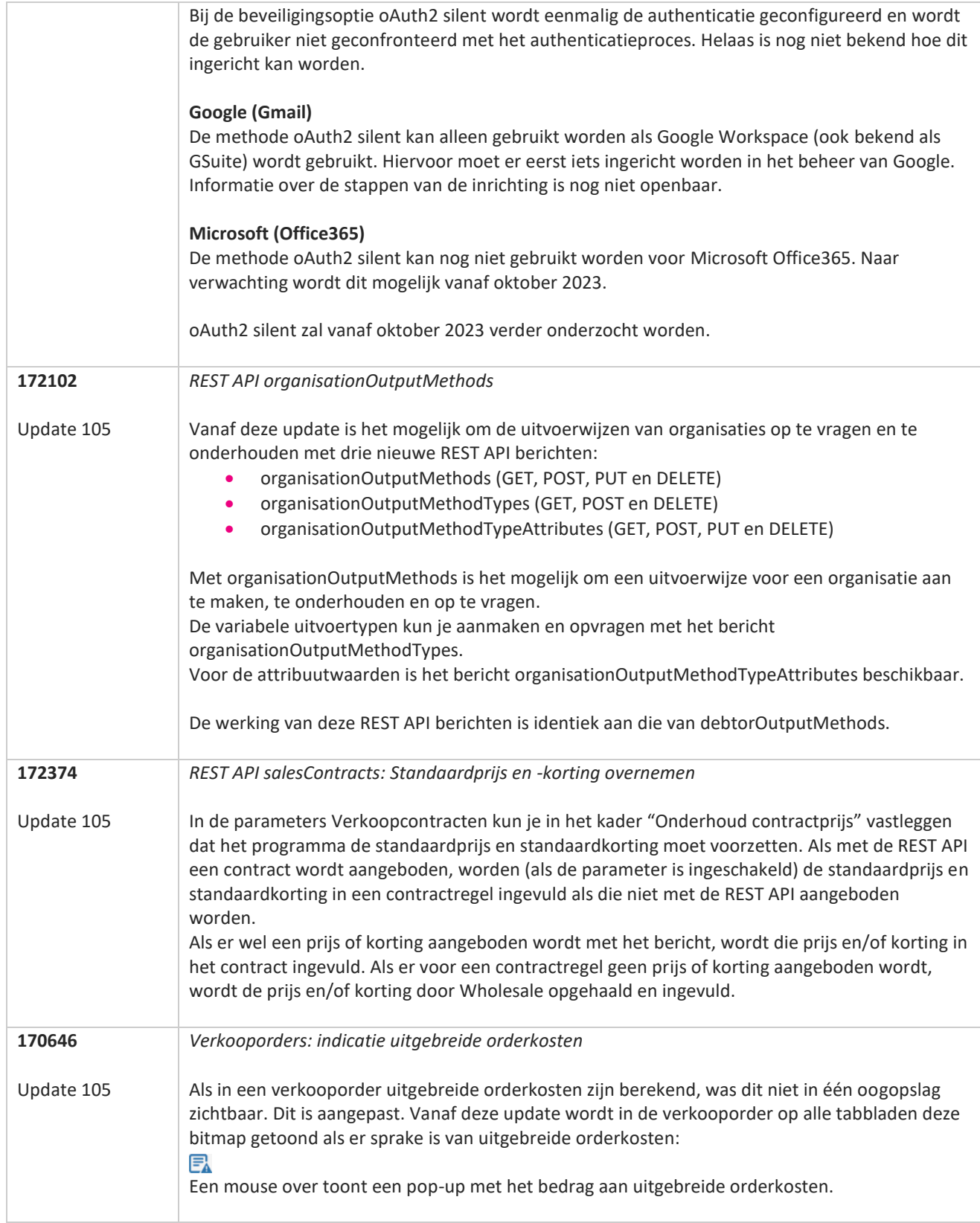
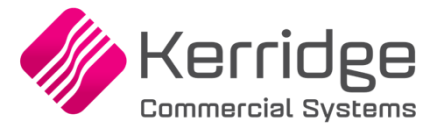

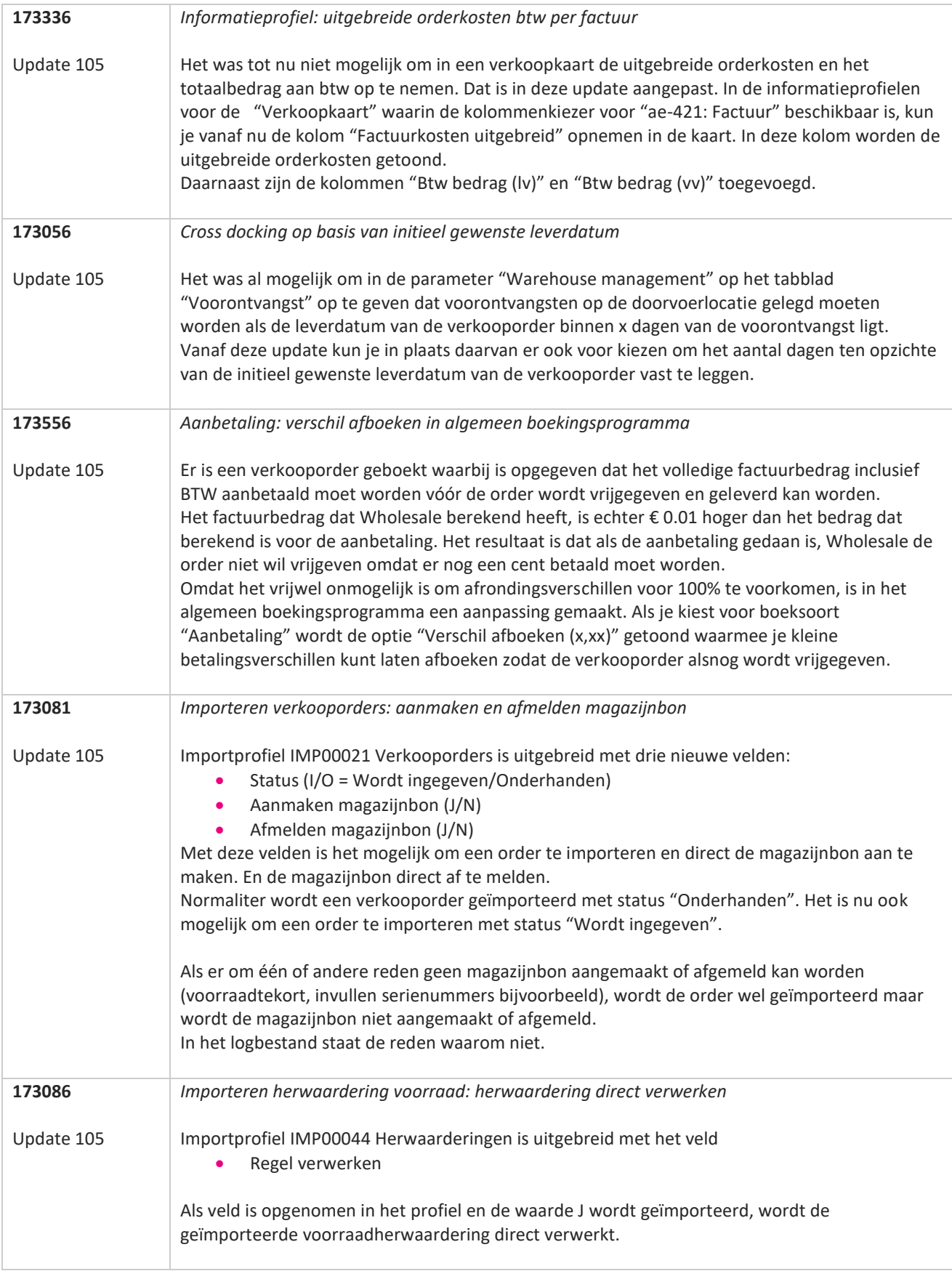

**The Second Service** 

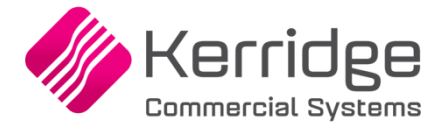

Datum: 24 mei 2023

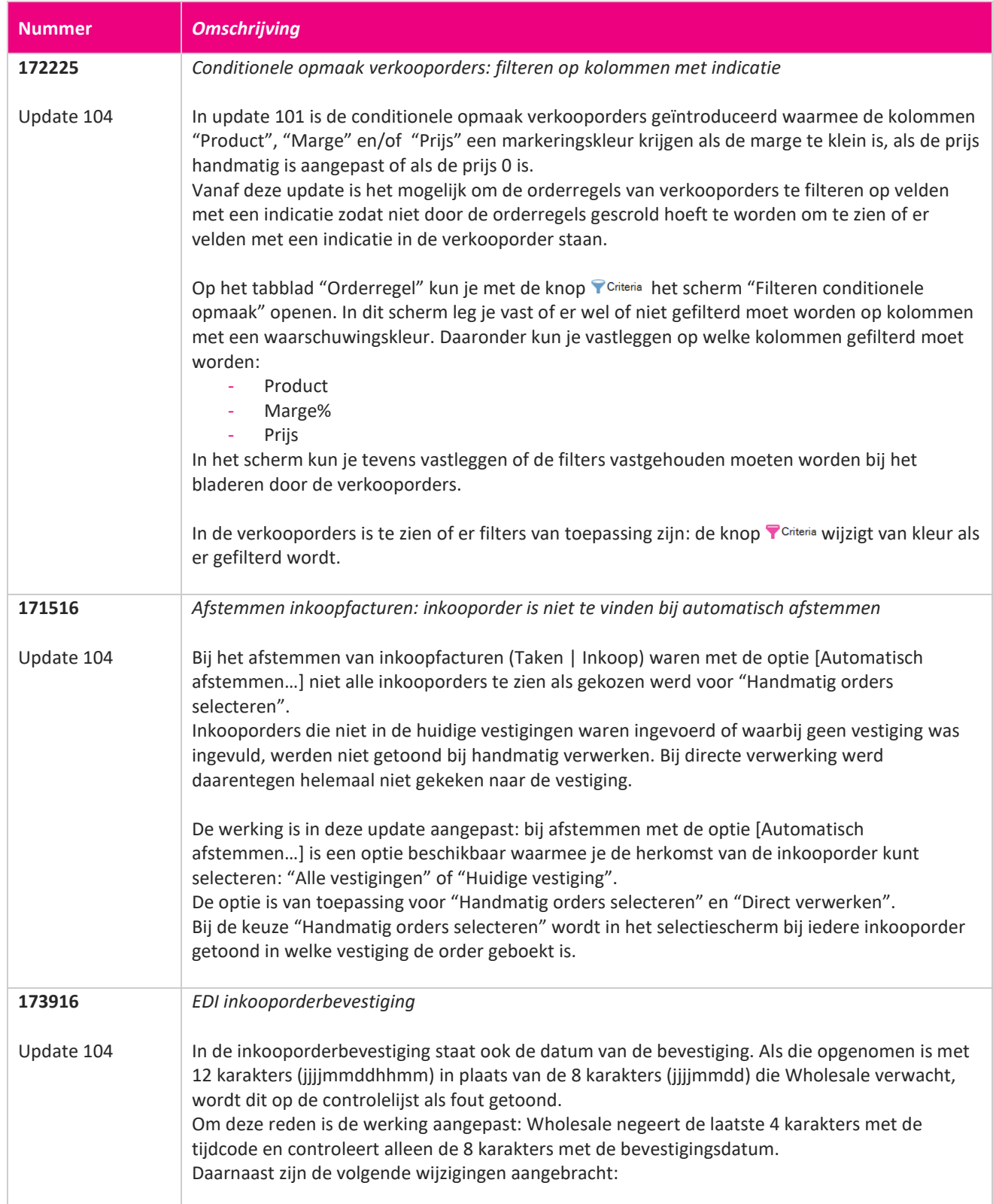

**The Second Service** 

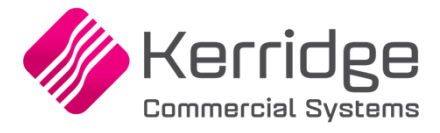

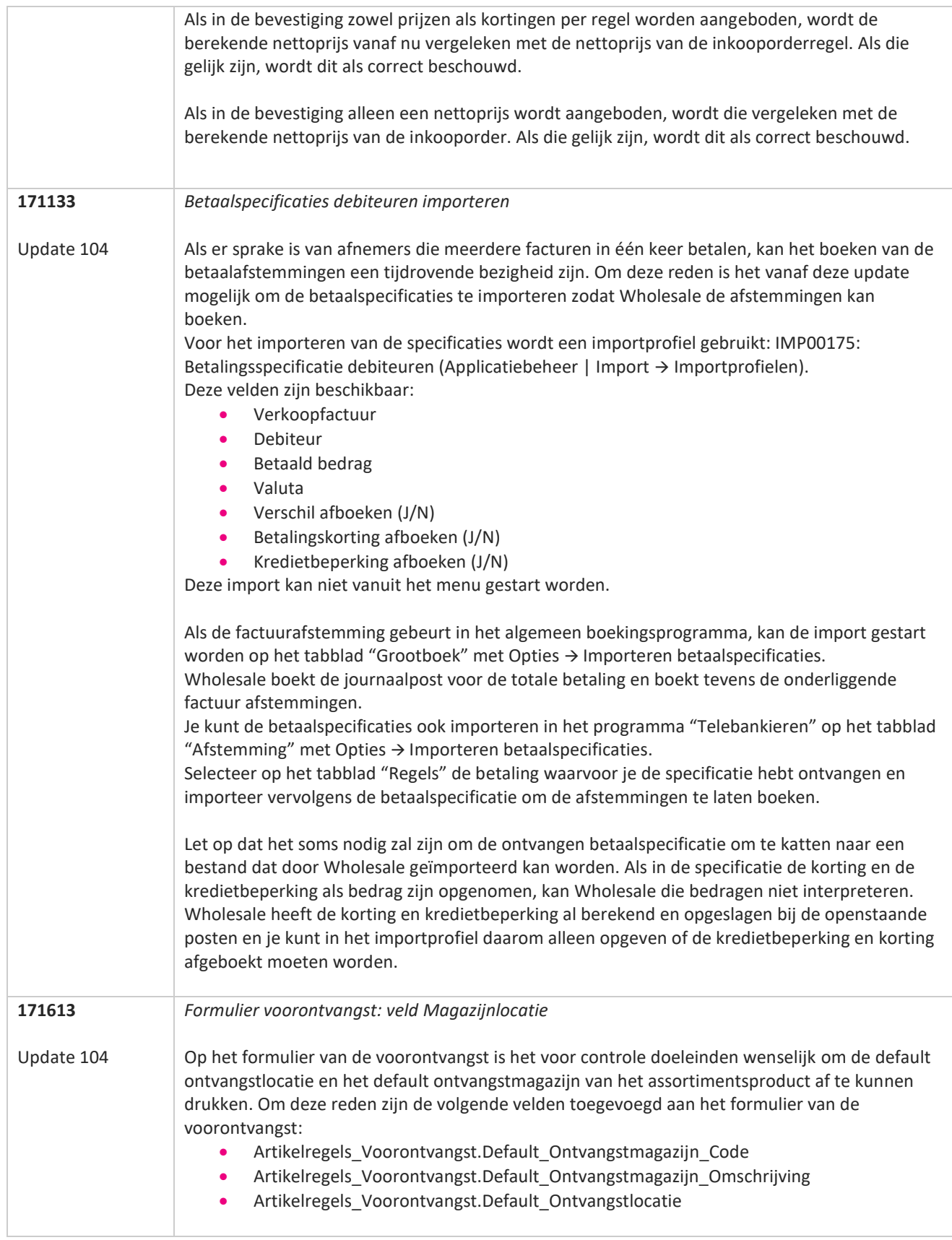

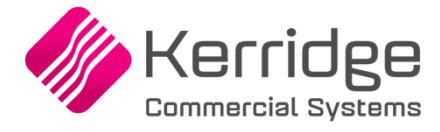

Datum: 3 mei 2023

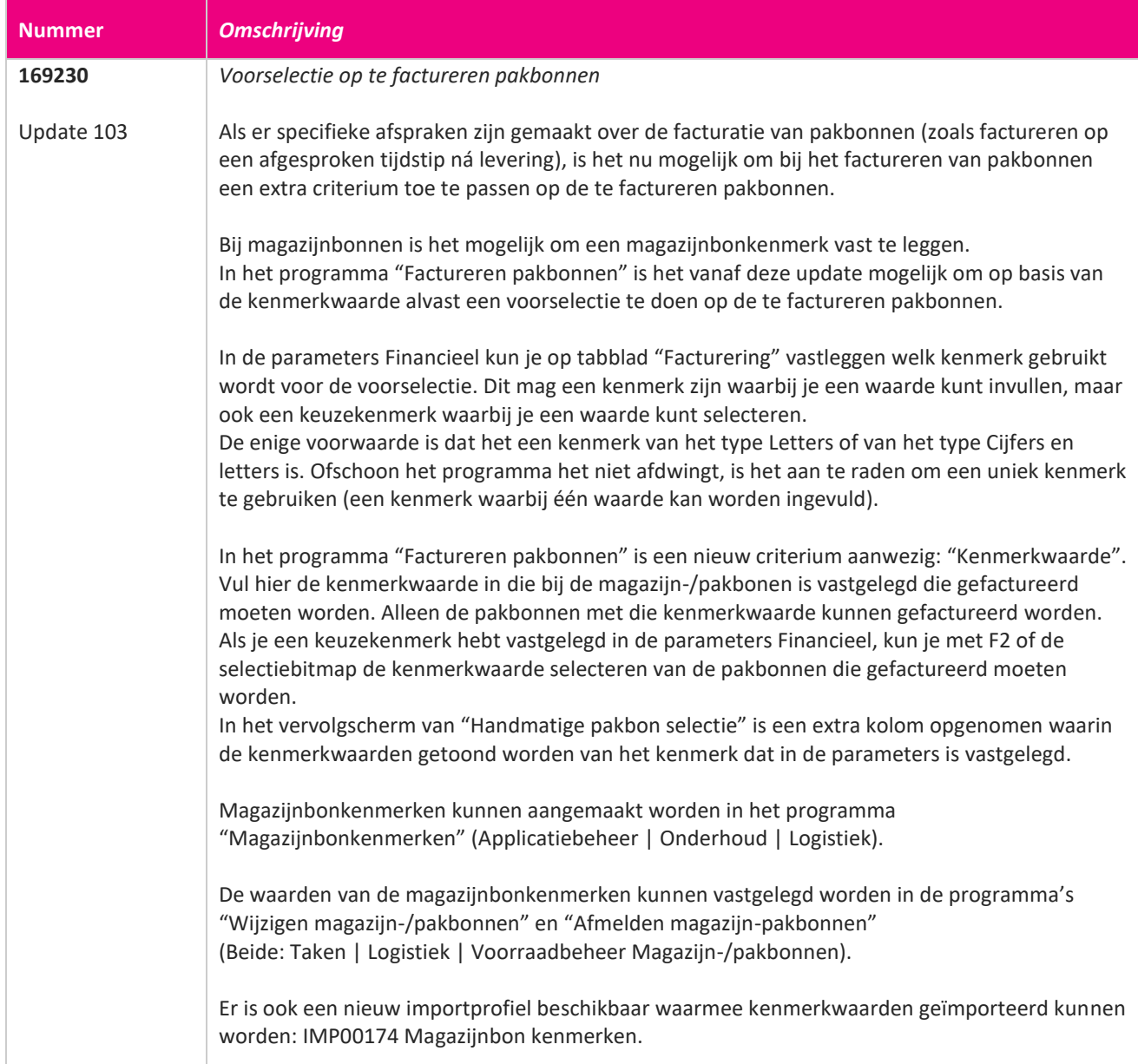

77

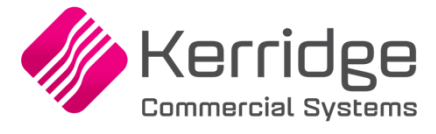

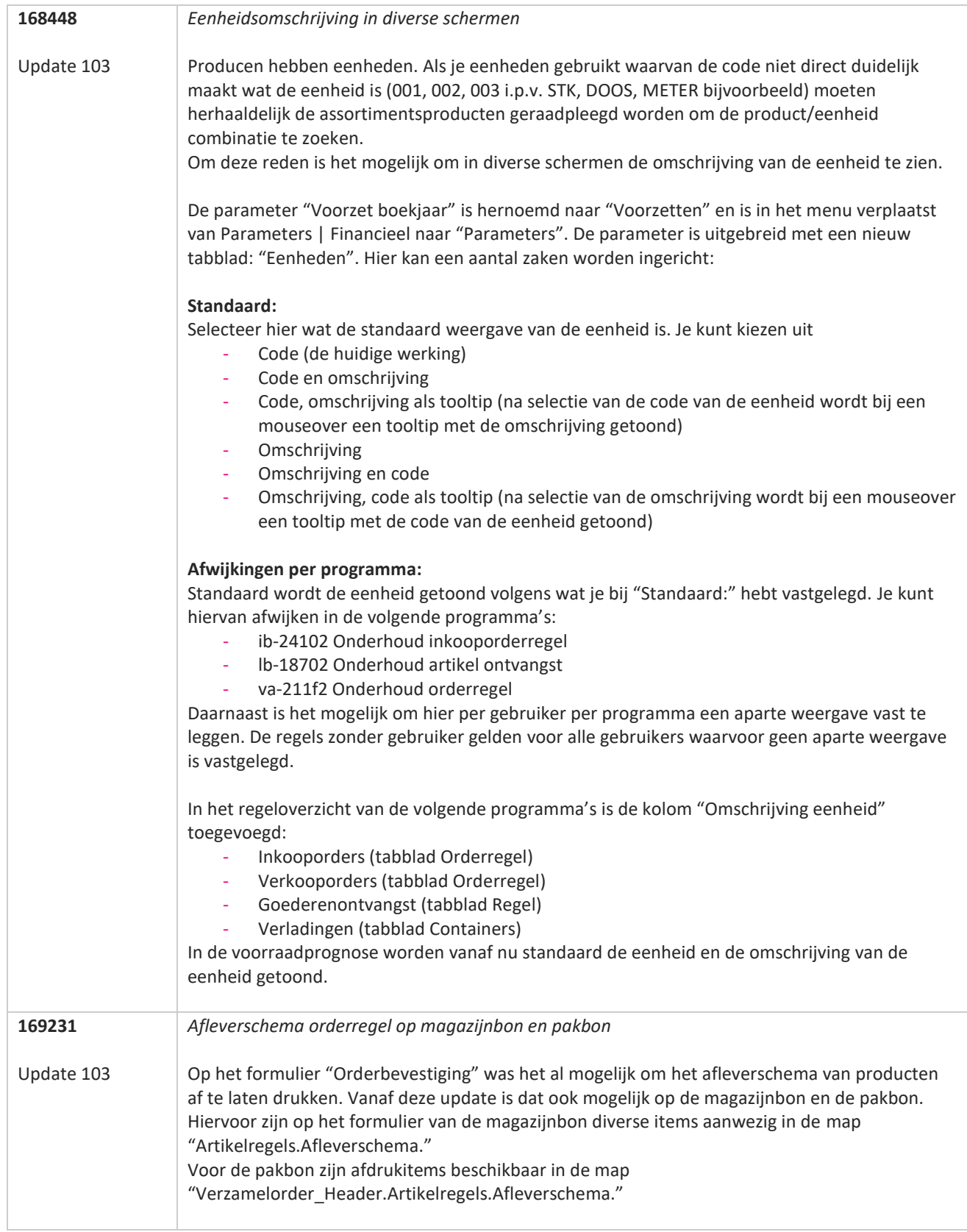

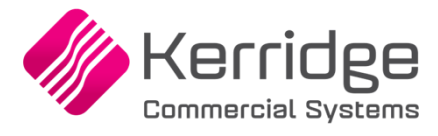

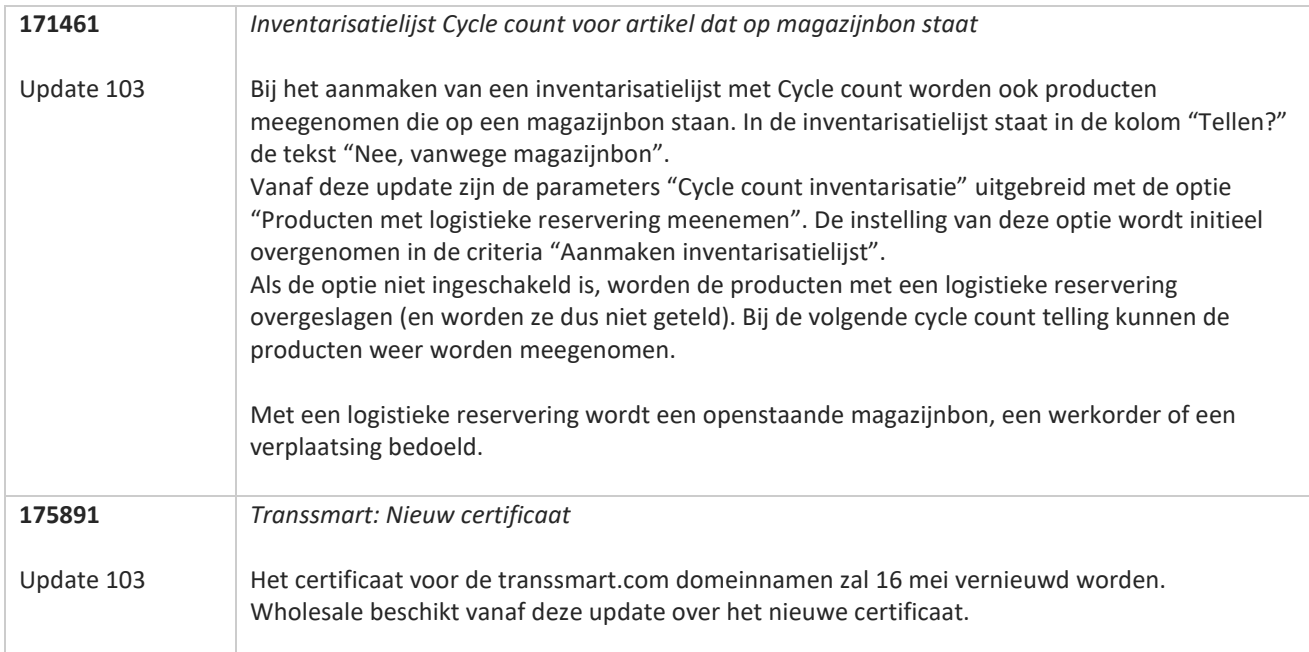

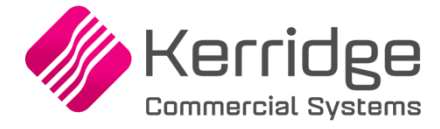

Datum: 7 april 2023

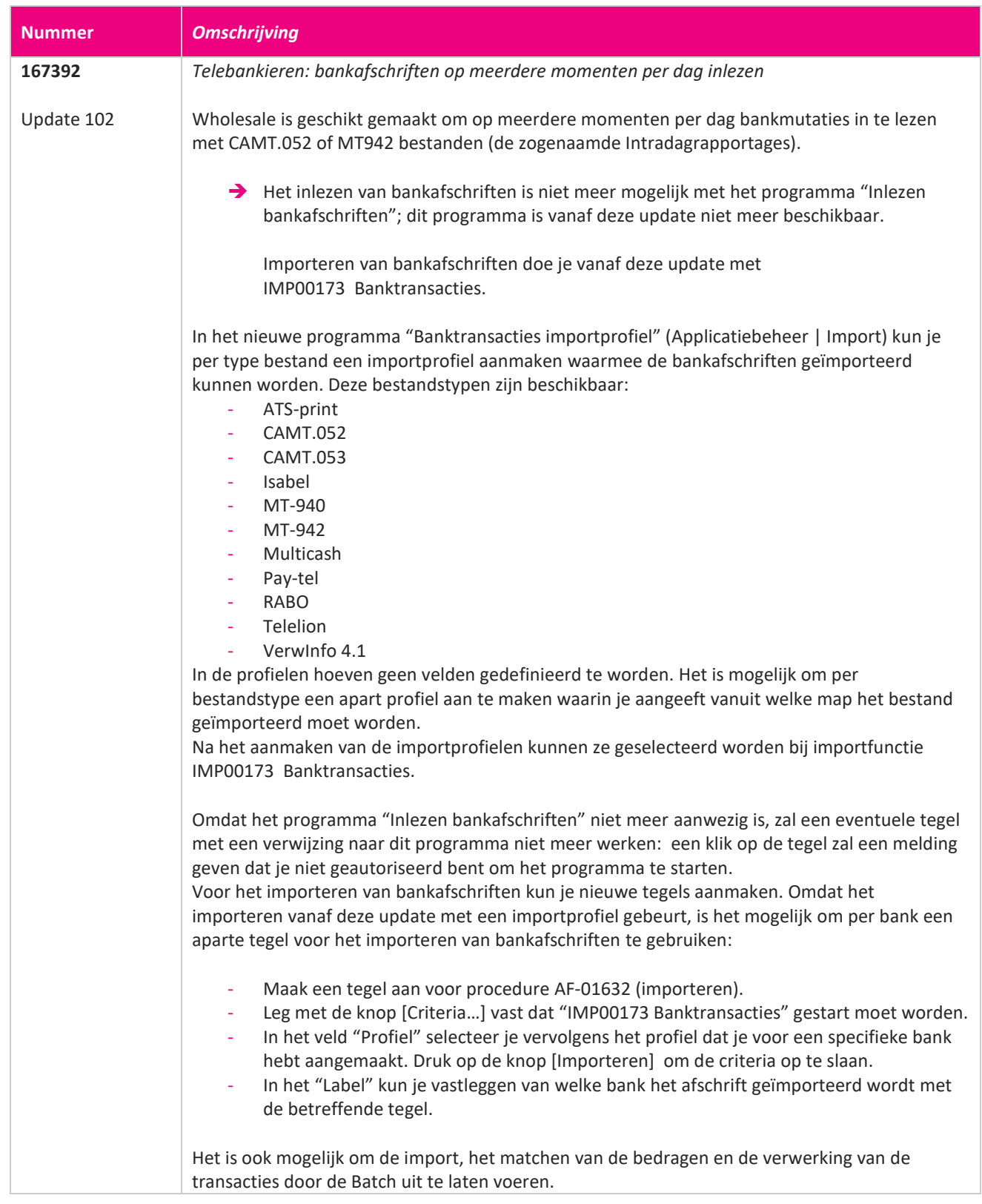

**START** 

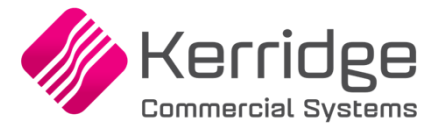

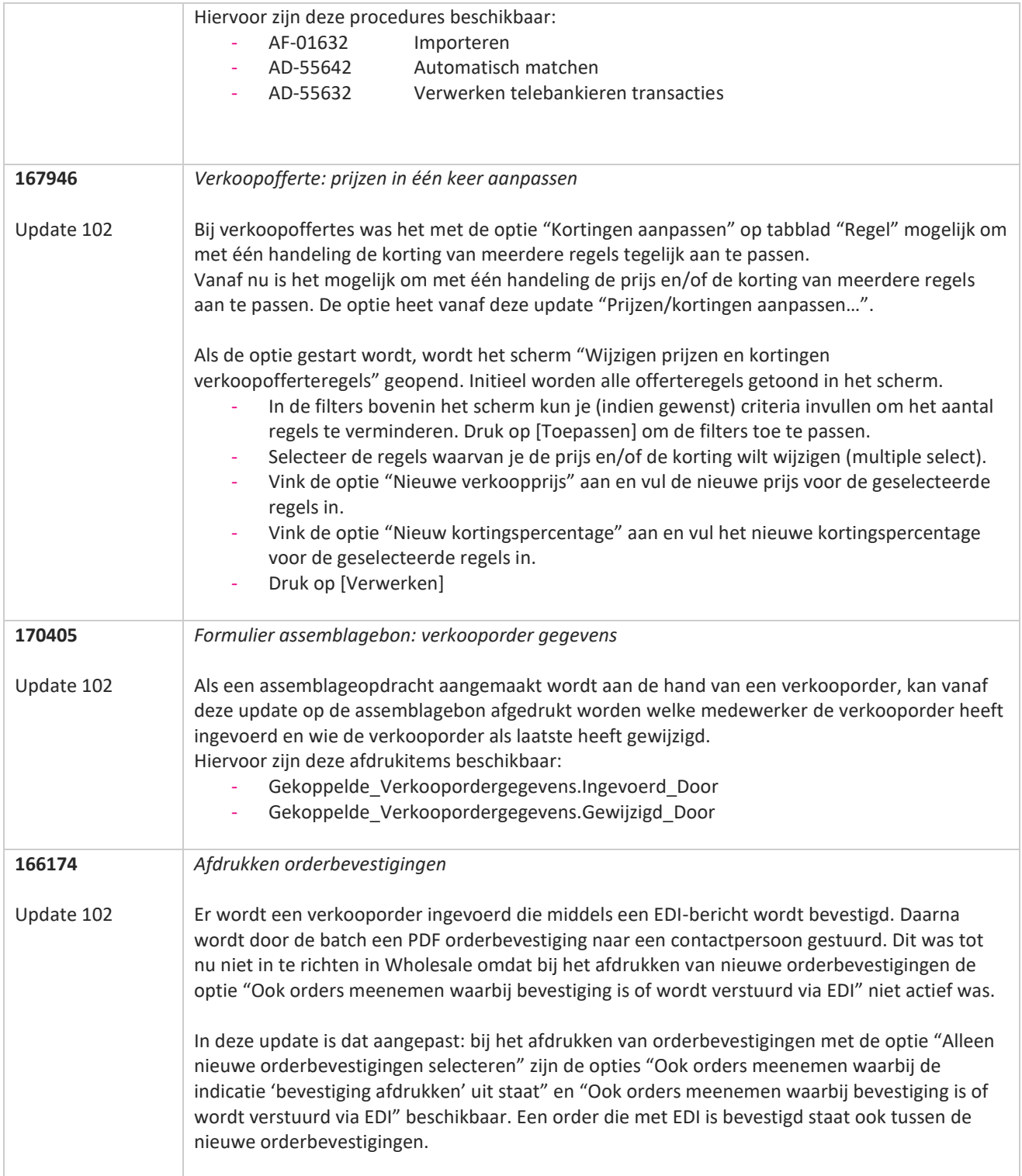

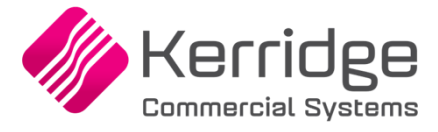

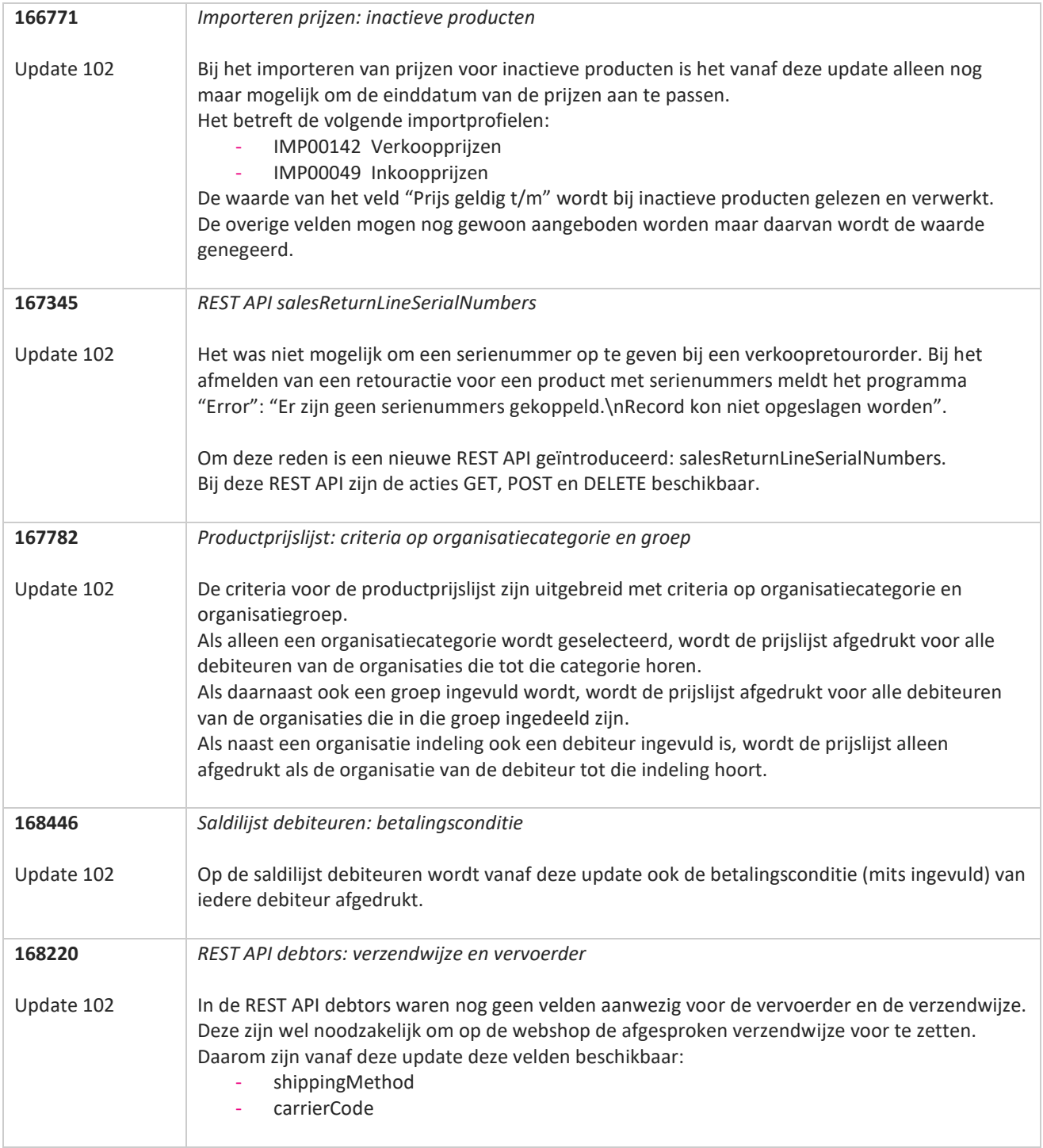

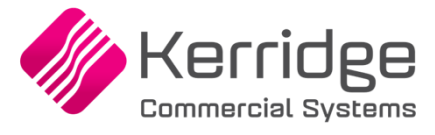

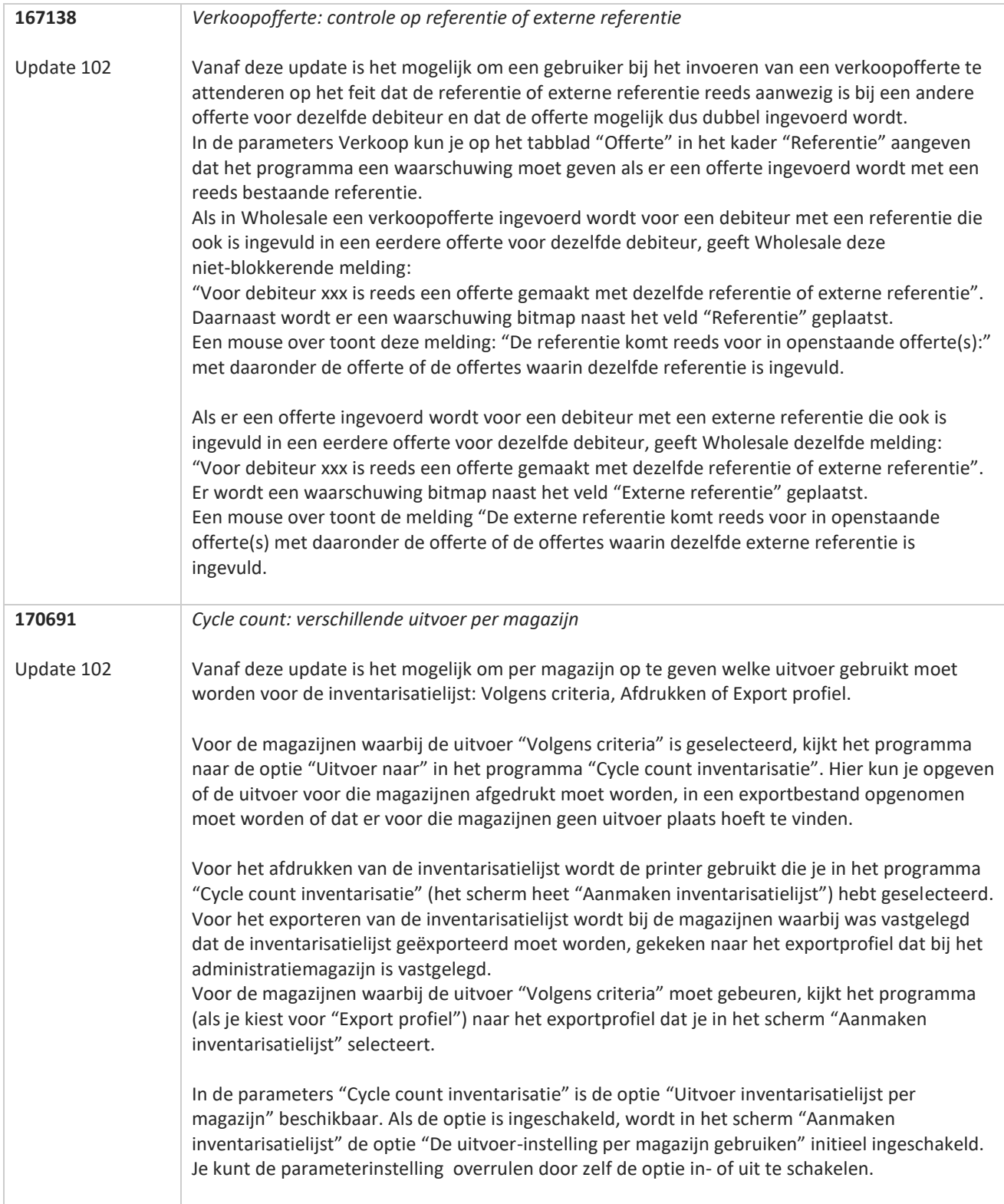

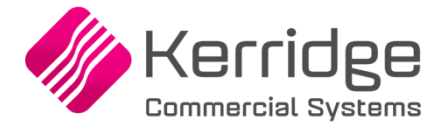

Datum: 22 maart 2023

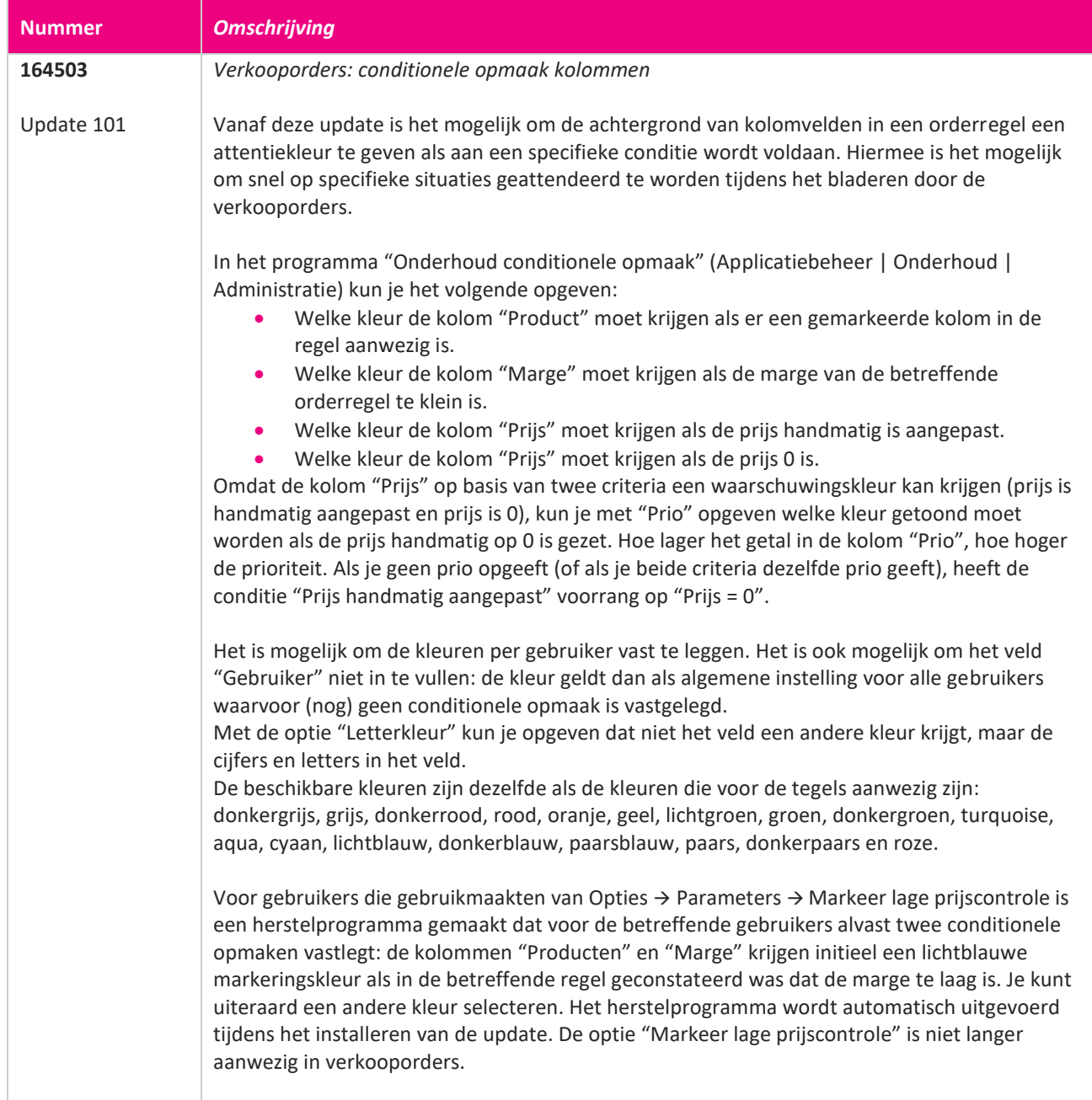

77

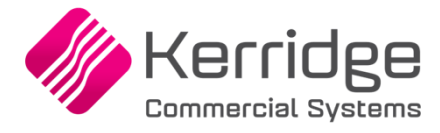

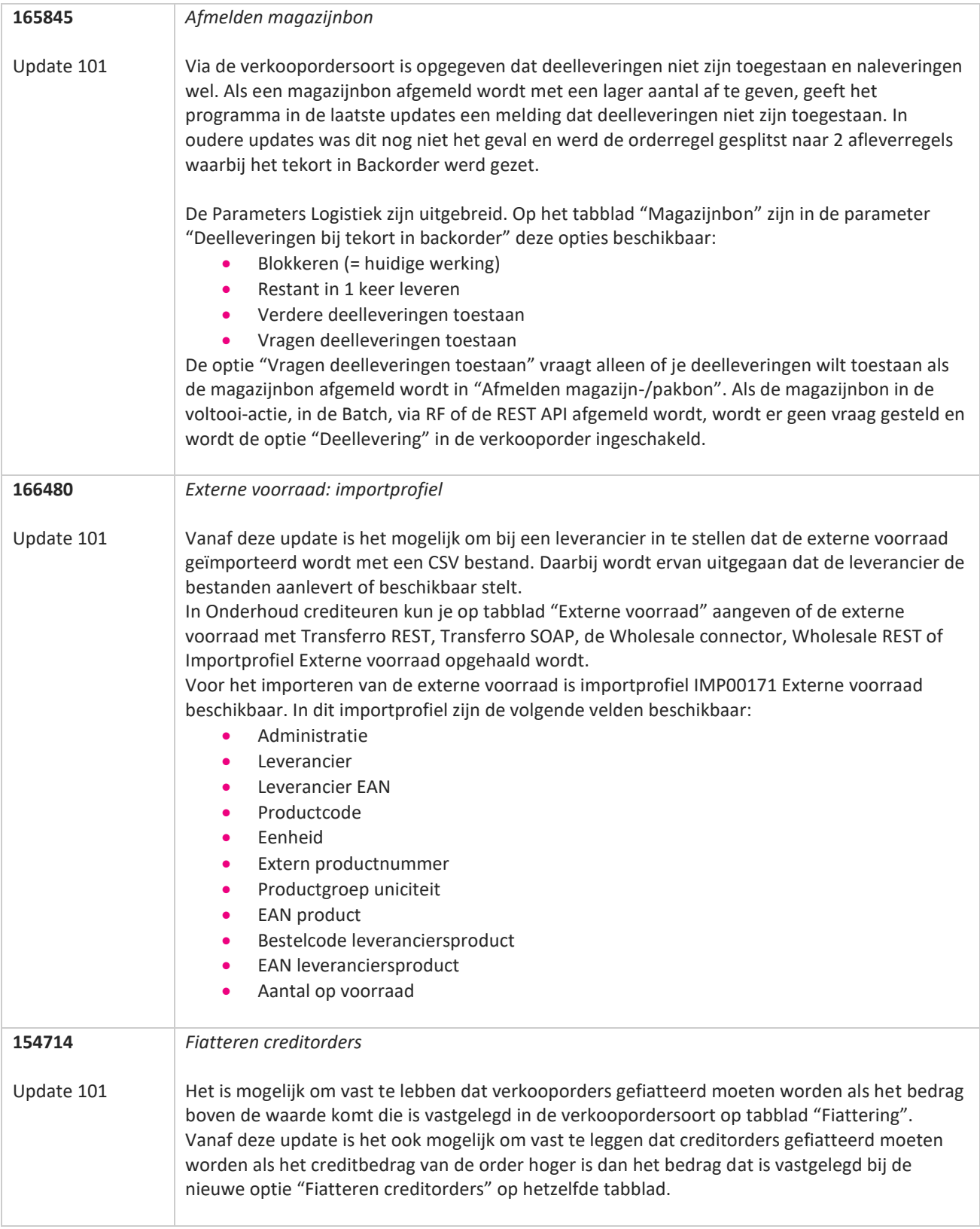

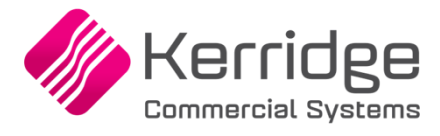

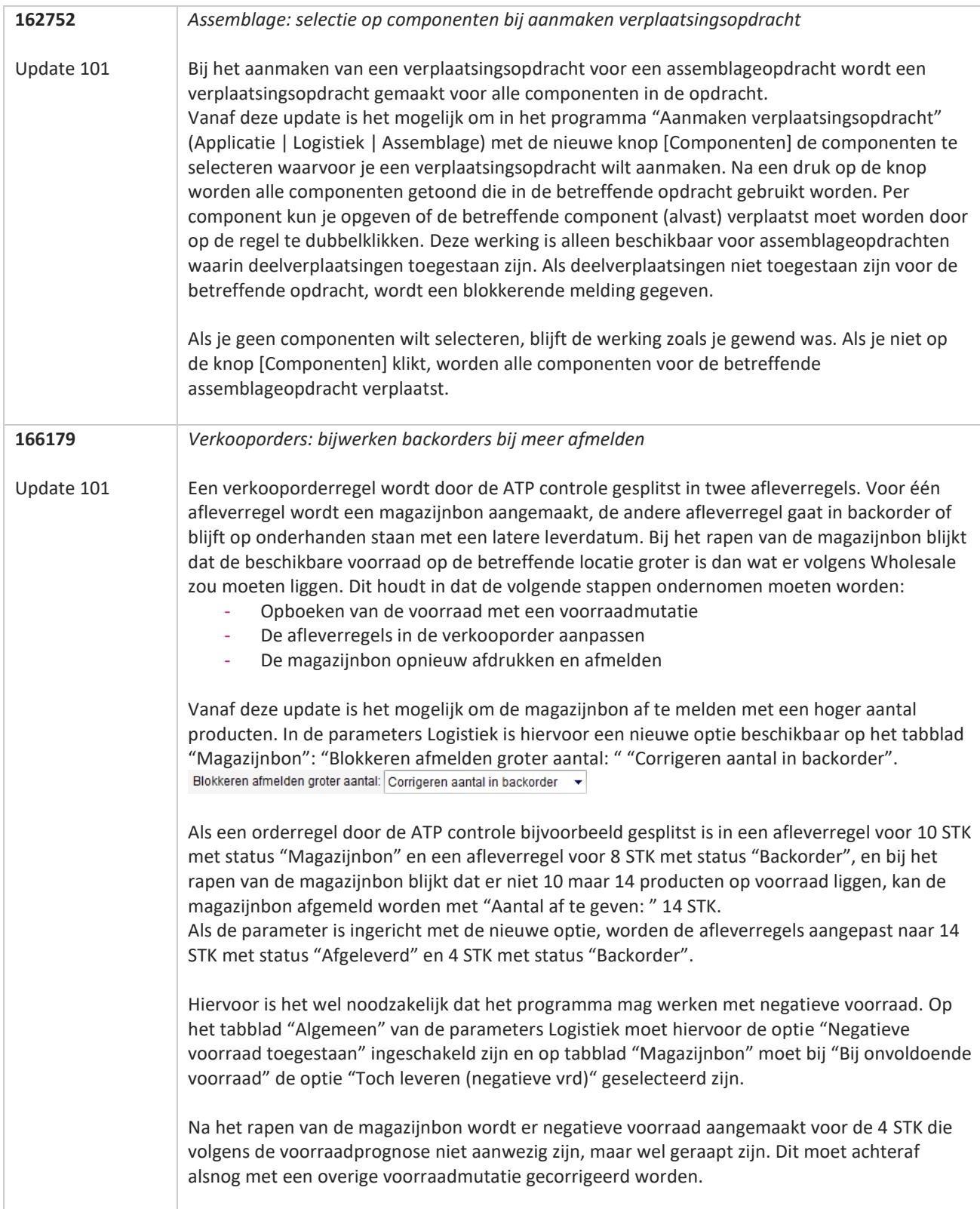

**The Second Service** 

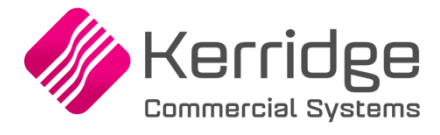

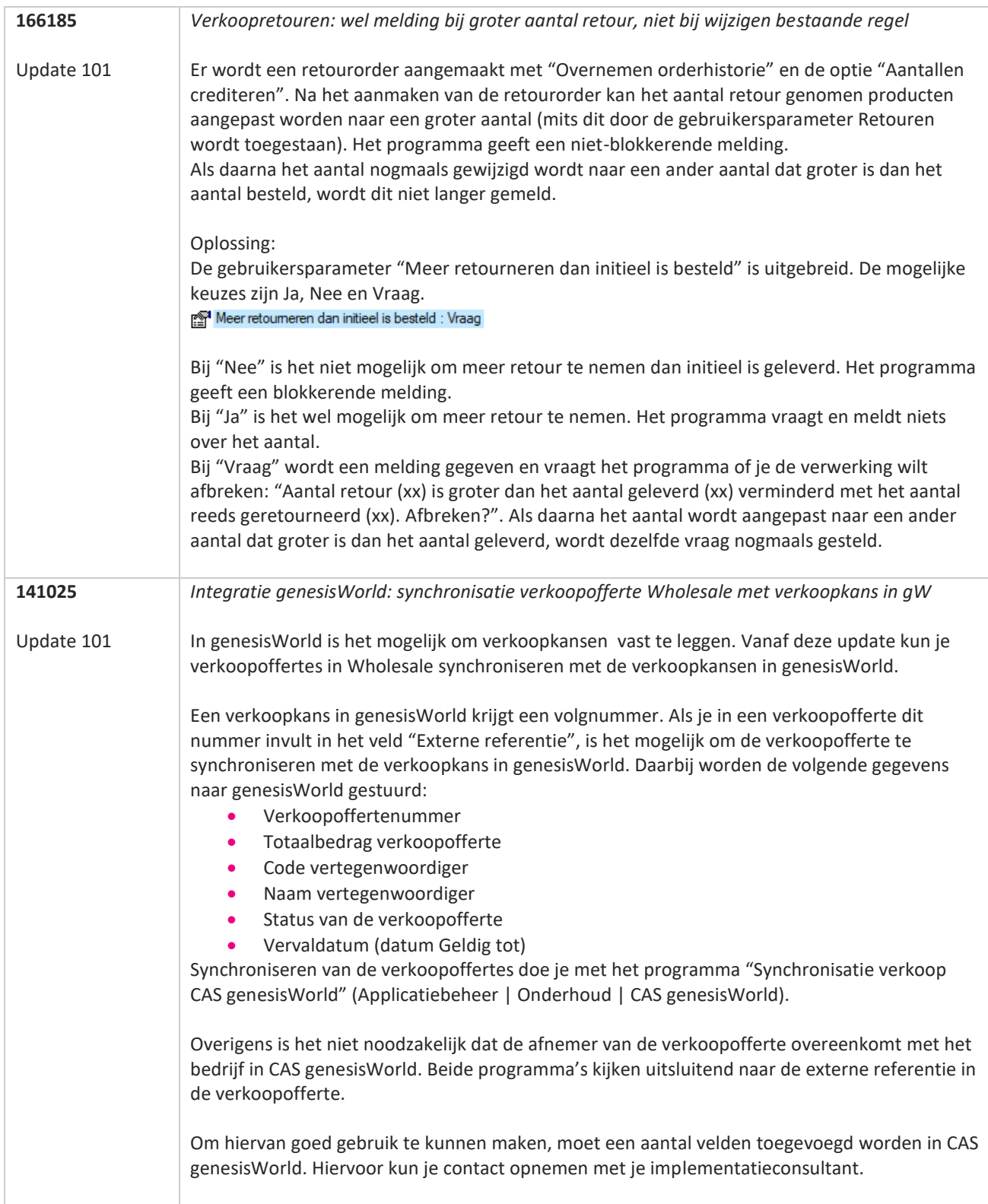

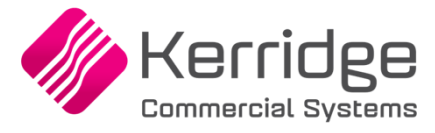

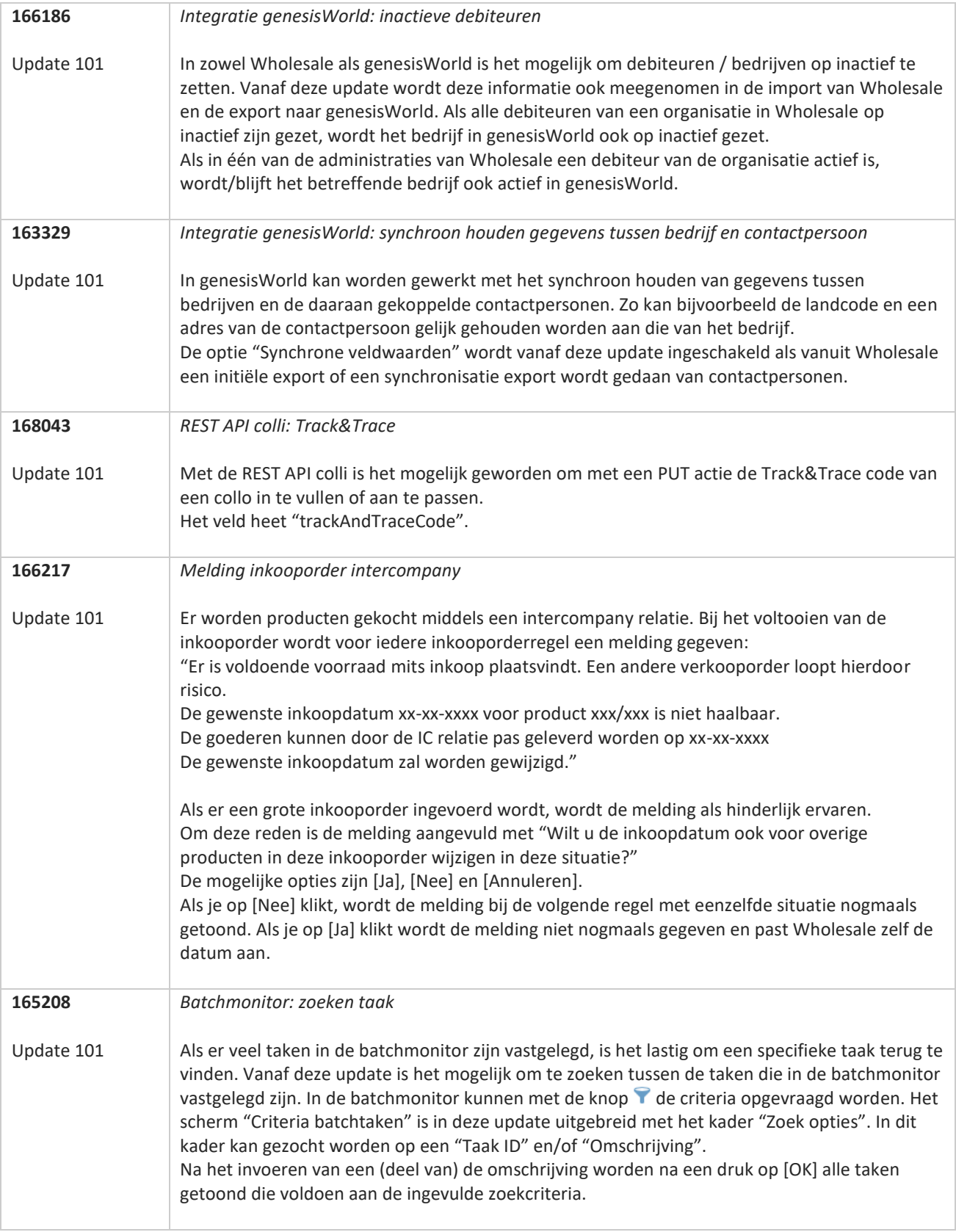

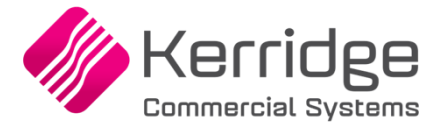

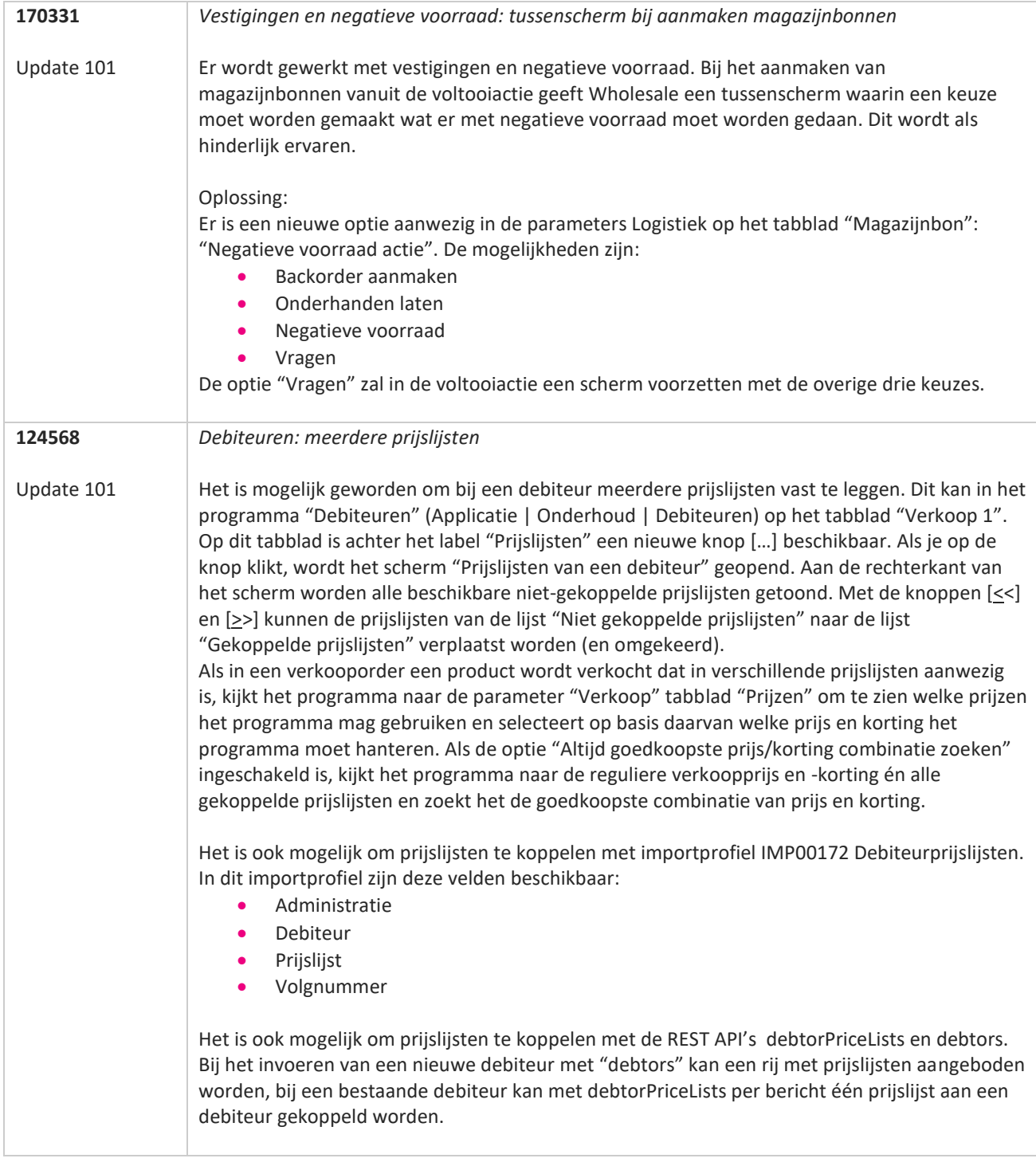

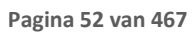

**The Second Service** 

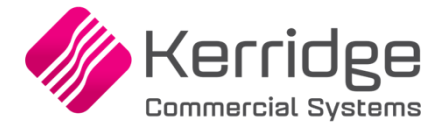

Datum: 24 februari 2023

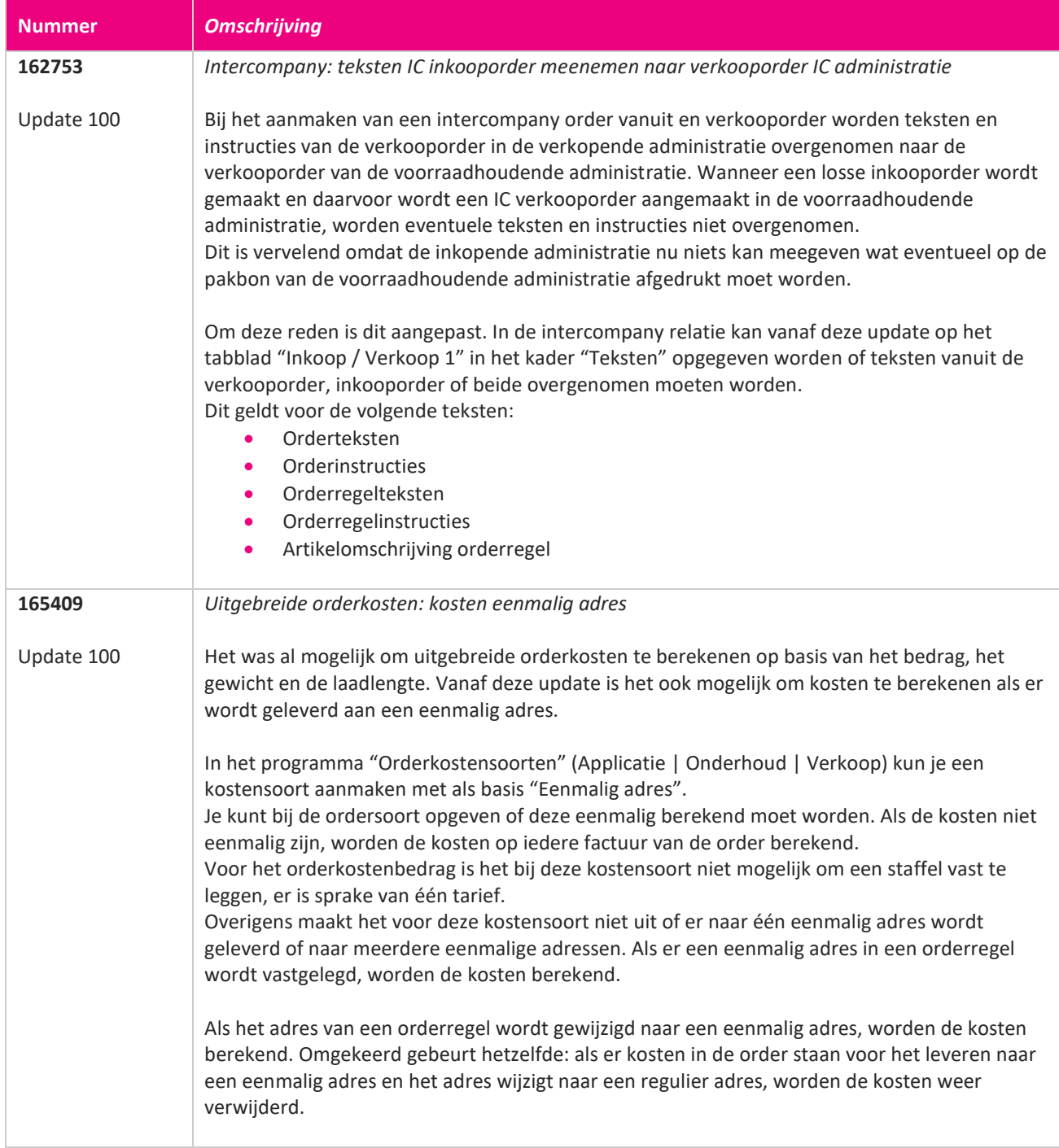

77

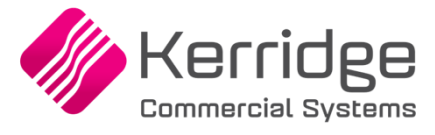

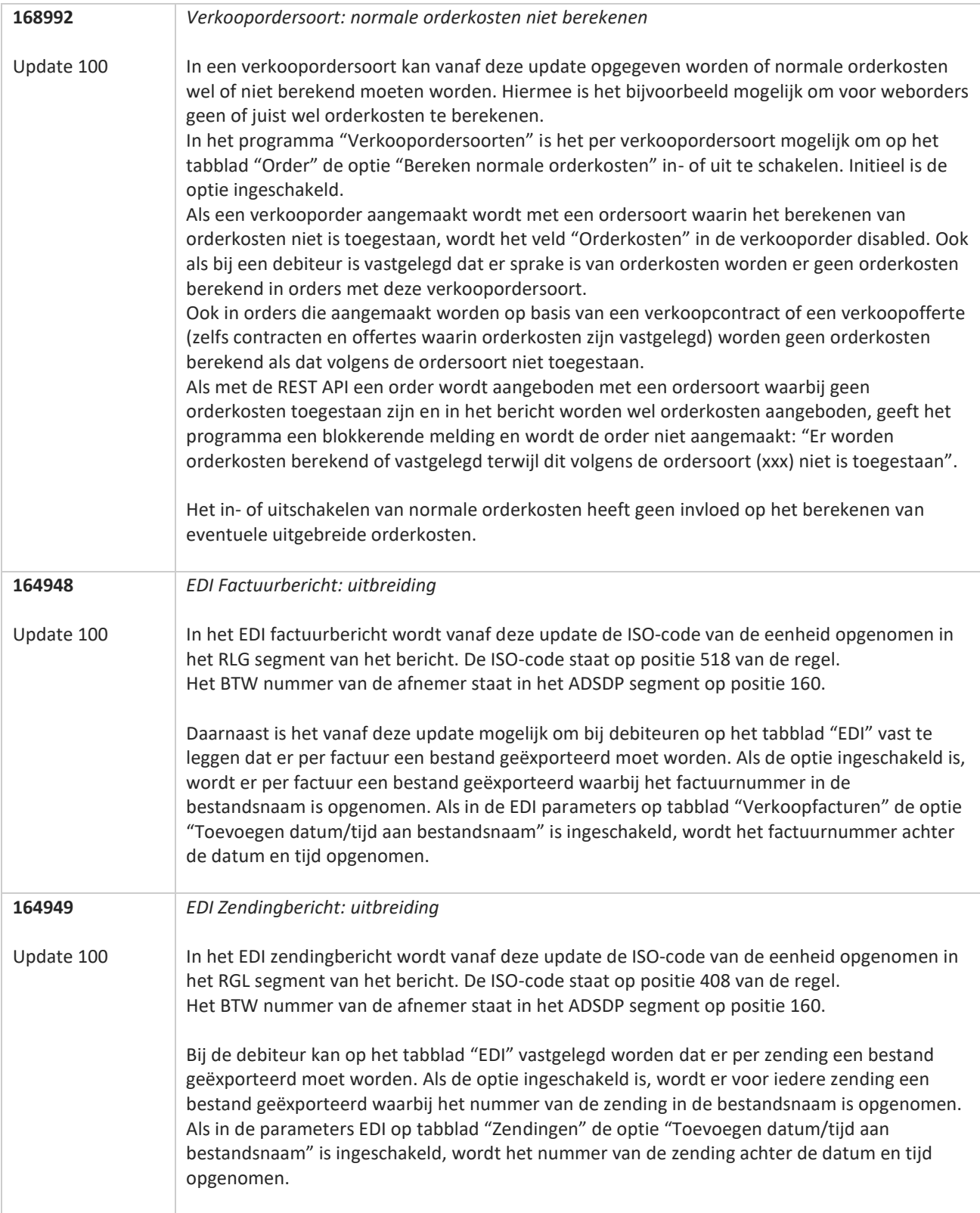

**The Second Service** 

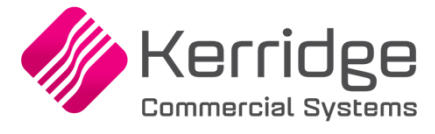

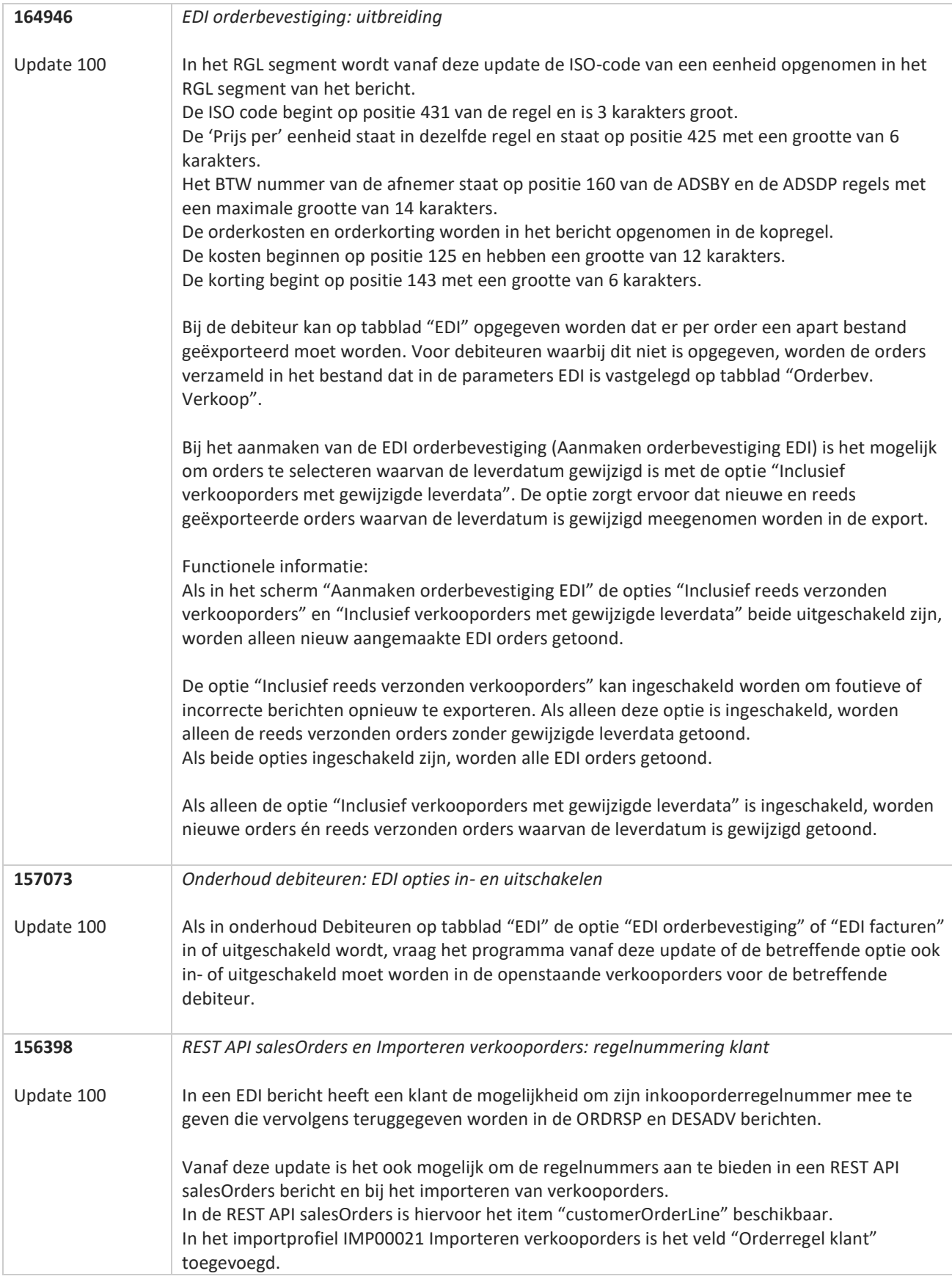

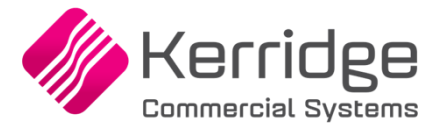

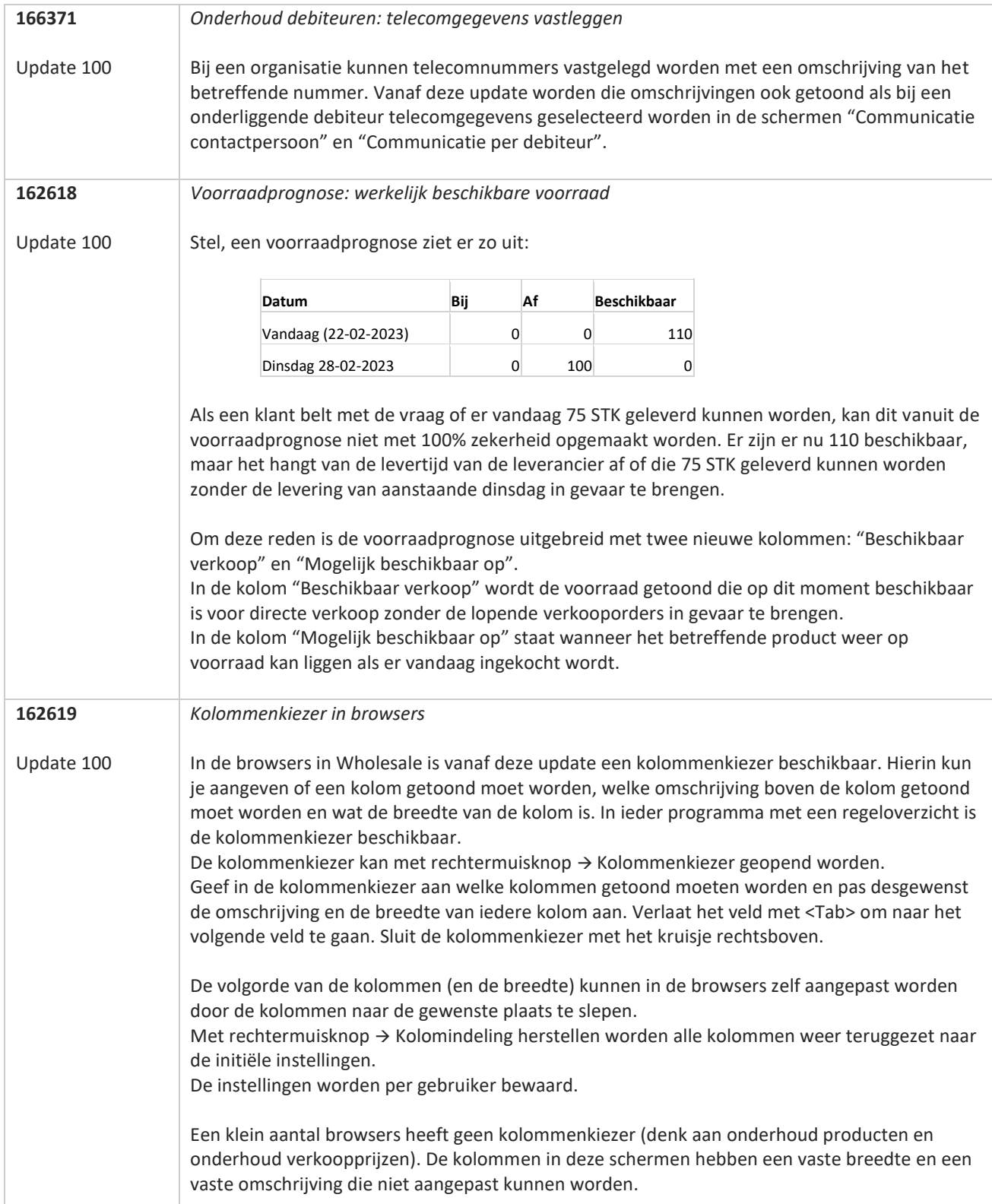

**The Second Second Service** 

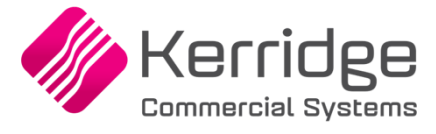

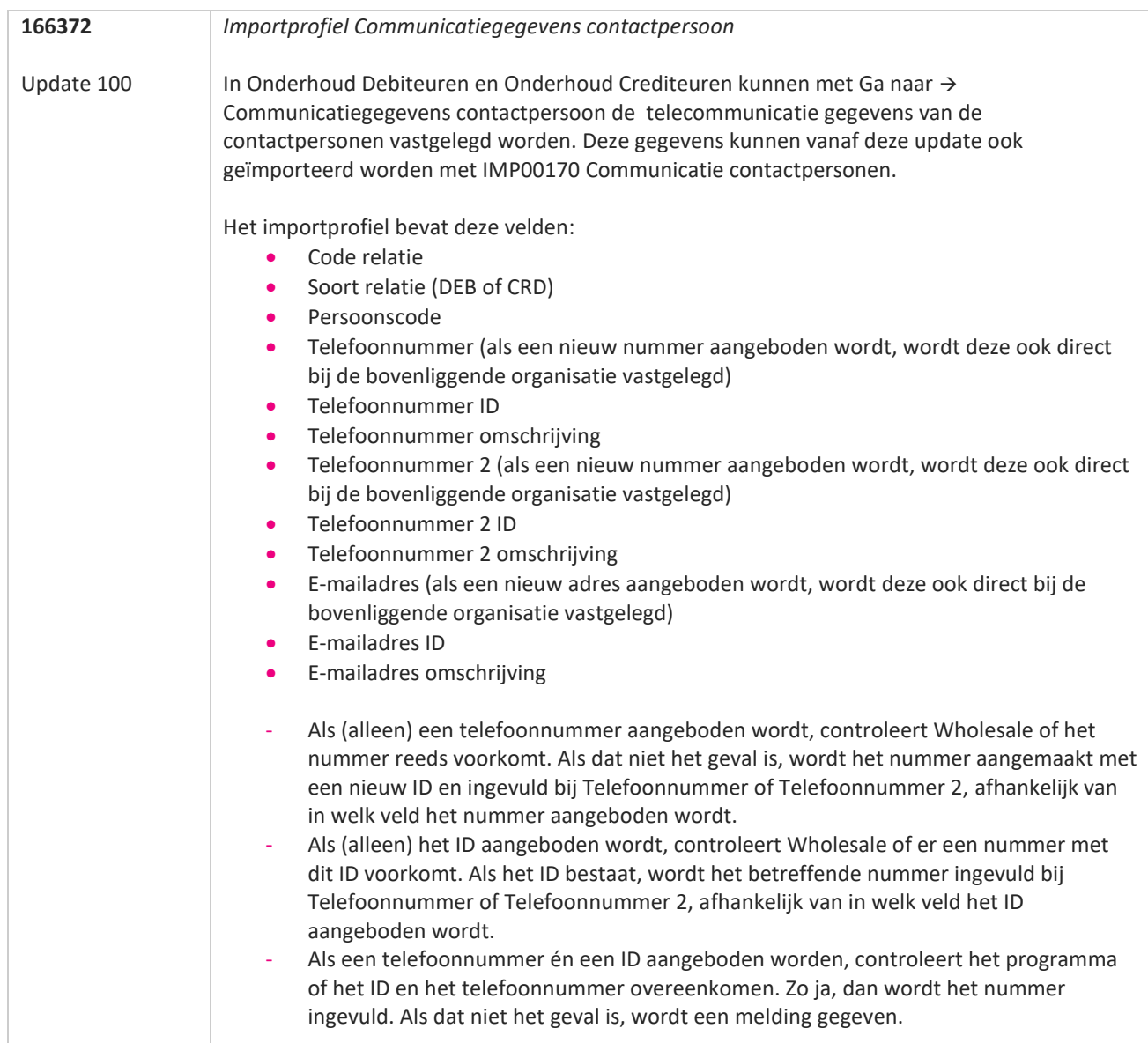

**Pagina 57 van 467**

**TANA** 

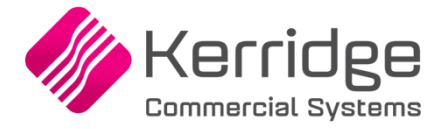

Datum: 6 februari 2023

Er zijn aanpassingen doorgevoerd in de EDI orderbevestiging (WI 153508).

Als je daarvan gebruikt wilt maken, kun je contact opnemen met je EDI provider zodat zij de vertaaltabel kunnen updaten. Hieraan kunnen kosten verbonden zijn.

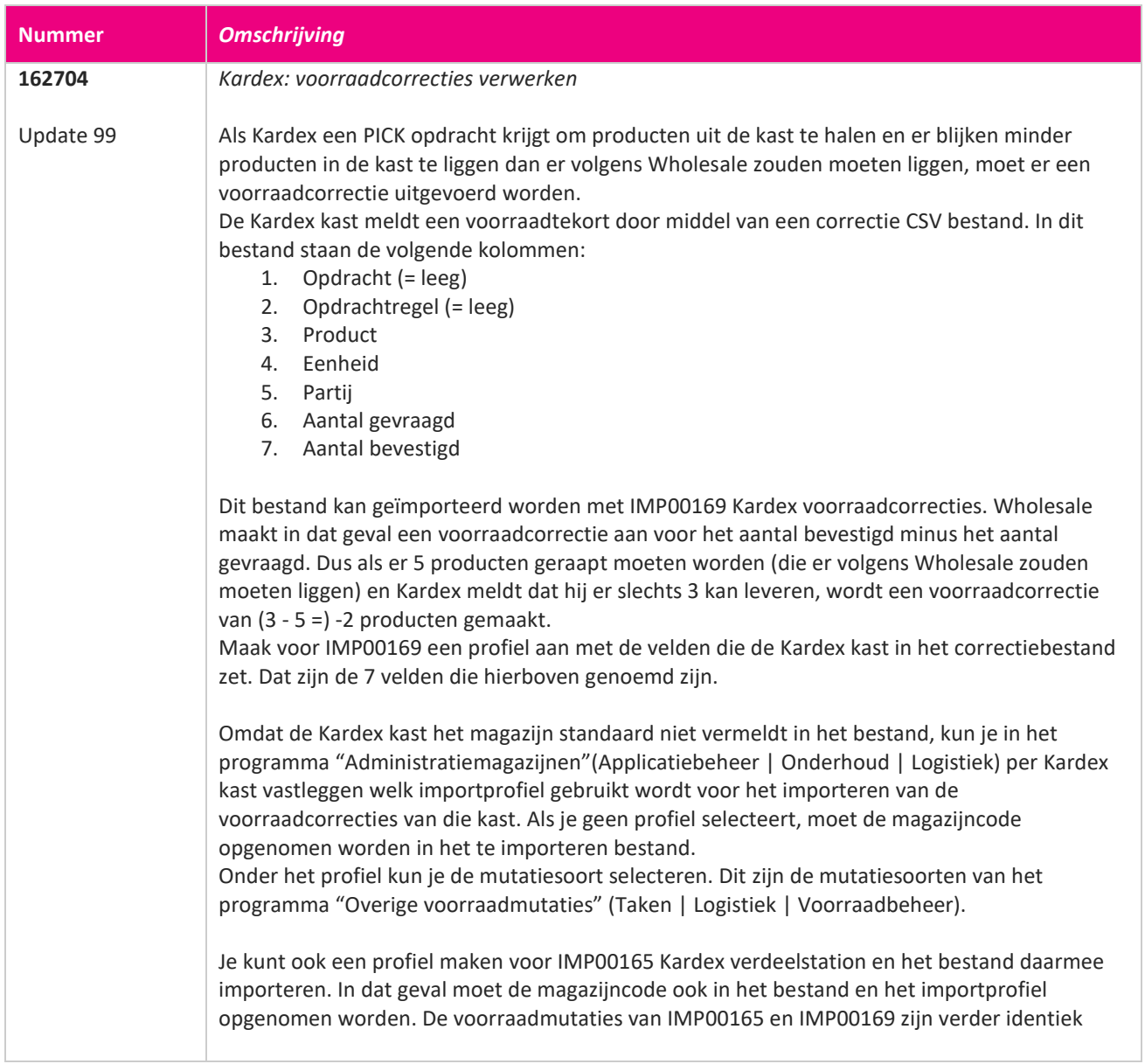

77

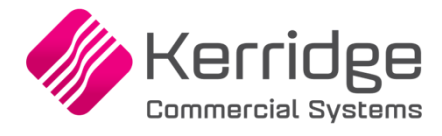

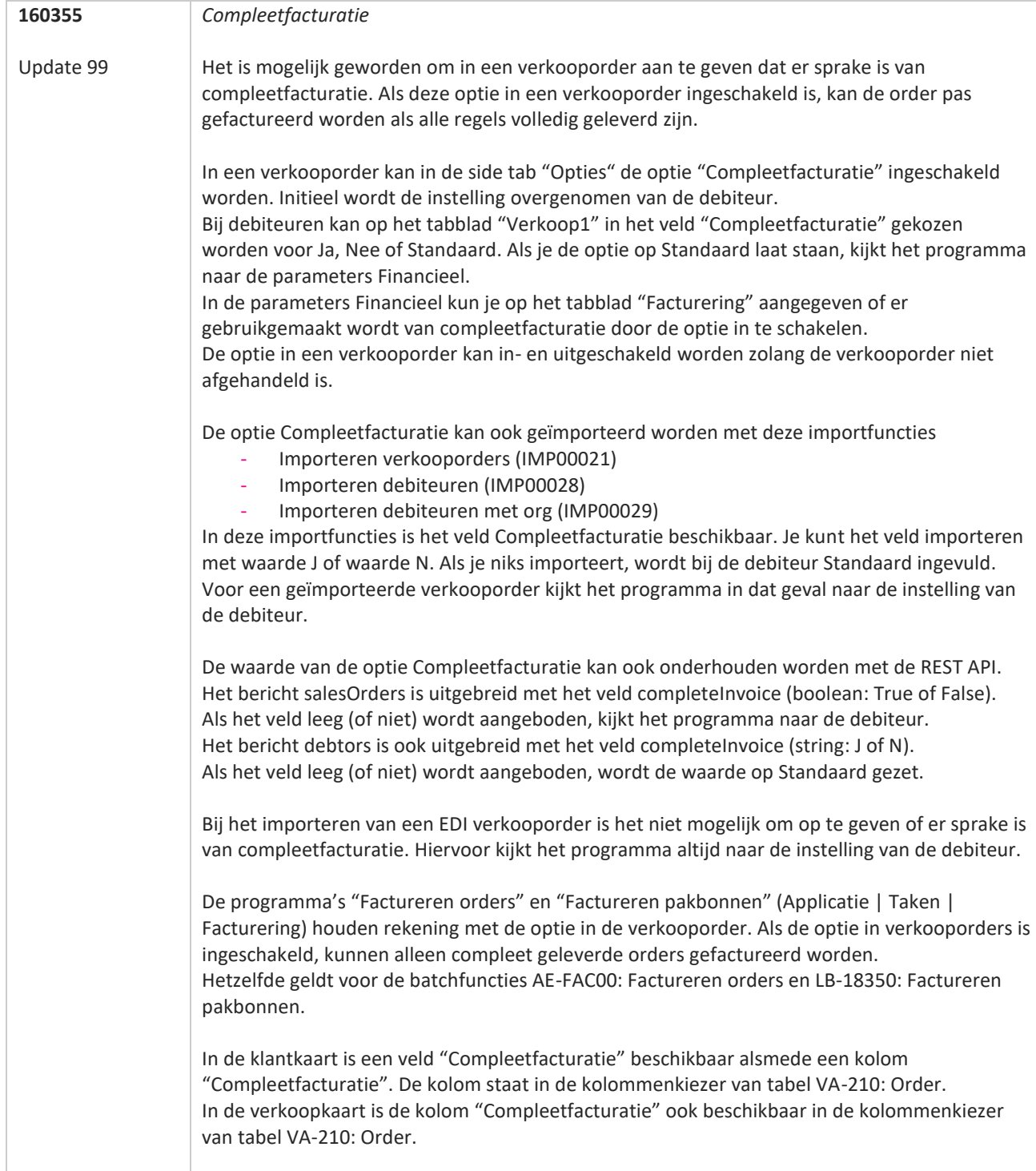

T FI

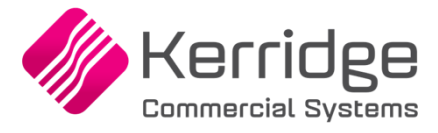

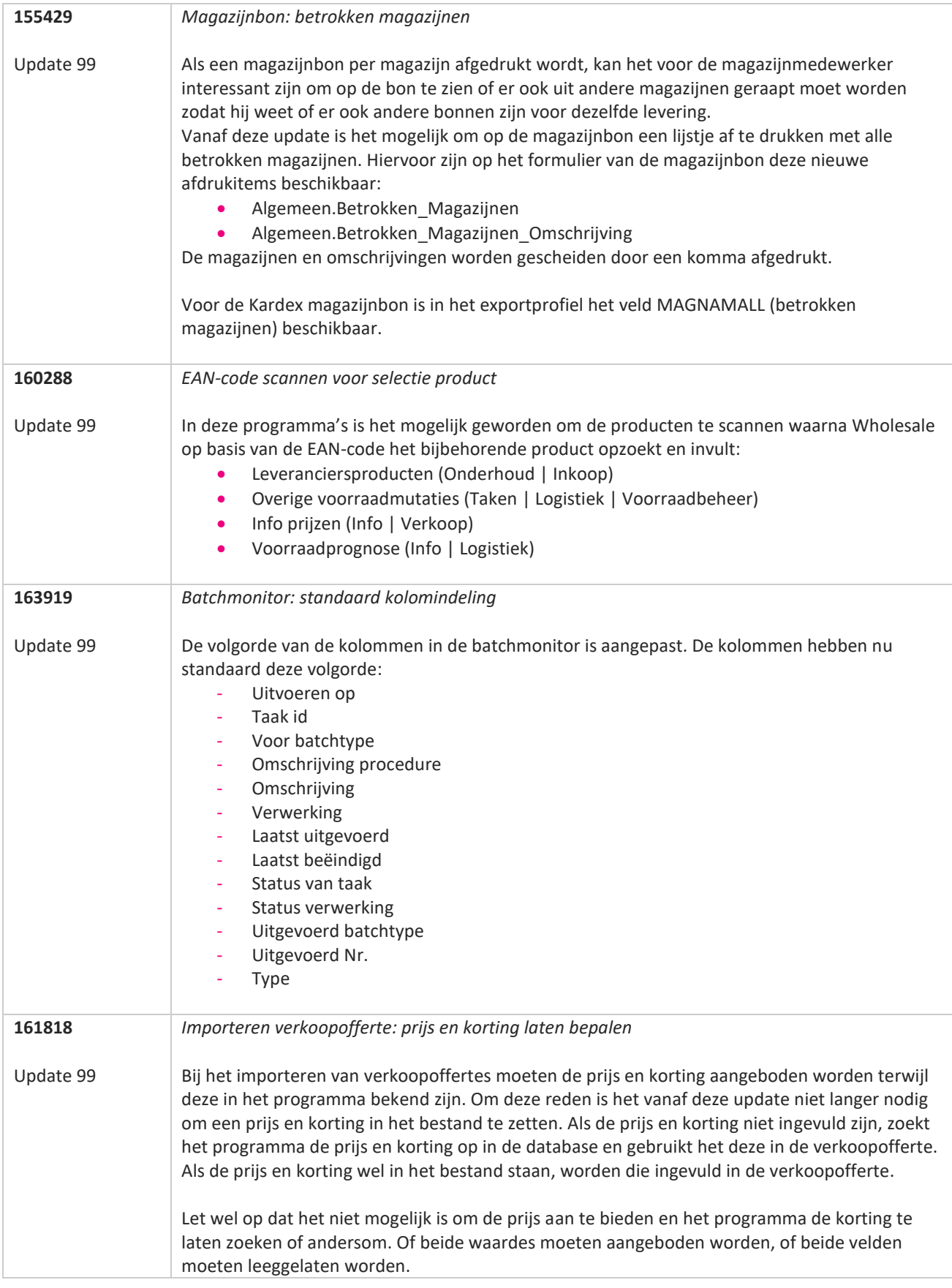

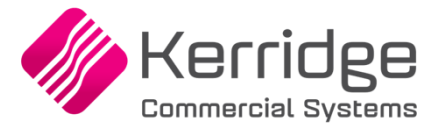

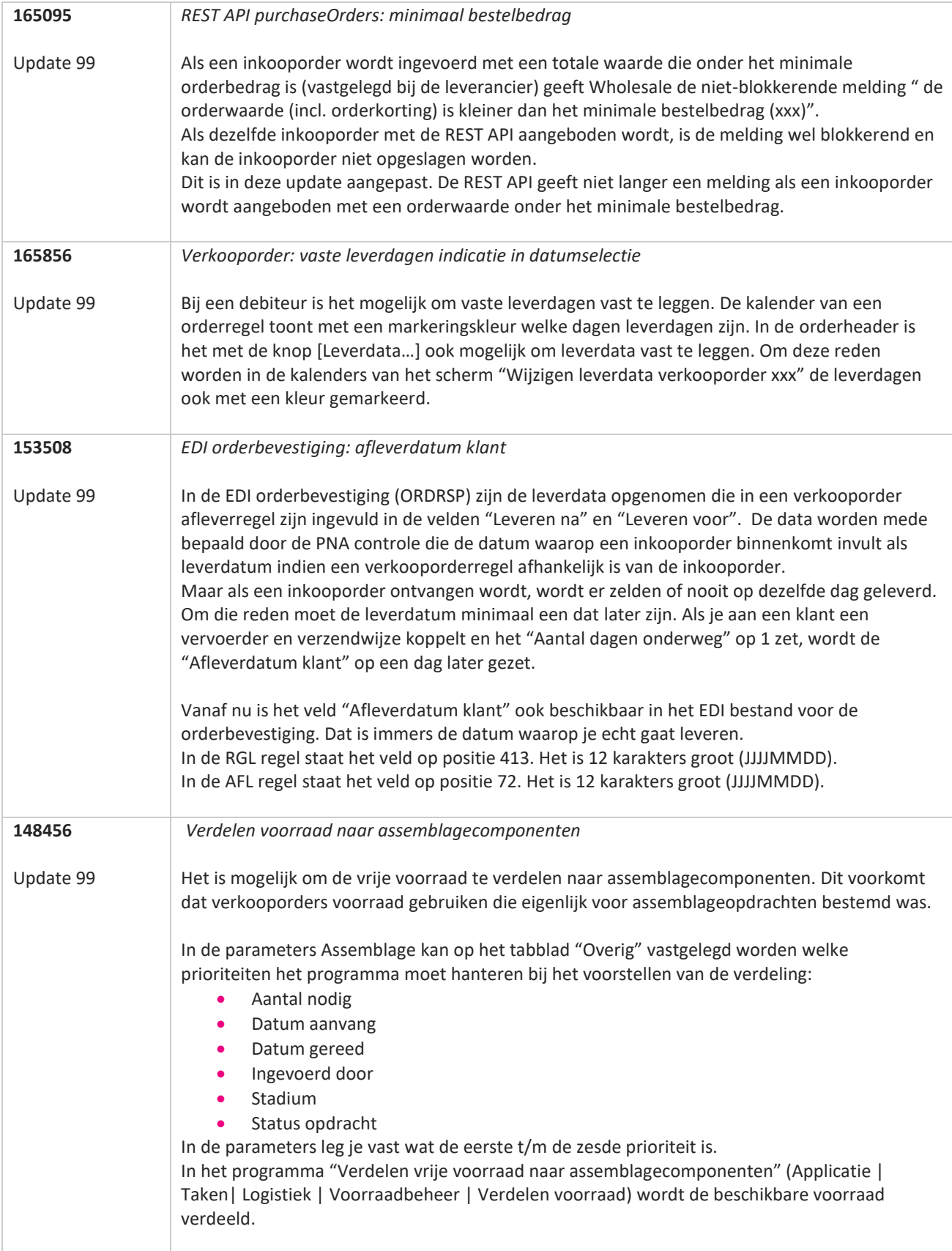

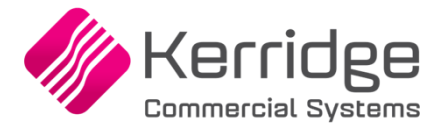

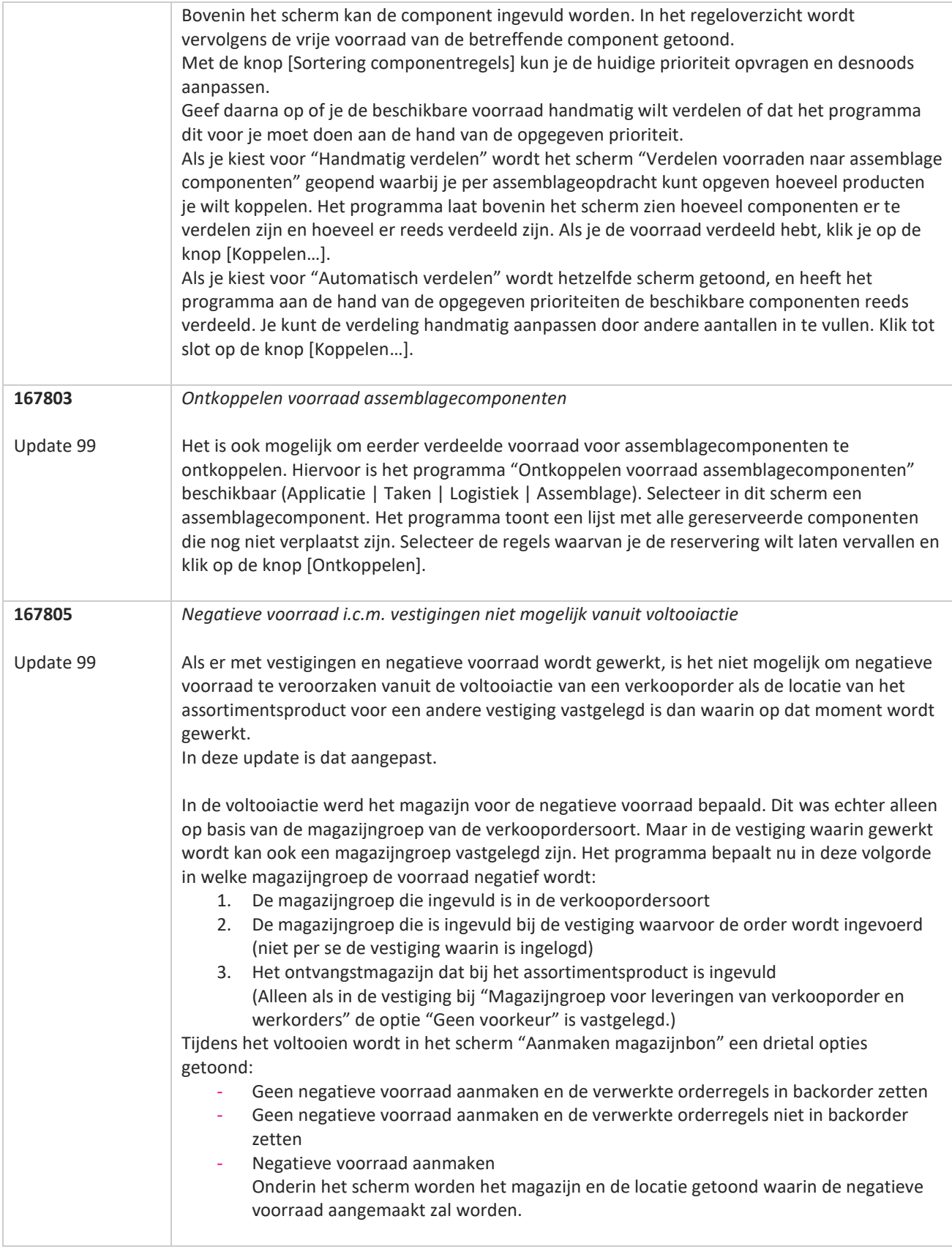

**START** 

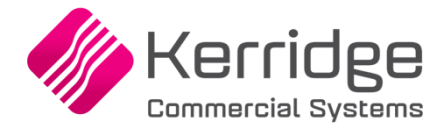

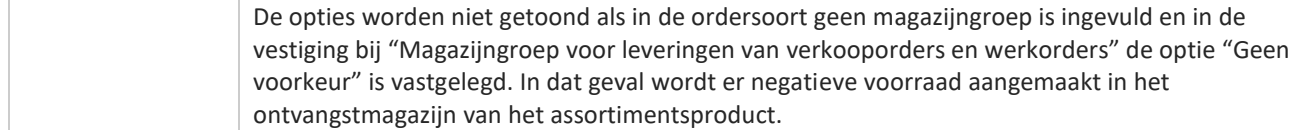

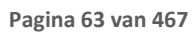

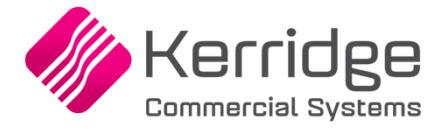

Datum: 13 januari 2023

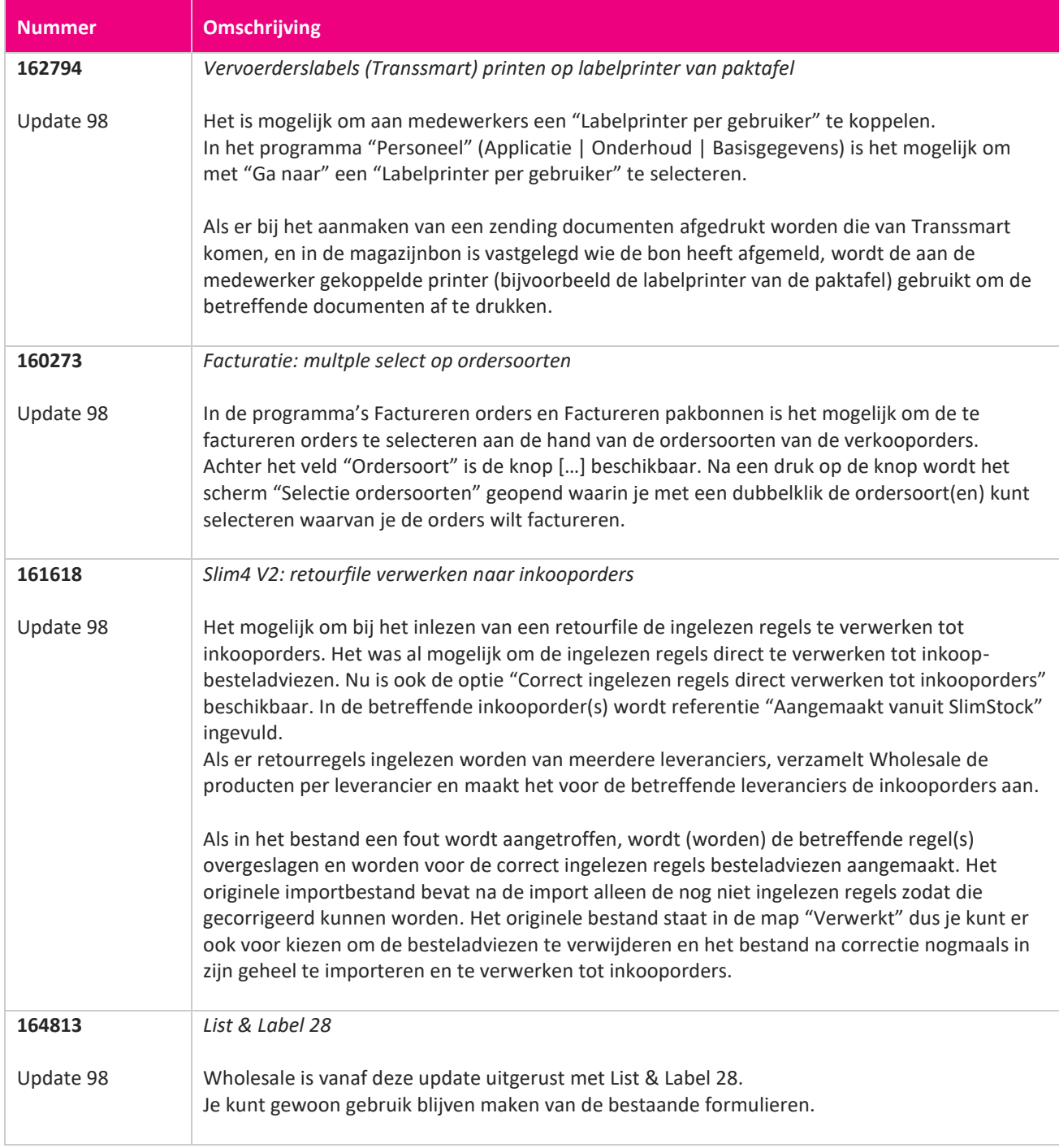

**TANA** 

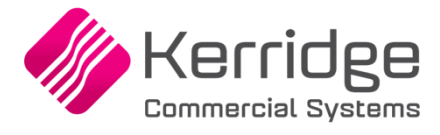

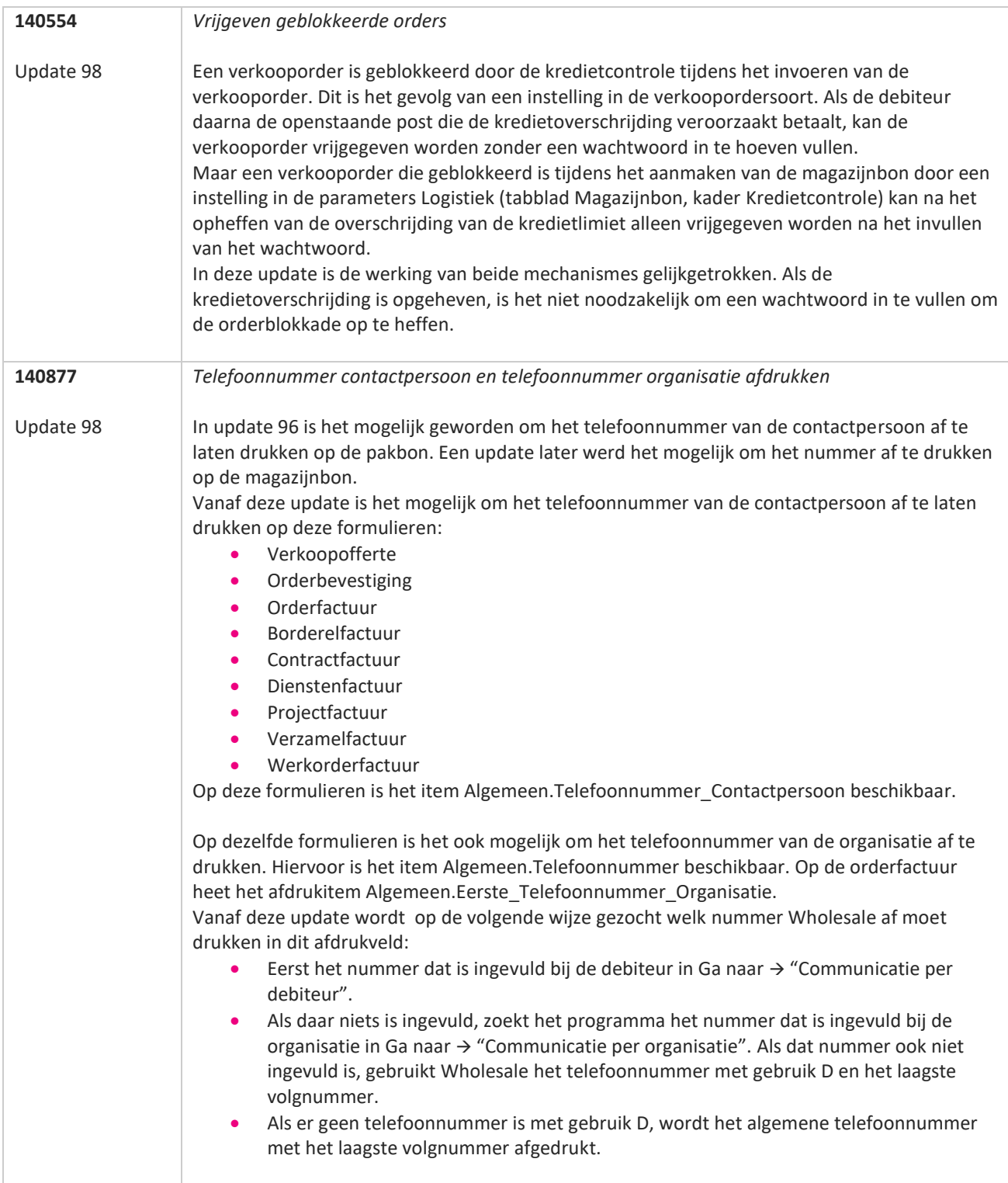

**The Second Service** 

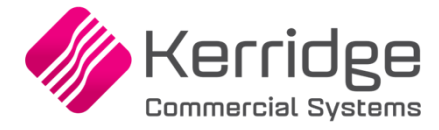

Datum: 23 december 2022

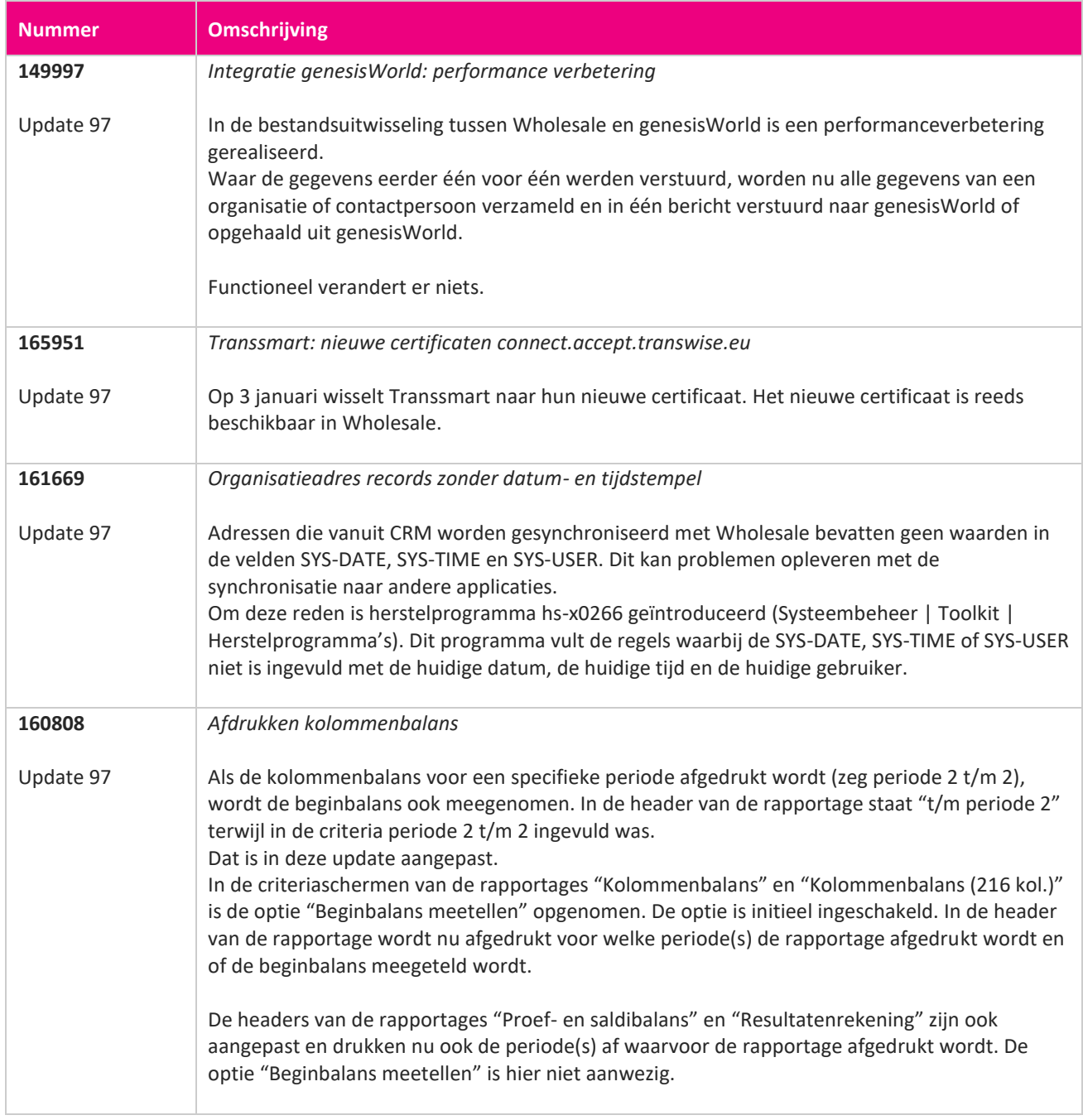

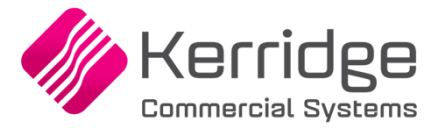

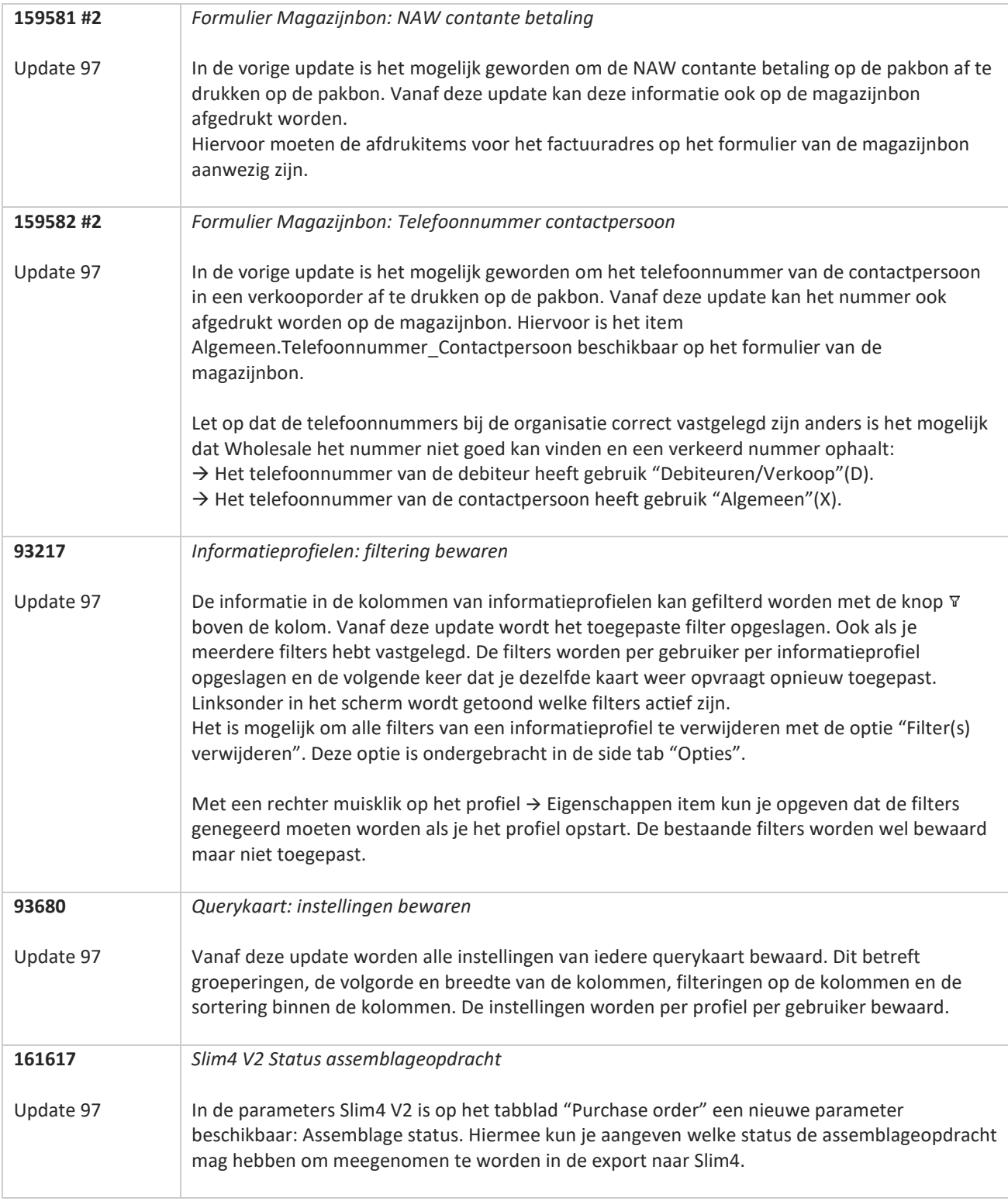

**Pagina 67 van 467**

T FI

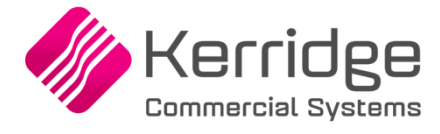

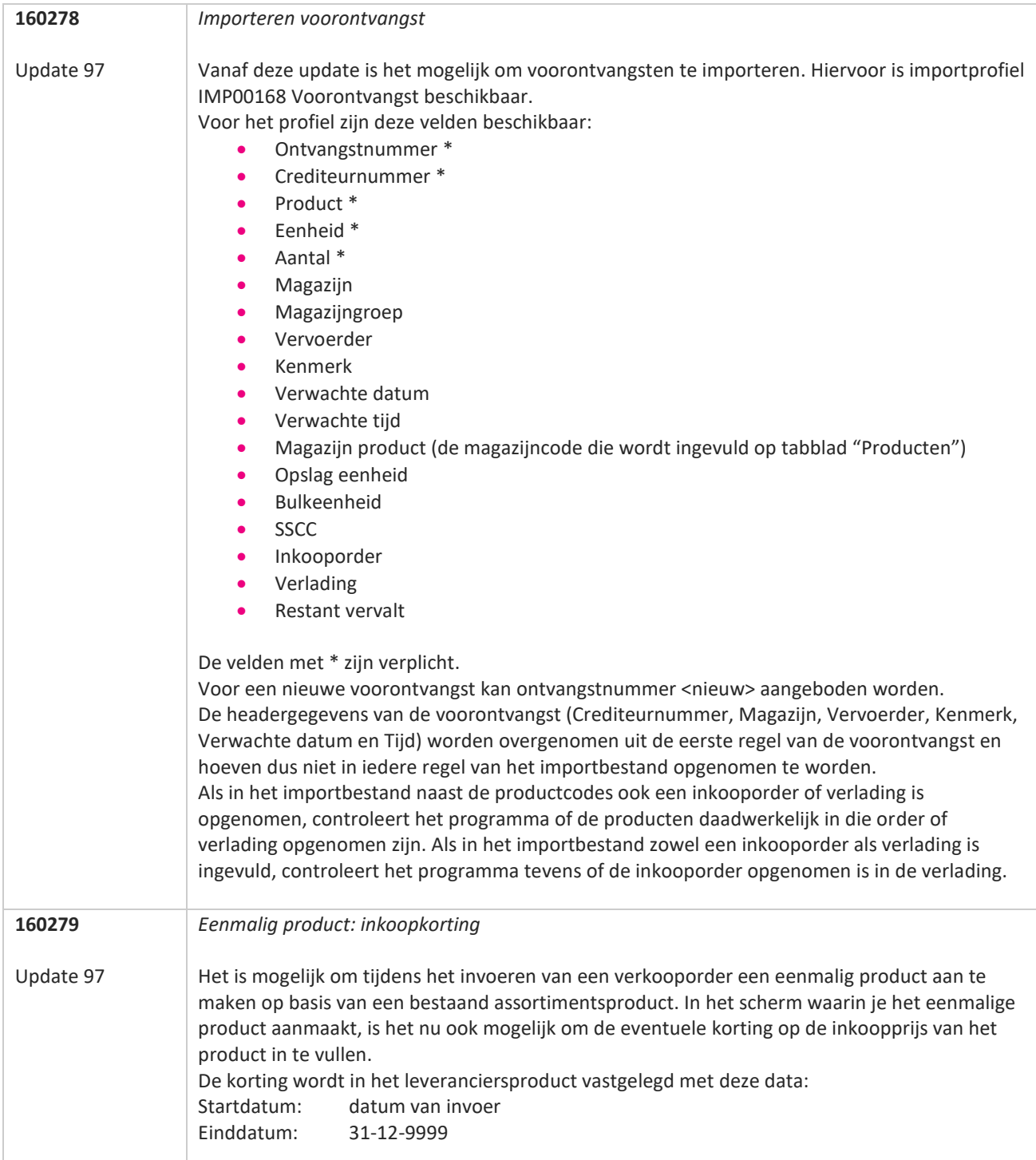

**START** 

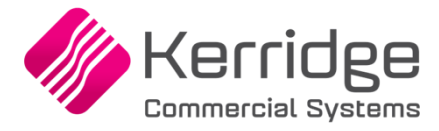

Datum: 1 december 2022

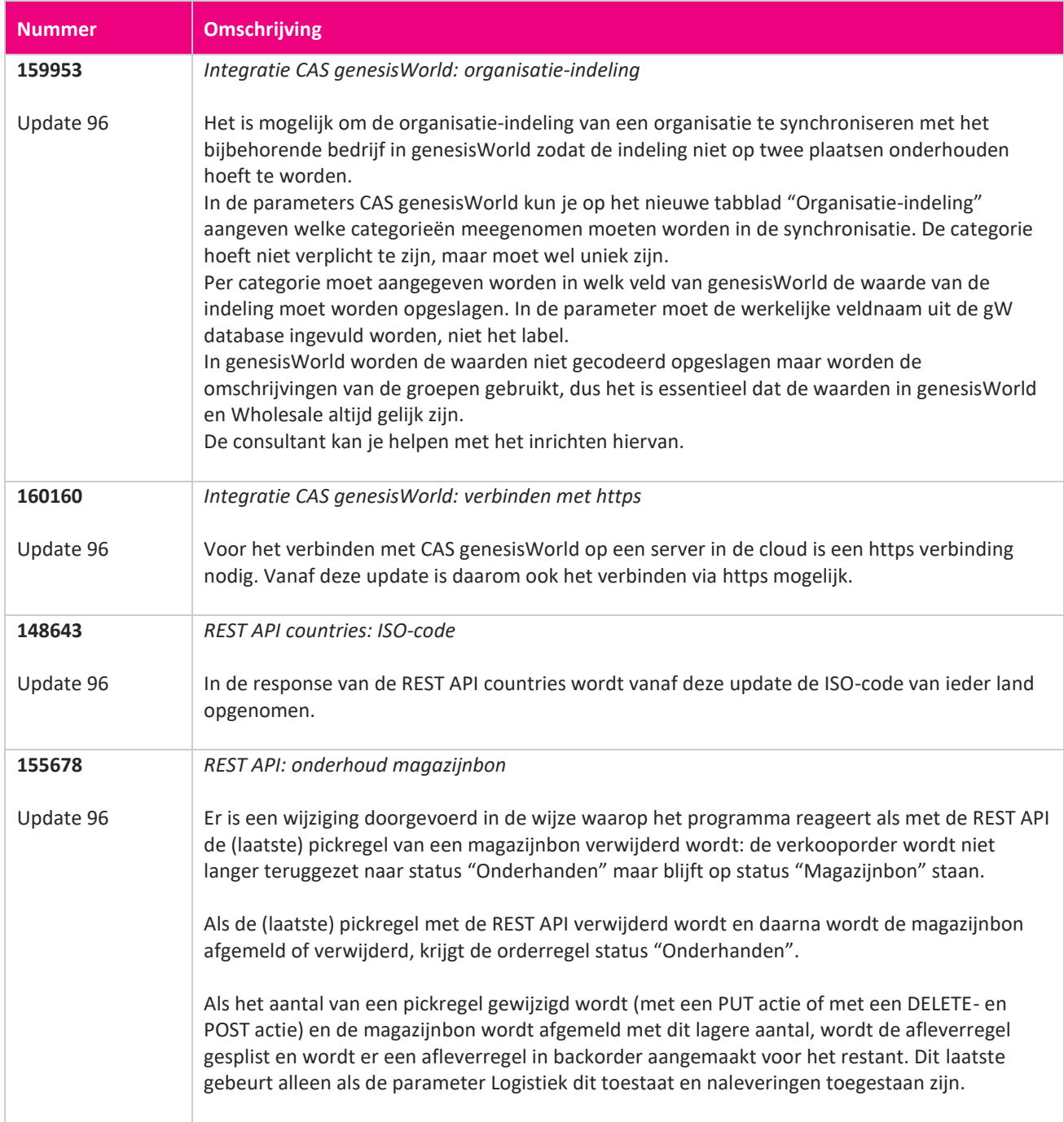

**The Second Second Service** 

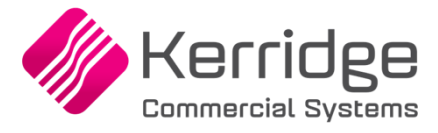

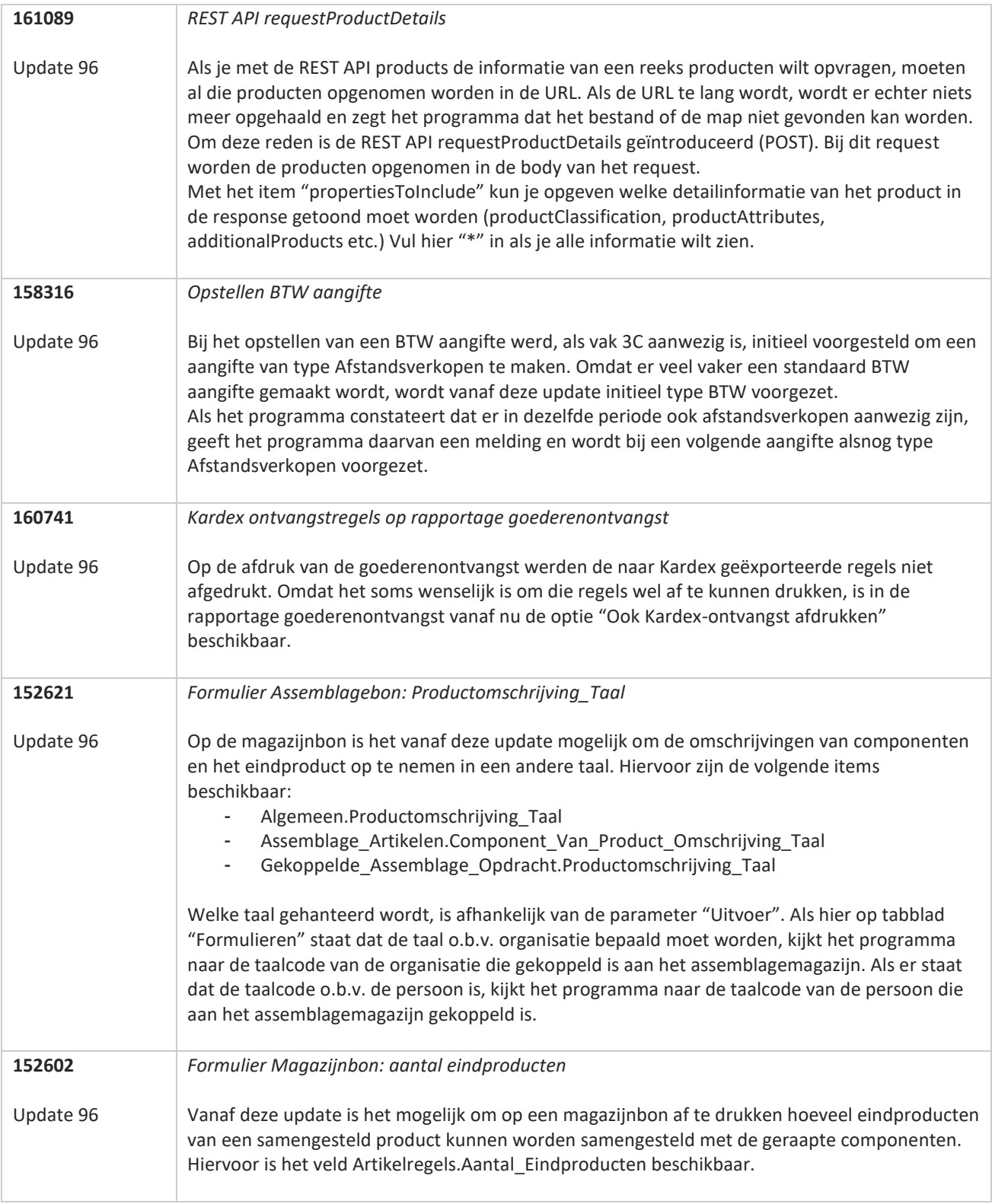

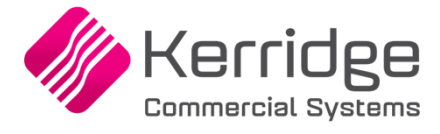

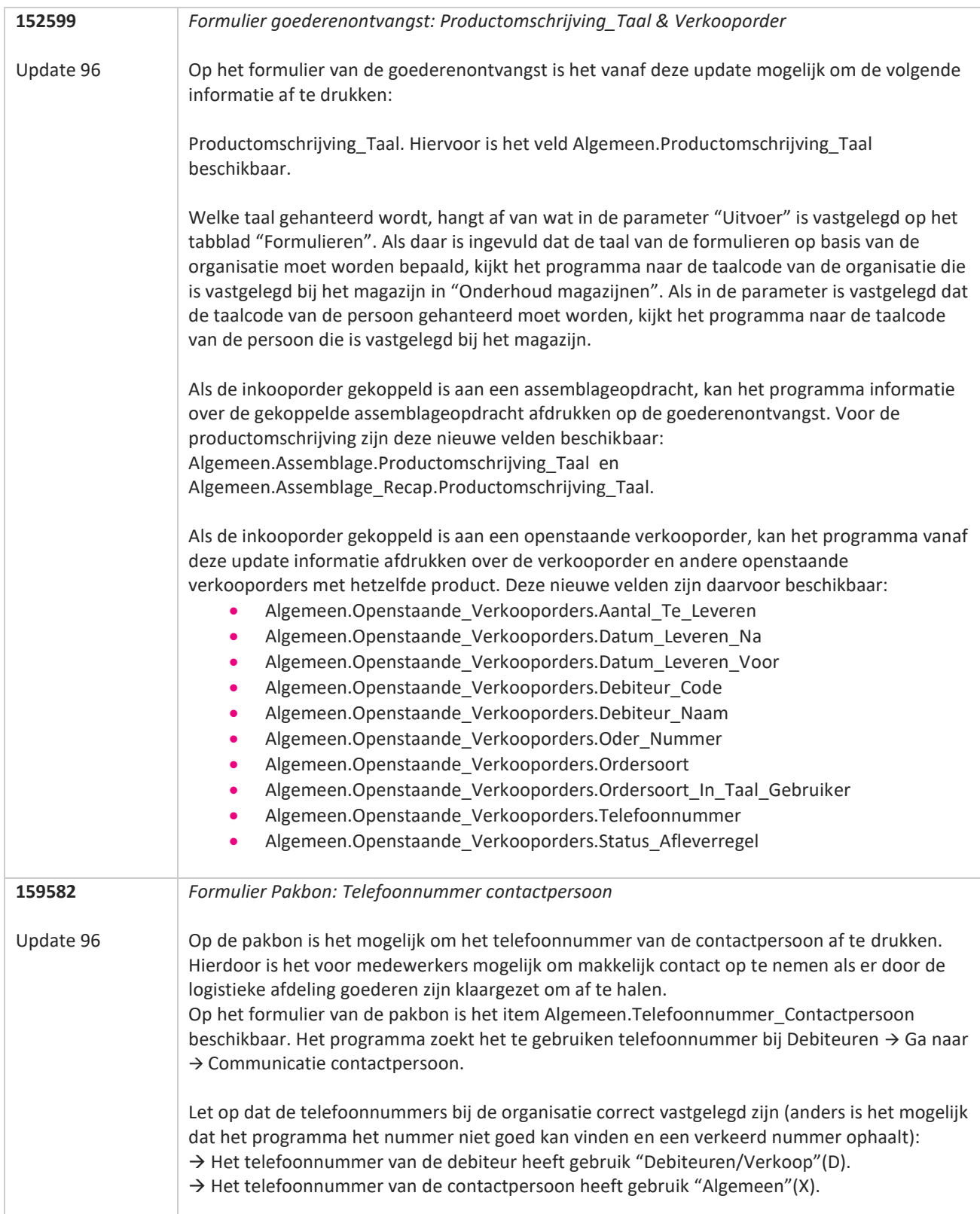

77

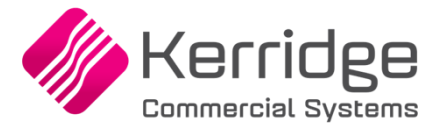

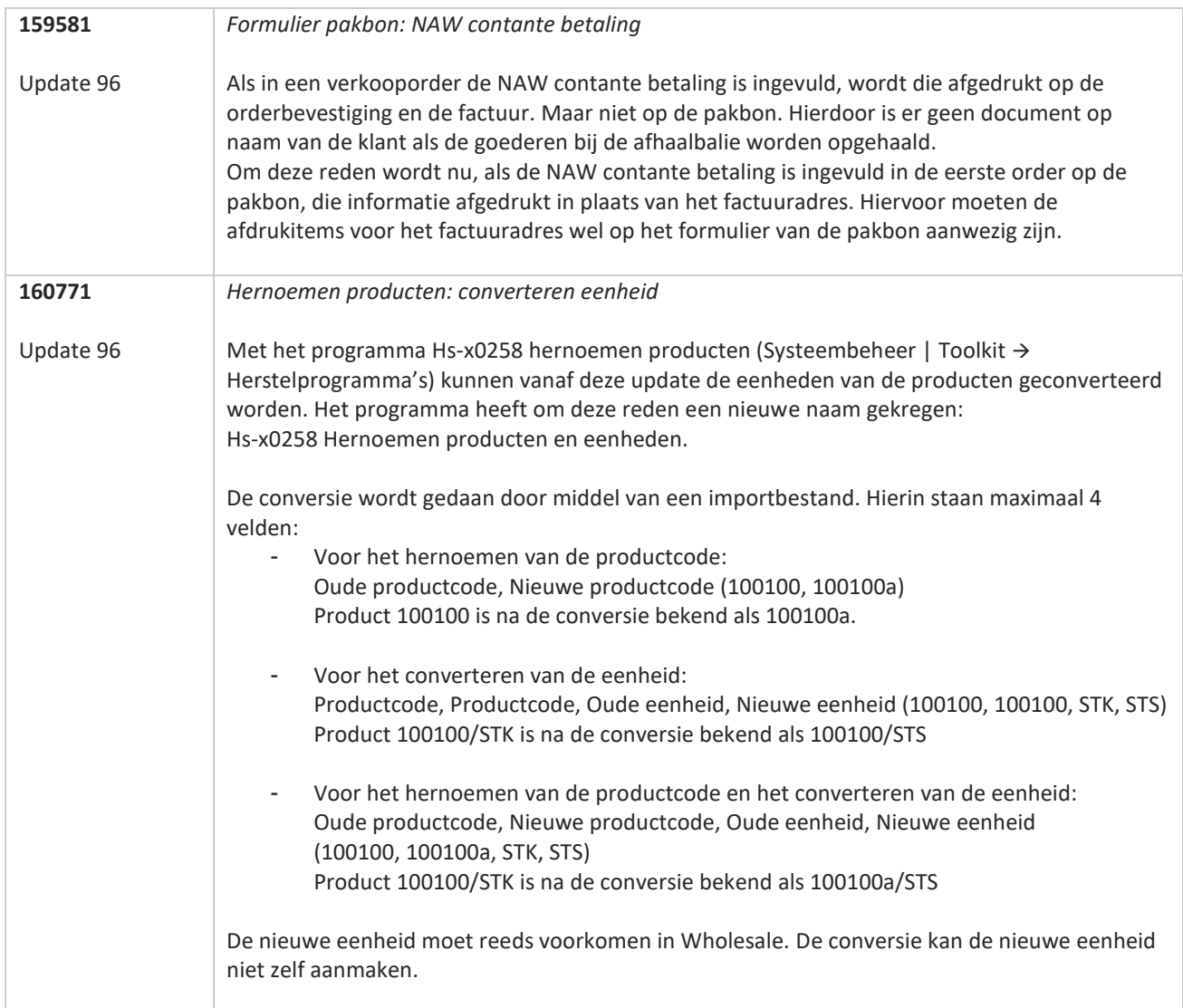
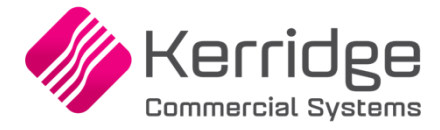

Datum: 14 november 2022

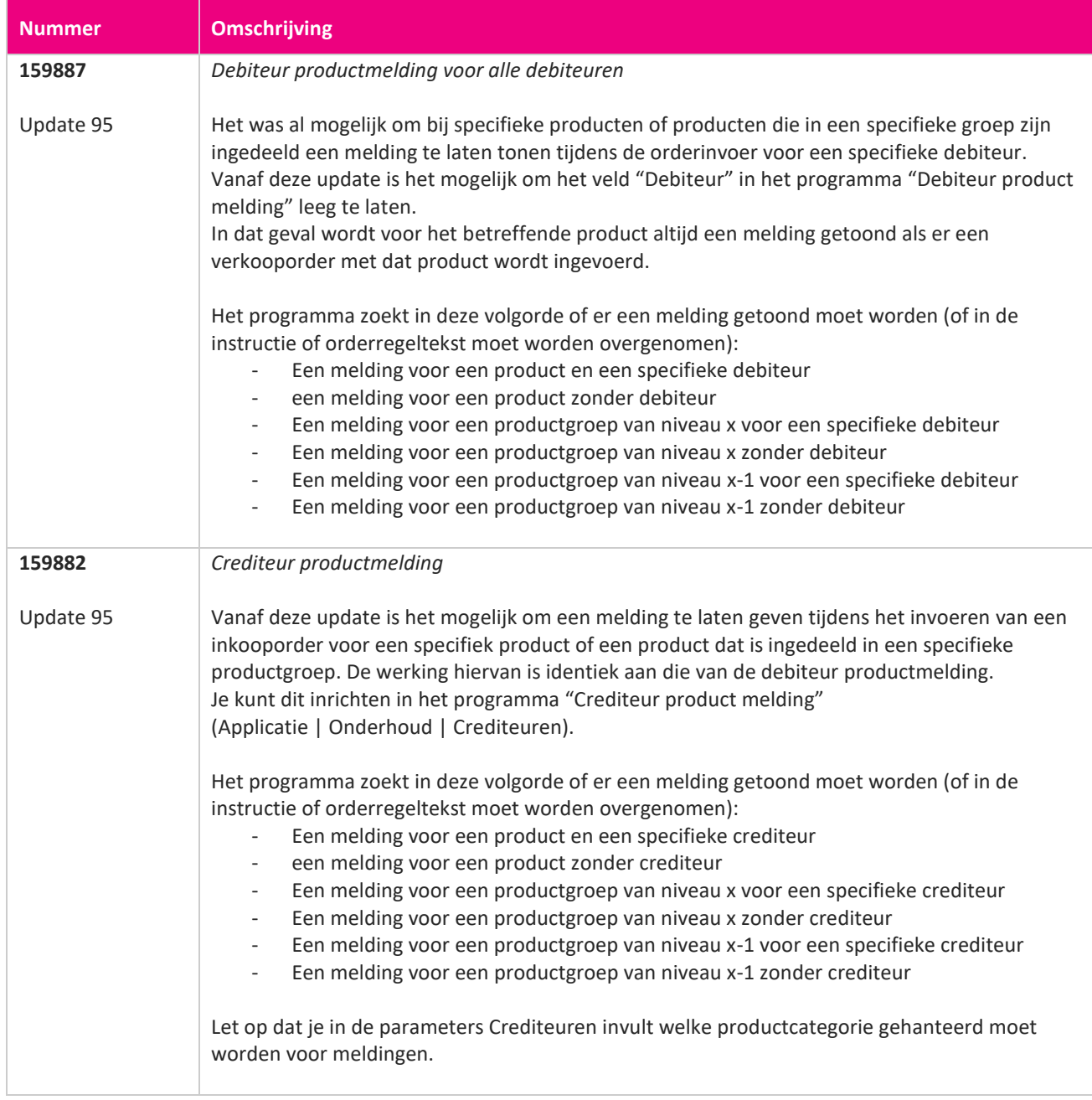

T FI

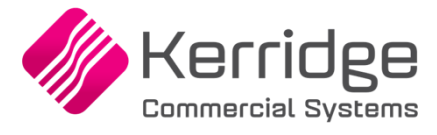

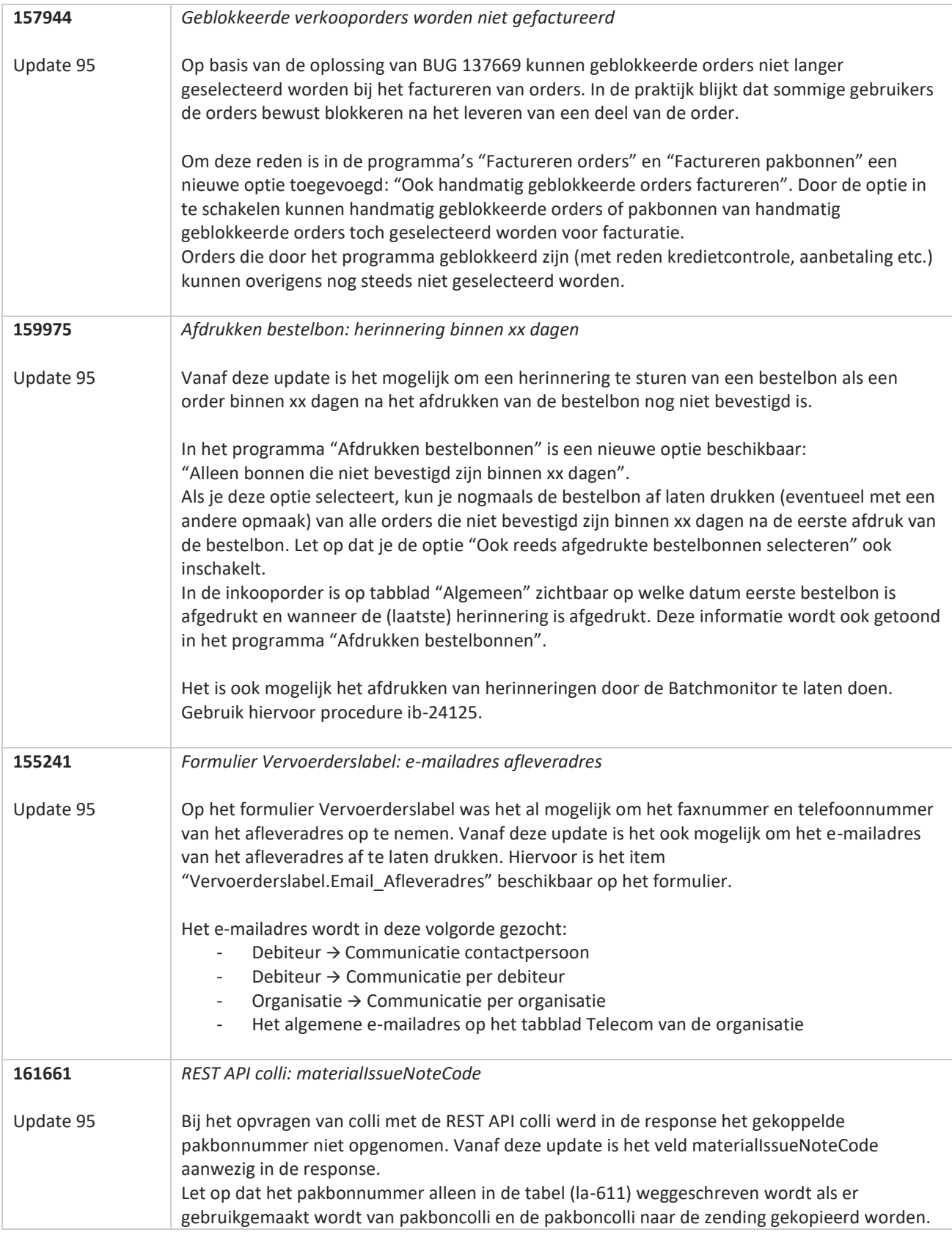

**START START** 

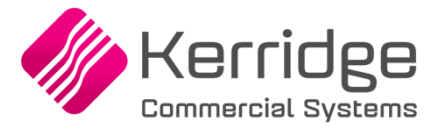

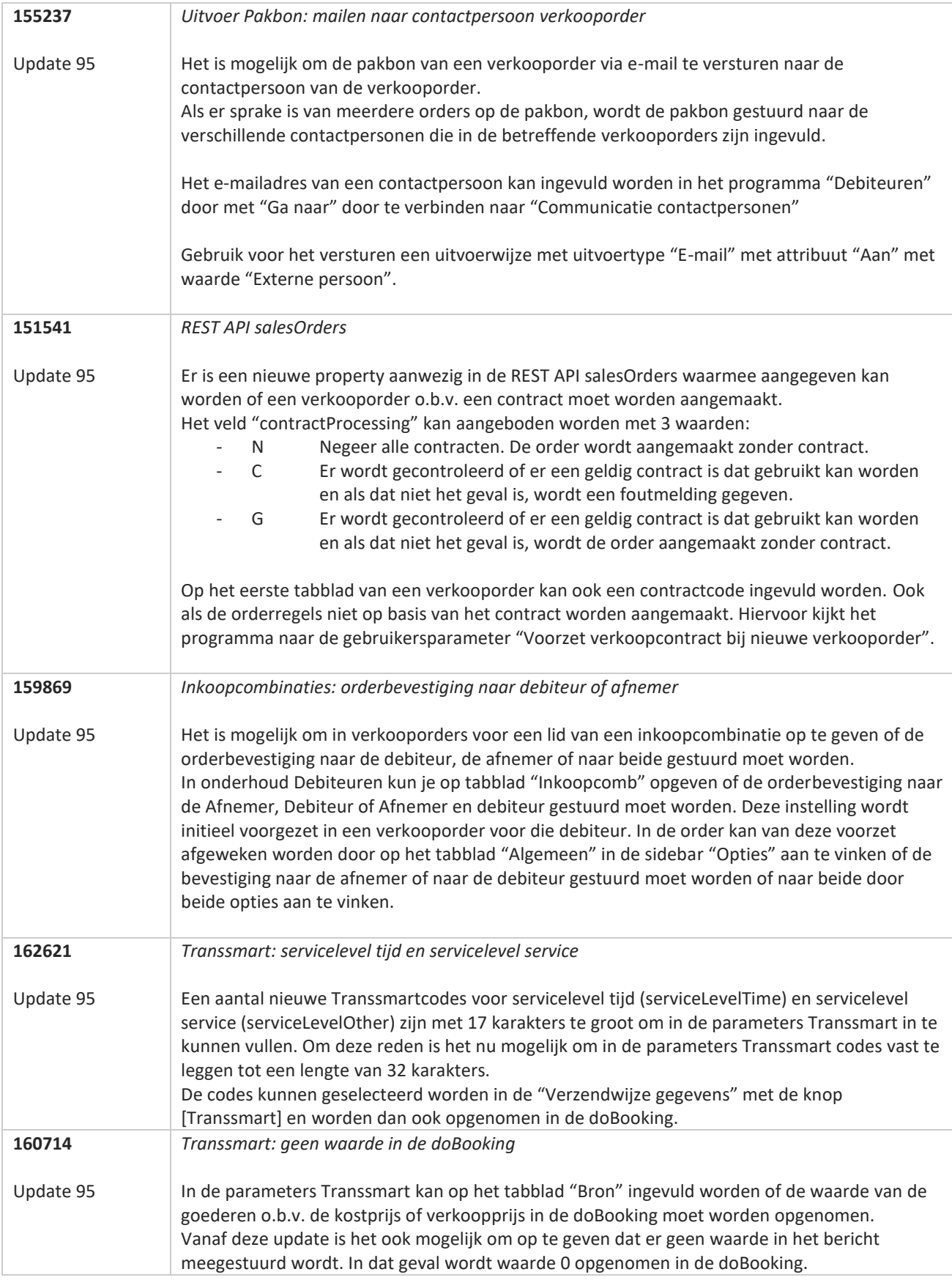

**TANA** 

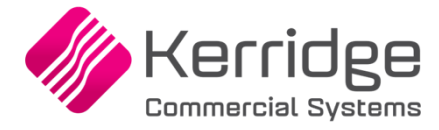

Datum: 21 oktober 2022

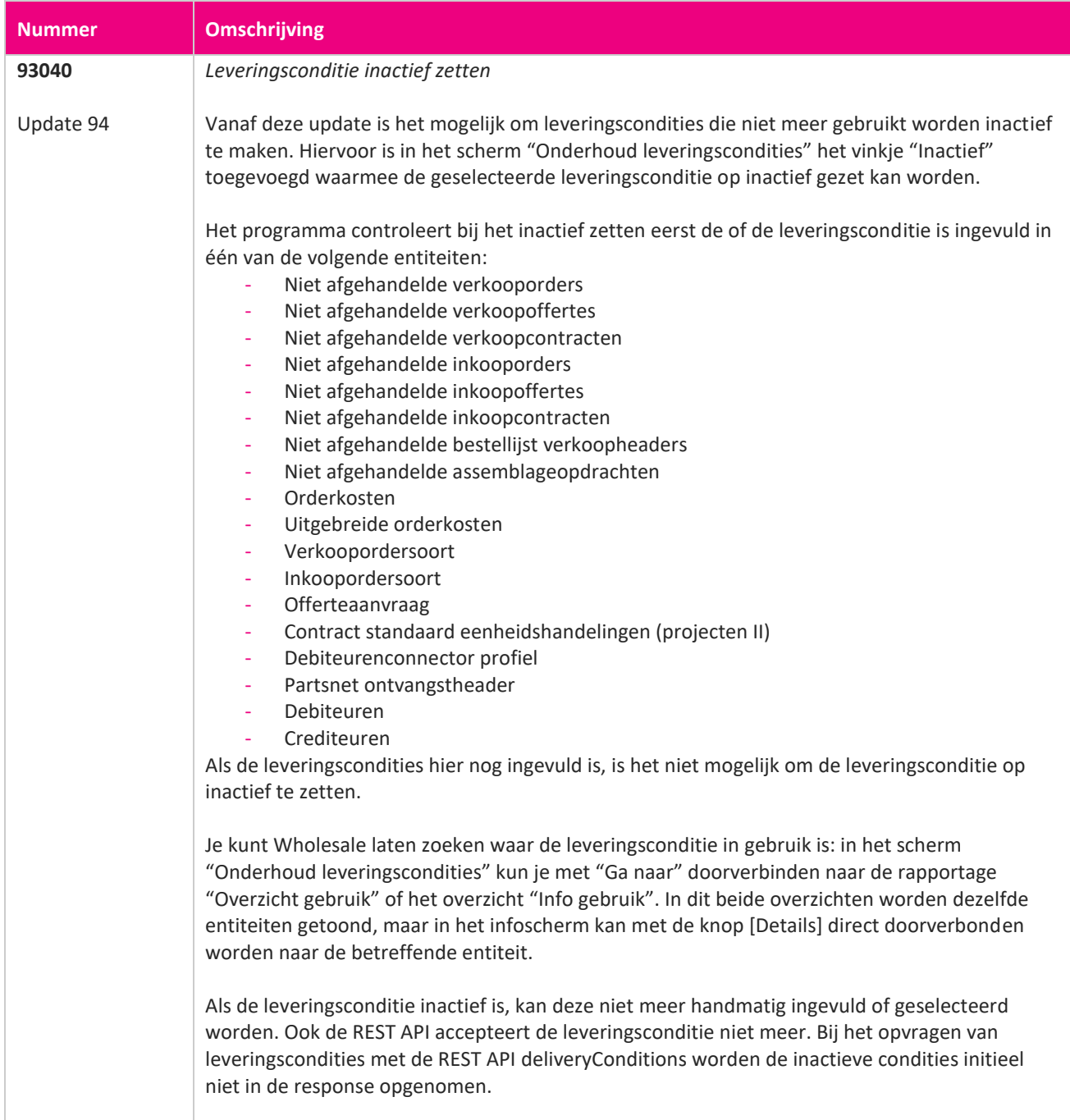

**Pagina 76 van 467**

**TANA** 

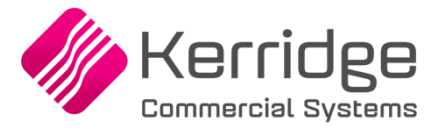

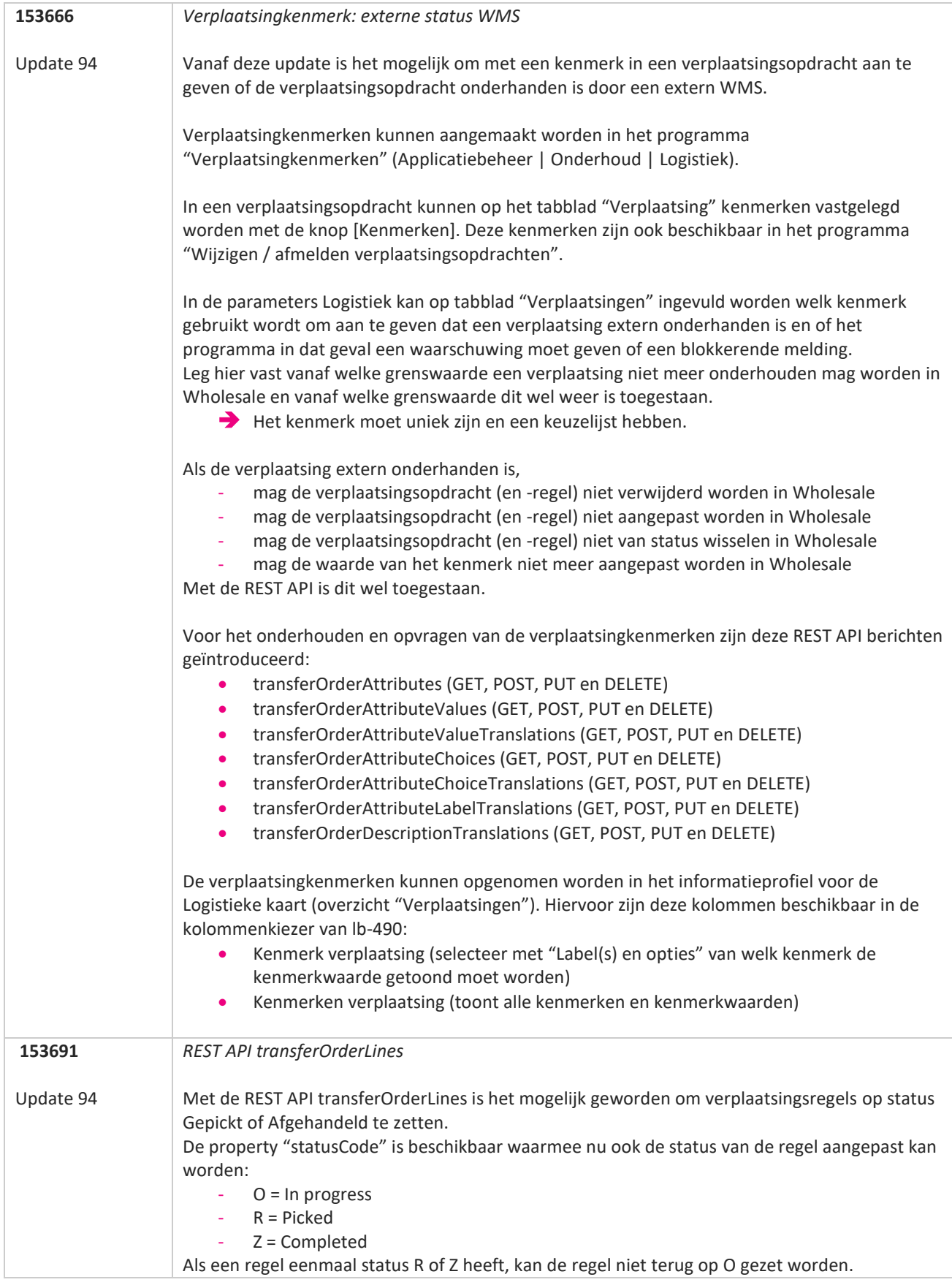

www.kerridgecs.nl

**The Second Service** 

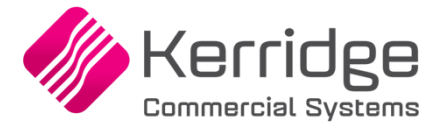

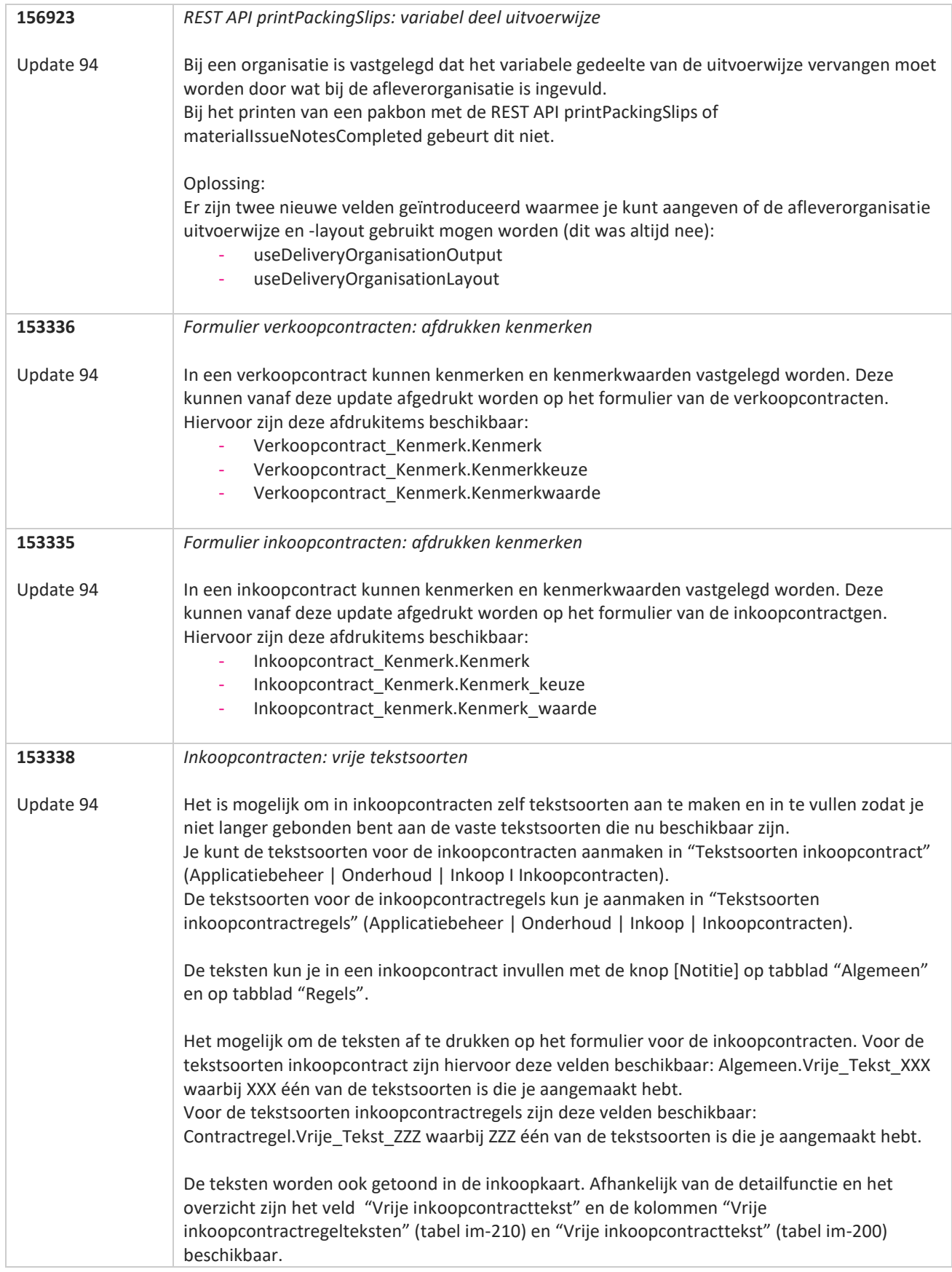

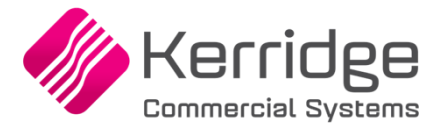

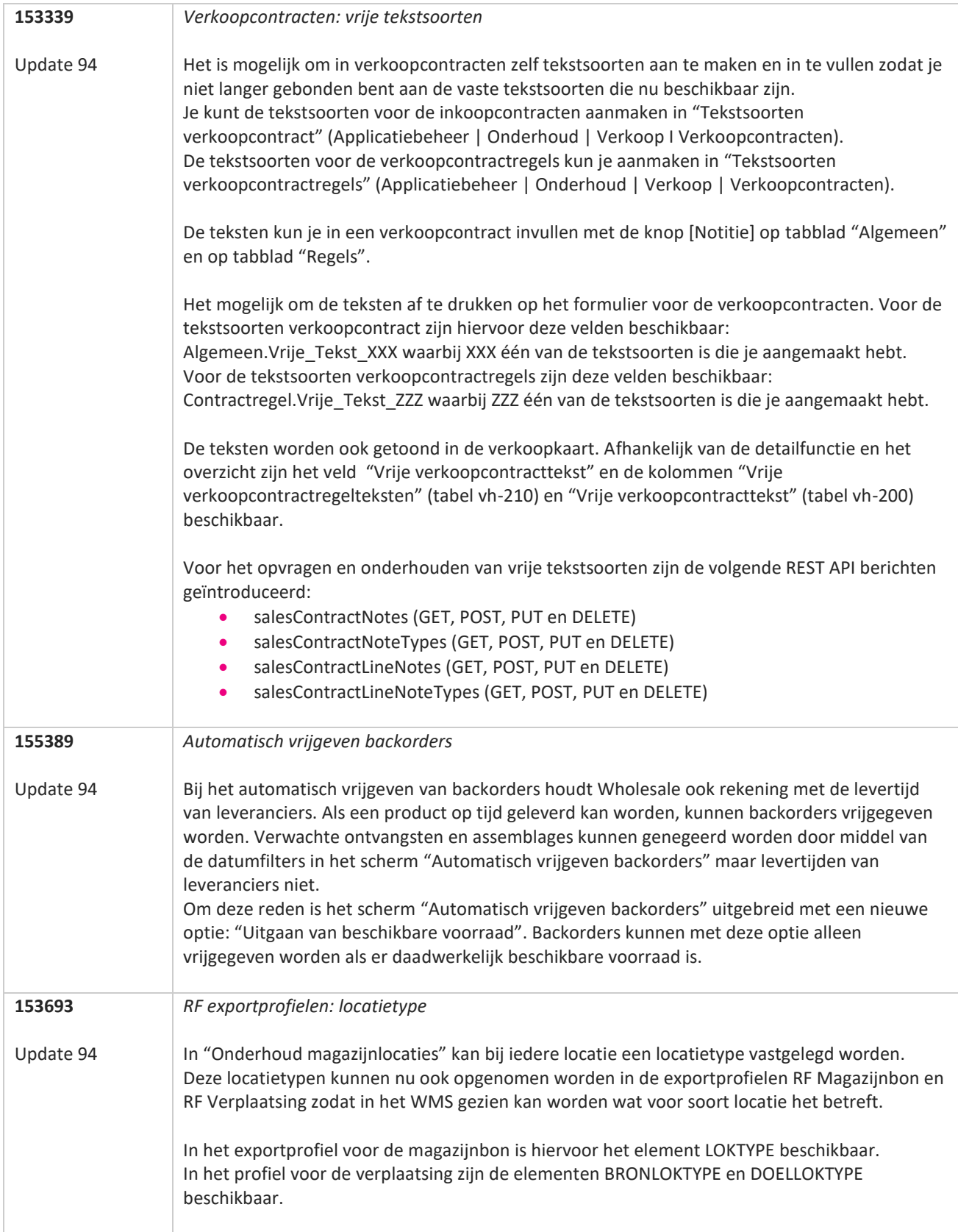

**The Second Service** 

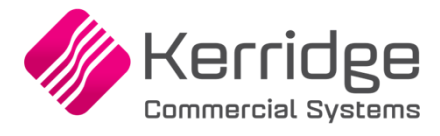

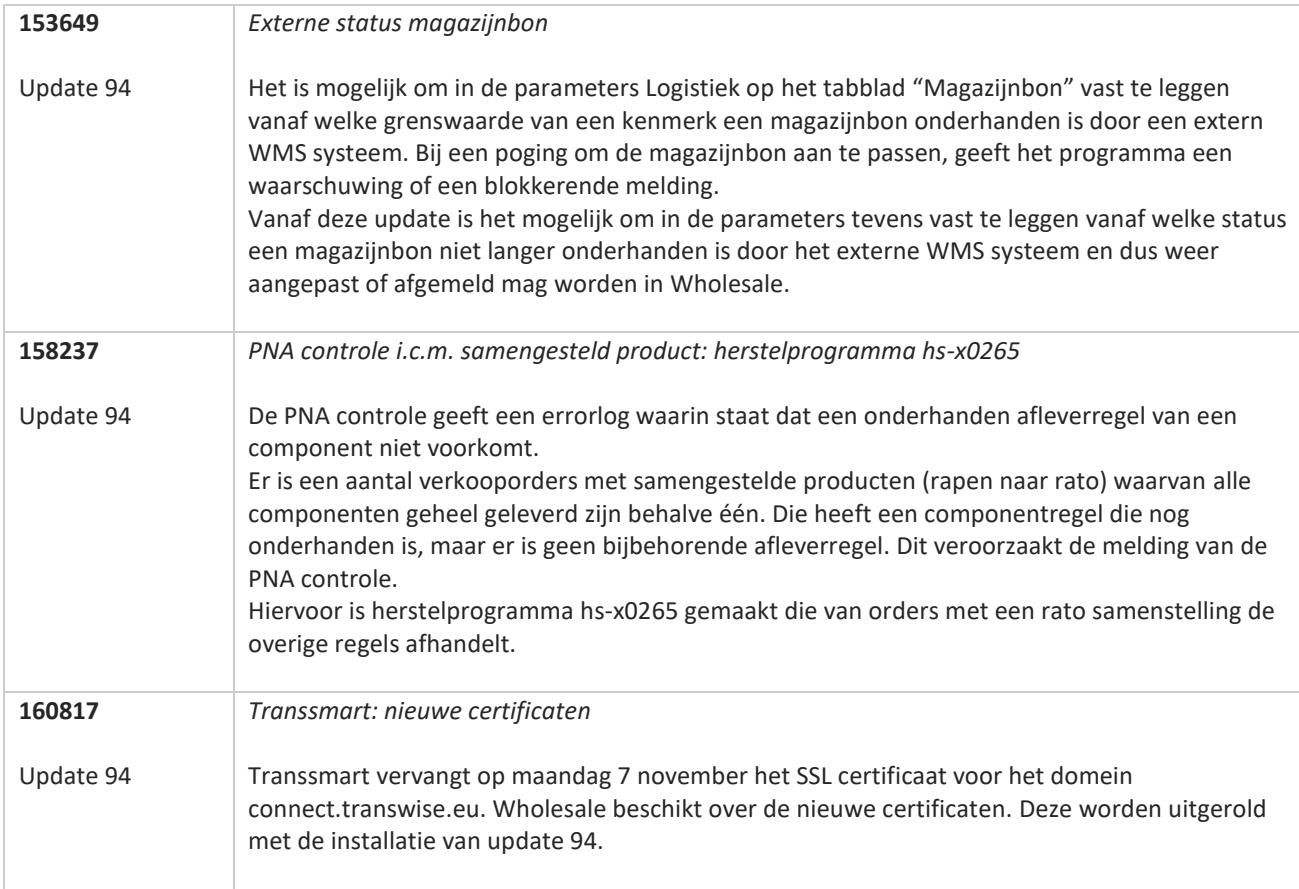

**TANA** 

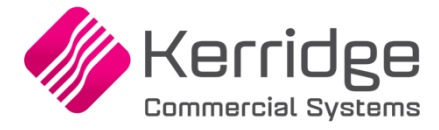

Datum: 30 september 2022

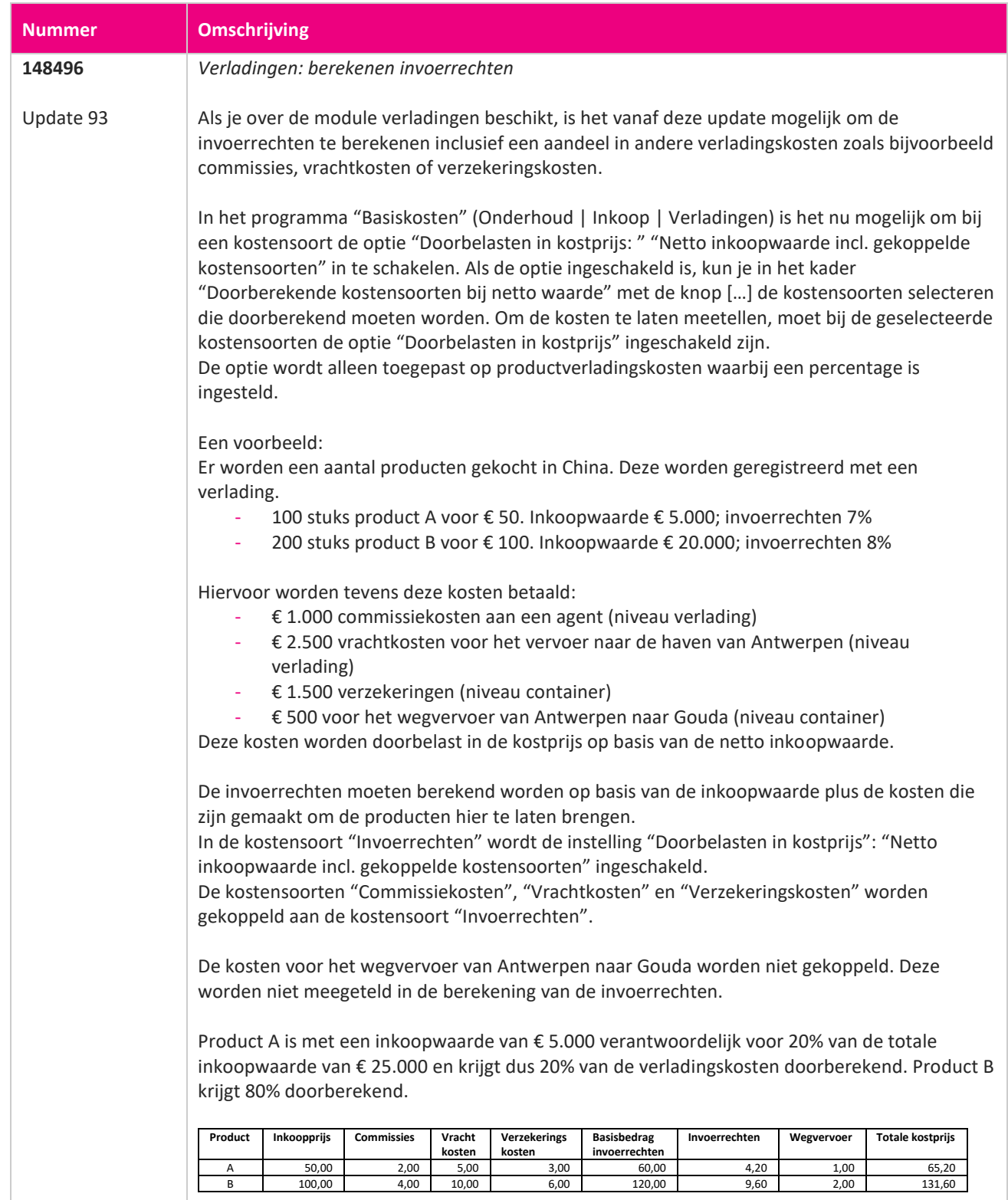

**The Second Service** 

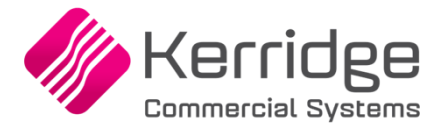

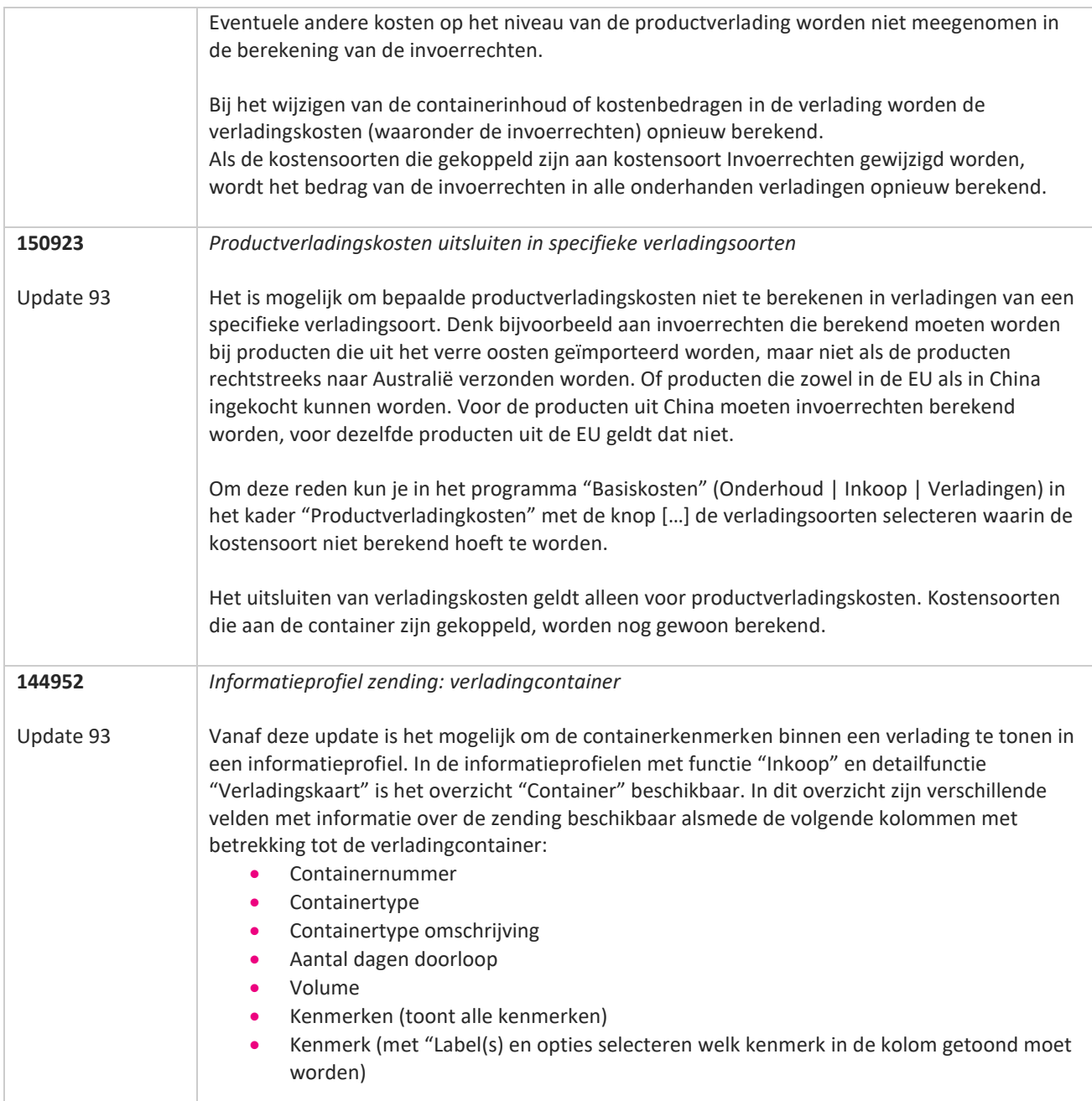

77

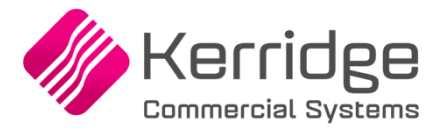

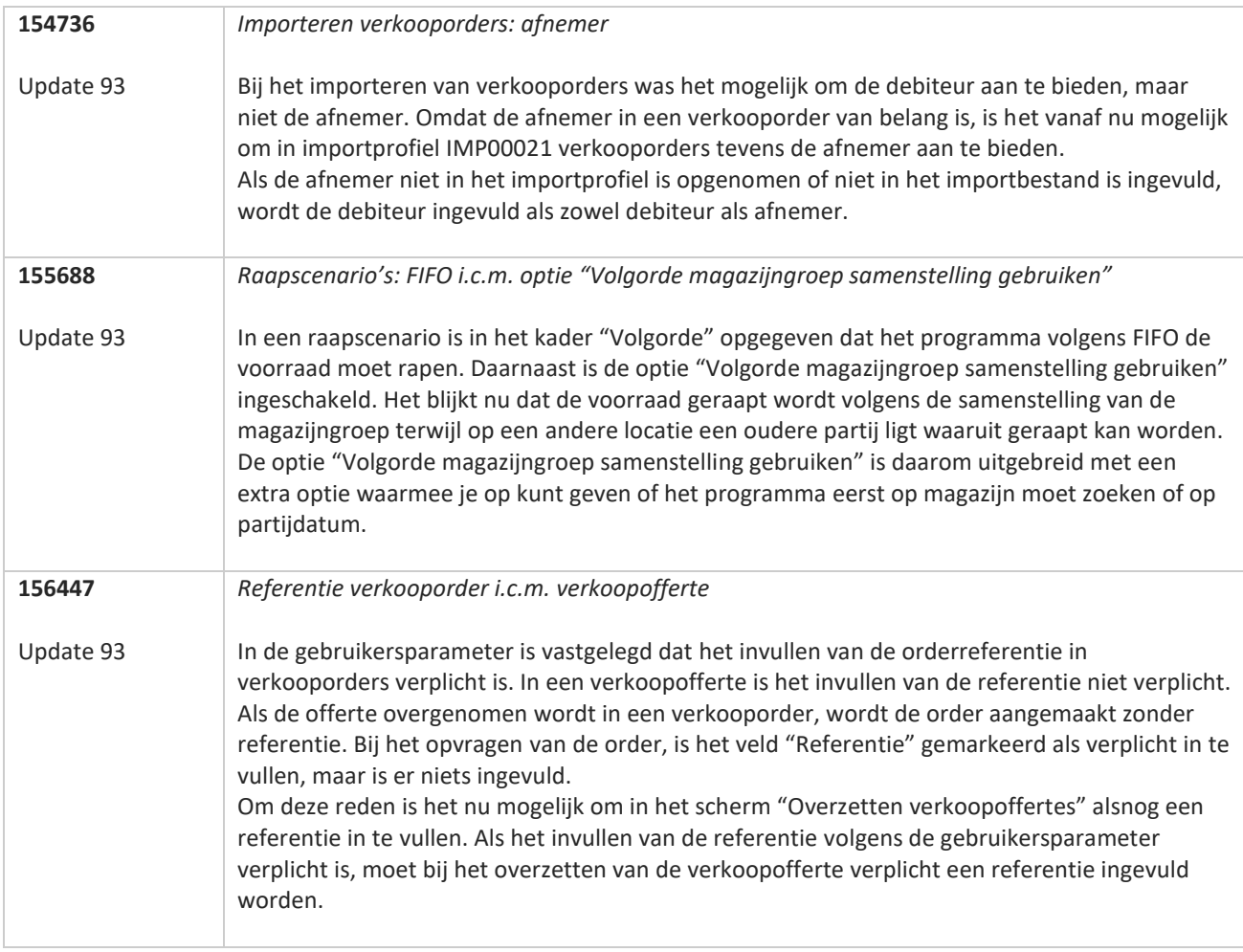

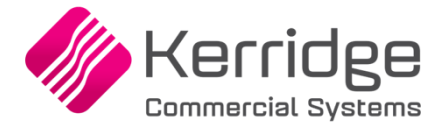

Datum: 7 september 2022

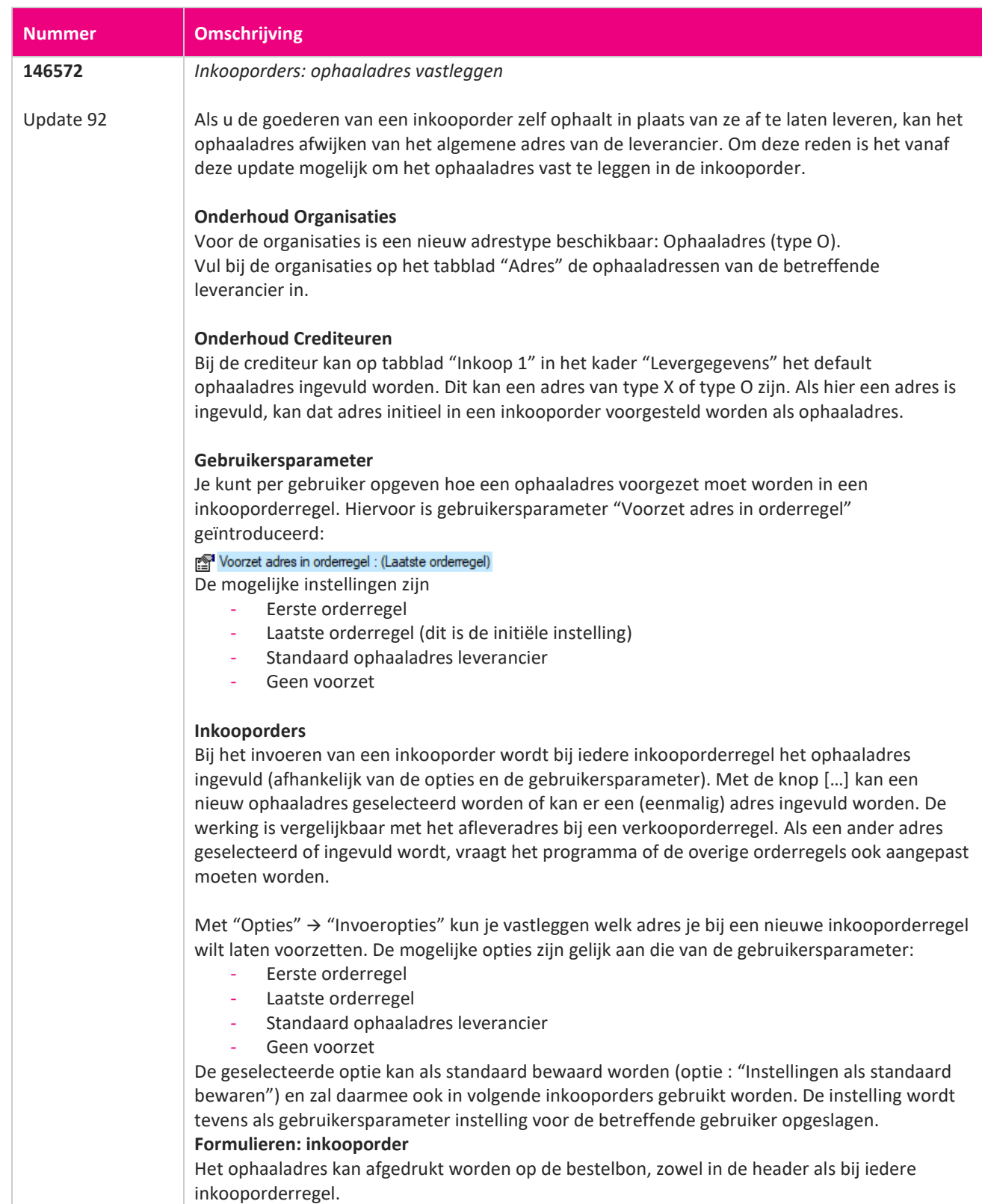

**TANA** 

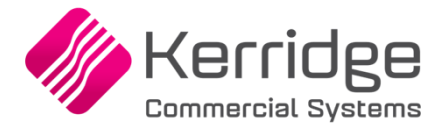

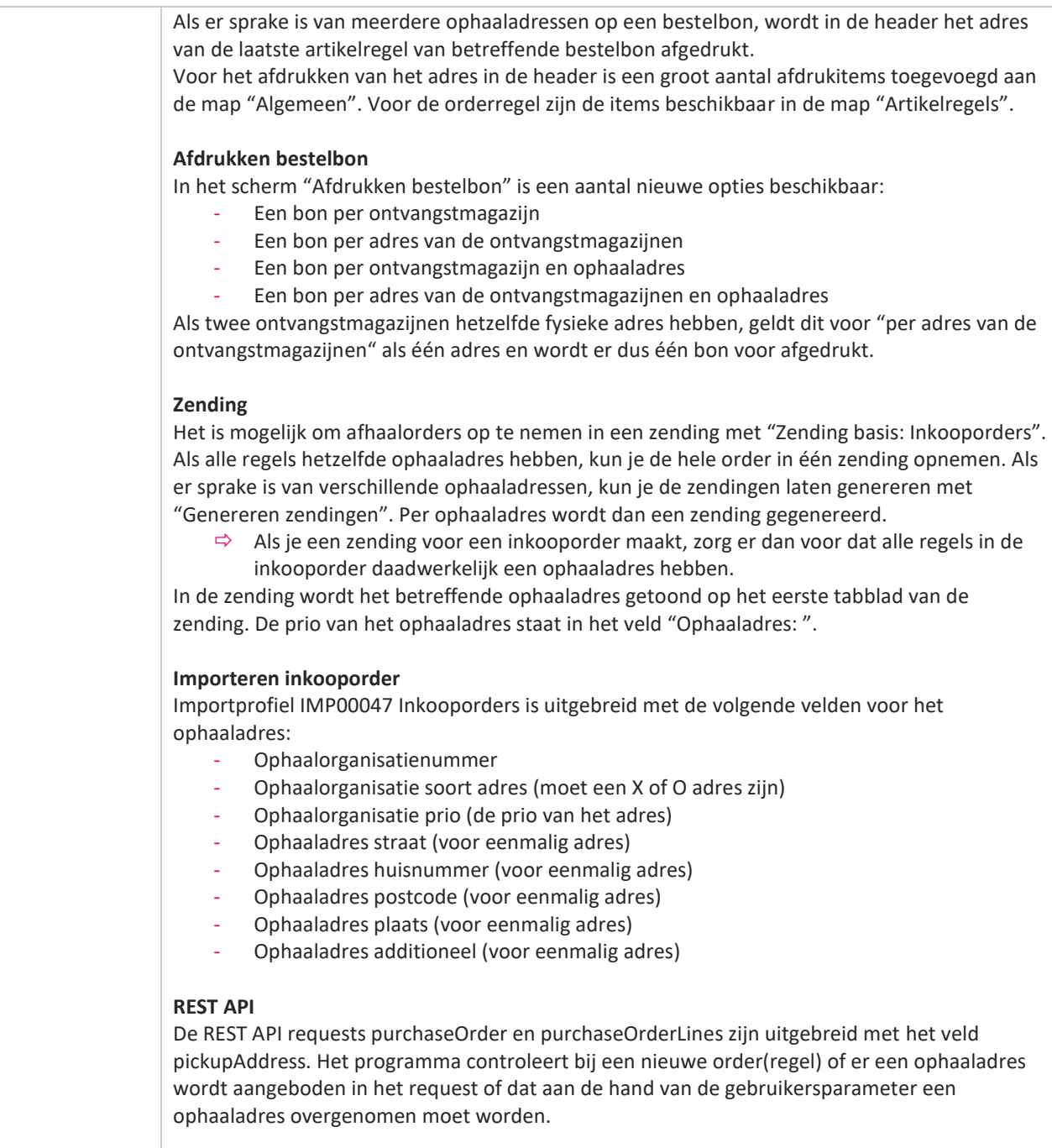

Met de REST API organisations kunnen de adressen van een organisatie opgehaald en onderhouden worden. Dit geldt nu ook voor de ontvangstadressen.

**Pagina 85 van 467**

77

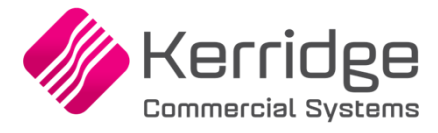

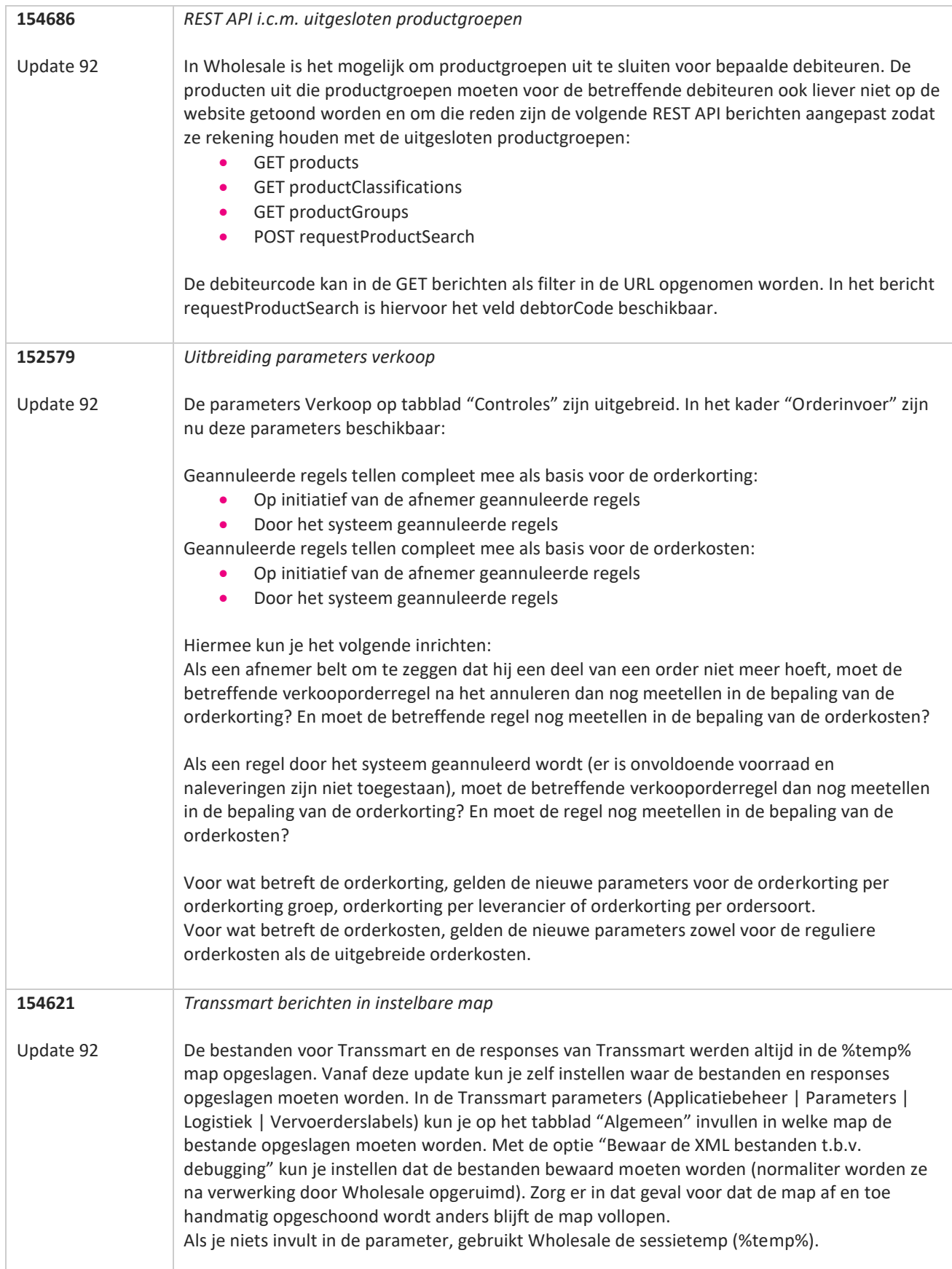

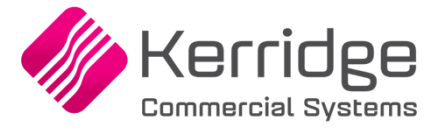

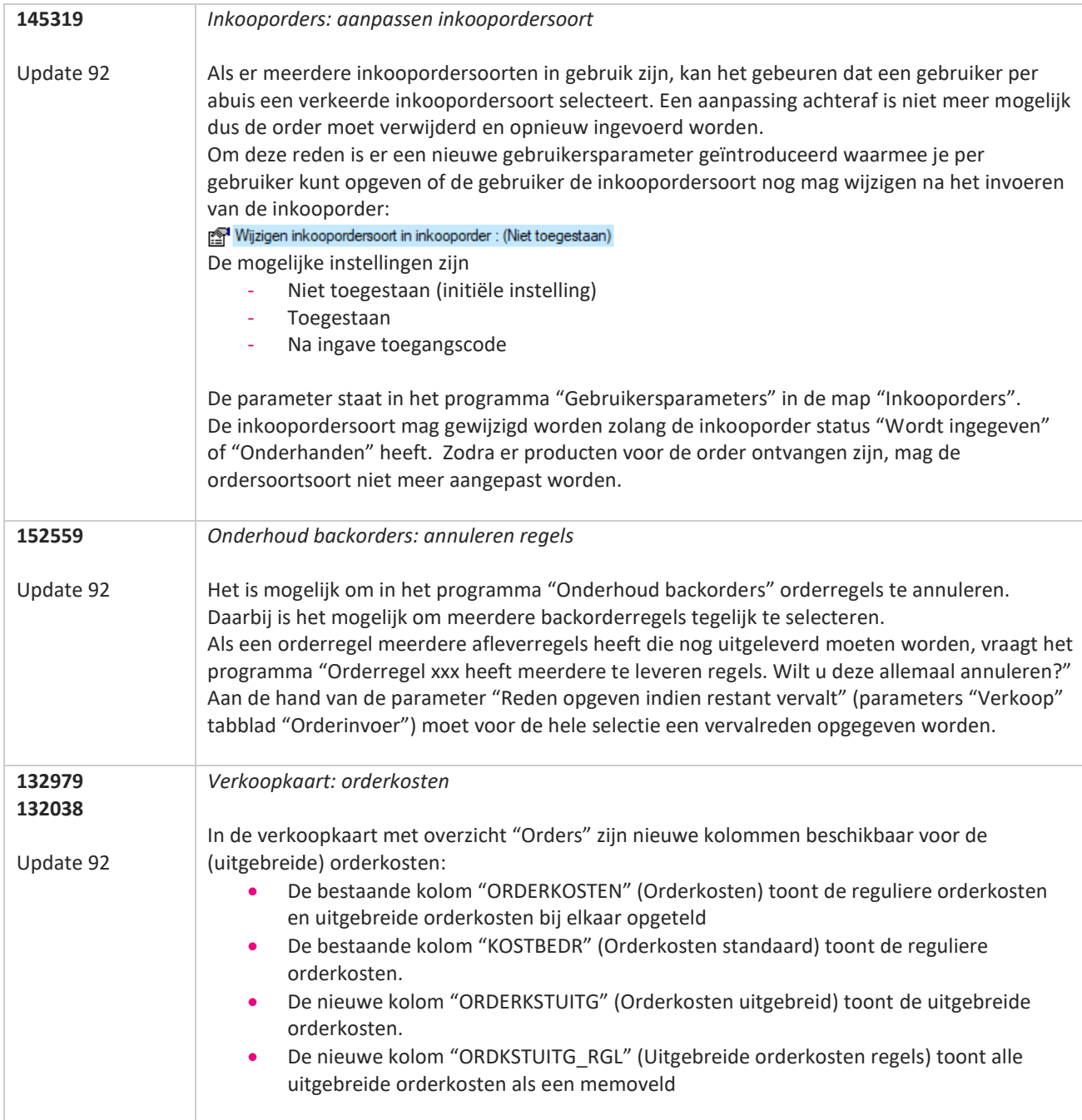

**The Second Service** 

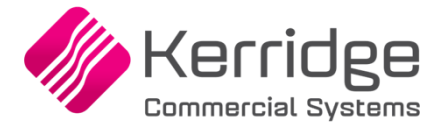

Datum: 17 augustus 2022

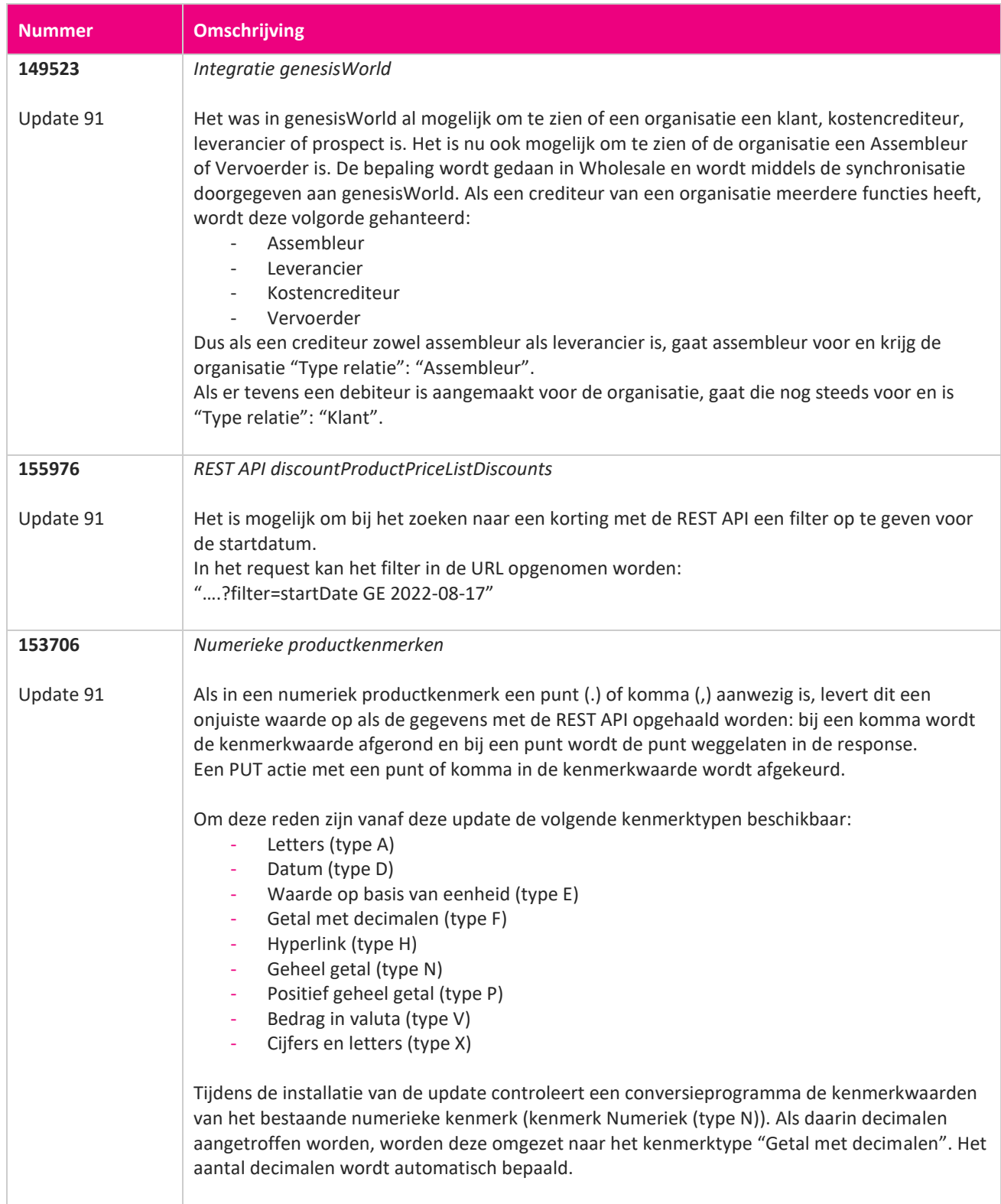

**Alta** 

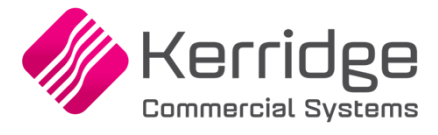

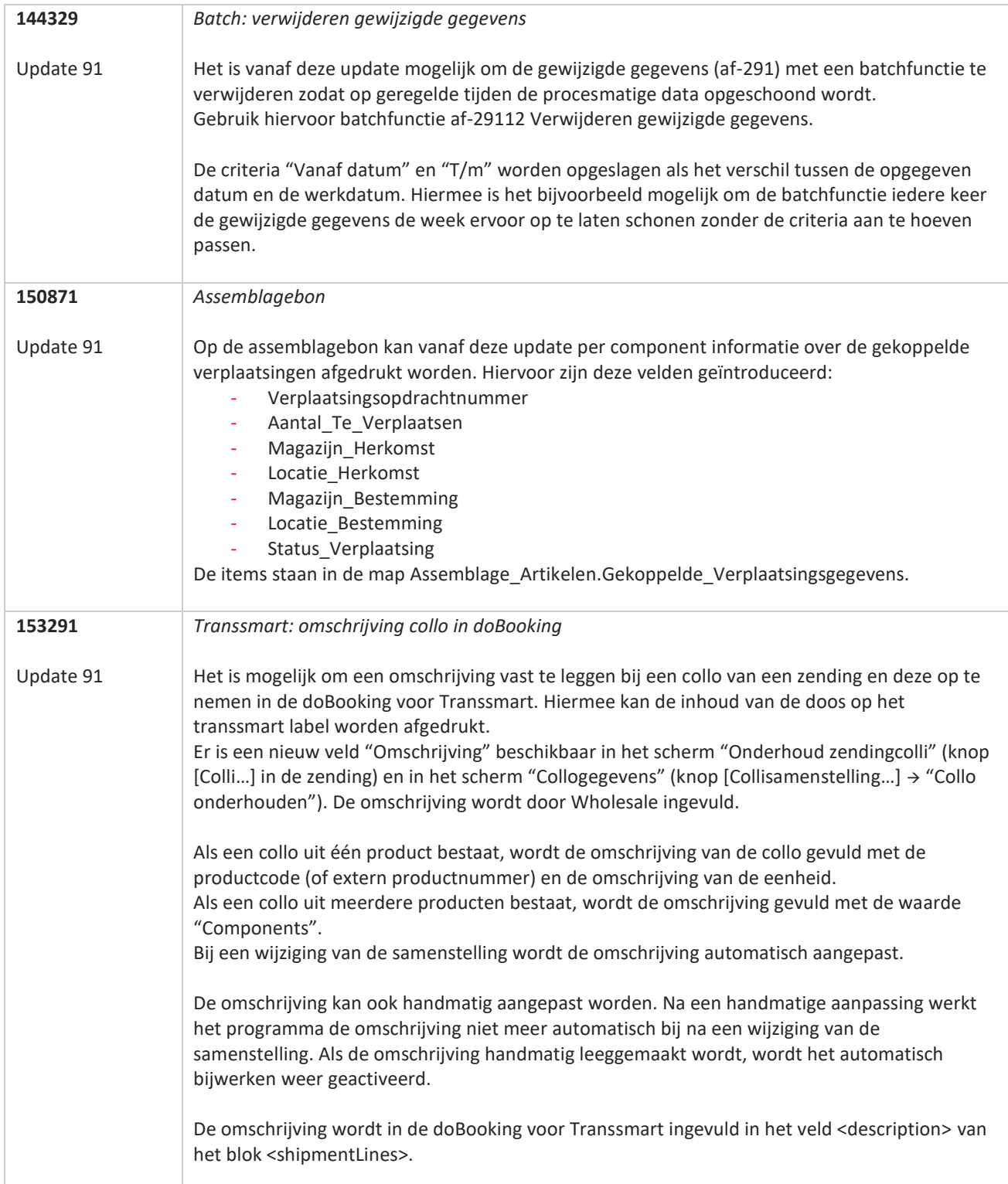

**The Second Second Service** 

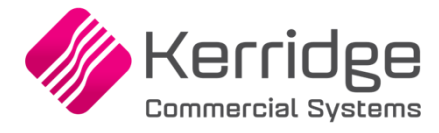

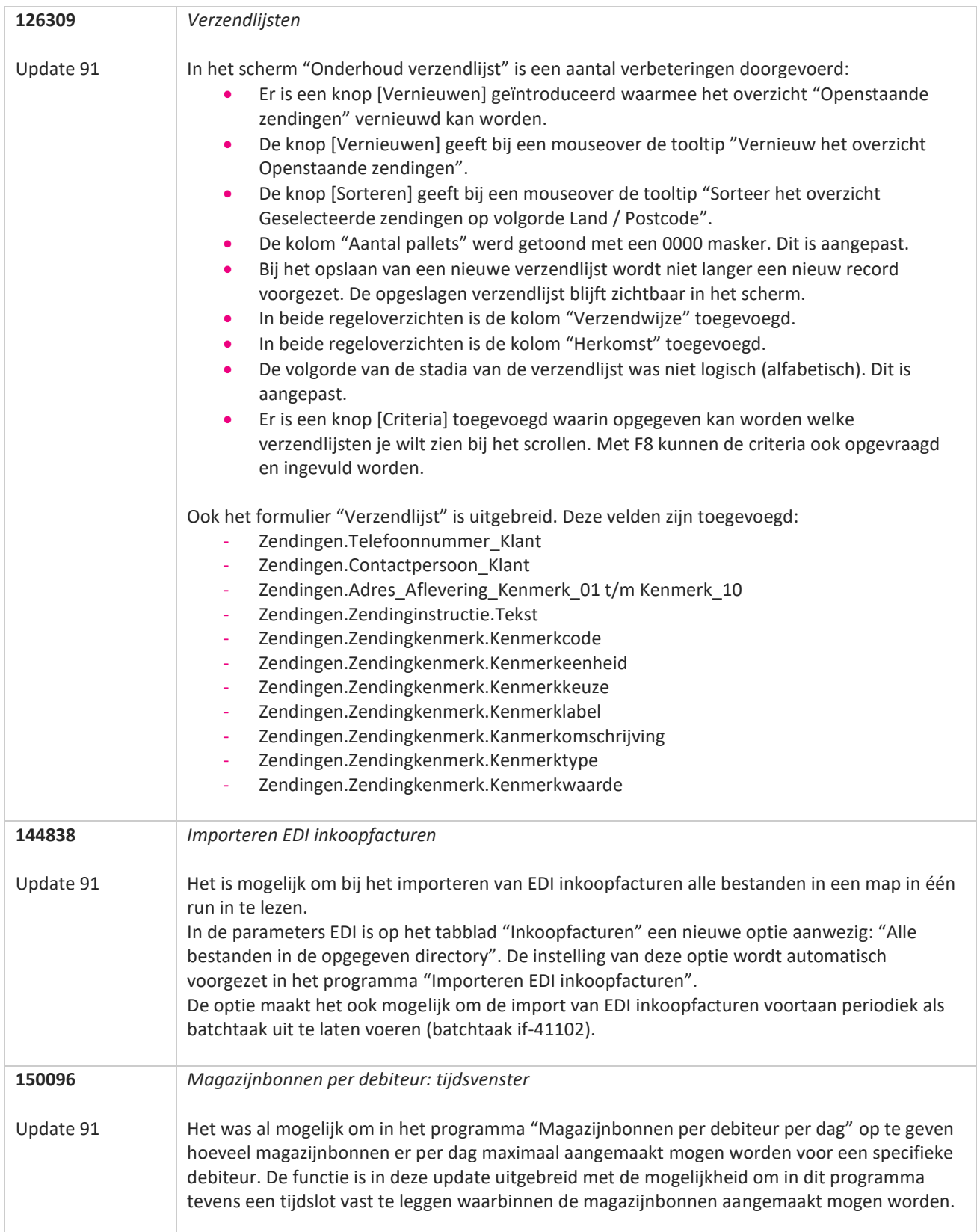

**Pagina 90 van 467**

77

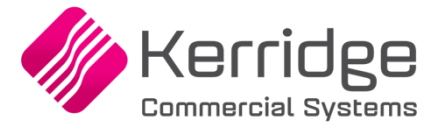

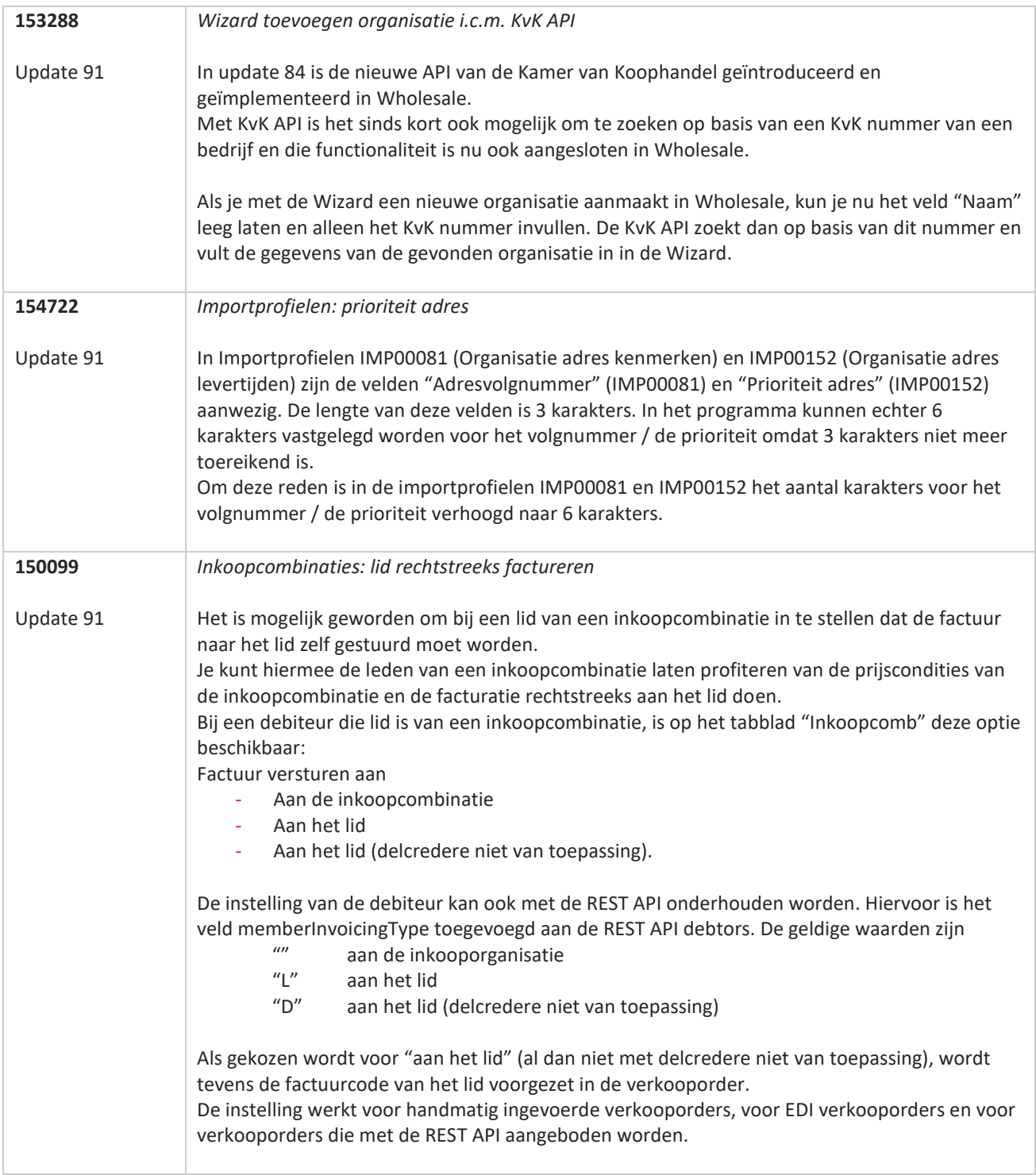

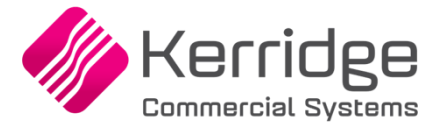

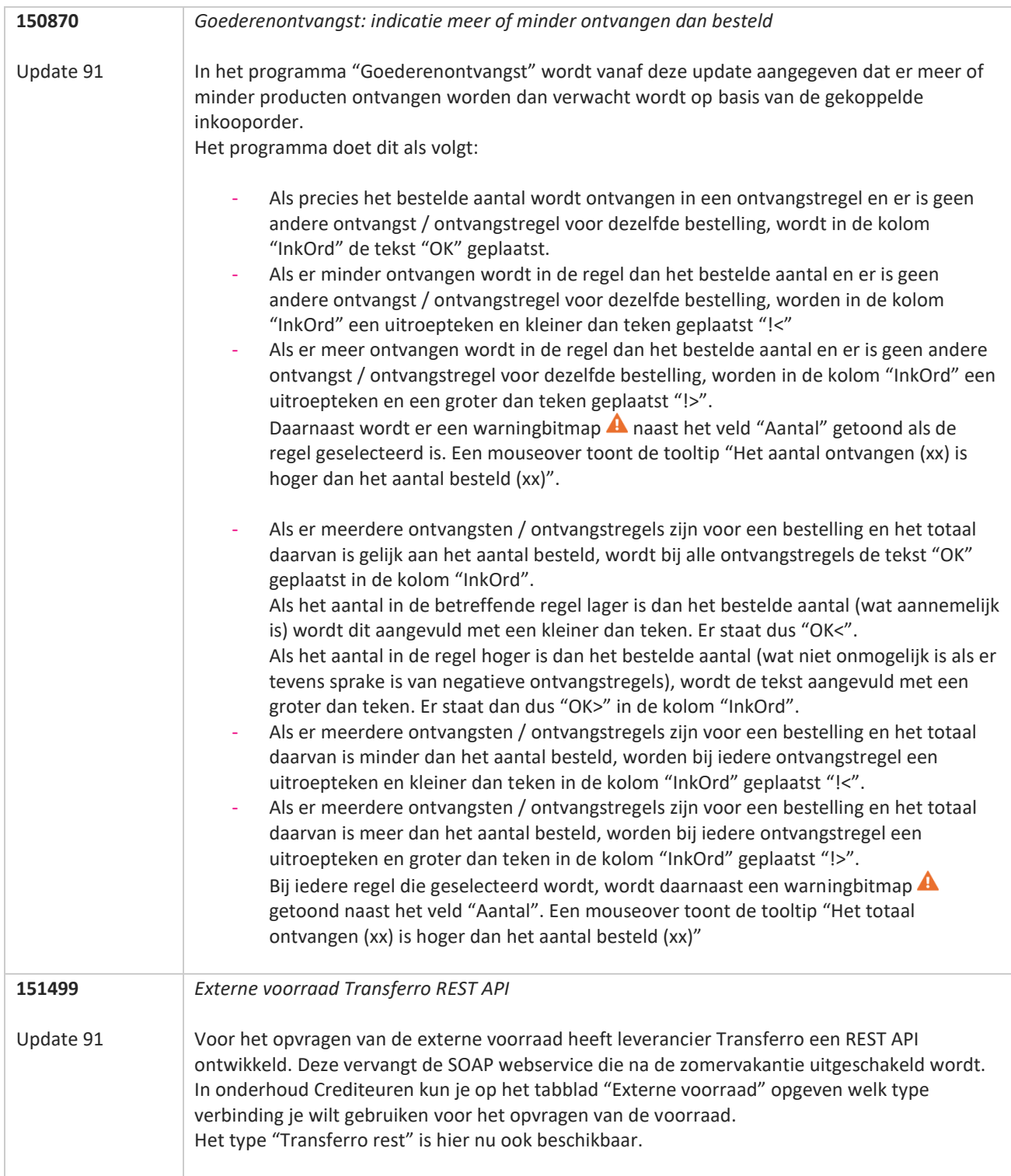

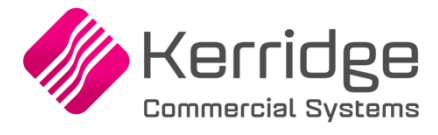

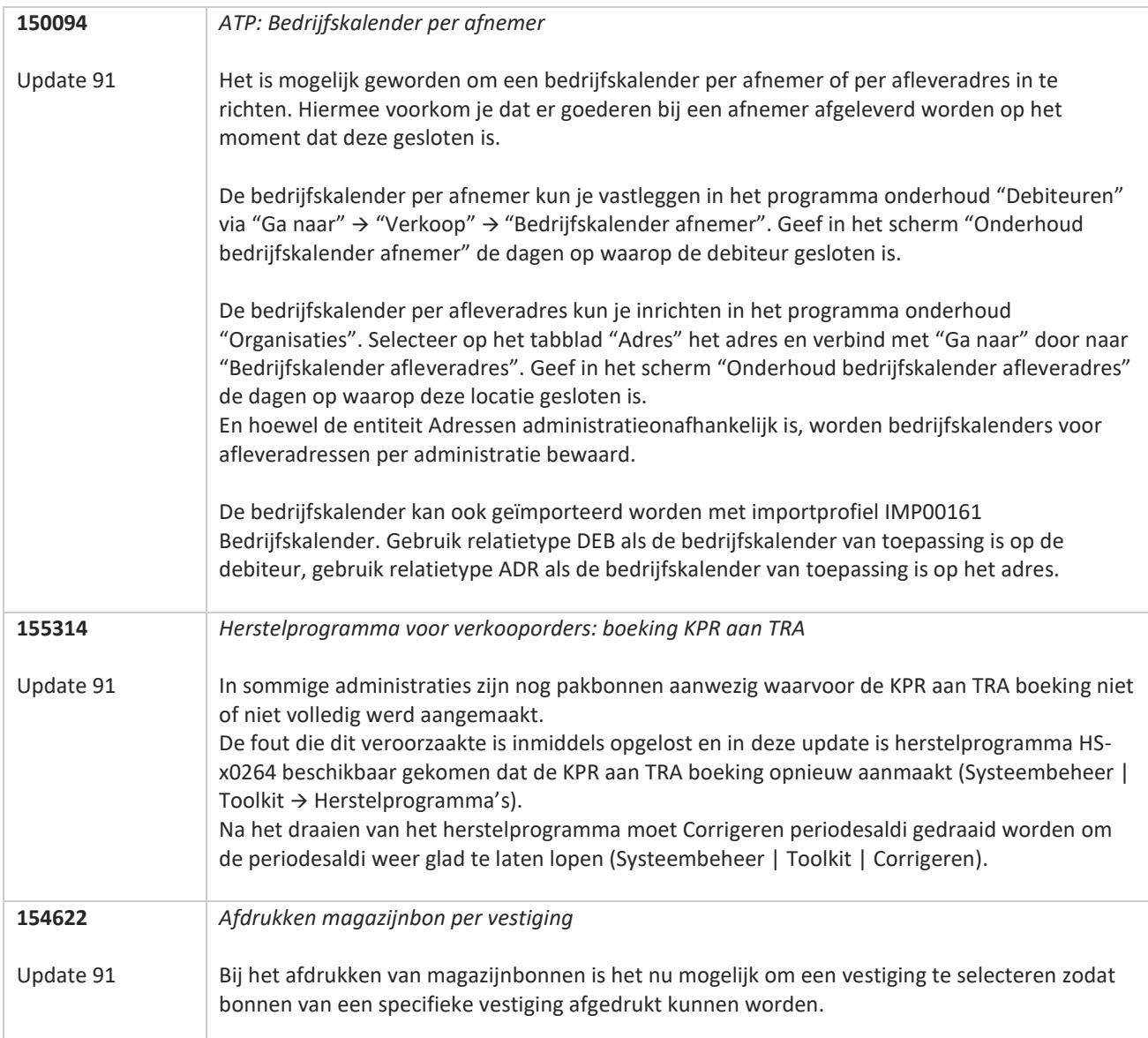

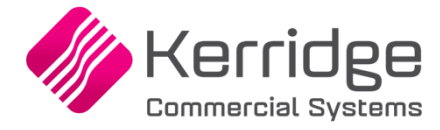

Datum: 27 juli 2022

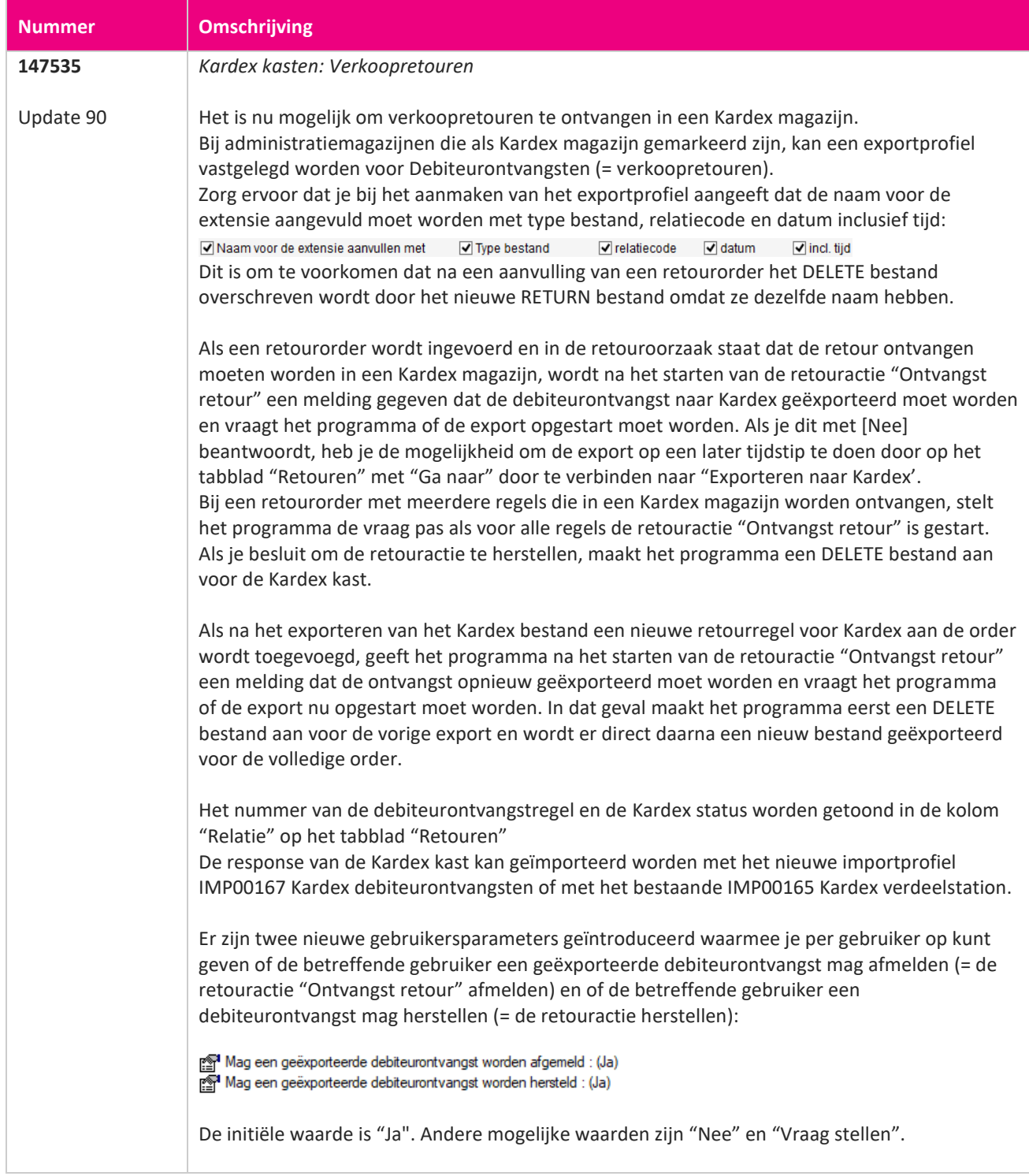

**TIME** 

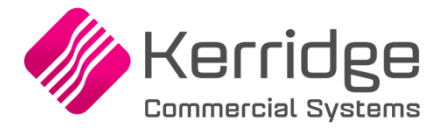

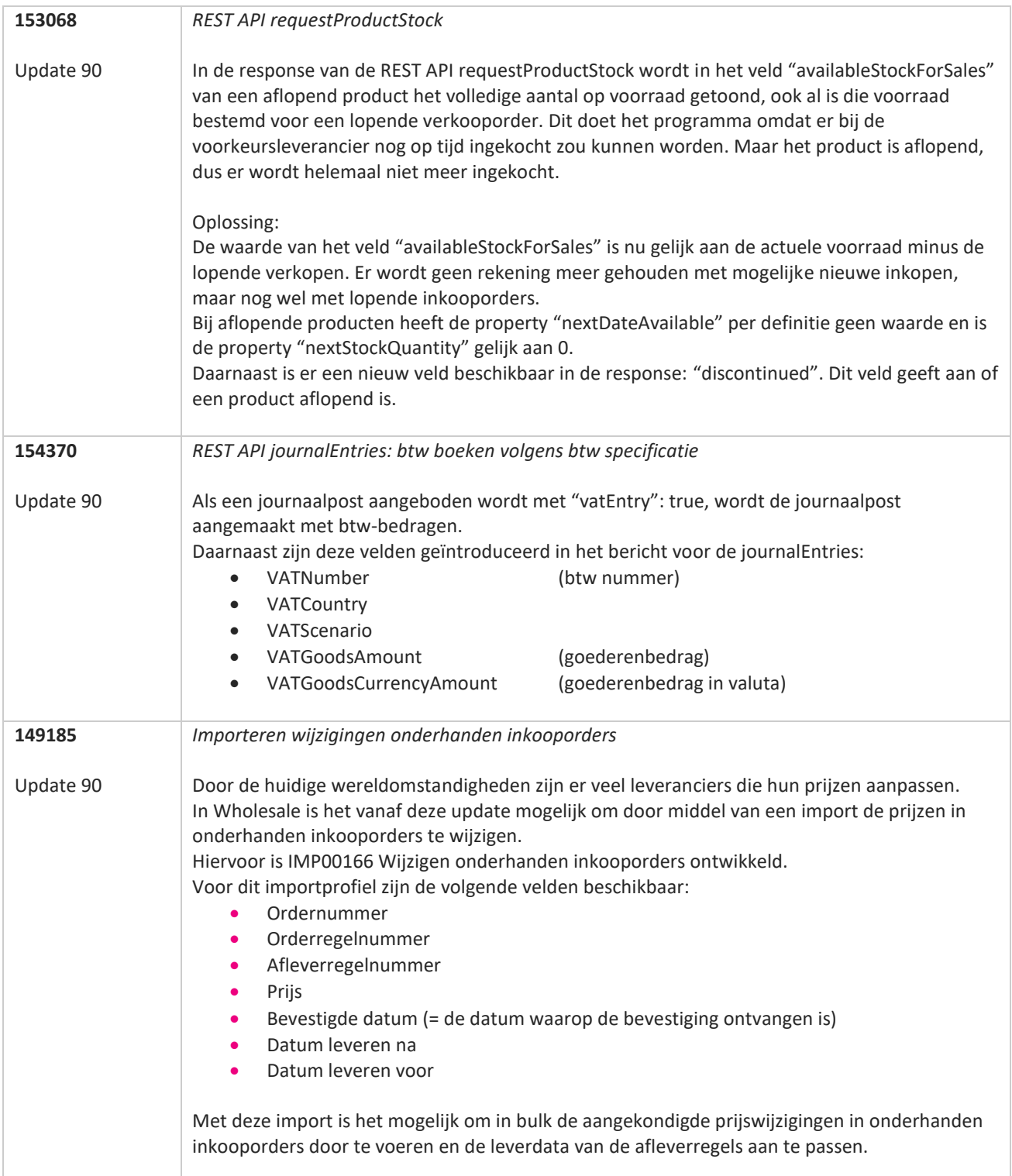

**TANA** 

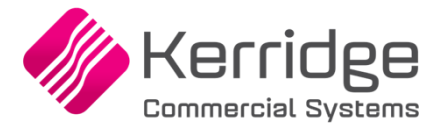

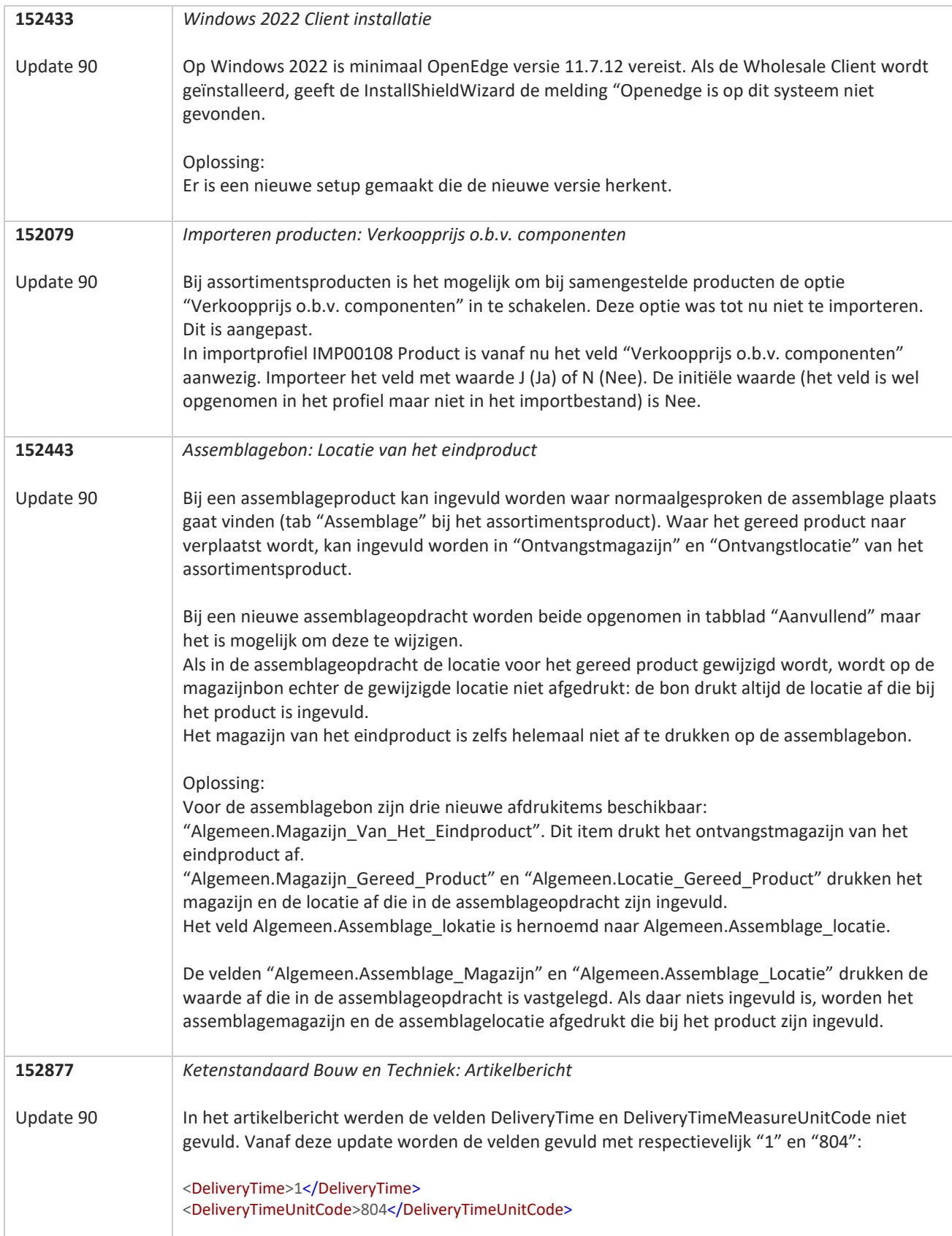

**Pagina 96 van 467**

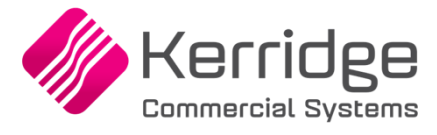

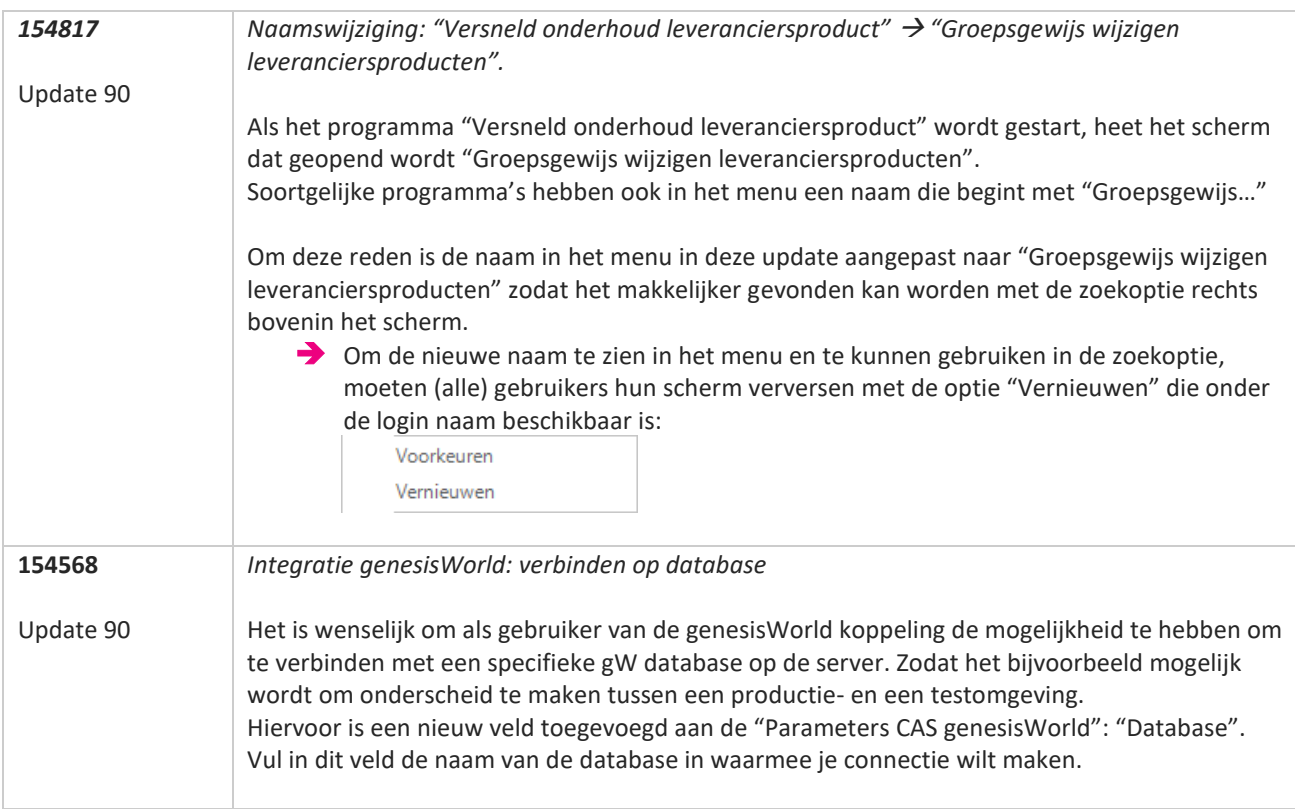

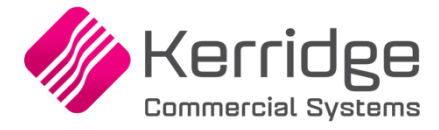

Datum 6 juli 2022

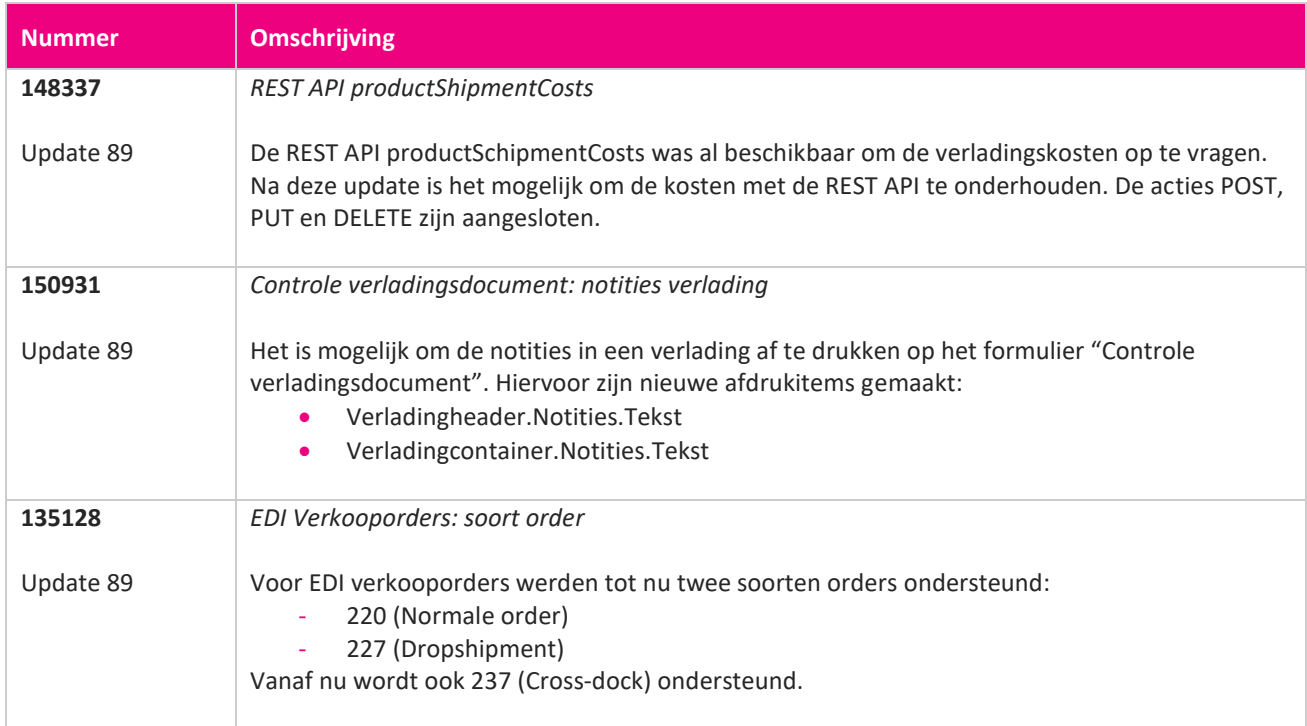

**TIME** 

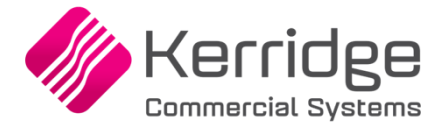

Datum: 23 juni 2022

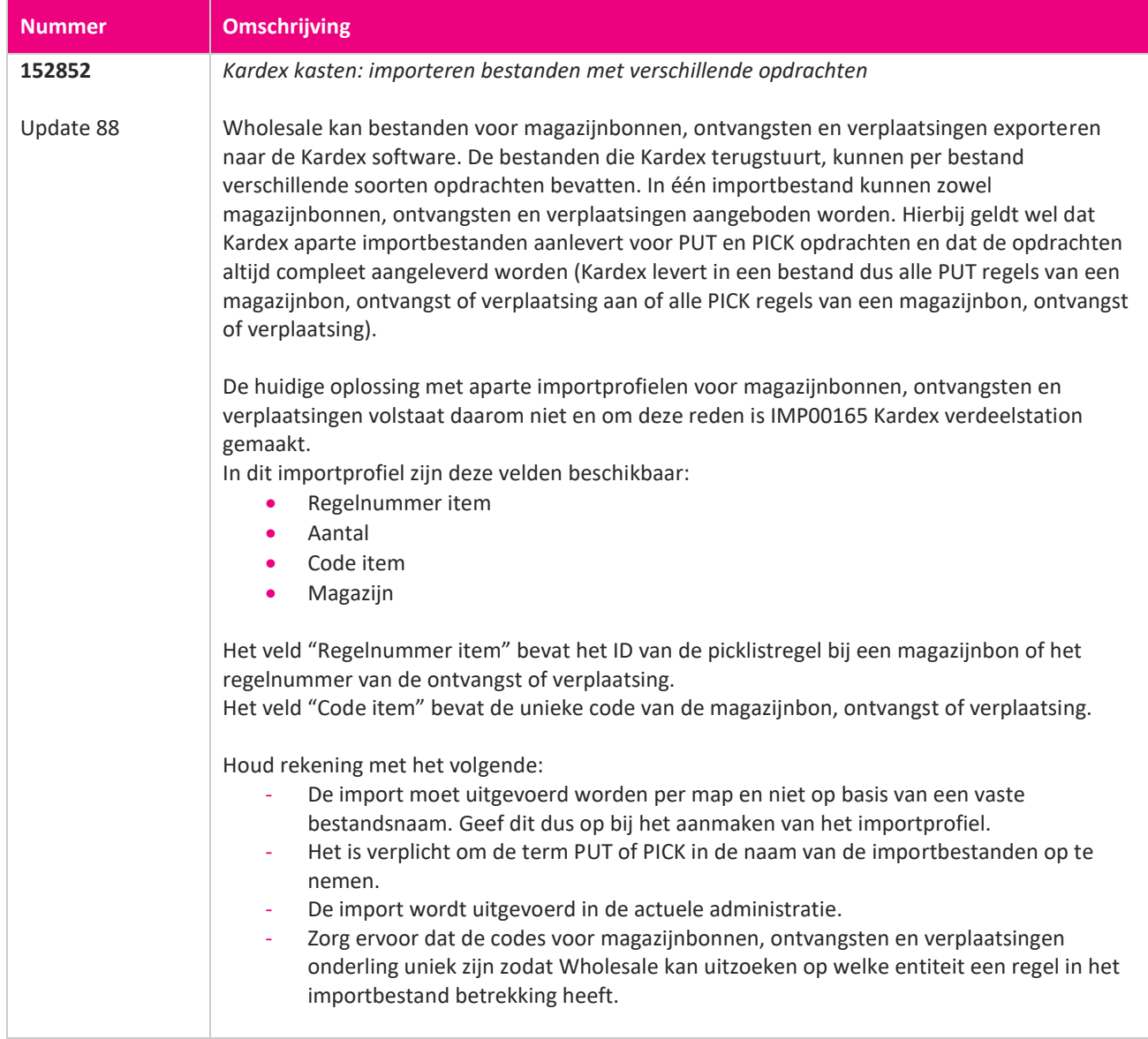

77

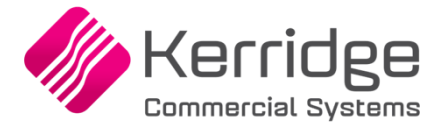

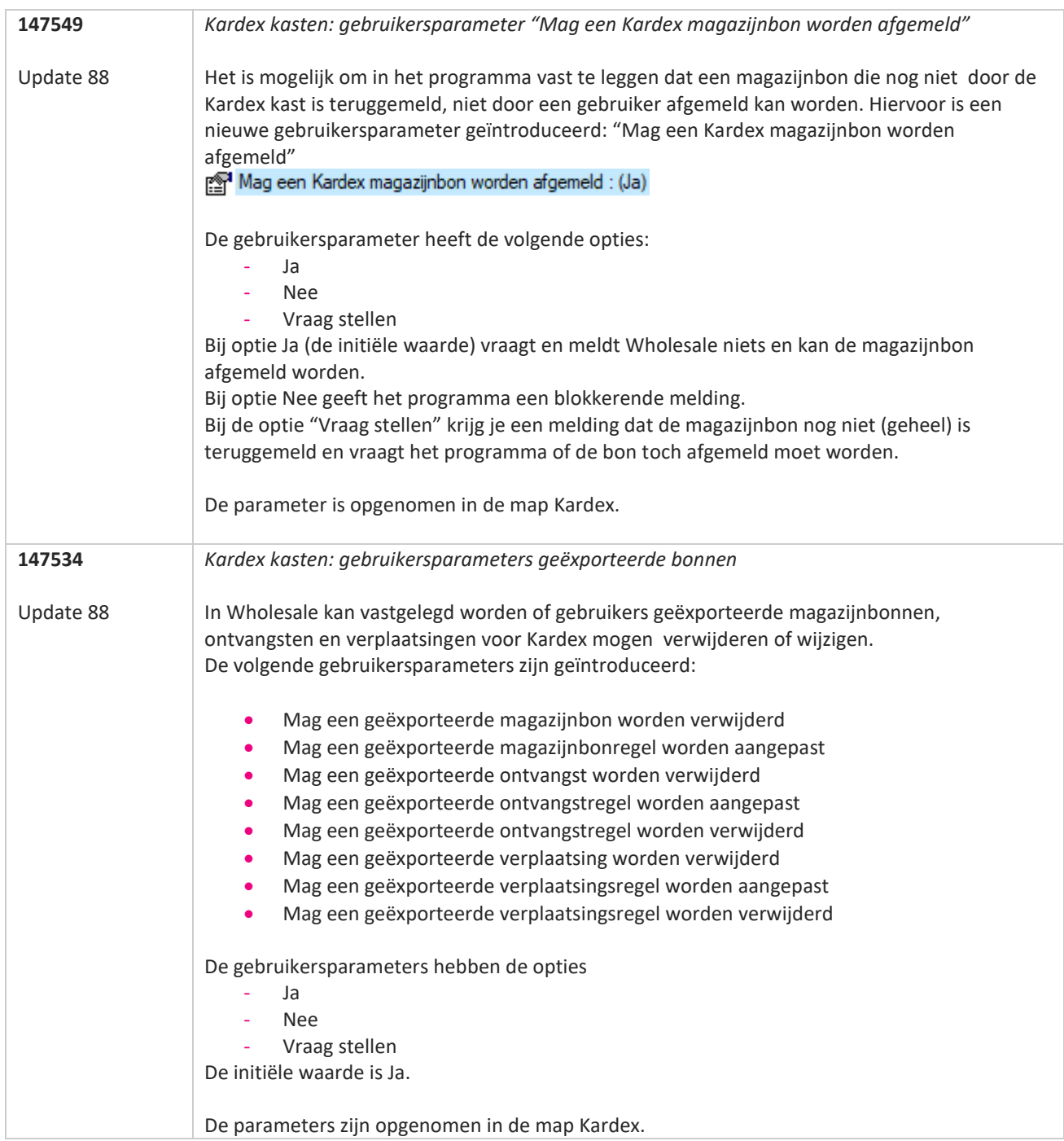

**START** 

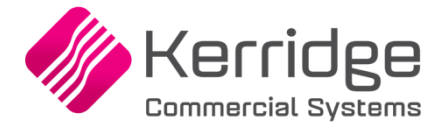

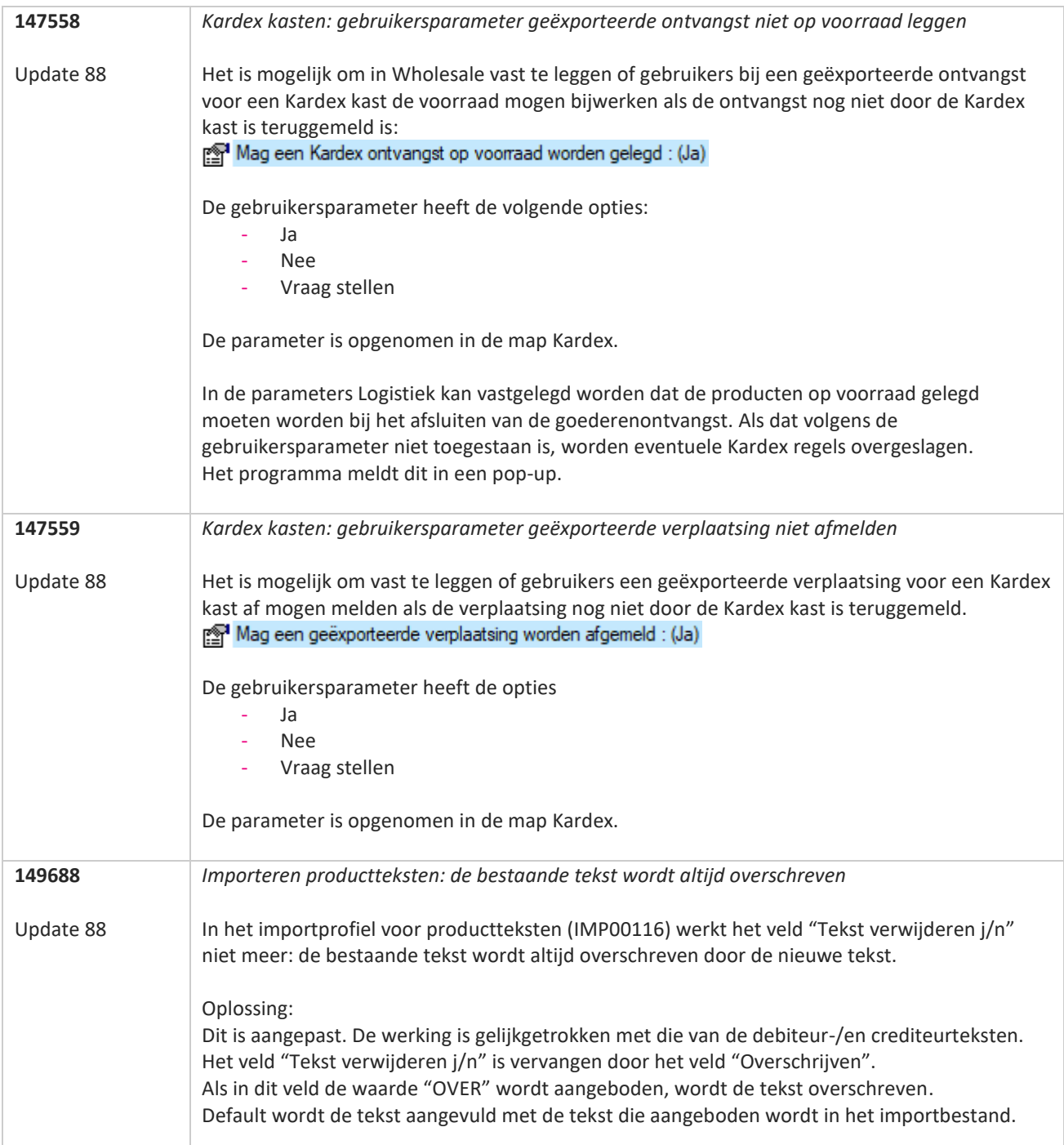

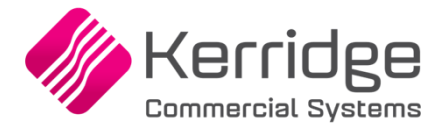

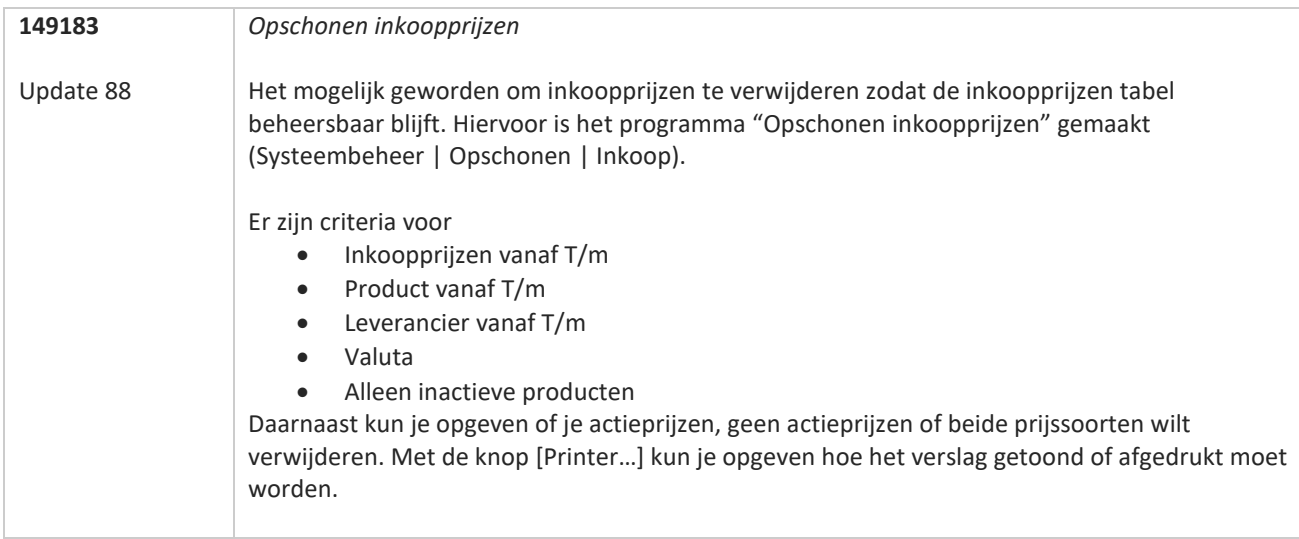

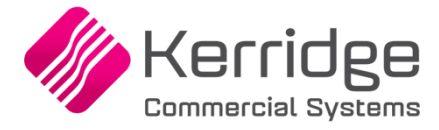

Datum: 1 juni 2022

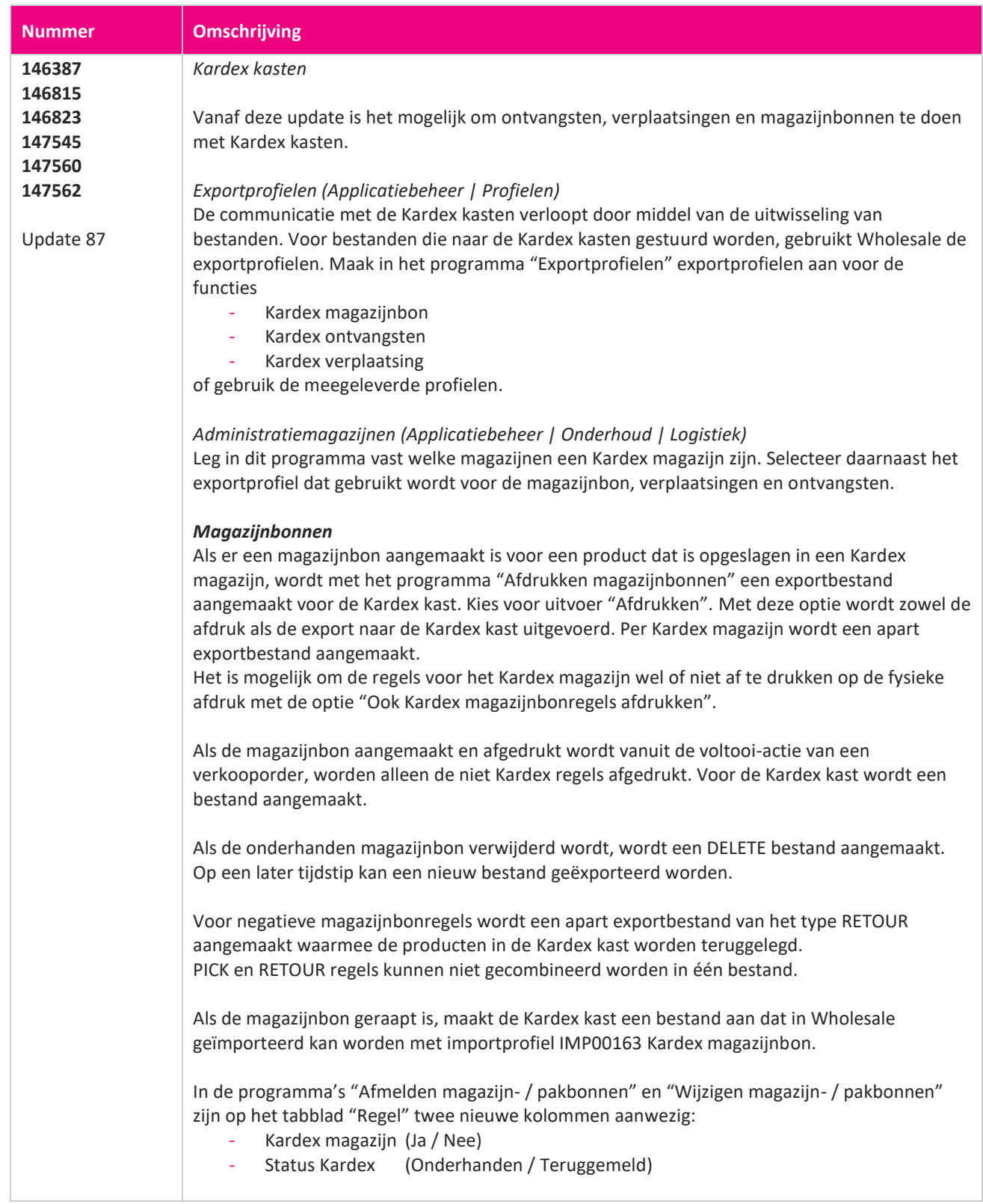

**The Second Service** 

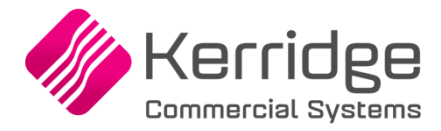

Als de magazijnbon door Kardex teruggemeld wordt met een verschil in het aantal, kleurt de kolom "Aantal" rood en verschijnt er bij het selecteren van de regel een tooltip met de melding dat er meer of minder is teruggemeld.

Het afmelden van de magazijnbon in Wholesale gebeurt op de gebruikelijke wijze in "Afmelden magazijn- / pakbonnen".

#### *Verplaatsingen*

Als een verplaatsingsregel een magazijn bevat dat gekenmerkt is als Kardex magazijn, wordt de regel geëxporteerd ten behoeve van de Kardex kast. Er wordt een bestand aangemaakt volgens het profiel dat is vastgelegd bij het betreffende magazijn. Het exporteren gebeurt via het afdrukken van de verplaatsing. Gebruik de uitvoer "Afdrukken".

Met de optie "Ook Kardex verplaatsing afdrukken" kunnen de regels voor Kardex magazijnen ook afgedrukt worden.

Als een verplaatsing een Kardex magazijn bevat, wordt in het onderhoudsprogramma voor verplaatsingsregels de Kardex status getoond:

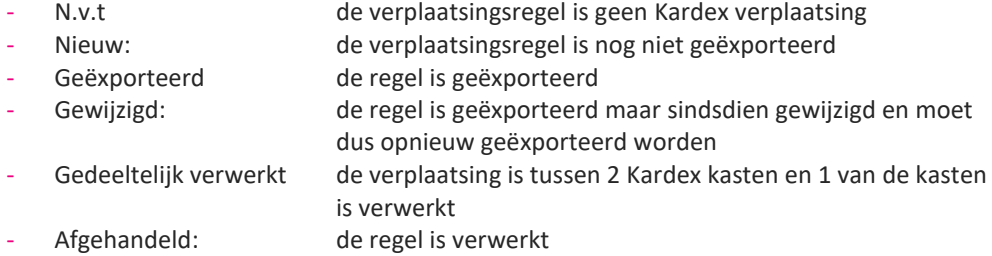

Voor verplaatsingen naar een Kardex magazijn wordt een PUT bestand gemaakt. Verplaatsingen uit een Kardex magazijn worden met een PICK bestand gecommuniceerd.

Na een wijziging van de verplaatsingsregel wordt er eerst een DELETE bericht aangemaakt voor de Kardex kast en vervolgens een nieuw PUT of PICK bericht.

Als de verplaatsing is gedaan, maakt de Kardex kast een bericht aan dat in Wholesale geïmporteerd kan worden. Importeren doe je met profiel IMP00164 Kardex verplaatsingen. De terug gemelde verplaatsingsregels worden vervolgens afgehandeld. Bij een verplaatsing tussen twee Kardex kasten wordt de status van de regel "Gepickt" zodra de verplaatsing uit de eerste kast is verwerkt.

#### *Ontvangsten*

In het programma "Goederenontvangsten" is een knop [Kardex] beschikbaar waarmee de goederenontvangst naar de Kardex kast kan worden geëxporteerd. Als je door de goederenontvangsten gaat bladeren of je sluit de ontvangst die nog geëxporteerd moet worden, vraagt Wholesale of de export naar Kardex moet worden gedaan. Voor de ontvangst in een Kardex kast wordt een PUT bestand aangemaakt. Als de ontvangst voor een negatief aantal is, wordt dit met een PICK bestand gecommuniceerd. Als de ontvangst wijzigt, wordt eerst een DELETE bestand aangemaakt, gevolgd door een nieuw PUT bestand. Als de ontvangst verwijderd wordt, wordt een DELETE bestand aangemaakt.

In de header van het programma "Goederenontvangsten" is een tweede statusveld aanwezig waarin de status van de Kardex ontvangst wordt weergegeven:

- ": er is nog geen export gedaan
- Geëxporteerd: de ontvangst is geëxporteerd
- Gewijzigd: de ontvangst is geëxporteerd maar er heeft een wijziging plaatsgevonden

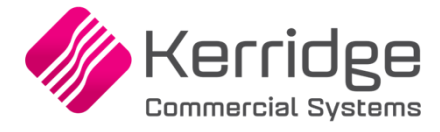

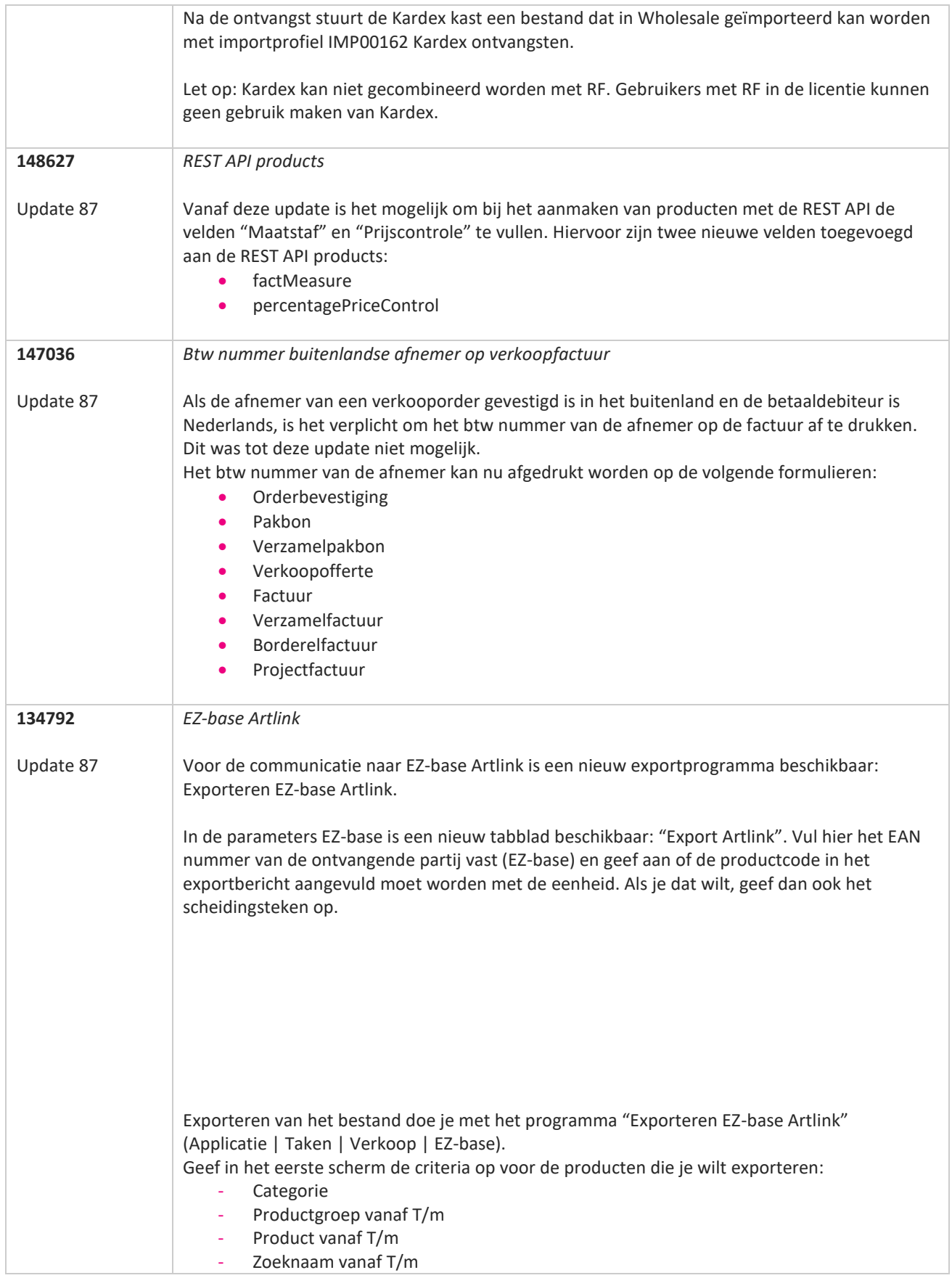

www.kerridgecs.nl

**The Second Service** 

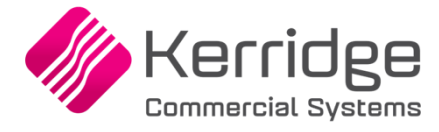

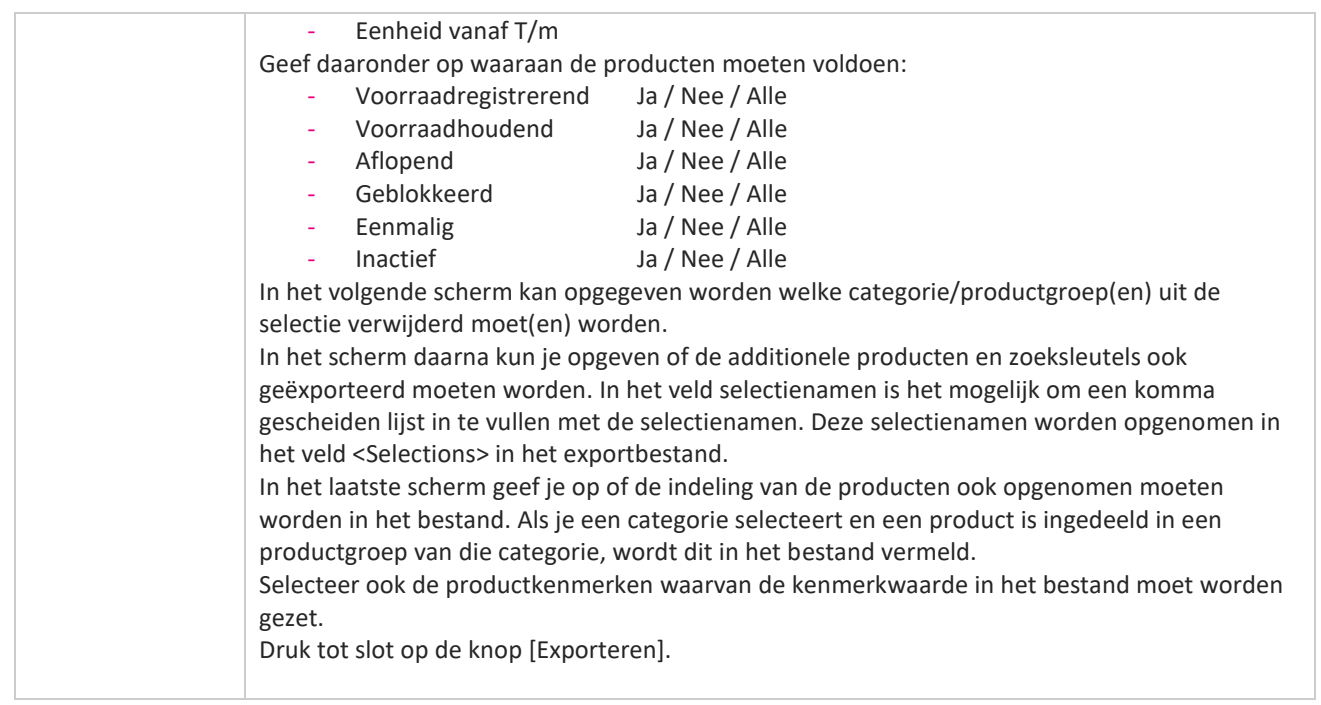

**Pagina 106 van 467**

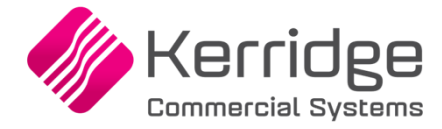

Datum: 11 mei 2022

Er zijn aanpassingen doorgevoerd in het EDI Verkooporderbericht. Als u daarvan gebruikt wilt maken, kunt u contact opnemen met uw EDI provider zodat zij uw vertaaltabel kunnen updaten. Hieraan kunnen kosten verbonden zijn.

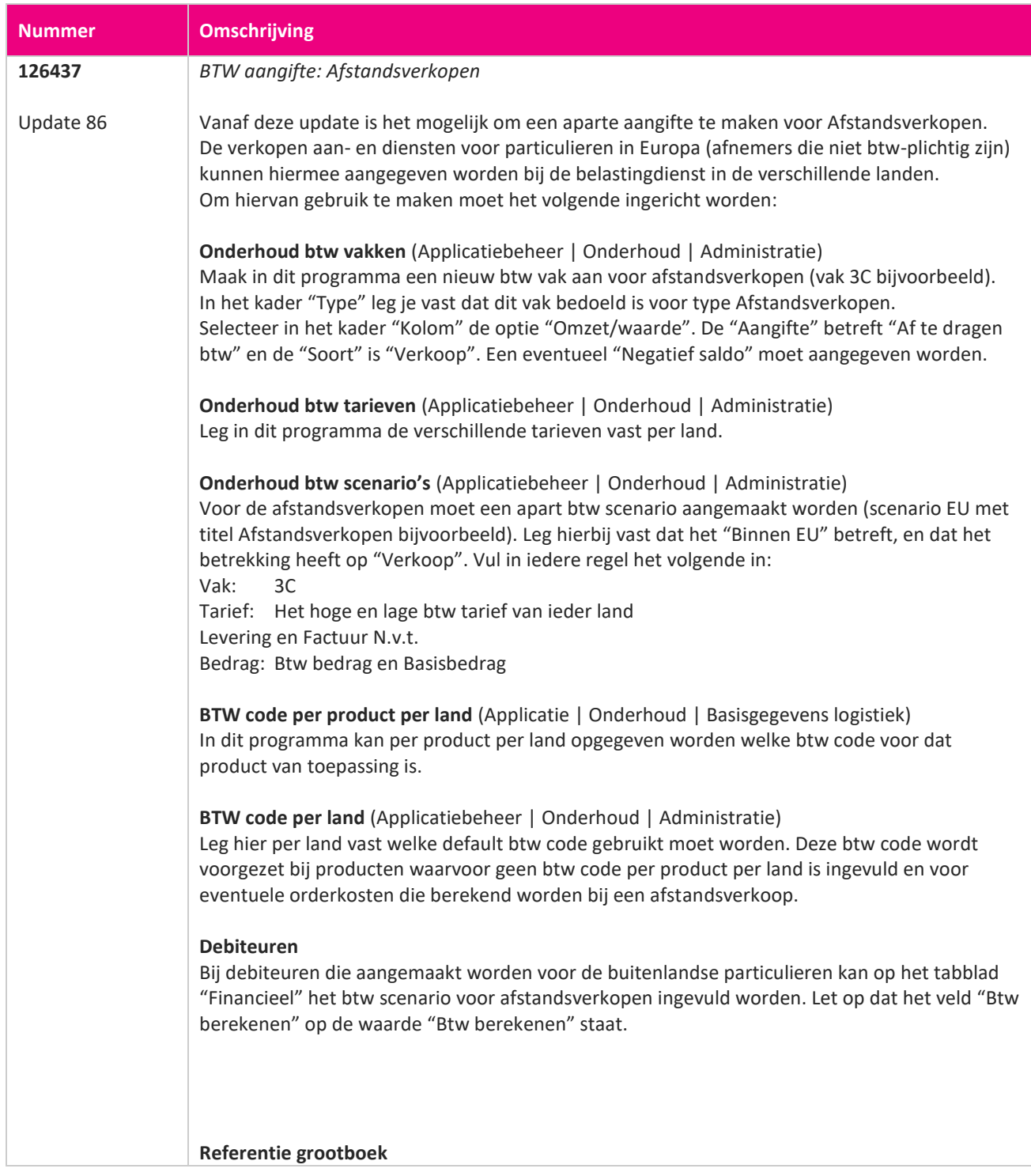

www.kerridgecs.nl

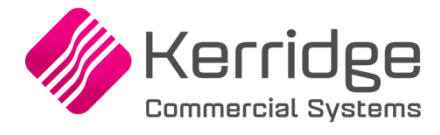

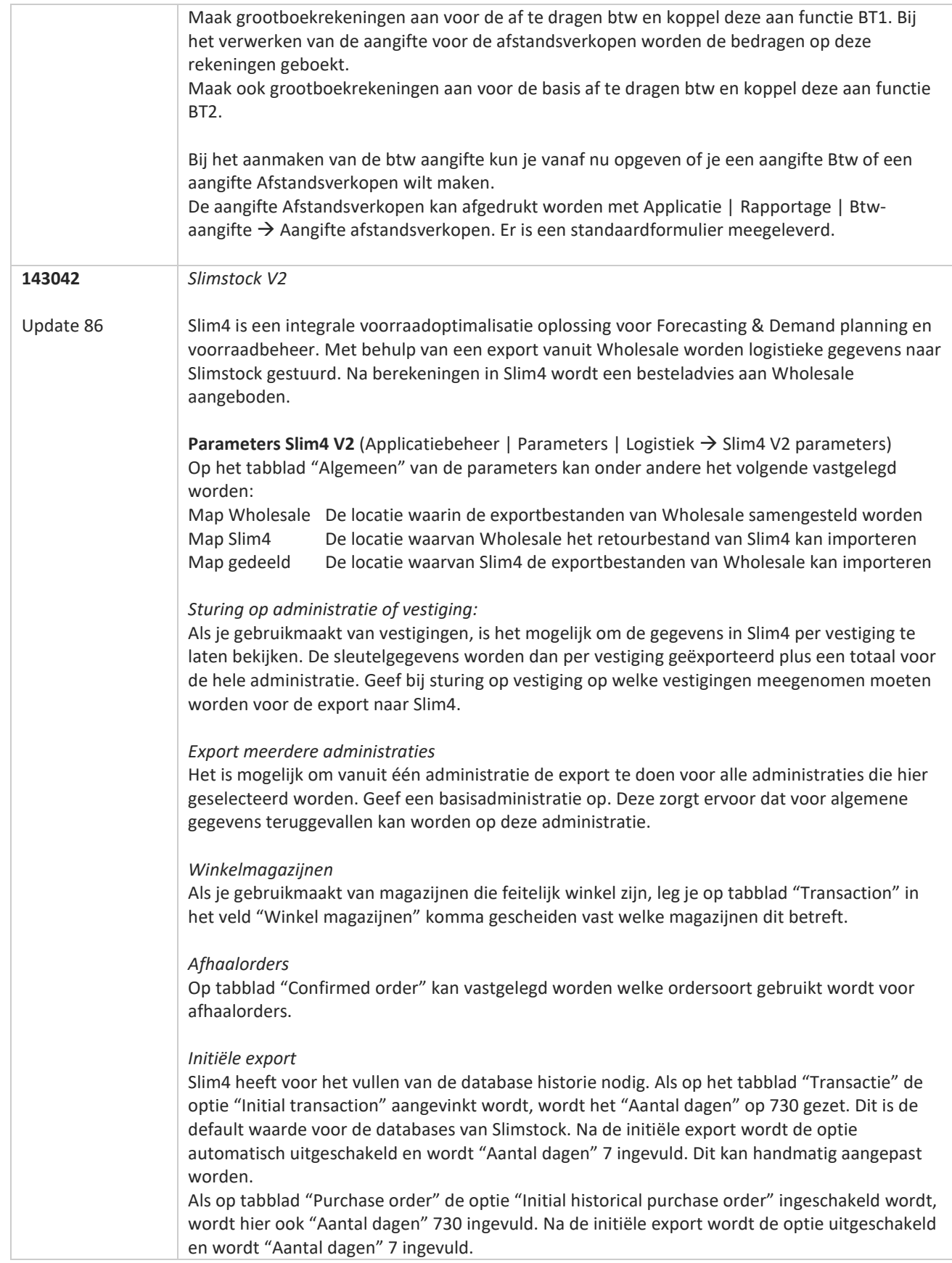
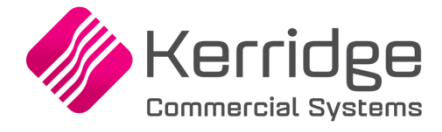

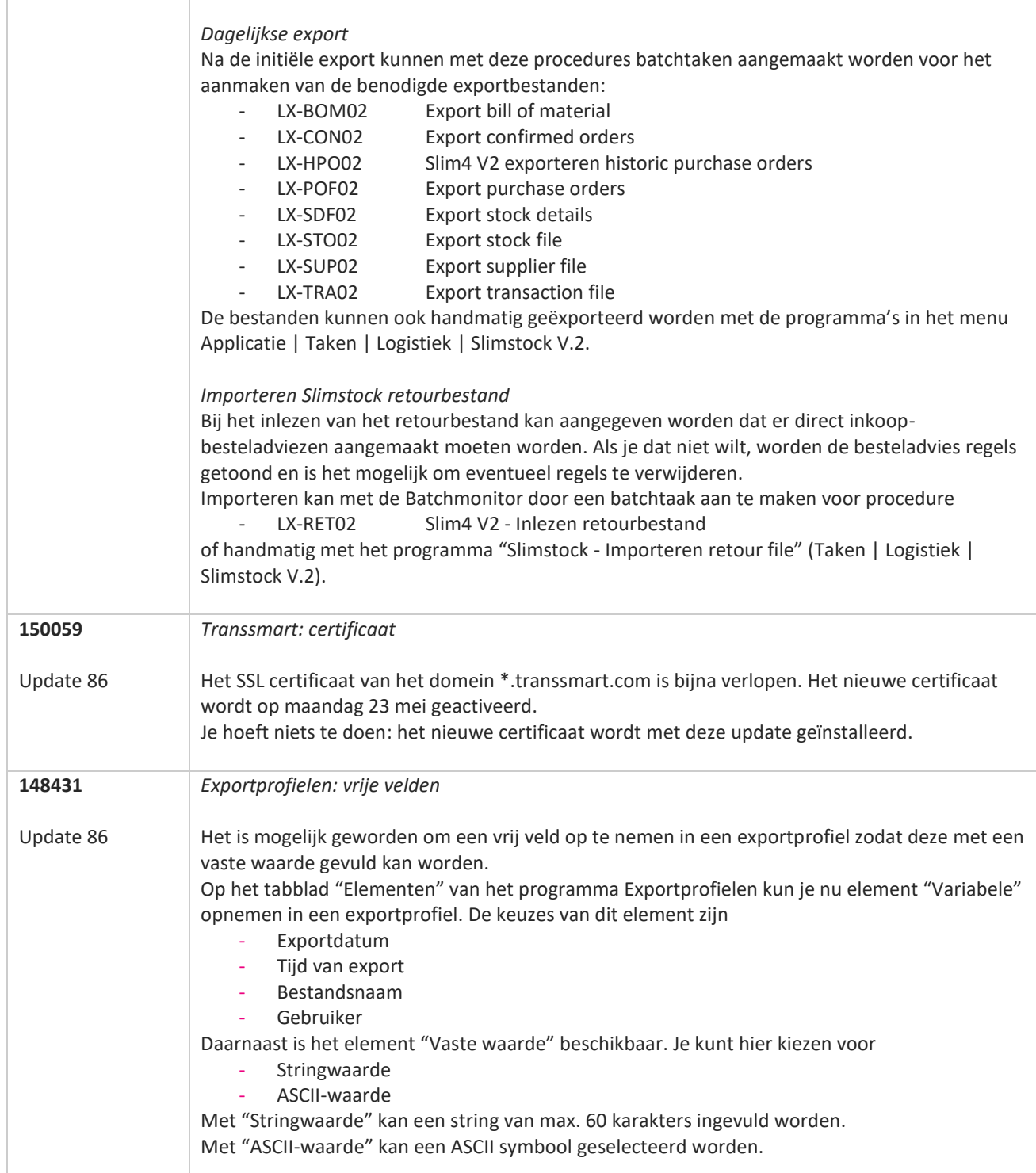

**START** 

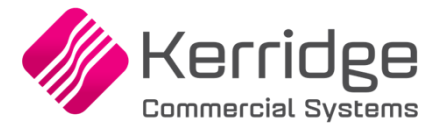

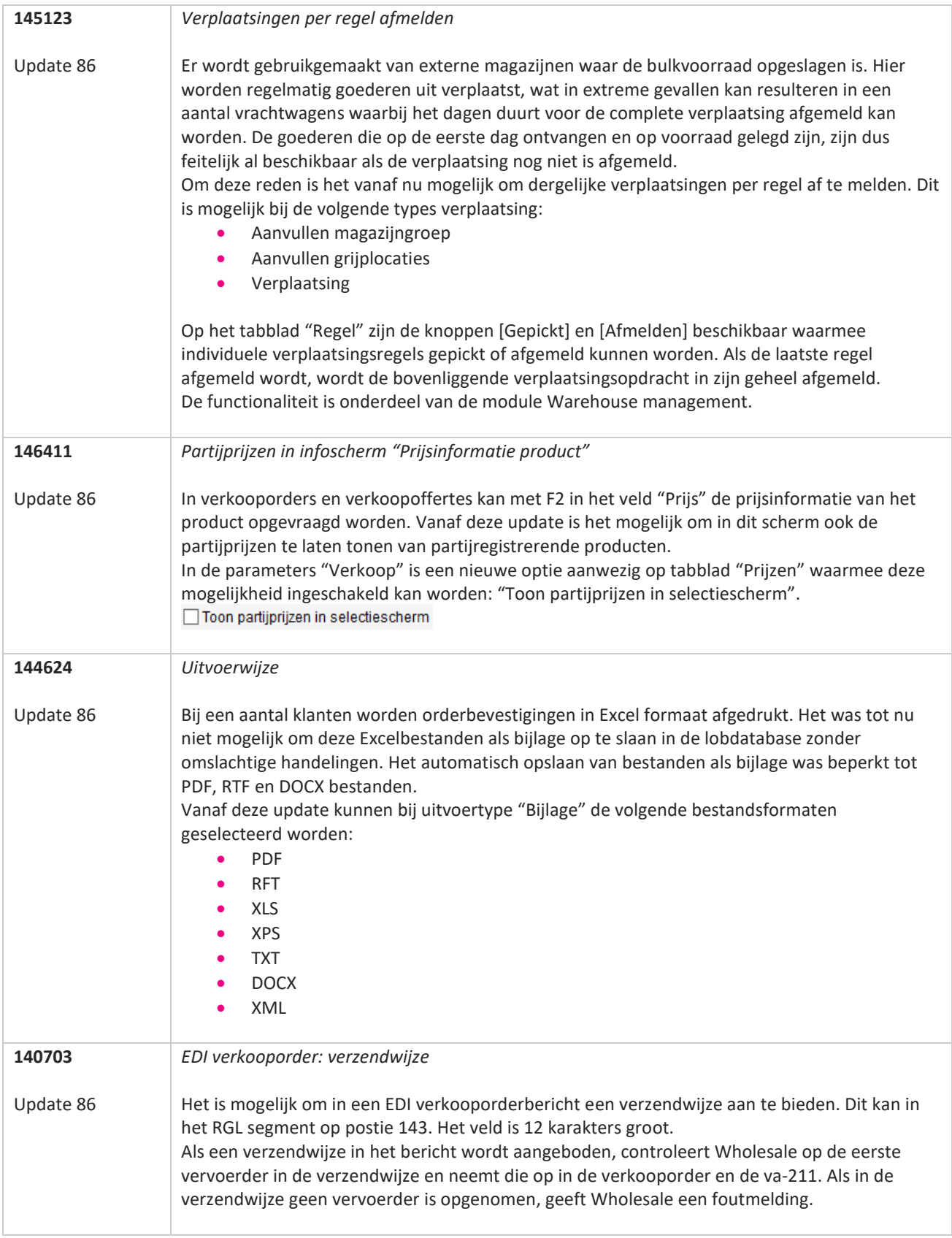

**The Second Service** 

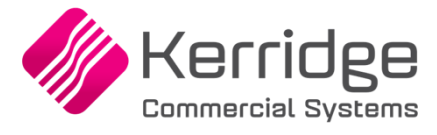

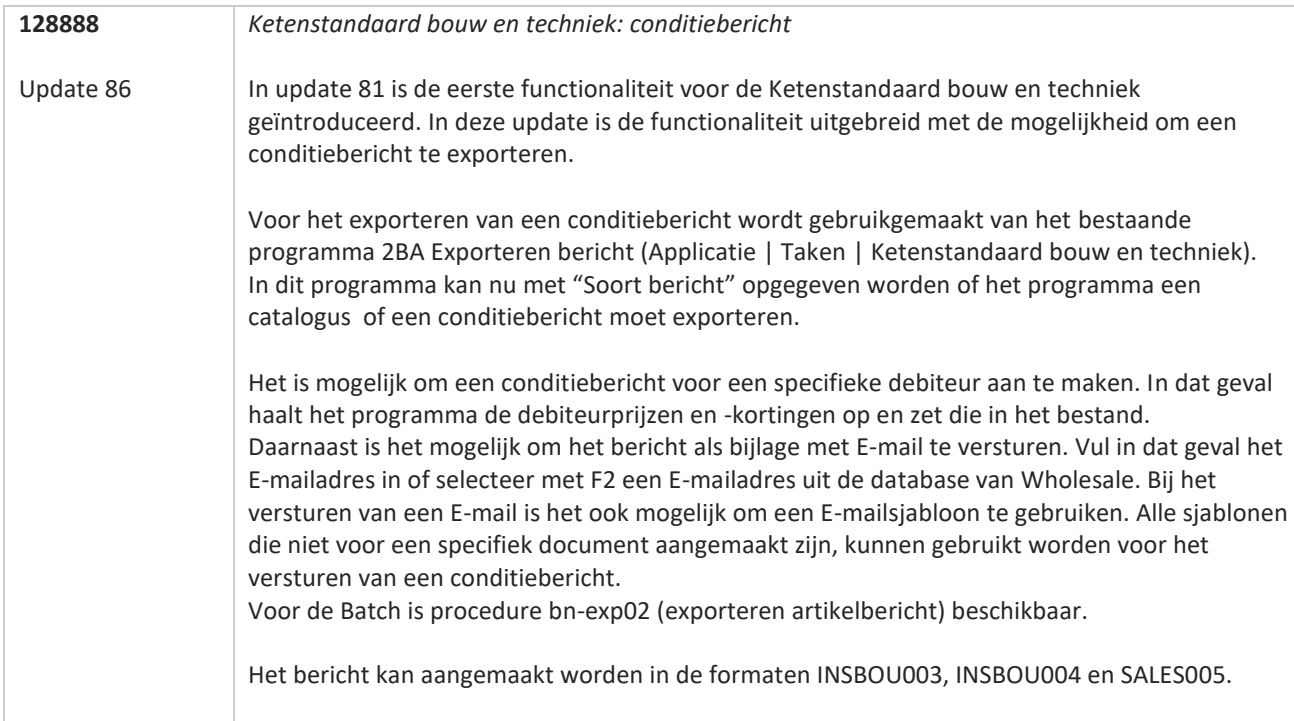

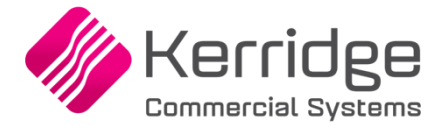

# **Update 85**

Datum: 13 april 2022

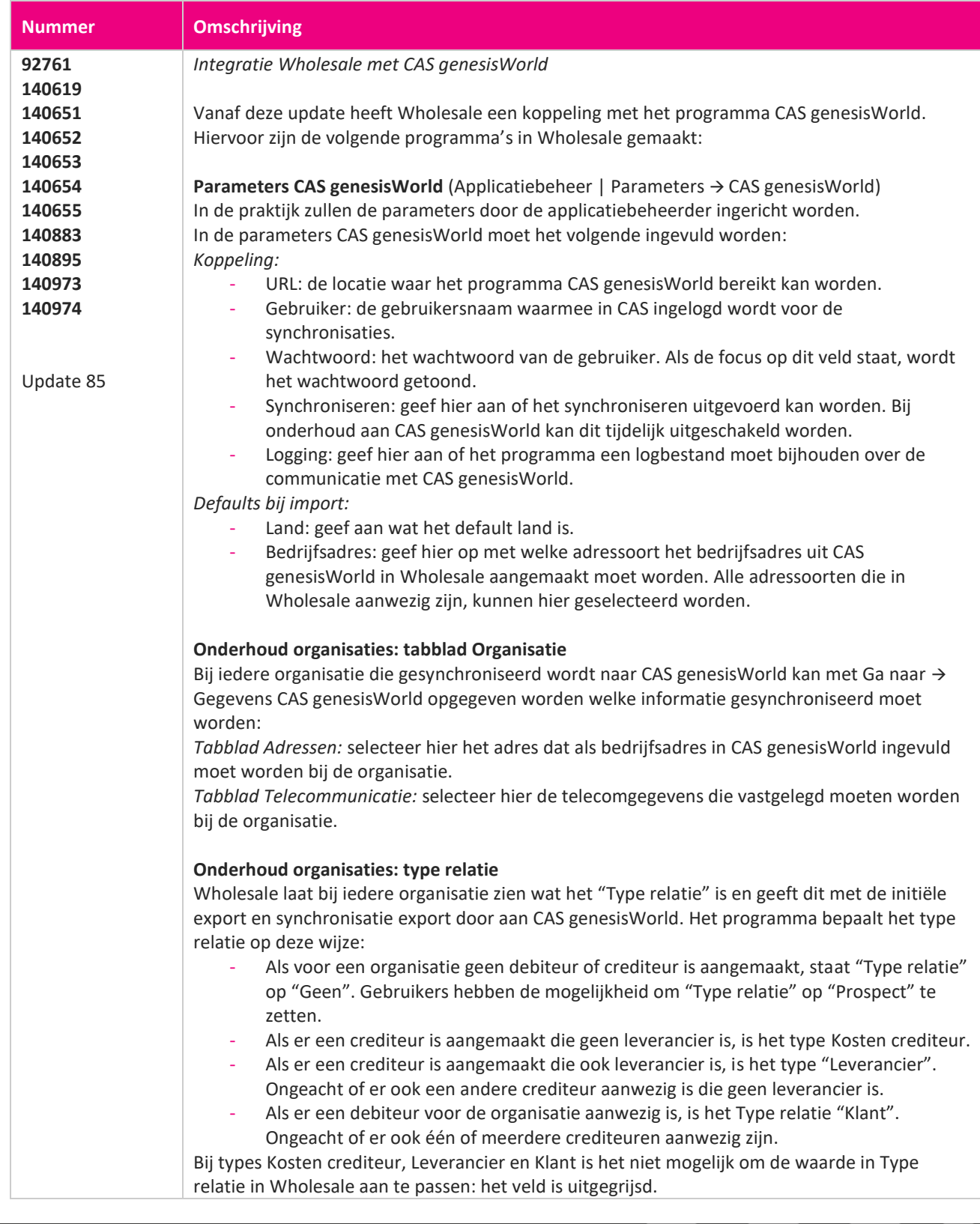

77

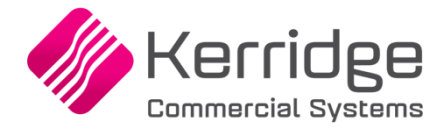

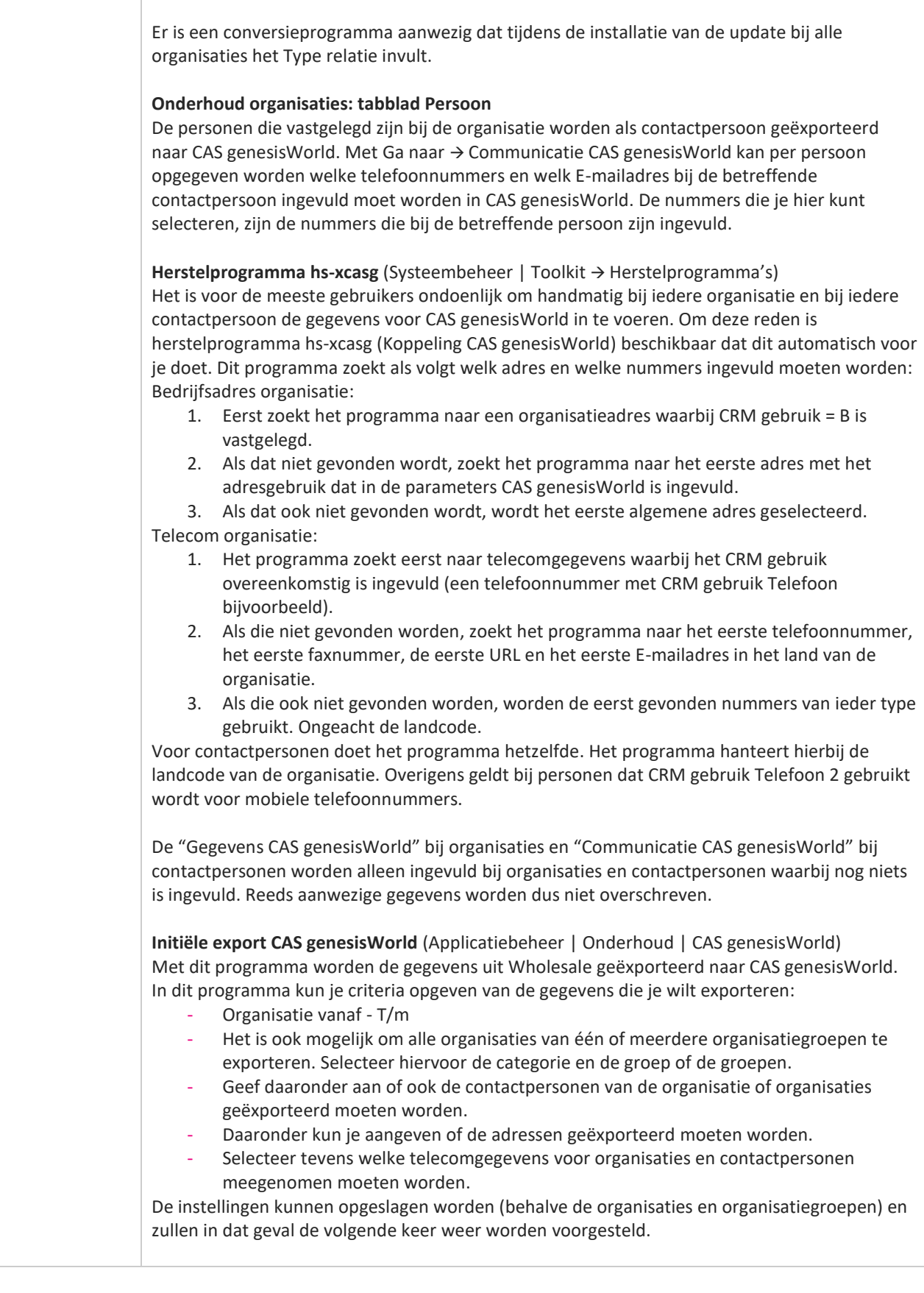

www.kerridgecs.nl

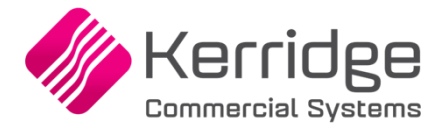

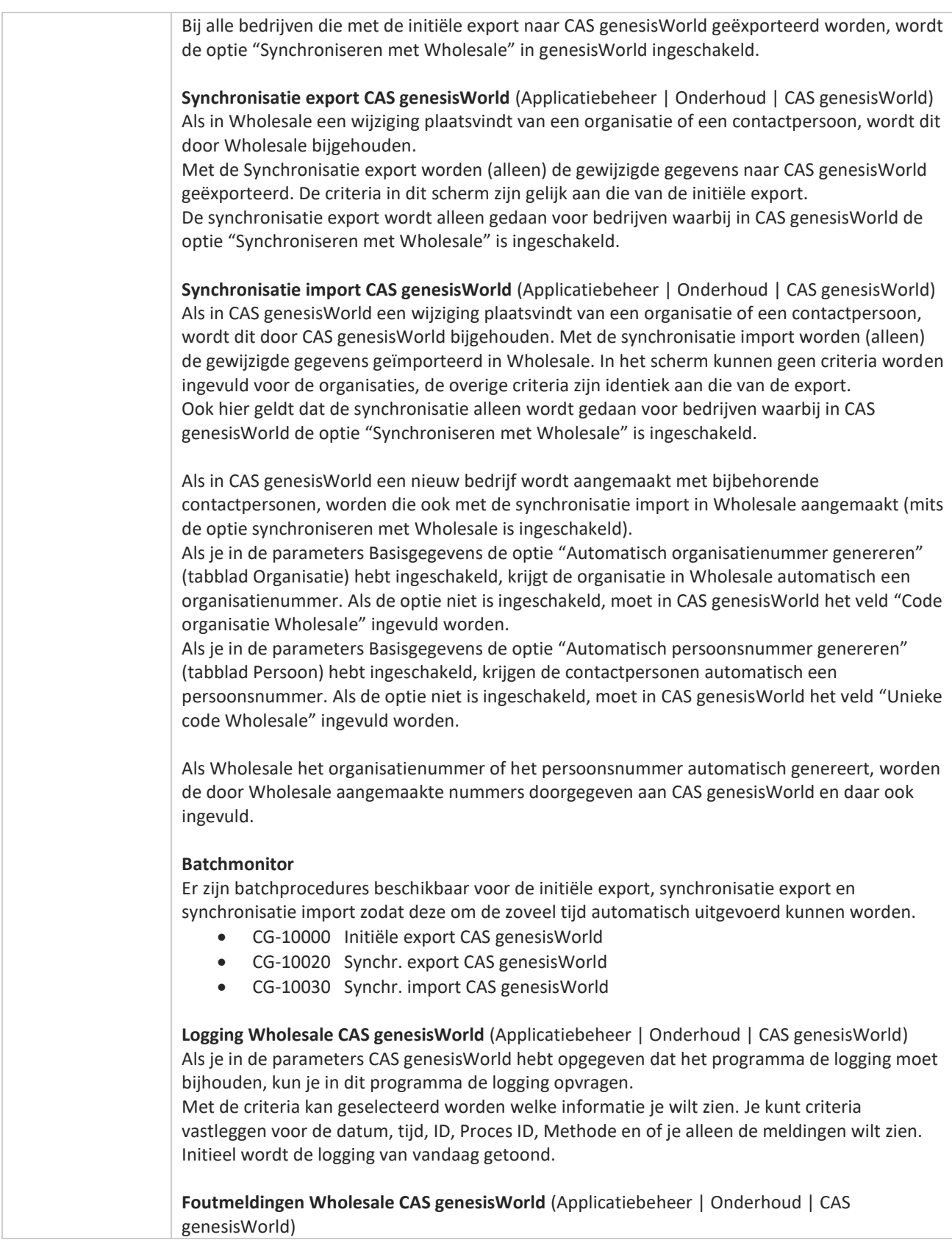

**Pagina 114 van 467**

a propinsi ka

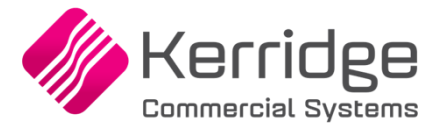

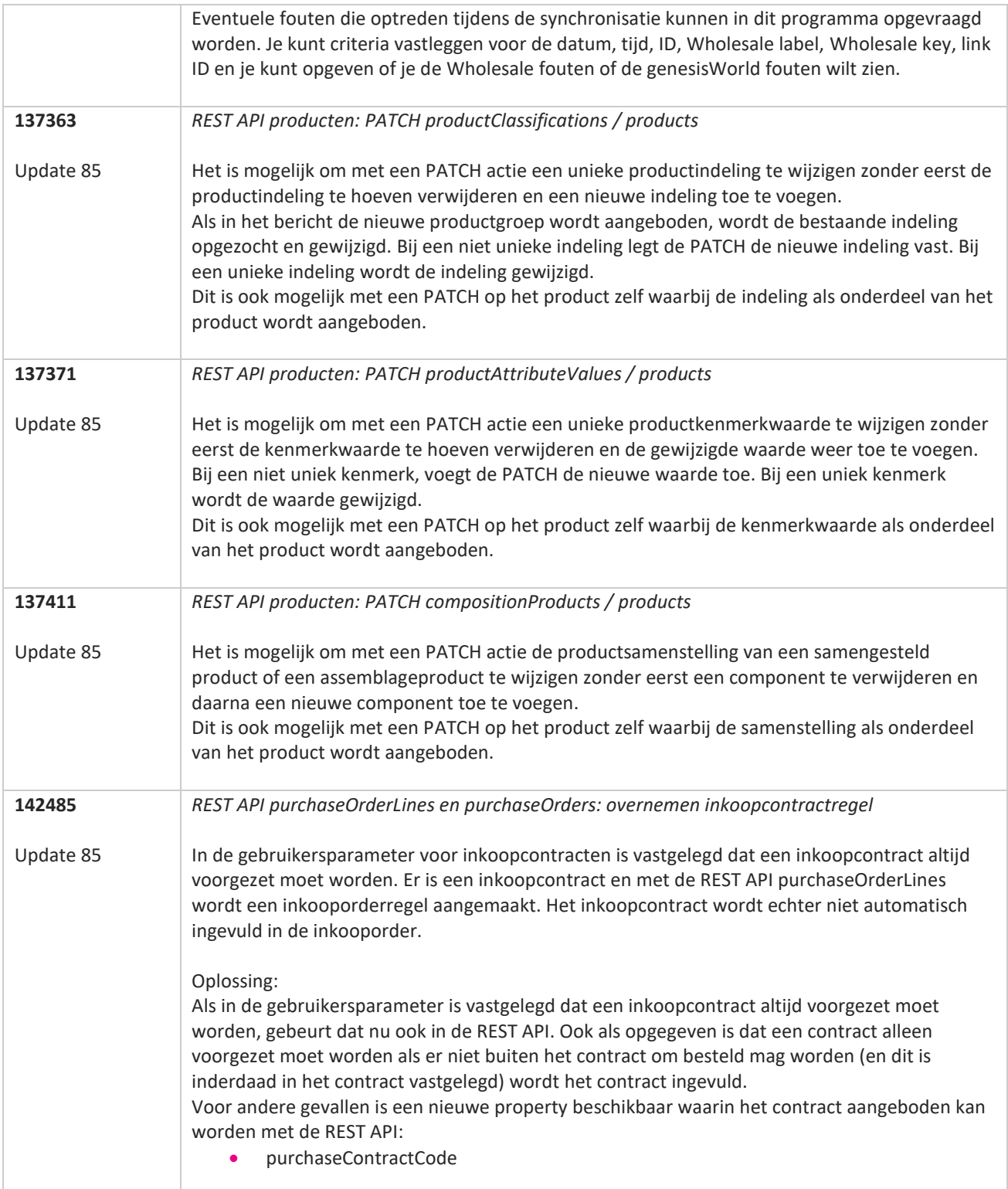

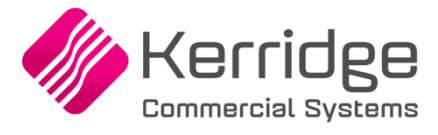

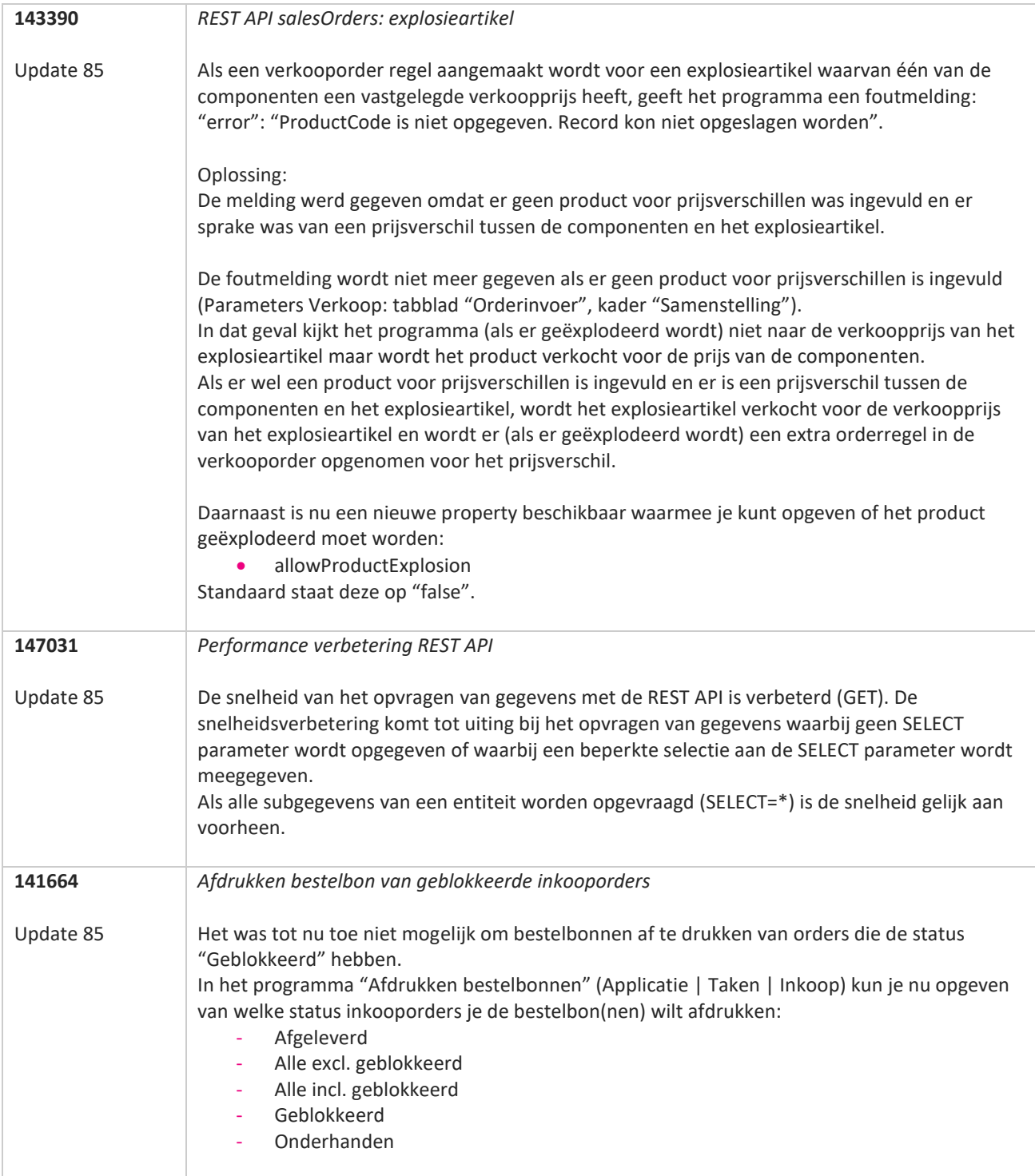

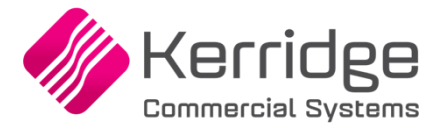

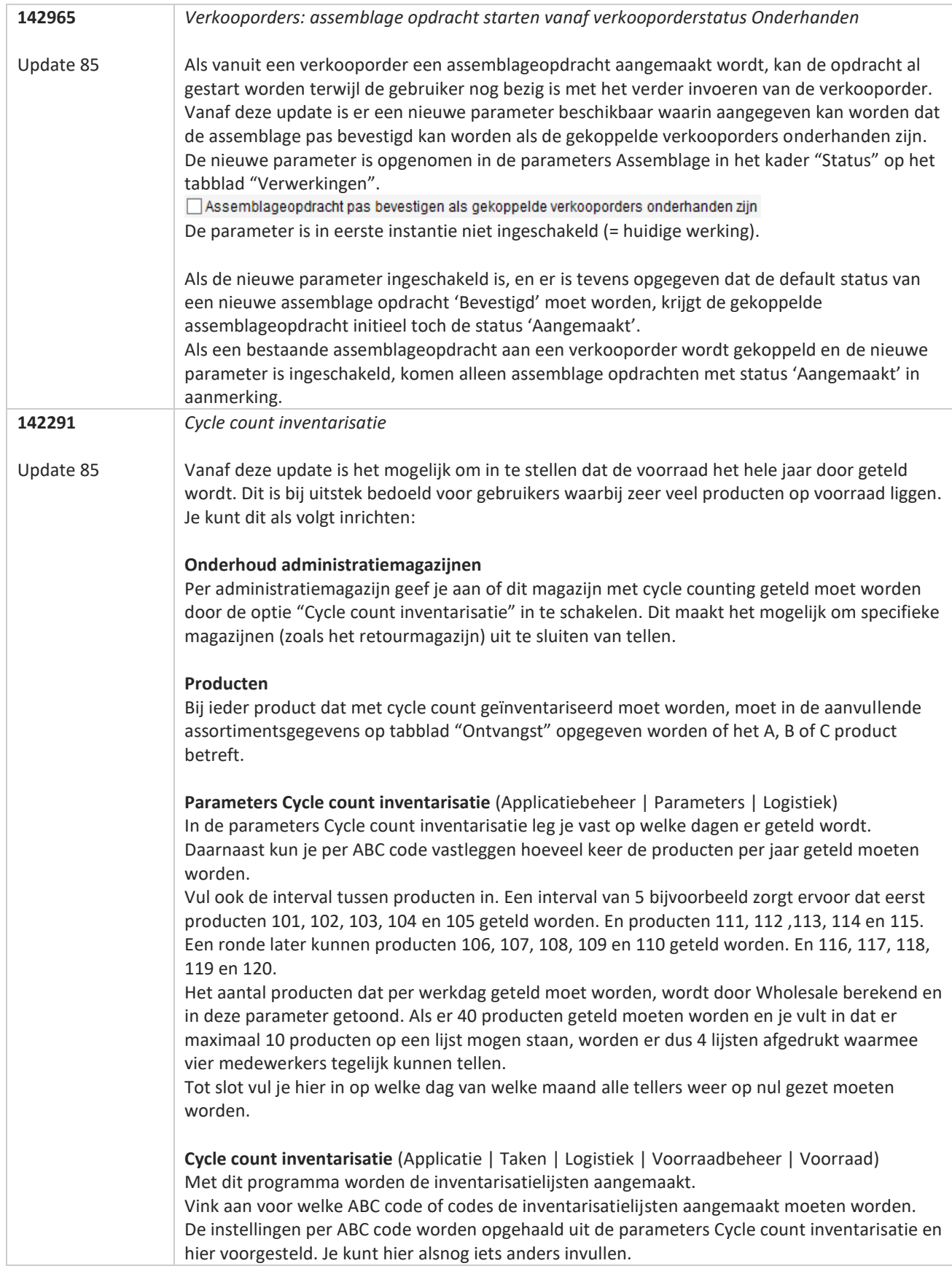

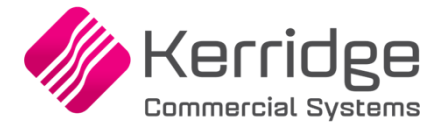

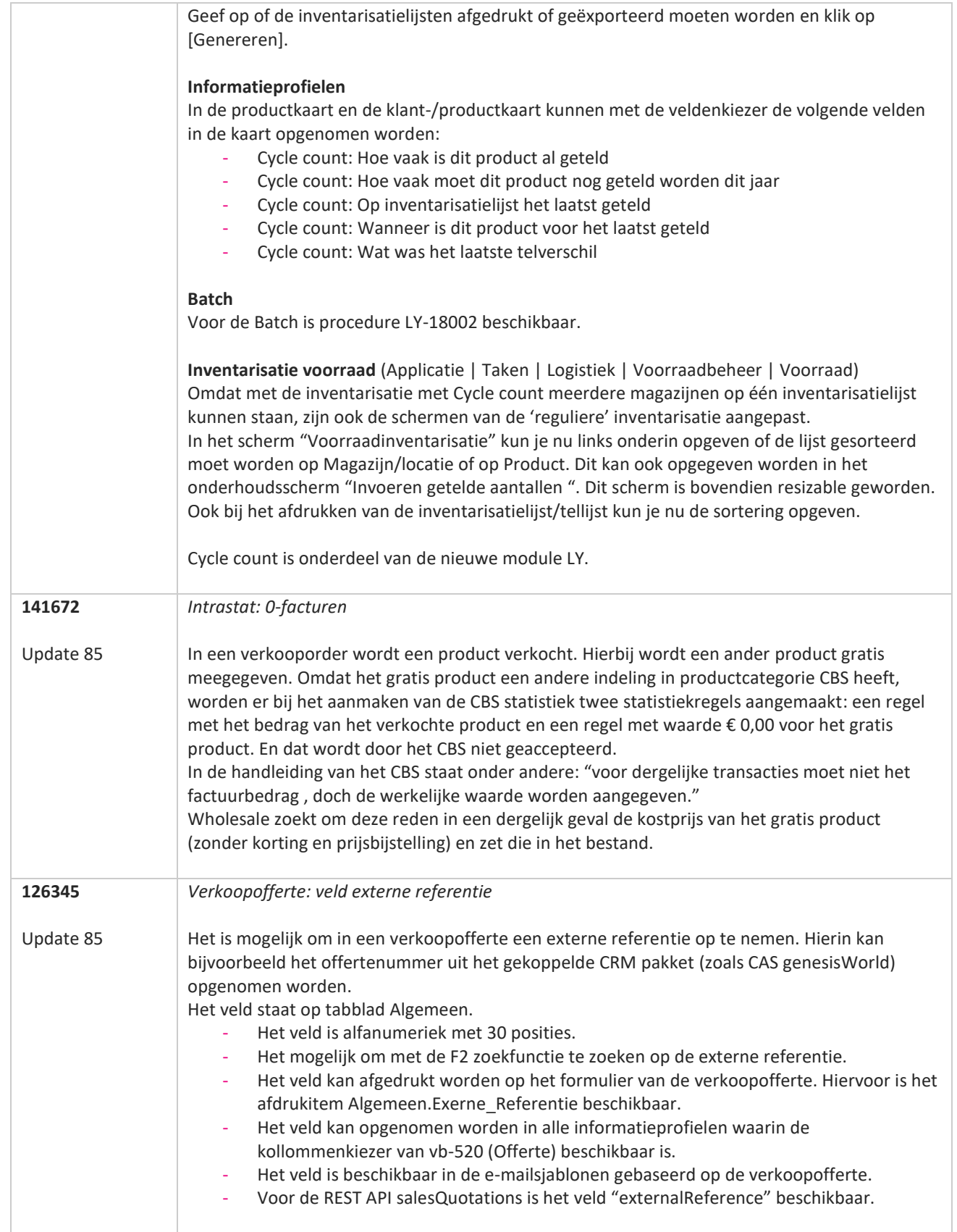

**State Street** 

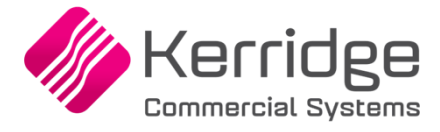

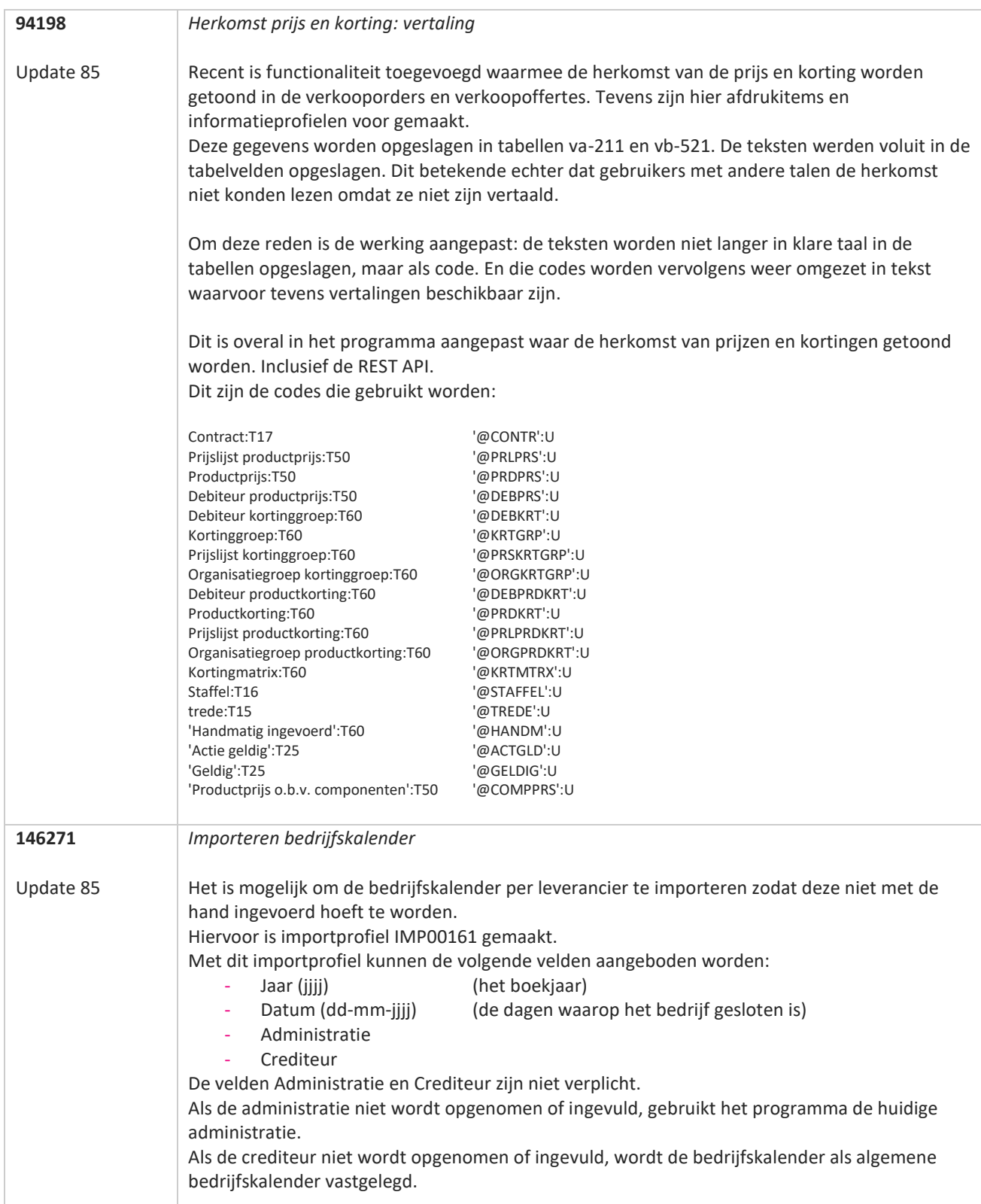

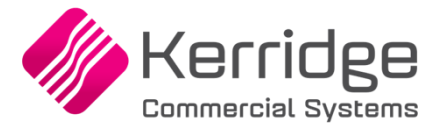

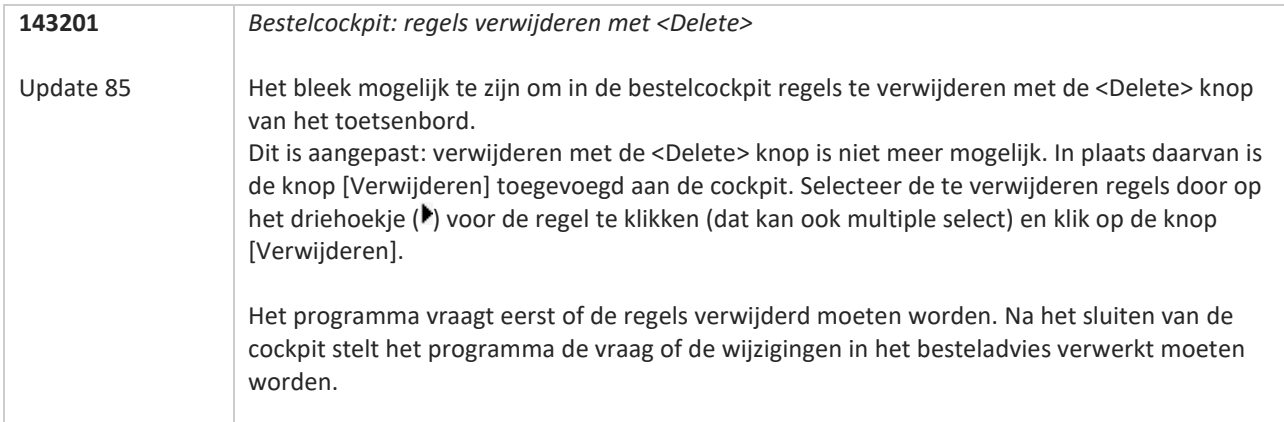

**Pagina 120 van 467**

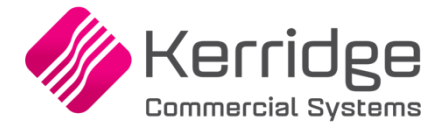

# **Update 84**

Datum: 11 maart 2022

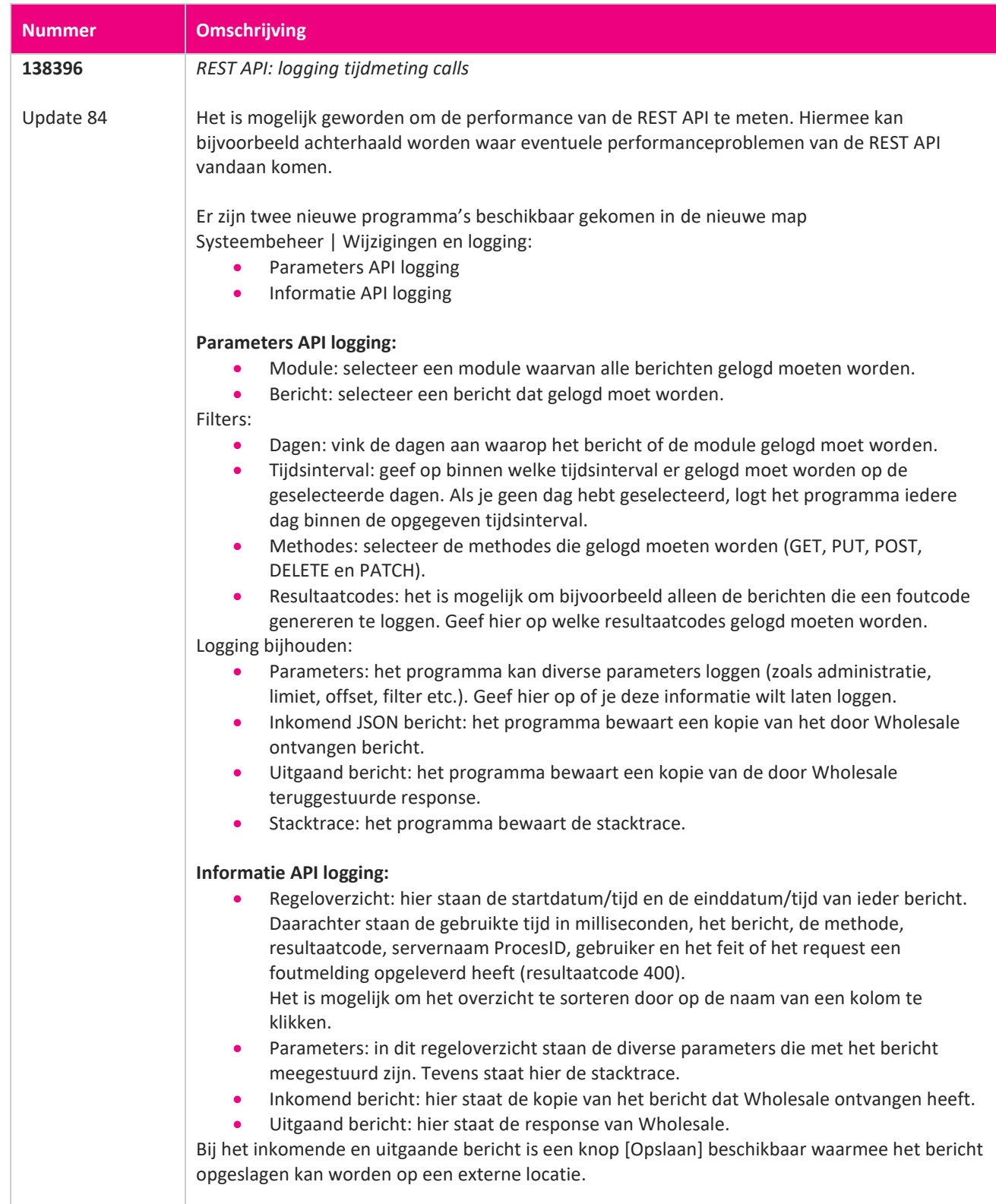

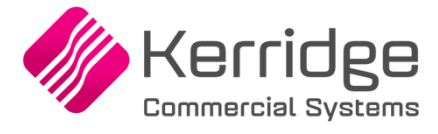

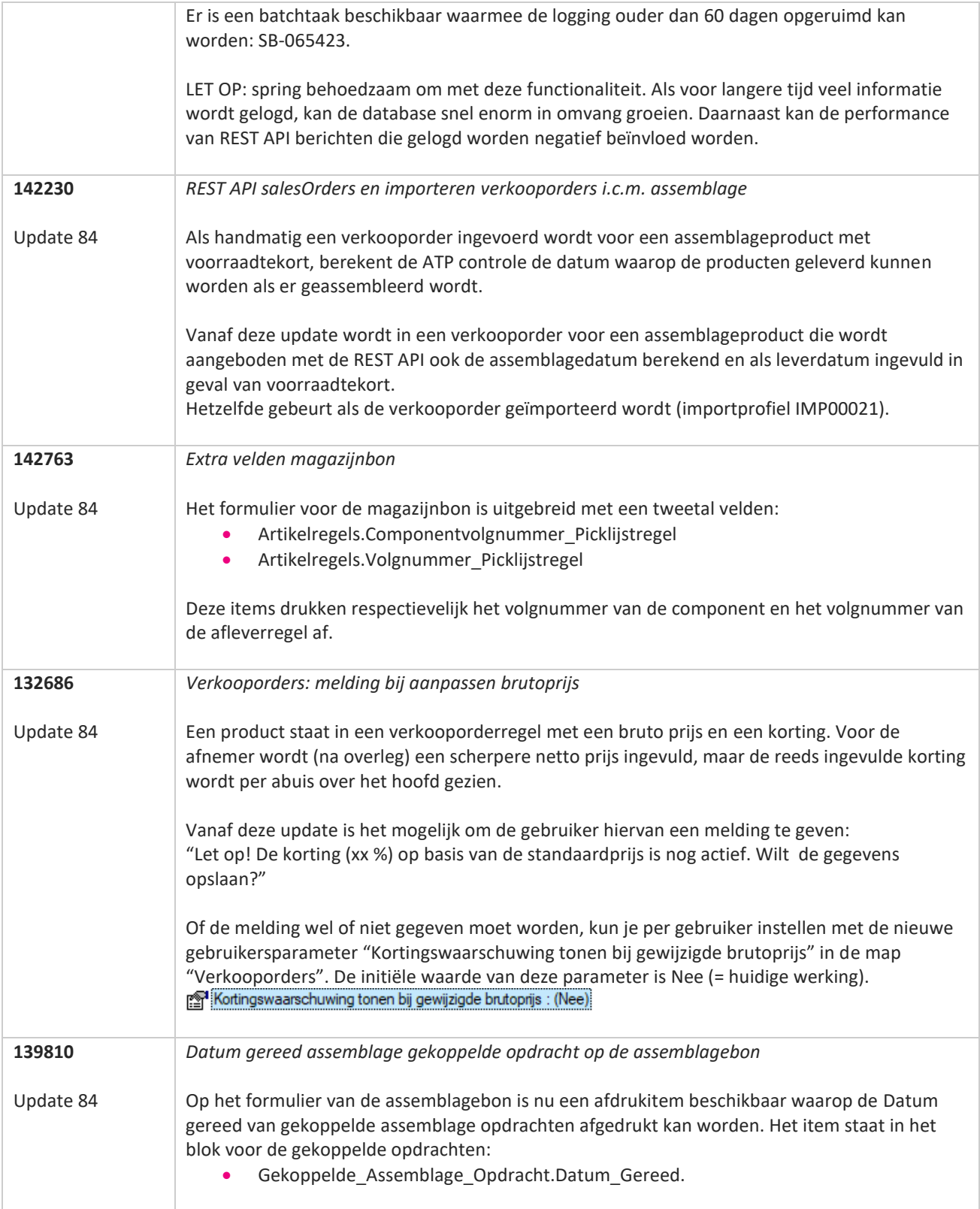

**Pagina 122 van 467**

**The Second Service** 

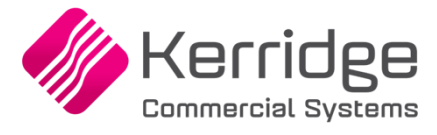

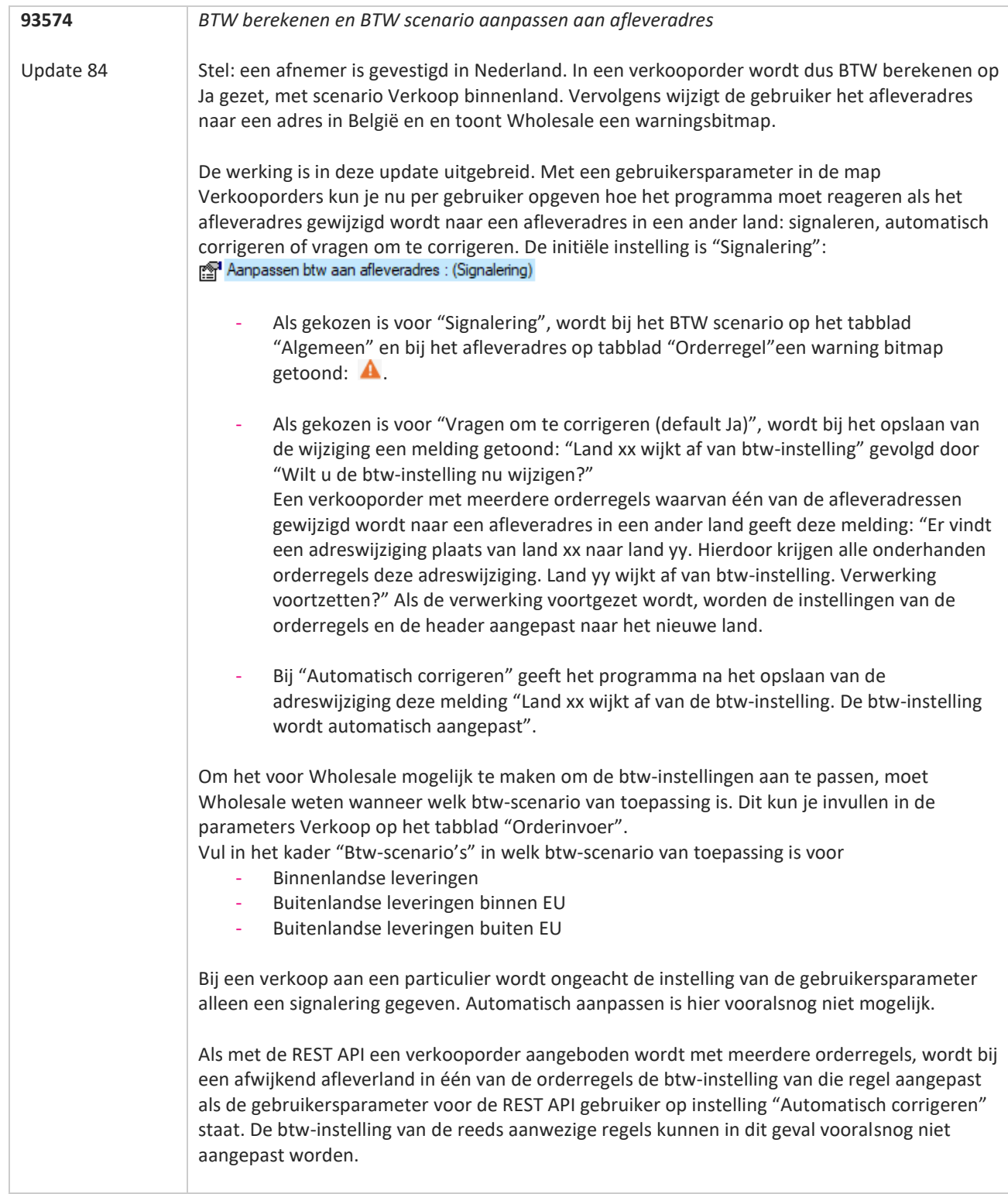

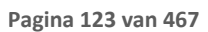

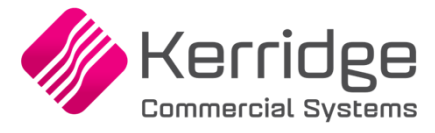

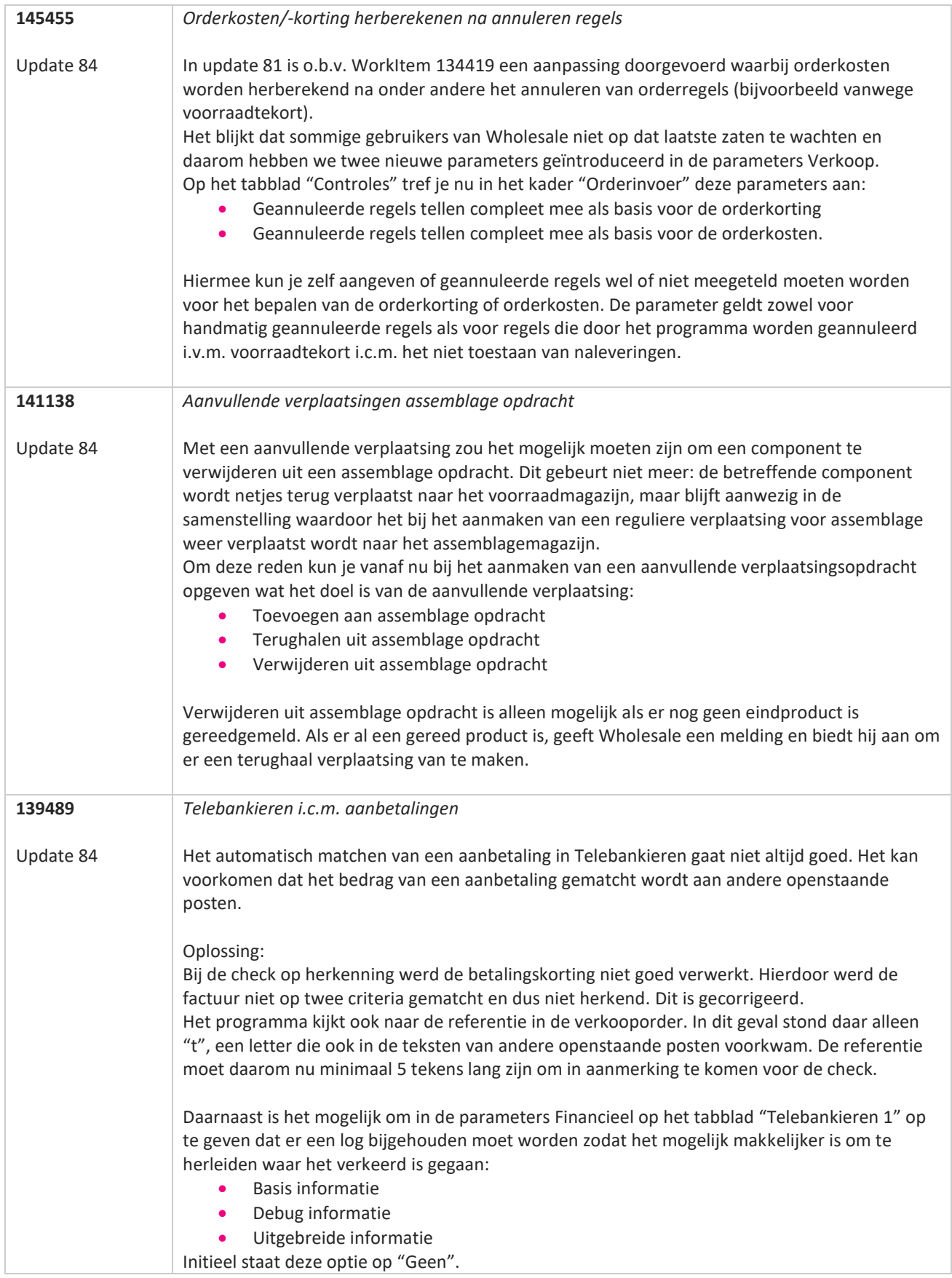

**The Second Service** 

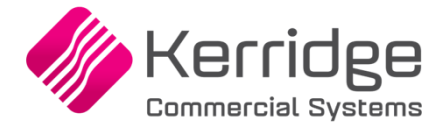

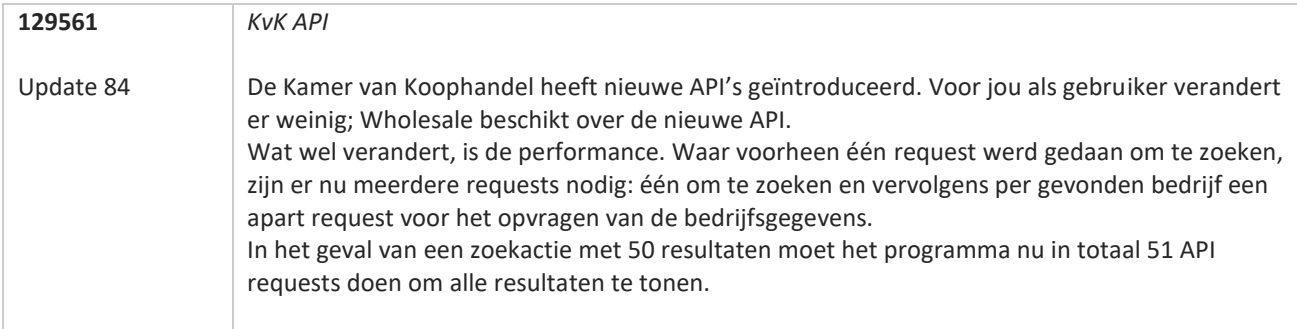

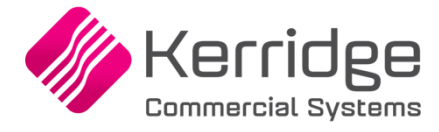

# **Update 83**

Datum: 9 februari 2022

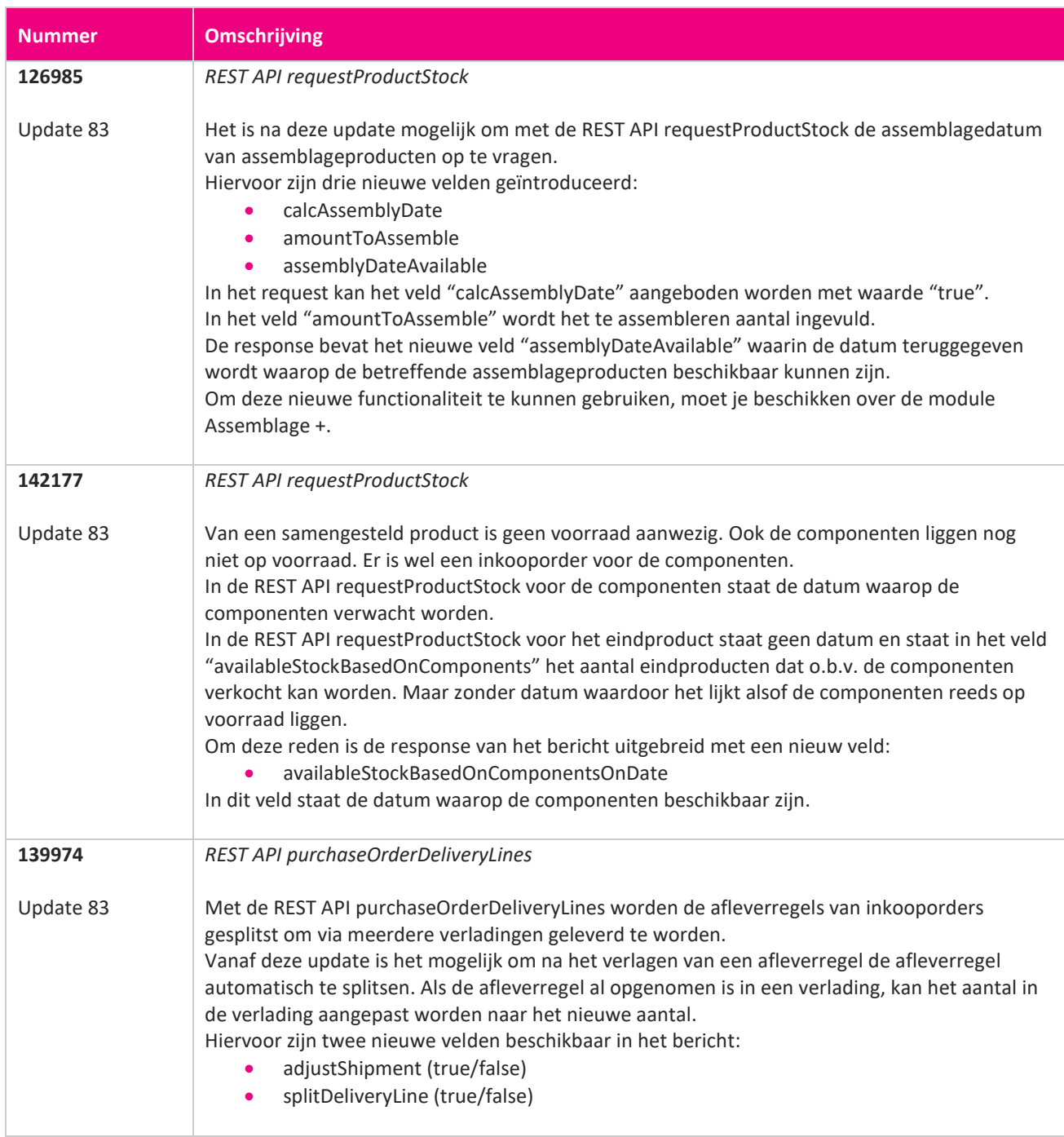

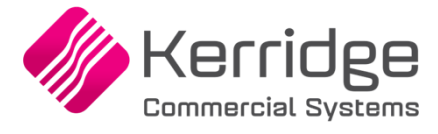

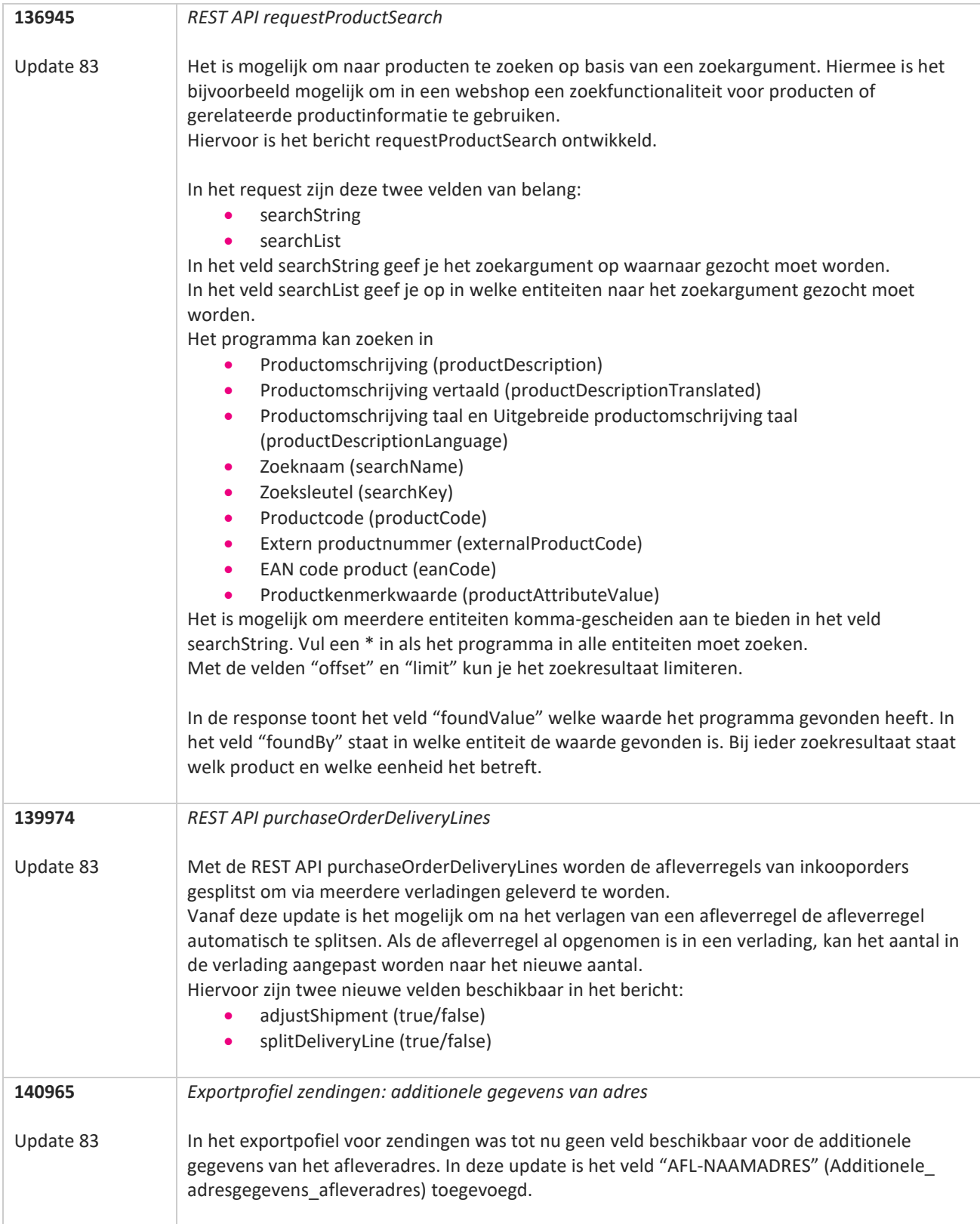

**Pagina 127 van 467**

77

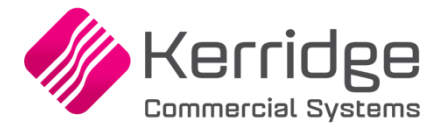

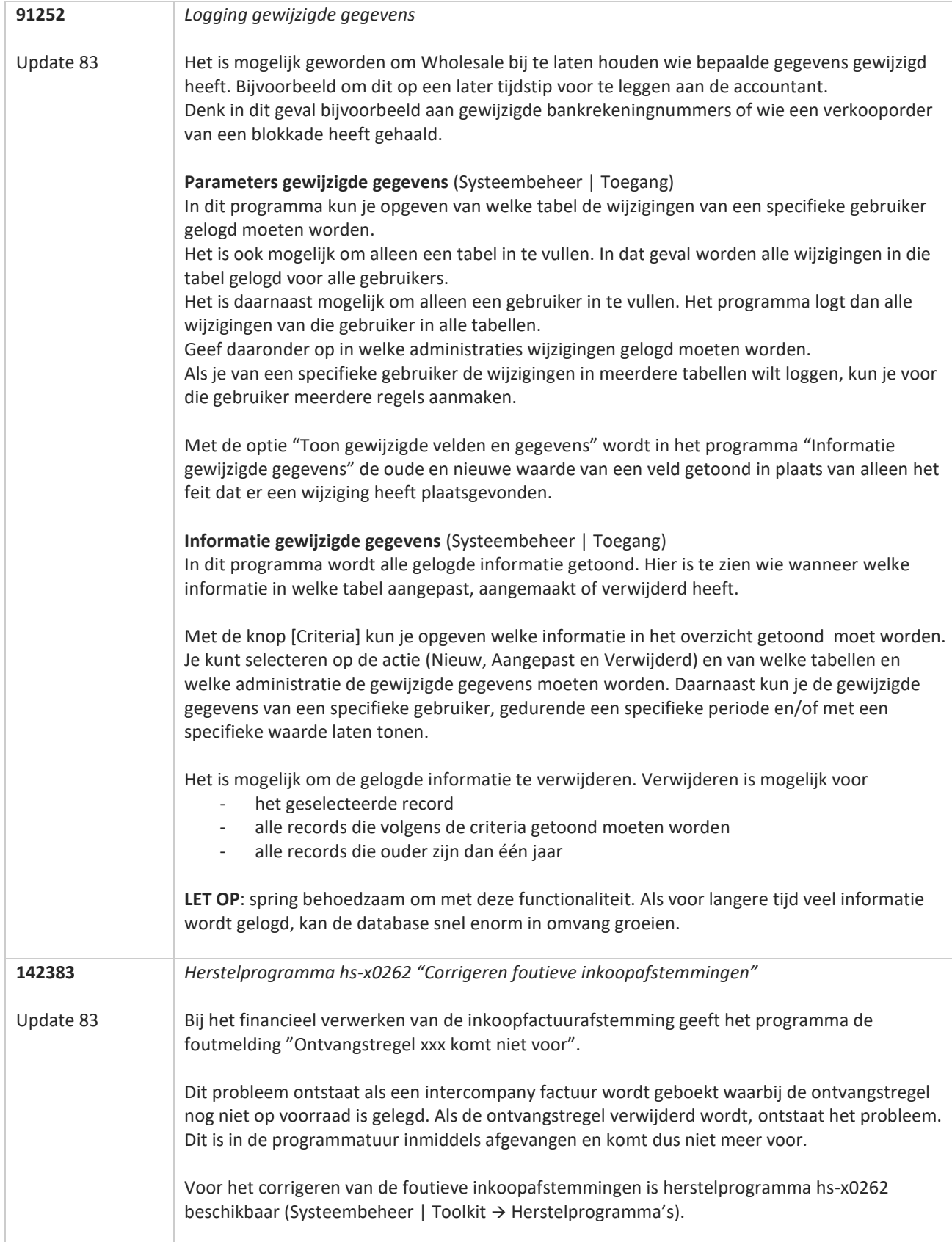

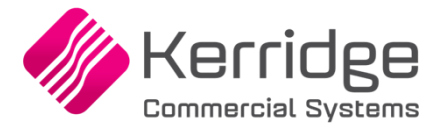

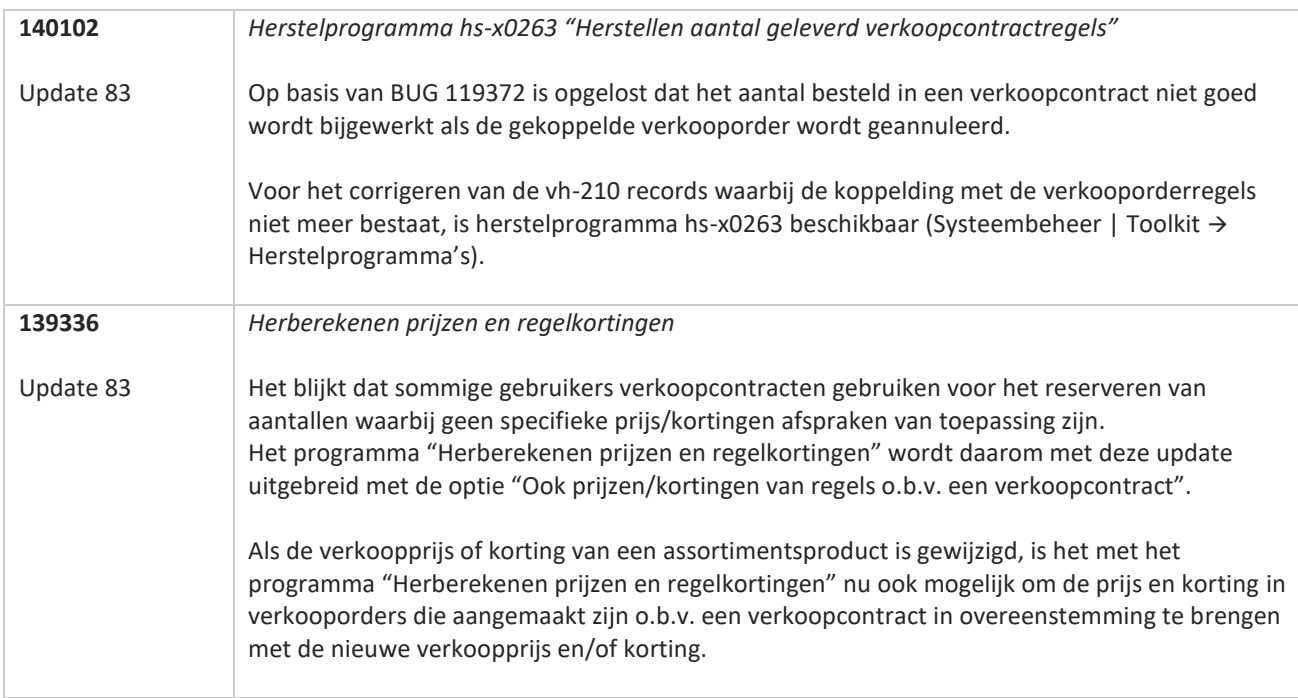

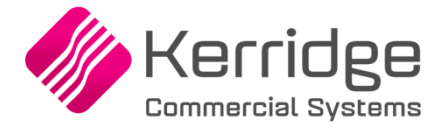

# **Update 82**

Datum: 19 januari 2022

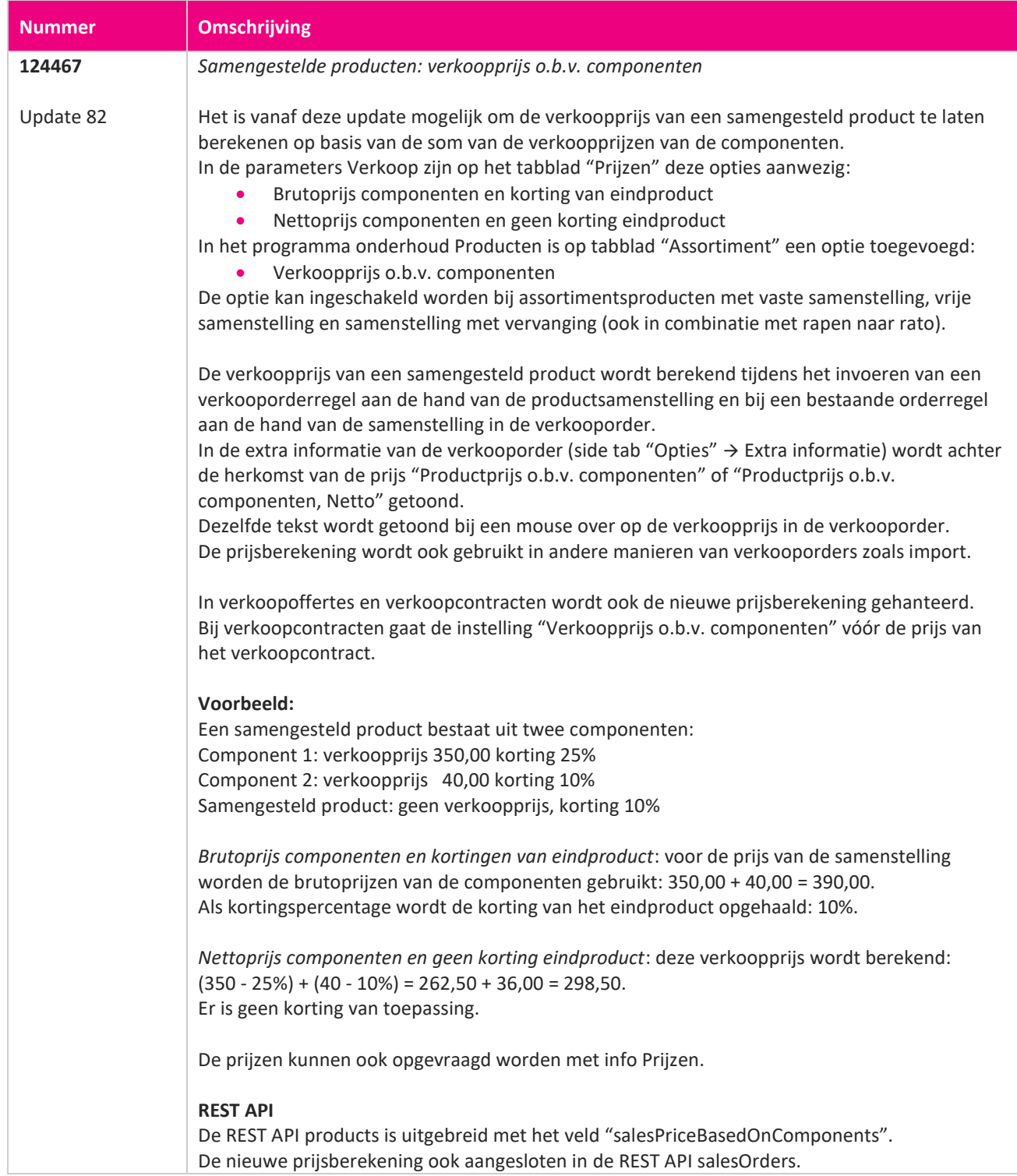

**TAN ANG** 

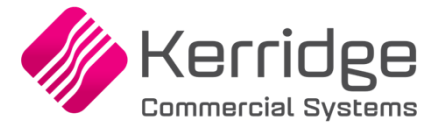

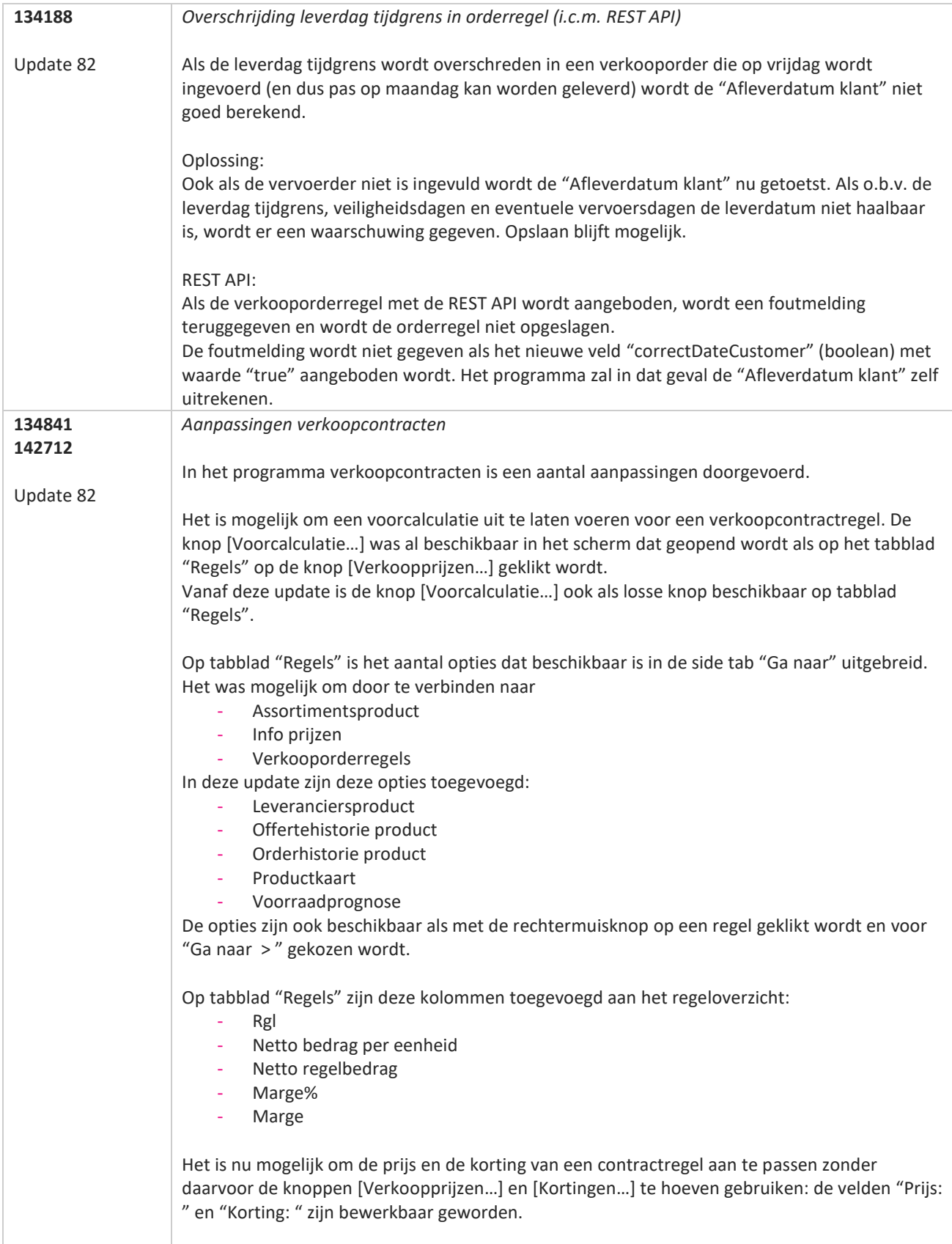

**State** 

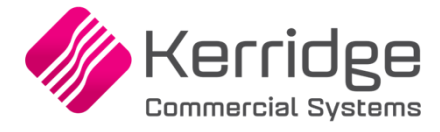

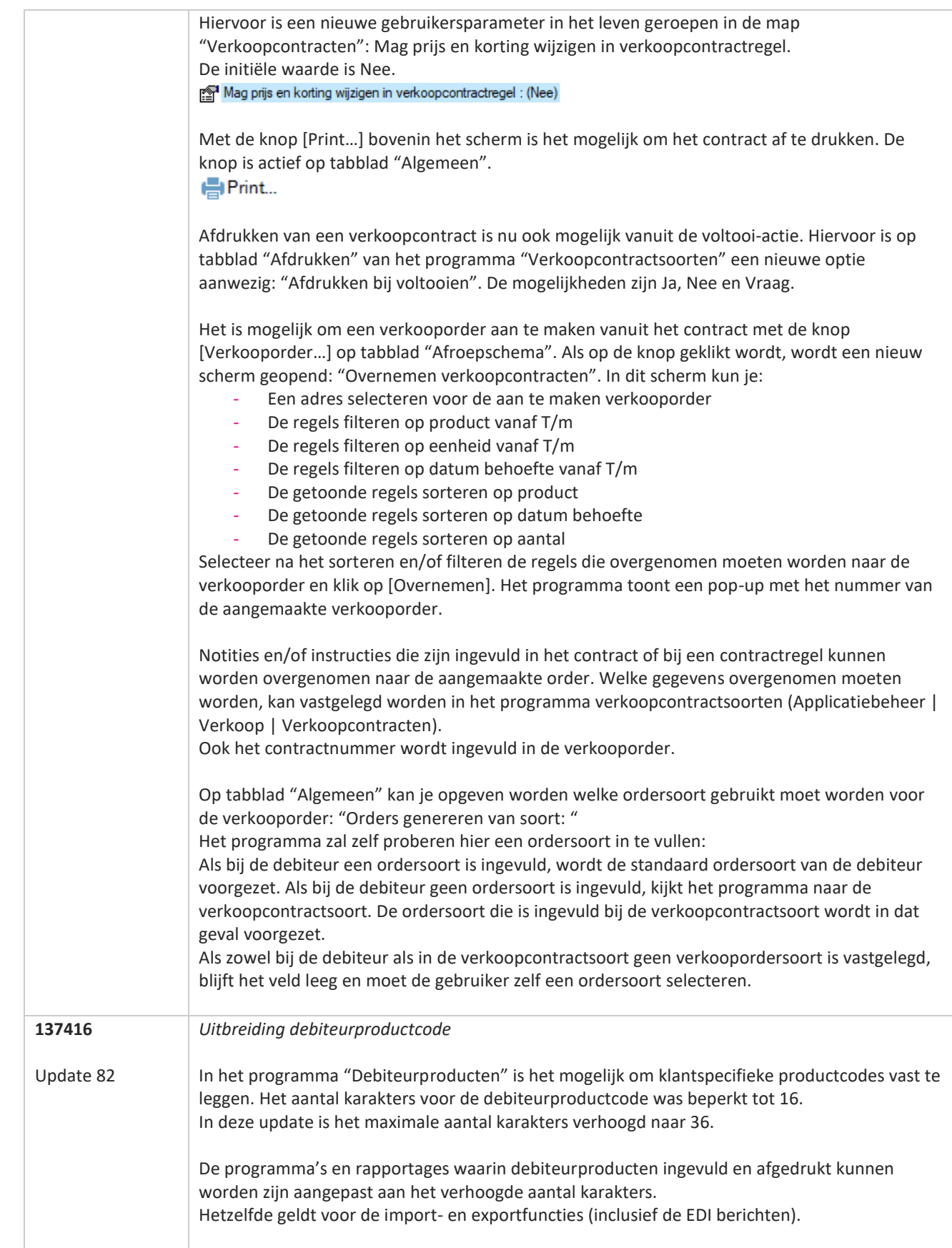

<u>a shekara ta 1999 a shekara ta 1999 a shekara ta 1999 a shekara ta 1999 a shekara ta 1999 a shekara ta 1999 a </u>

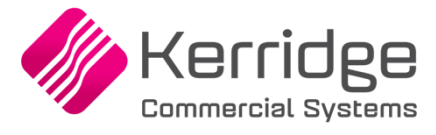

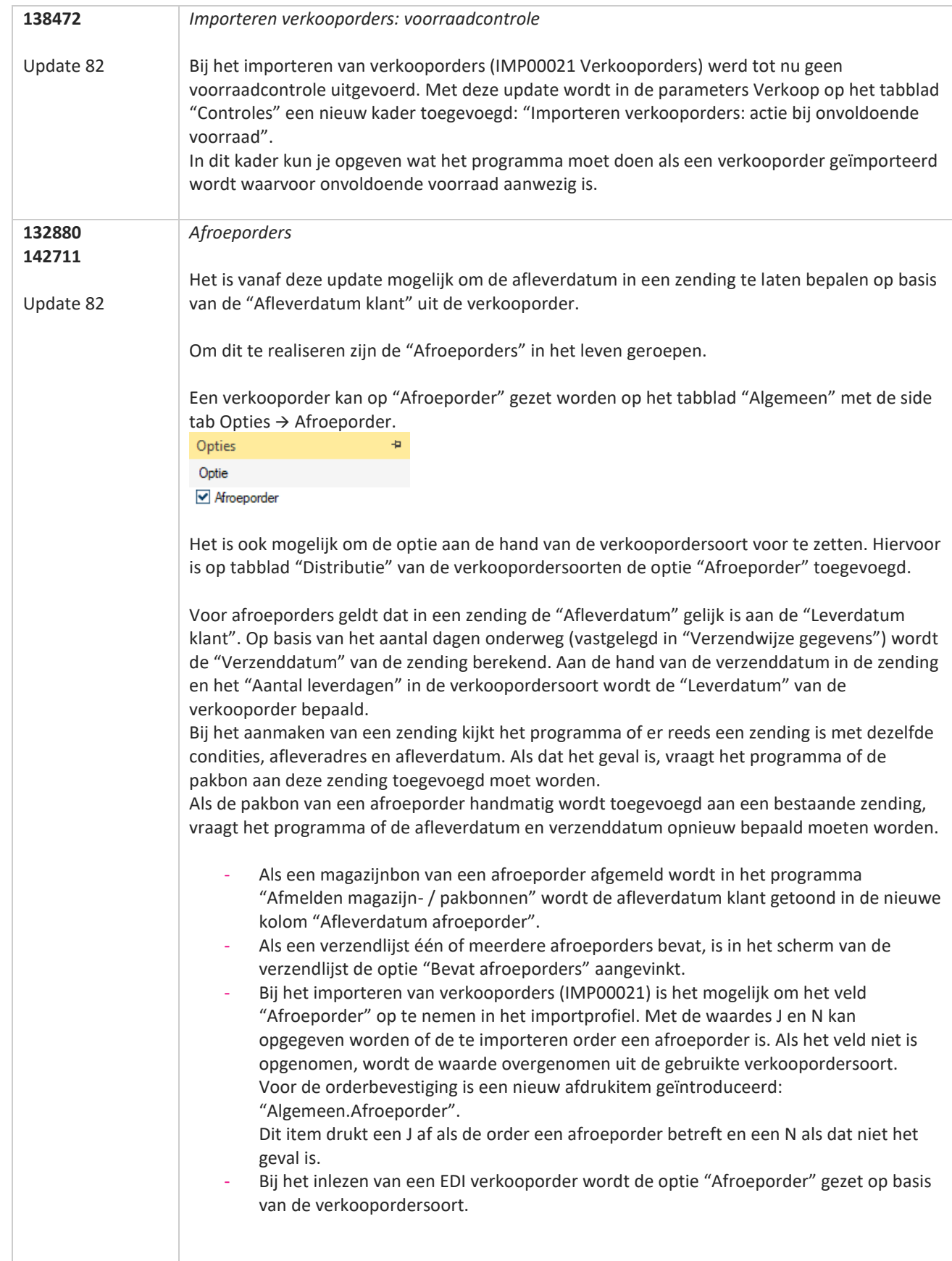

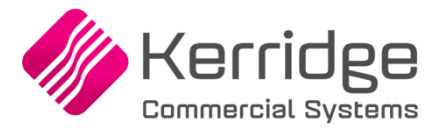

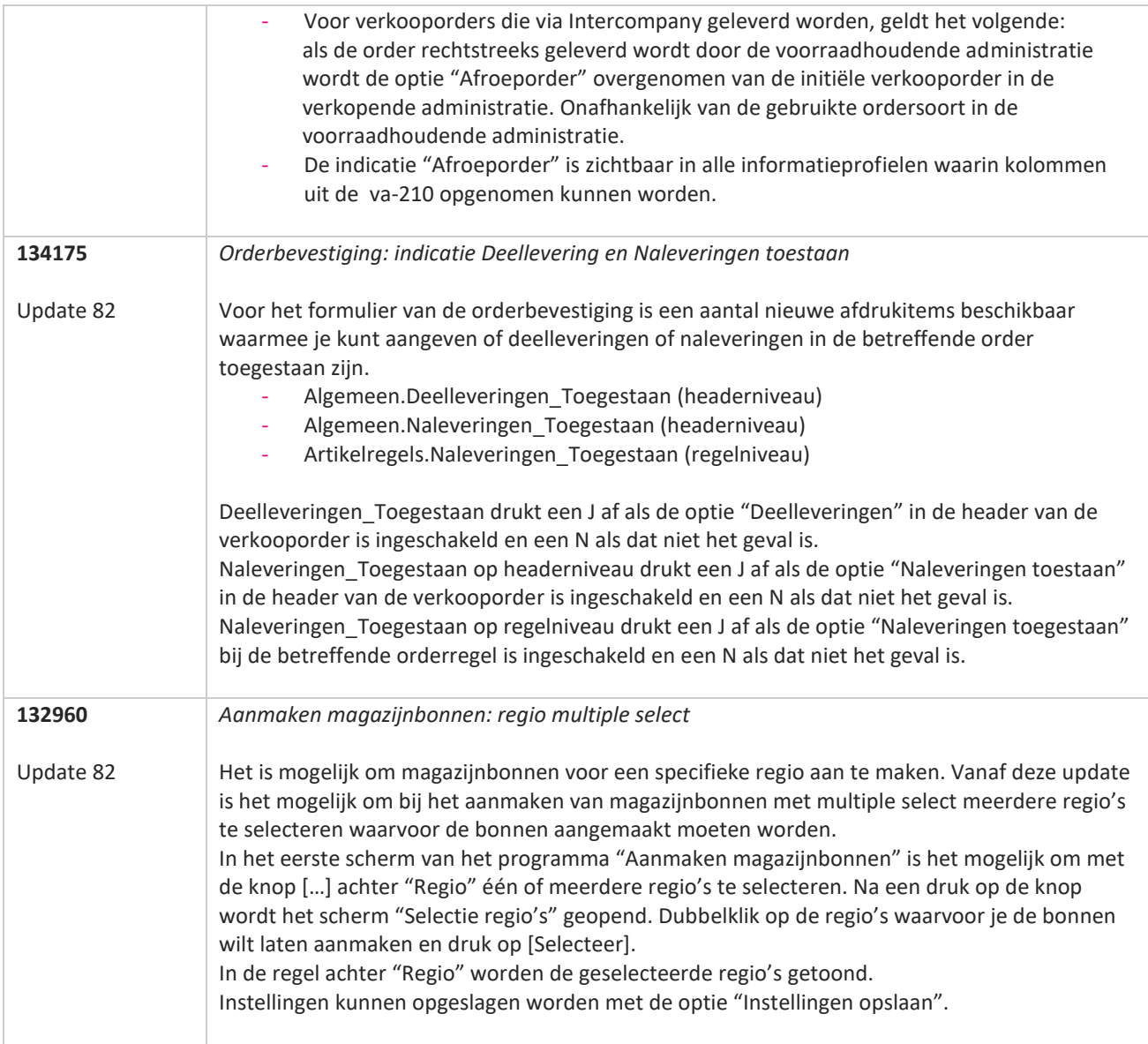

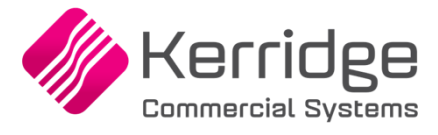

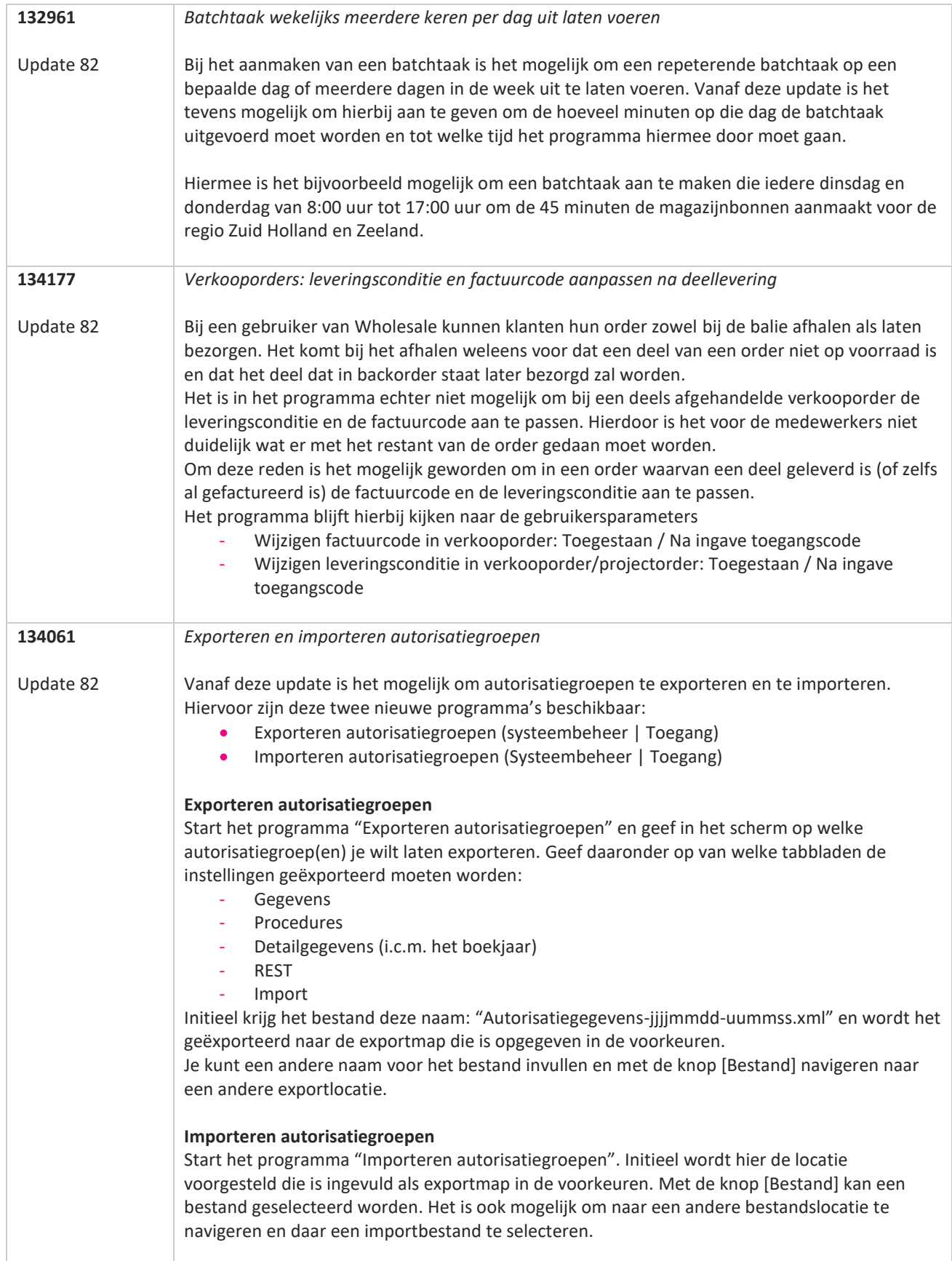

<u>a shekara ta 1999 a shekara ta 1999 a shekara ta 1999 a shekara ta 1999 a shekara ta 1999 a shekara ta 1999 a </u>

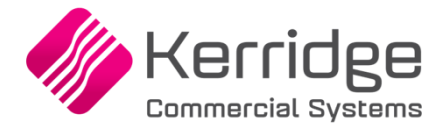

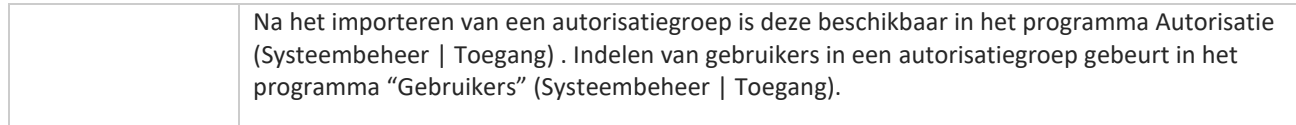

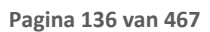

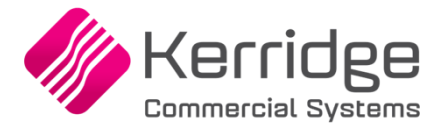

# **Update 81**

Datum: 29 december 2021

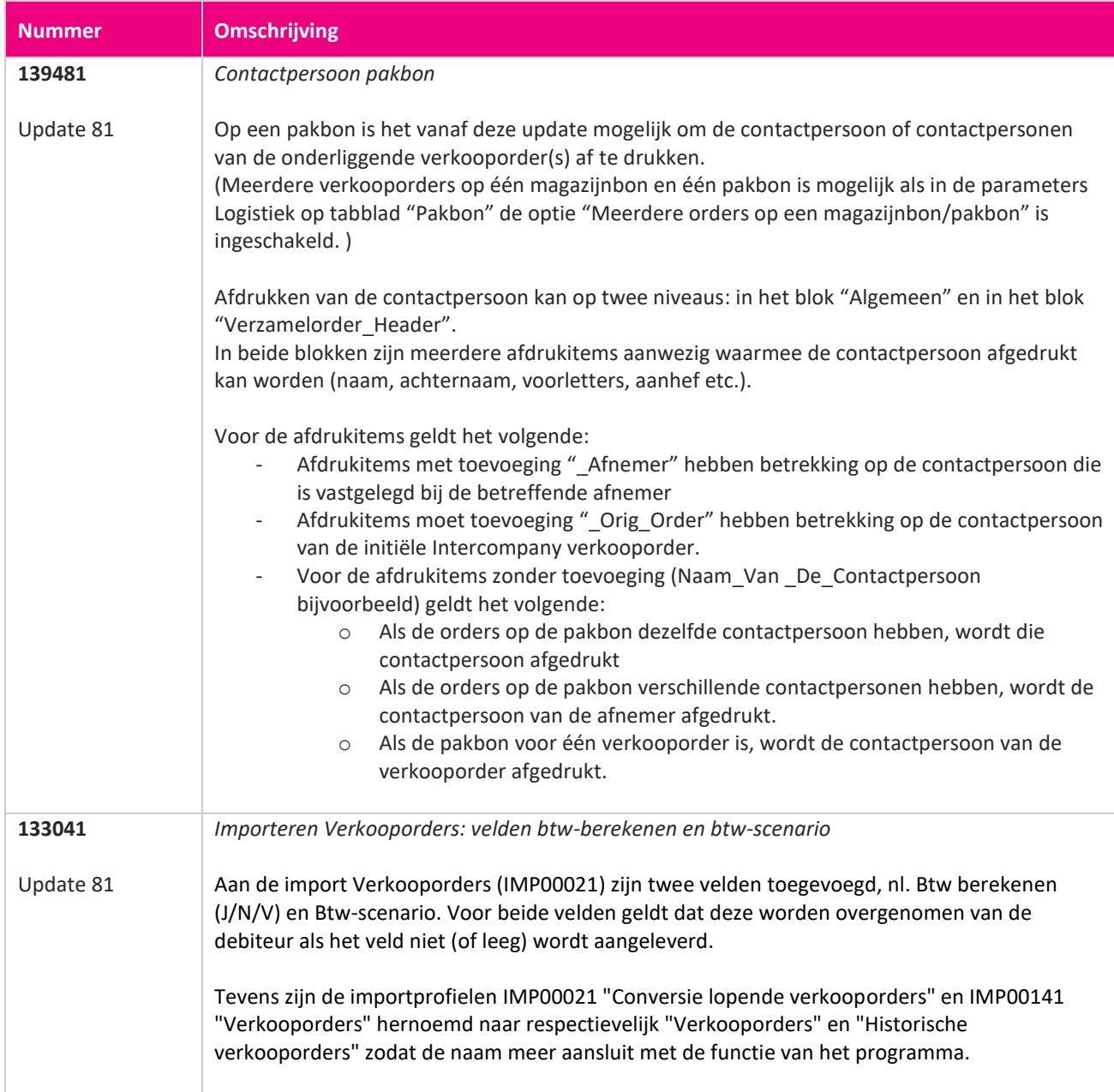

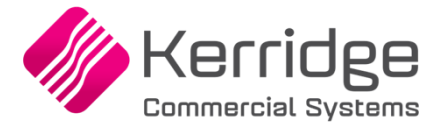

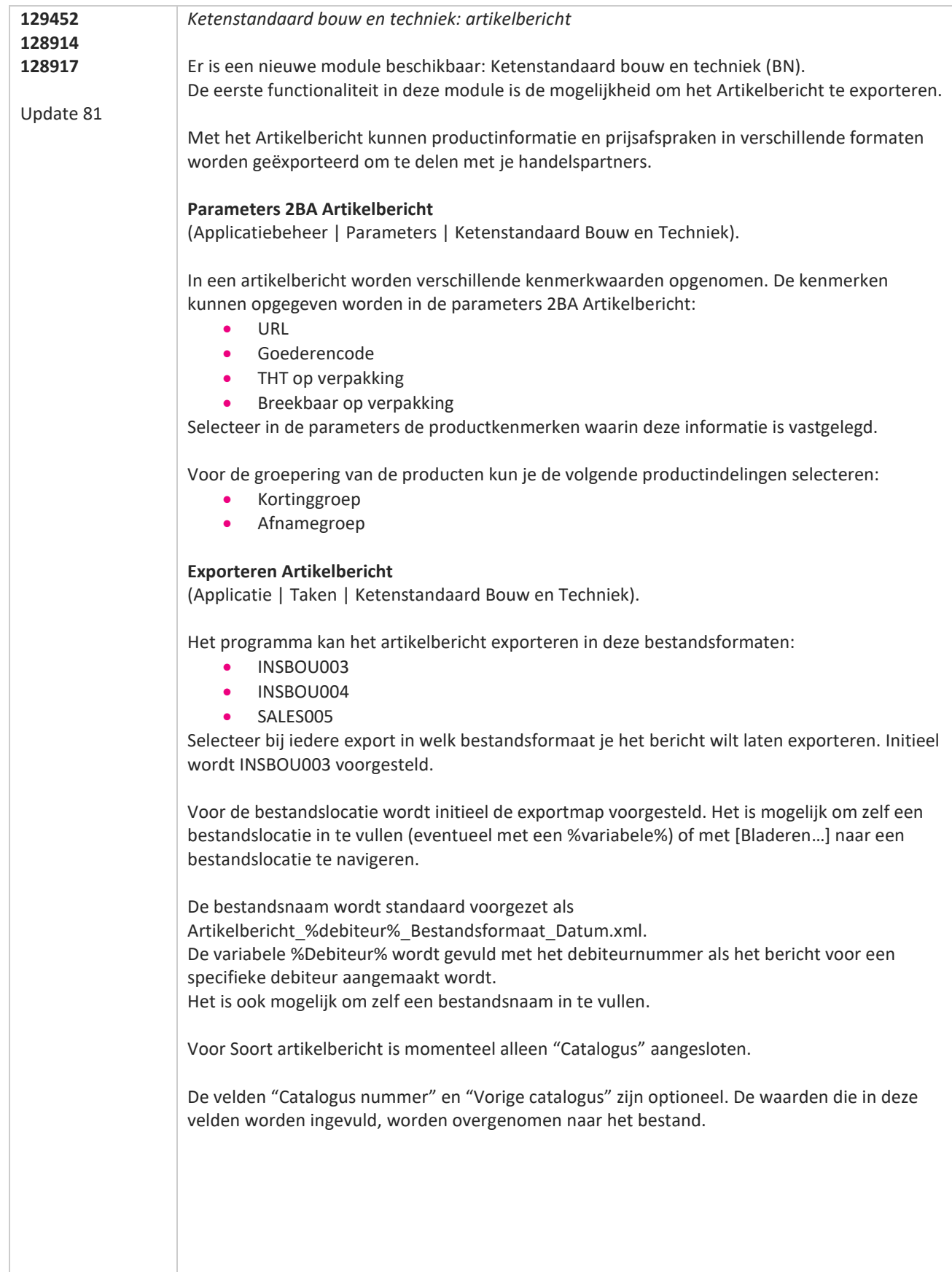

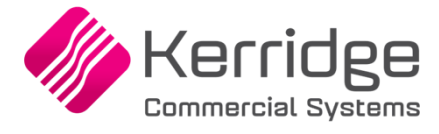

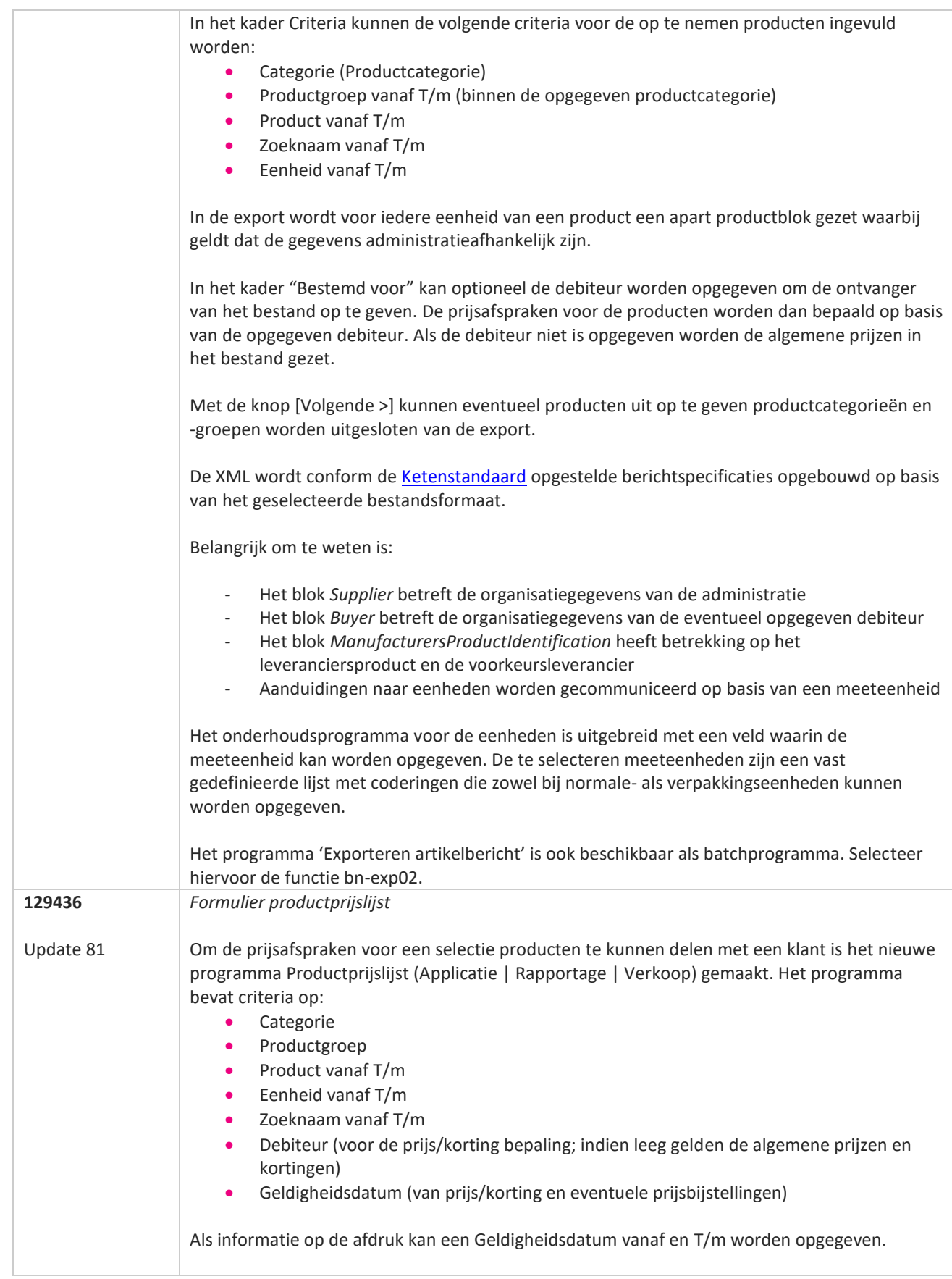

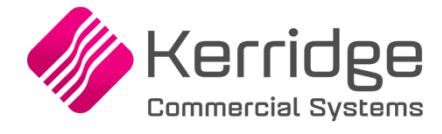

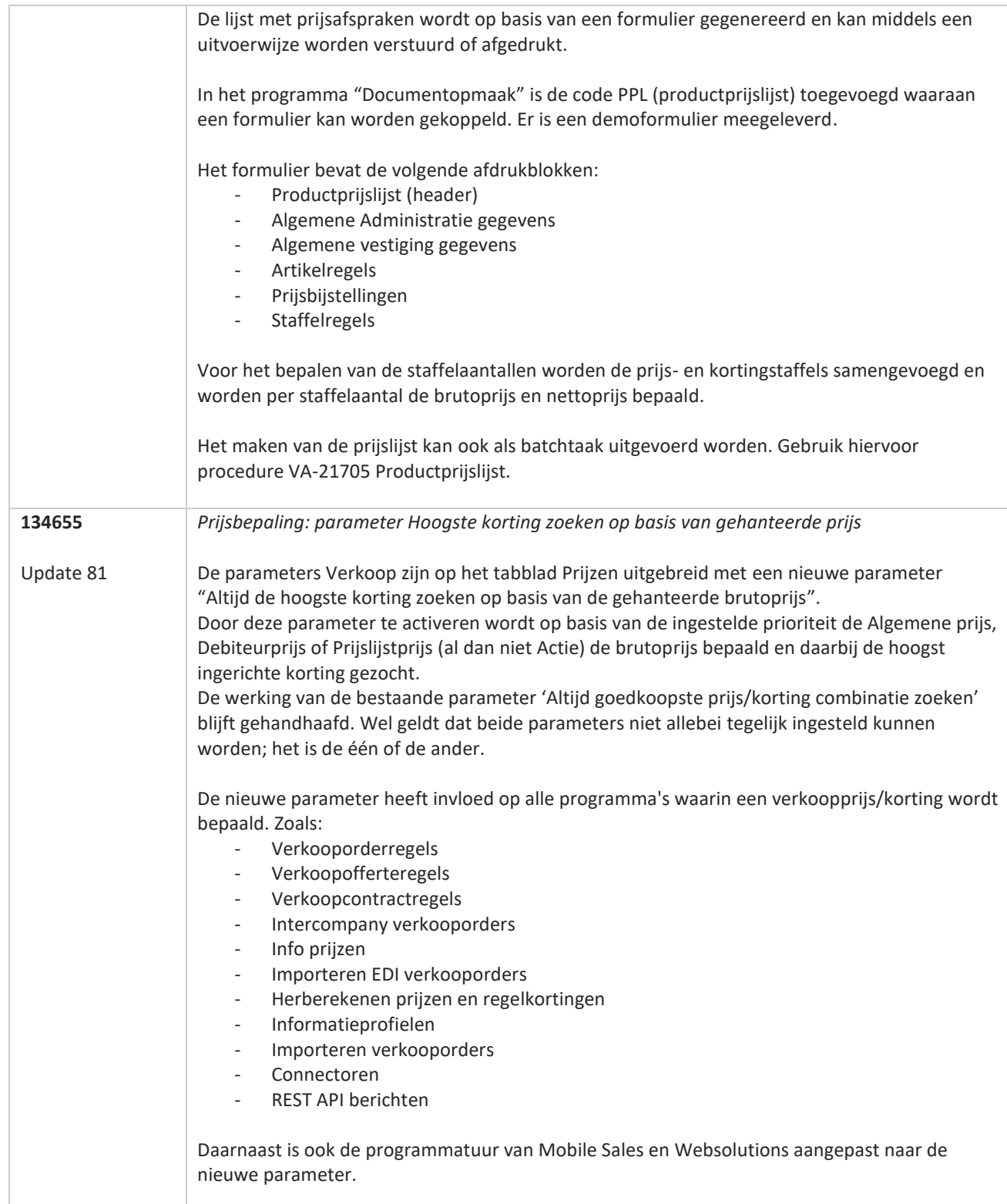

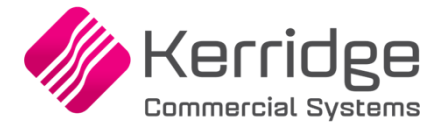

# **Update 80**

Datum: 8 december 2021

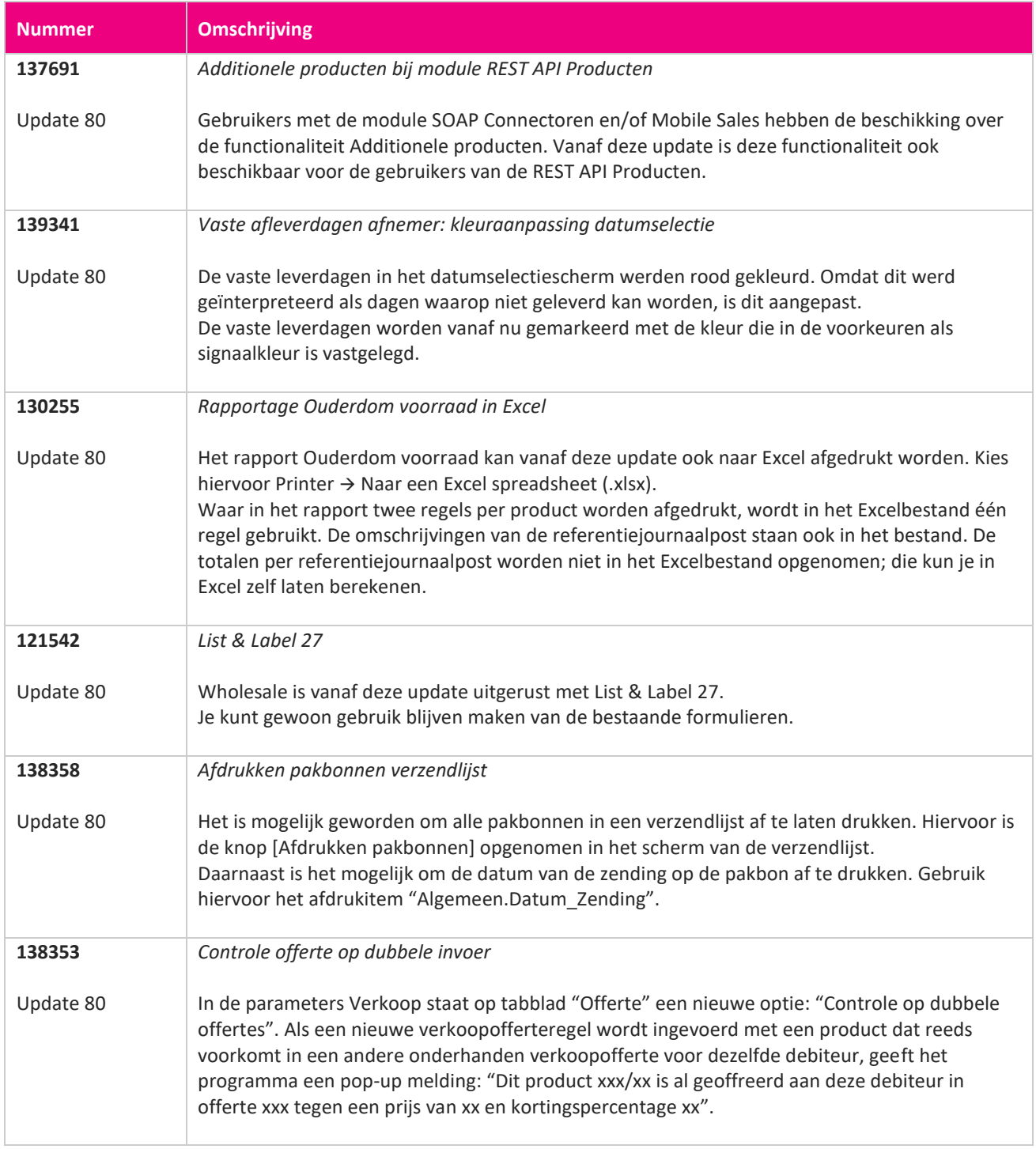

<u> The Contract of the Contract of the Contract of the Contract of the Contract of the Contract of the Contract of the Contract of the Contract of the Contract of the Contract of the Contract of the Contract of the Contract</u>

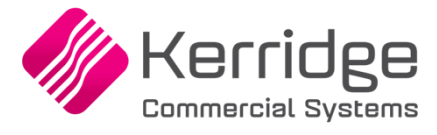

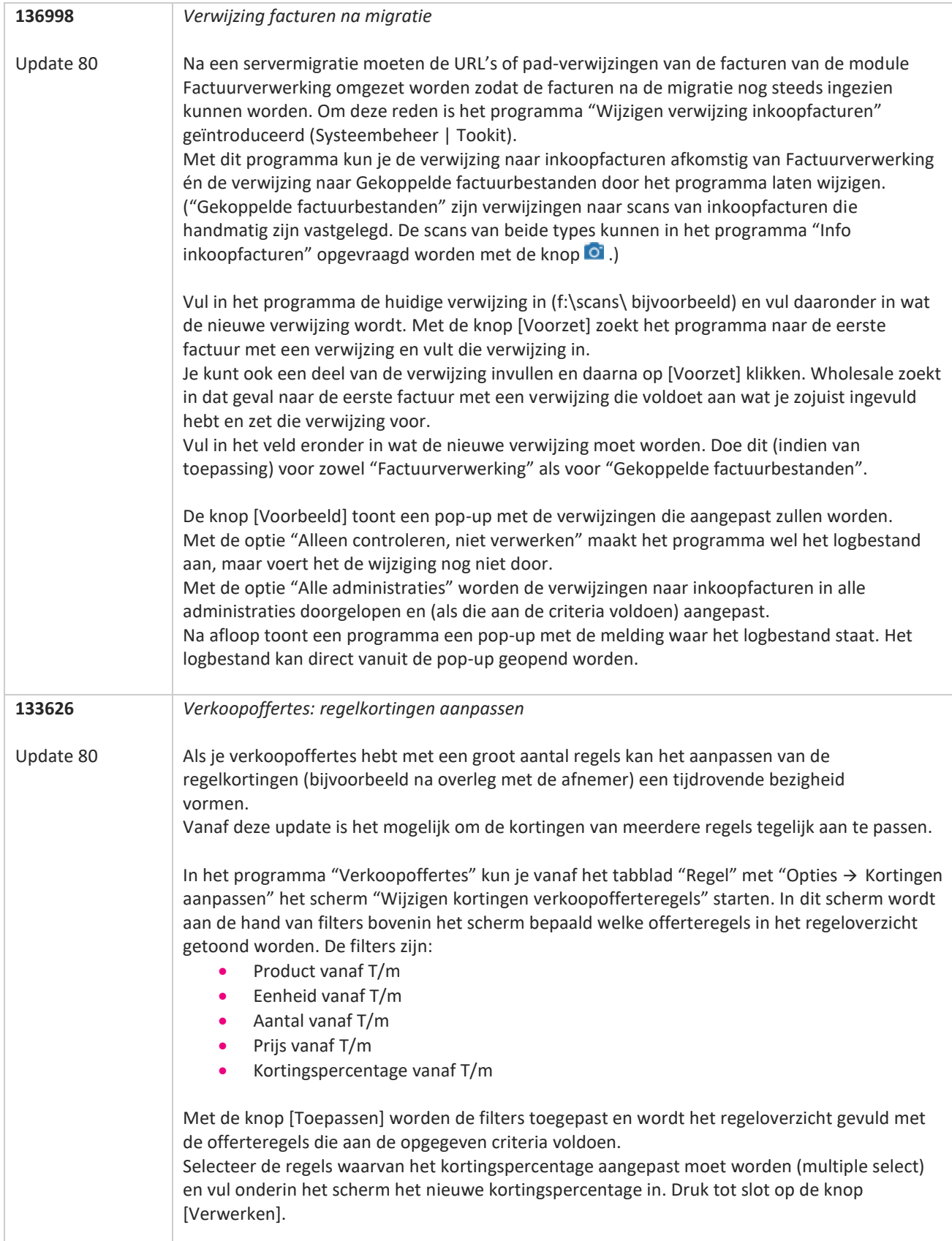

www.kerridgecs.nl

**STAR** 

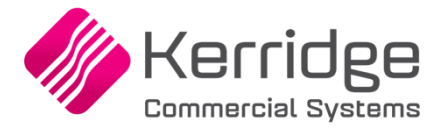

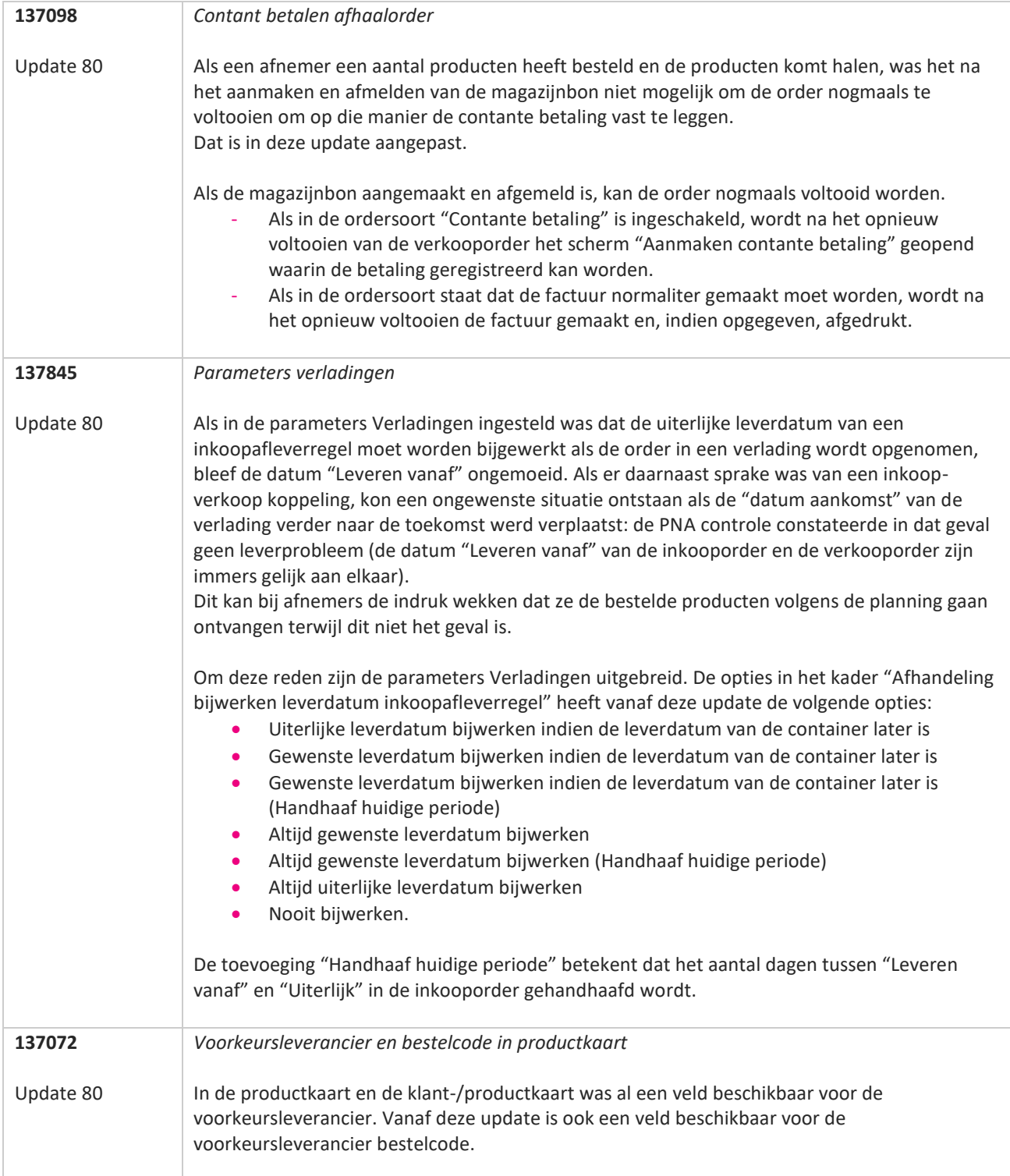

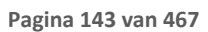

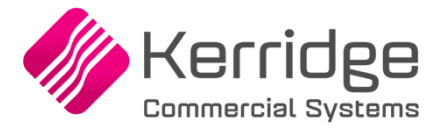

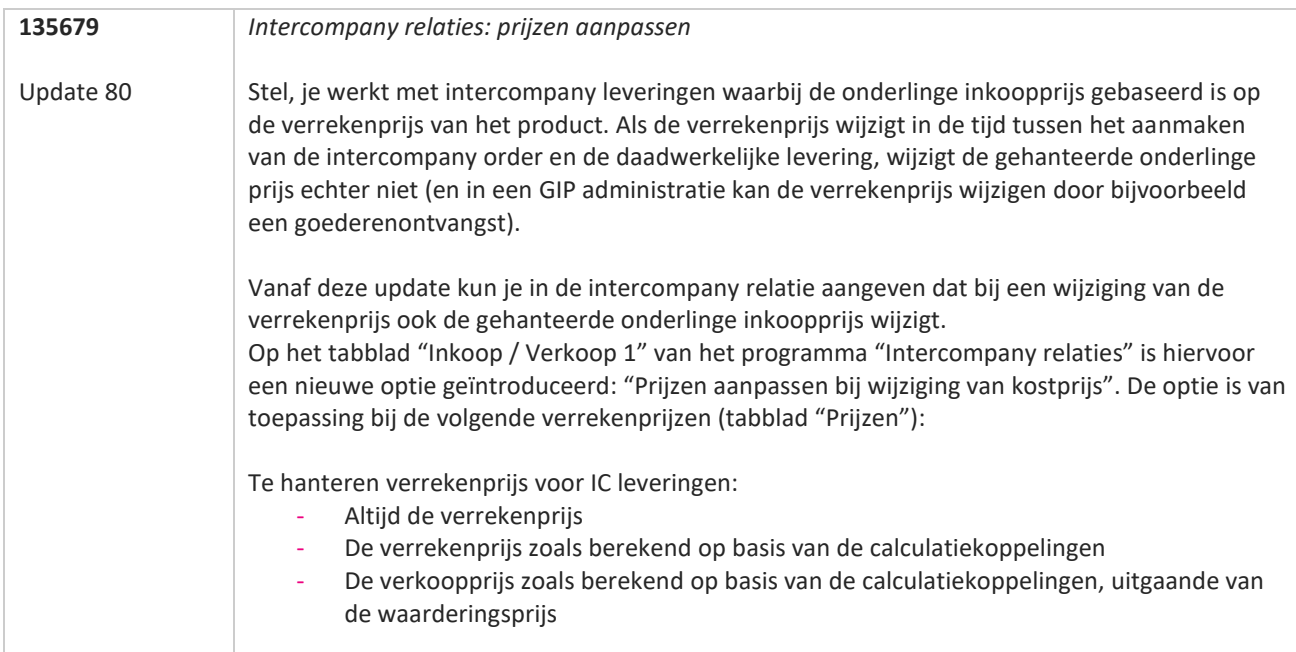

**TATION**
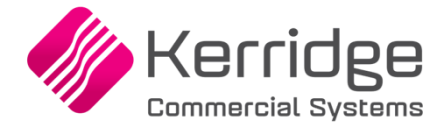

Datum: 2 december 2021

Er zijn aanpassingen doorgevoerd in het EDI Inkoopbericht. Als u daarvan gebruikt wilt maken, kunt u contact opnemen met uw EDI provider zodat zij uw vertaaltabel kunnen updaten. Hieraan kunnen kosten verbonden zijn.

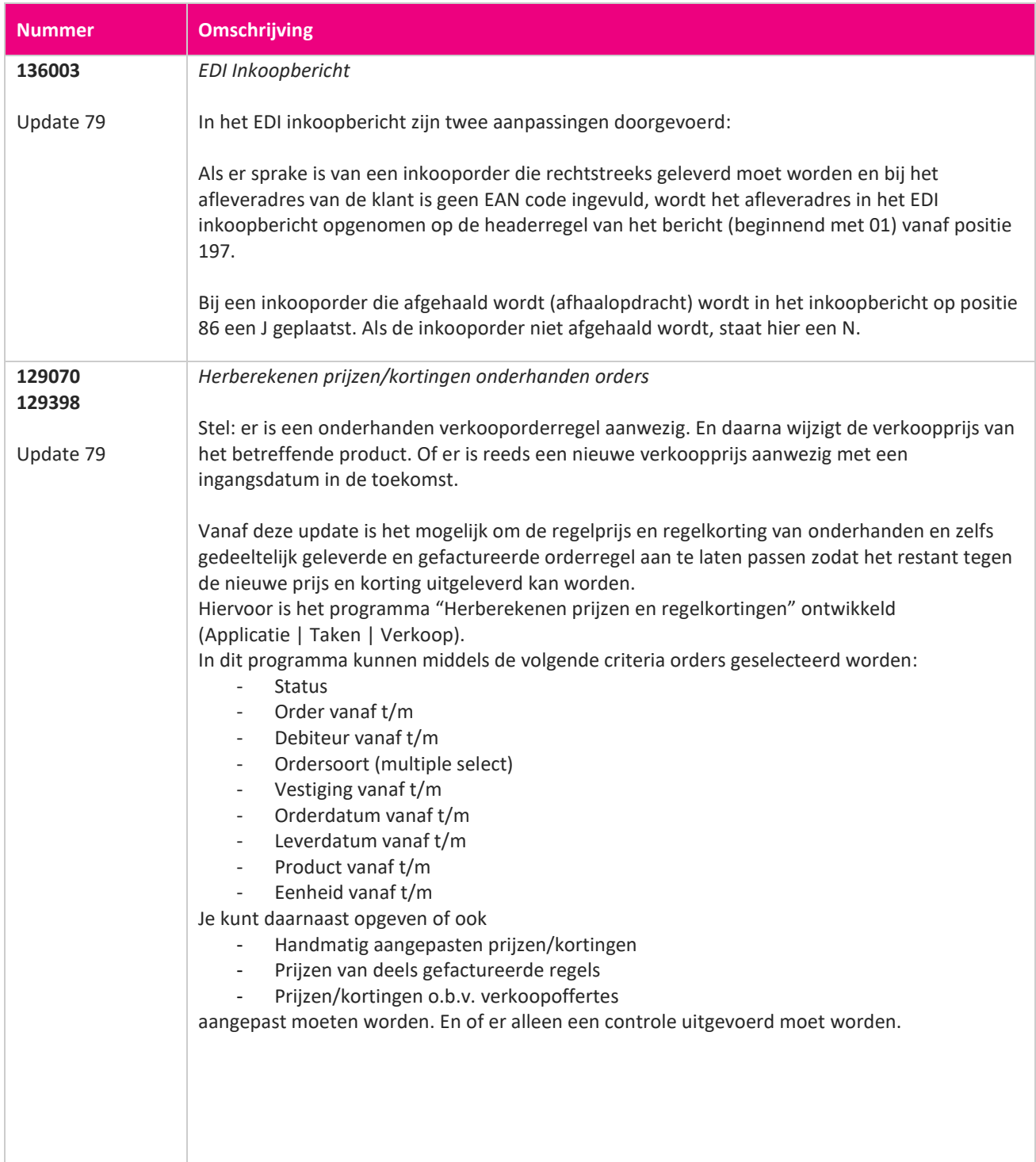

www.kerridgecs.nl

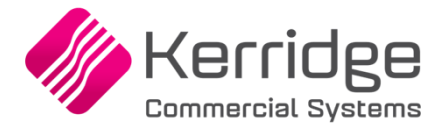

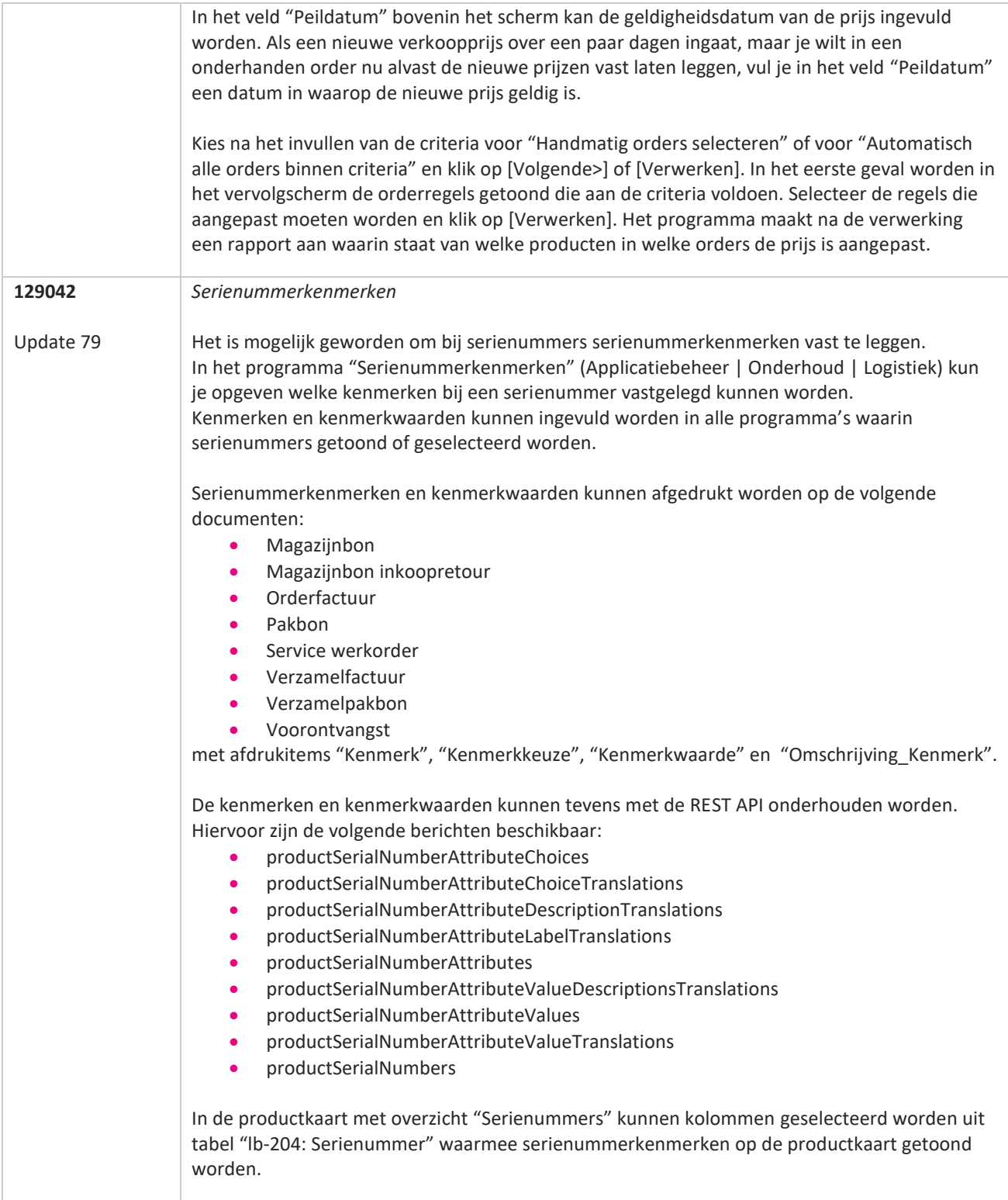

**The Contract of the Contract of the Contract of the Contract of the Contract of the Contract of the Contract o** 

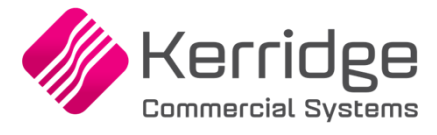

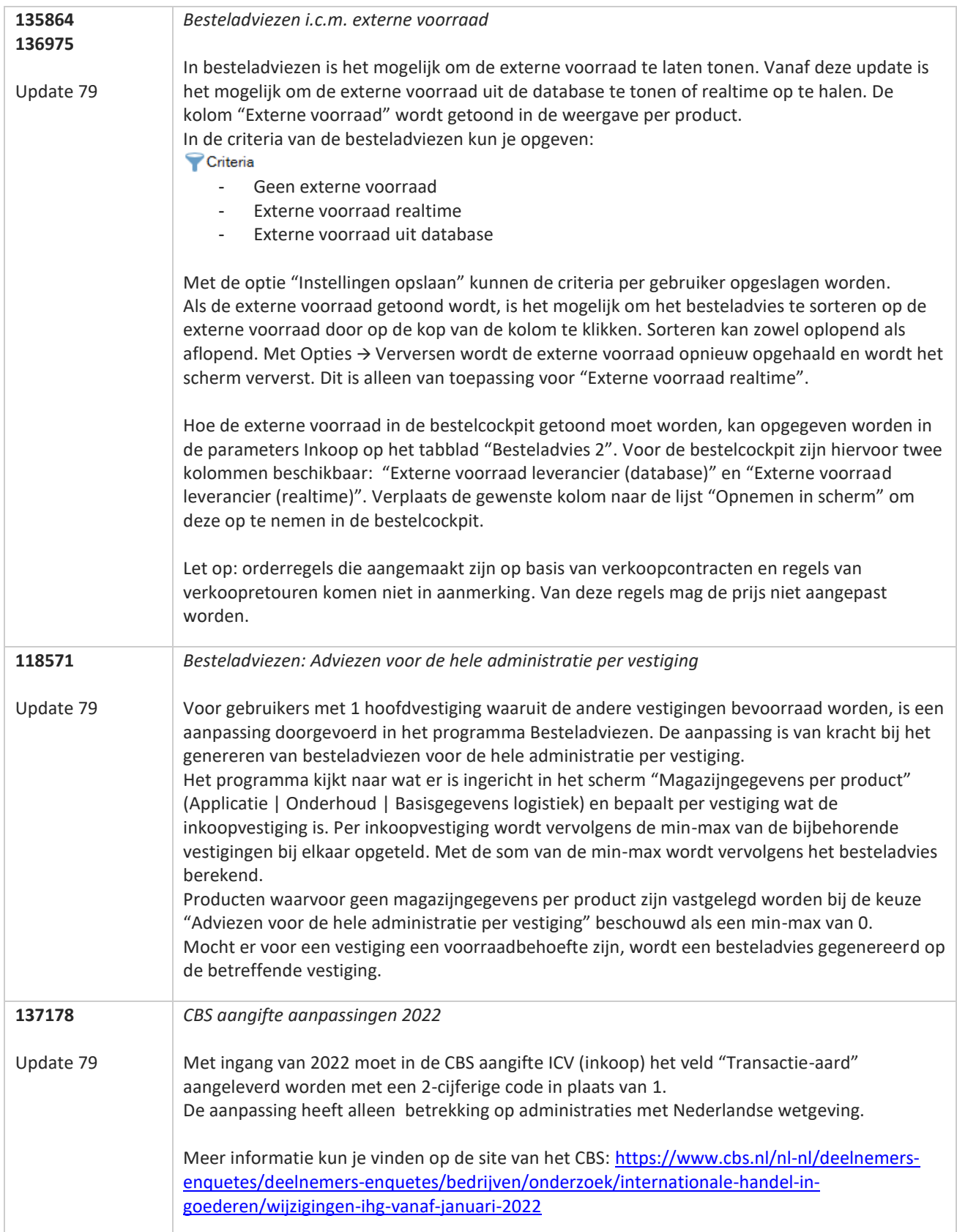

**STAR** 

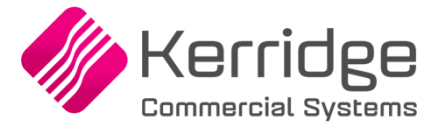

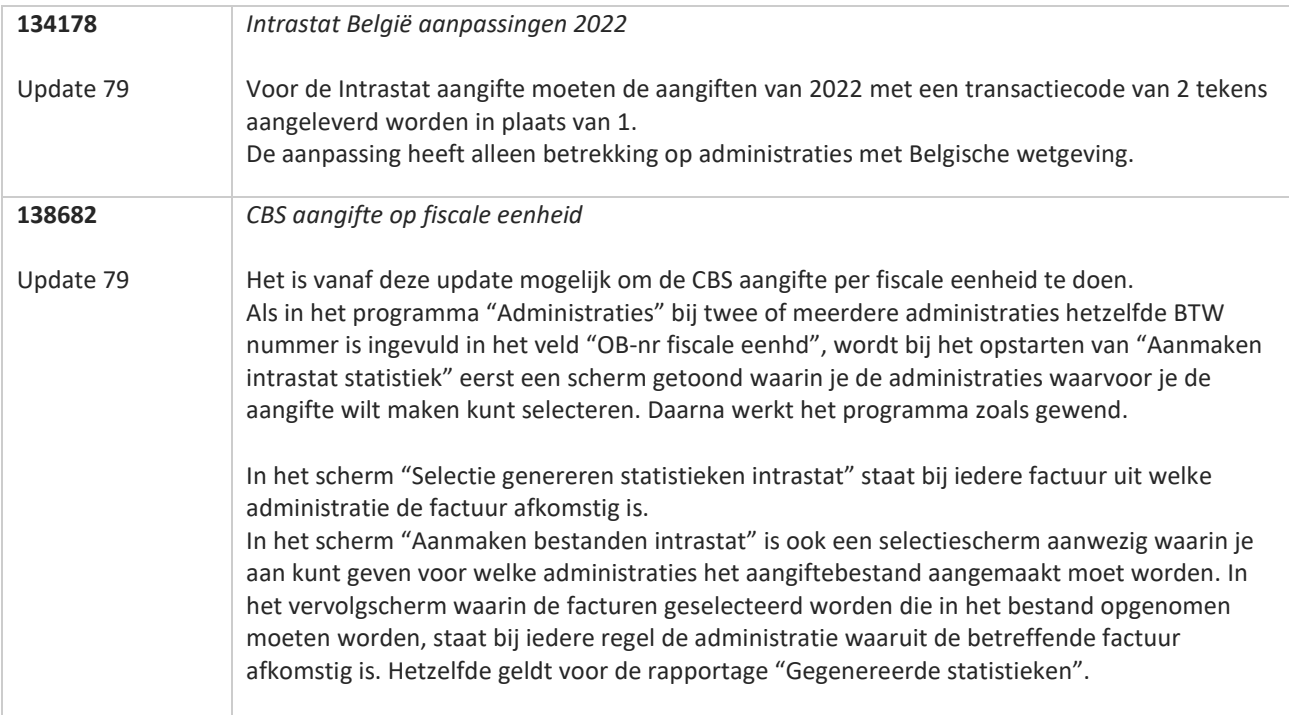

**TATION** 

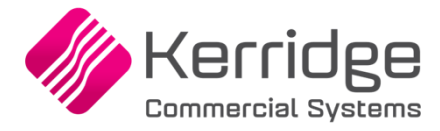

Datum: 10 november 2021

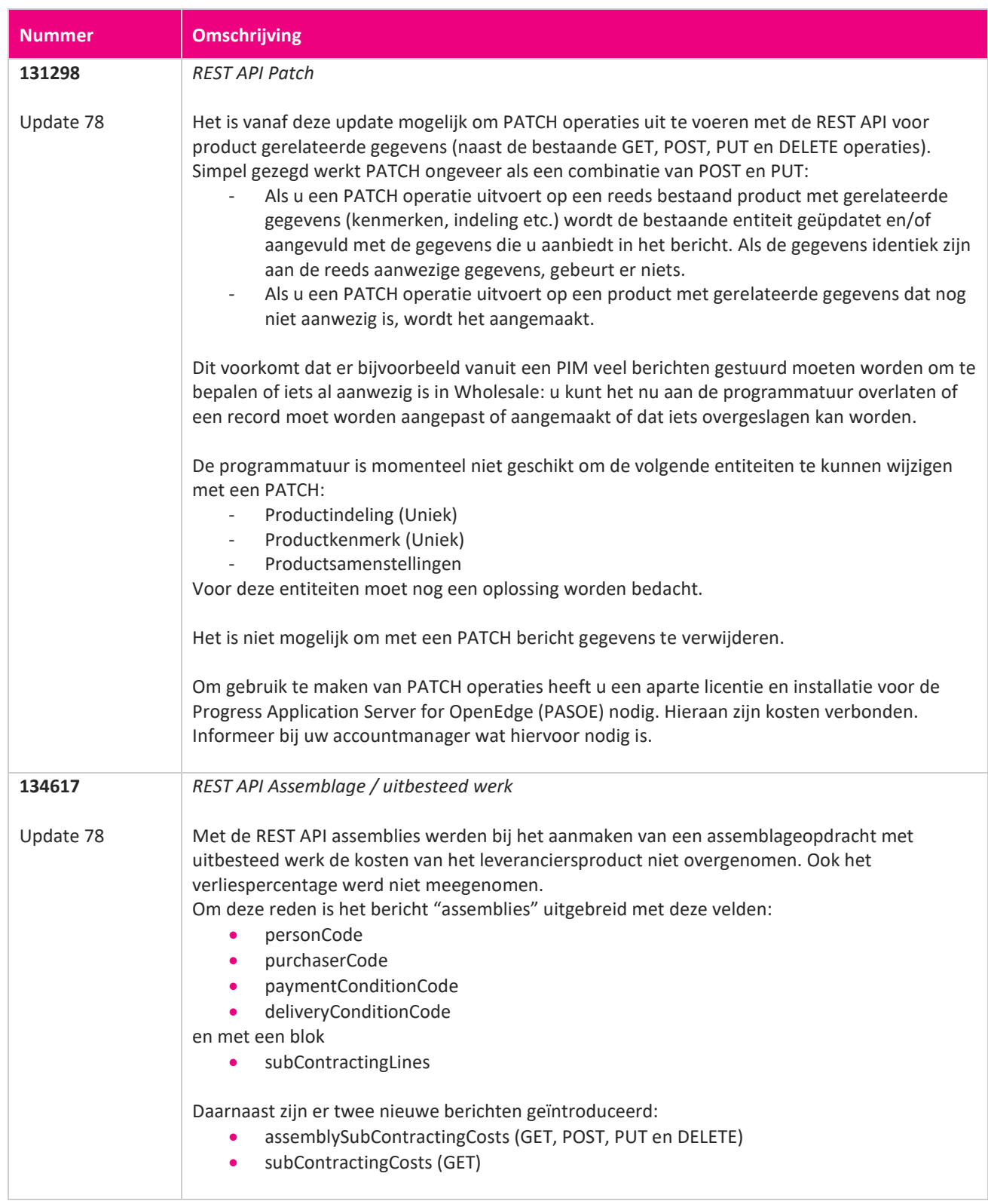

**START START** 

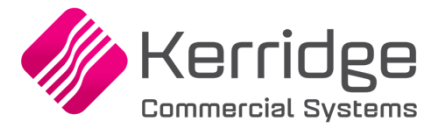

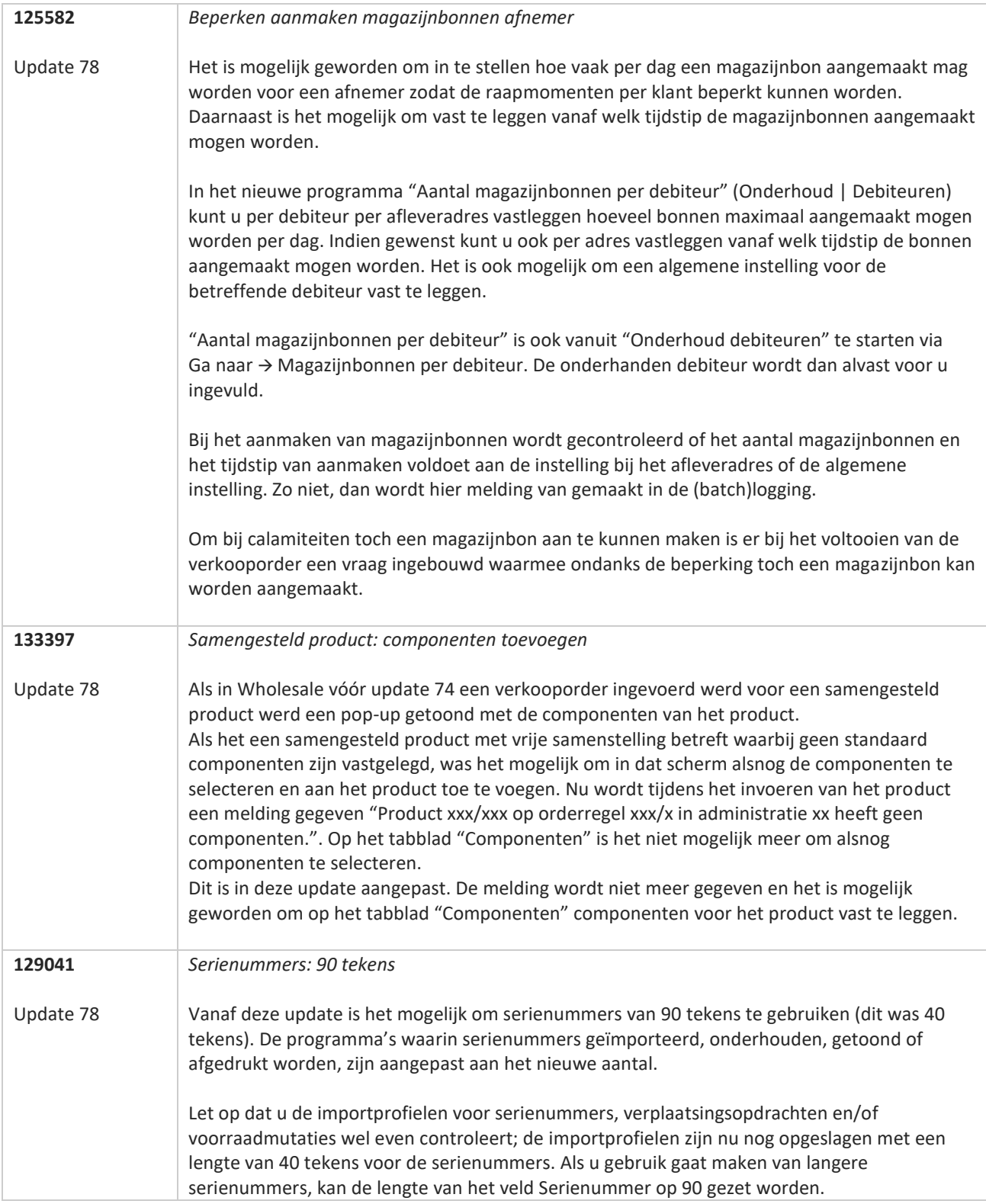

**TAN ANG** 

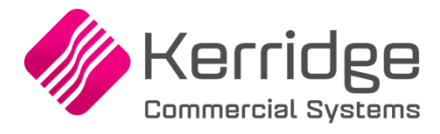

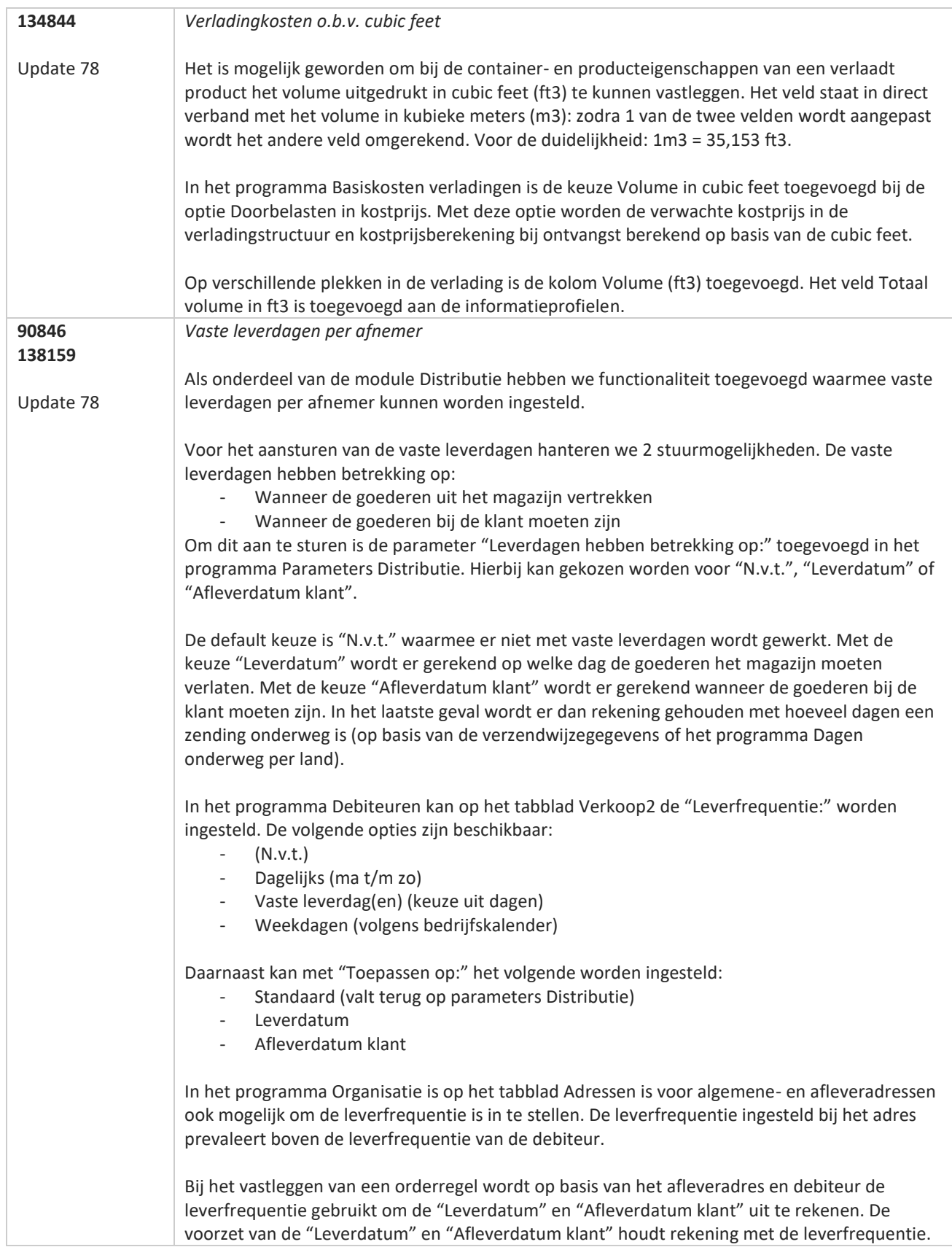

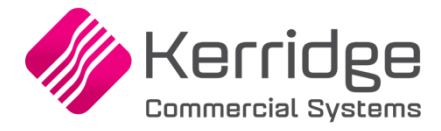

Van deze voorzet kan worden afgeweken. Bij de "Leverdatum" of "Afleverdatum klant" wordt in een dergelijk geval de indicatie "Deze datum is geen leverdag" getoond.

Als bij het opslaan van de orderregel een voorraadtekort wordt geconstateerd wordt in de berekening van de leverdatum en afleverdatum klant rekening gehouden met de leverfrequentie.

Afhankelijk van of de leverfrequentie op de "Leverdatum" of "Afleverdatum klant" wordt aangestuurd wordt respectievelijk bij de kalender van de "Leverdatum" of "Afleverdatum klant" de dagen op basis van de leverfrequentie rood gekleurd.

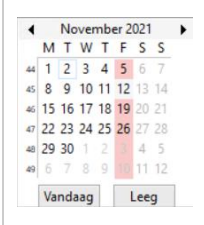

De PNA/PSA functionaliteit is aangepast zodat er bij verschuiven van de leverdatum rekening wordt gehouden met de leverfrequentie.

Bij het gebruik van de module Intercompany wordt bij rechtstreekse leveringen alleen de leverfrequentie van de debiteur of afleveradres gebruikt uit de verkopende administratie. Bij niet rechtstreekse leveringen wordt zowel de leverfrequentie van de verkopende- als voorraadhoudende administratie toegepast.

Voor inlezen van EDI-verkooporders zijn de parameters EDI op het tabblad Verkooporders uitgebreid met de optie "Rekening houden met leverdagen afnemer". Als deze optie is aangevinkt wordt bij het inlezen van de EDI-verkooporders de "Leverdatum" en "Afleverdatum klant" van de afleverregel altijd doorgeschoven naar een leverdag van de debiteur/adres. Met de optie niet aangevinkt wordt dat niet gedaan.

De volgende formulieren zijn uitgebreid met het veld Leverfrequentie:

- Orderbevestiging
- Magazijnbon
- Pakbon
- Verzamelpakbon
- Verzamellooplijst

Afhankelijk van wat er staat ingesteld bij de debiteur wordt in het veld Leverfrequentie de volgende waarden afgedrukt:

- N.v.t
- Dagelijks
- Weekdagen
- Vaste leverdag: [dag]
- Vaste leverdagen: [dag], [dag]

Het veld Leverfrequentie is ook beschikbaar op de klantkaart.

De REST API berichten Debtors en OrganisationAddresses zijn uitgebreid met de velden "deliveryDays", "deliveryDays ApplyTo" en "deliveryFrequency".

Ook bij het aanmaken van orderregels middels de REST API wordt rekening gehouden met de leverfrequentie van de debiteur of afleveradres.

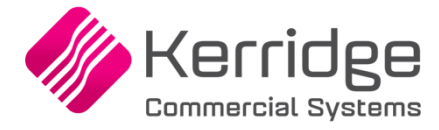

Datum: 15 oktober 2021

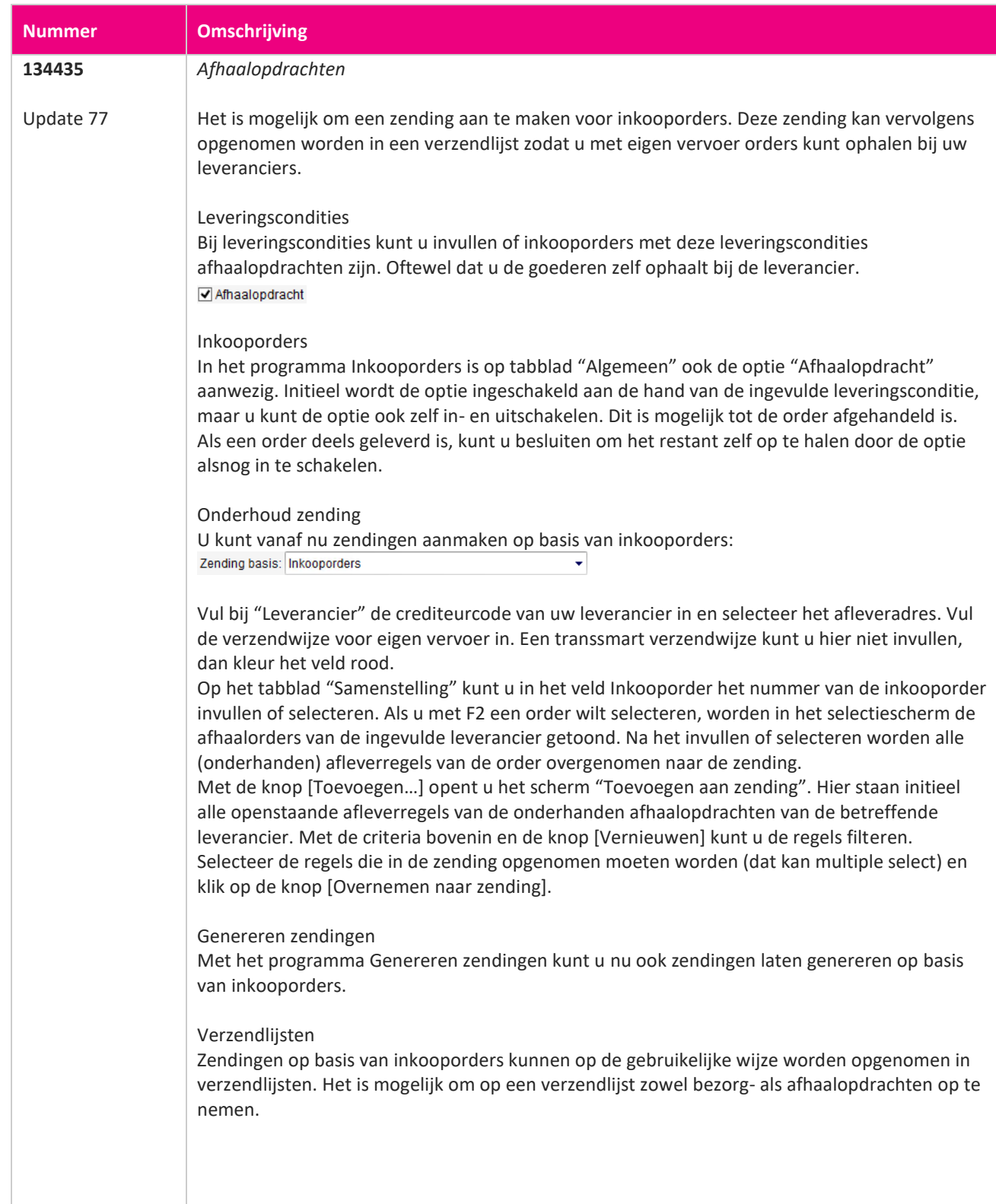

a propinsi pada ang pag-

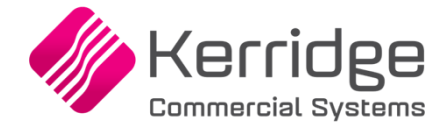

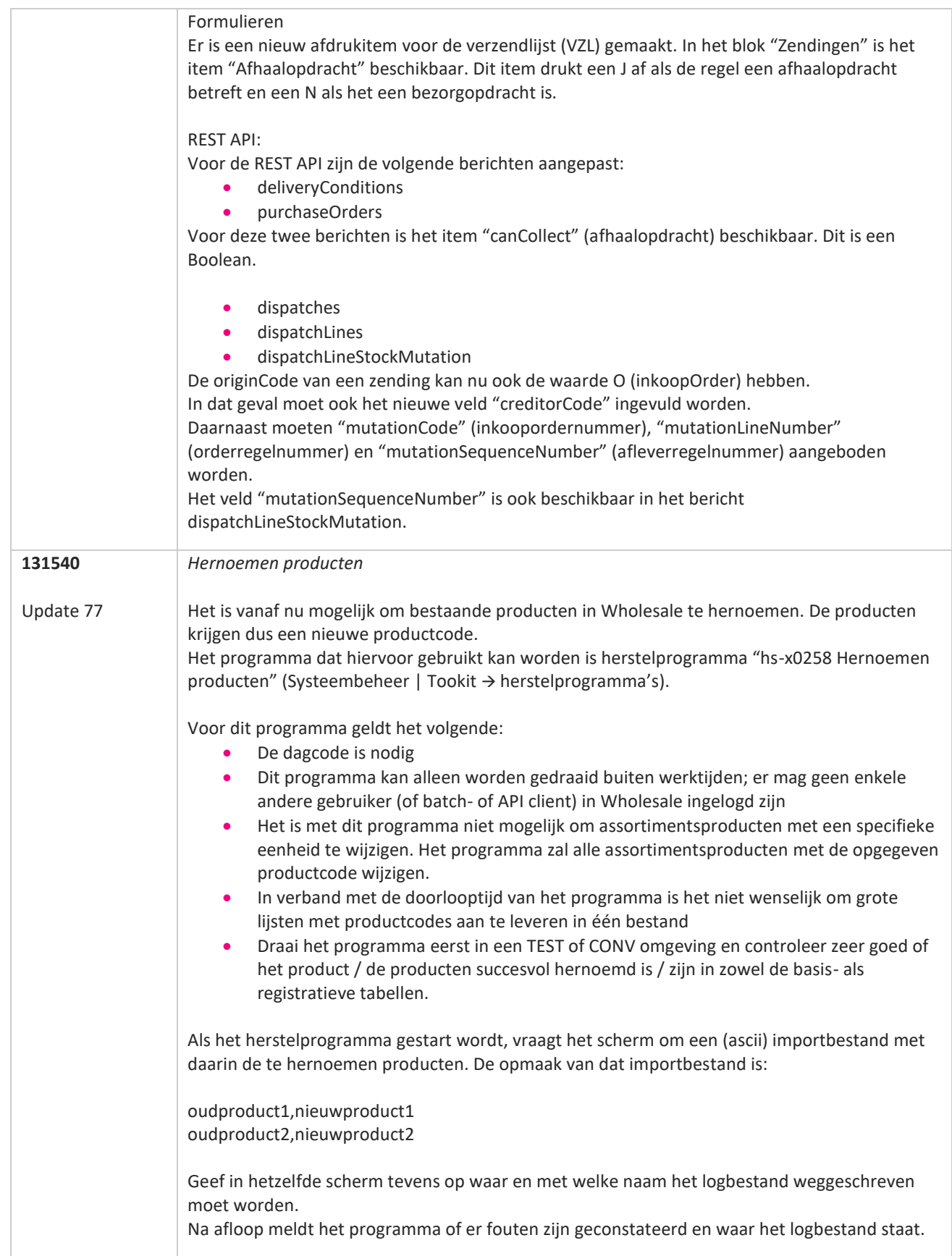

**The Second Service** 

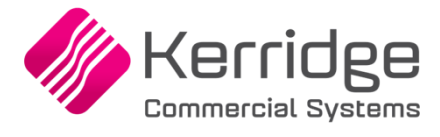

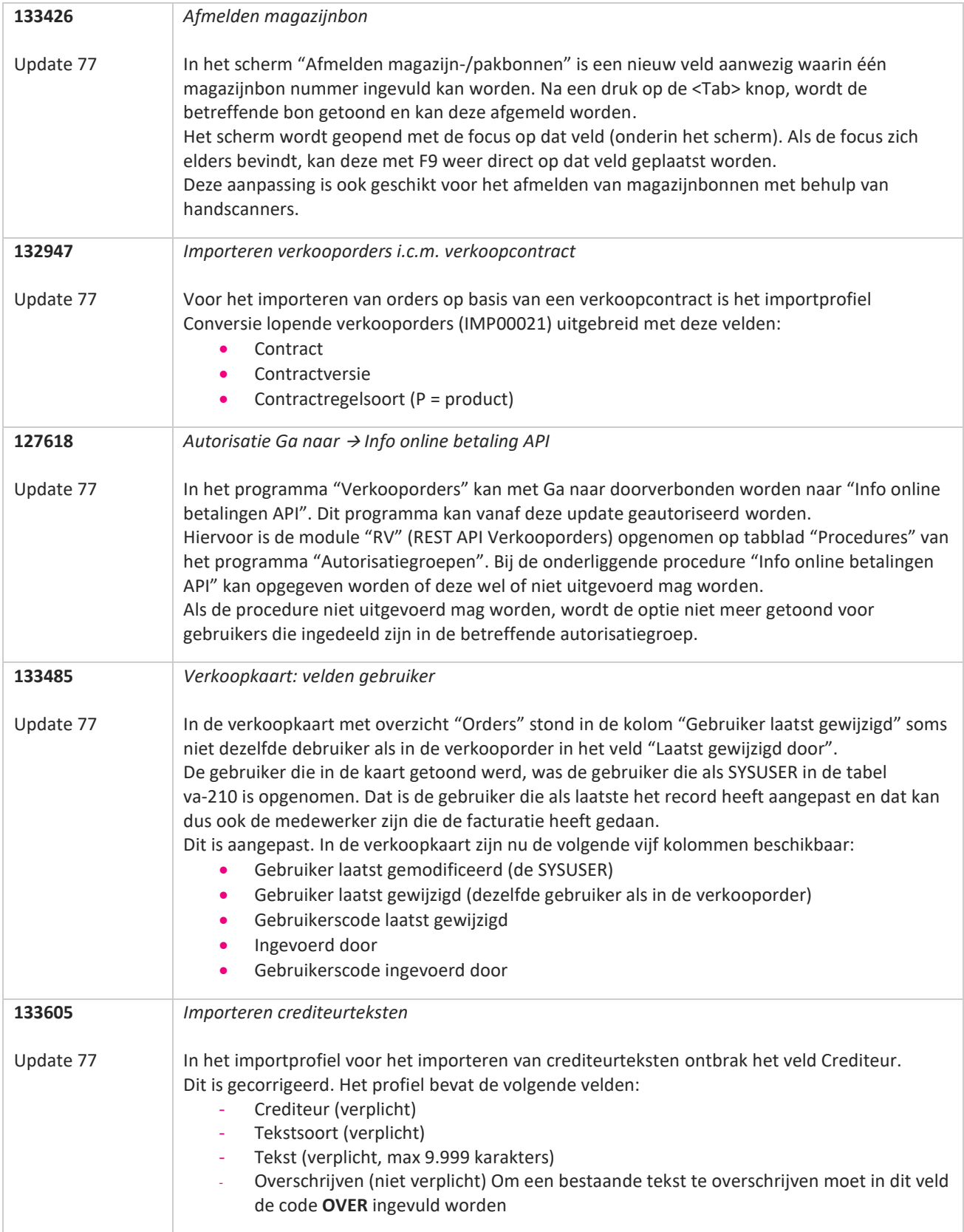

77

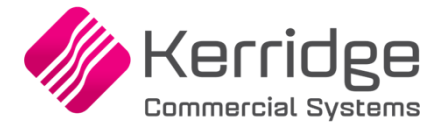

Datum: 17 september 2021

Let op: deze update bevat aanpassingen aan de raapscenario's. Installeer deze update eerst in uw testomgeving en test uw bedrijfsprocessen goed.

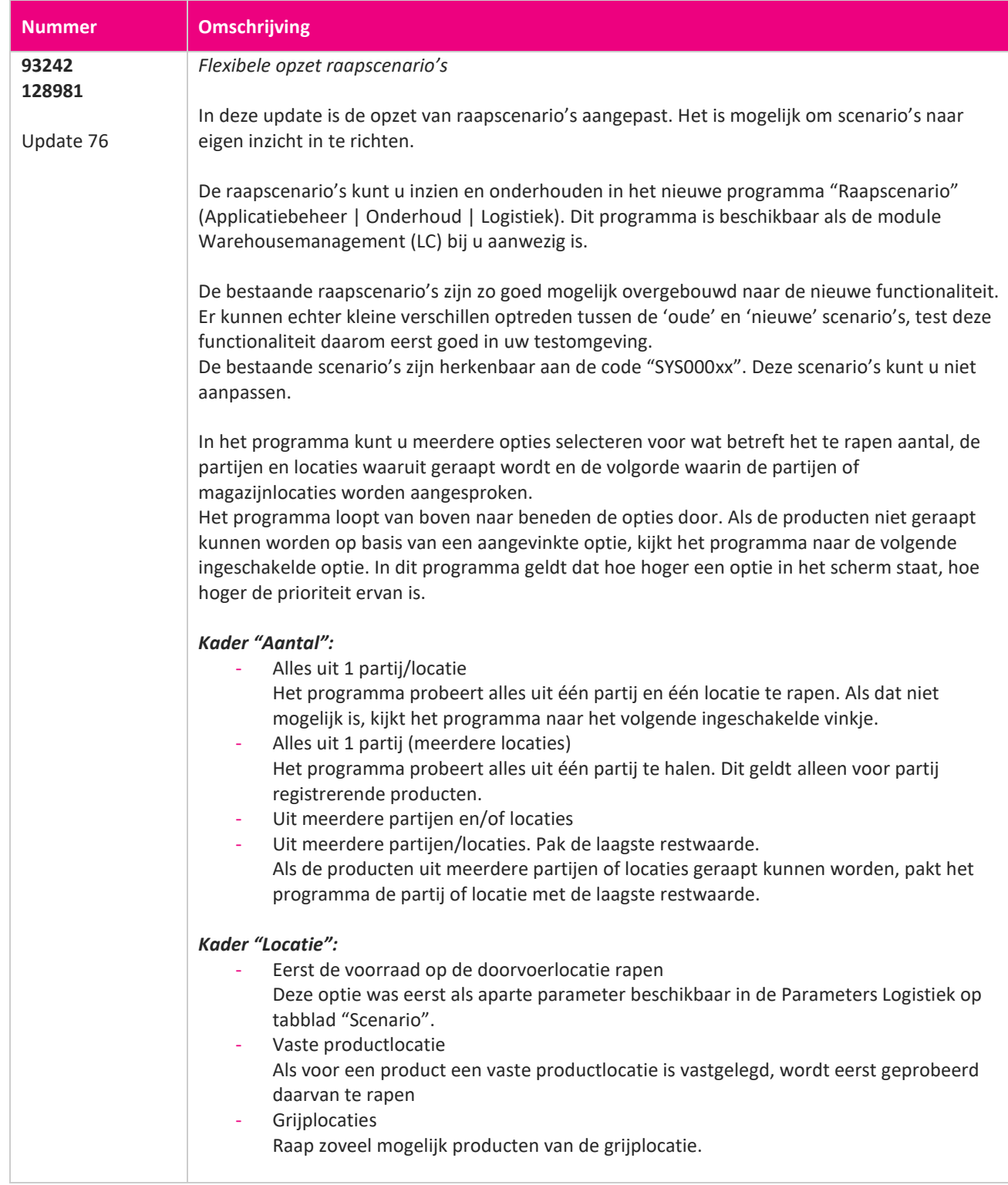

www.kerridgecs.nl

**State** 

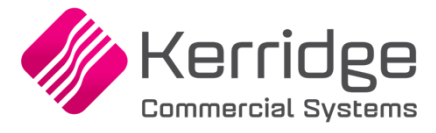

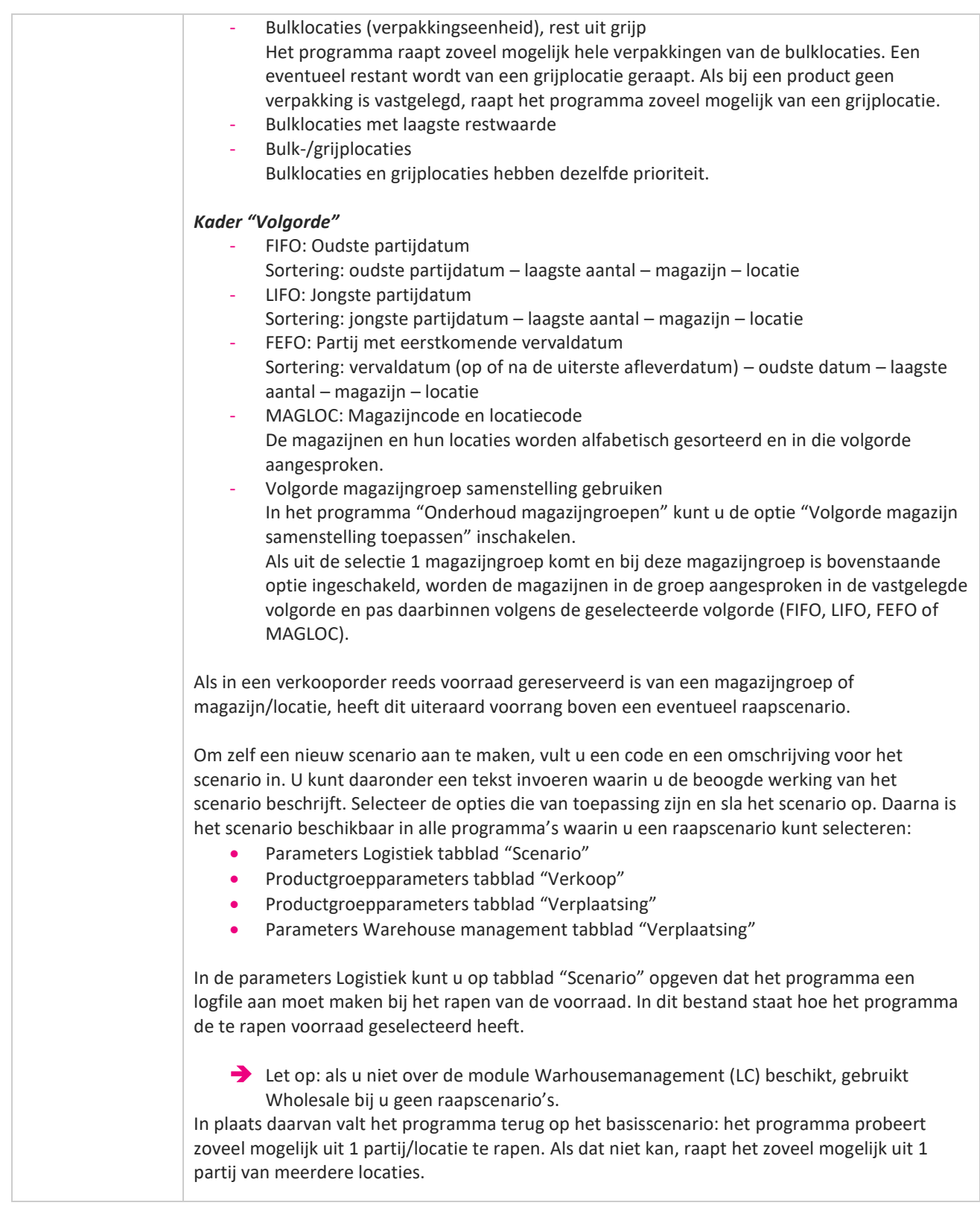

**Pagina 157 van 467**

**The Contract of the Contract of the Contract of the Contract of the Contract of the Contract of the Contract o** 

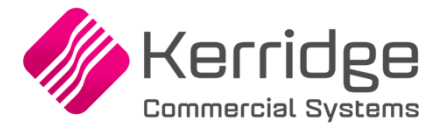

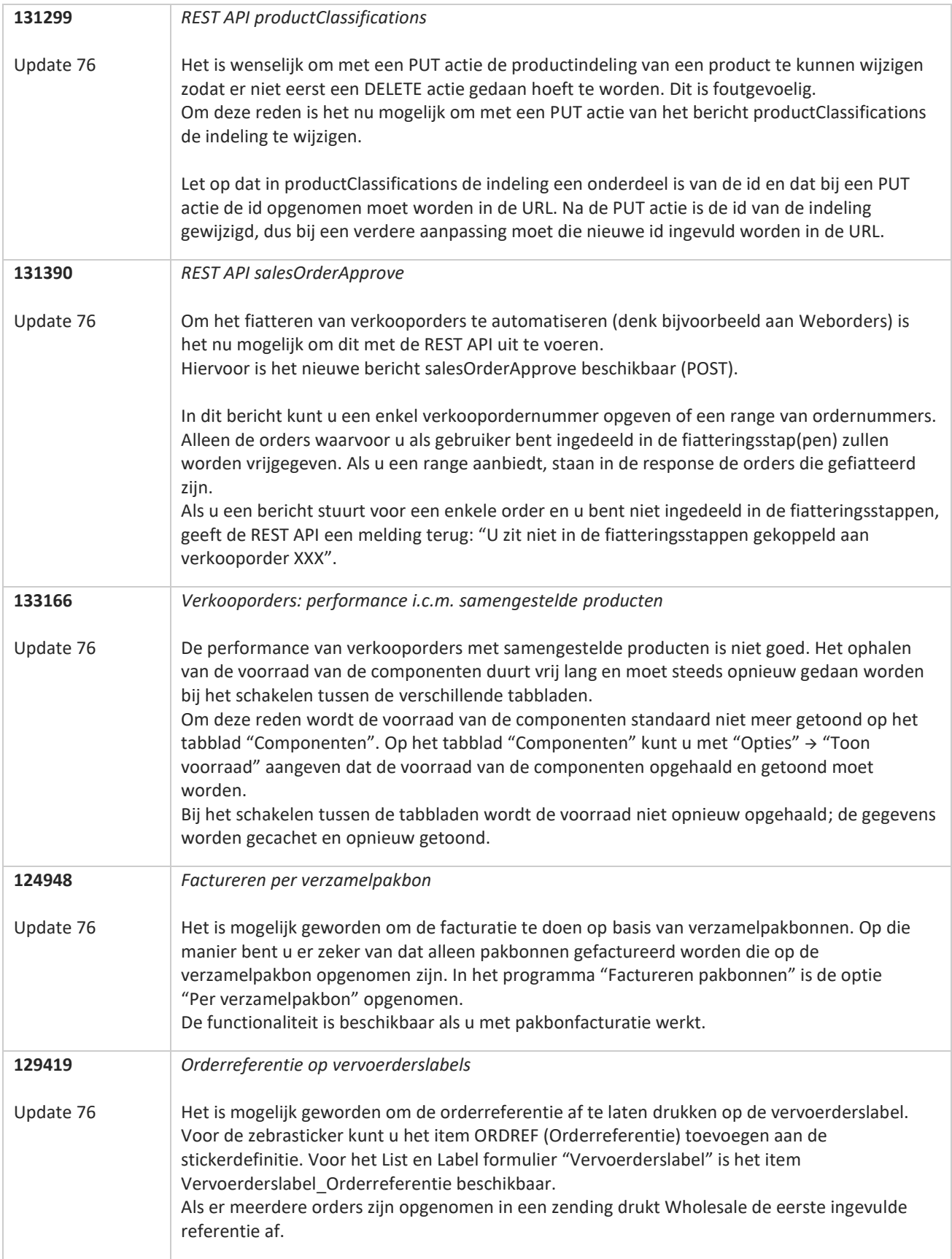

<u>a shekara ta 1999 a shekara ta 1999 a shekara ta 1999 a shekara ta 1999 a shekara ta 1999 a shekara ta 1999 a </u>

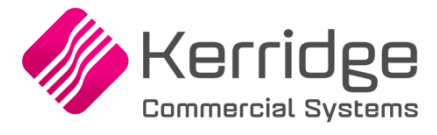

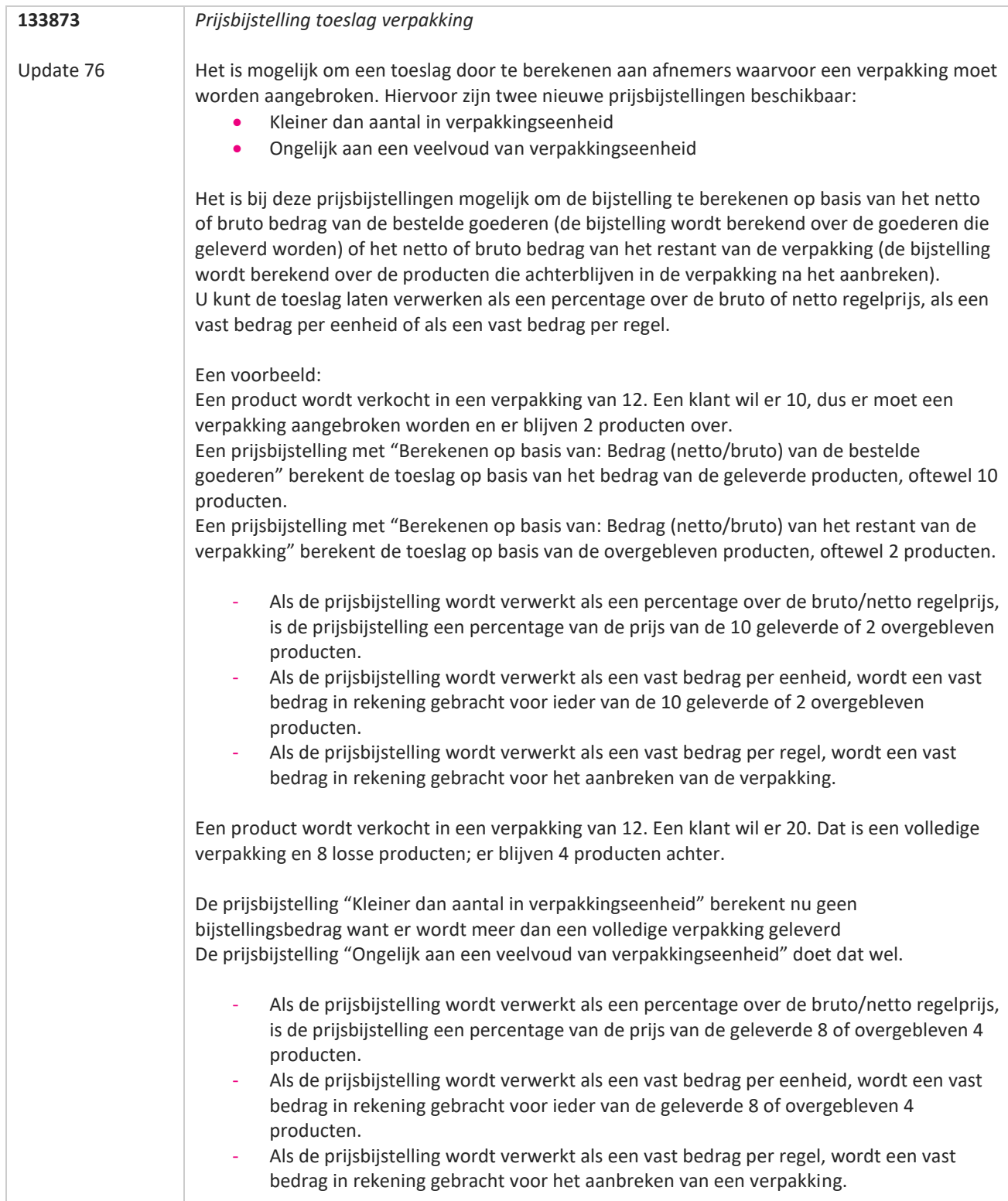

a propinsi kacamatan ing Kabupatén Kabupatén Kabupatén Kabupatén Kabupatén Kabupatén Kabupatén Kabupatén Kabupatén Kabupatén Kabupatén Kabupatén Kabupatén Kabupatén Kabupatén Kabupatén Kabupatén Kabupatén Kabupatén Kabupat

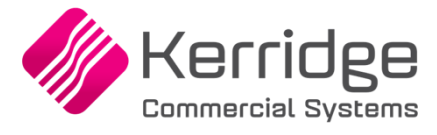

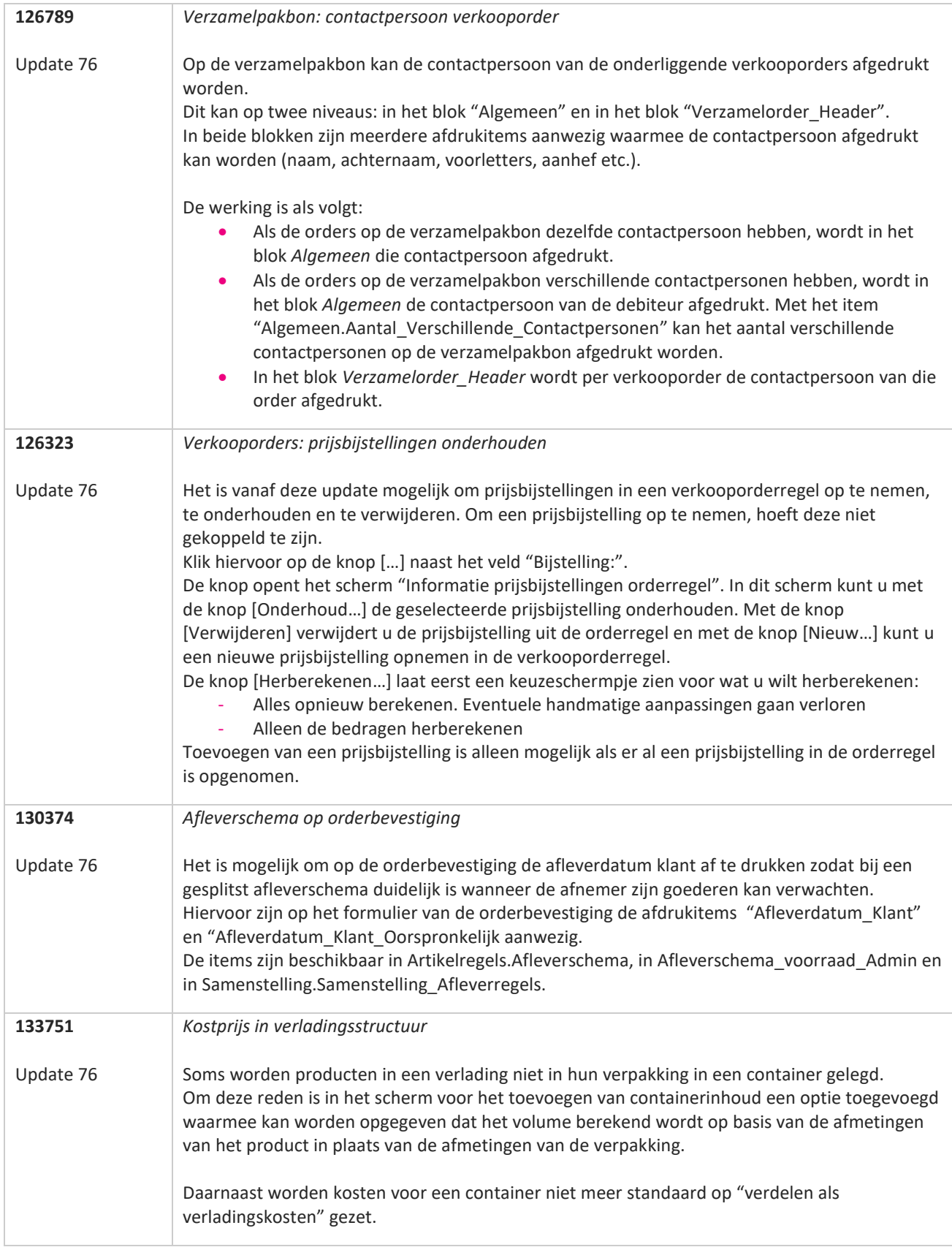

**TATION** 

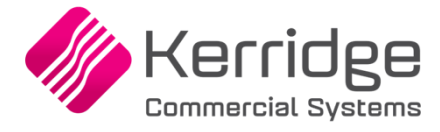

Datum: 25 augustus 2021

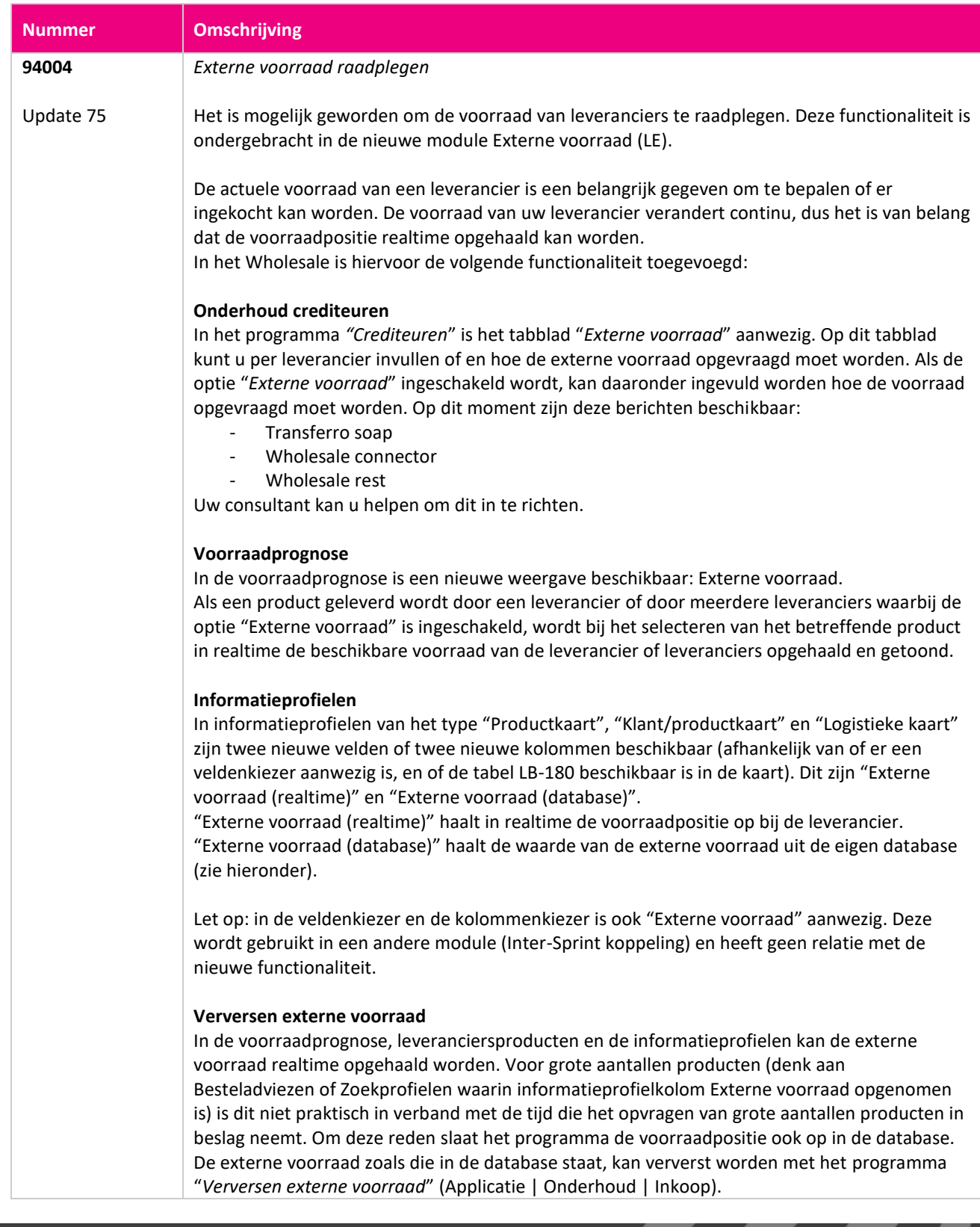

**STAR** 

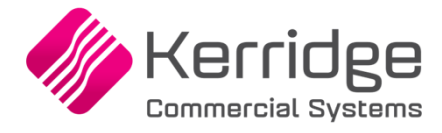

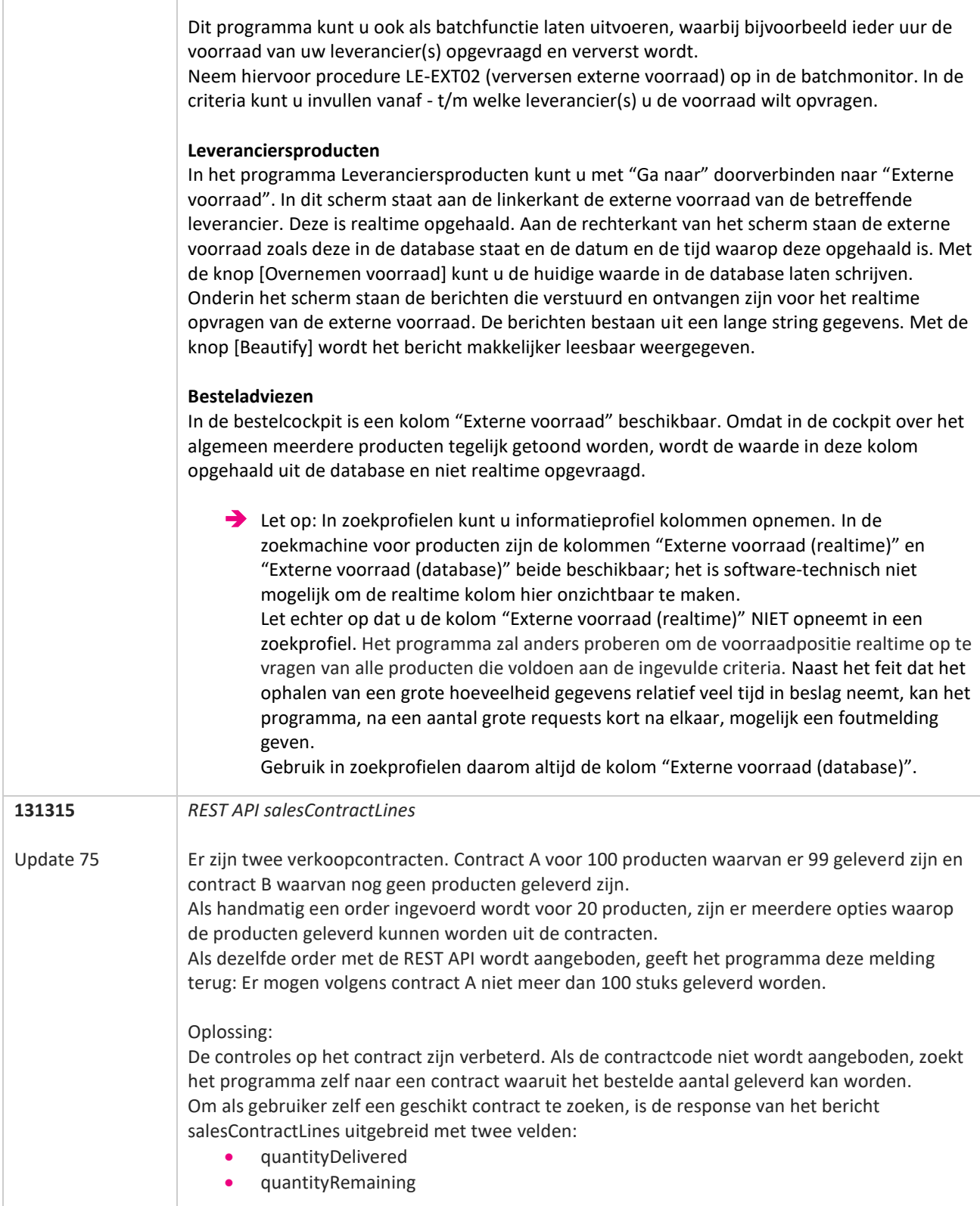

**Pagina 162 van 467**

77

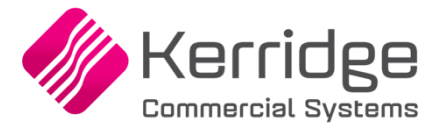

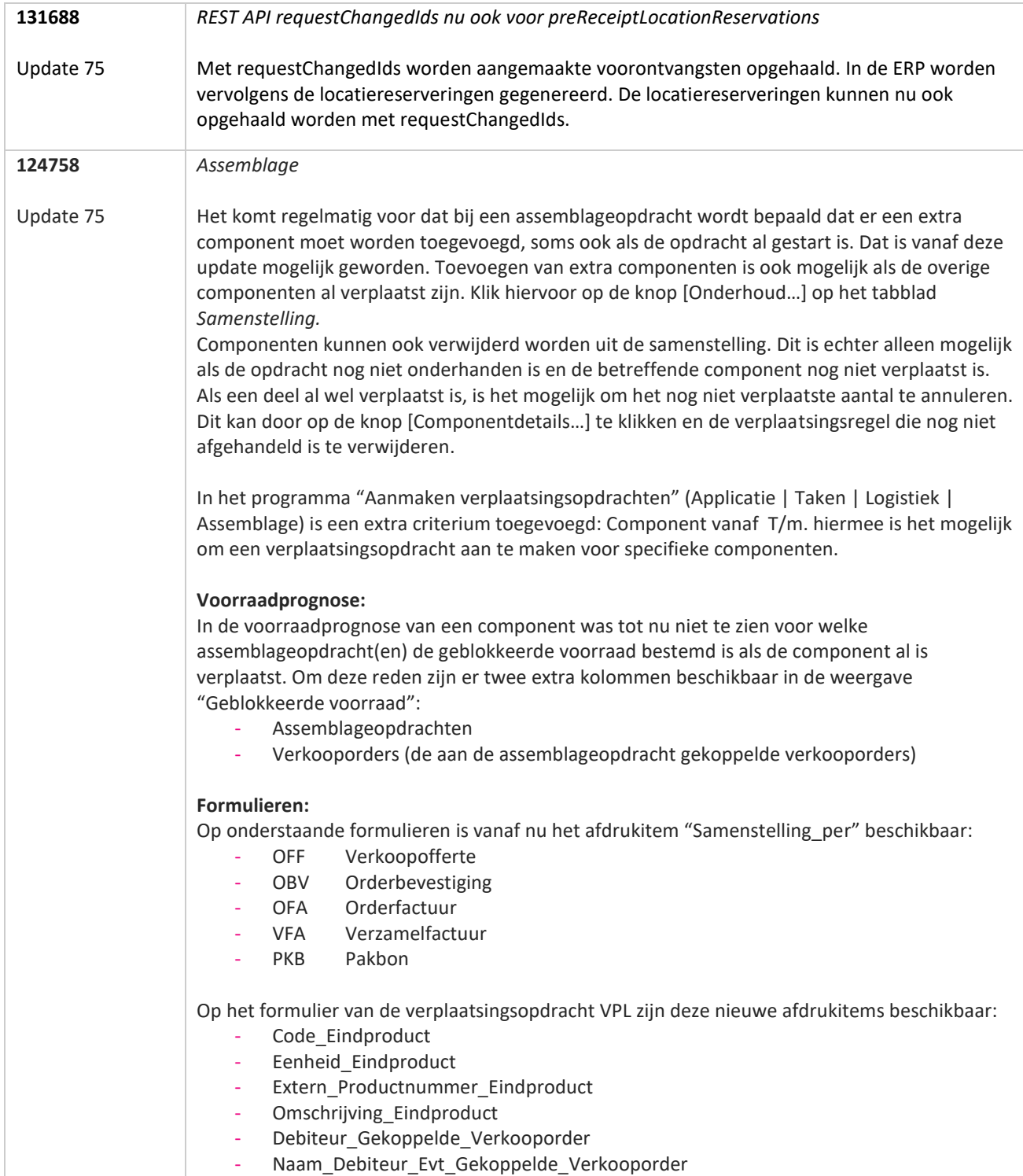

**TANA** 

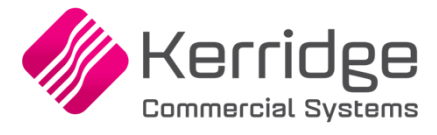

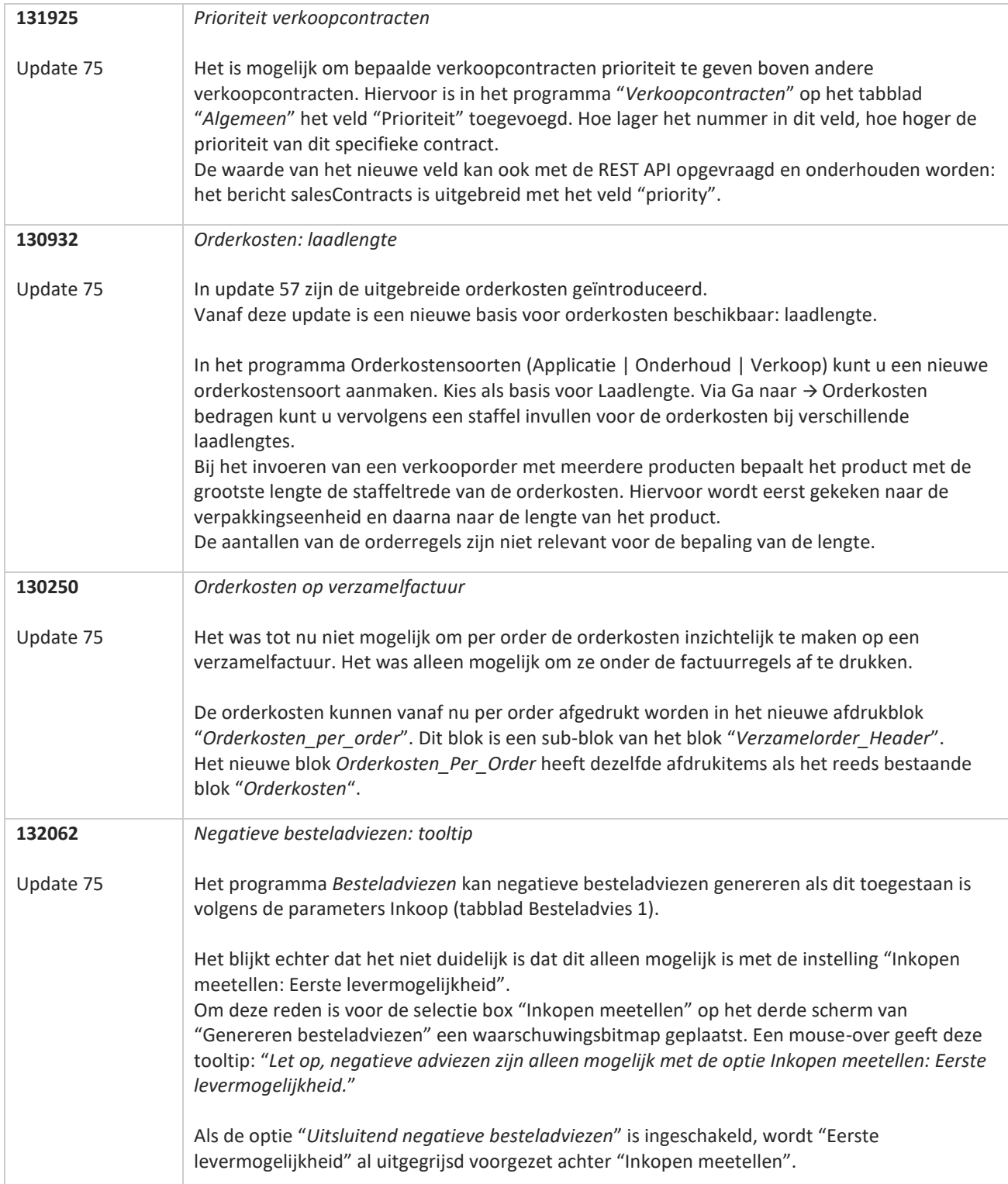

**TANA** 

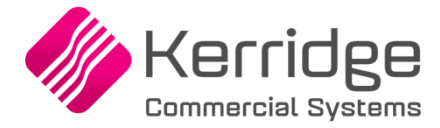

Datum: 12 augustus 2021

Let op: deze update bevat aanpassingen op cruciale tabellen en programma's die betrekking hebben op de verkoopen logistieke processen.

Installeer deze update eerst in uw testomgeving en test uw bedrijfsprocessen goed.

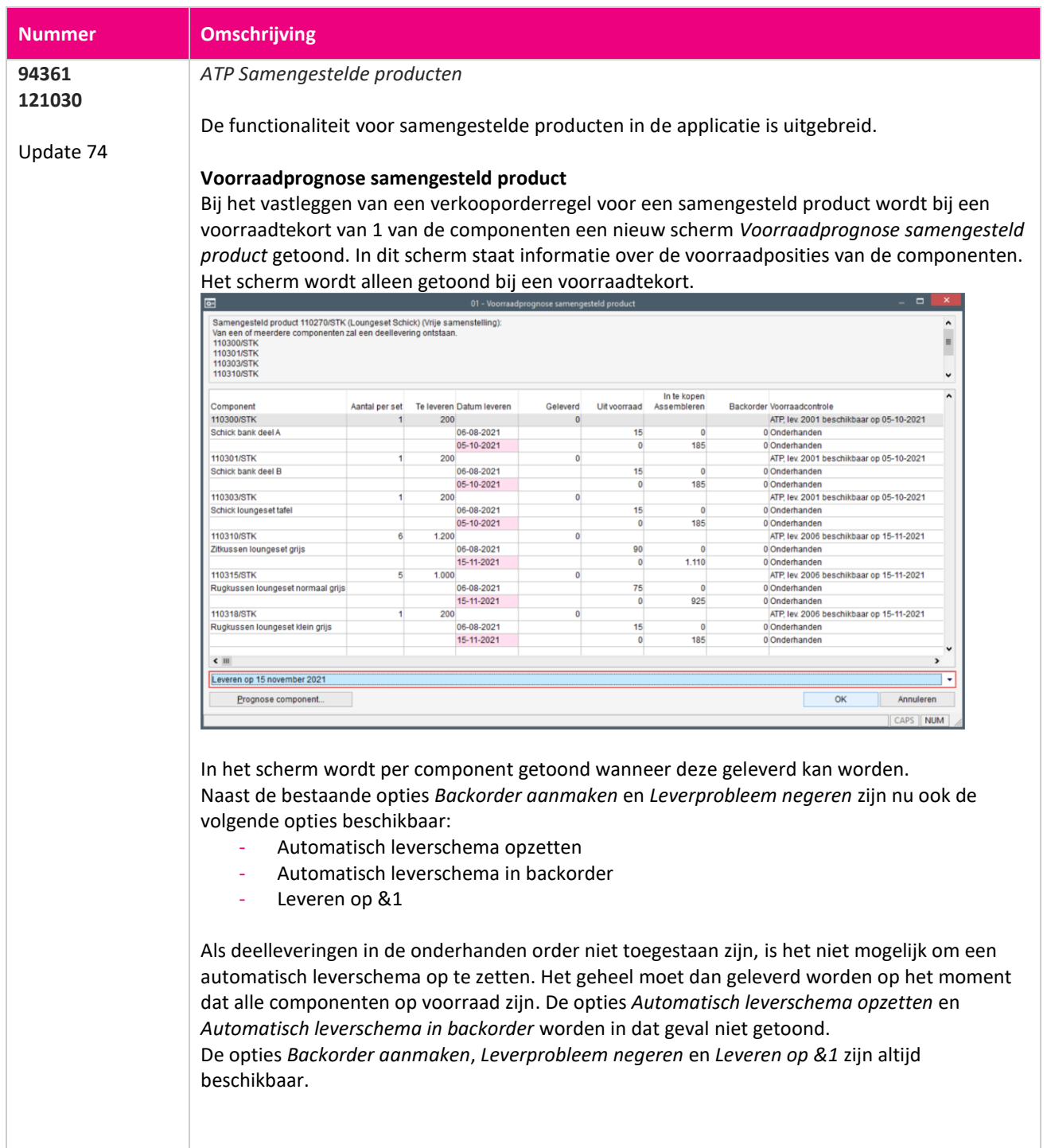

www.kerridgecs.nl

**STAR** 

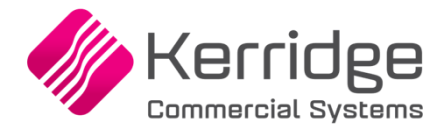

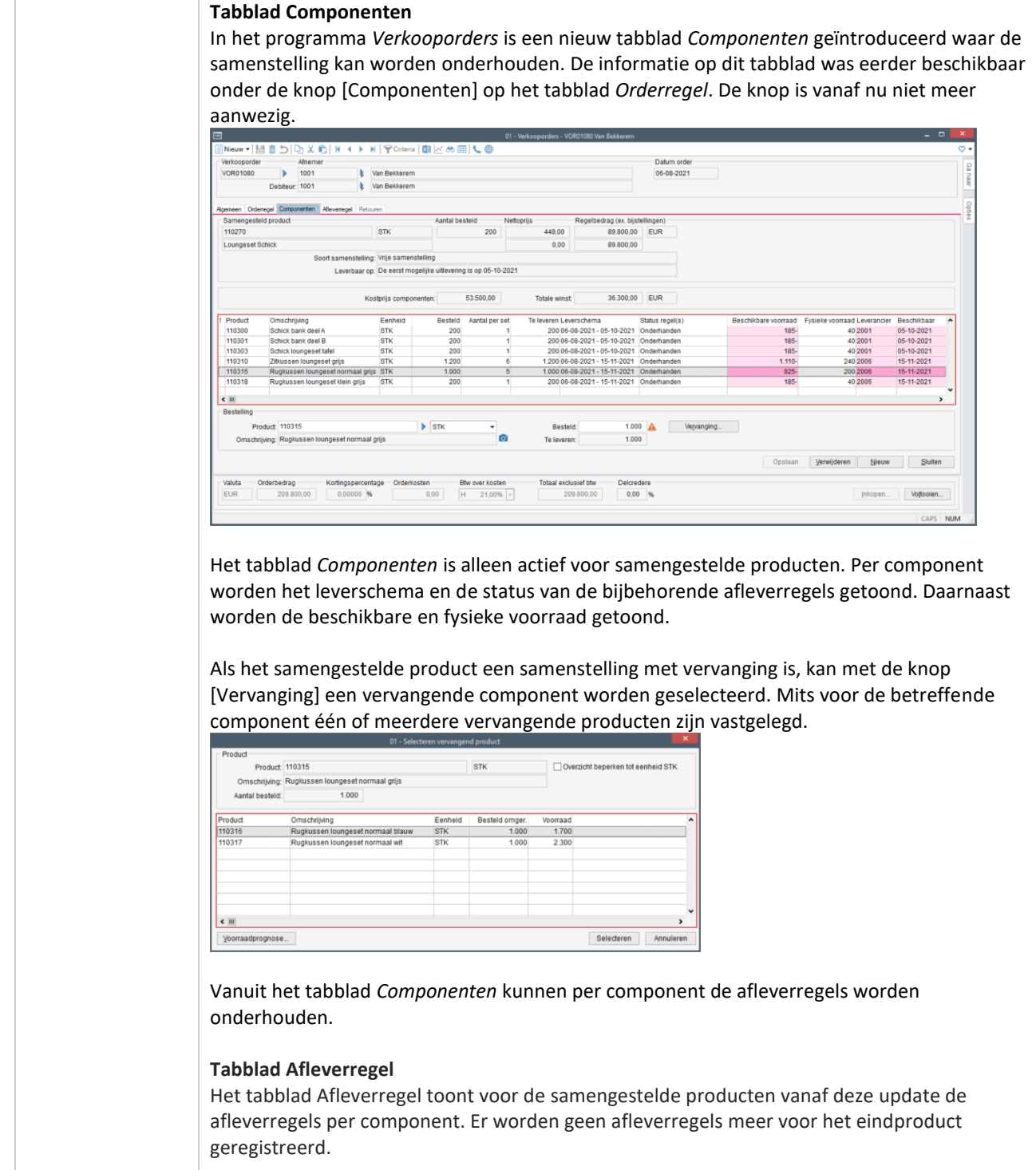

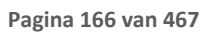

**TANA** 

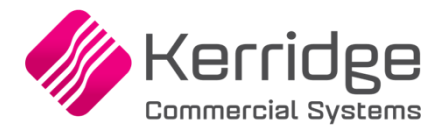

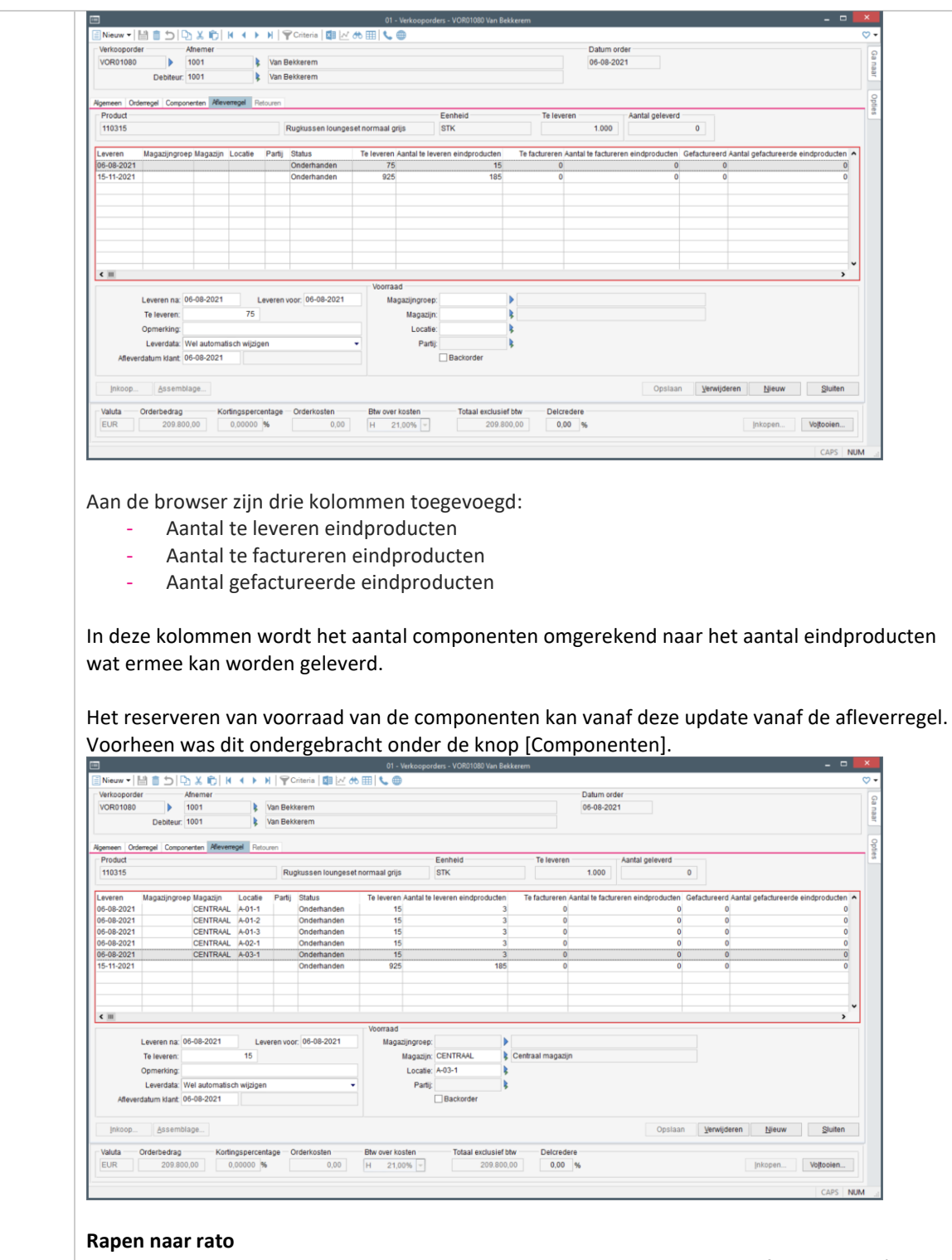

Voor samengestelde producten van het type Rapen naar rato geldt dat de afleverschema's van de onderliggende componenten gelijklopen in leverdata en status.

**Ali** 

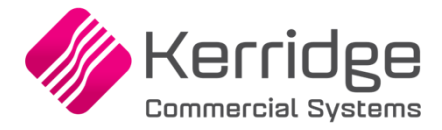

Bij het wijzigen van de leverdata werkt dit door naar de bijbehorende componenten. Hetzelfde gebeurt bij het toekennen of verwijderen van de status Backorder. De bijbehorende componenten veranderen dan in status mee.

Als het aantal van de afleveregel wordt verlaagd, wordt automatisch een nieuwe afleverregel aangemaakt voor het resterende deel.

#### **Formulier Orderbevestiging**

In de afdrukblokken *Afleverschema* en *Afleverschema\_Voorraad\_Admin* wordt nog steeds het afleverschema van de eindproducten afgedrukt. Om het afleverschema van de componenten af te drukken is het blok *Samenstelling\_Afleverregels* toegevoegd aan het blok *Samenstelling*.

#### **Parameters verkoop; tabblad Offerte**

De parameter *Actie bij tekort samengest. prod. overnemen* is uitgebreid met de opties

- Automatisch leverschema
- Automatisch leverschema backorder
- Leveren op &1

Bij het overzetten van een verkoopofferte naar de verkooporder kunnen de nieuwe opties worden ingezet. Bij de optie *Keuzescherm* wordt bij een voorraadtekort van het samengestelde product het nieuwe scherm *Voorraadprognose samengesteld product* getoond.

#### **Aanmaken magazijnbonnen**

Het aanmaken van magazijnbonnen is voor samengestelde producten aangepast naar de nieuwe opzet van een afleverregel per component. Dit geldt voor het aanmaken van magazijnbonnen met de losse menufunctie, via de batch en vanuit de voltooiactie van de verkooporder.

#### **Afmelden magazijnbonnen**

Het afmelden van magazijnbonnen is voor samengestelde producten aangepast naar de nieuwe opzet van een afleverregel per component. Het aantal afgegeven producten wordt verwerkt naar de afleverregels per component.

#### **Factureren orders**

Het factureren van verkooporders is voor samengestelde producten aangepast naar de nieuwe opzet van een afleverregel per component. Het aantal te factureren componenten wordt verwerkt naar het aantal eindproducten op de factuur.

#### **Factureren pakbonnen**

Het factureren van pakbonnen is voor samengestelde producten aangepast naar de nieuwe opzet van een afleverregel per component. Het aantal te factureren componenten wordt verwerkt naar het aantal eindproducten op de factuur.

#### **Voorraadprognose**

In de voorraadprognose met weergave "Verkooporders" is het doorverbinden naar de verkooporder aangepast voor samengestelde producten. Vanuit de voorraadprognose van een regulier product wordt u doorverbonden naar het tabblad *Afleverregel*. Dit is niet veranderd. Vanuit de voorraadprognose van een samengesteld product wordt u nu doorverbonden naar het tabblad *Orderregel*

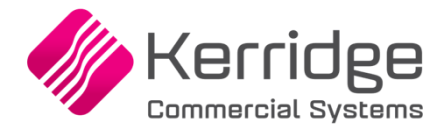

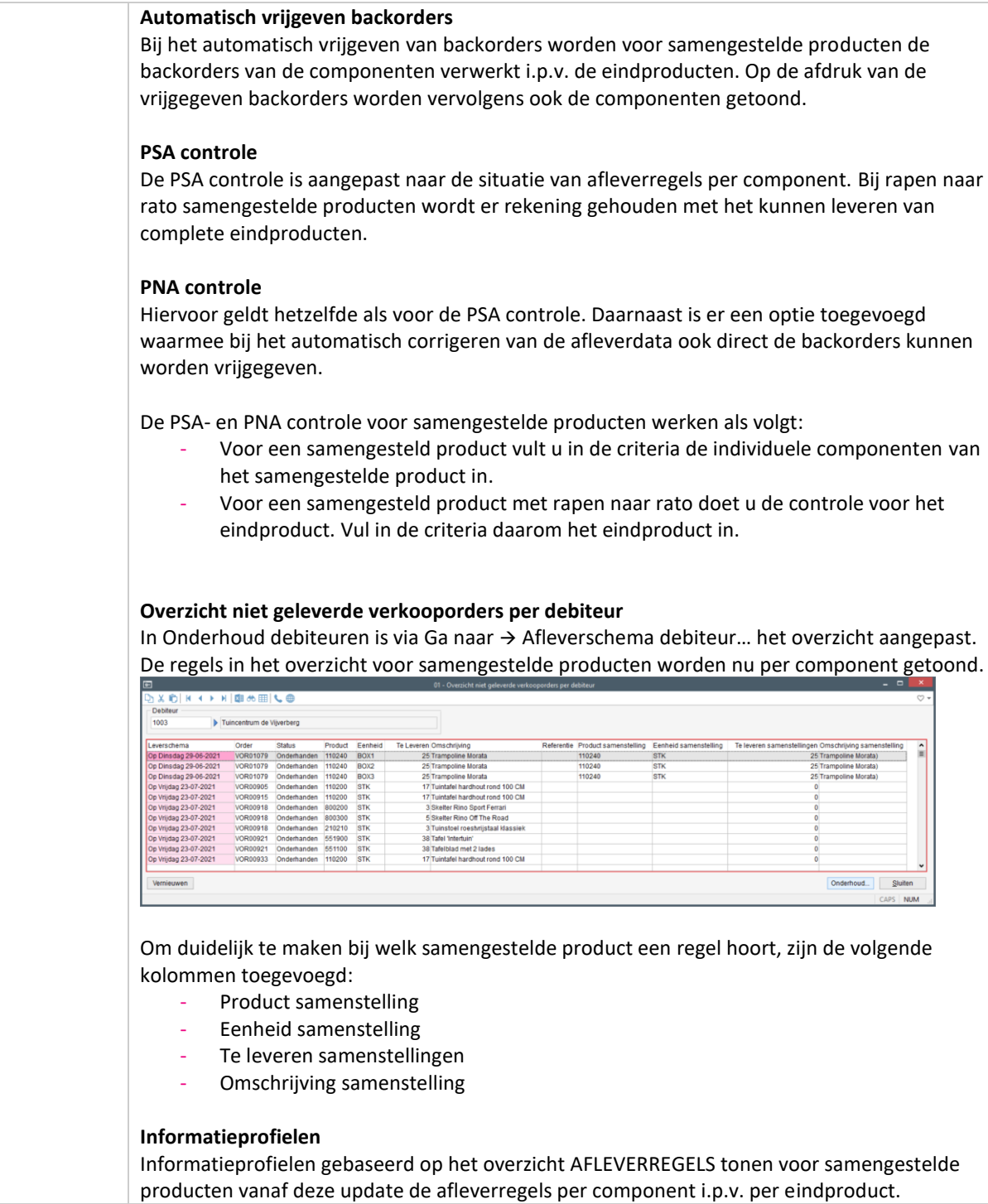

**Pagina 169 van 467**

T FI

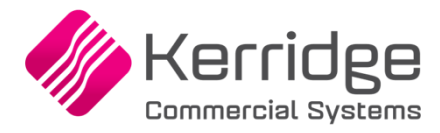

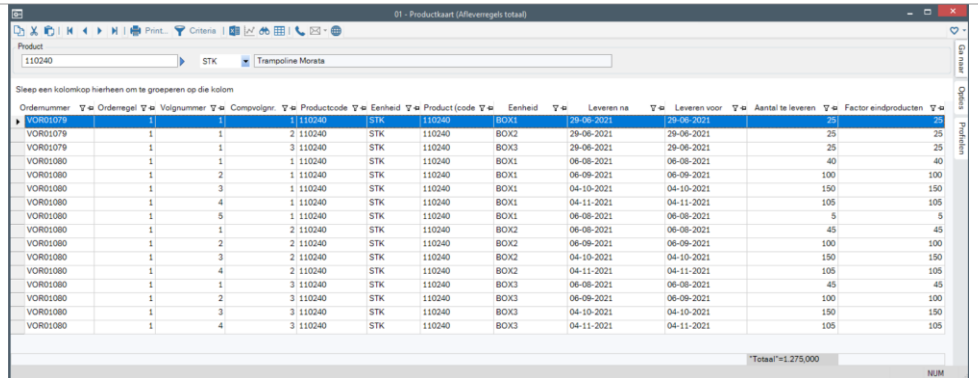

In de kolommenkiezer kunnen op basis van de tabel va-211 de product gerelateerde gegevens van het samengestelde product worden opgenomen. Op basis van de tabel van va-226 kunnen de product gerelateerde gegevens van de componenten worden opgenomen.

In de kolommenkiezer zijn voor de tabel va-226 de velden *Component volgnummer* en *Factor eindproducten* toegevoegd.

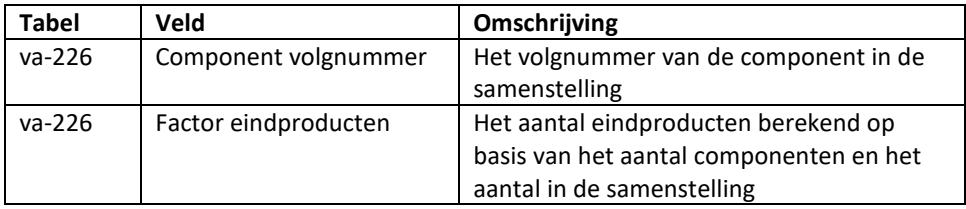

### **Databasewijzigingen**

Bij samengestelde producten worden de afleverregels (tabel va-226) nu per component geregistreerd i.p.v. per eindproduct. De afleverregels van een normaal product hebben voor het veld *compvolgnr* altijd de waarde 0. Voor samengestelde producten bevat het veld het volgnummer van het component uit de verkoopsamenstelling (tabel va-229)

De volgende tabellen zijn uitgebreid met het veld *compvolgnr* voor het componentvolgnummer van de samenstelling:

- af-250 (Datumhistorie afleverregels)
- va-226 (Orderregel aflevering)
- lb-192 (Afstemming aflevering pakbon)
- lb-193 (Picklijst)
- lf-067 (Koppeling inkoop IC-verkoop
- pa-727 (Tussenbestand facturering)
- zj-201 (Beleverdatum per afleverregel)

Het nieuwe veld compvolgnr maakt onderdeel uit van de unieke sleutel van de records in deze tabellen.

Bestaande queries op deze tabellen zullen technisch blijven werken, maar het is verstandig om de joins en het resultaat van de queries te controleren.

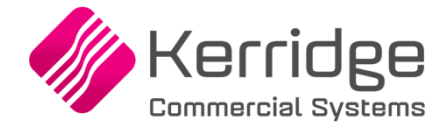

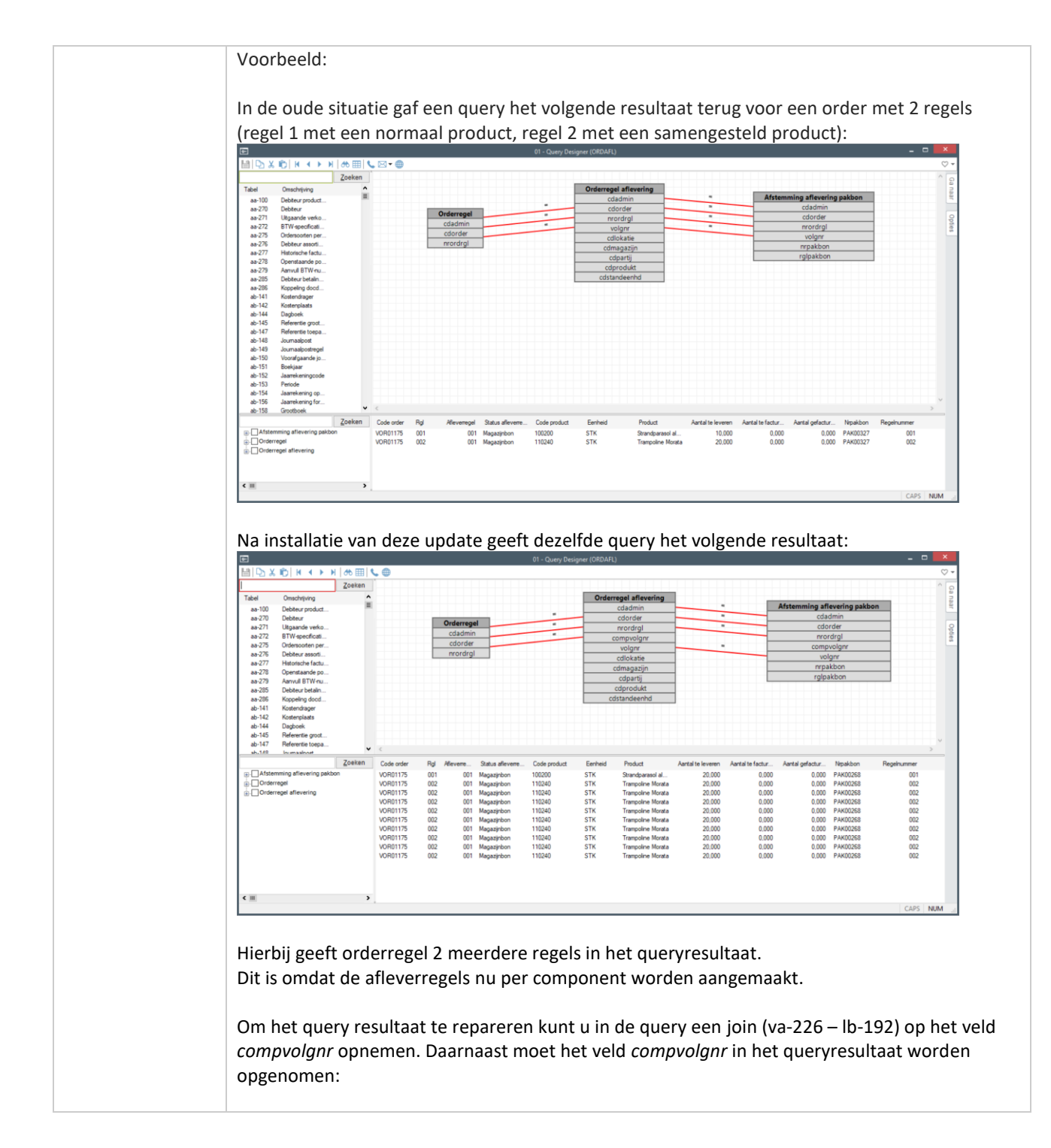

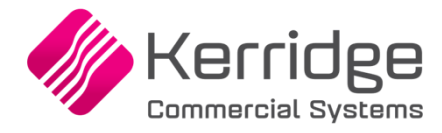

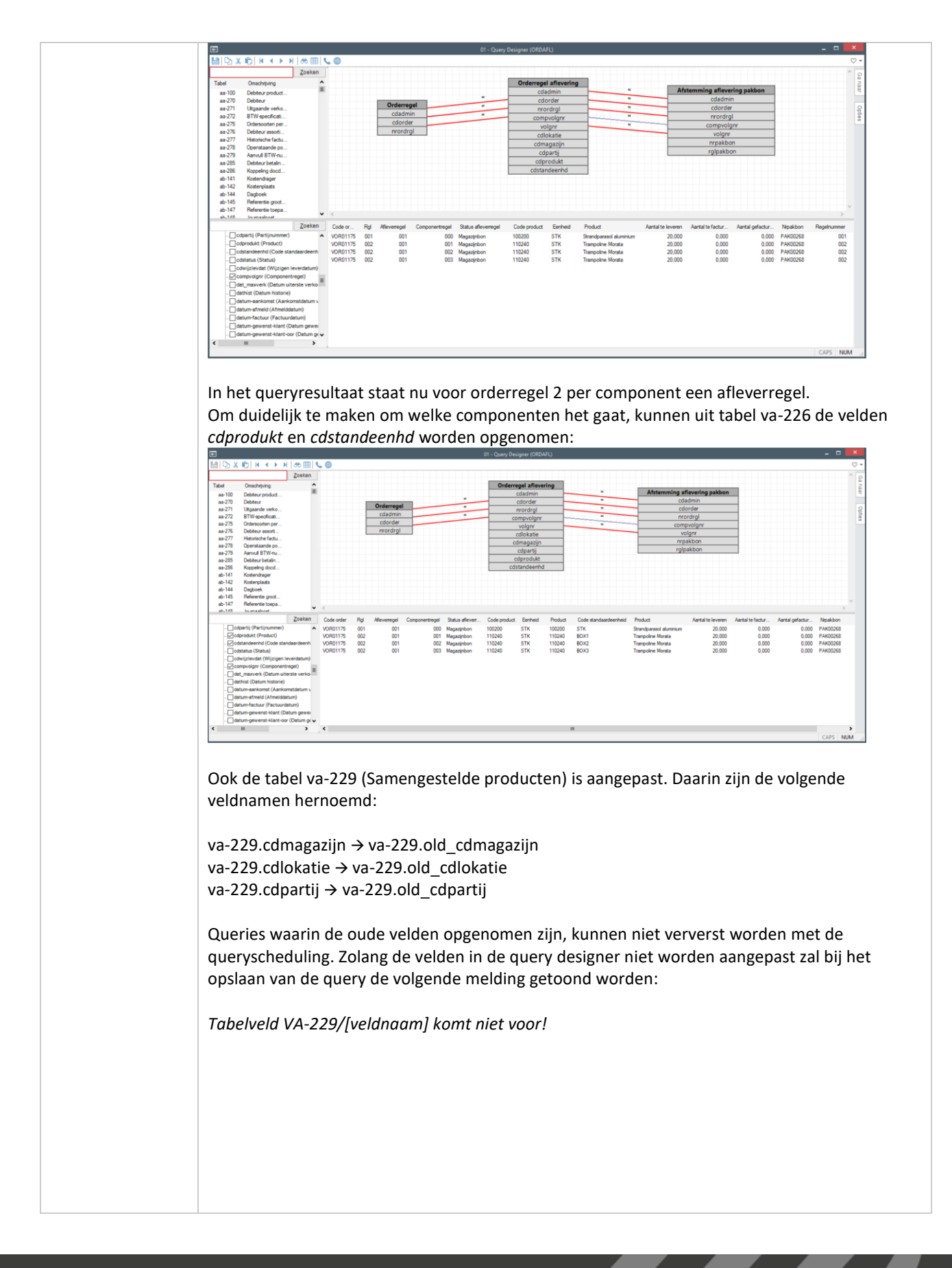

www.kerridgecs.nl

**Pagina 172 van 467**

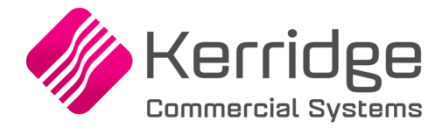

In de query designer kunnen met de F8 criteria de queries met de genoemde tabellen worden opgezocht:

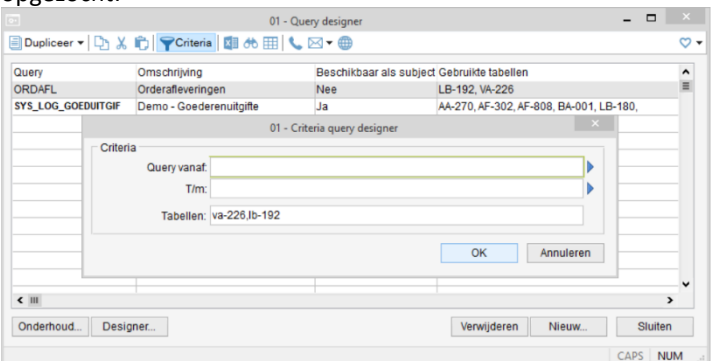

De queries die middels ODBC worden uitgevoerd dienen op dezelfde wijze te worden aangepast.

### **EDI verkoop**

#### *Import EDI verkooporders*

Alle in de parameters EDI op te geven acties bij een voorraadtekort zijn nu ook aangesloten voor samengestelde producten.

#### *Aanmaken EDI orderbevestiging*

Voor samengestelde producten worden nog steeds de eindproducten opgenomen in het exportbestand van EDI orderbevestiging.

#### **Slimstock**

De Confirmed order file V.1 en V.2 zijn aangepast naar de nieuwe opzet van samengestelde producten. De output in het bestand is niet veranderd.

### **RF magazijnbonnen**

Het exportprofiel is uitgebreid met de tag COMPVOLGNR . Deze tag wordt gevuld met het componentvolgnummer van de magazijnbonpickregel. Bij normale producten is de waarde altijd 0. Bij samengestelde producten is de waarde het volgnummer van de component in de verkoopsamenstelling. Bij een samengesteld product met 3 componenten verwijst het componentvolgnummer naar component 1, 2 of 3.

Het importprofiel is uitgebreid met de tag COMPVOLGNR. Deze tag verwijst naar het componentvolgnummer van de magazijnbonpickregel. Bij normale producten is de waarde altijd 0. Bij samengestelde producten is de waarde het volgnummer van de component in de verkoopsamenstelling.

Als de tag niet wordt aangeboden, gaat Wholesale zelf op zoek naar de juiste magazijnbonpickregels.

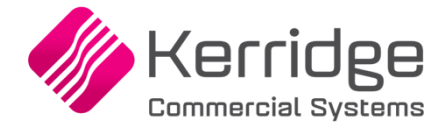

#### **REST API**

Op basis van de nieuwe opzet zijn de volgende REST API berichten aangepast of uitgebreid:

#### *SalesOrderLines*

Voor samengestelde producten is het nu ook mogelijk om bij een voorraadtekort (veld stockproblem) te kiezen voor de volgende acties:

- Automatisch leverschema opzetten (AUTO)
- Automatisch leverschema in backorder (AUTO-B)
- Leveren op &1 (NEWDAT)

Raadpleeg de REST API documentatie voor meer informatie over de aansturing van de acties bij een voorraadtekort.

### *SalesOrderDeliveryLines*

Bij samengestelde producten worden de afleverregels nu per component geregistreerd i.p.v. per eindproduct. Het bericht is daarnaast uitgebreid met de volgende velden:

- componentLineNumber (regelnummer van de component; bij normale producten is de waarde altijd 0)
- productIdentifier (component)
- unitCode (componenteenheid)
- productIdentifierComposition (samengesteld product)
- unitCodeComposition (samengesteld producteenheid)
- qtyOfCompositions (aantal eindproducten)

#### *SalesOrderLineComposition*

Met dit bericht is het niet meer mogelijk om de voorraad te reserveren met de velden warehouseCode, locationCode en batchCode.

Het reserveren van voorraad gaat nu via de afleverregel (bericht salesOrderDeliveryLines).

#### *SalesOrderPurchaseLinks*

Dit bericht is uitgebreid met het veld *interCompanyComponentLineNumber*. Dit veld (alleen lezen) verwijst naar het componentregelnummer van de verkooporder in de voorraadhoudende administratie.

#### *MaterialIssueNoteOrderLinks*

Dit bericht is uitgebreid met het veld *orderComponentLineNumber*. Dit veld verwijst naar het componentregelnummer van de samenstelling. Bij normale producten is de waarde 0. Bij samengestelde producten is dit een oplopend nummer per component genummerd vanaf 1. Bij het toevoegen van een pakbon/order koppeling met de REST API moet dit veld worden aangeboden.

#### *MaterialIssueNotePickList*

Dit bericht is uitgebreid met het veld *orderComponentLineNumber*. Dit veld verwijst naar het componentregelnummer van de samenstelling. Bij normale producten is de waarde 0. Bij samengestelde producten is dit een oplopend nummer per component genummerd vanaf 1. Bij het toevoegen van een pickregel met de REST API moet dit veld worden aangeboden.

#### **Connector verkooporders**

De opzet van de volgende berichten is voor samengestelde producten aangepast naar de nieuwe opzet waarbij de afleverregels per component i.p.v. eindproduct worden geregistreerd. Het aanmaken van orderregels is onveranderd gebleven, maar het onderhouden van bestaande afleverregels is nu per component.

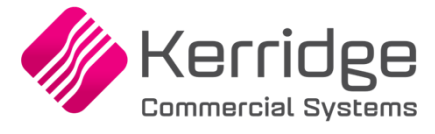

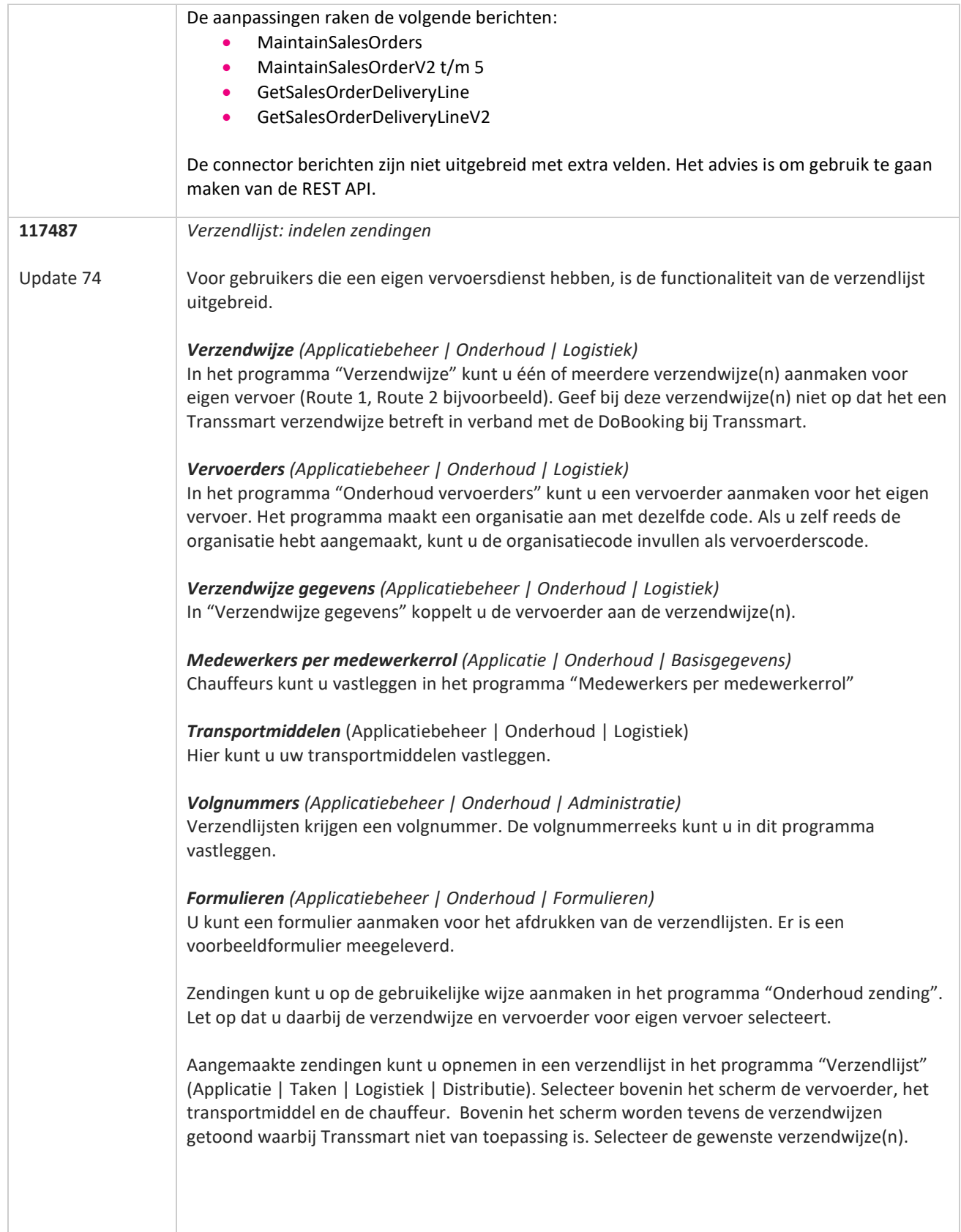

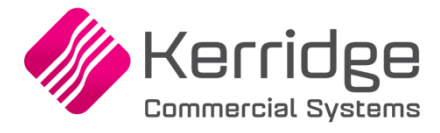

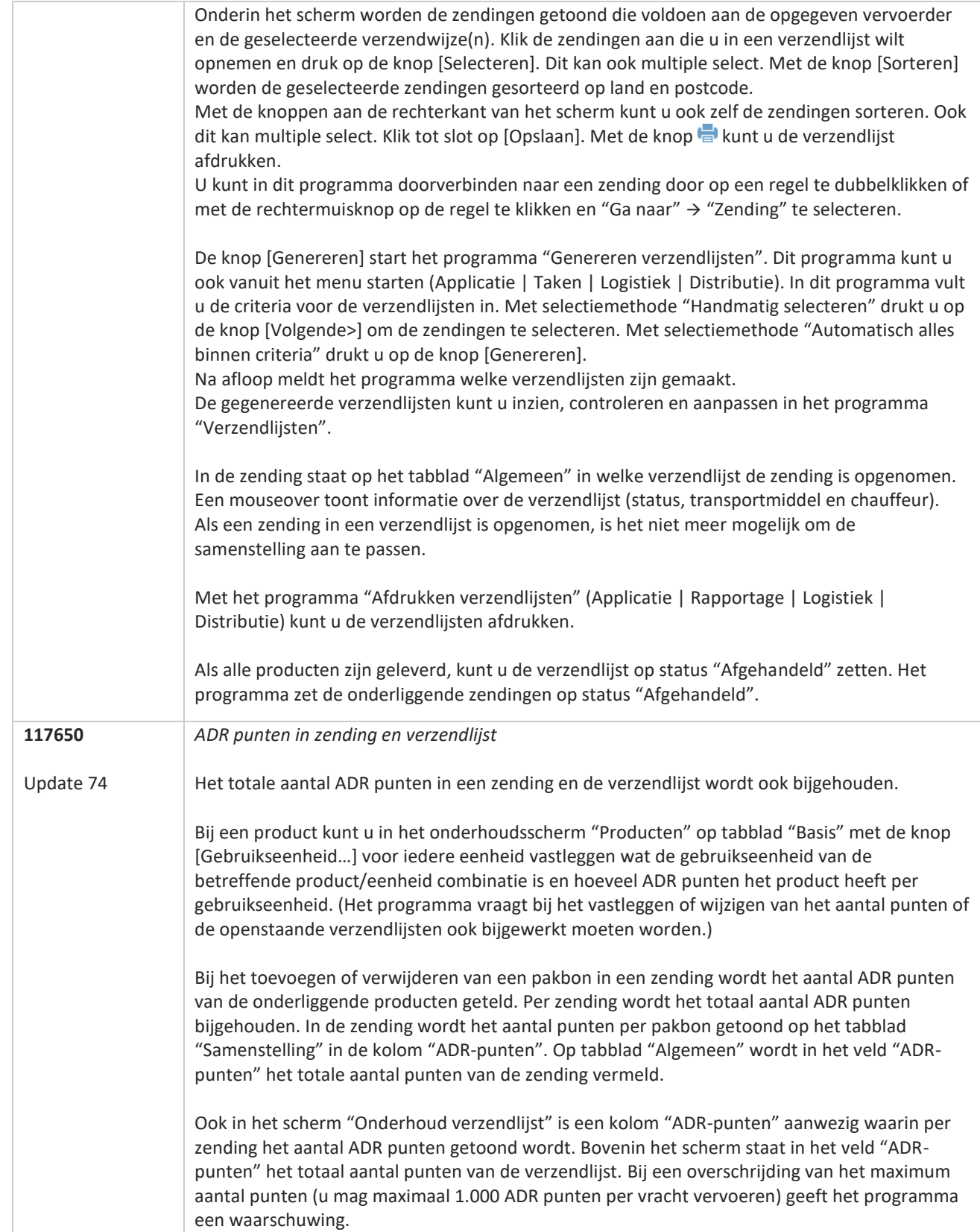

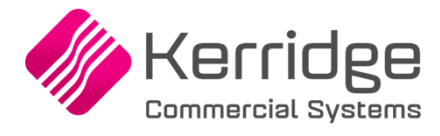

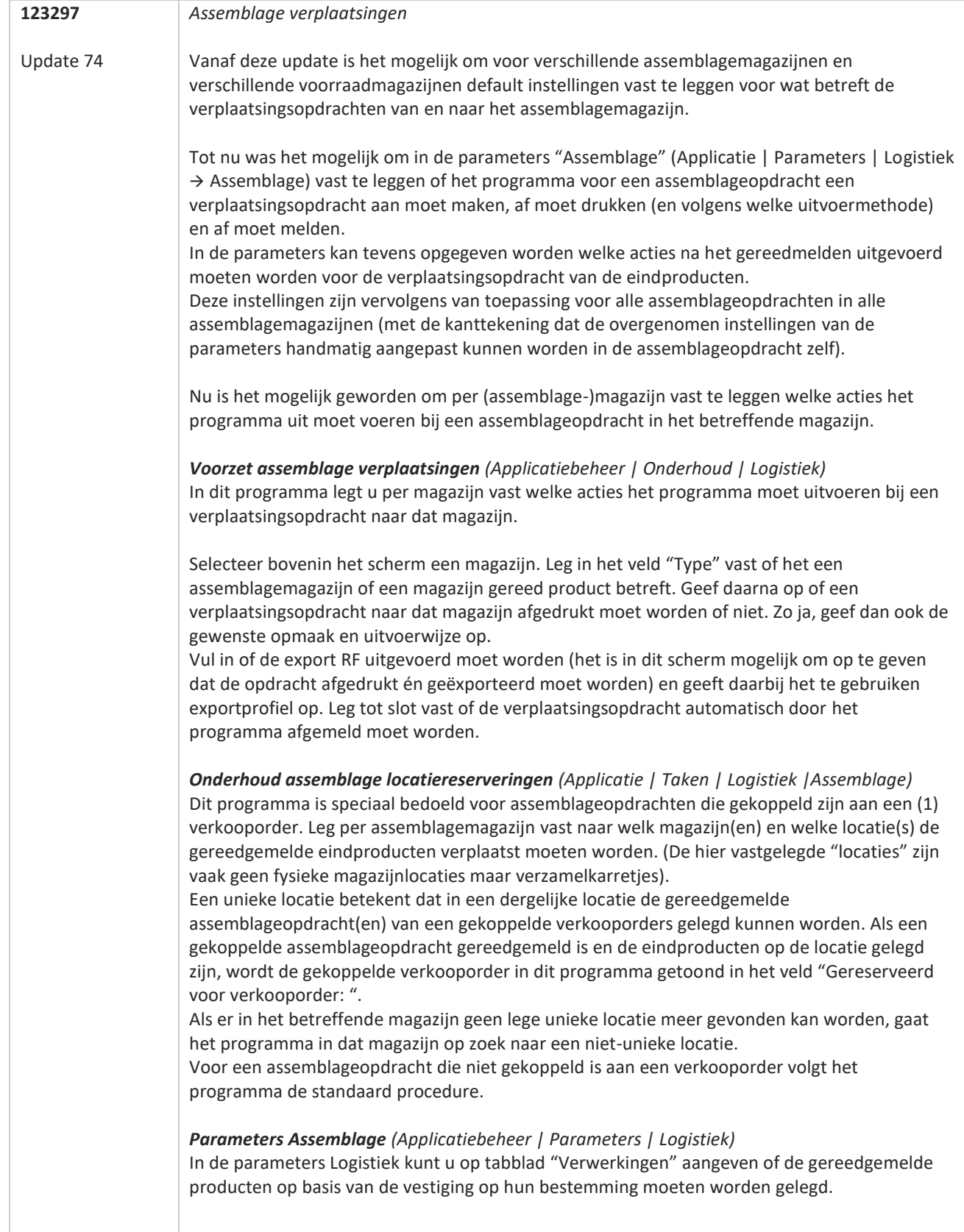

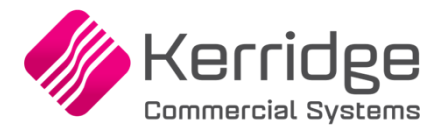

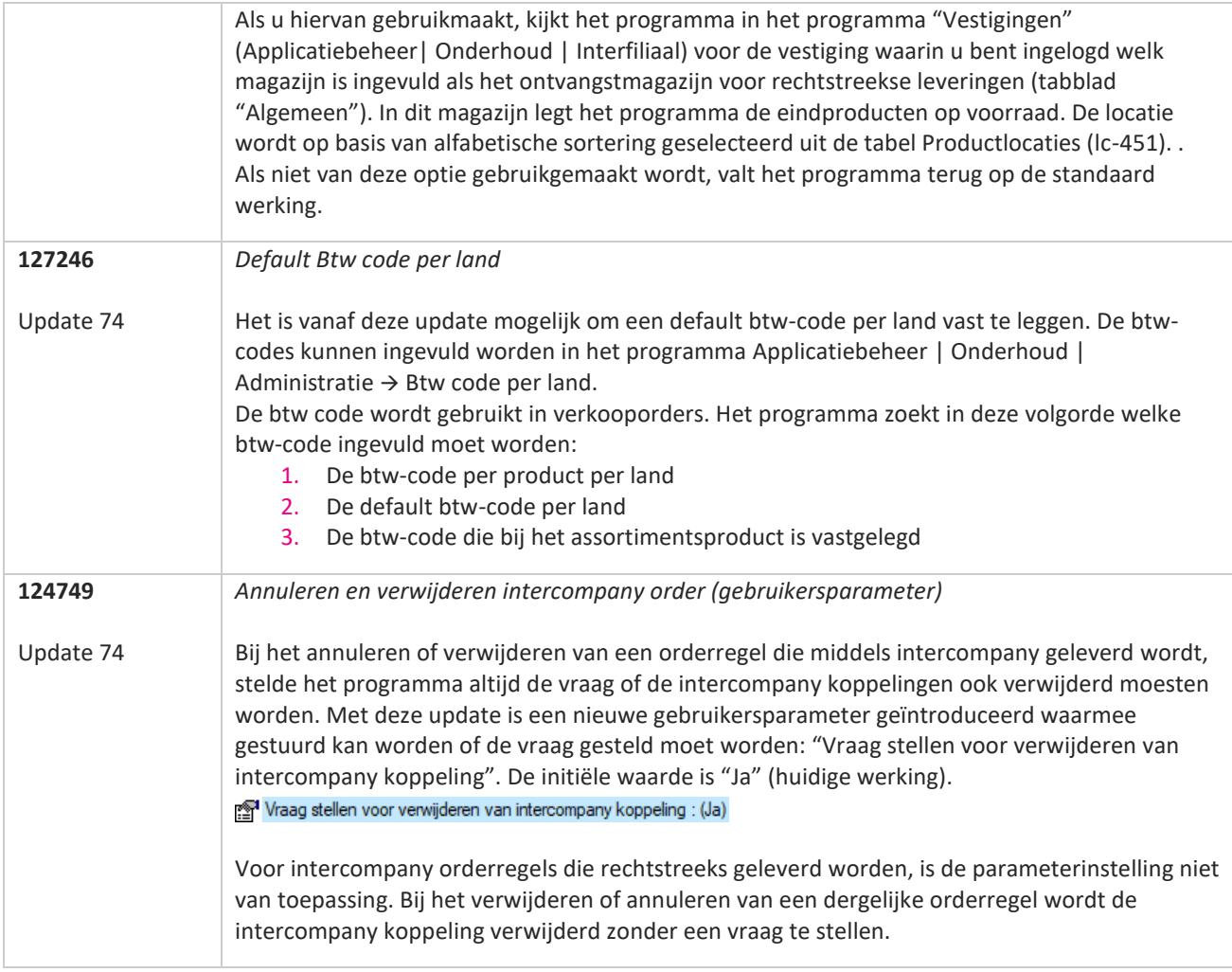

**The Contract of the Contract of the Contract of the Contract of the Contract of the Contract of The Contract o** 

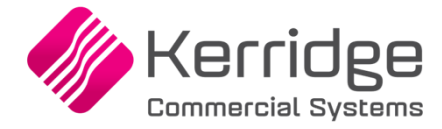

Datum: 4 augustus 2021

Er zijn aanpassingen doorgevoerd in het EDI verkooporder bericht. Als u daarvan gebruikt wilt maken, kunt u contact opnemen met uw EDI provider zodat zij uw vertaaltabel kunnen updaten. Hieraan kunnen kosten verbonden zijn.

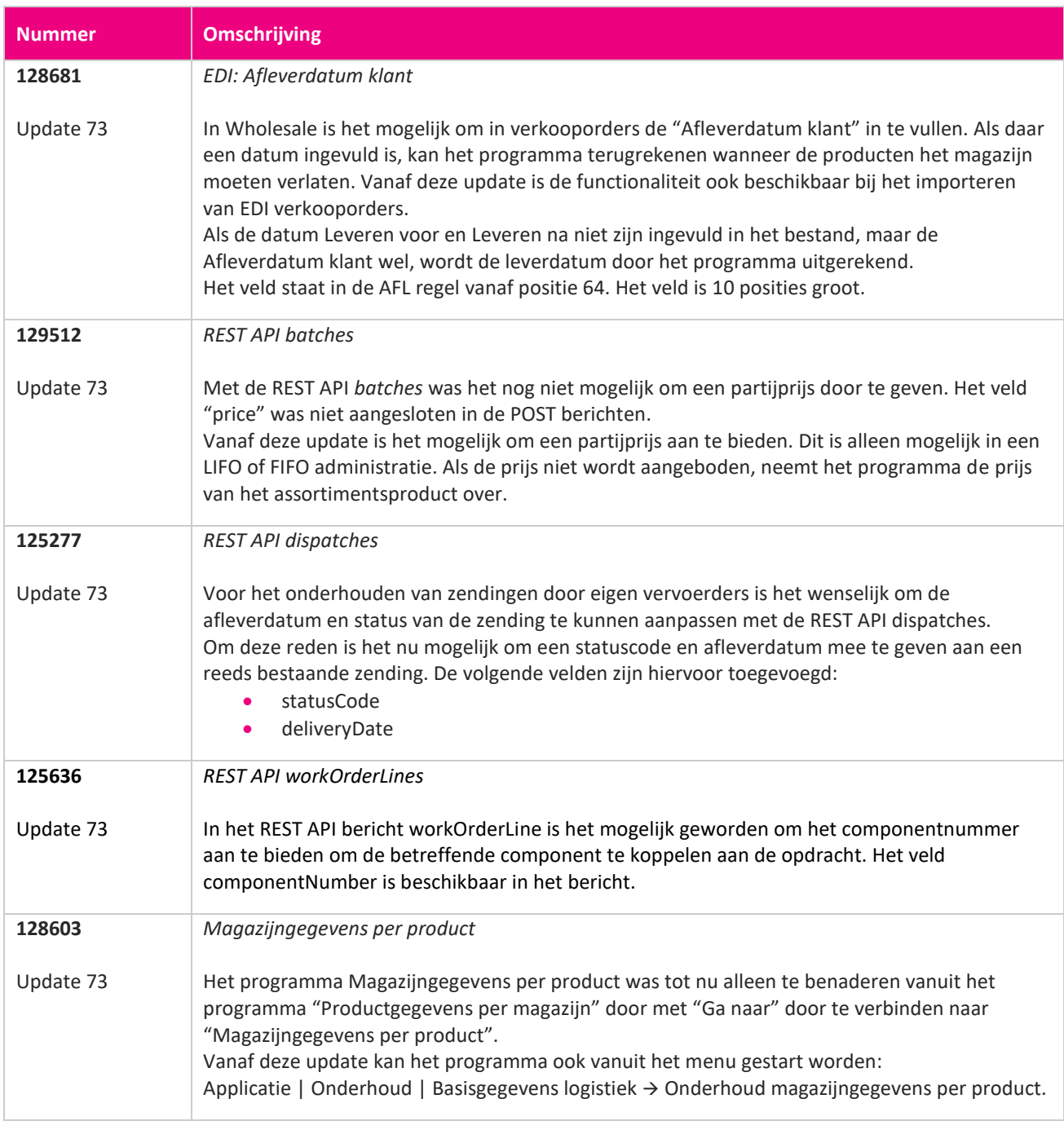

**Pagina 179 van 467**

**TAN** 

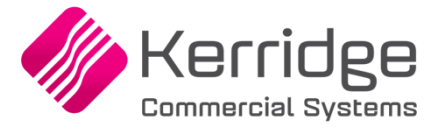

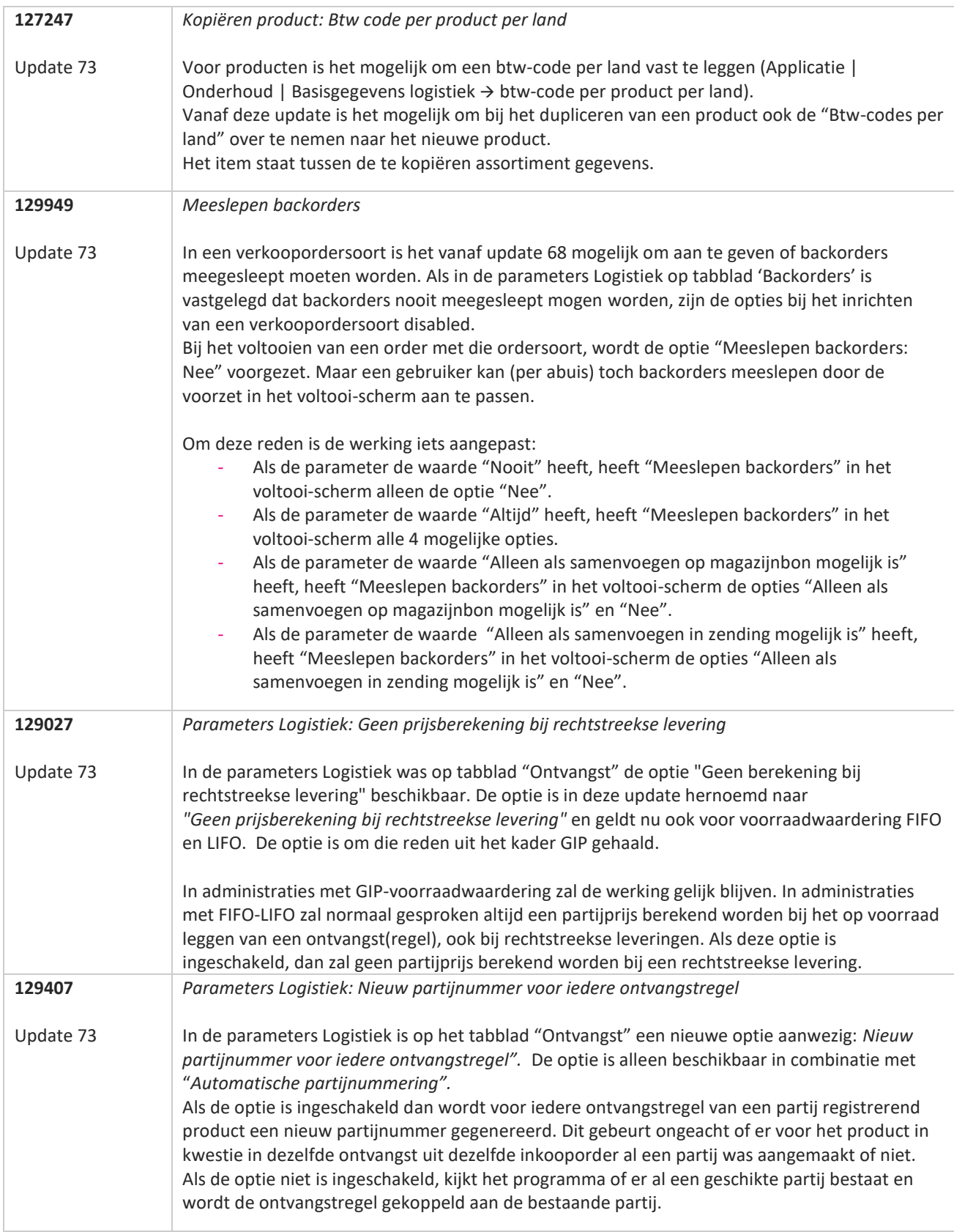

**The Contract of the Contract of the Contract of the Contract of the Contract of the Contract of the Contract o**
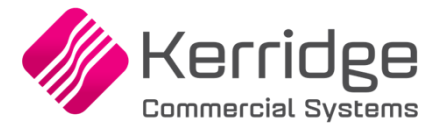

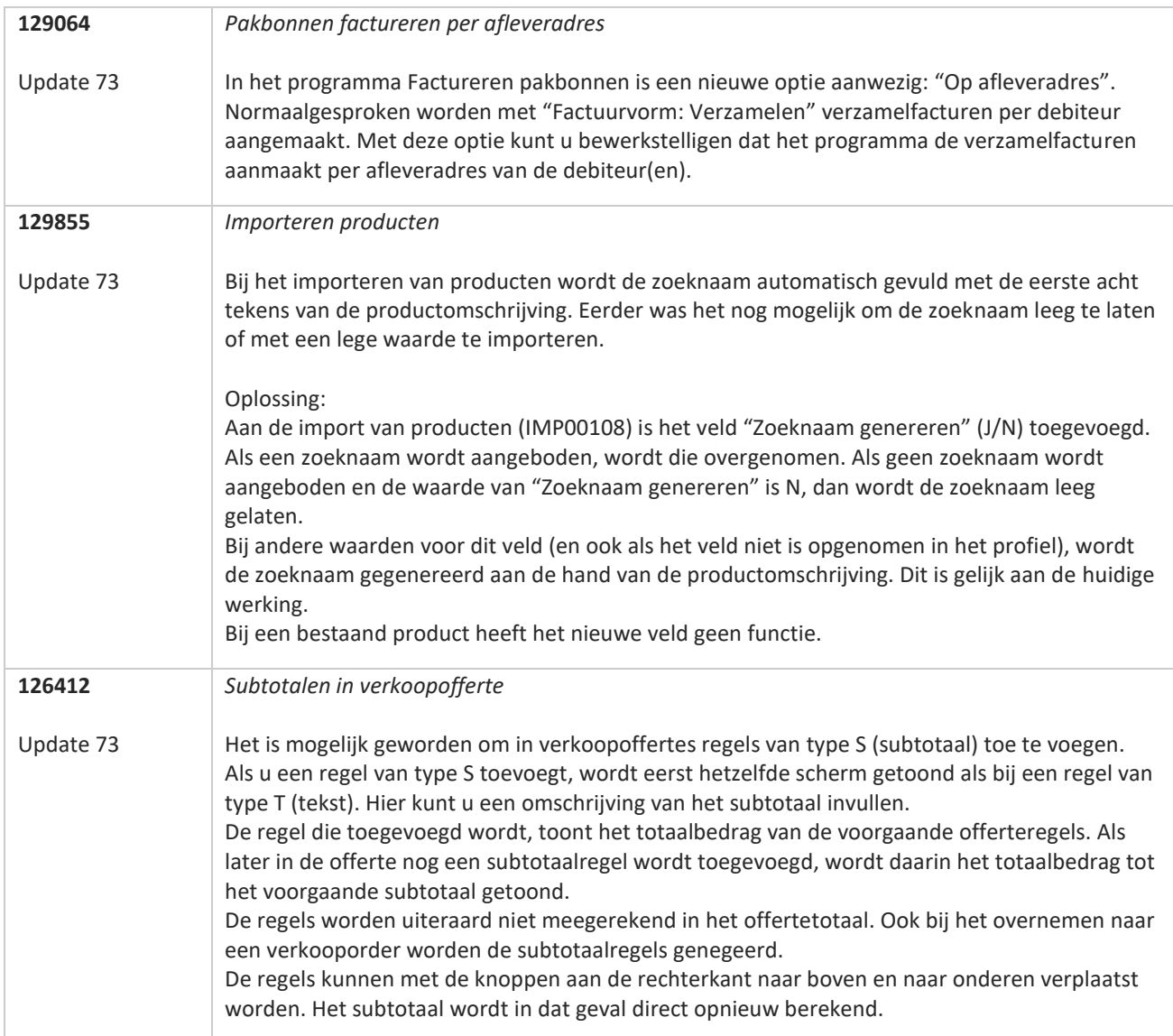

**Pagina 181 van 467**

**TATION** 

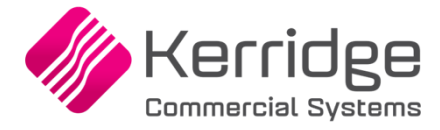

Datum: 23 juni 2012

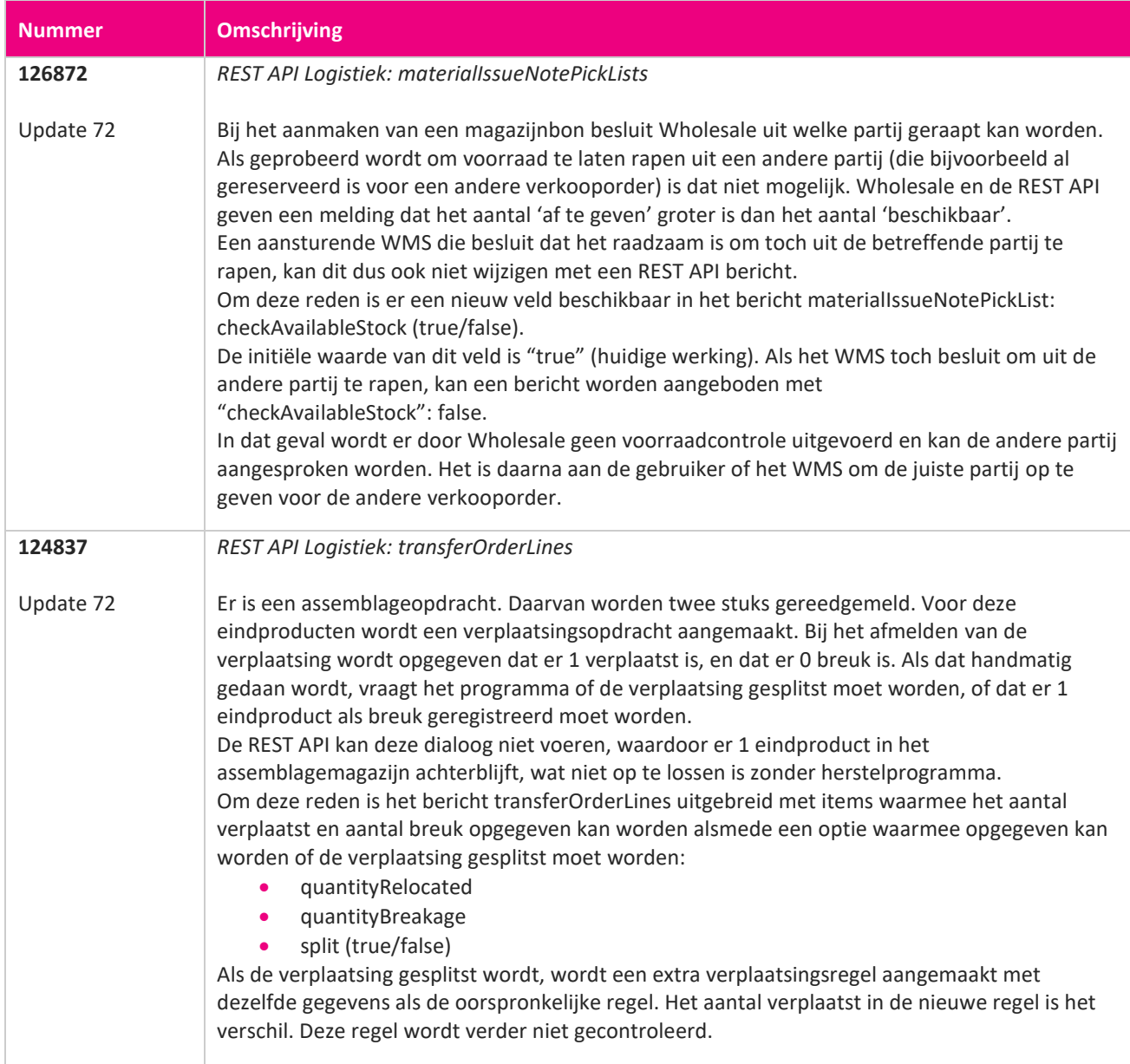

**TAN** 

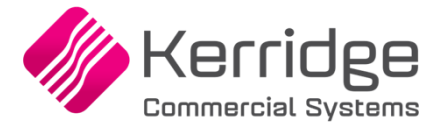

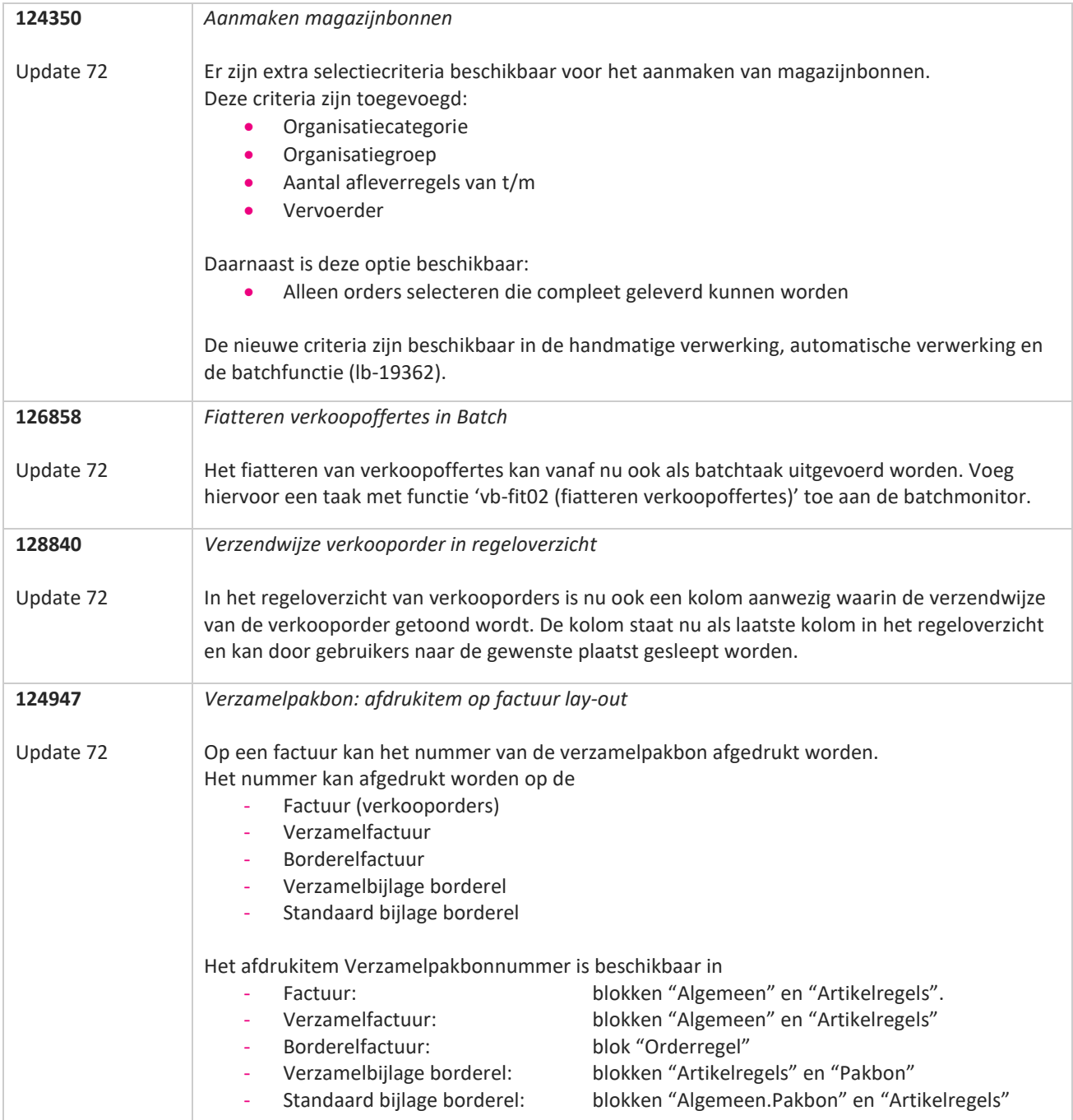

77

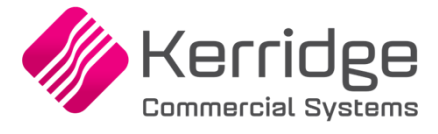

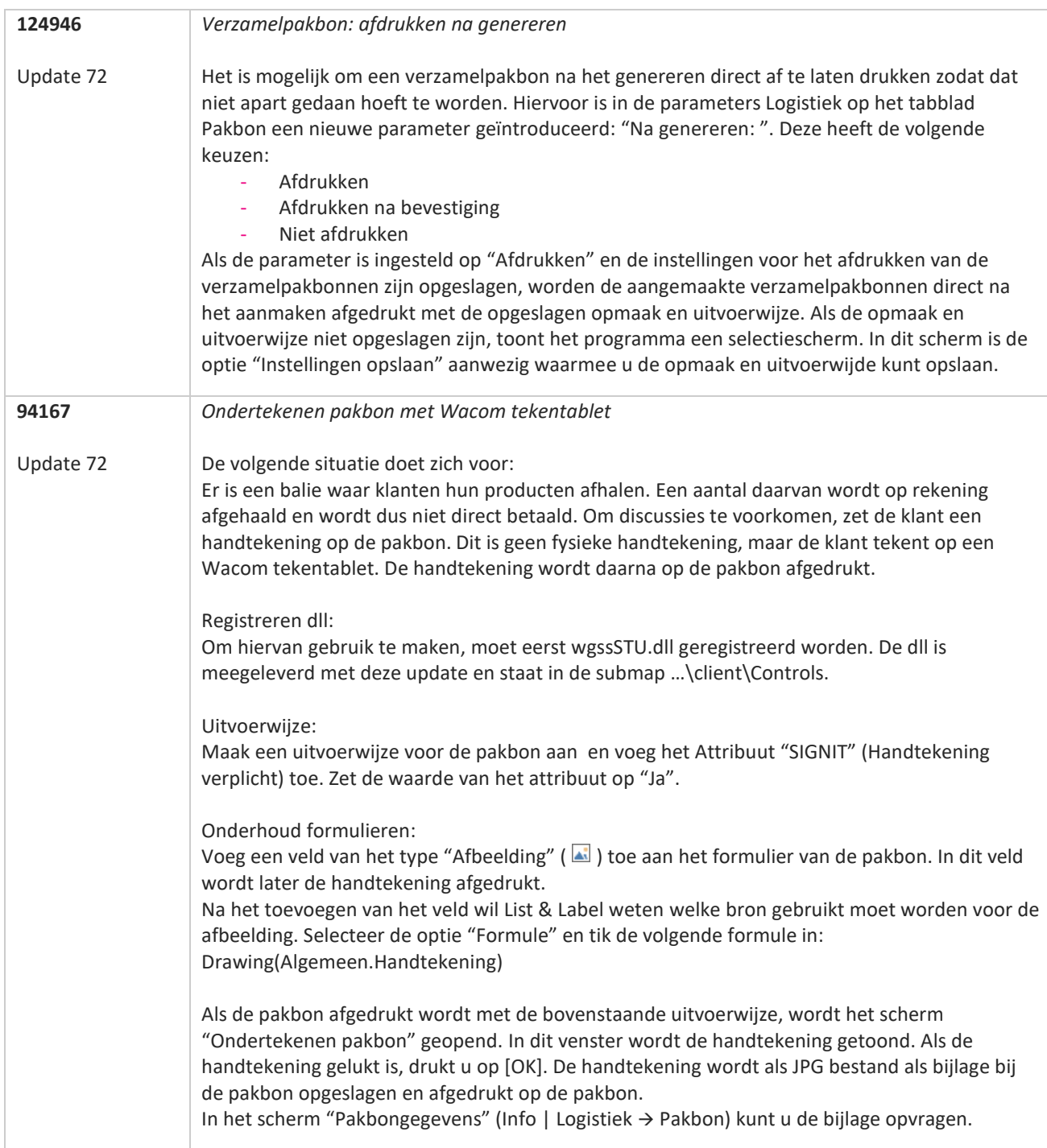

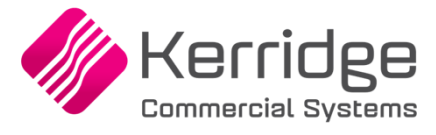

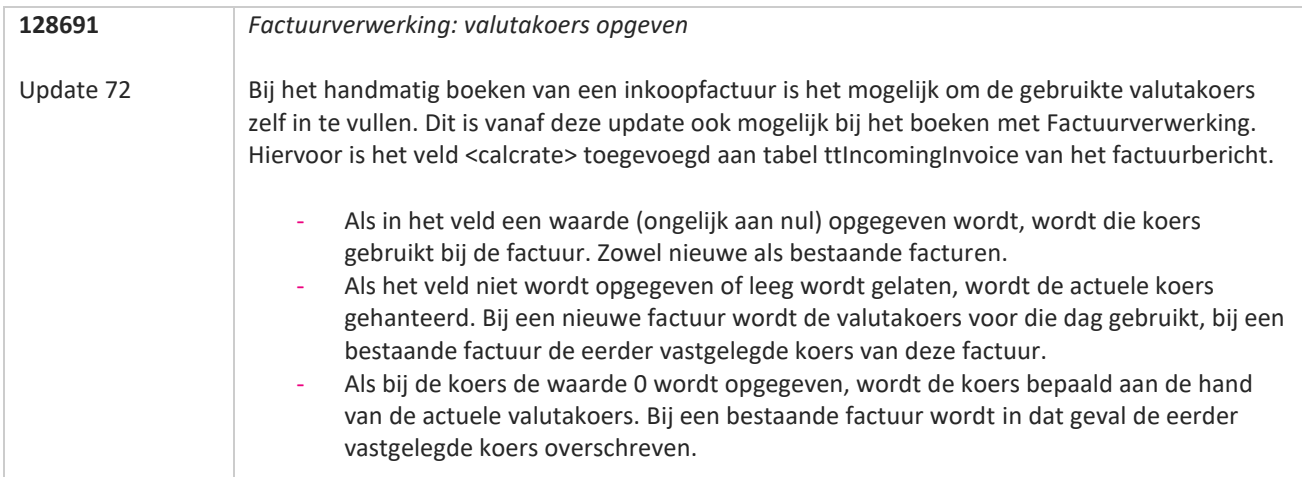

**TANA** 

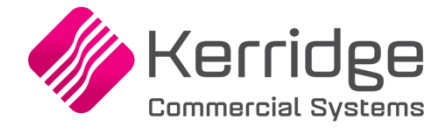

Datum: 2 juni 2021

Er zijn aanpassingen doorgevoerd in het EDI bericht verkoopfacturen. Als u daarvan gebruikt wilt maken, kunt u contact opnemen met uw EDI provider zodat zij uw vertaaltabel kunnen updaten.

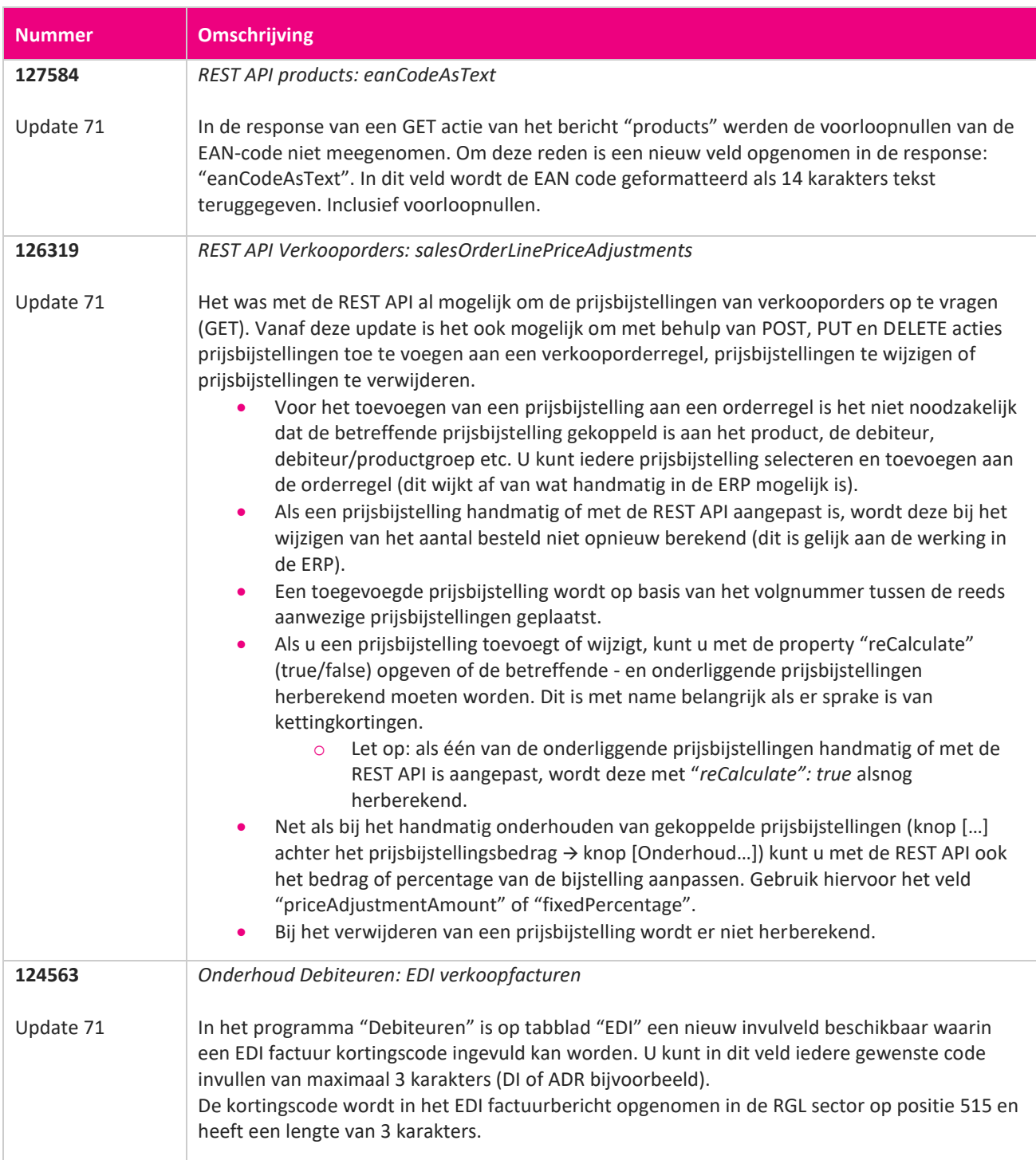

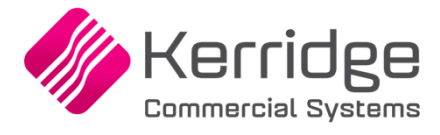

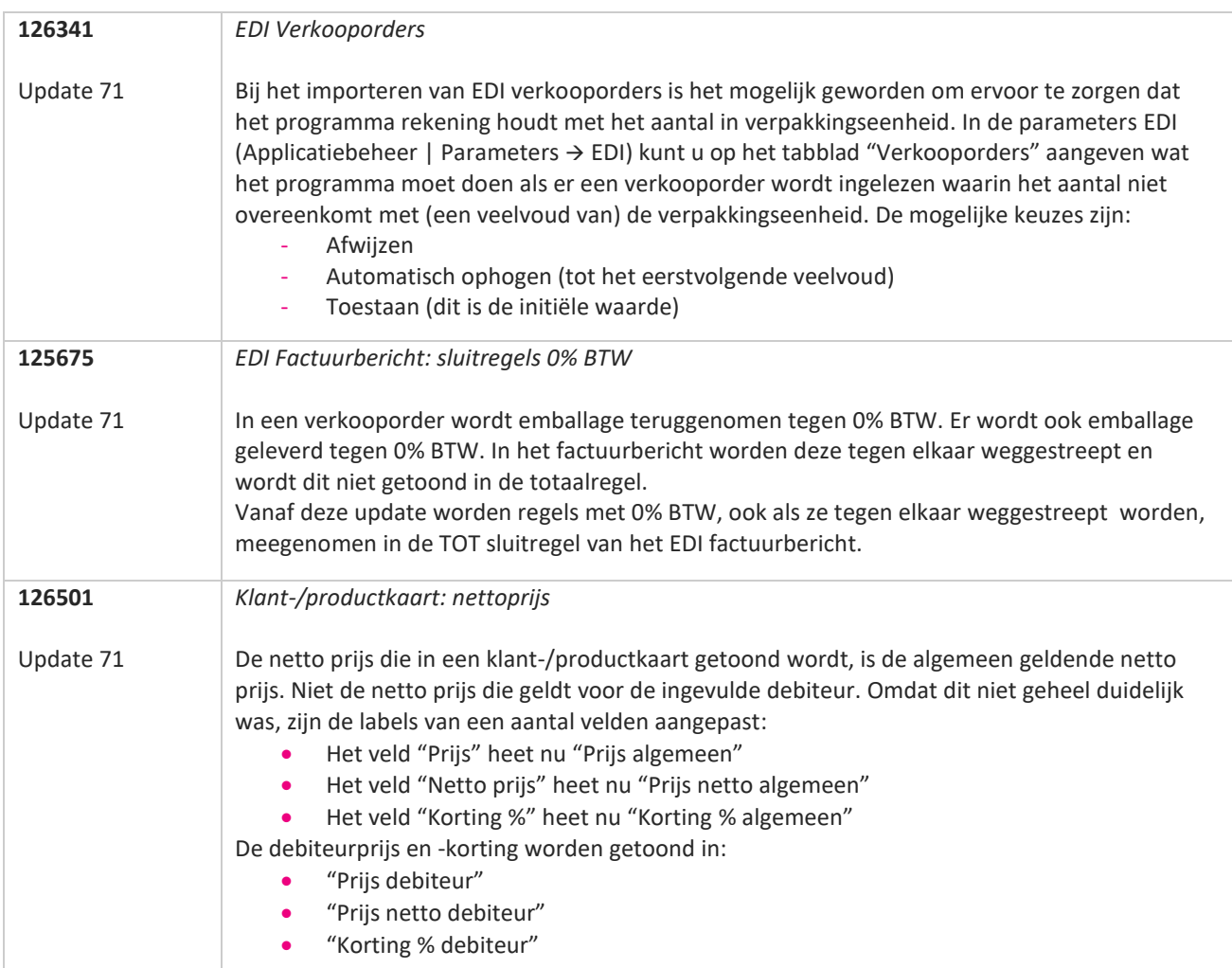

77

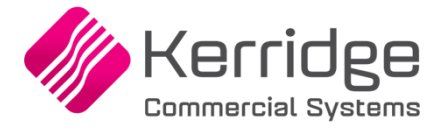

Datum: 12 mei 2021

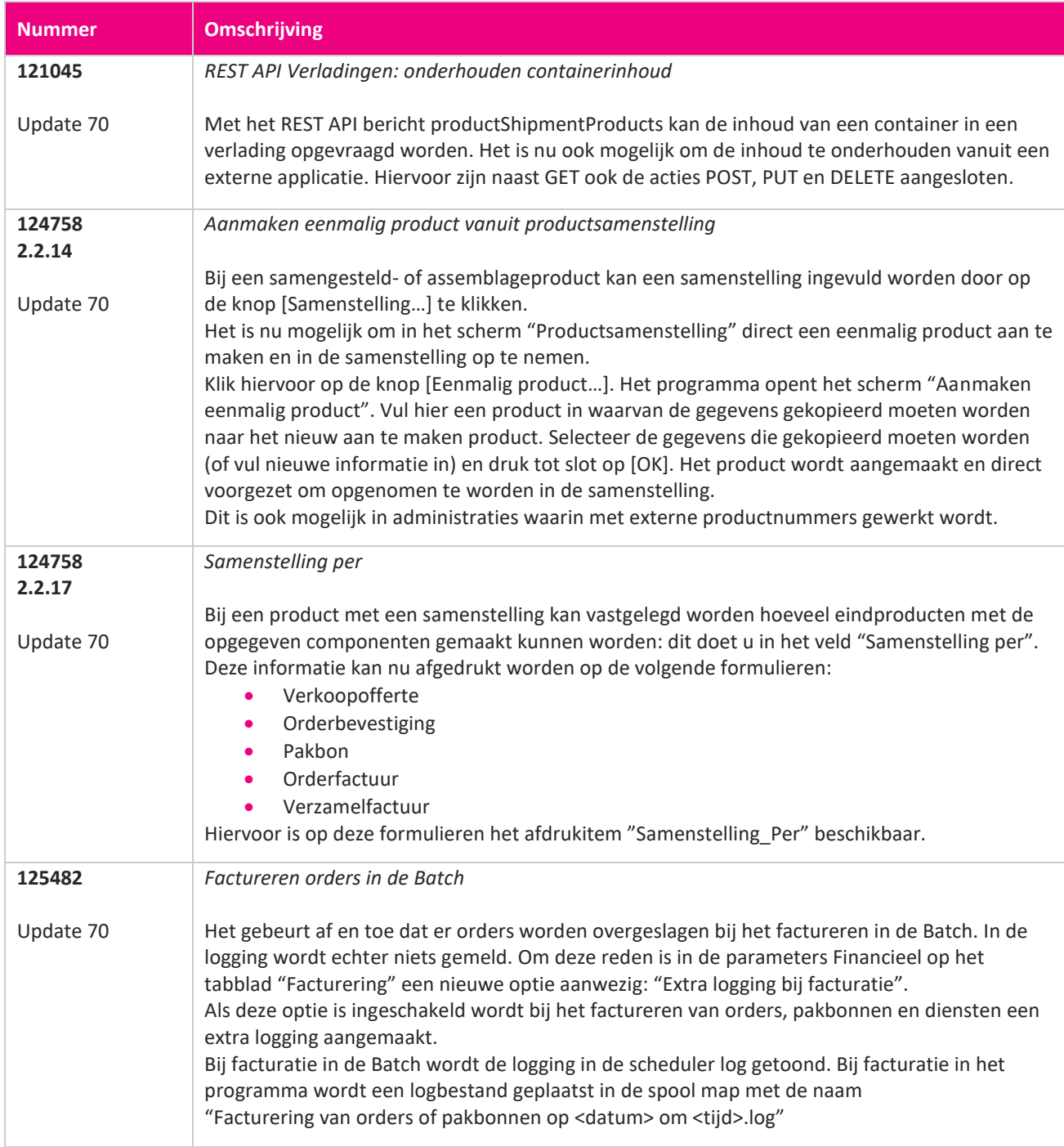

**TANA** 

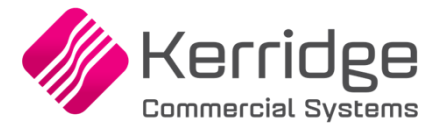

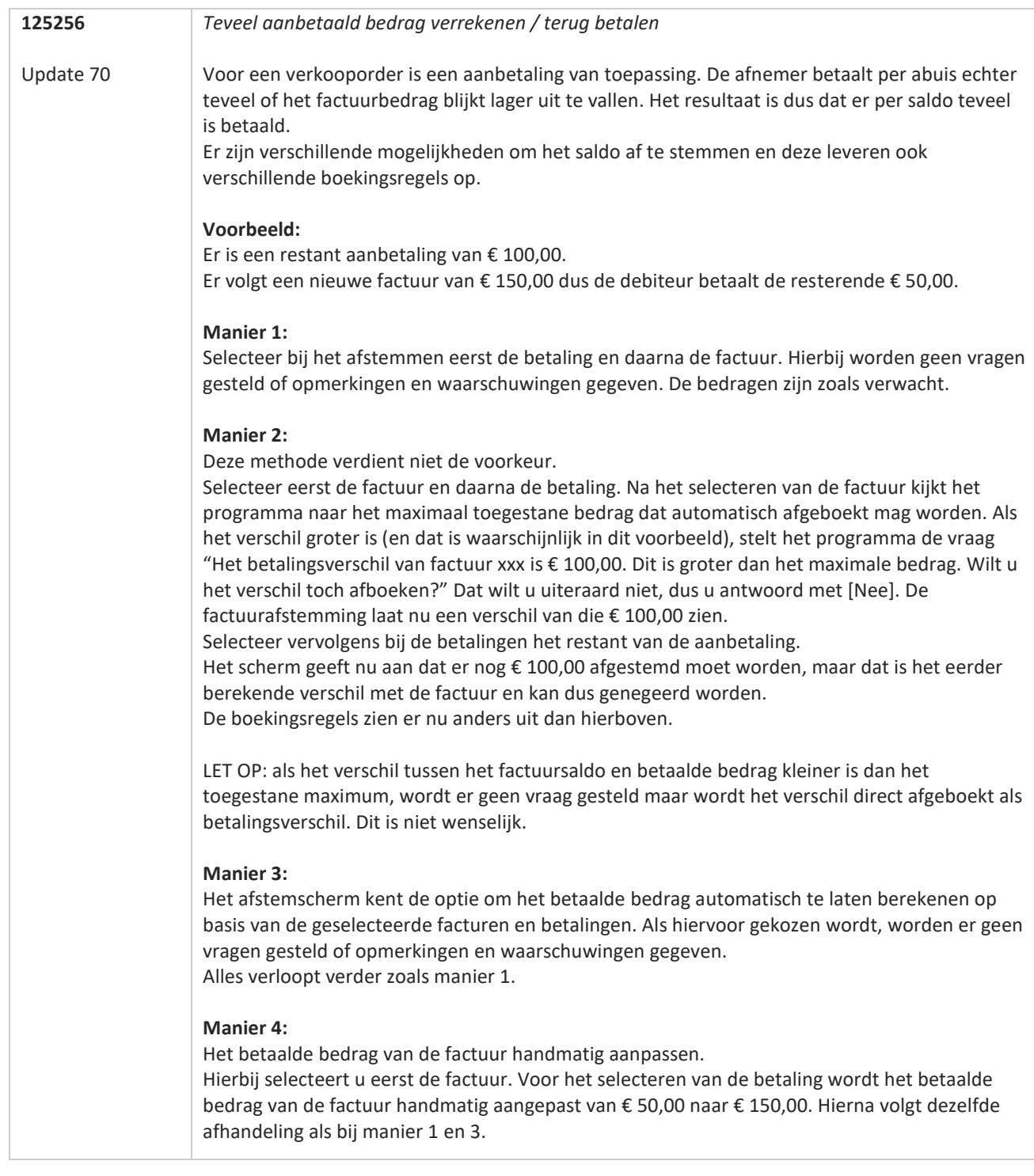

**Pagina 189 van 467**

77

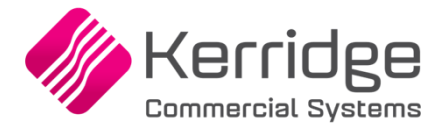

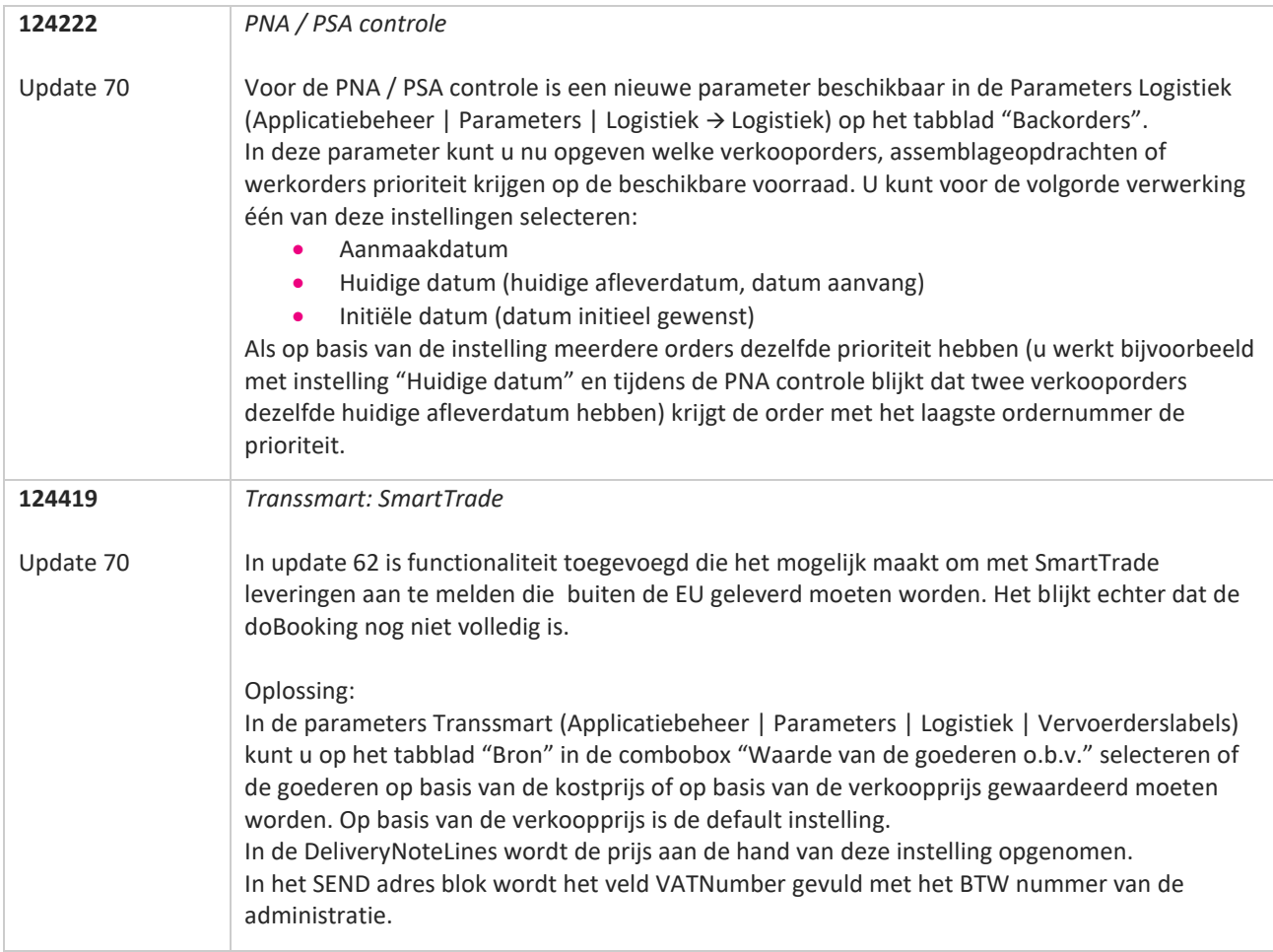

77

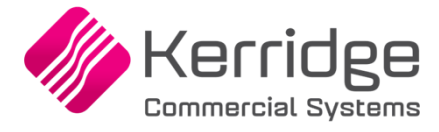

Datum: 21 april 2021

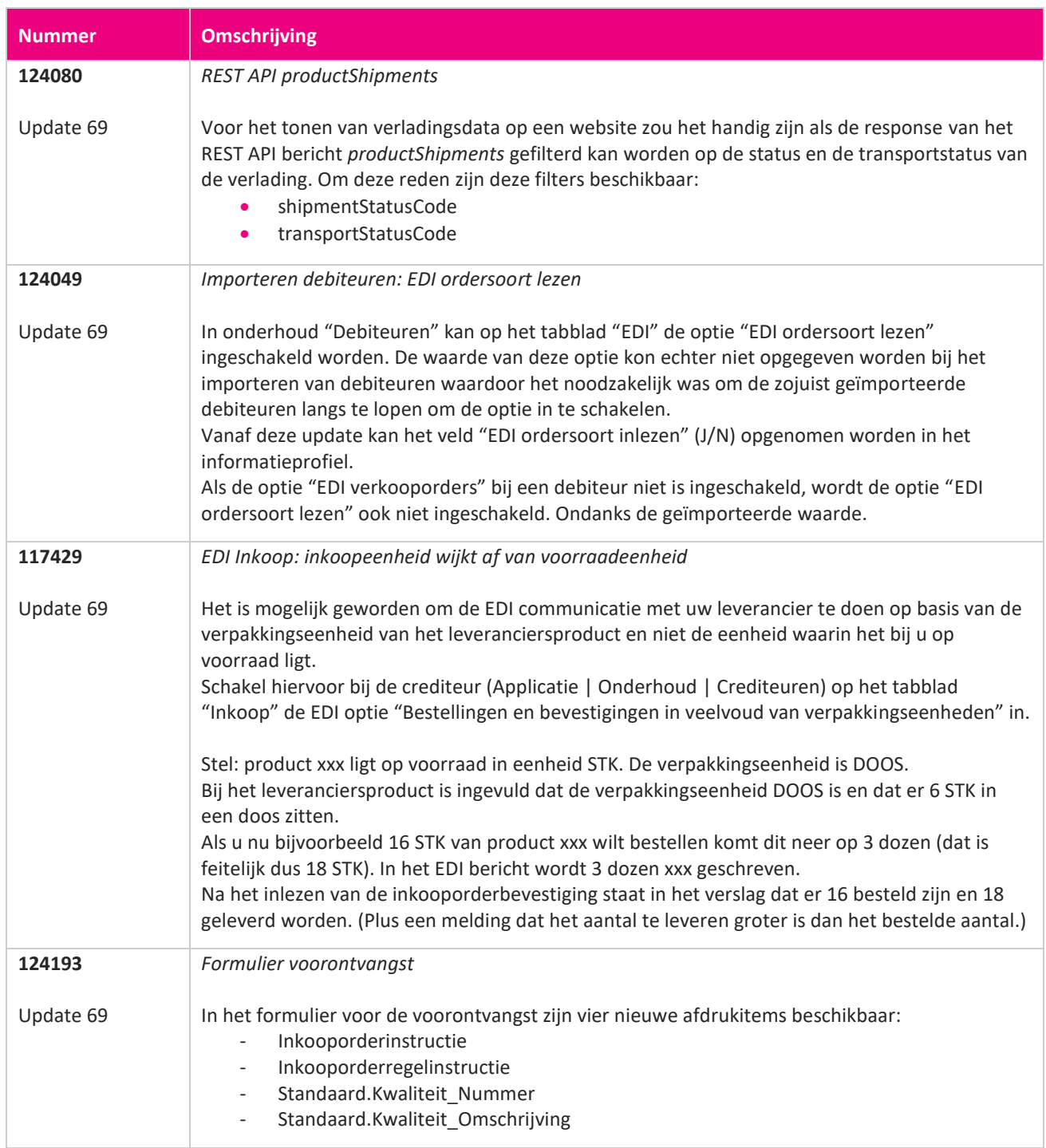

<u> The Books of the Books of the Books of the Books of the Books of the Books of the Books of the Books of the Books of the Books of the Books of the Books of the Books of the Books of the Books of the Books of the Books of</u>

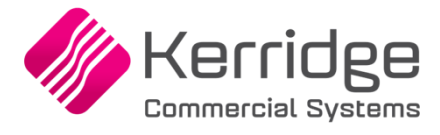

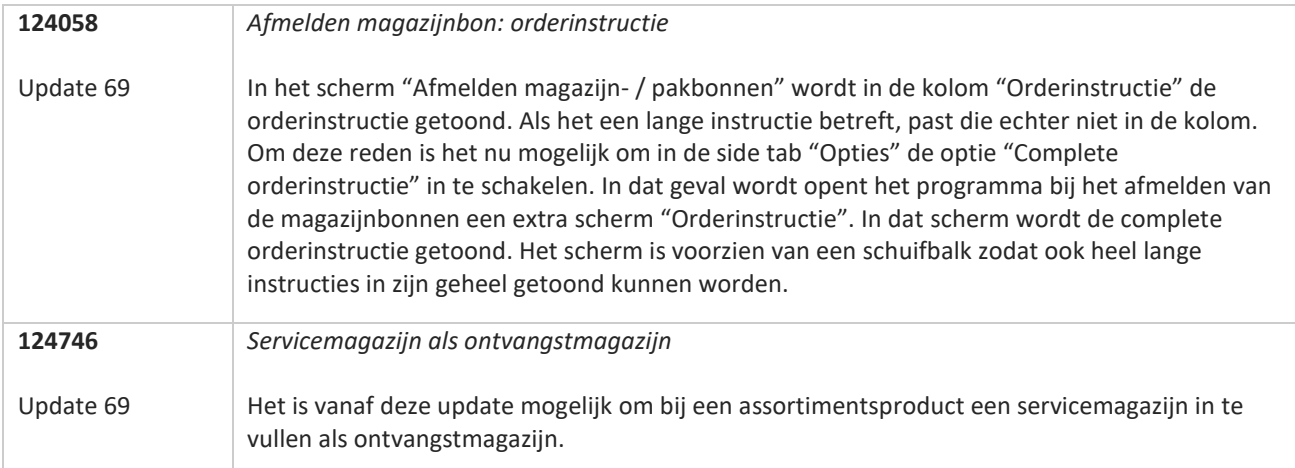

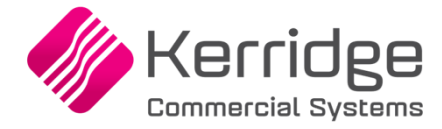

Datum: 31 maart 2021

Op basis van PBI 123062 is het bericht voor EDI verkooporders uitgebreid met de mogelijkheid om een kenmerkwaarde voor het Transsmart E-mailtype aan te kunnen bieden. Als u hiervan gebruikt wilt maken, kunt u contact opnemen met uw EDI provider zodat zij uw vertaaltabel kunnen

updaten. Hieraan kunnen kosten verbonden zijn.

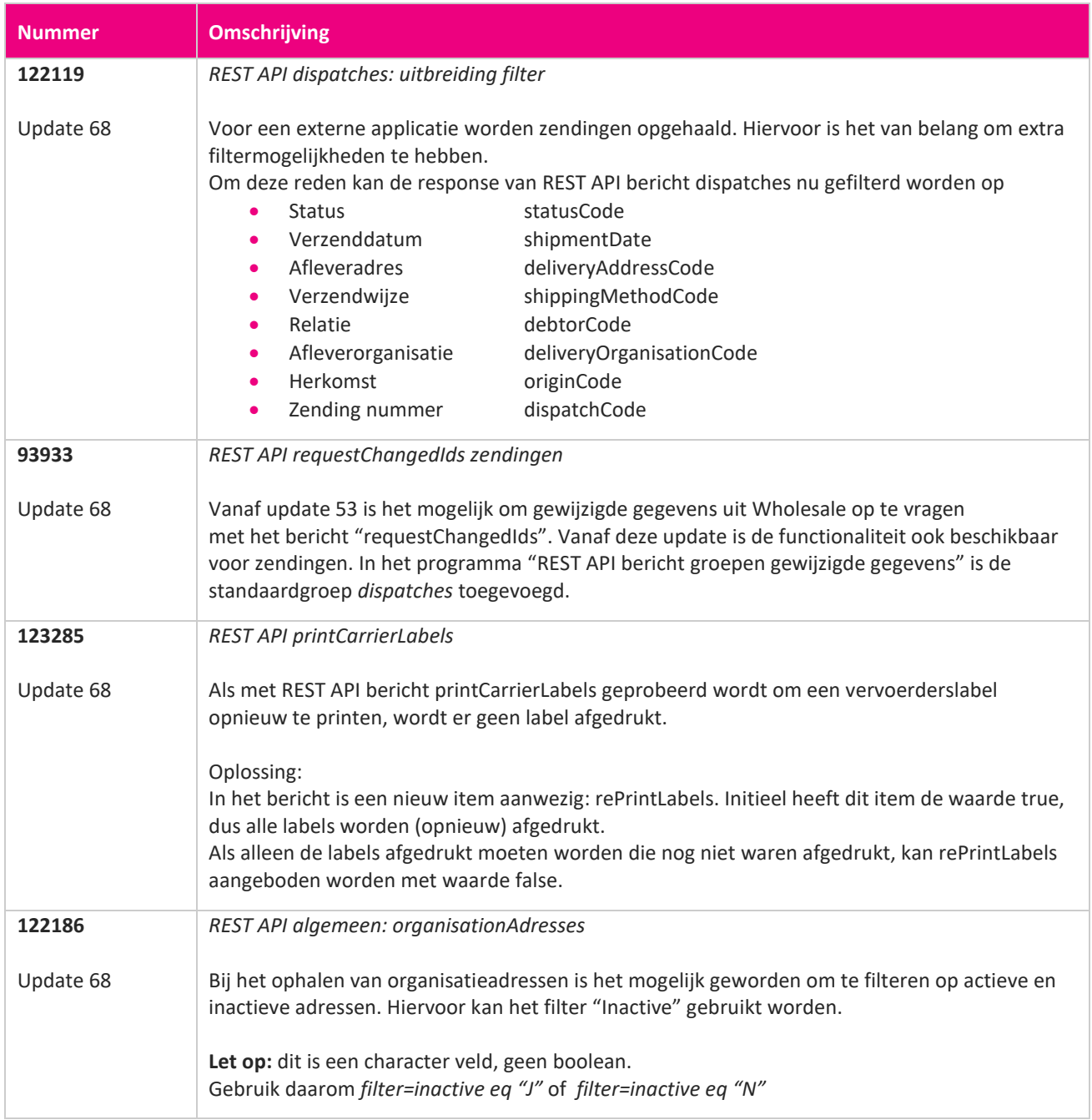

**Pagina 193 van 467**

**TAN** 

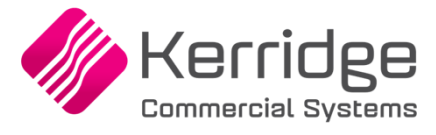

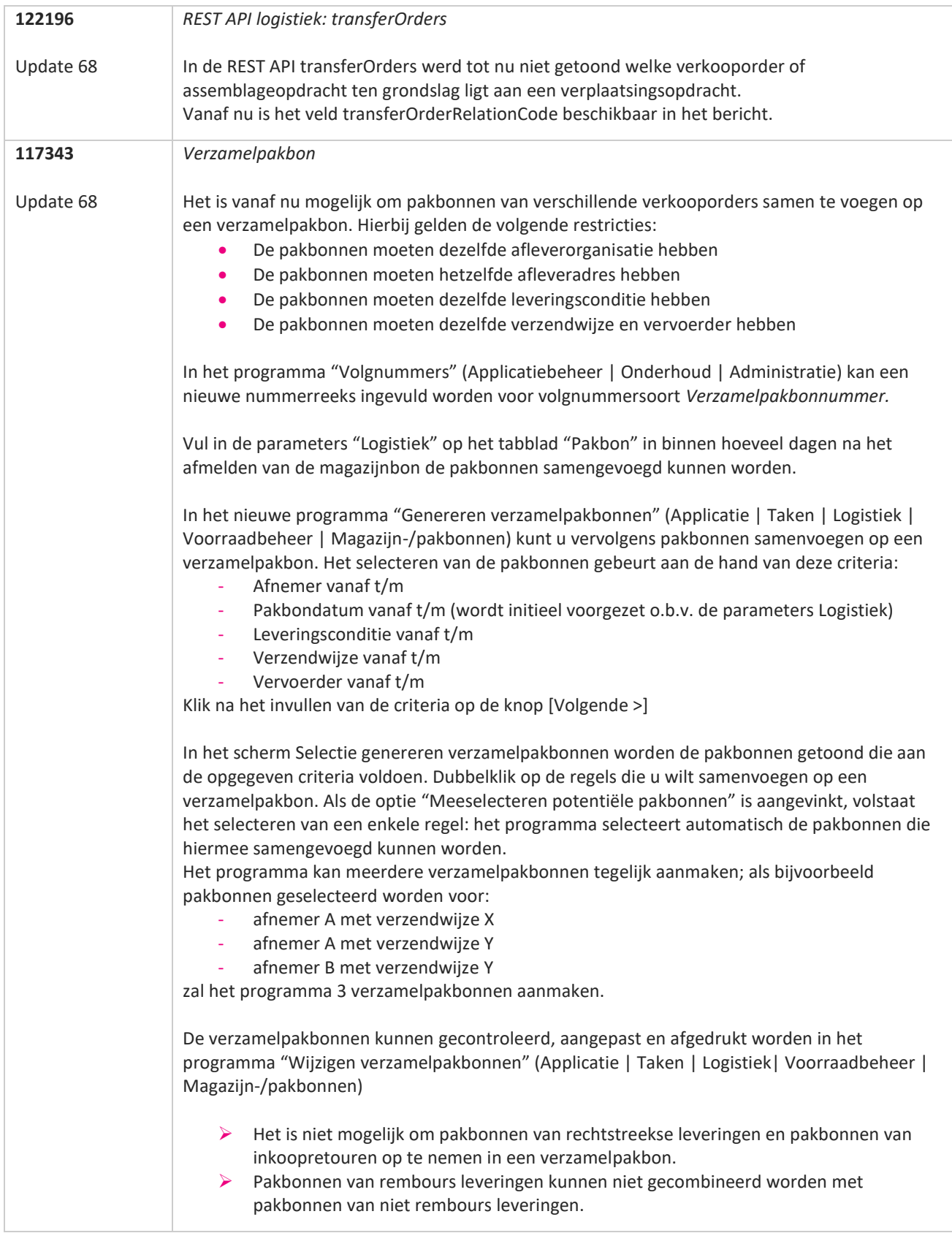

77

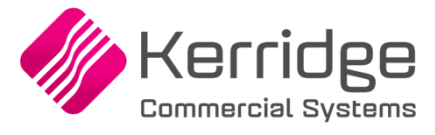

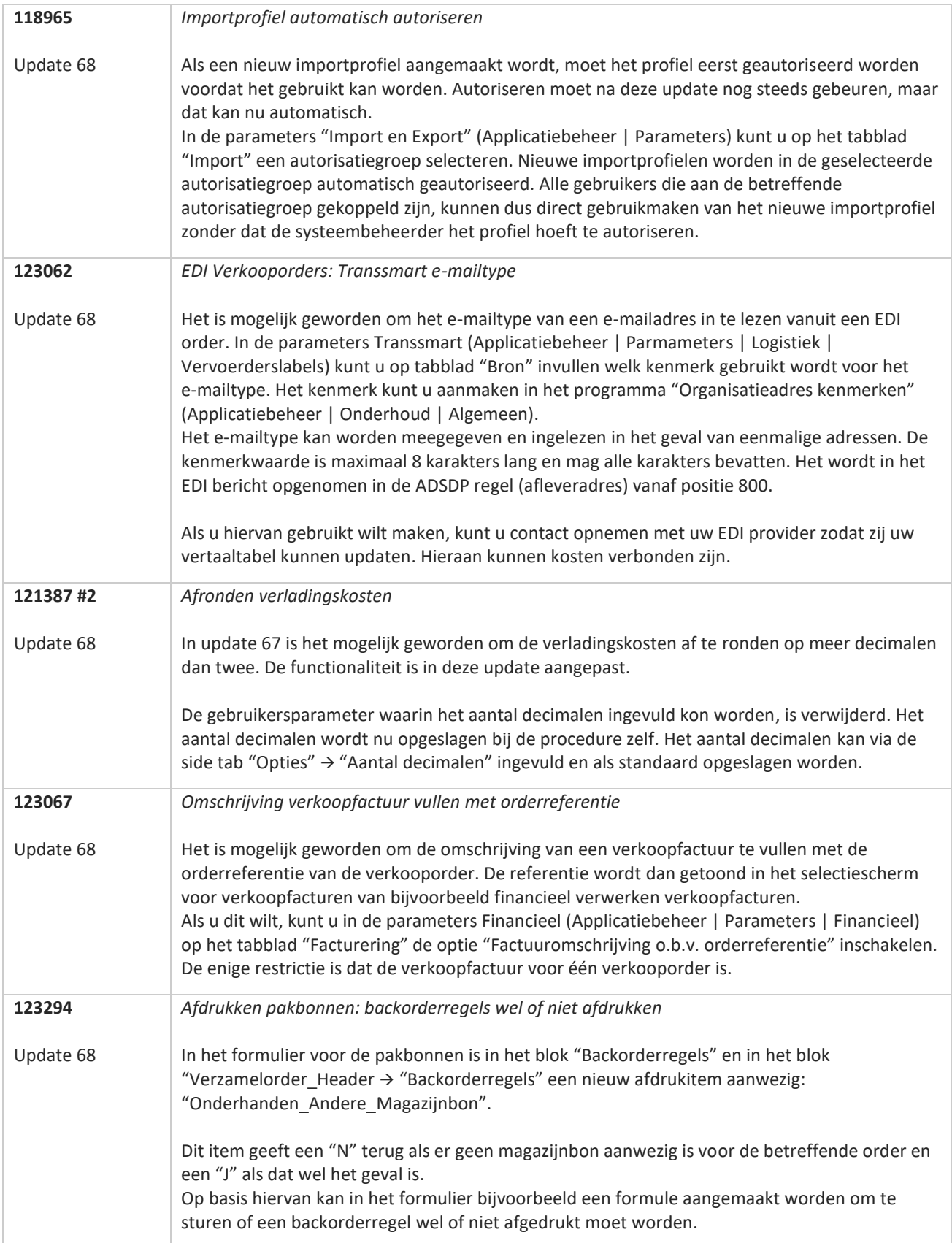

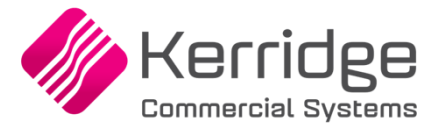

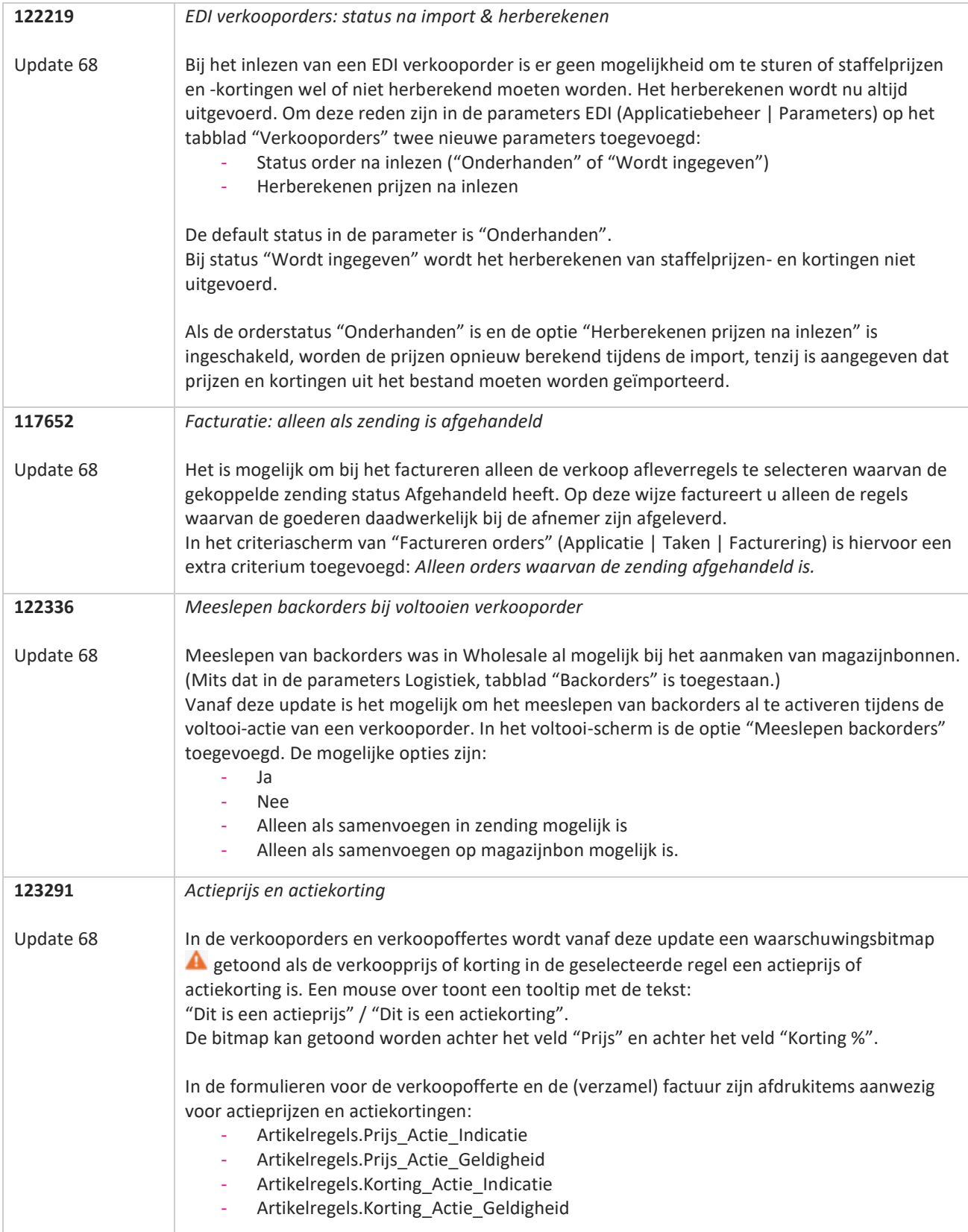

**Contract Contract Contract** 

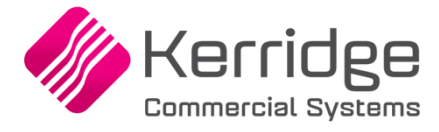

Datum: 10 maart 2021

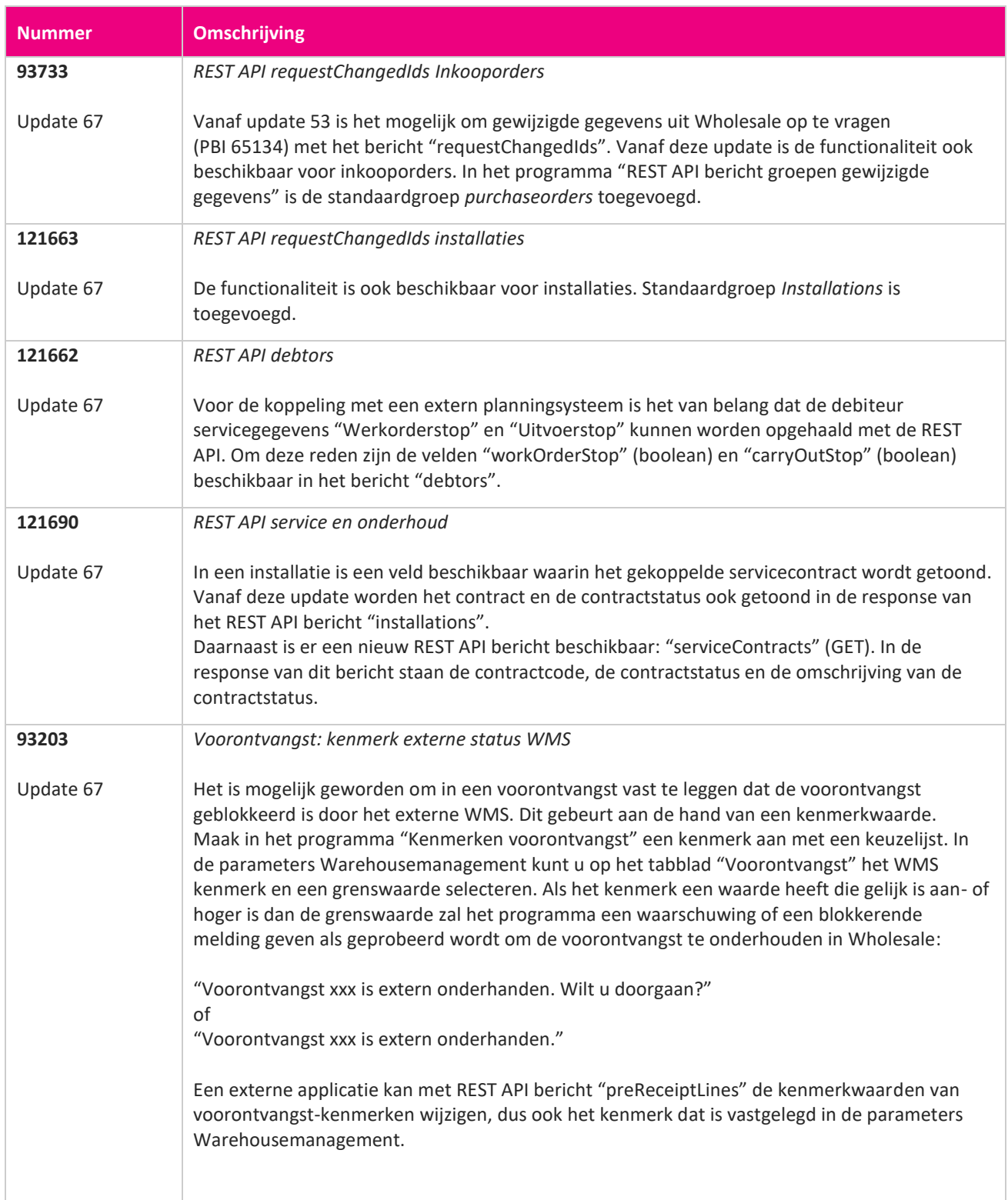

**START** 

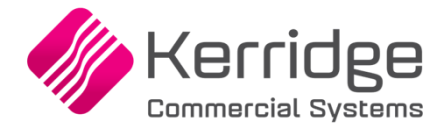

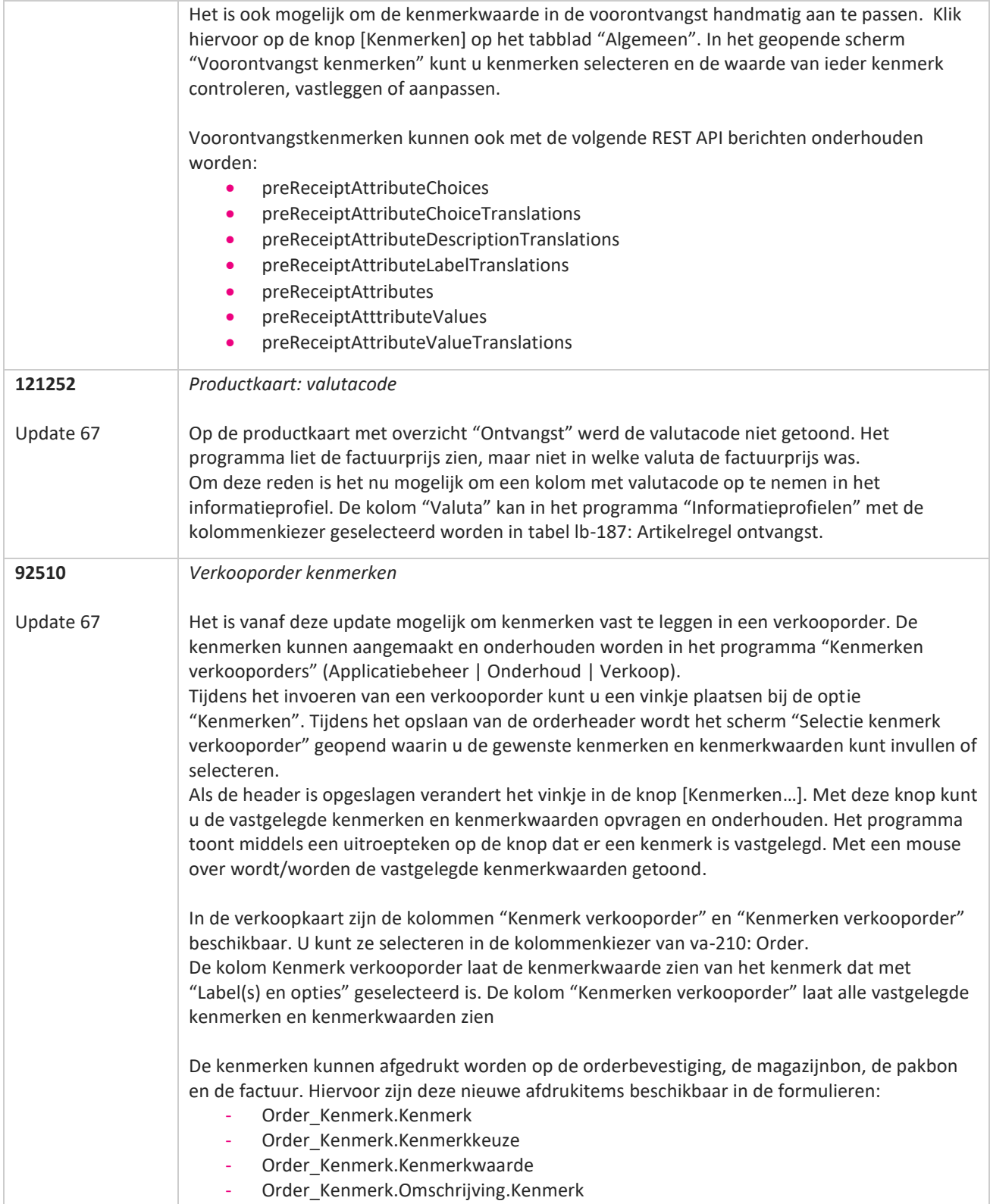

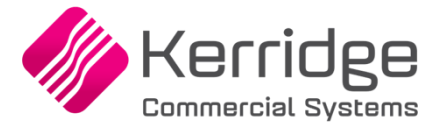

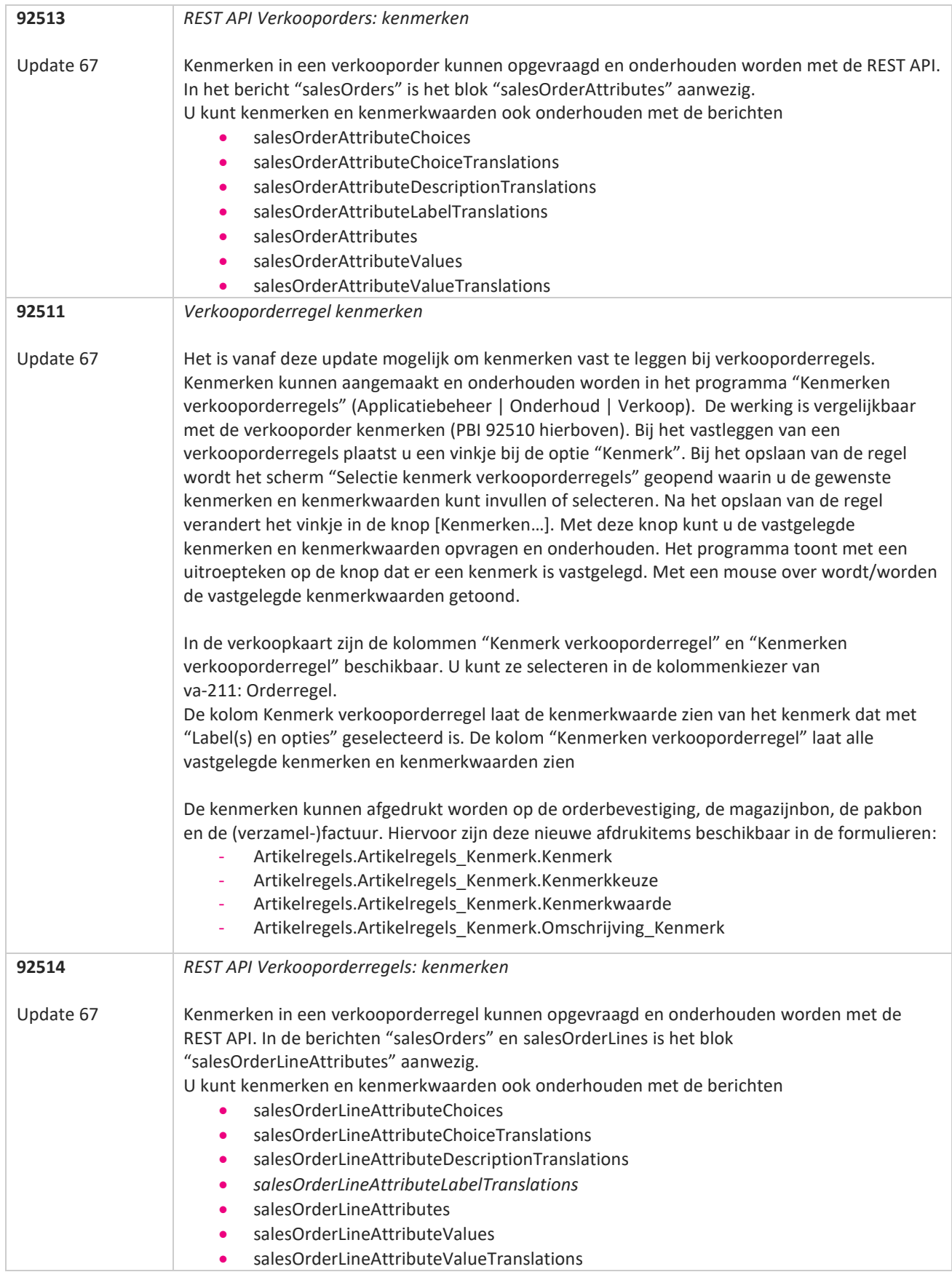

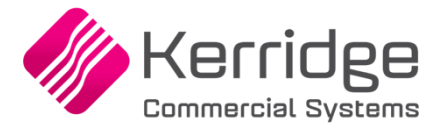

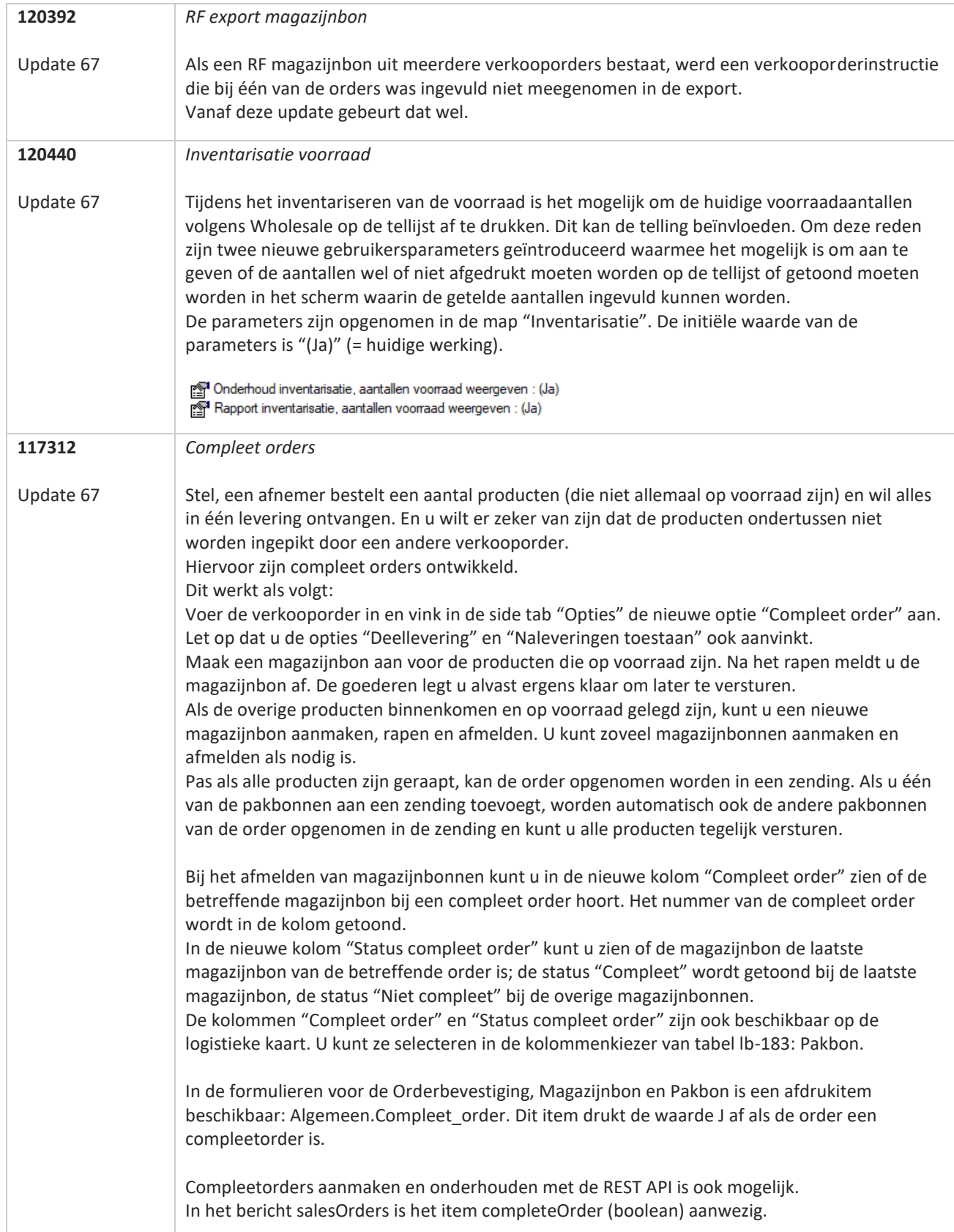

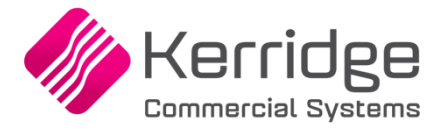

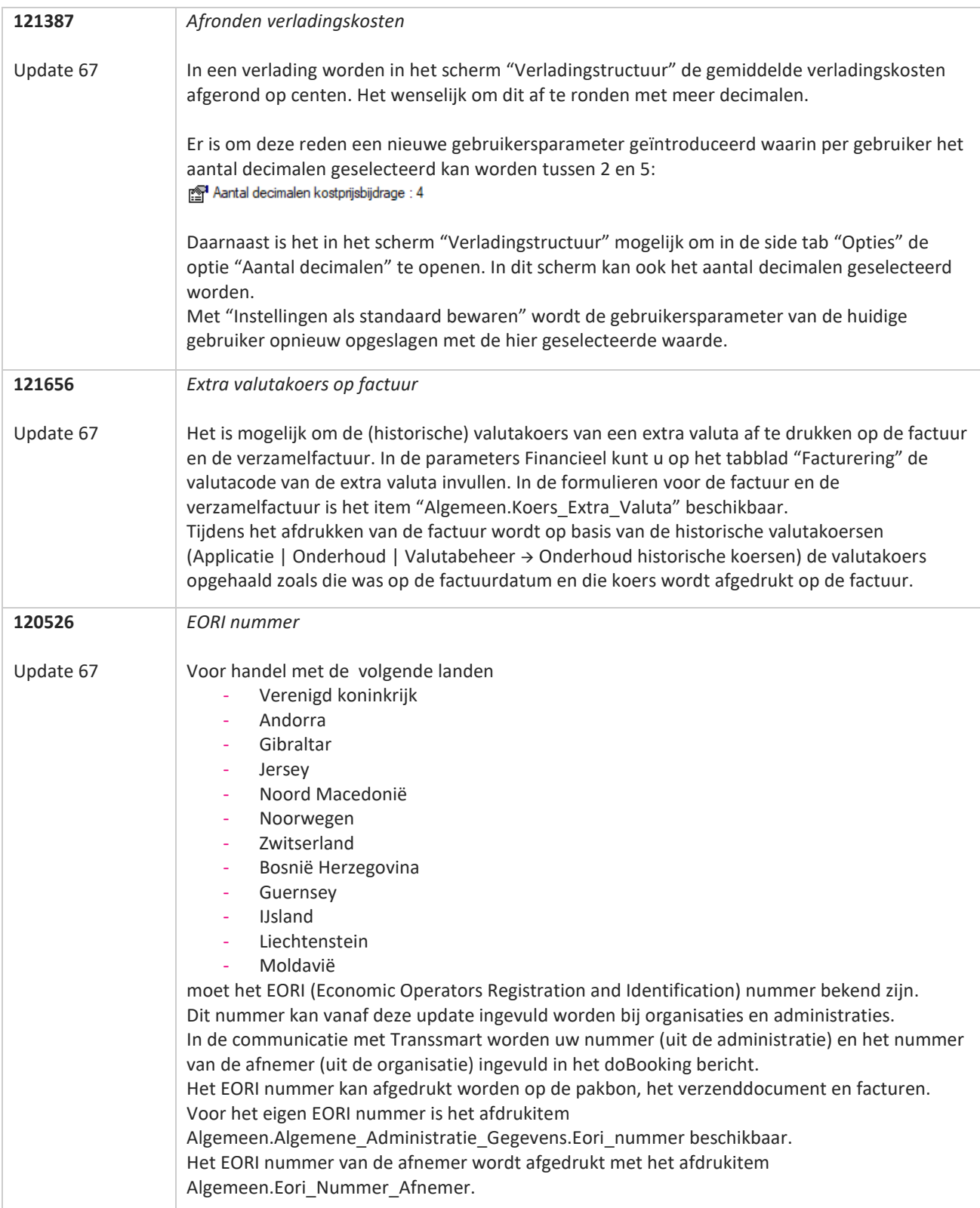

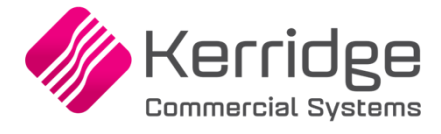

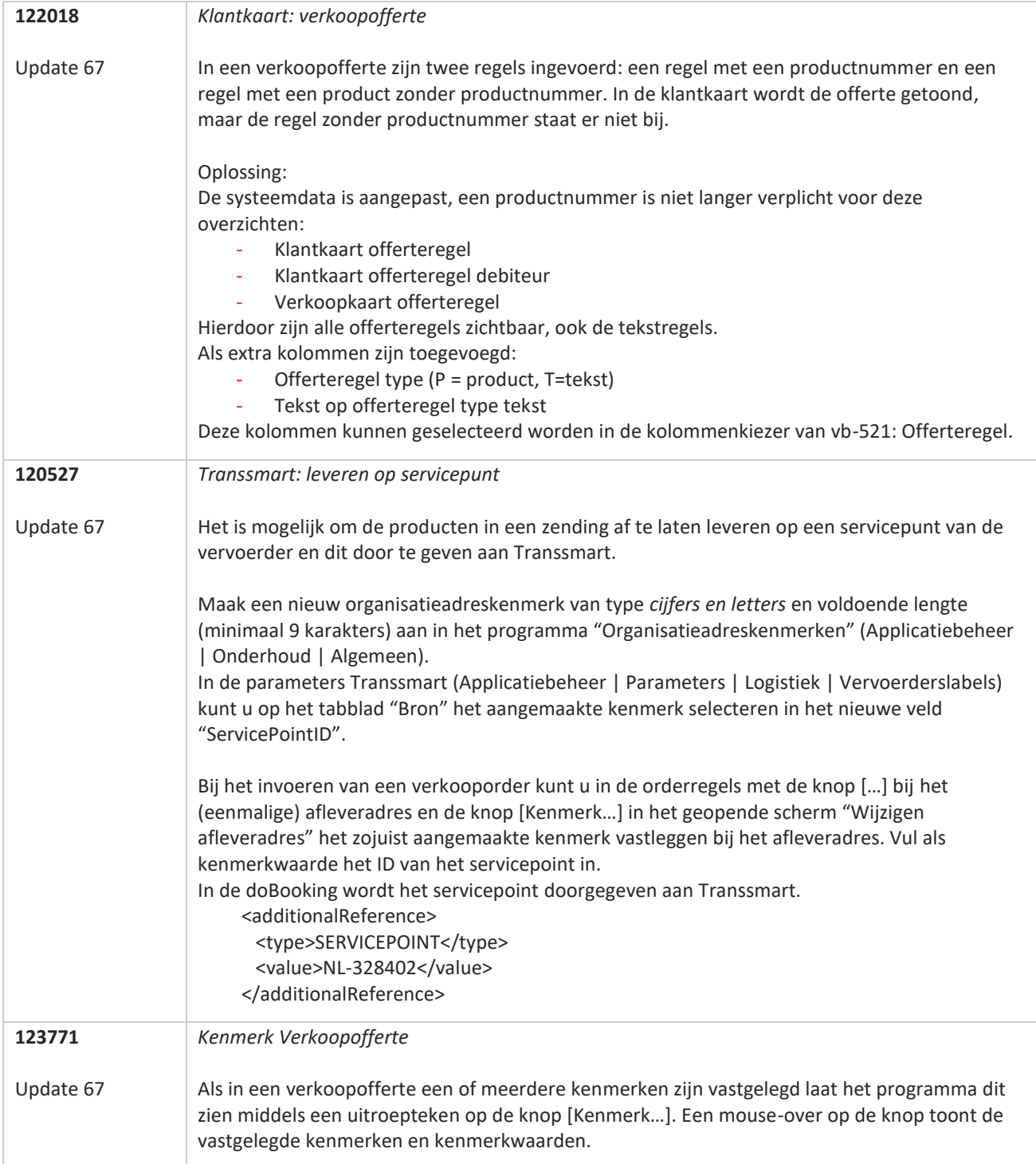

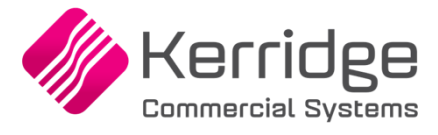

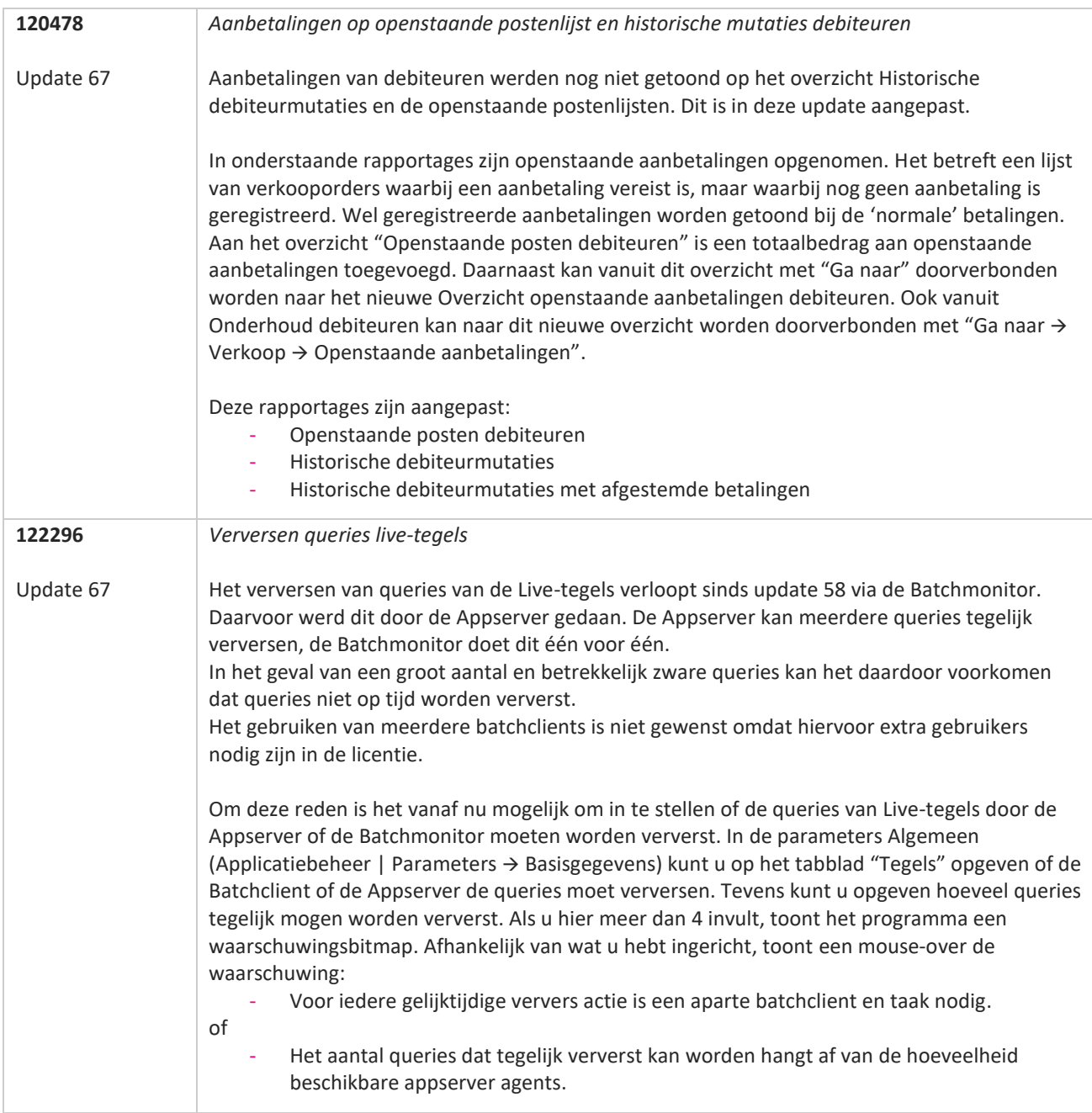

**TATION** 

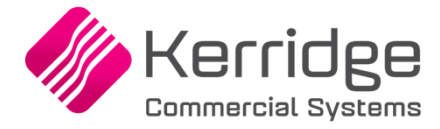

Datum: 17 februari 2021

In verband met gewijzigde functionaliteit is het noodzakelijk om na het installeren van deze update uw batchtaken voor het factureren van orders of pakbonnen opnieuw aan te maken.

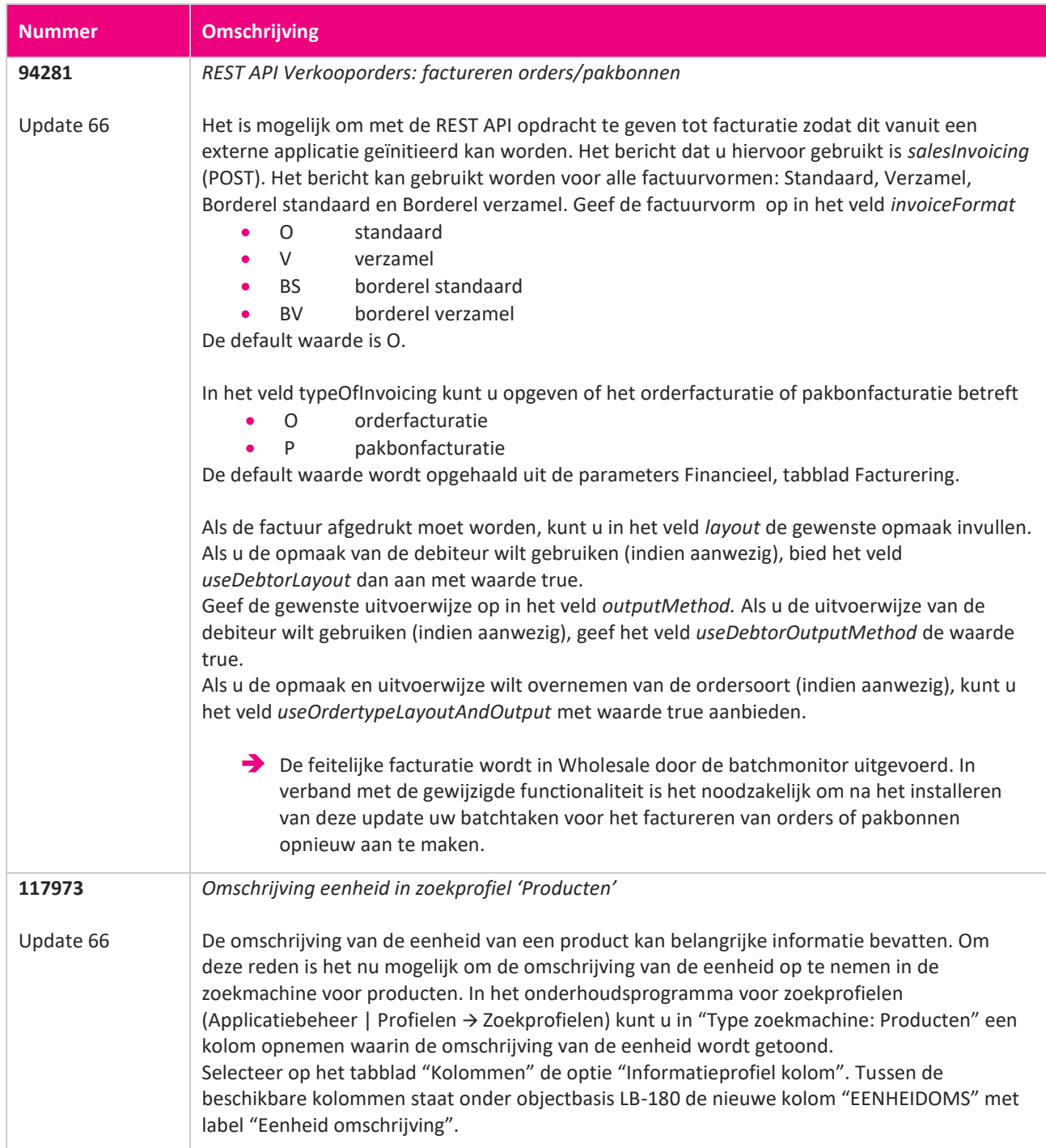

**Pagina 204 van 467**

**State** 

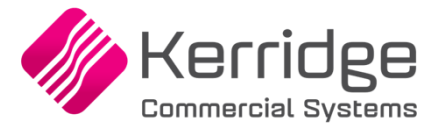

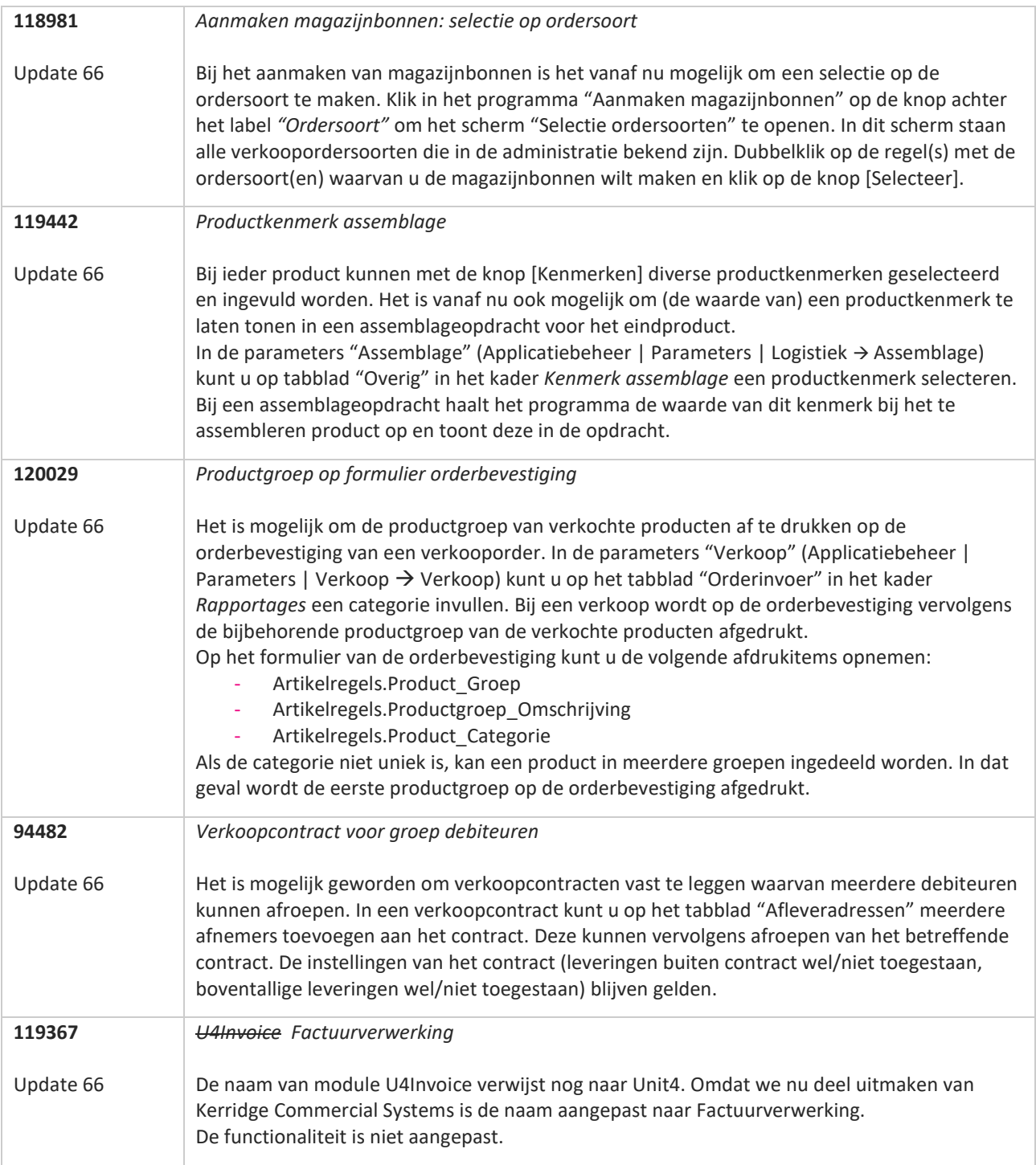

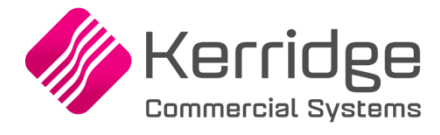

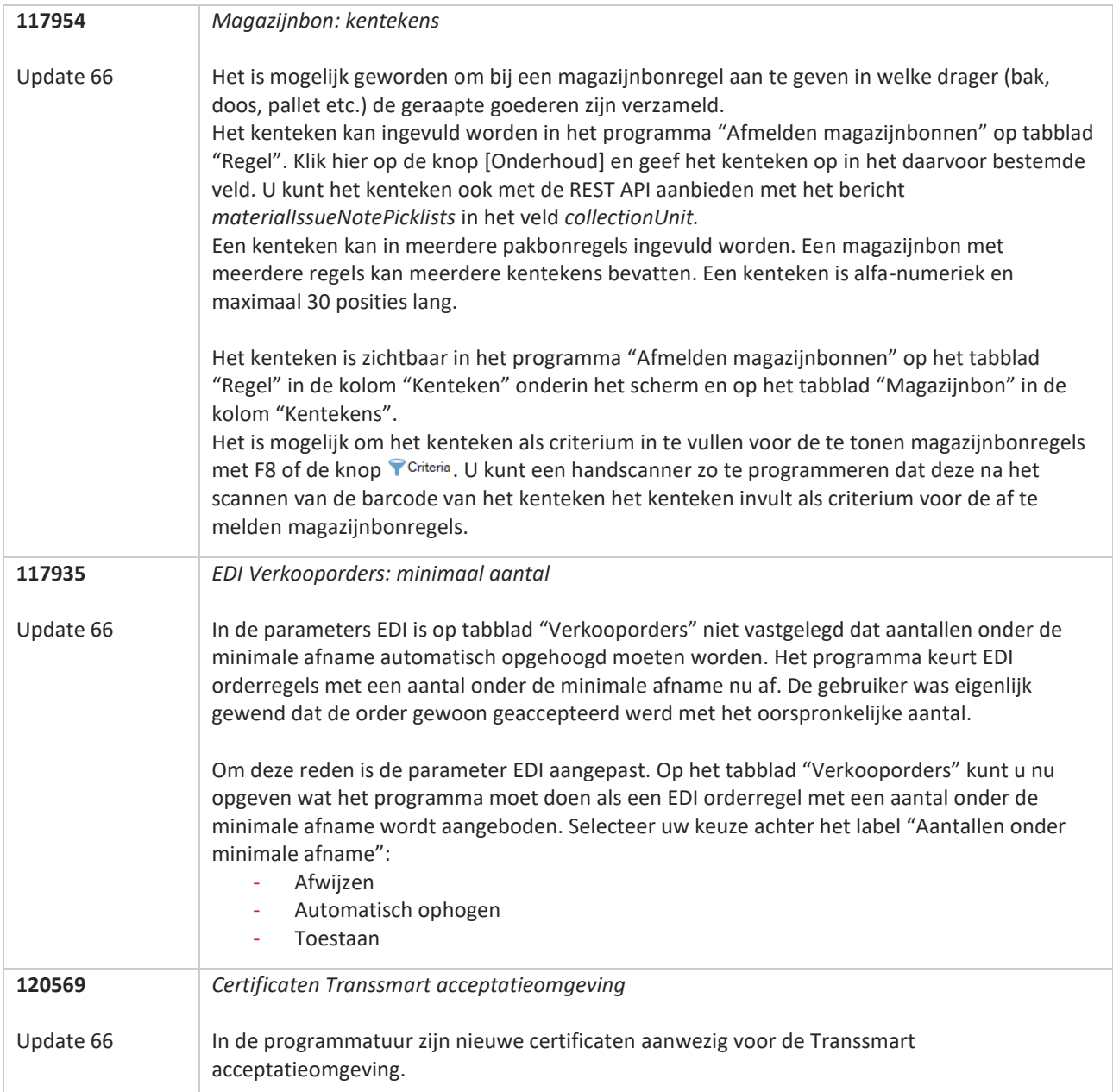

**TANA** 

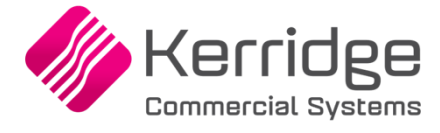

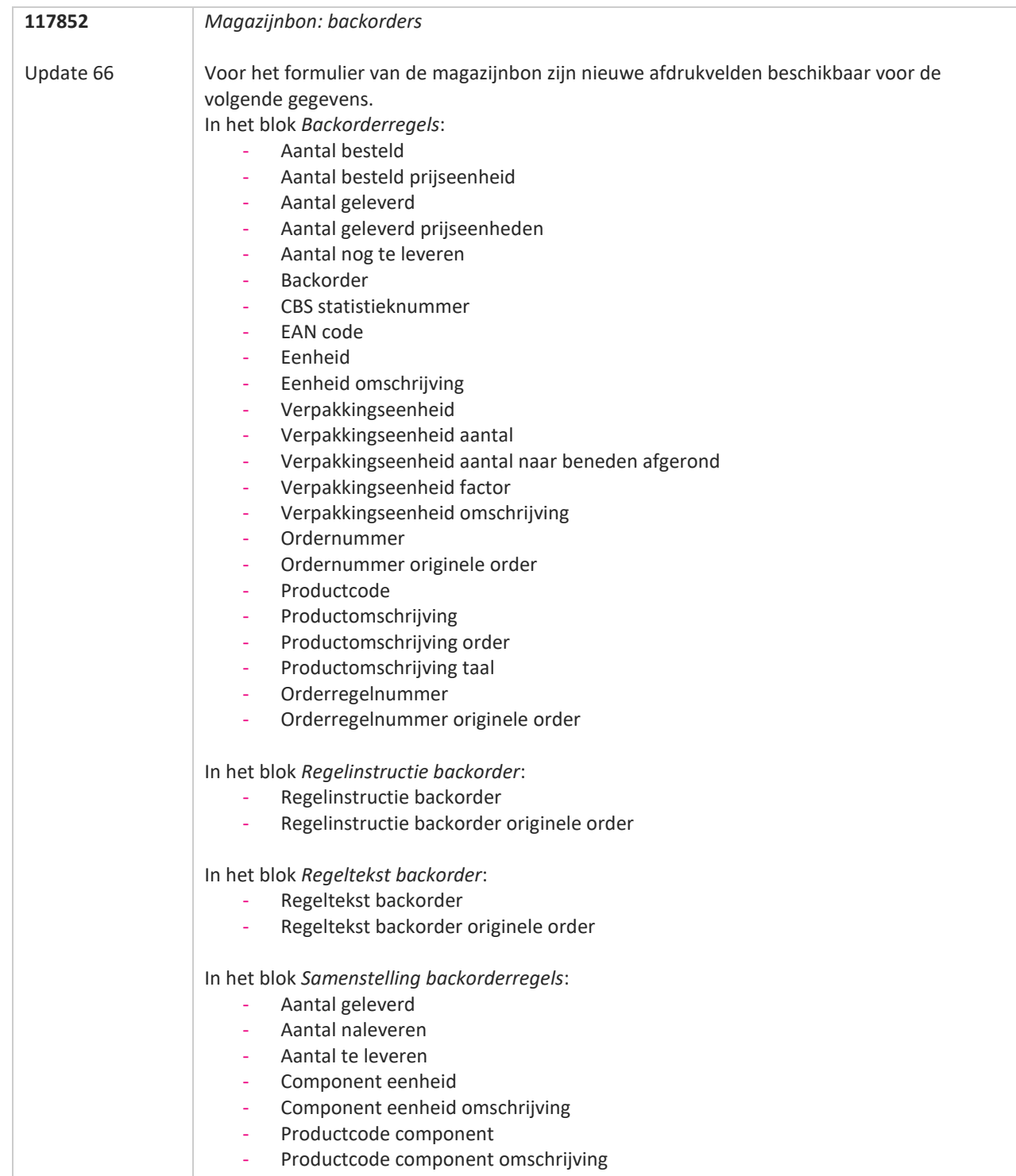

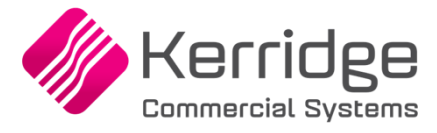

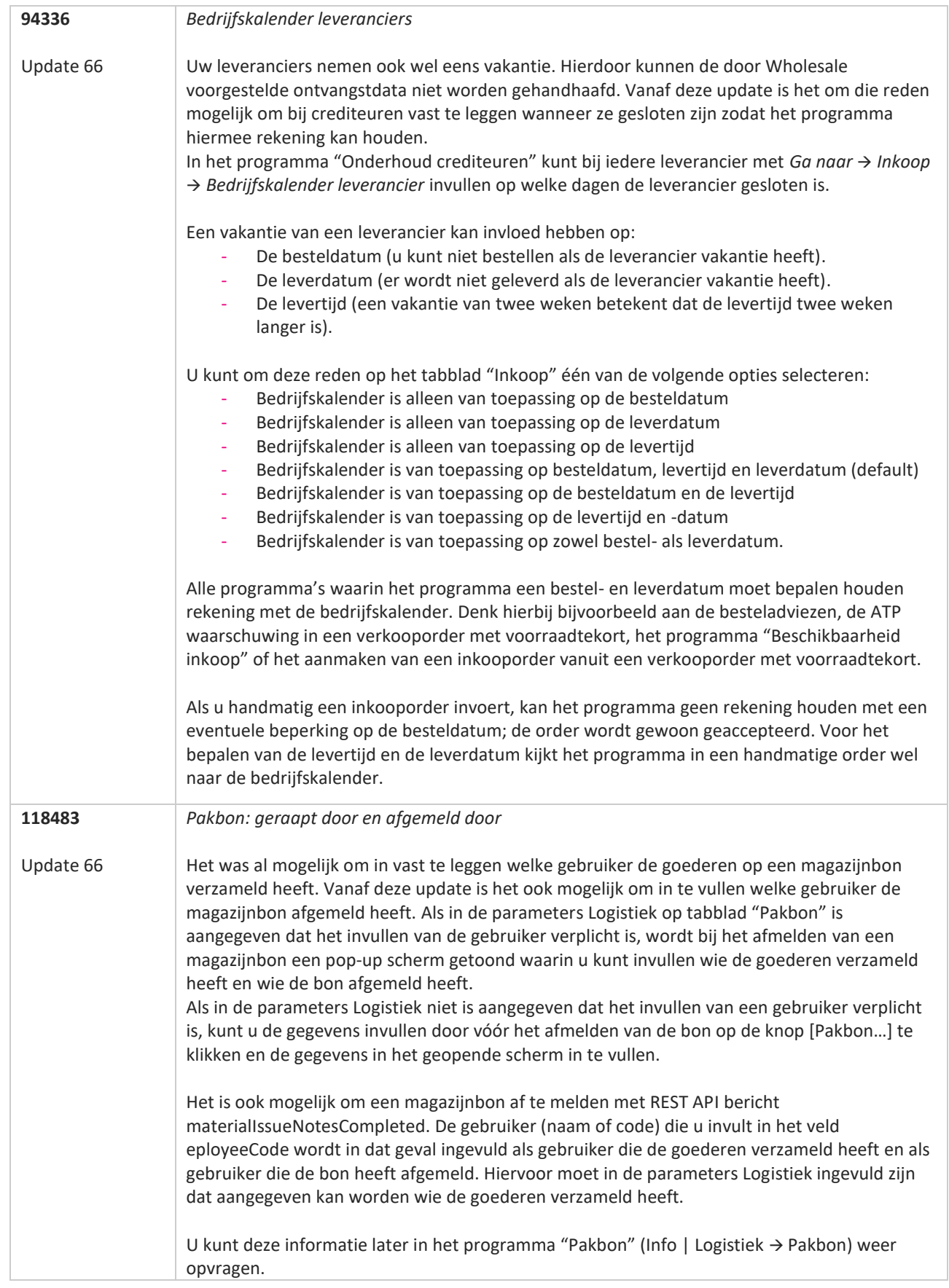

www.kerridgecs.nl

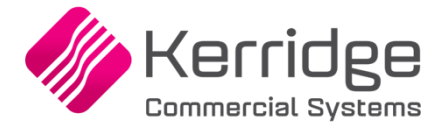

Datum: 27 januari 2021

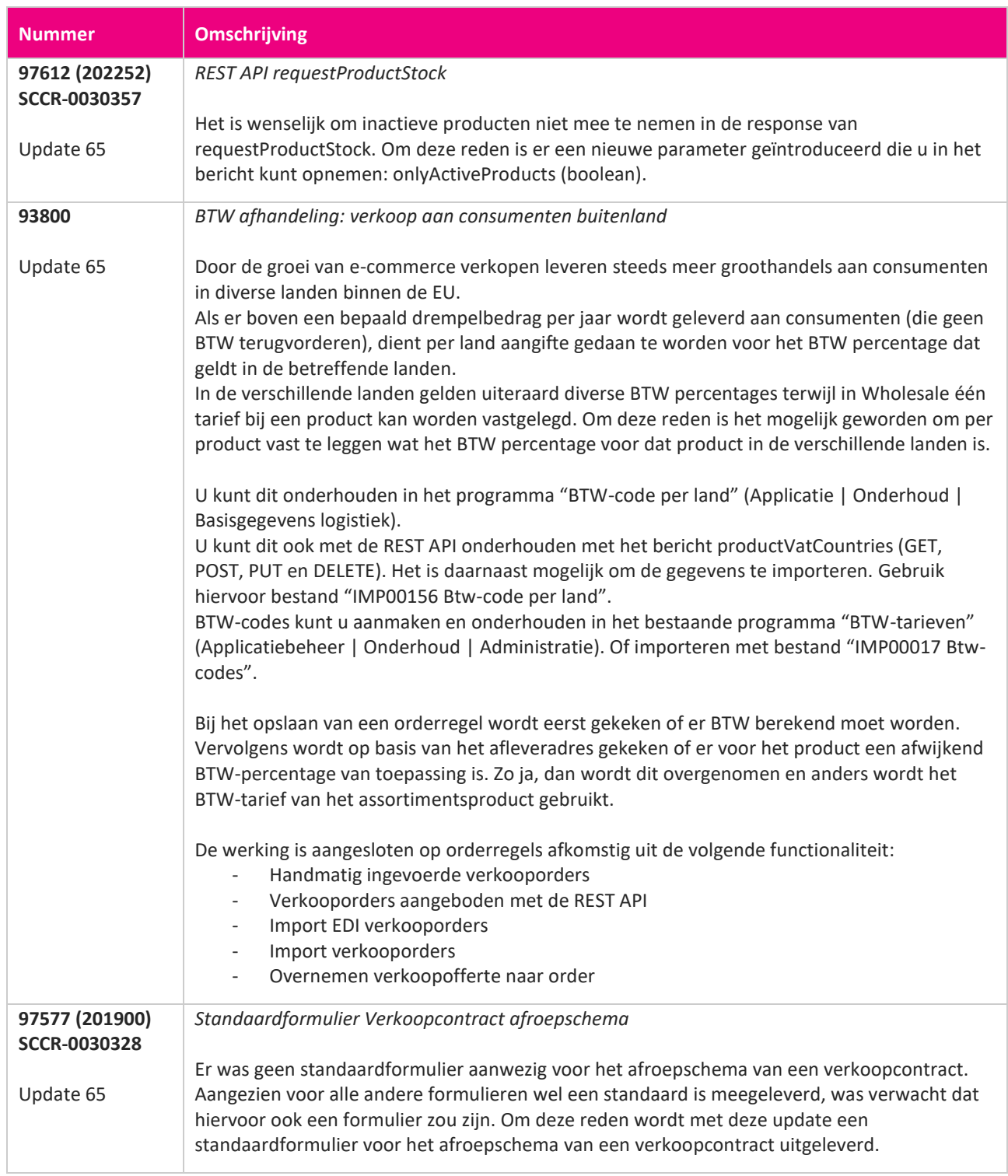

**Pagina 209 van 467**

**START START** 

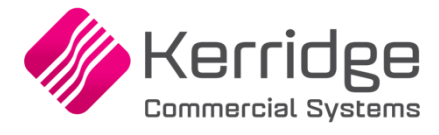

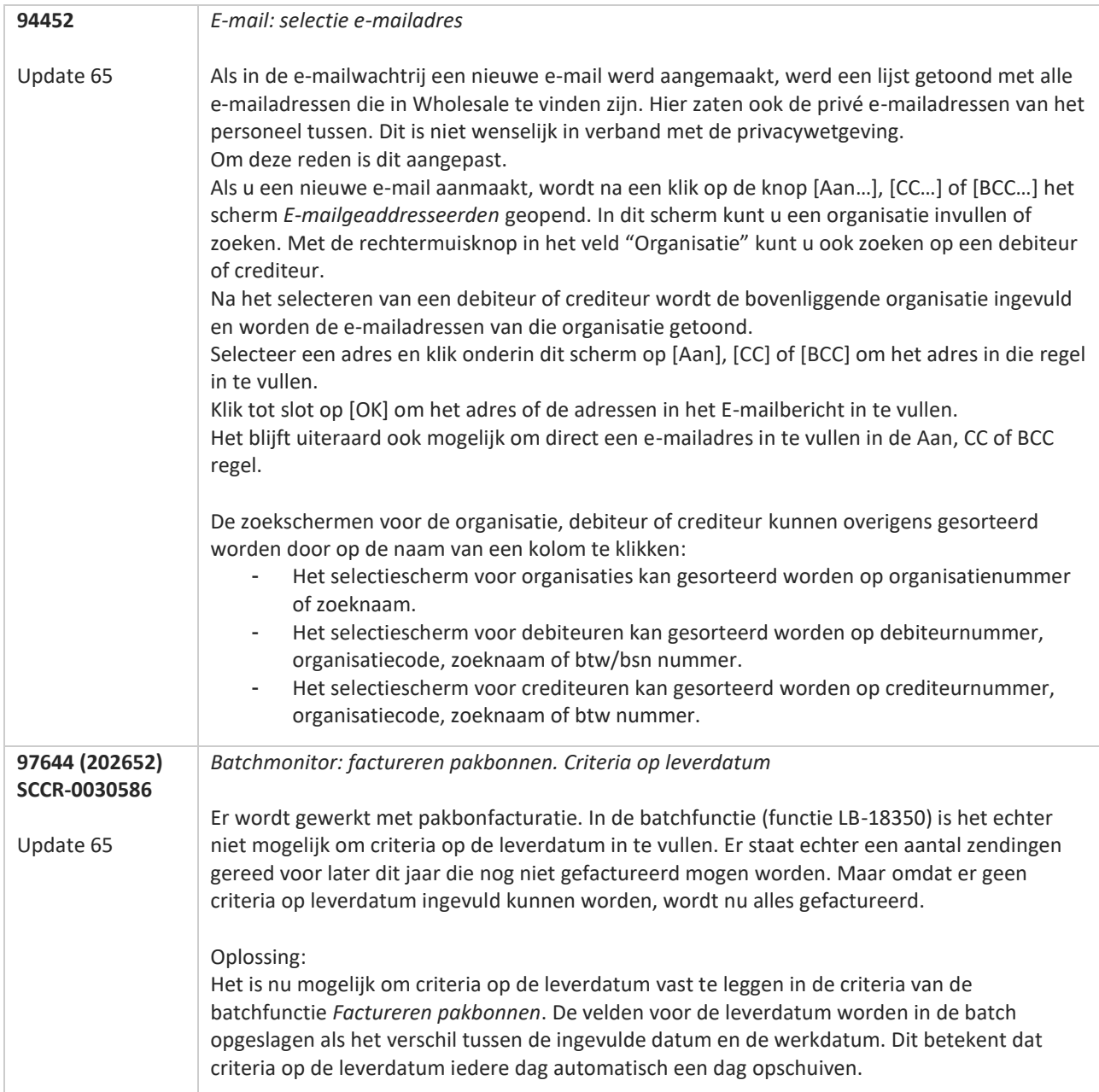

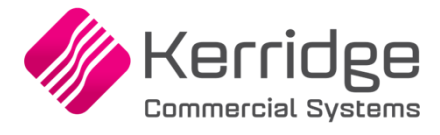

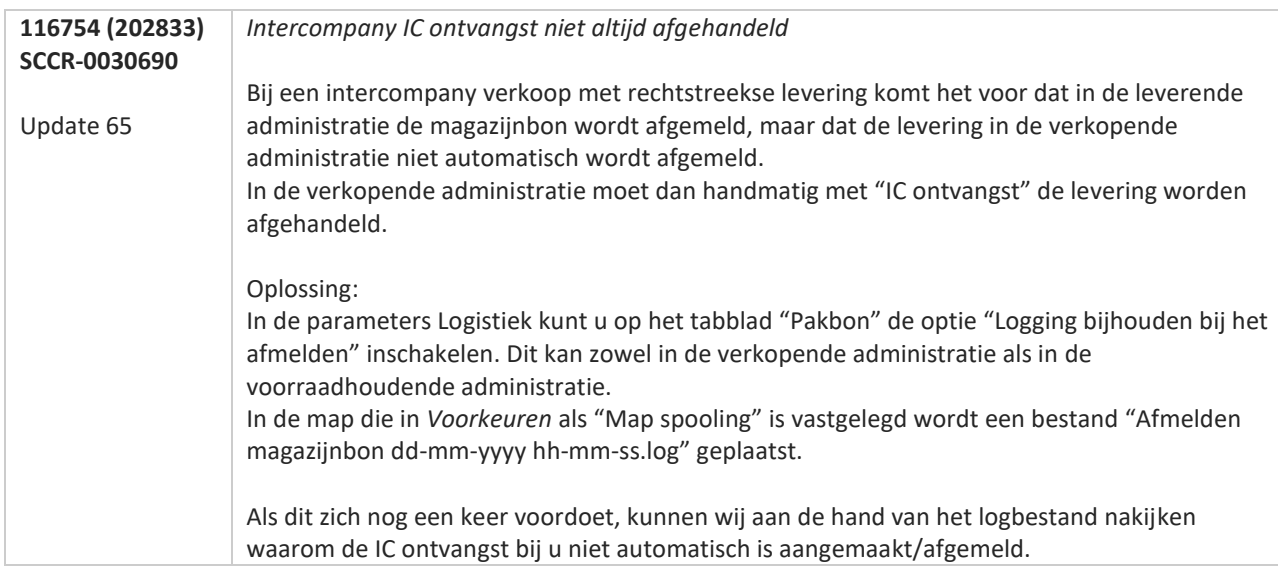

**TAN AN** 

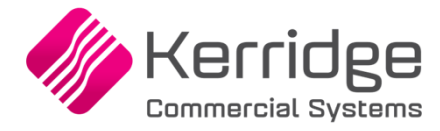

# **Opgeloste meldingen**

#### **Update 108**

Datum: 7 november 2023

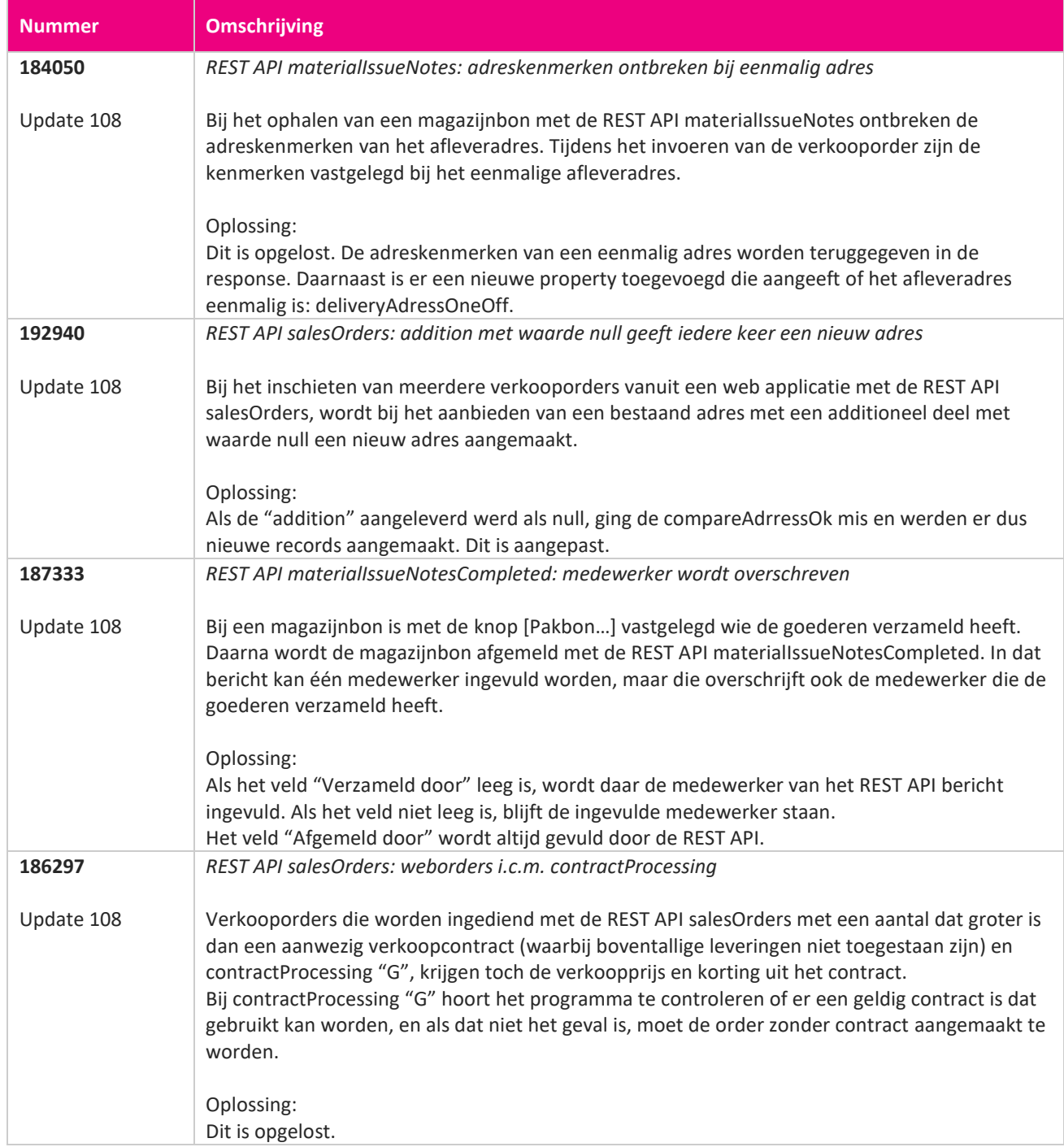

**The Second Service** 

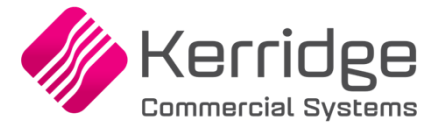

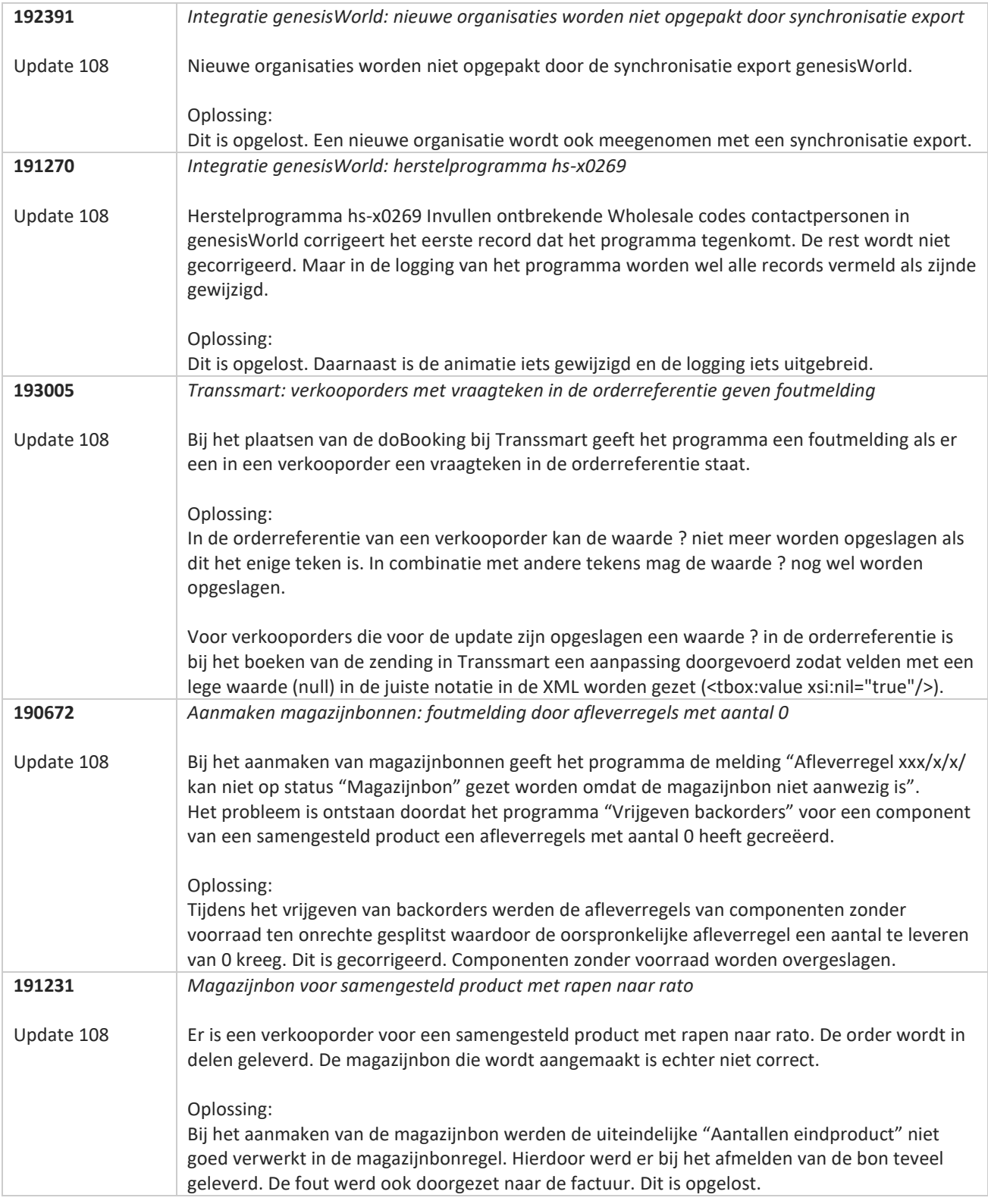

**Pagina 213 van 467**

**The Second Service** 

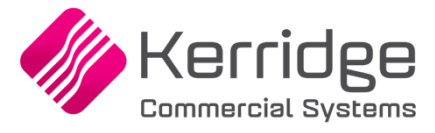

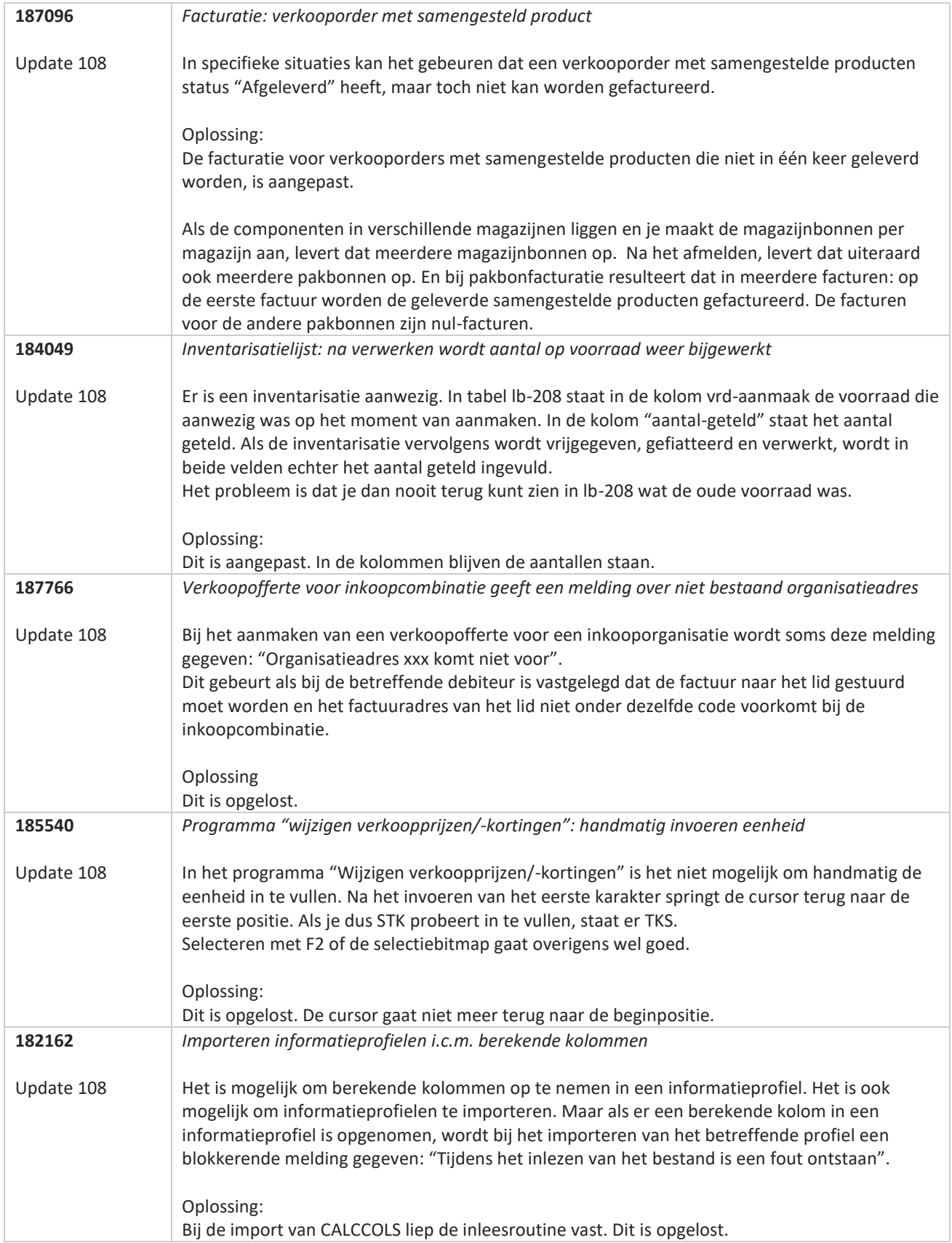

**The Second Service** 

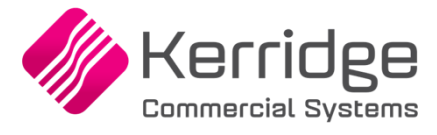

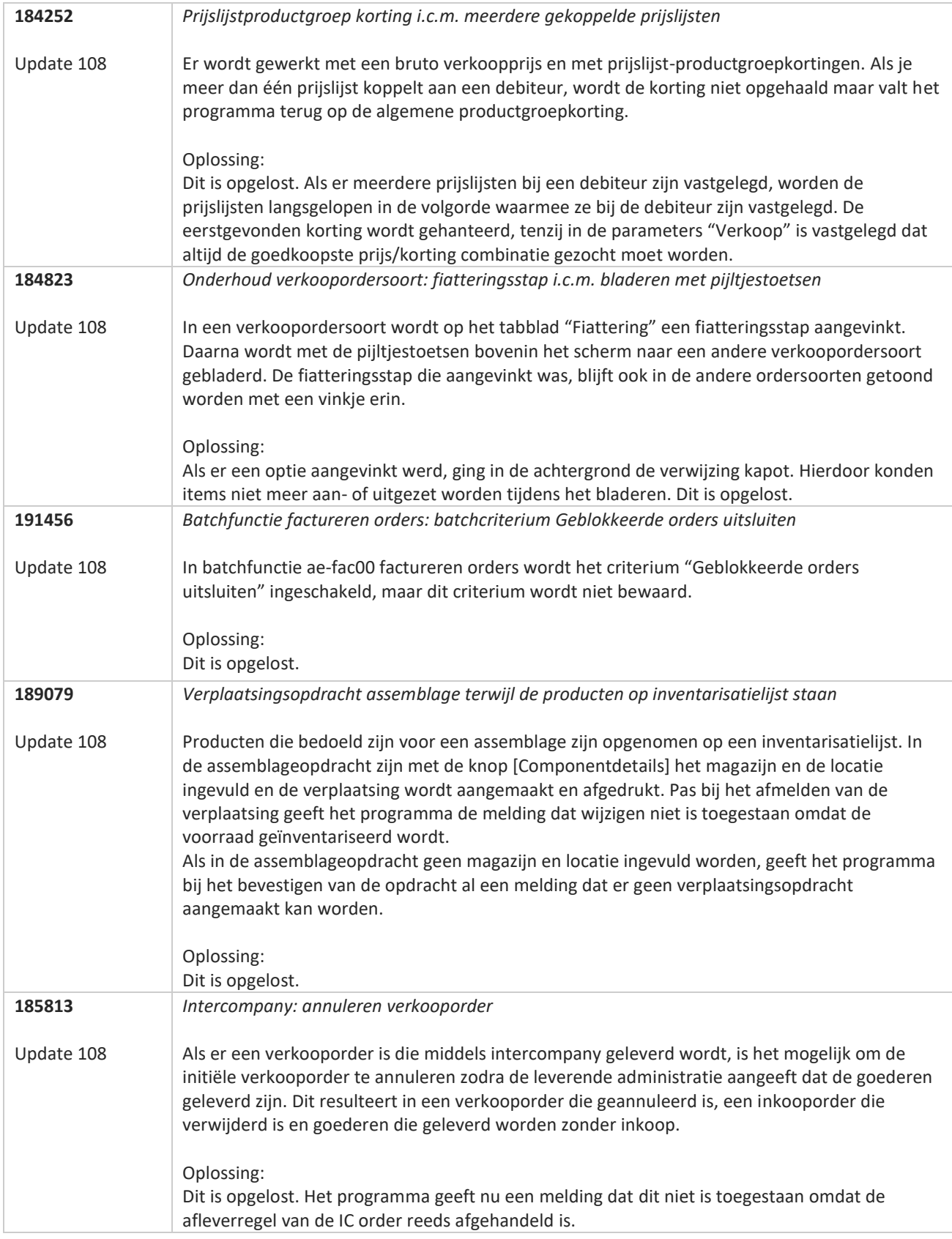

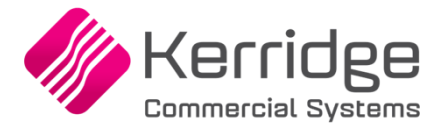

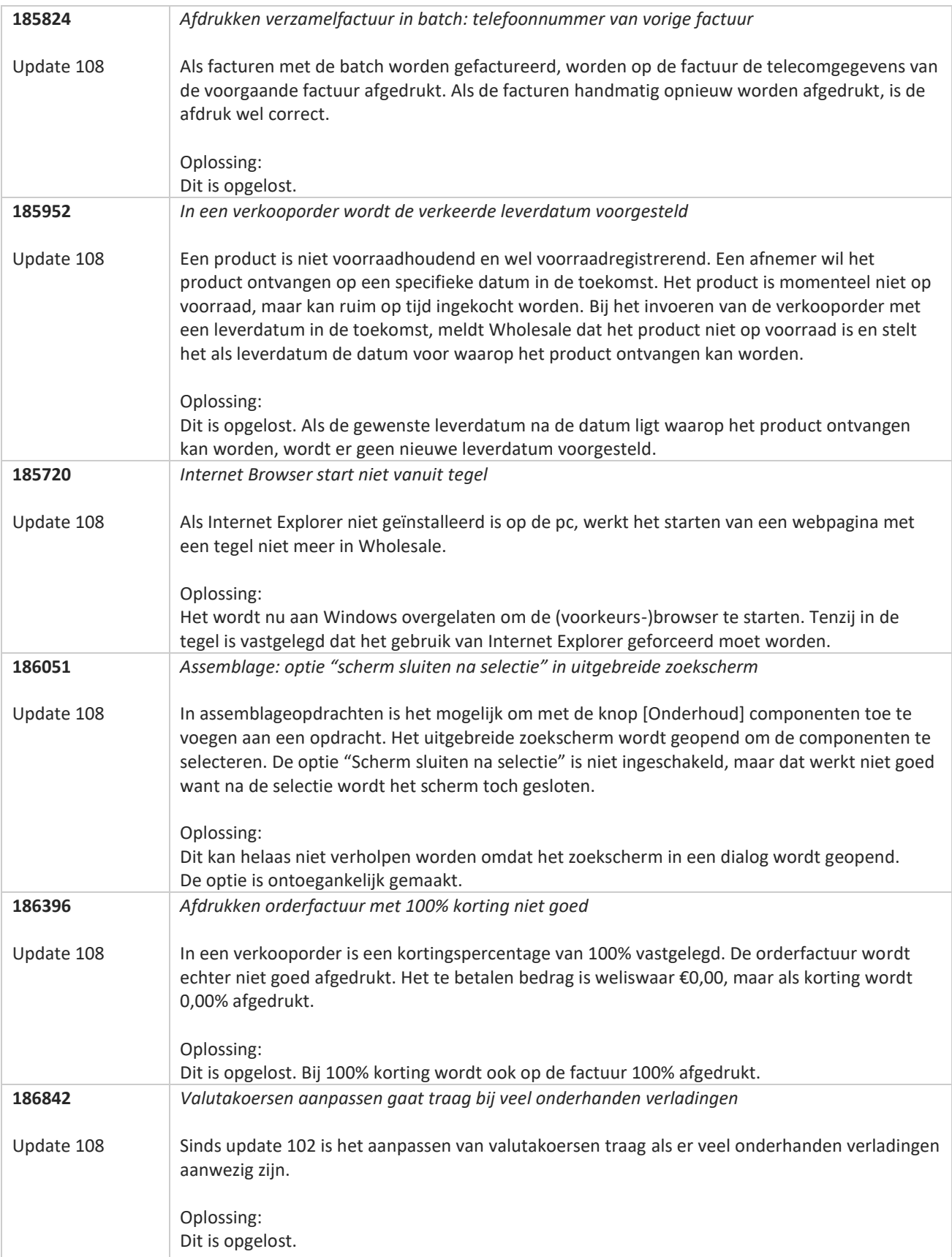

<u>a shekara ta 1999 a shekara ta 1999 a shekara ta 1999 a shekara ta 1999 a shekara ta 1999 a shekara ta 1999 a </u>
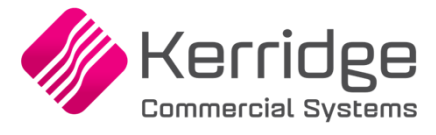

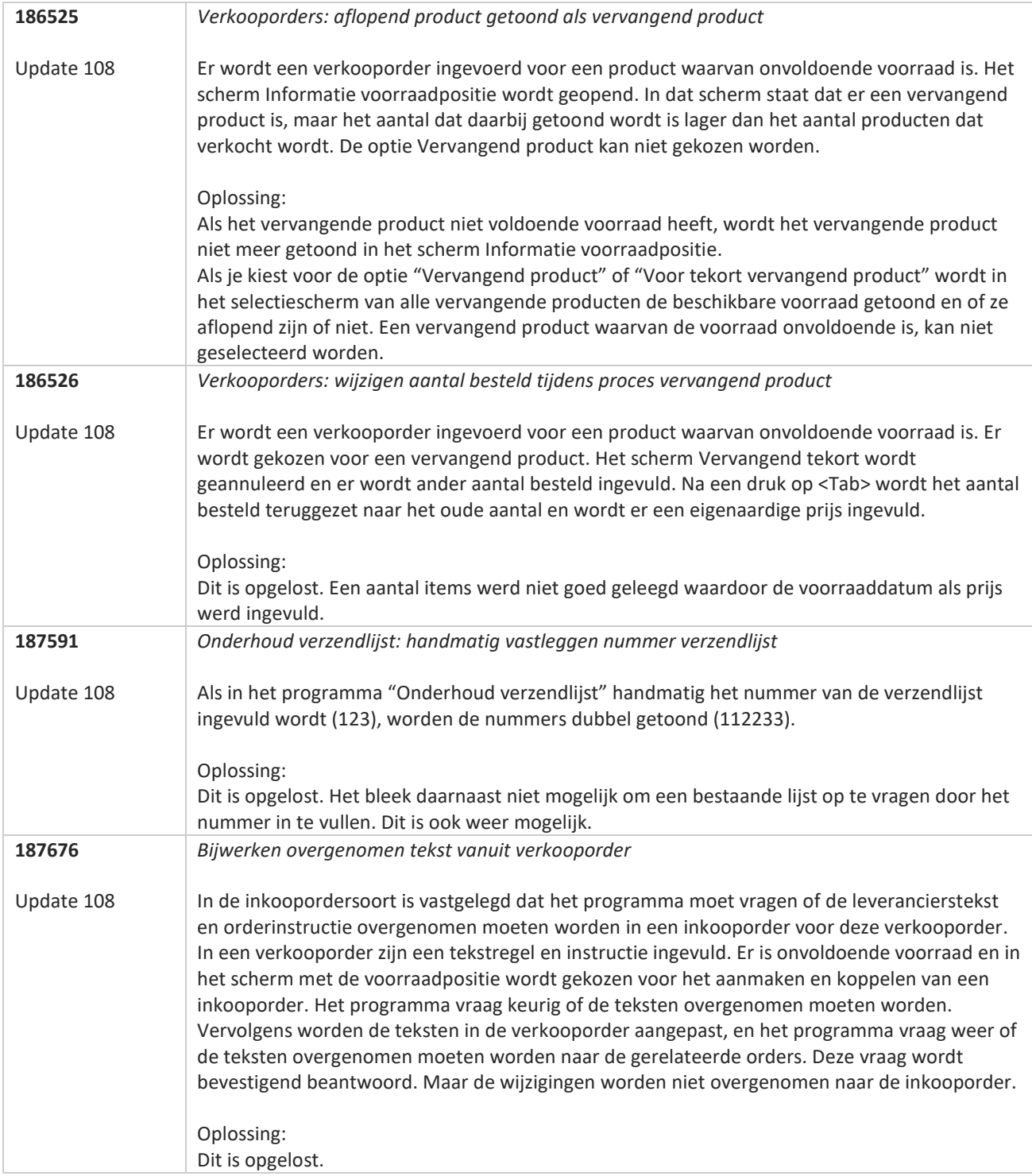

**TANA** 

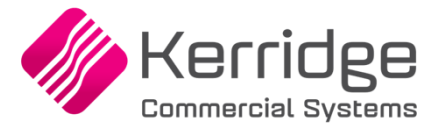

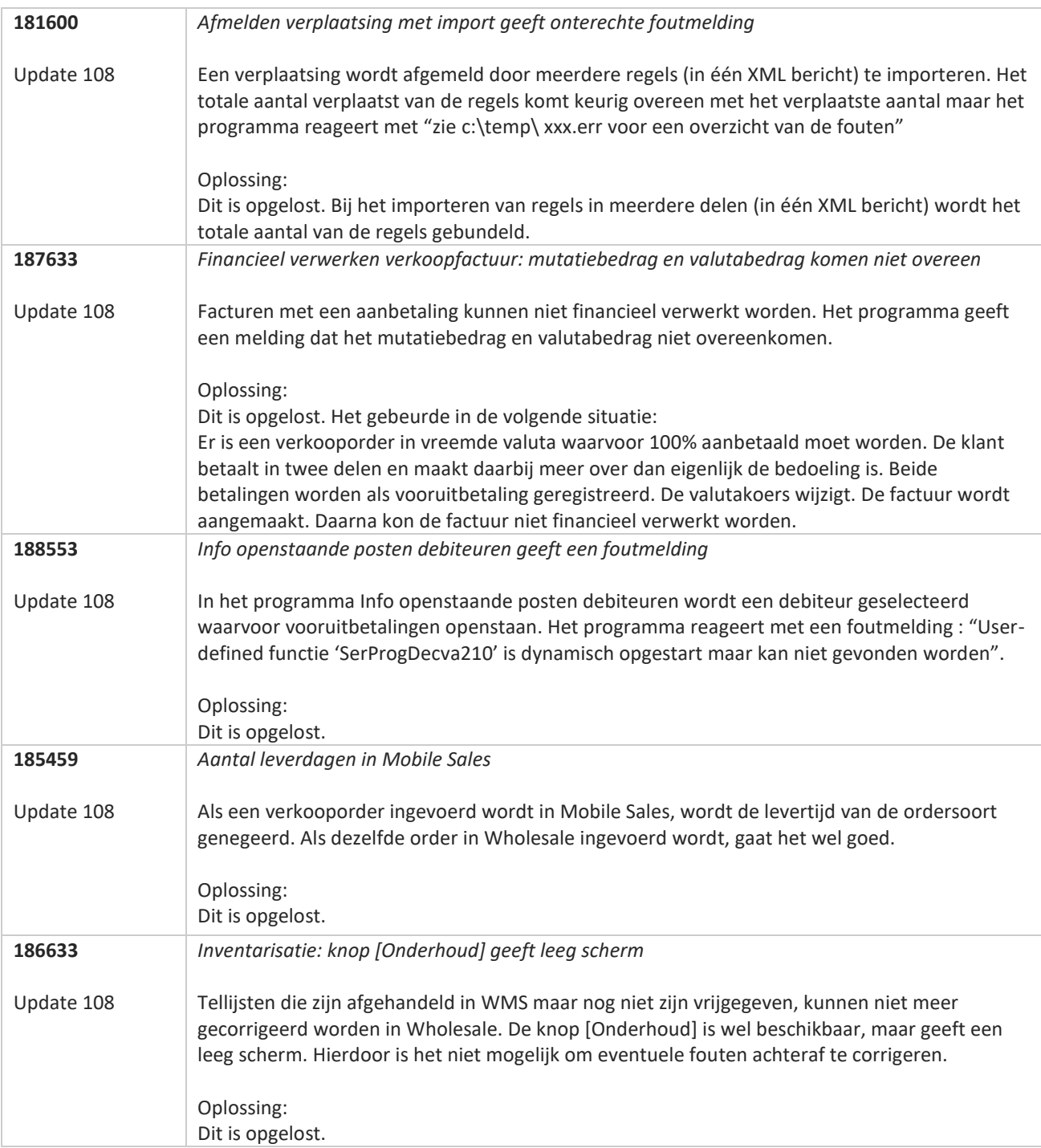

**Pagina 218 van 467**

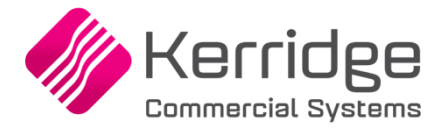

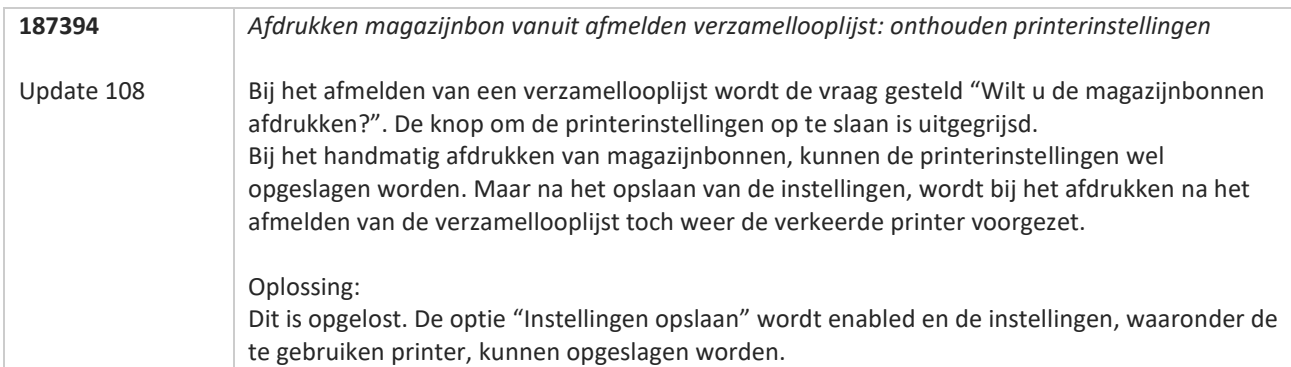

**TANA** 

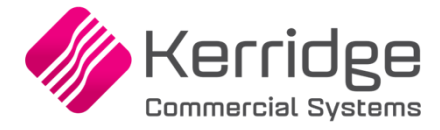

# **Update 107**

Datum: 3 oktober 2023

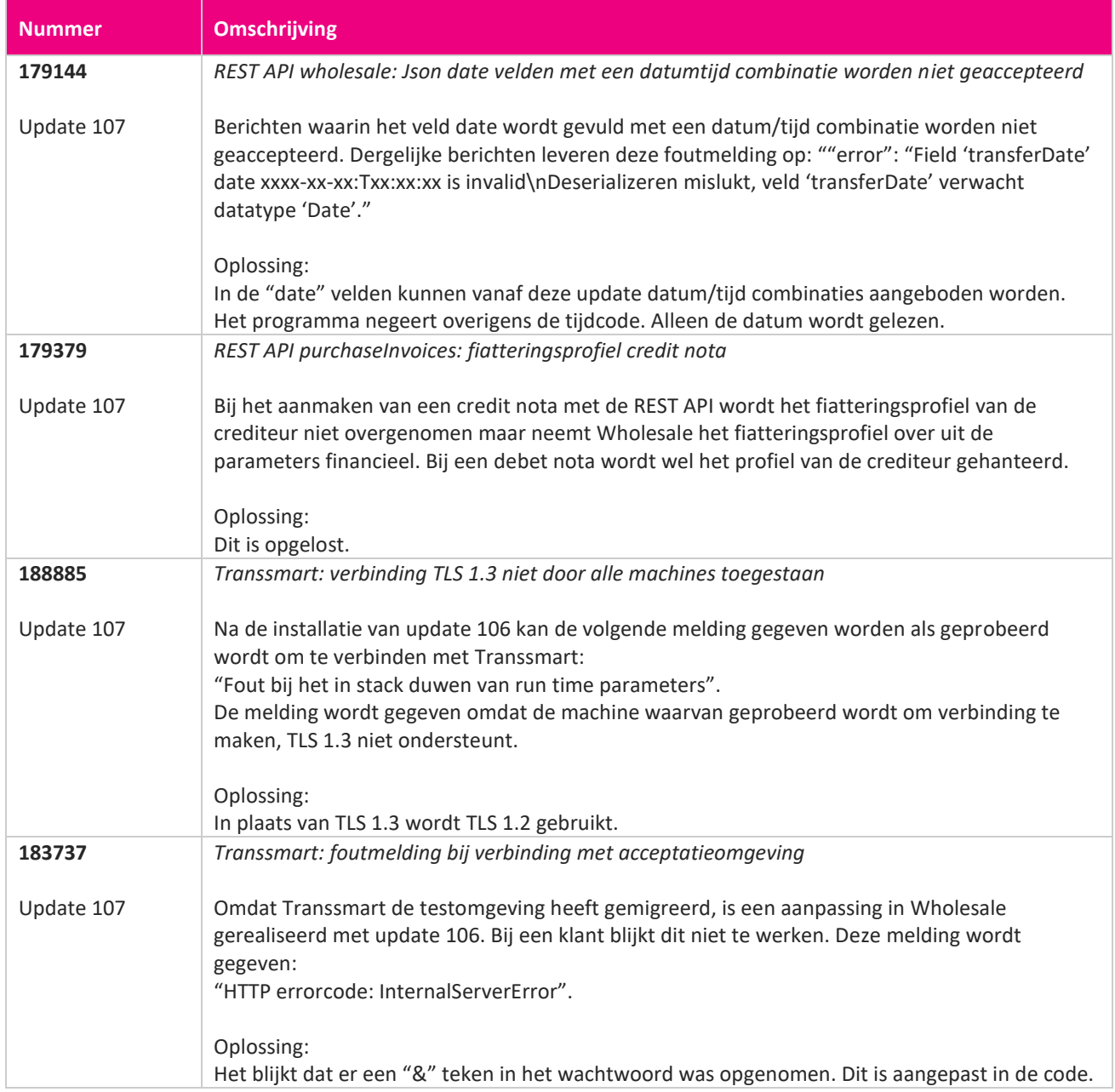

**Pagina 220 van 467**

<u> The Contract of the Contract of the Contract of the Contract of the Contract of the Contract of the Contract of the Contract of the Contract of the Contract of the Contract of the Contract of the Contract of the Contract</u>

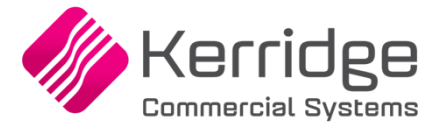

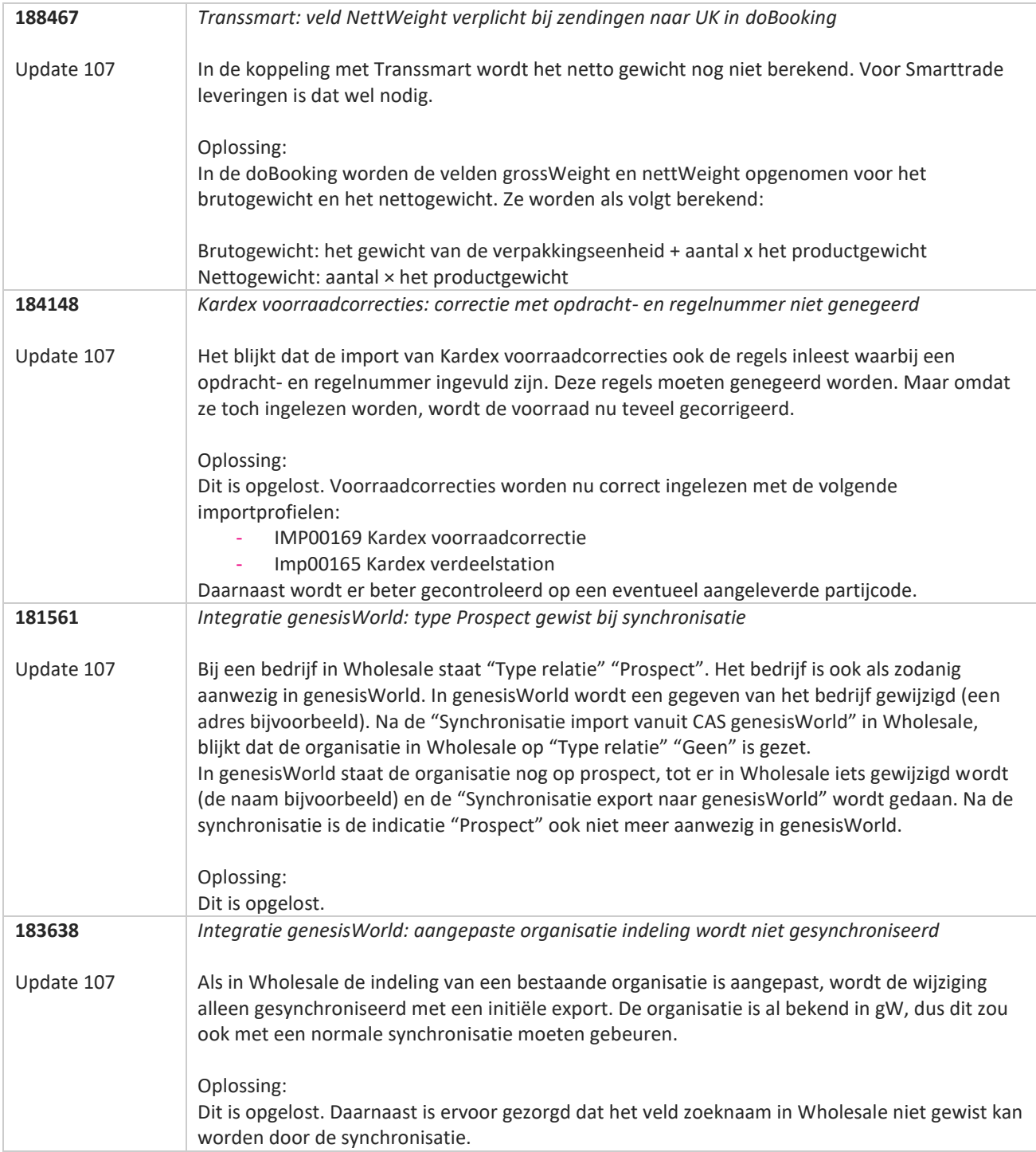

**TANA** 

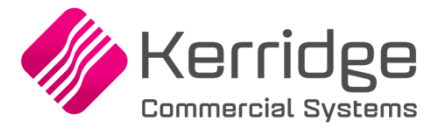

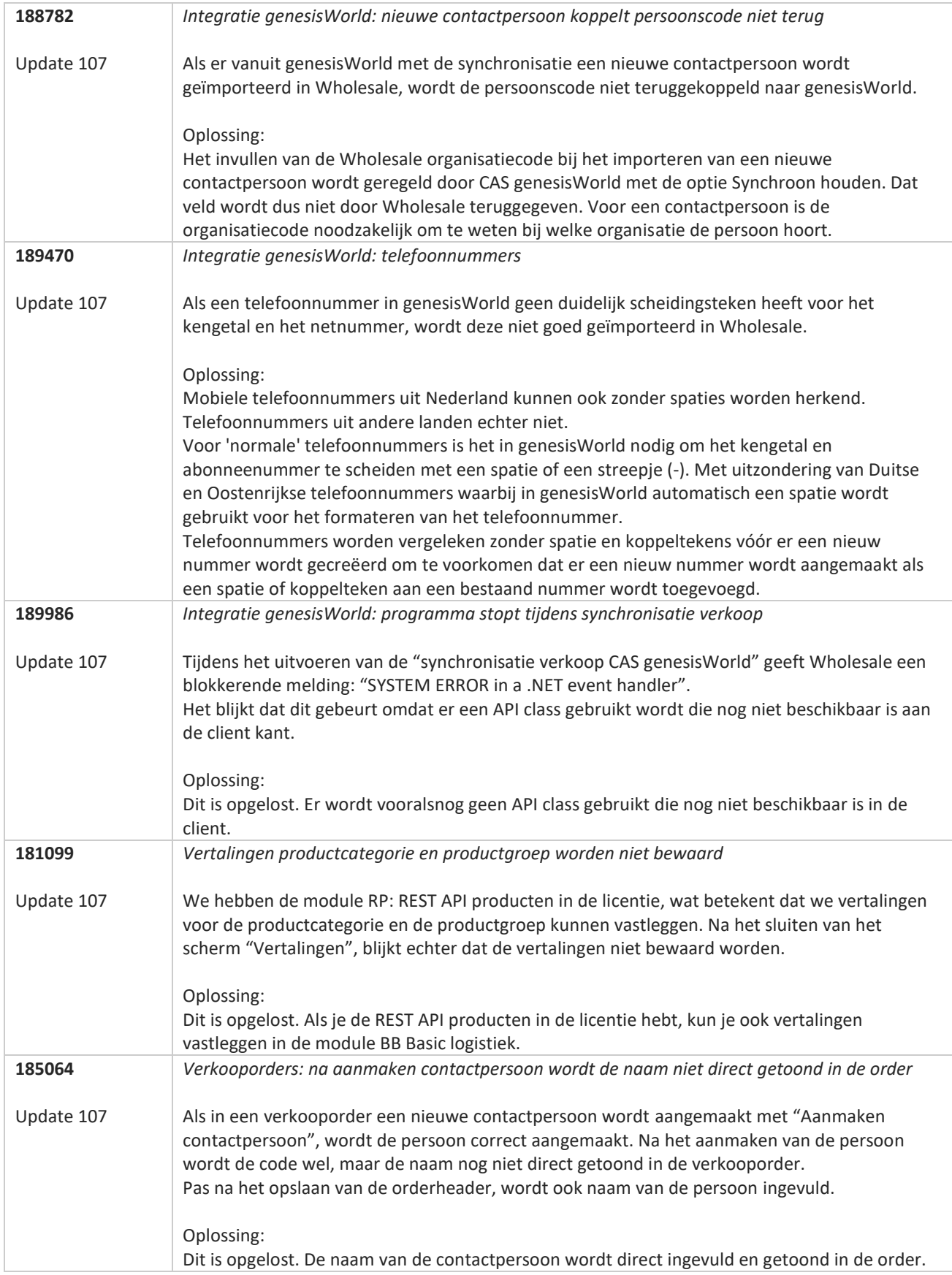

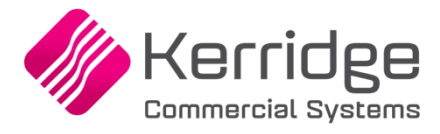

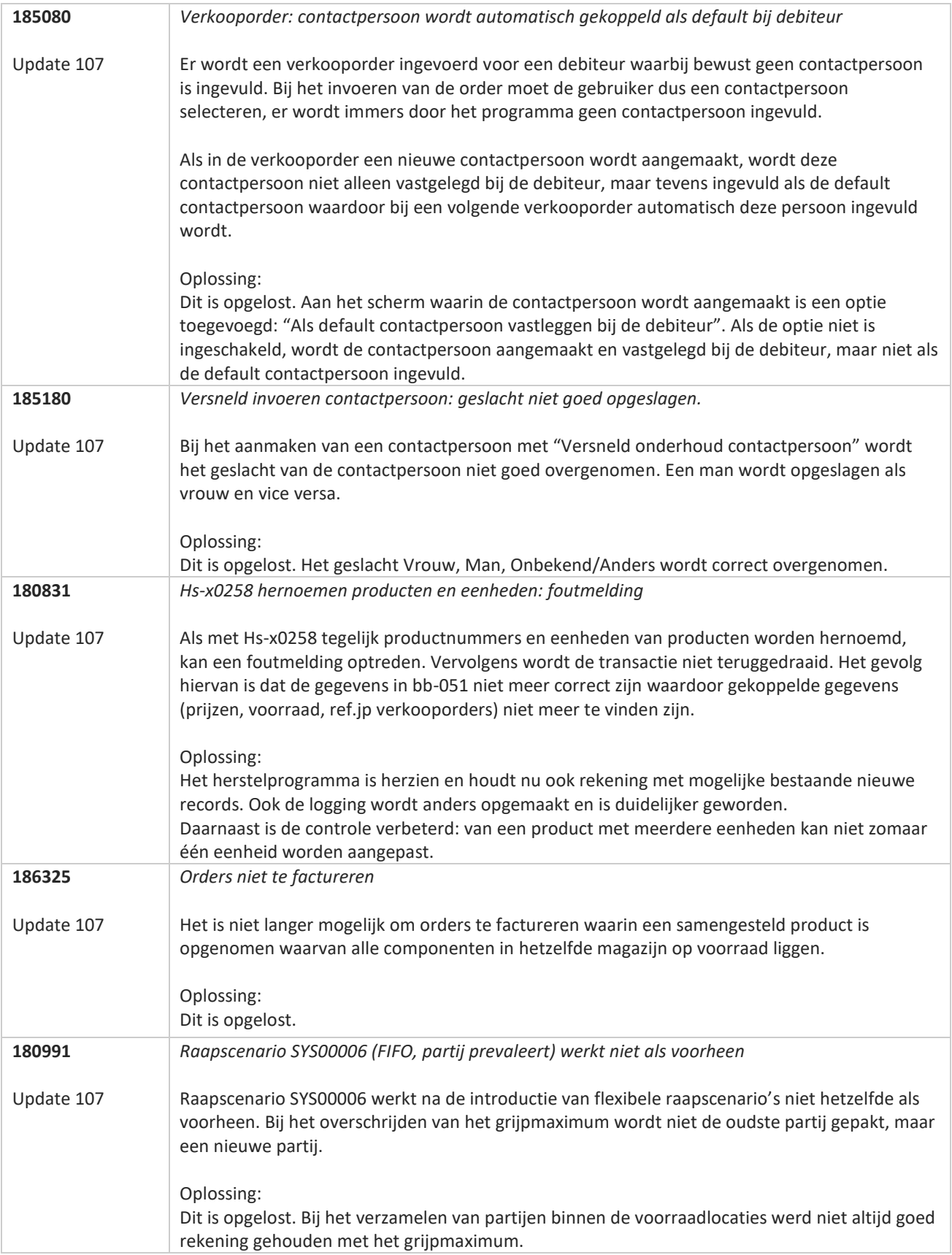

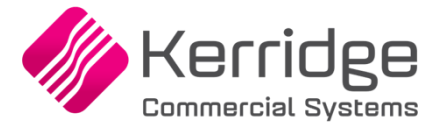

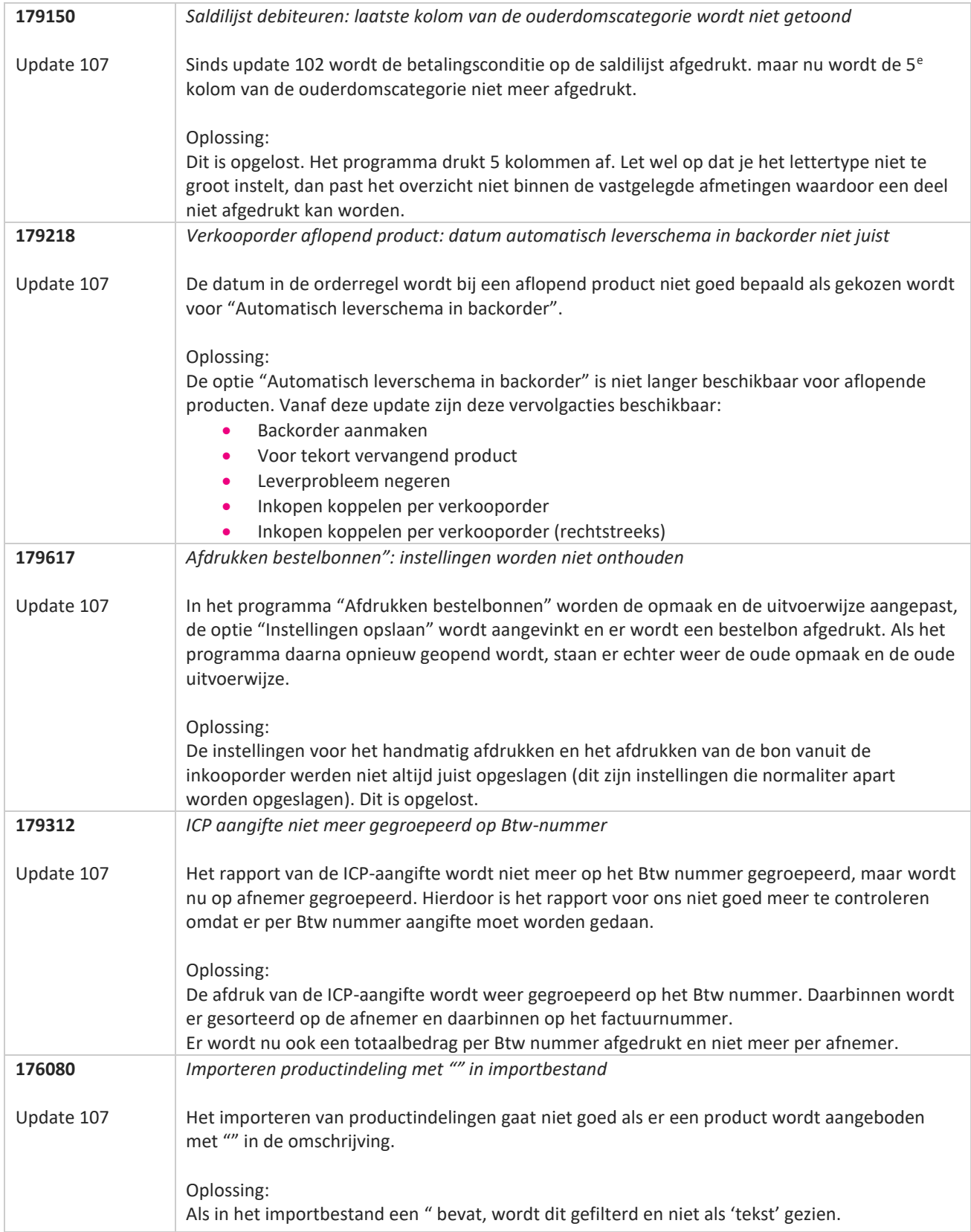

77

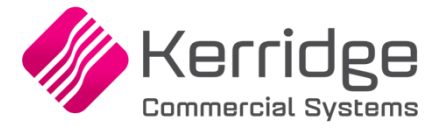

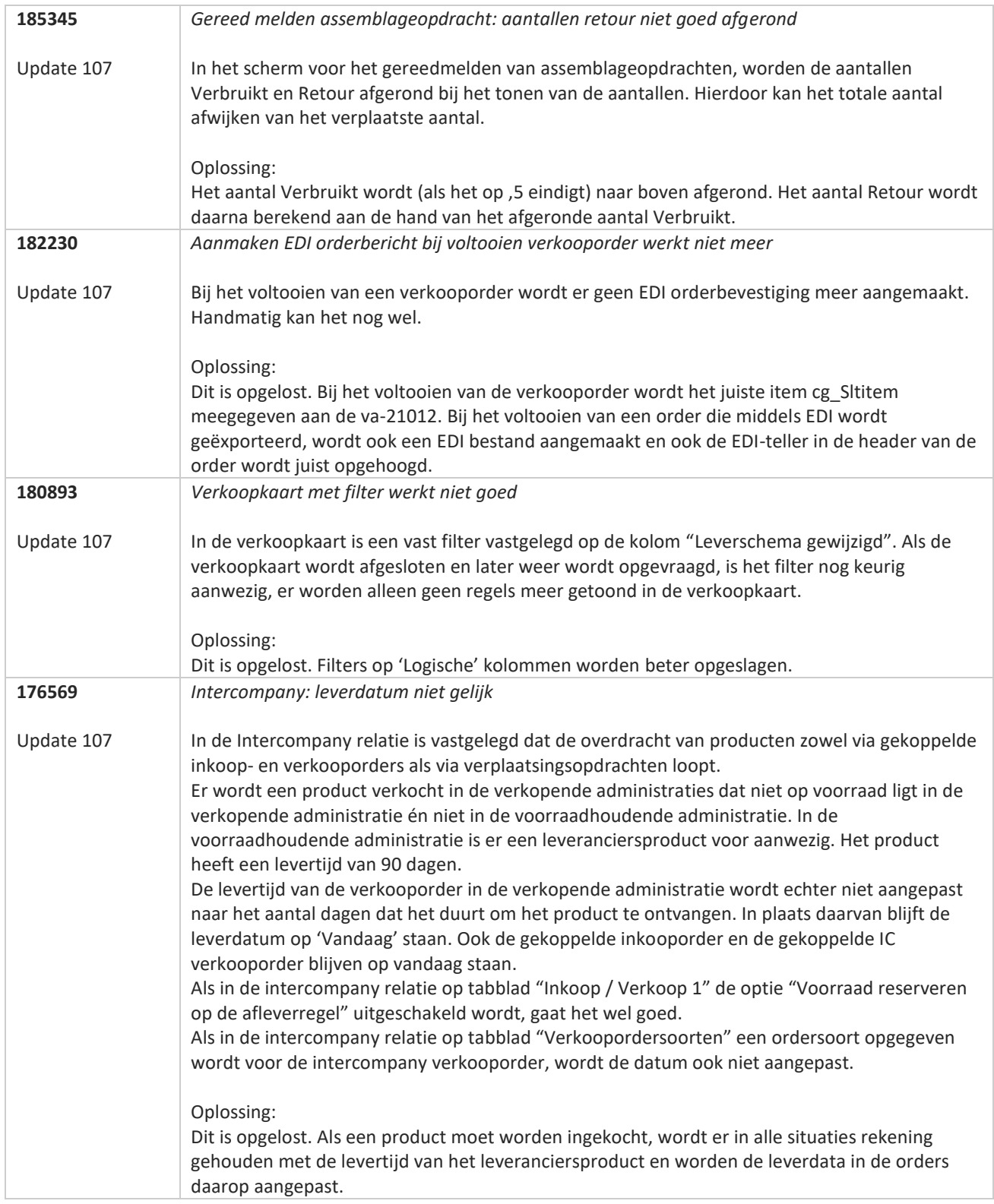

**Pagina 225 van 467**

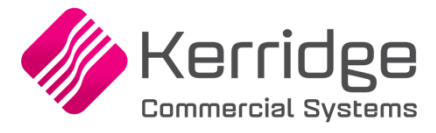

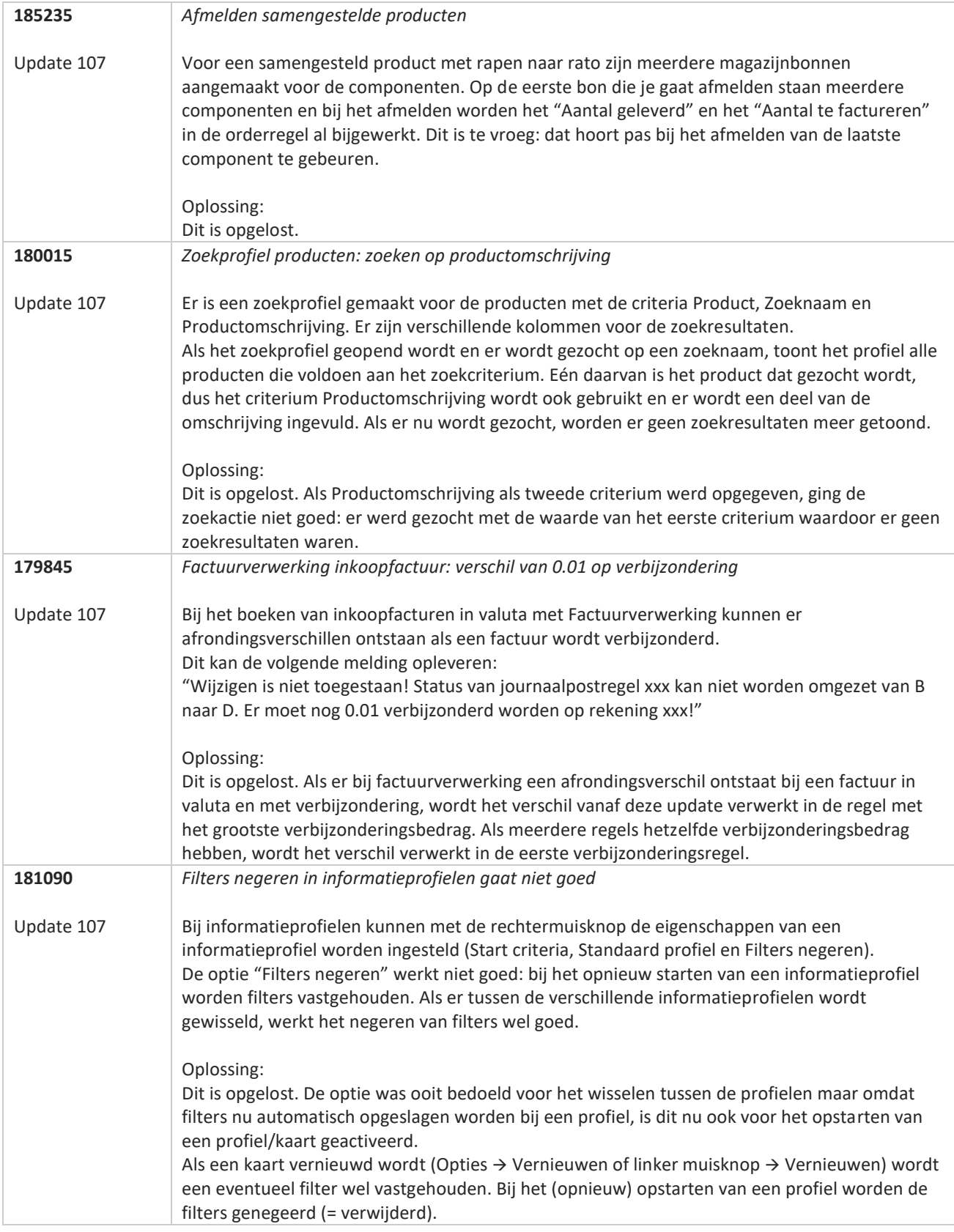

**The Second Service** 

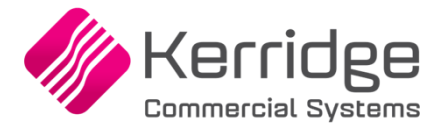

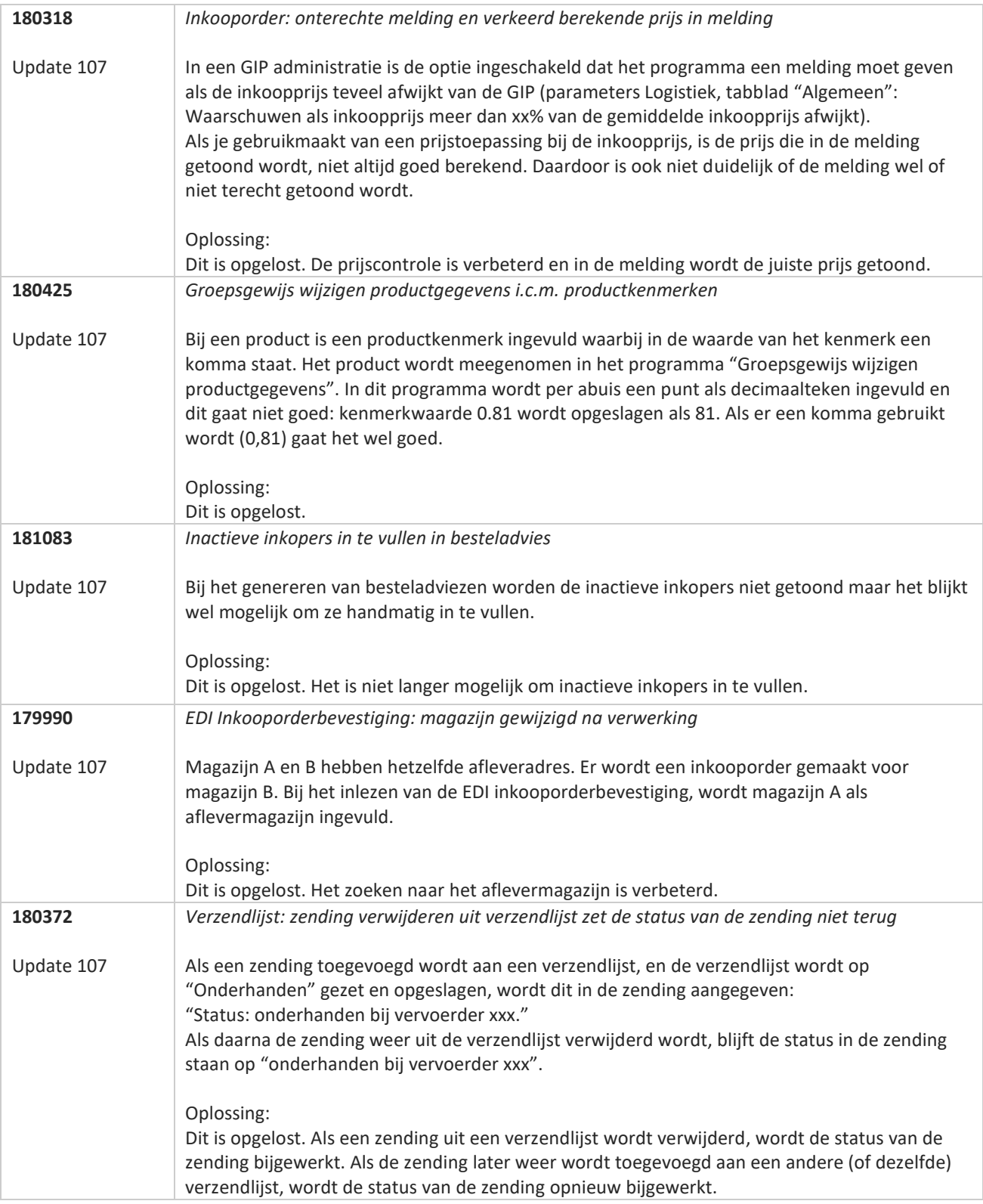

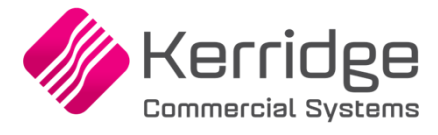

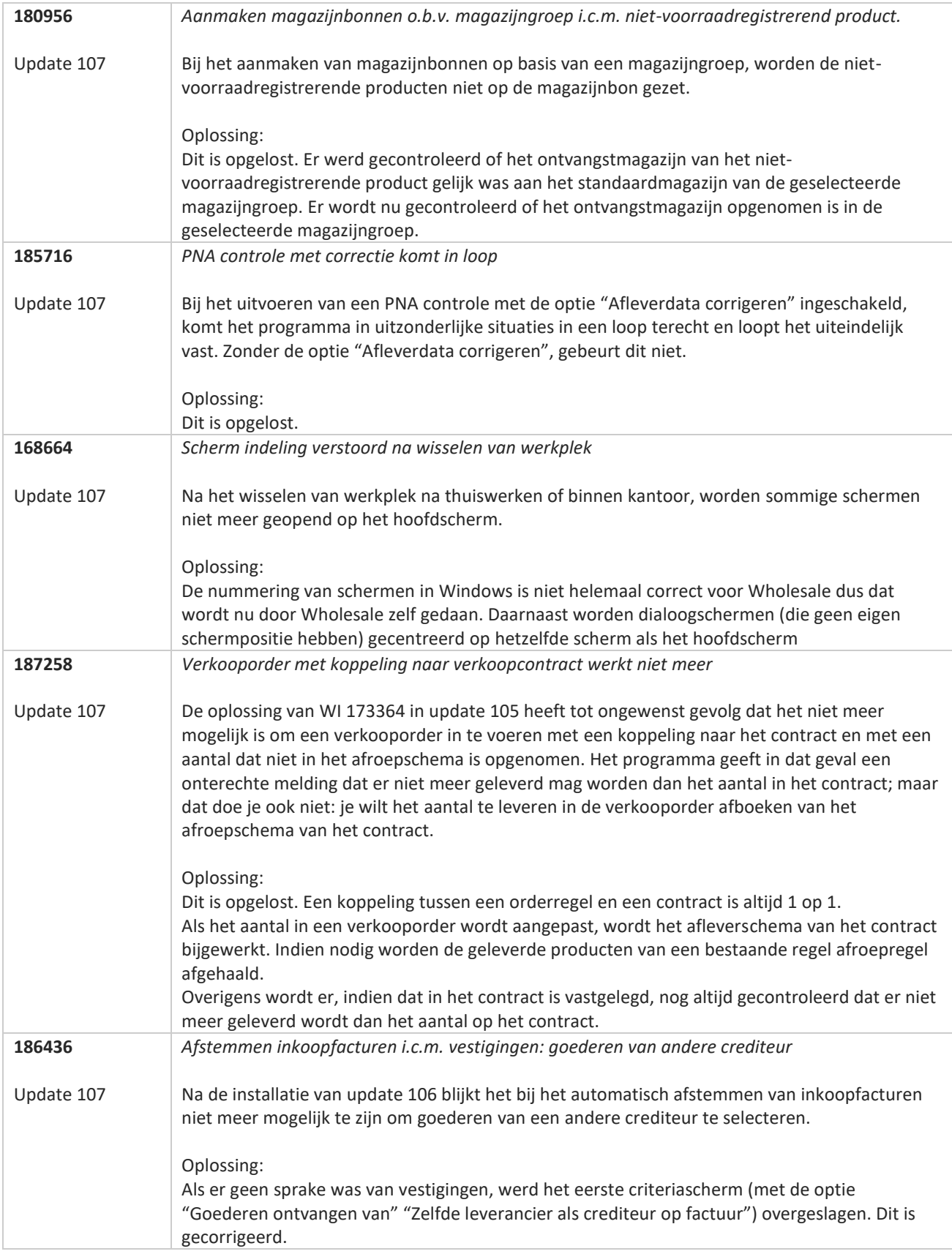

**TATION** 

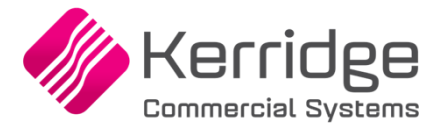

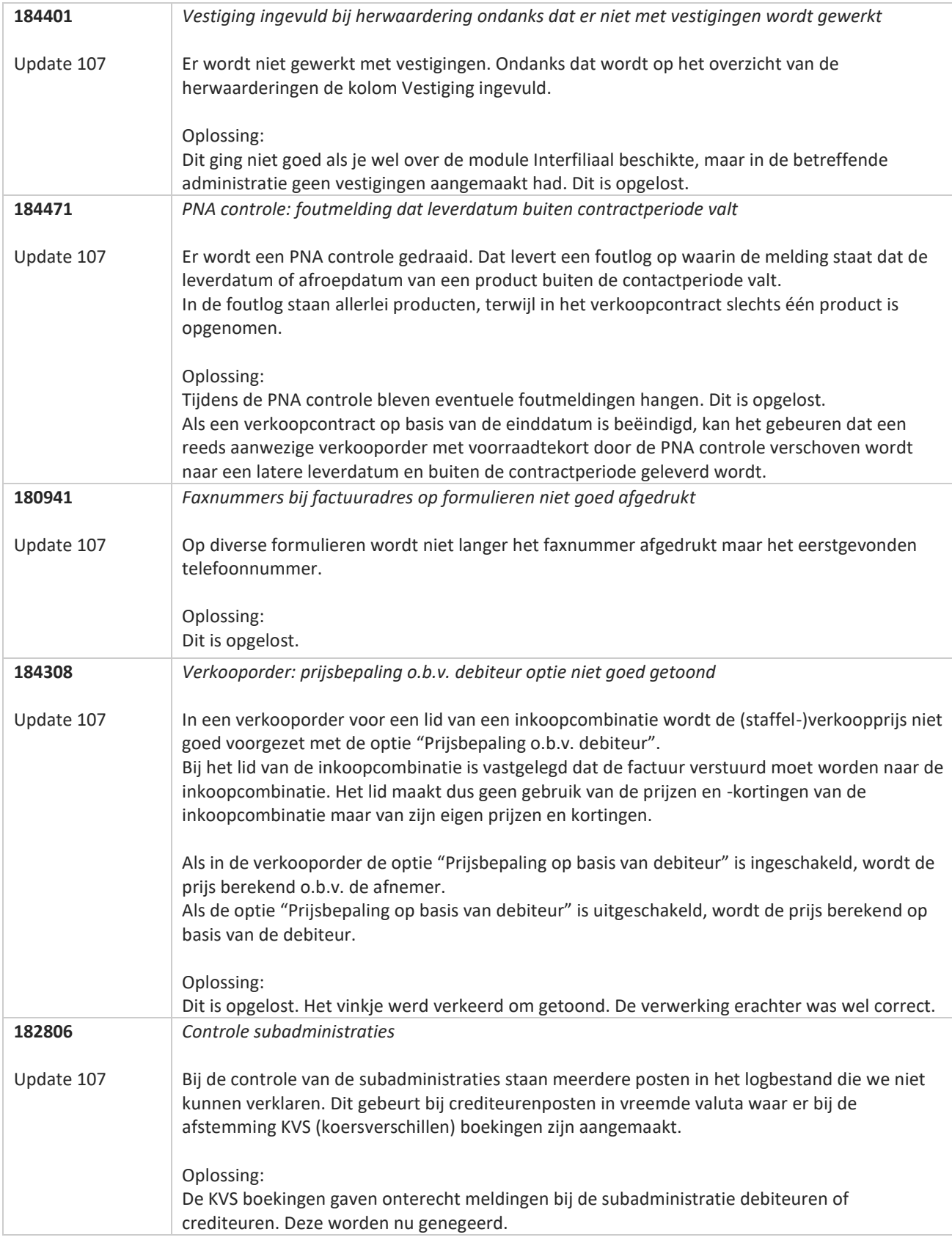

**Pagina 229 van 467**

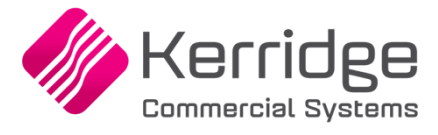

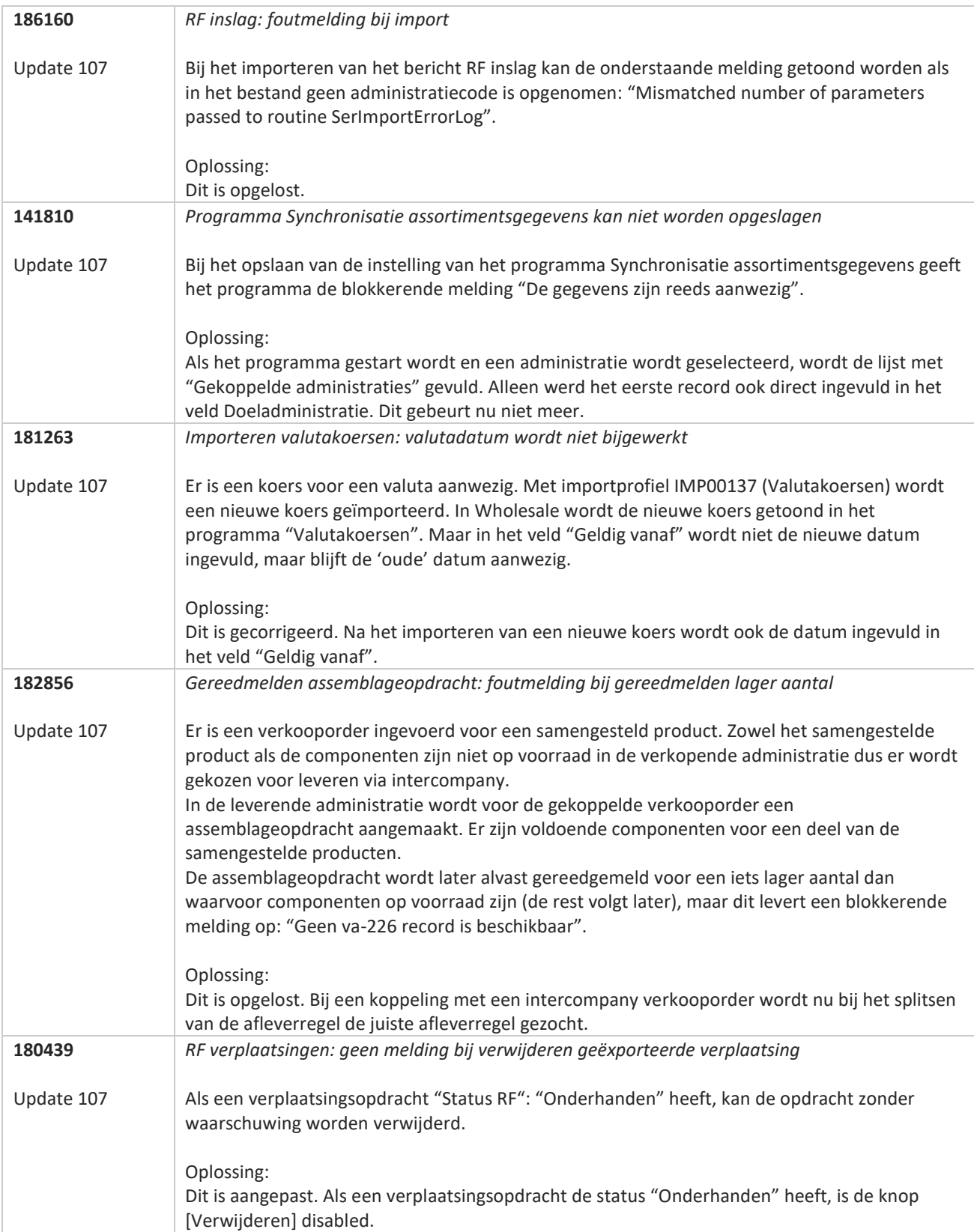

**Pagina 230 van 467**

77

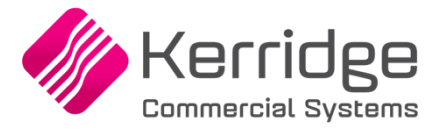

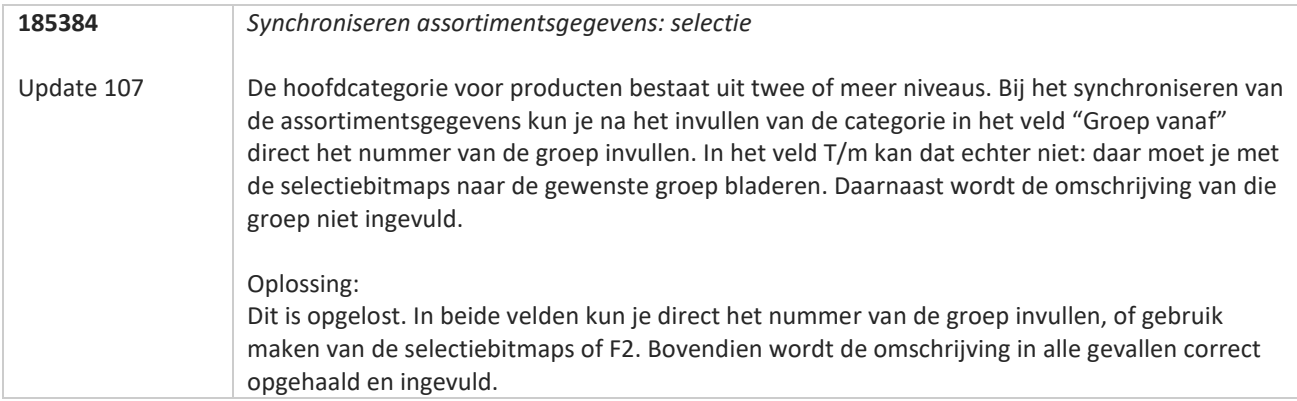

**TANA** 

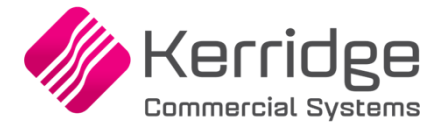

# **Update 106**

Datum: 28 juli 2023

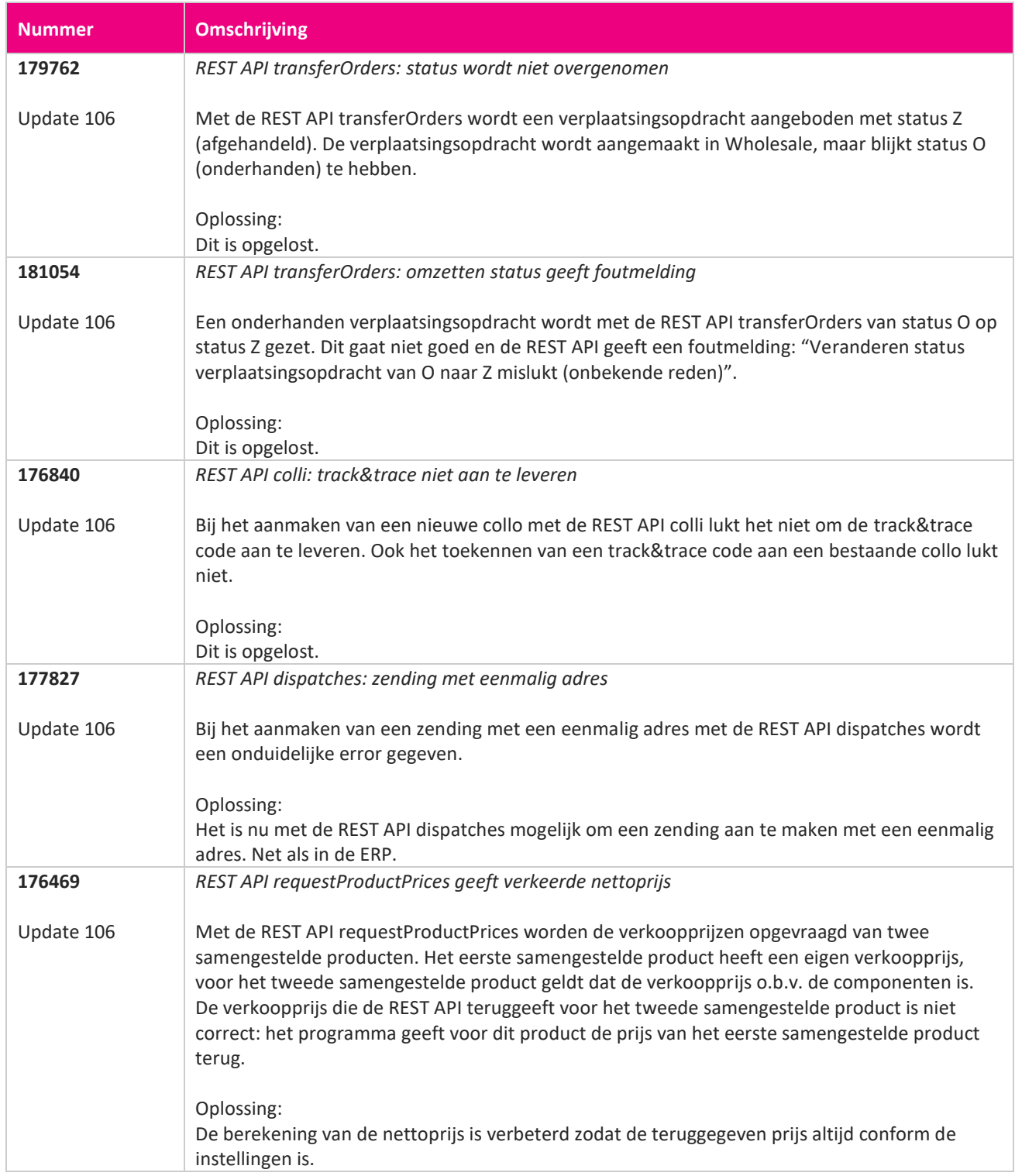

**Pagina 232 van 467**

**The Second Service** 

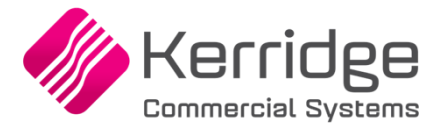

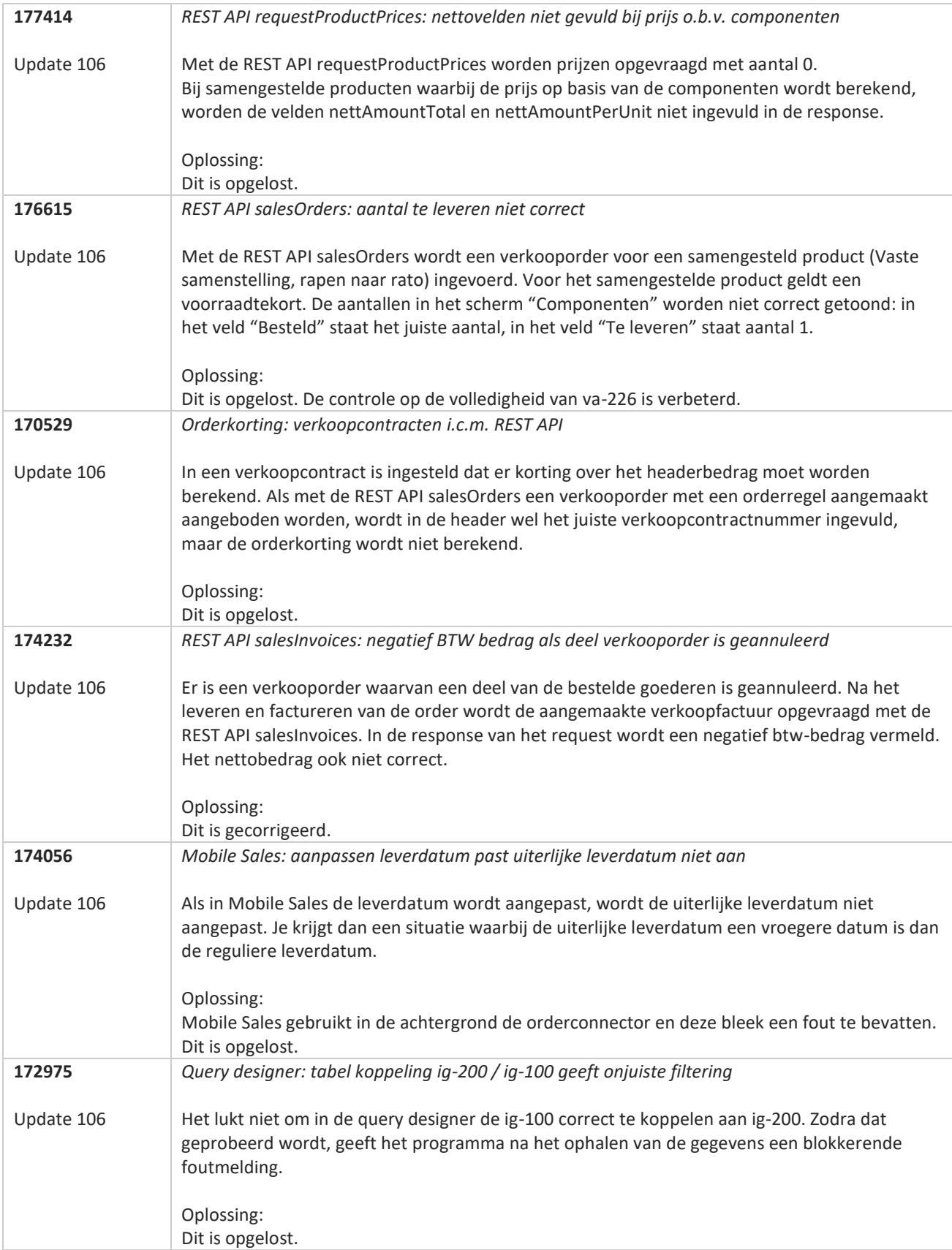

**The Second Service** 

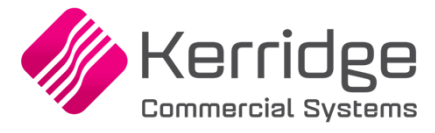

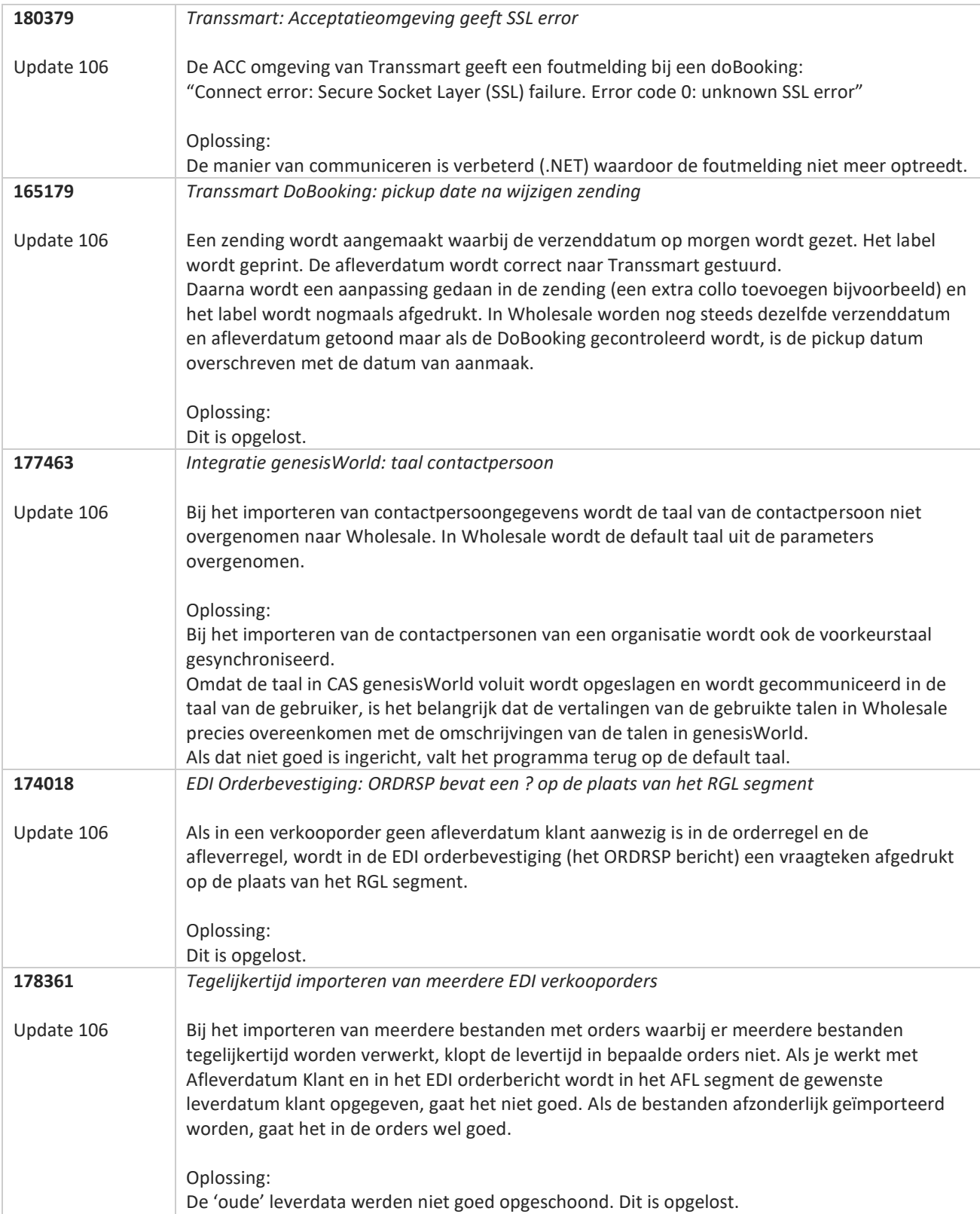

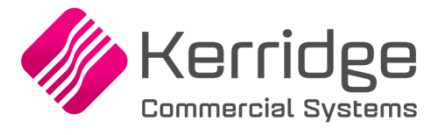

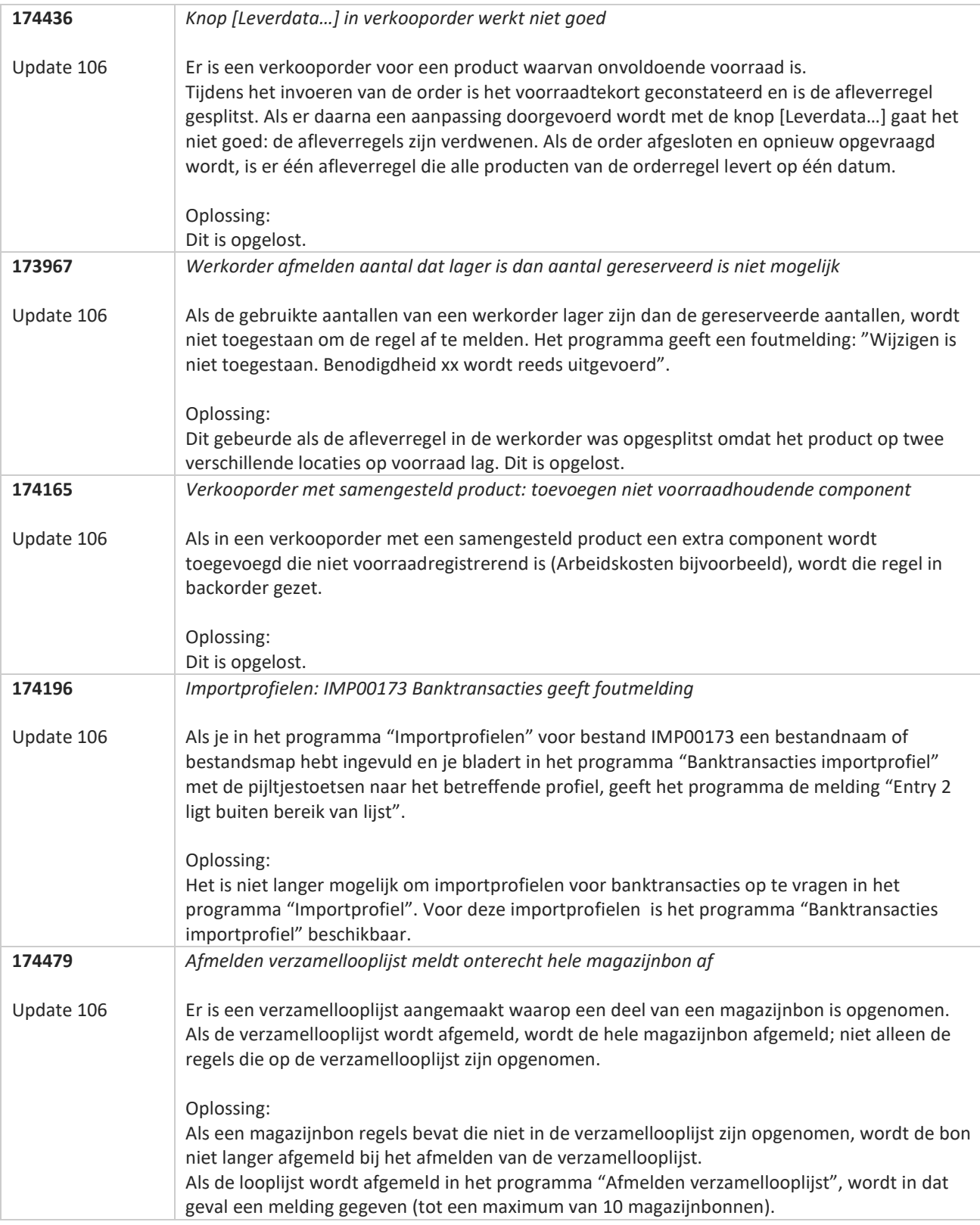

**Pagina 235 van 467**

77

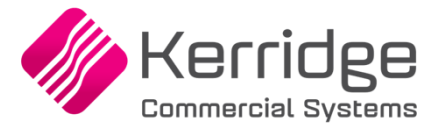

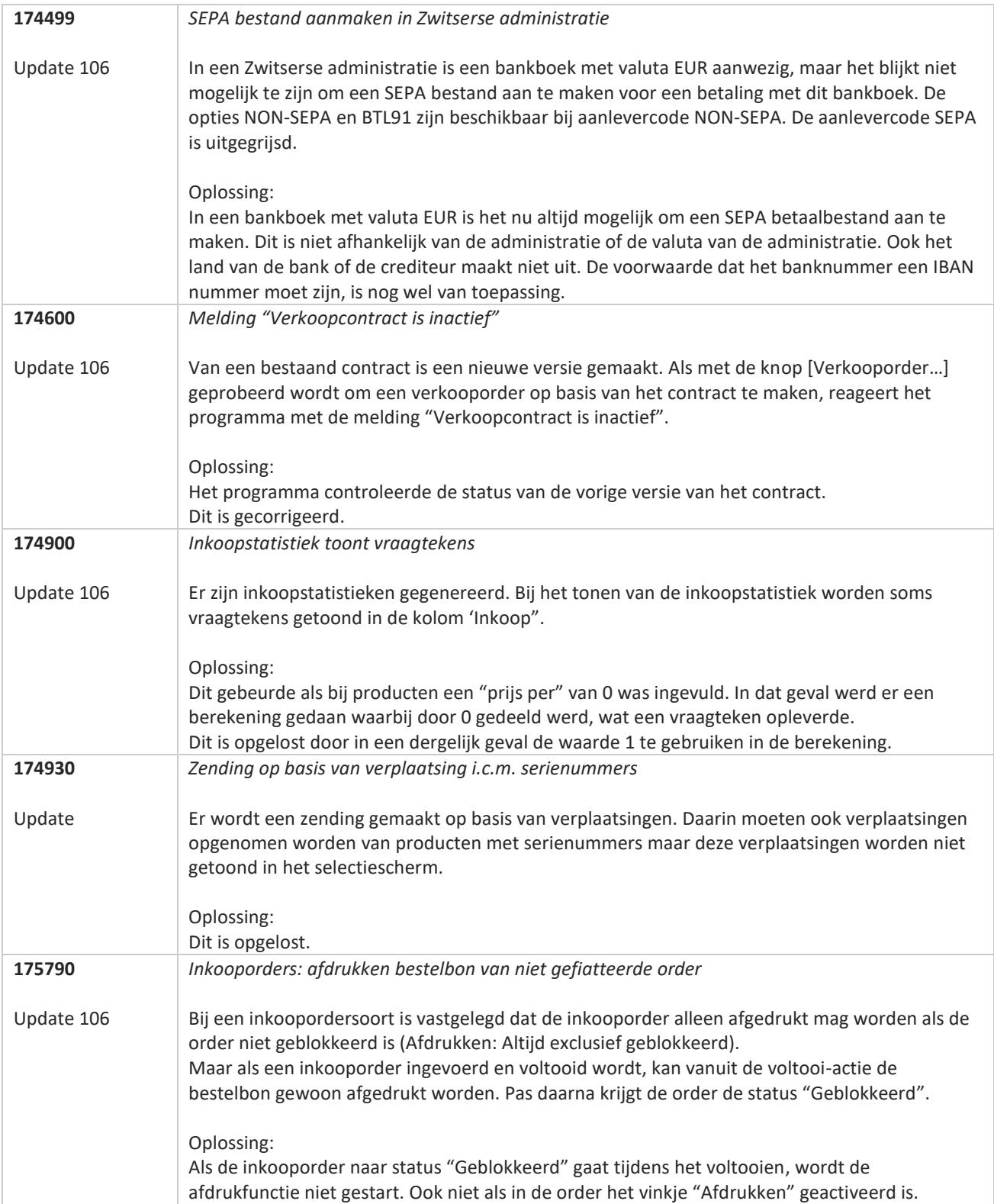

**Pagina 236 van 467**

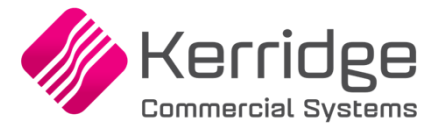

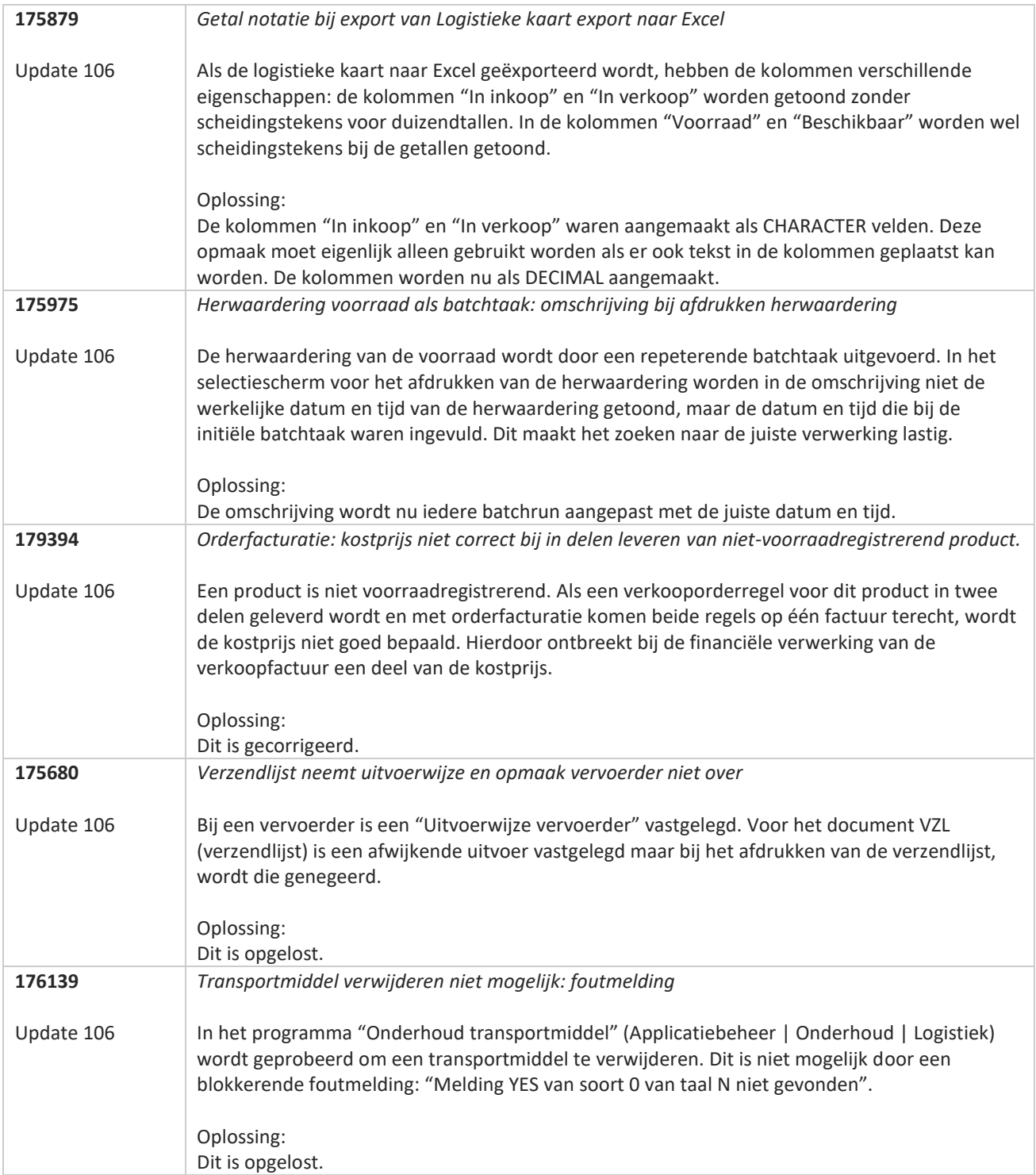

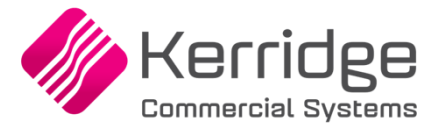

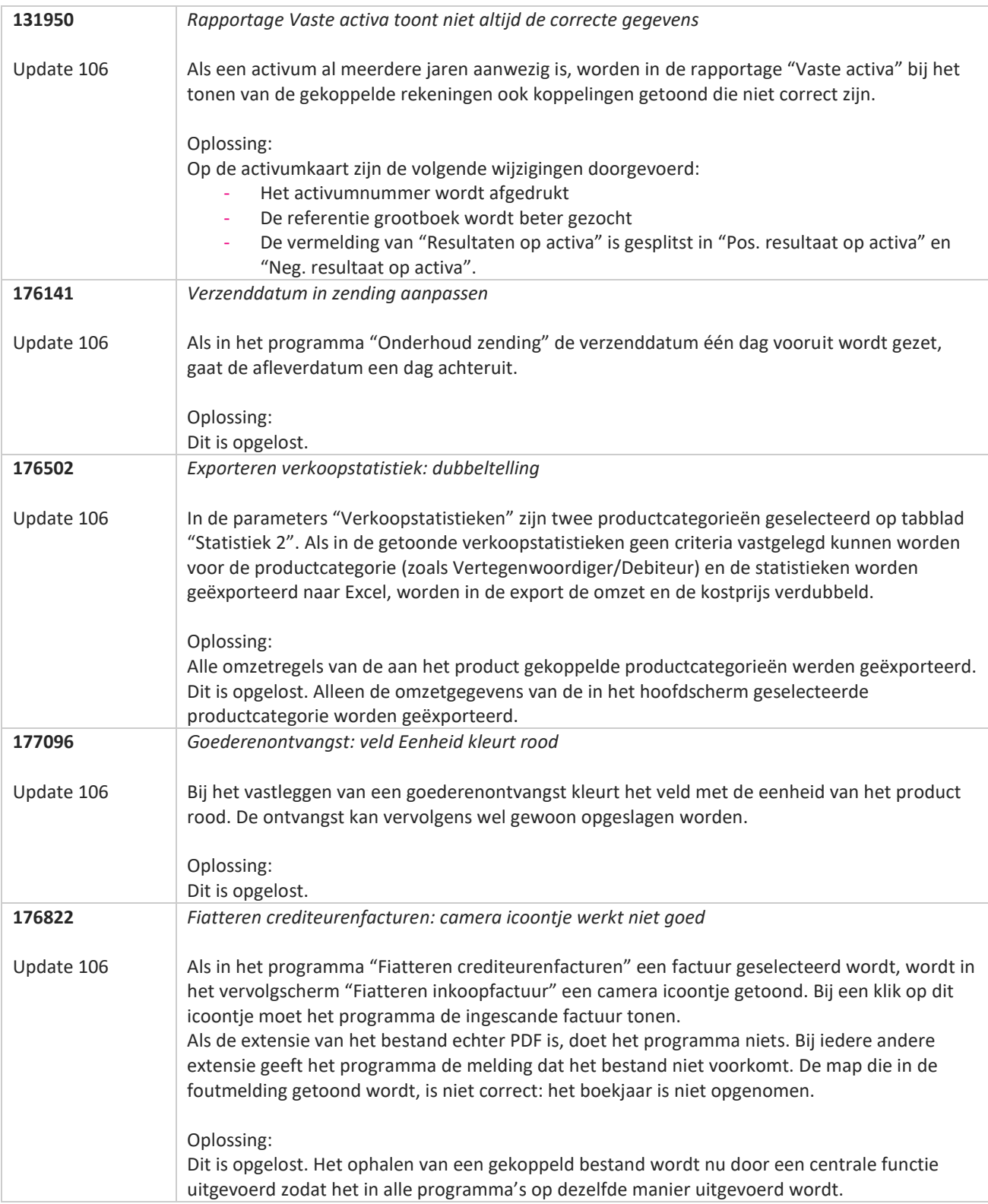

**Pagina 238 van 467**

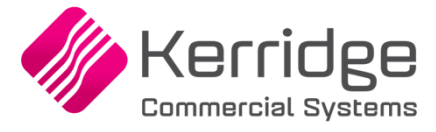

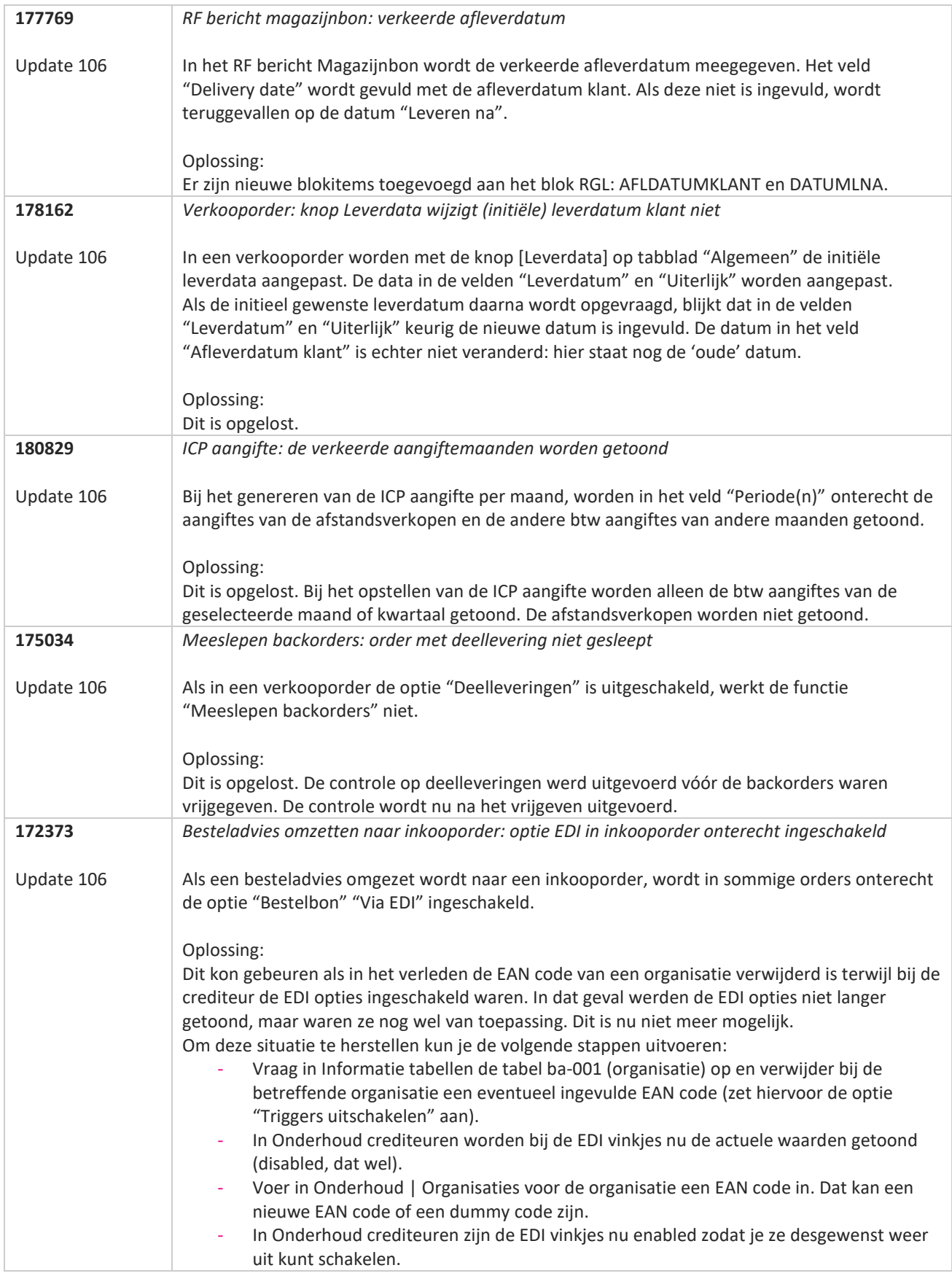

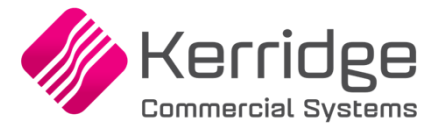

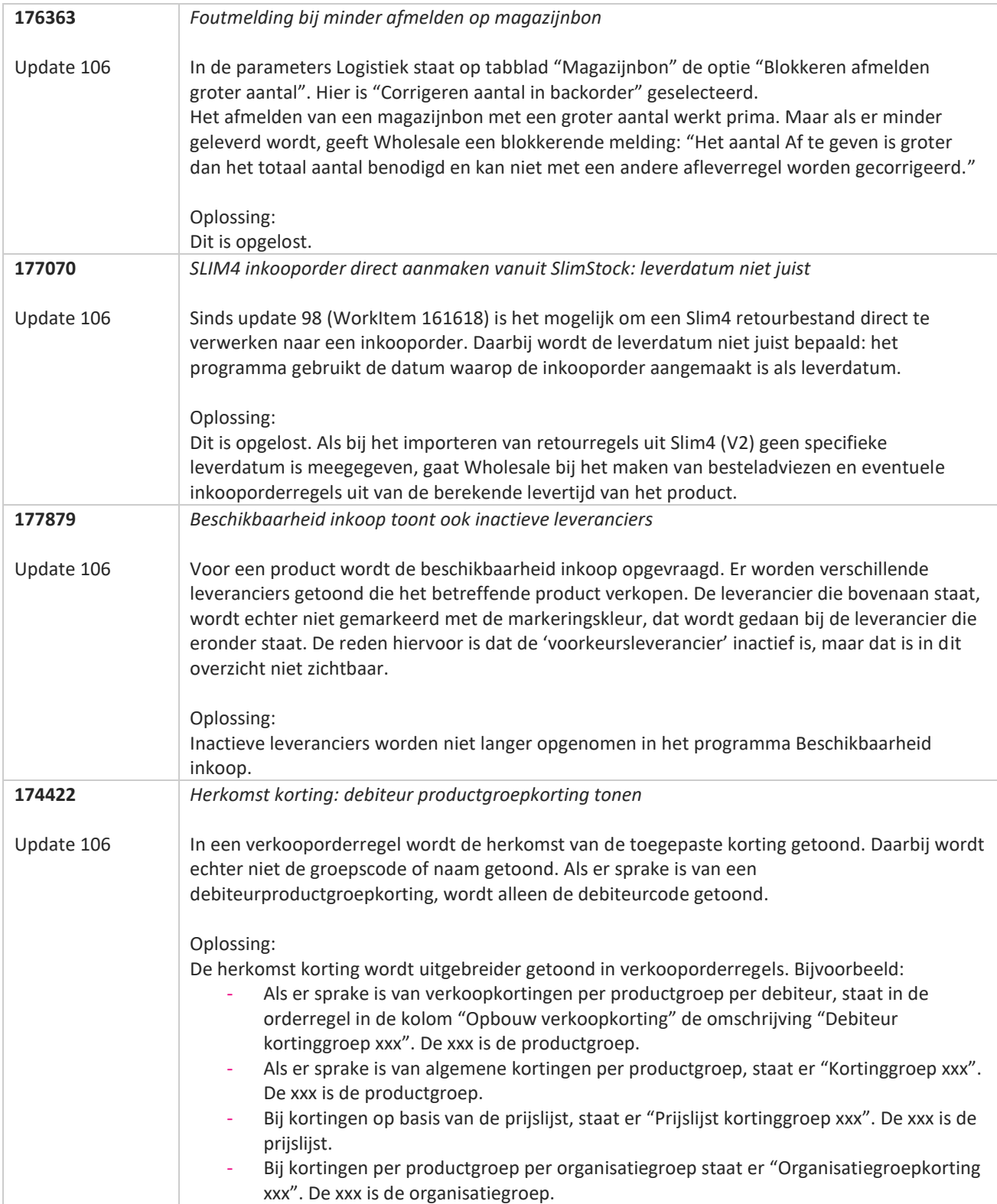

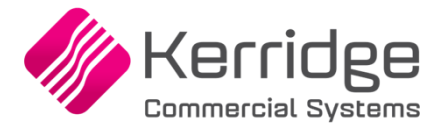

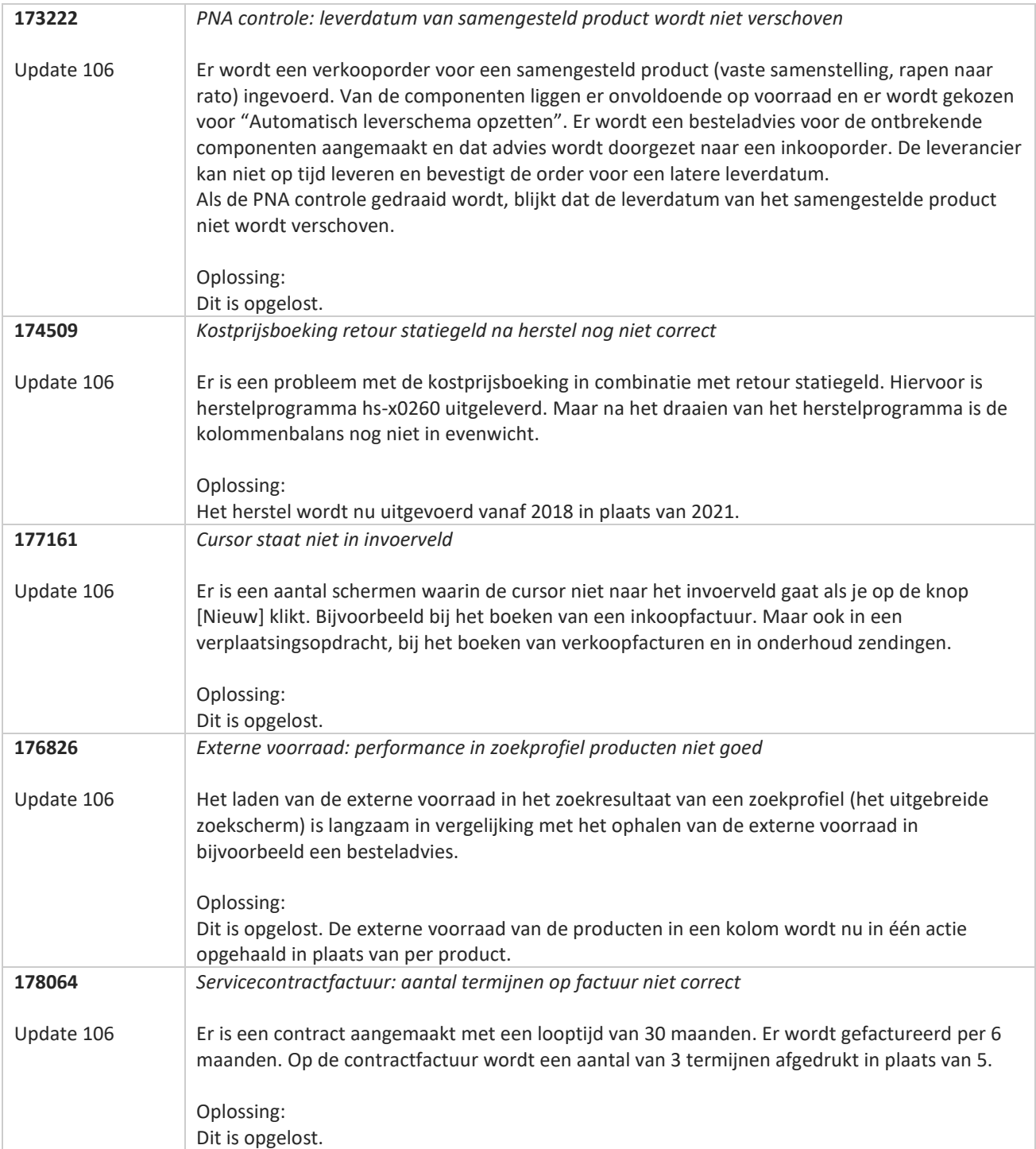

**The Second Service** 

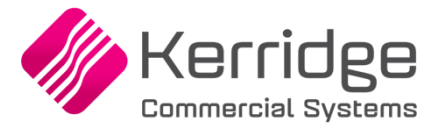

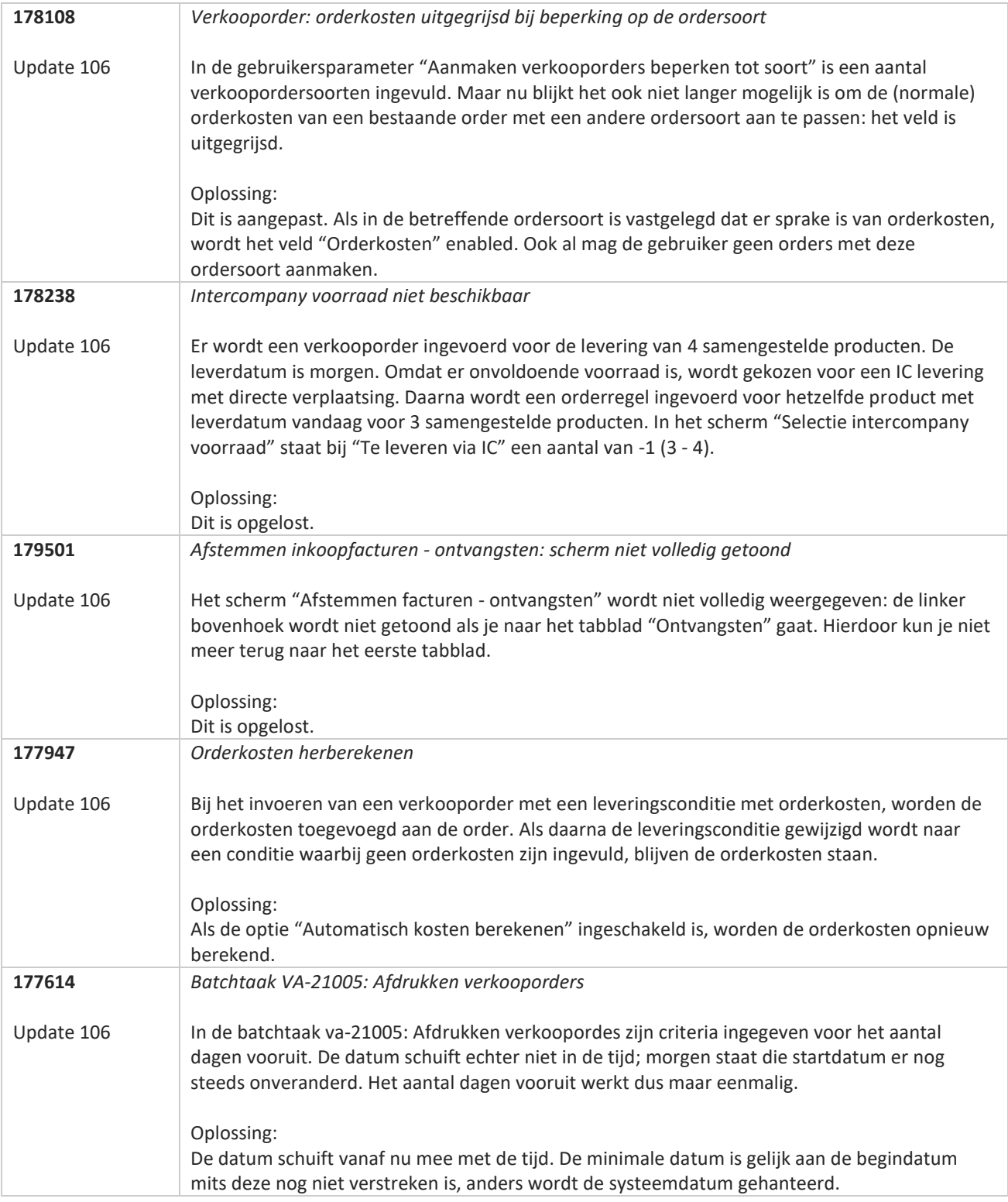

**Pagina 242 van 467**

**The Second Service** 

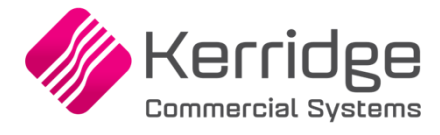

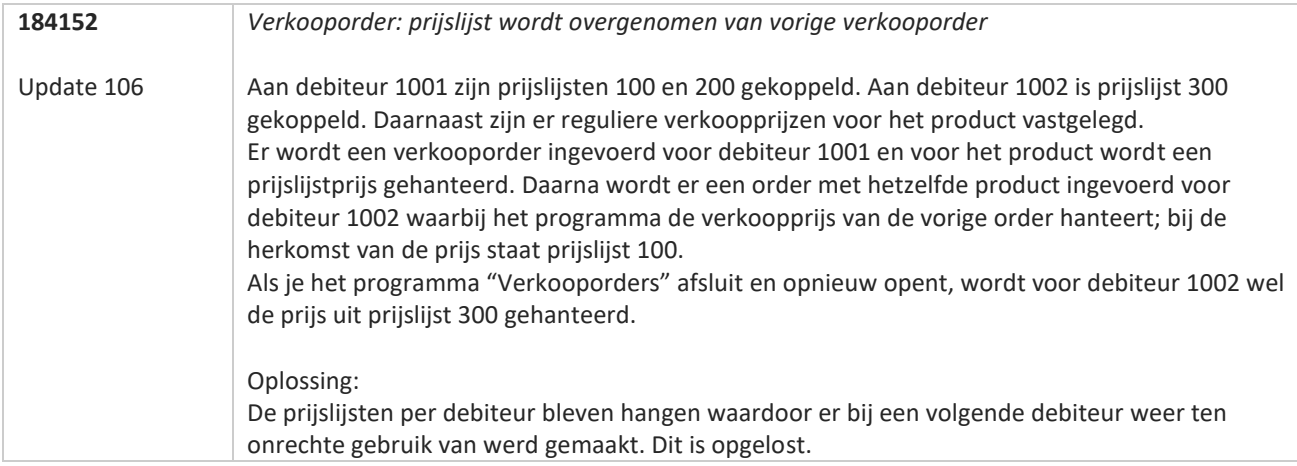

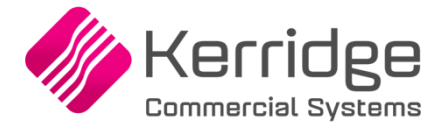

# **Update 105**

Datum: 12 juli 2023

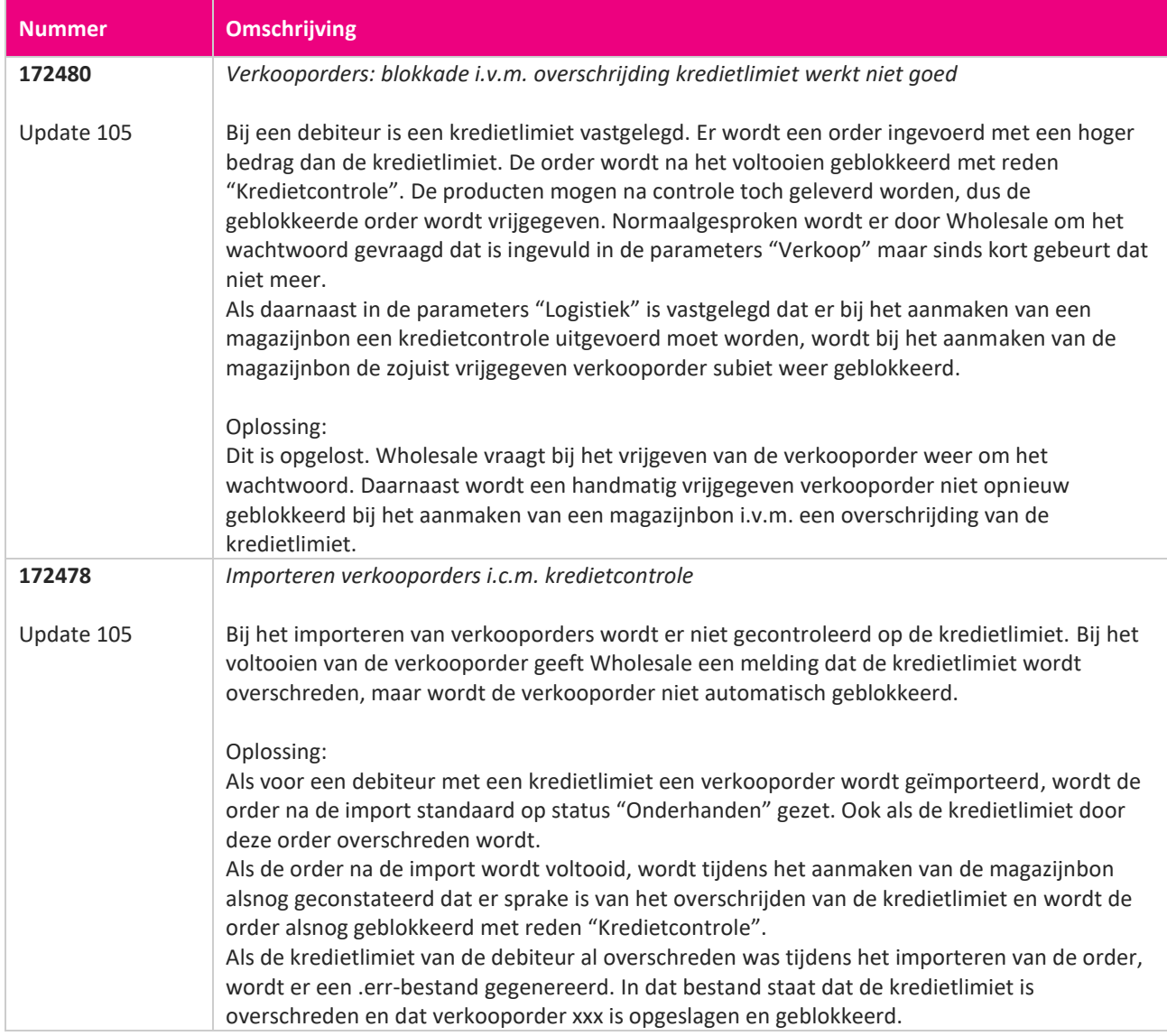

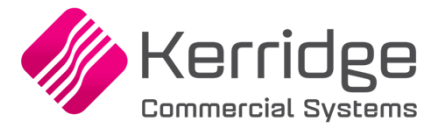

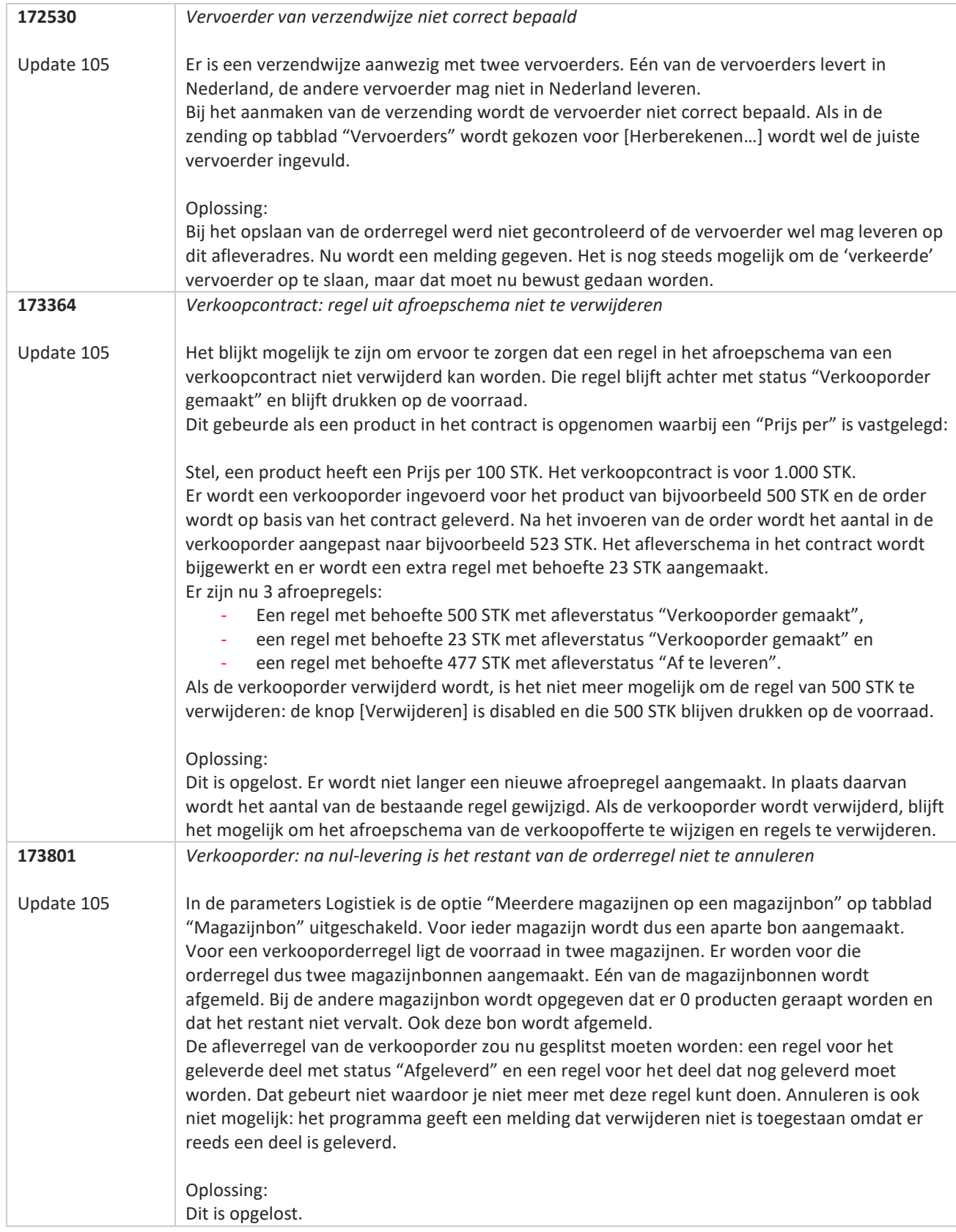

77

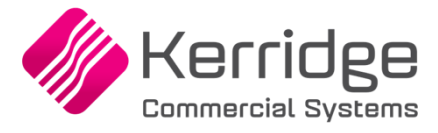

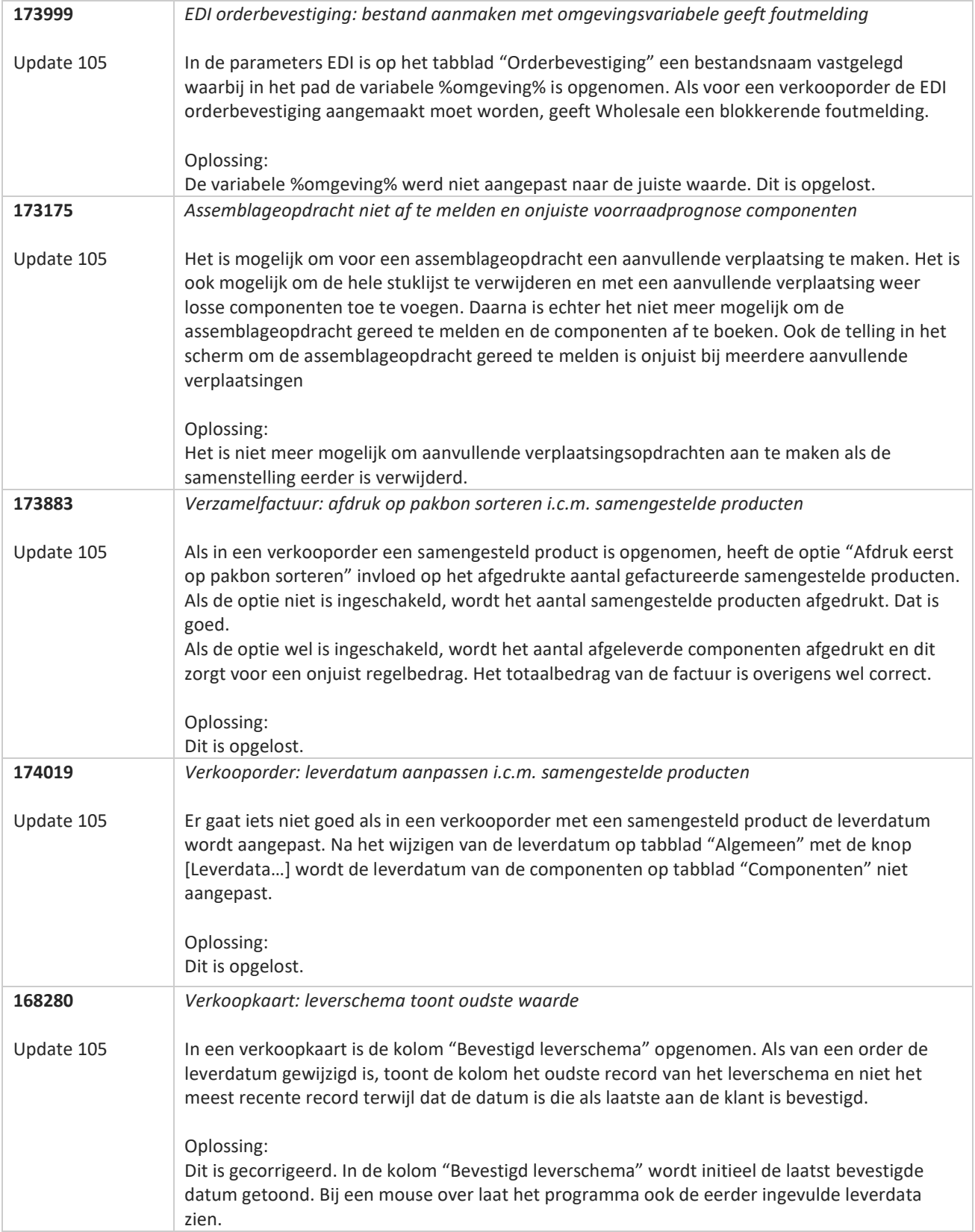

**Pagina 246 van 467**

**The Second Service** 

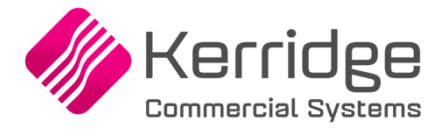

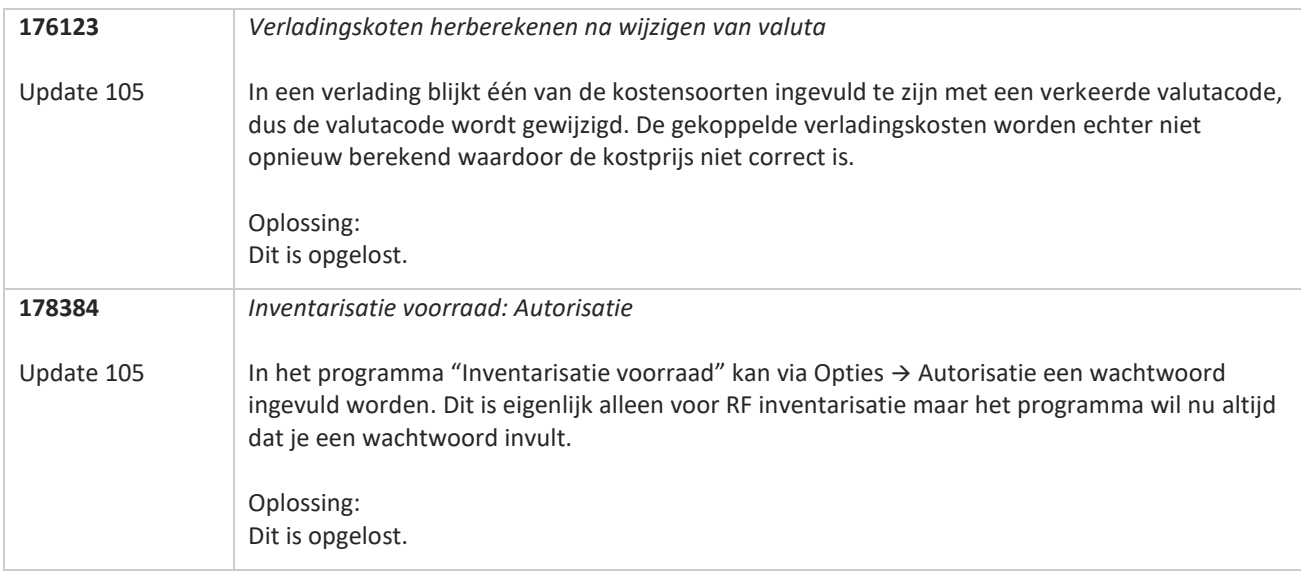

**TATION** 

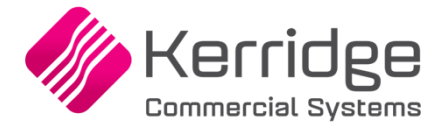

# **Update 104**

Datum: 24 mei 2023

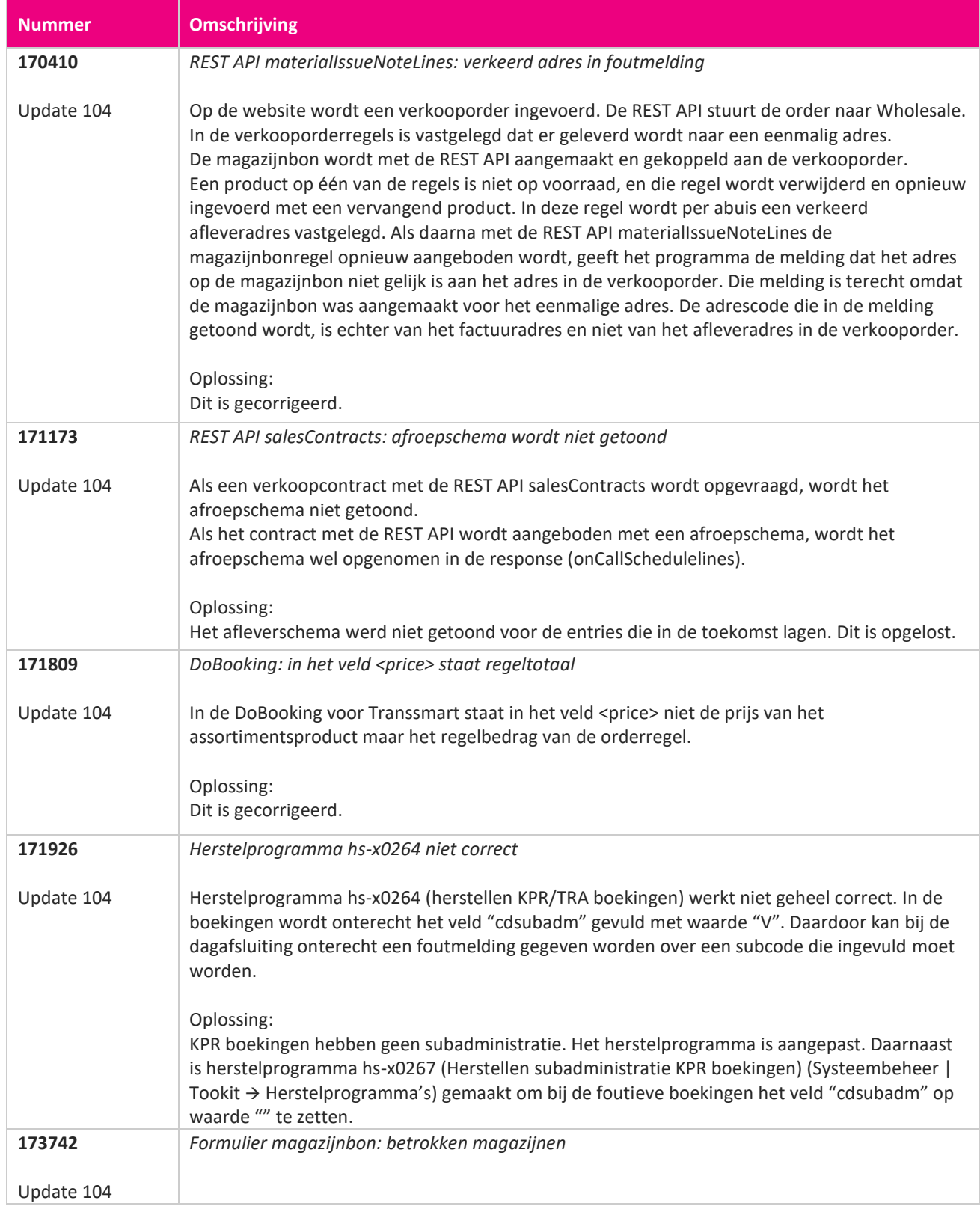

www.kerridgecs.nl

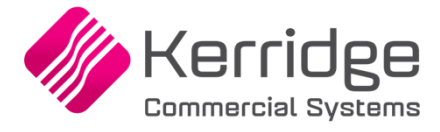

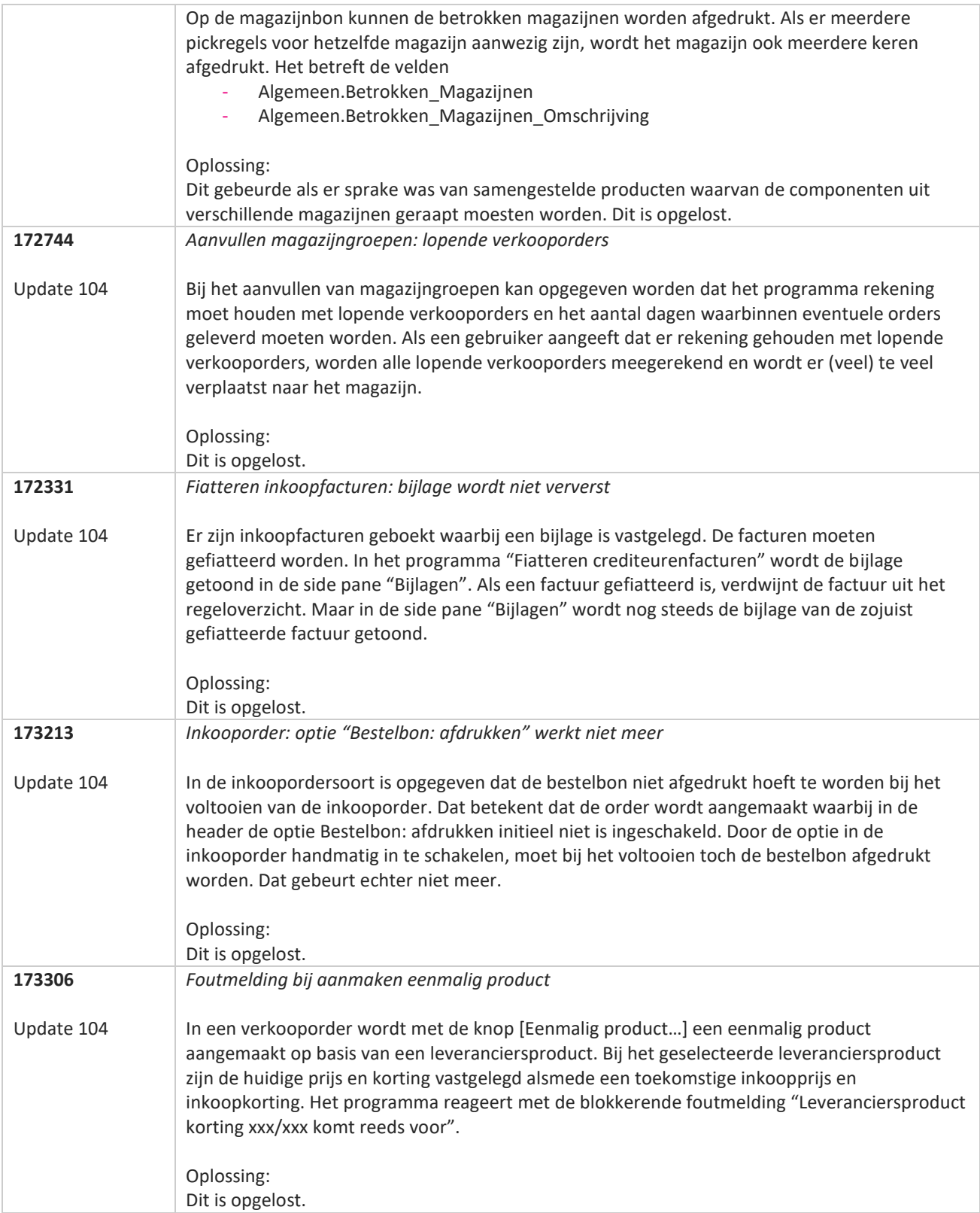

**The Second Service** 

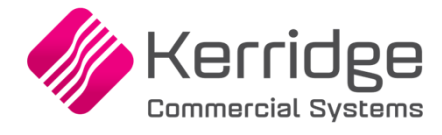

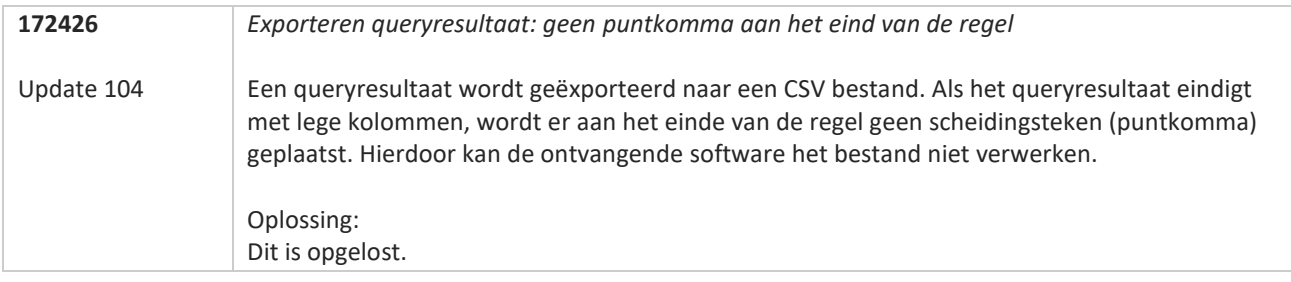

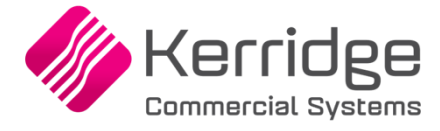

# **Update 103**

Datum: 3 mei 2023

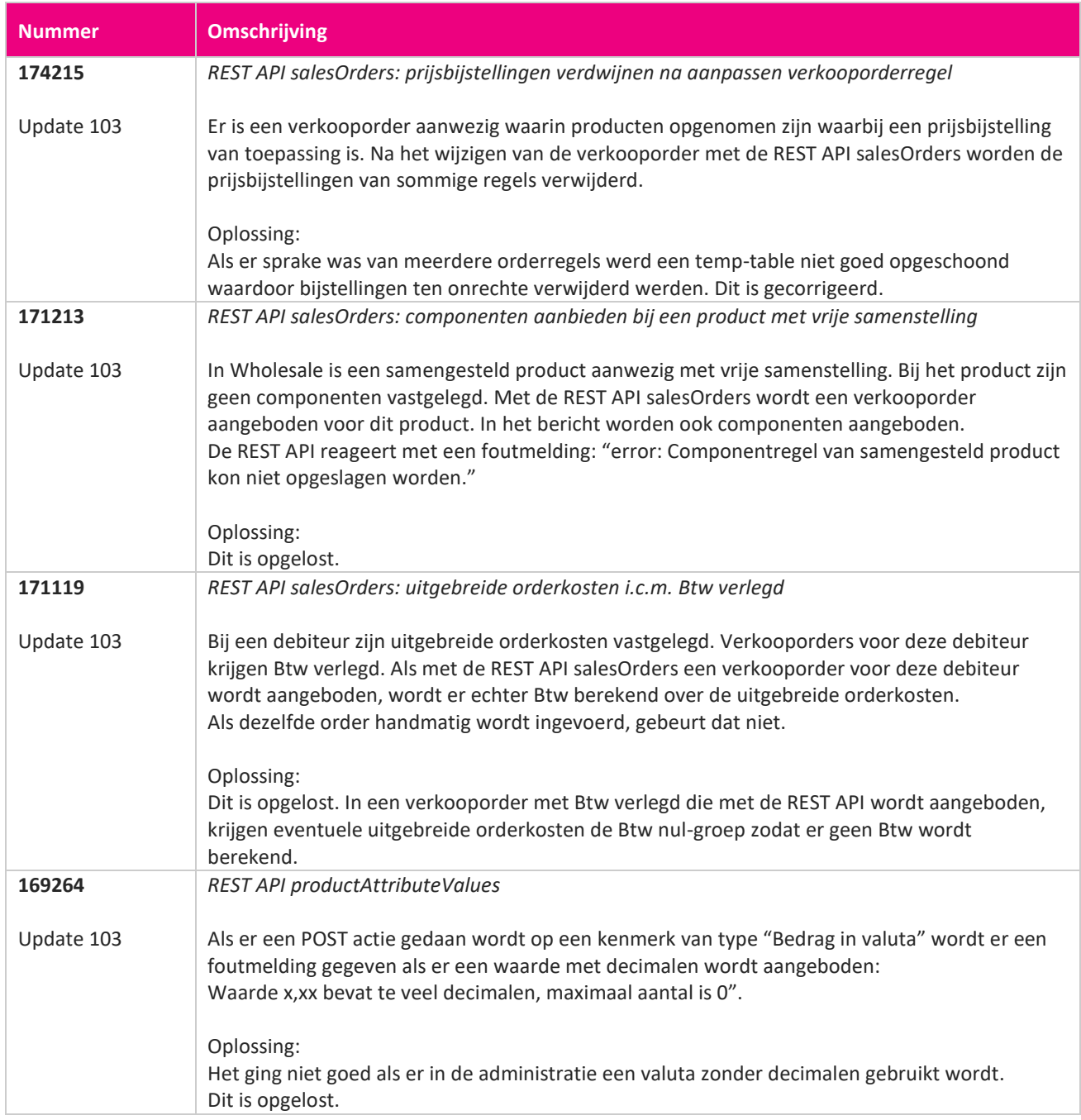

**Pagina 251 van 467**

<u> The Contract of the Contract of the Contract of the Contract of the Contract of the Contract of the Contract of the Contract of the Contract of the Contract of the Contract of the Contract of the Contract of the Contract</u>

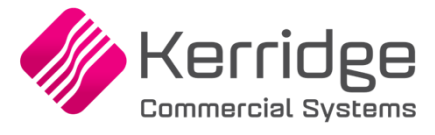

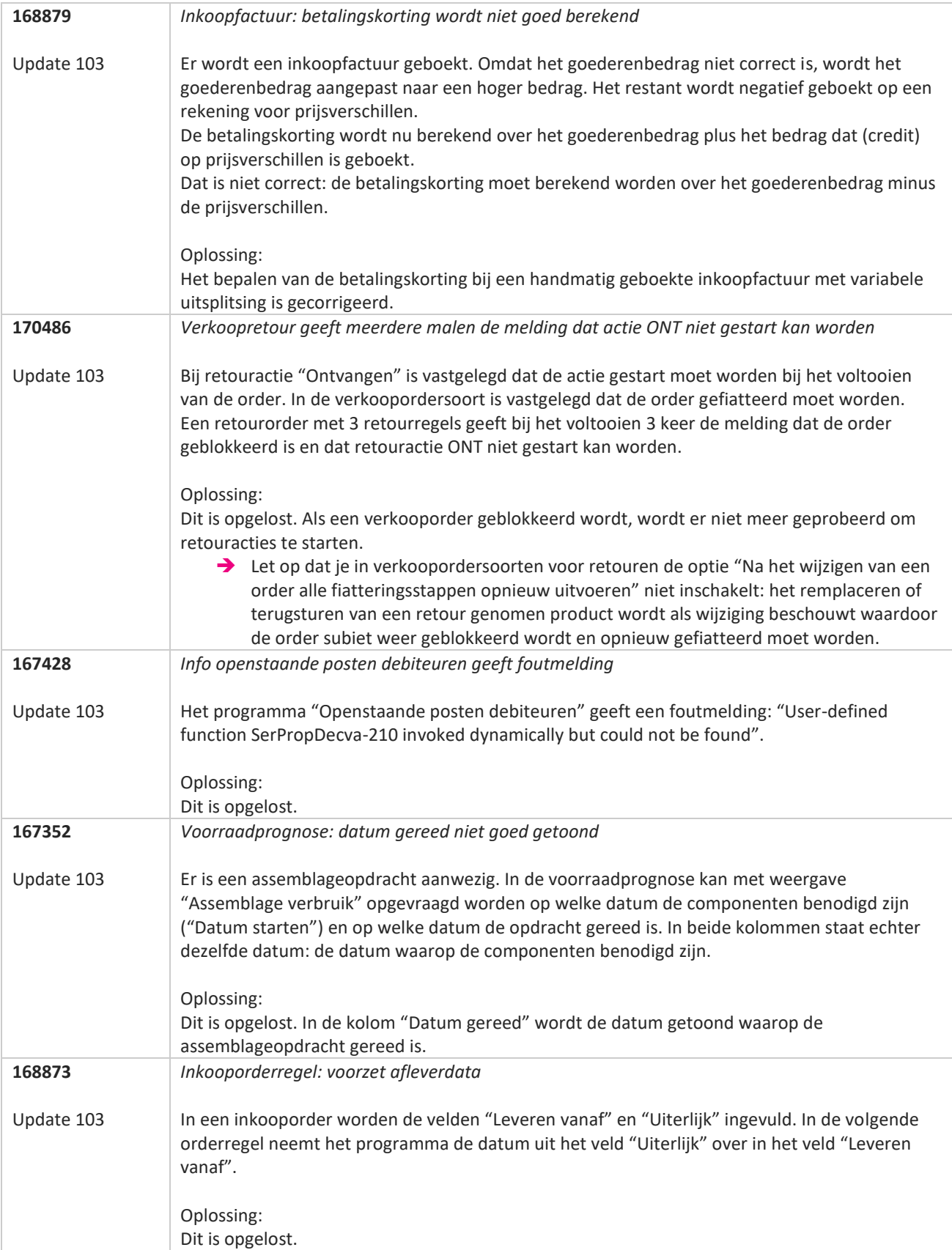

77
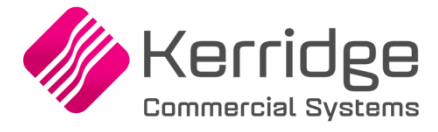

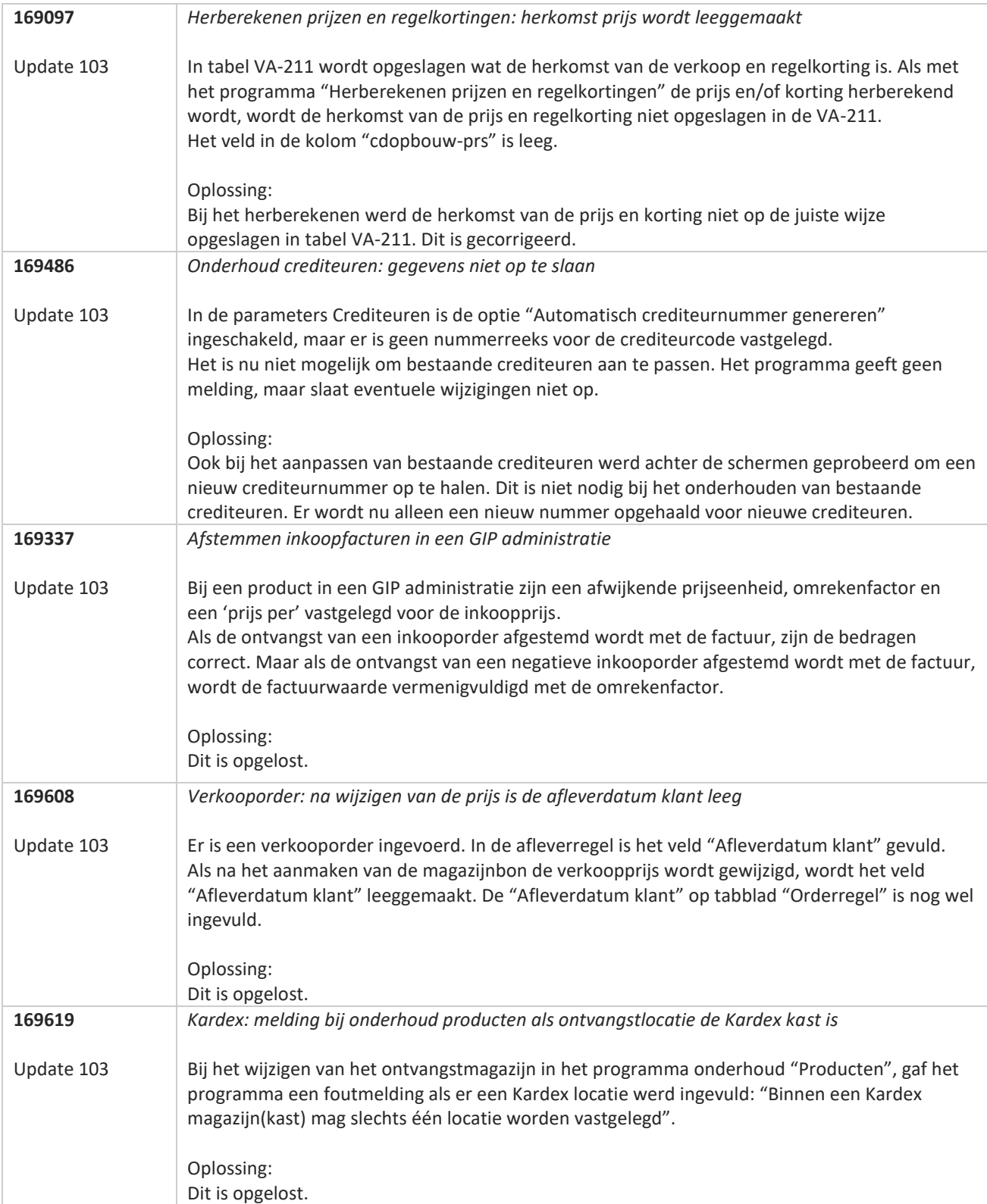

**Pagina 253 van 467**

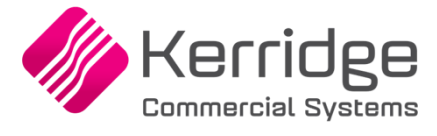

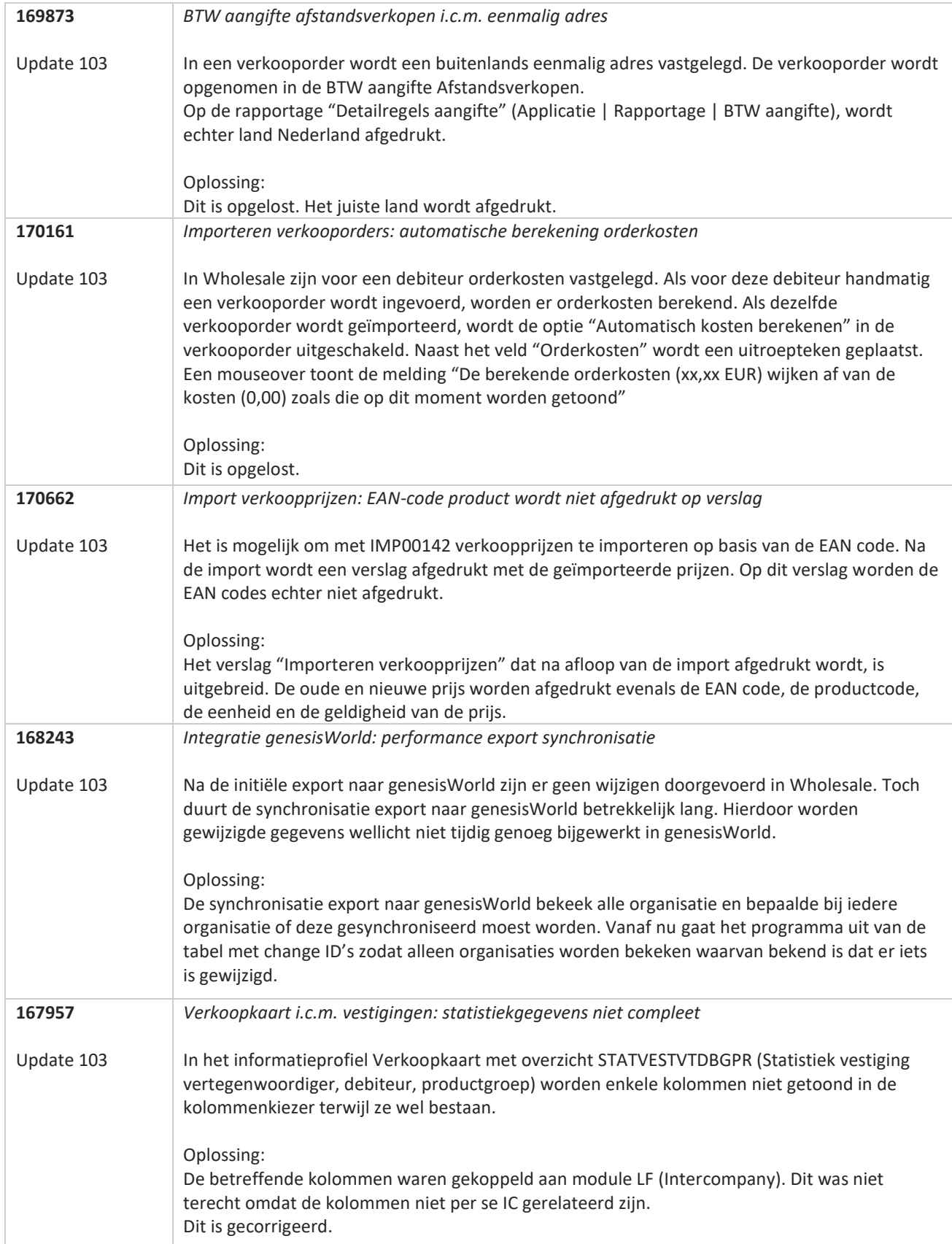

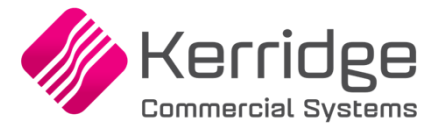

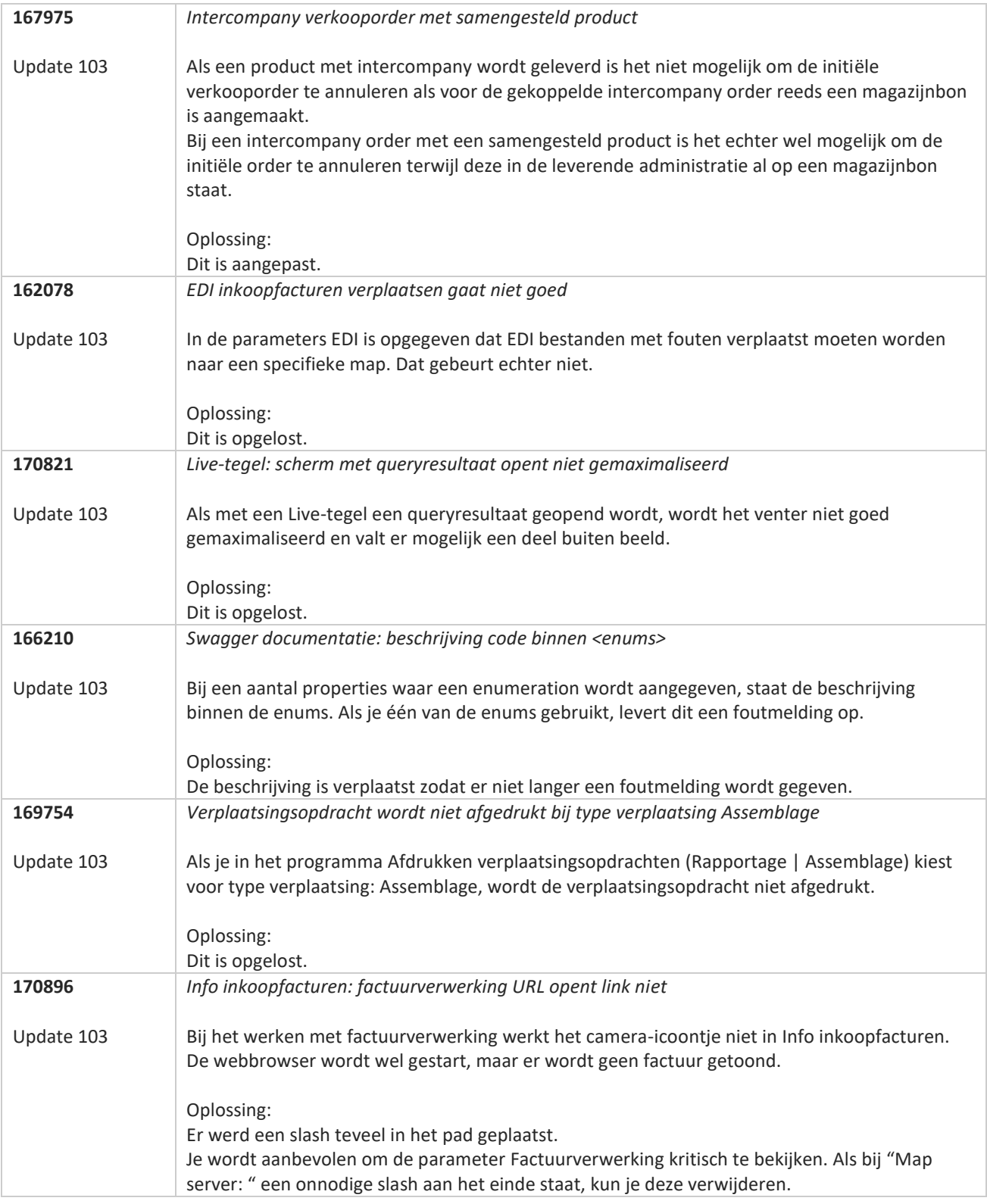

**Pagina 255 van 467**

**The Second Service** 

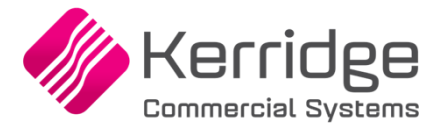

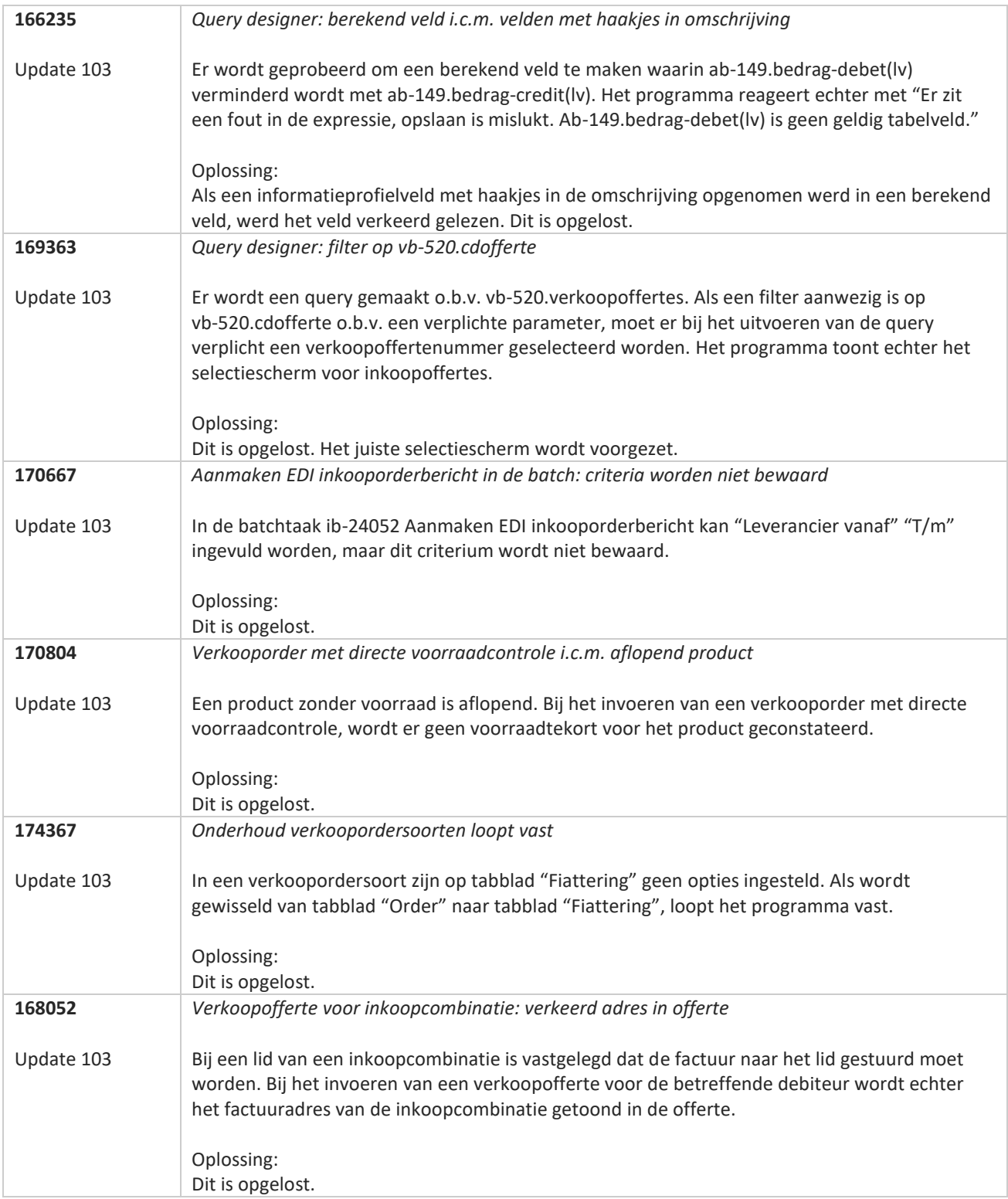

**Pagina 256 van 467**

**The Second Service** 

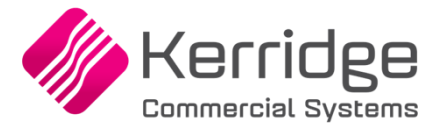

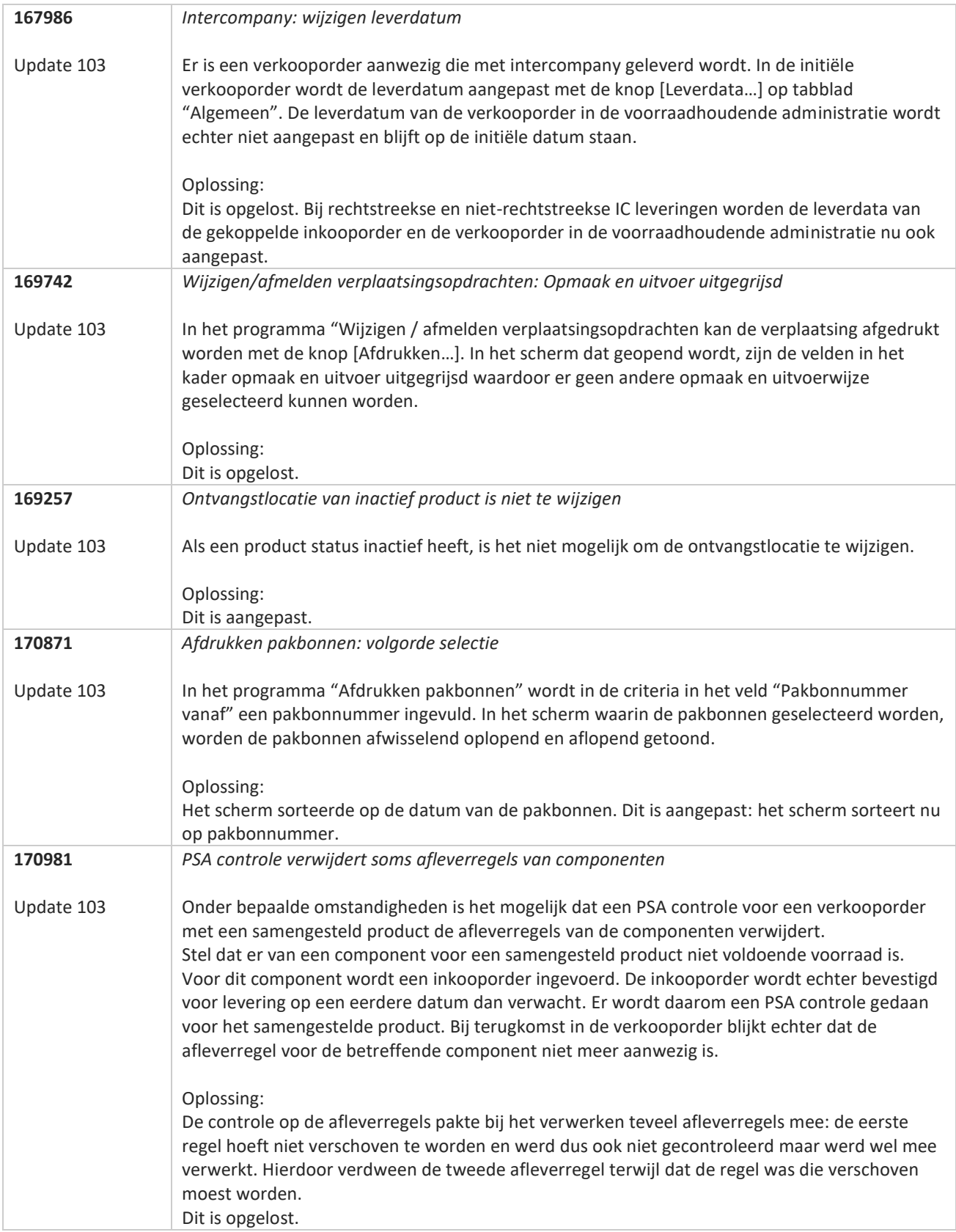

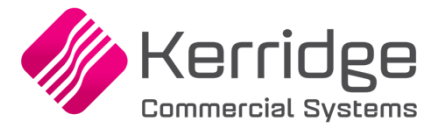

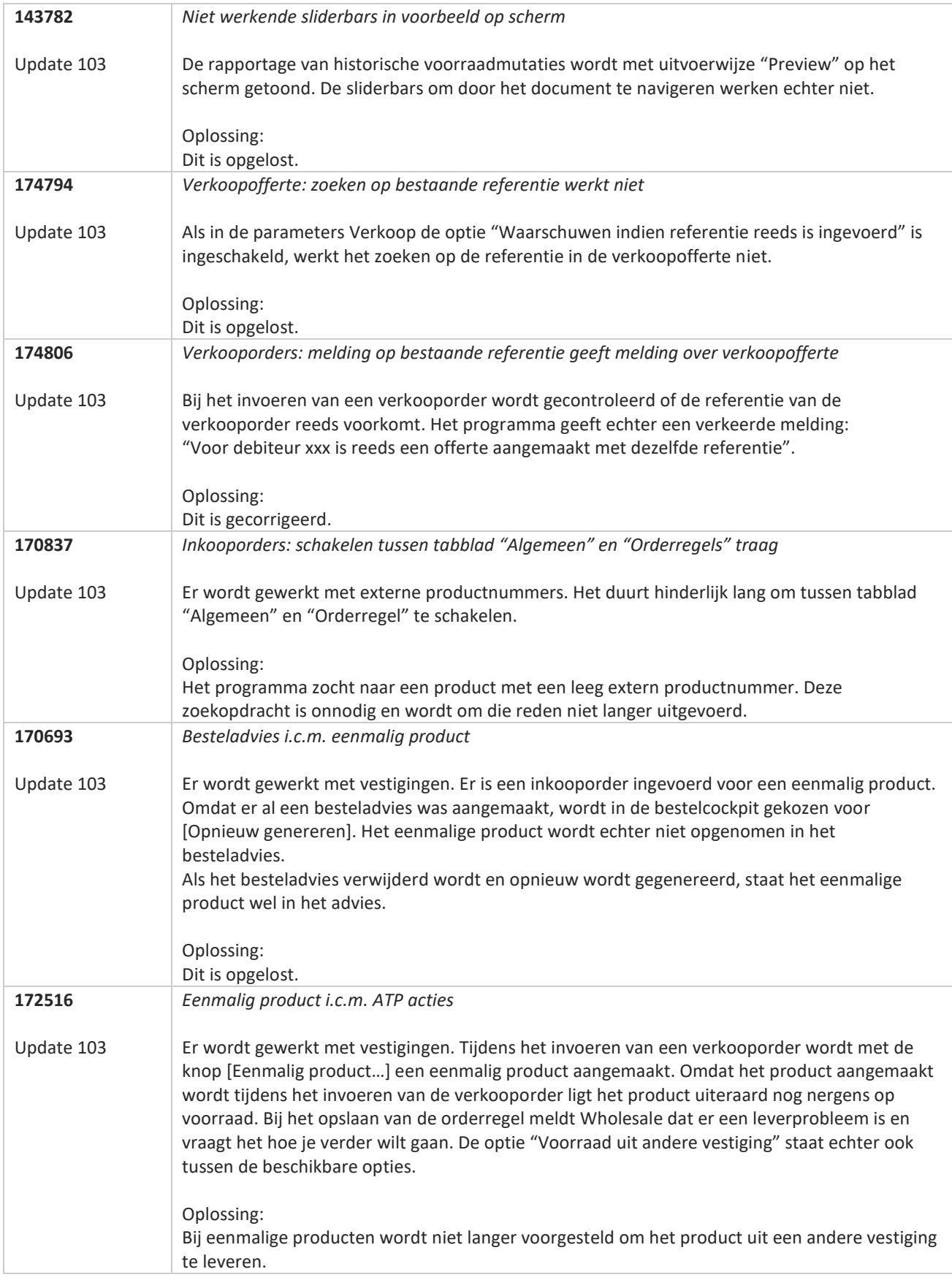

**The Second Service** 

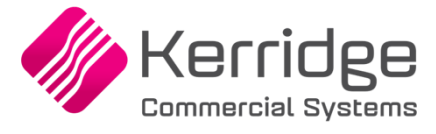

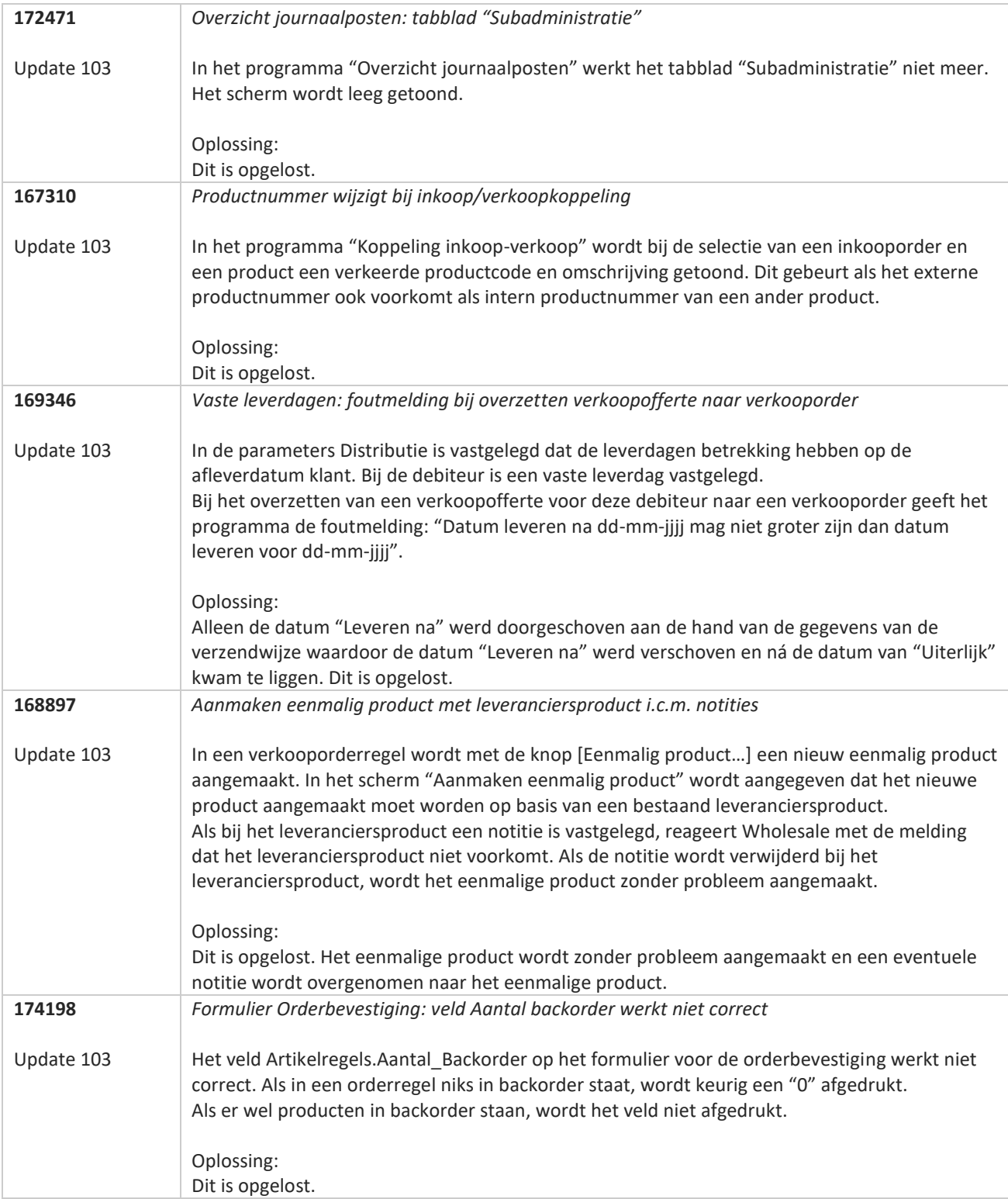

**Pagina 259 van 467**

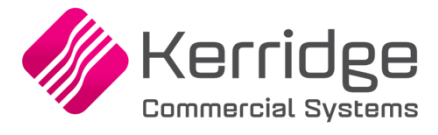

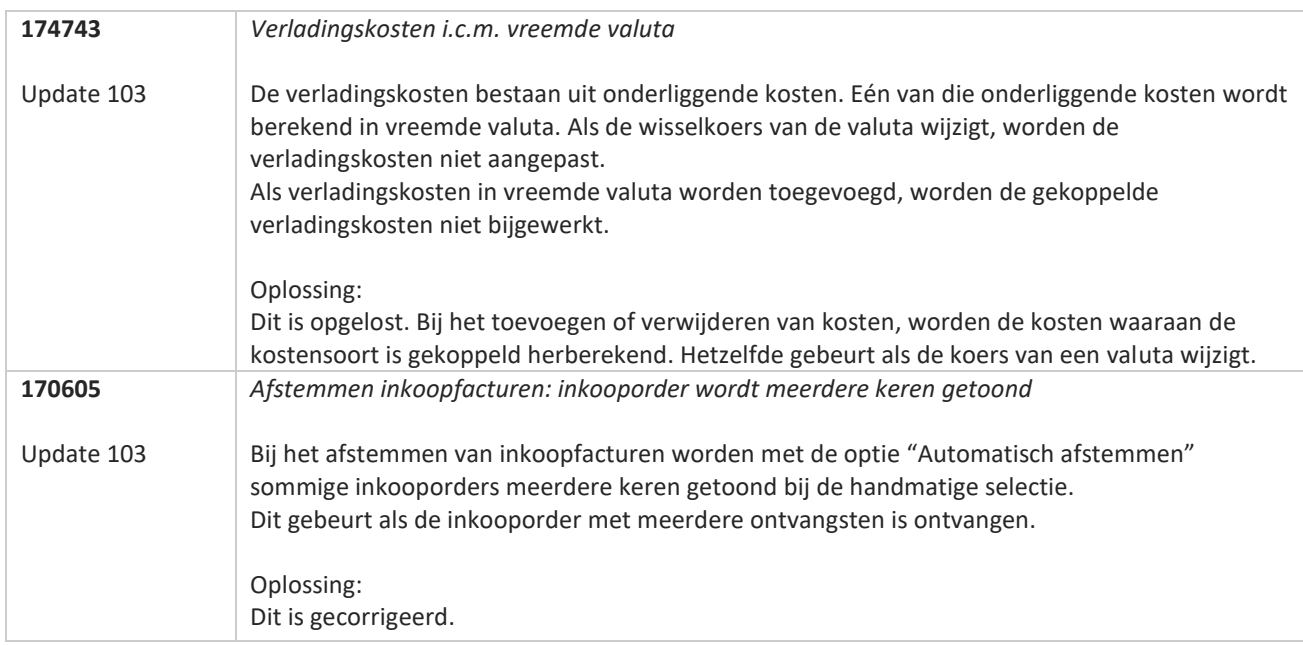

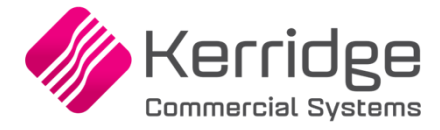

# **Update 102**

Datum: 7 april 2023

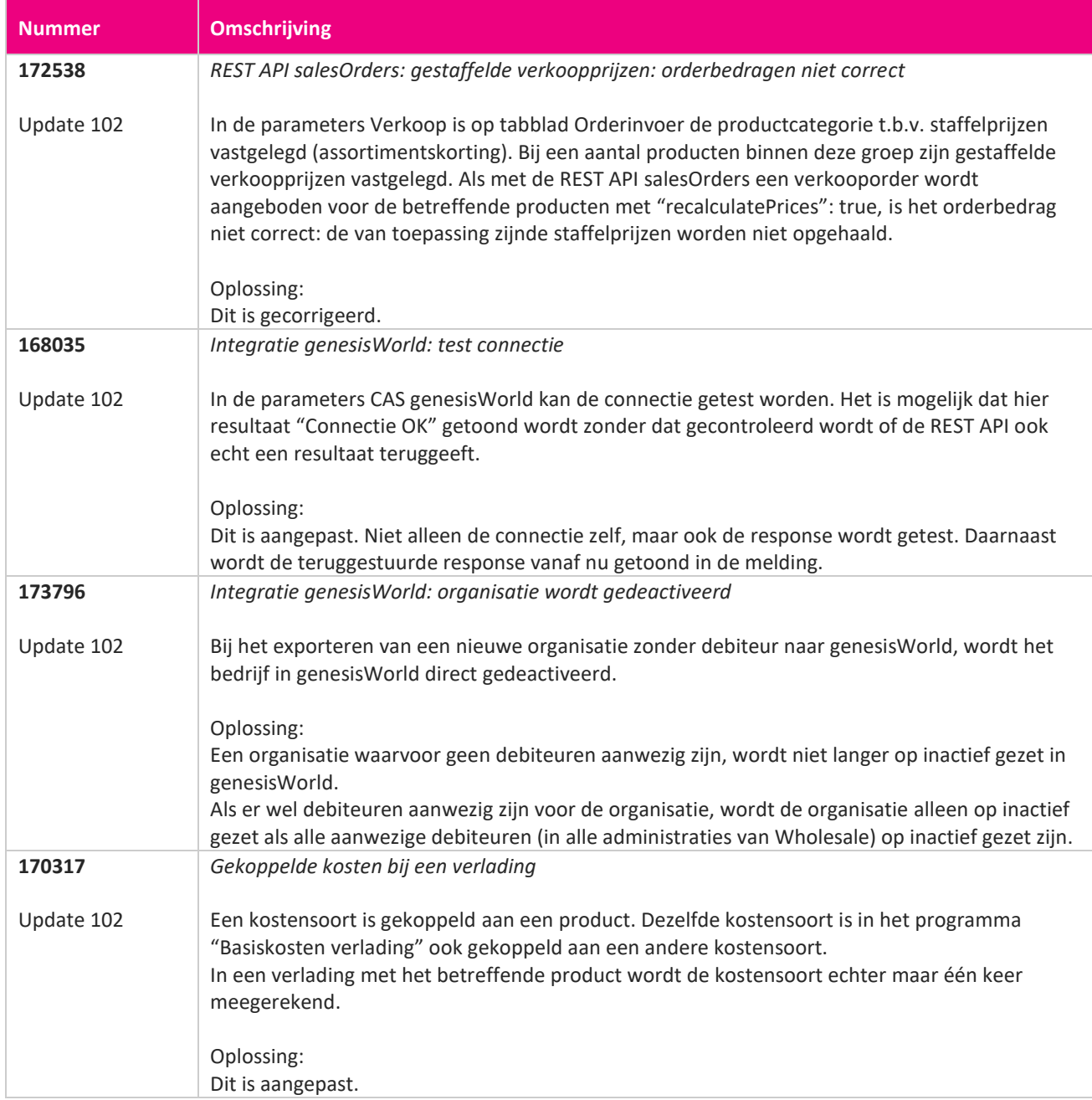

**TAN** 

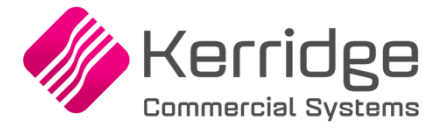

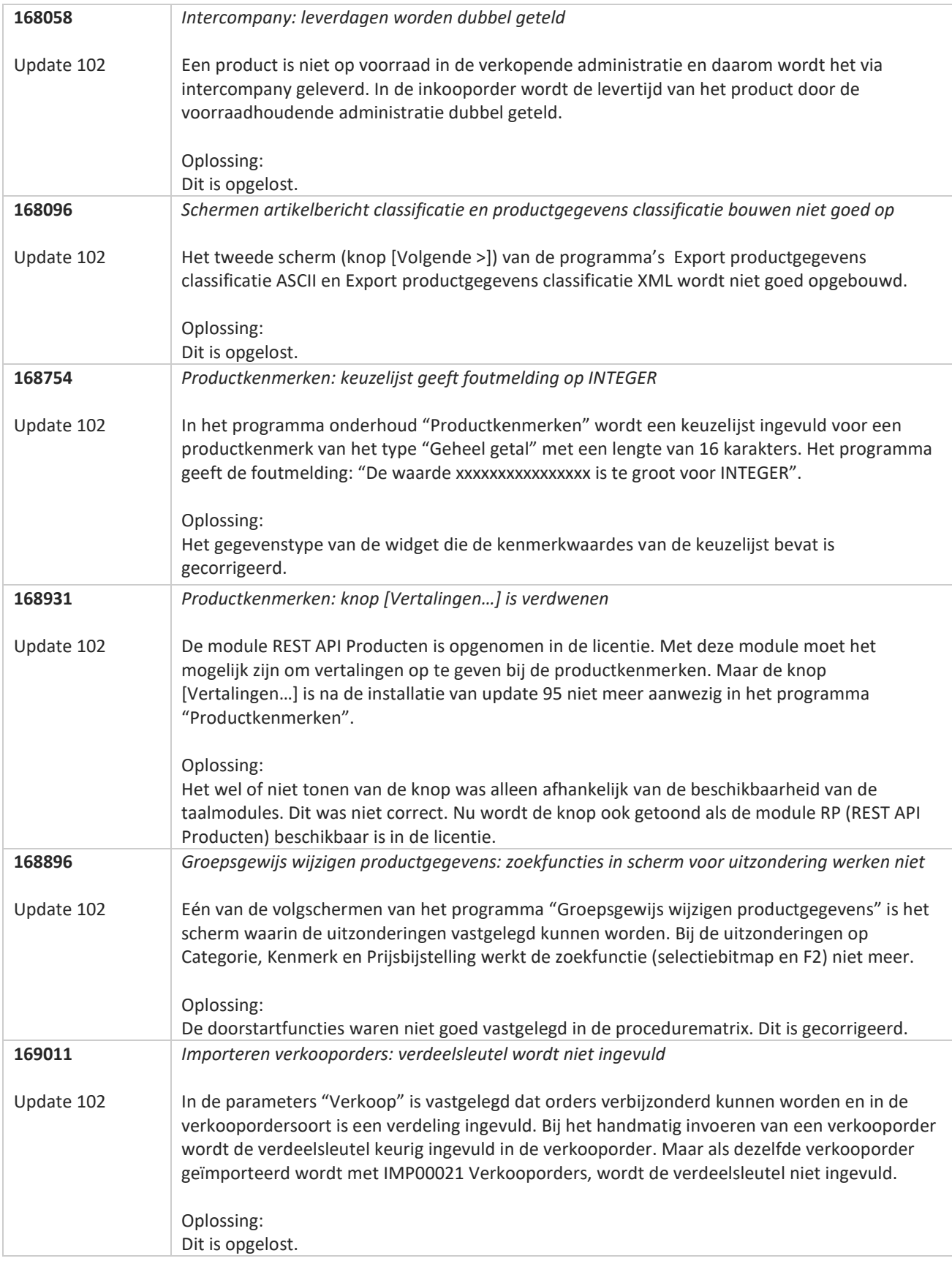

**The Second Service** 

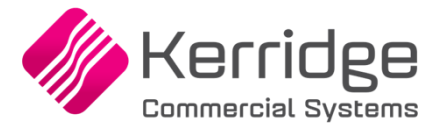

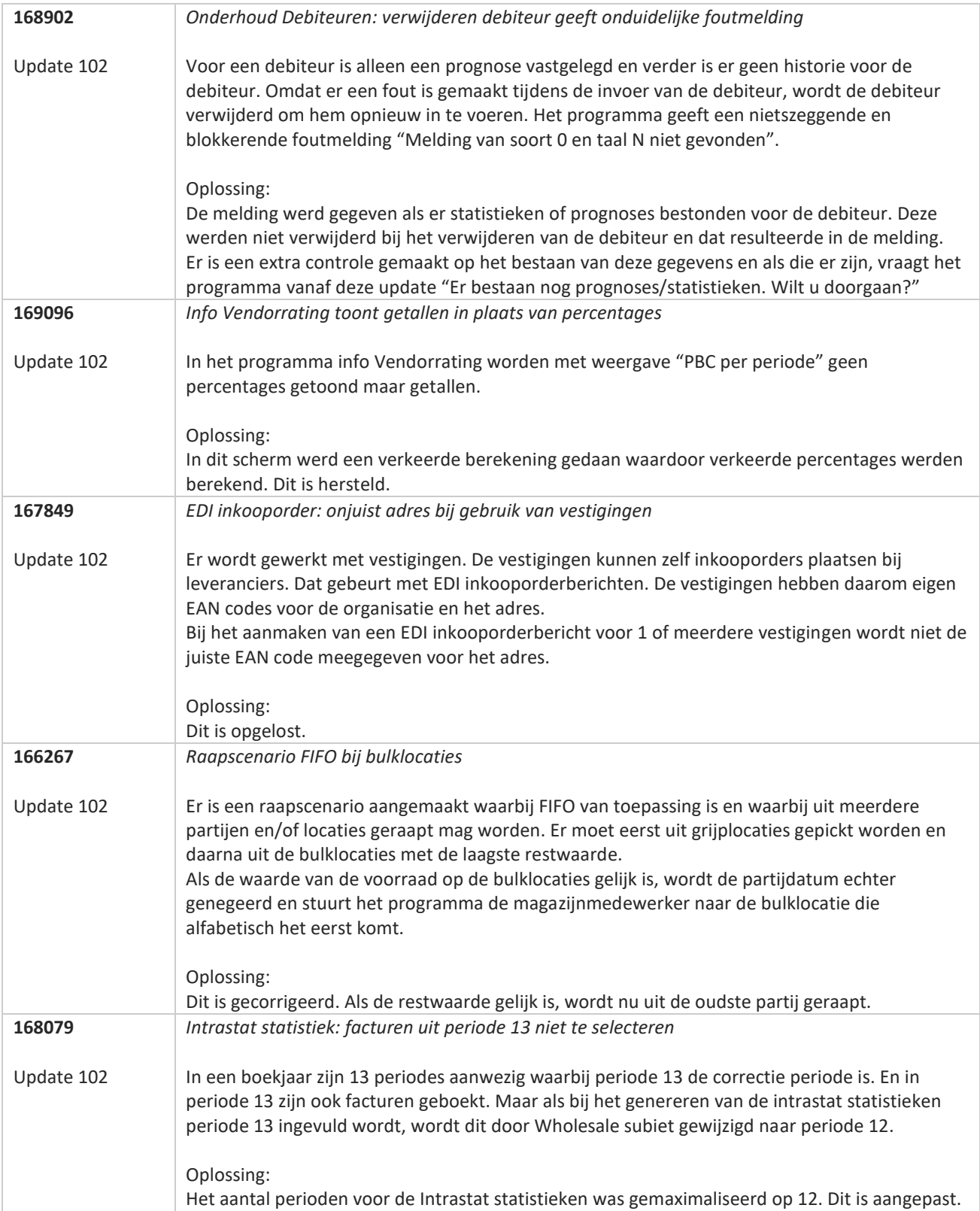

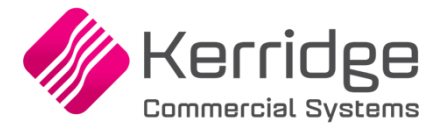

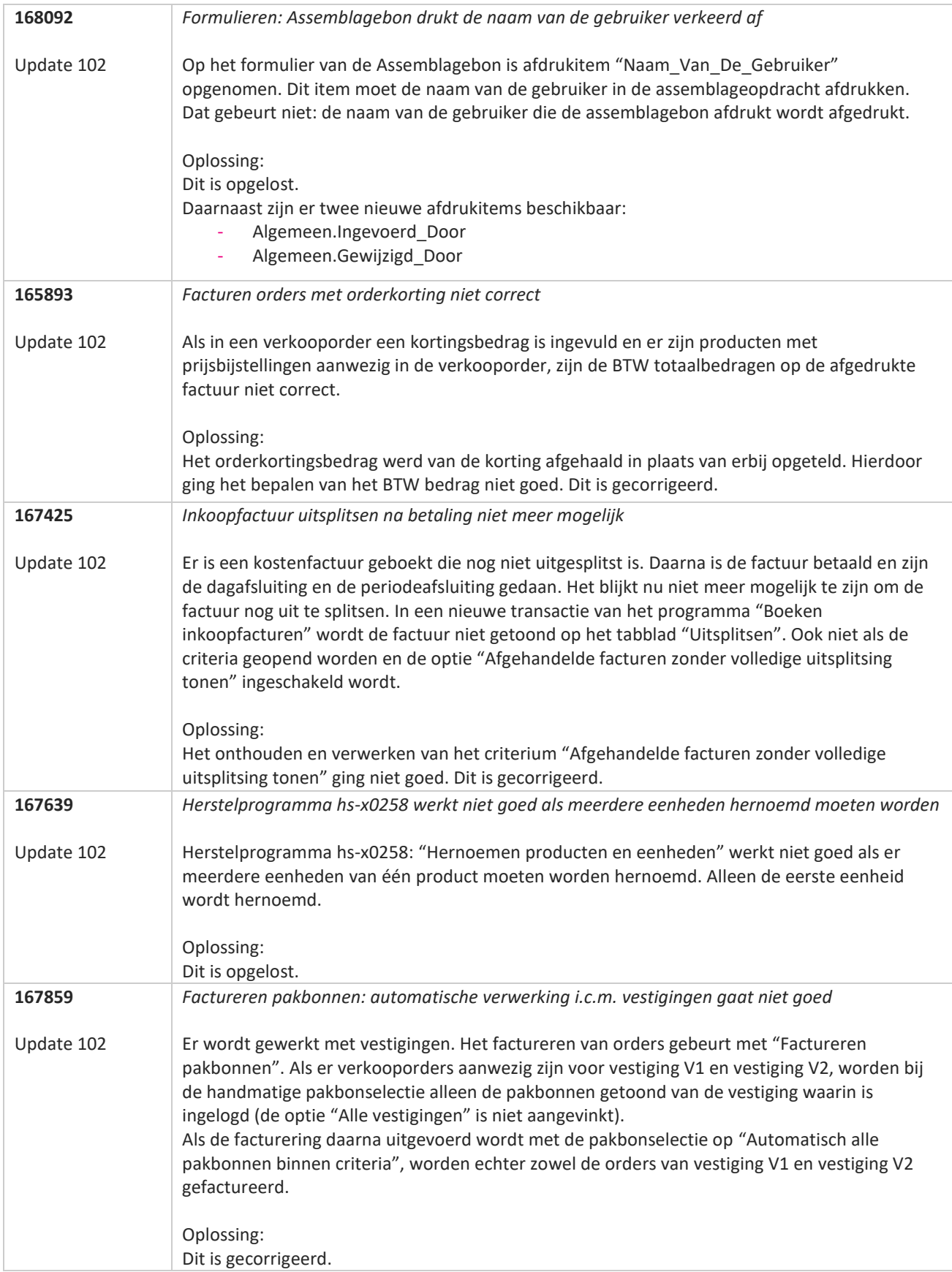

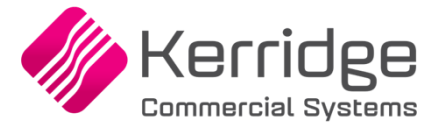

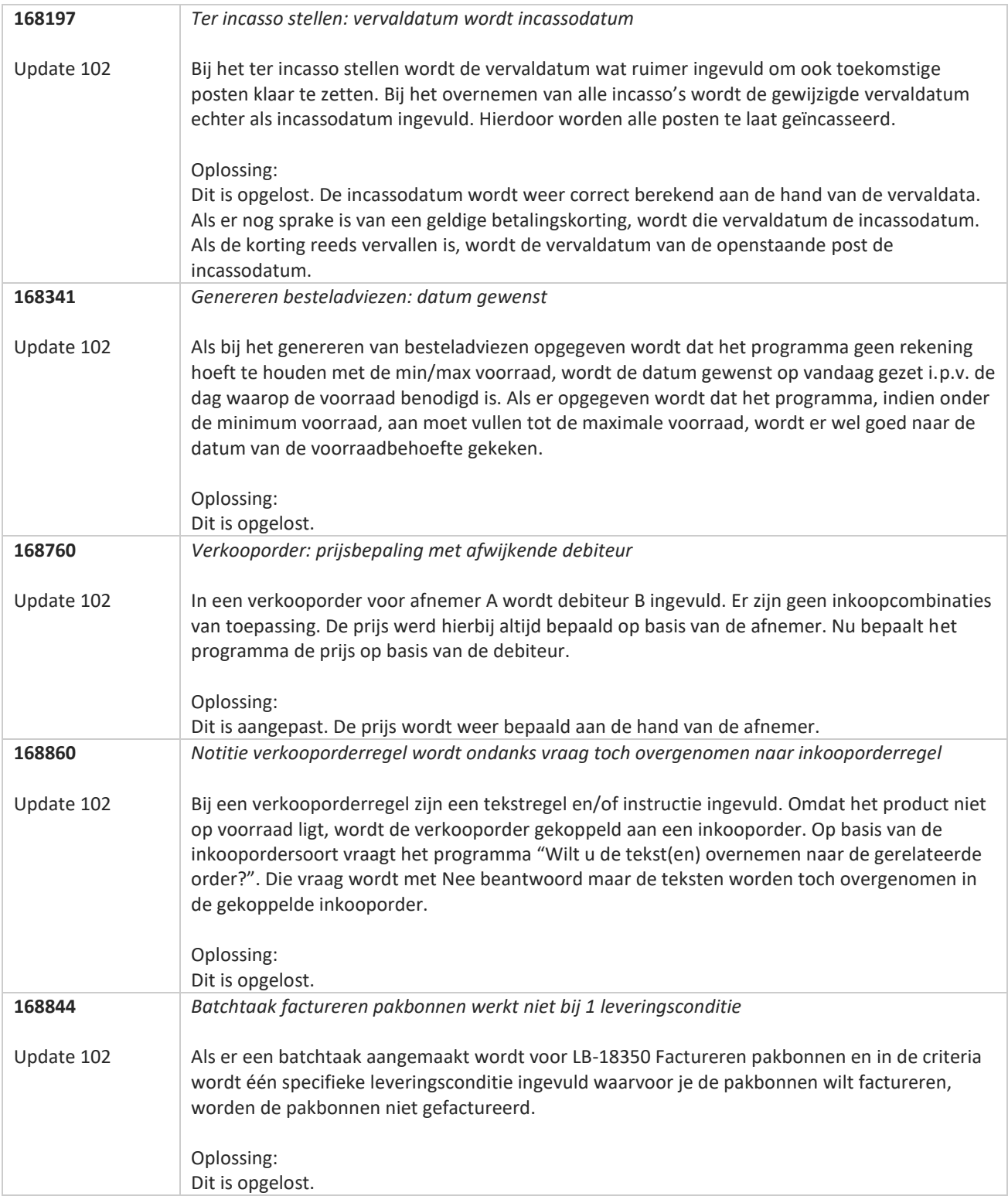

**Pagina 265 van 467**

**The Second Service** 

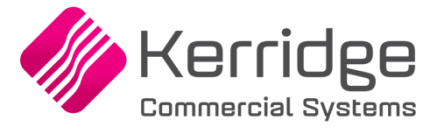

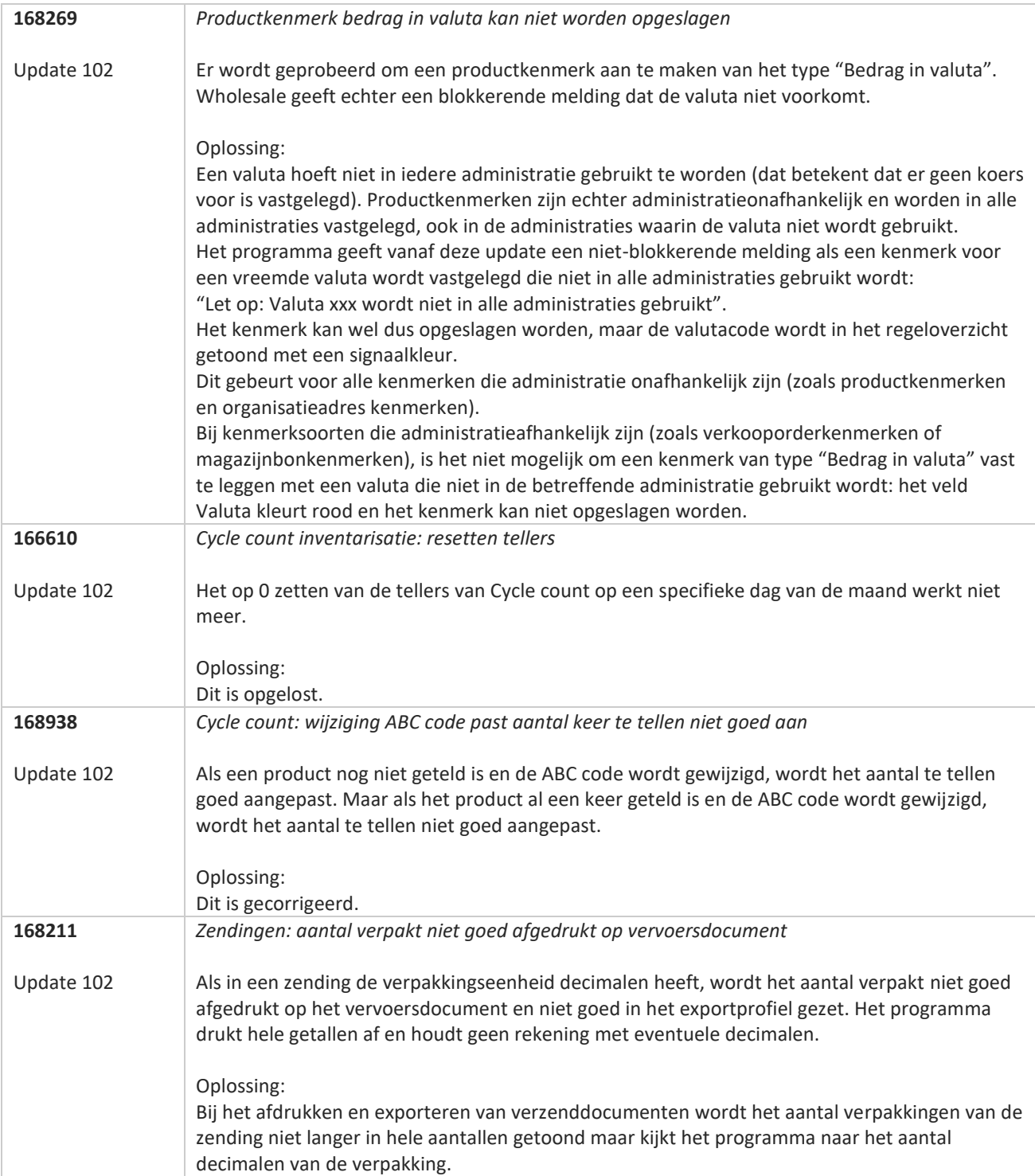

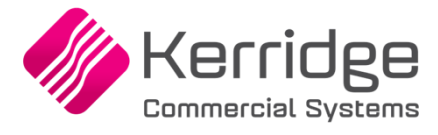

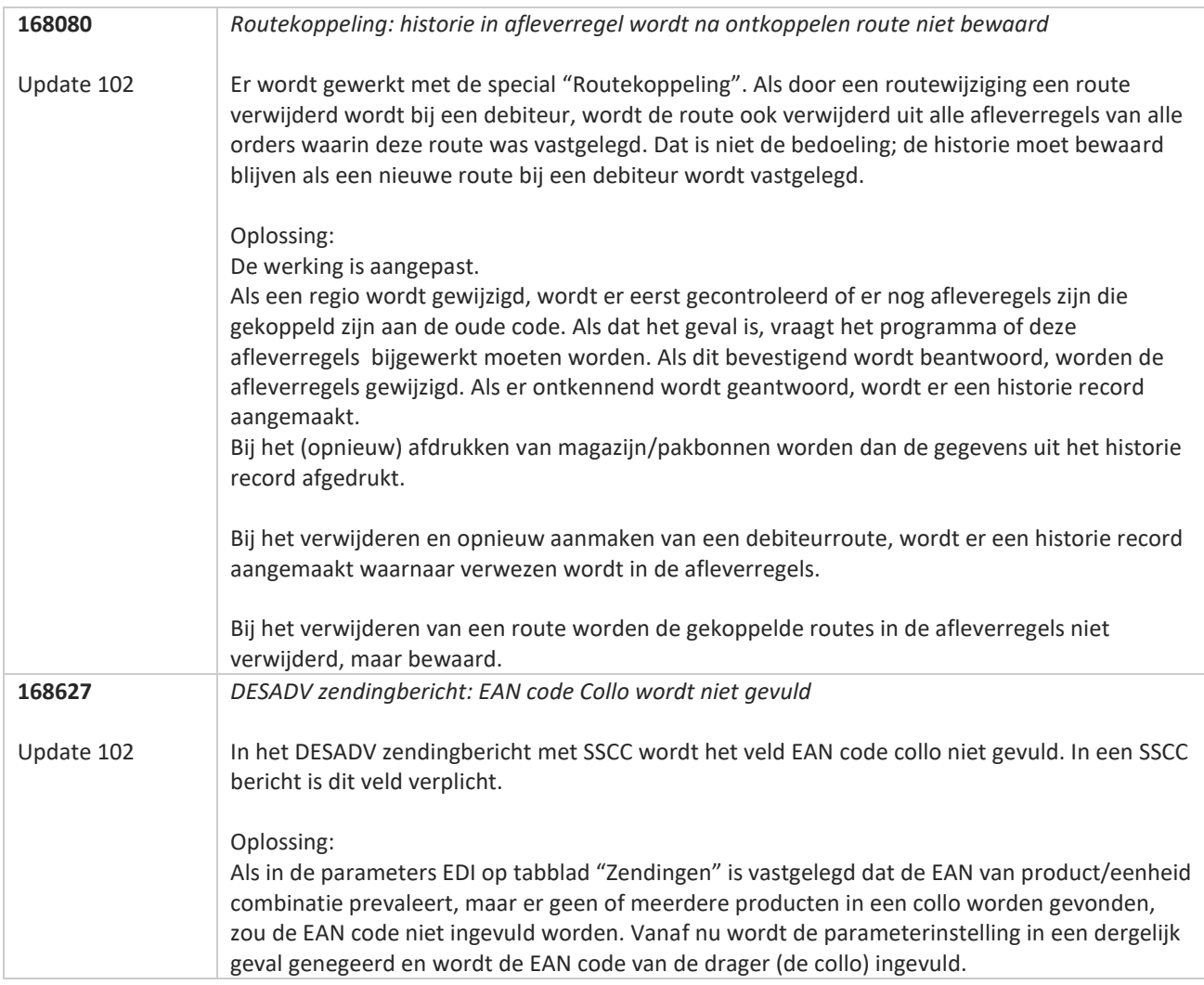

**TAN AN** 

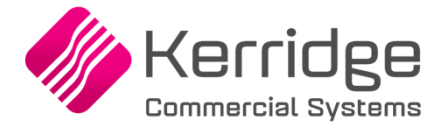

# **Update 101**

Datum: 22 maart 2023

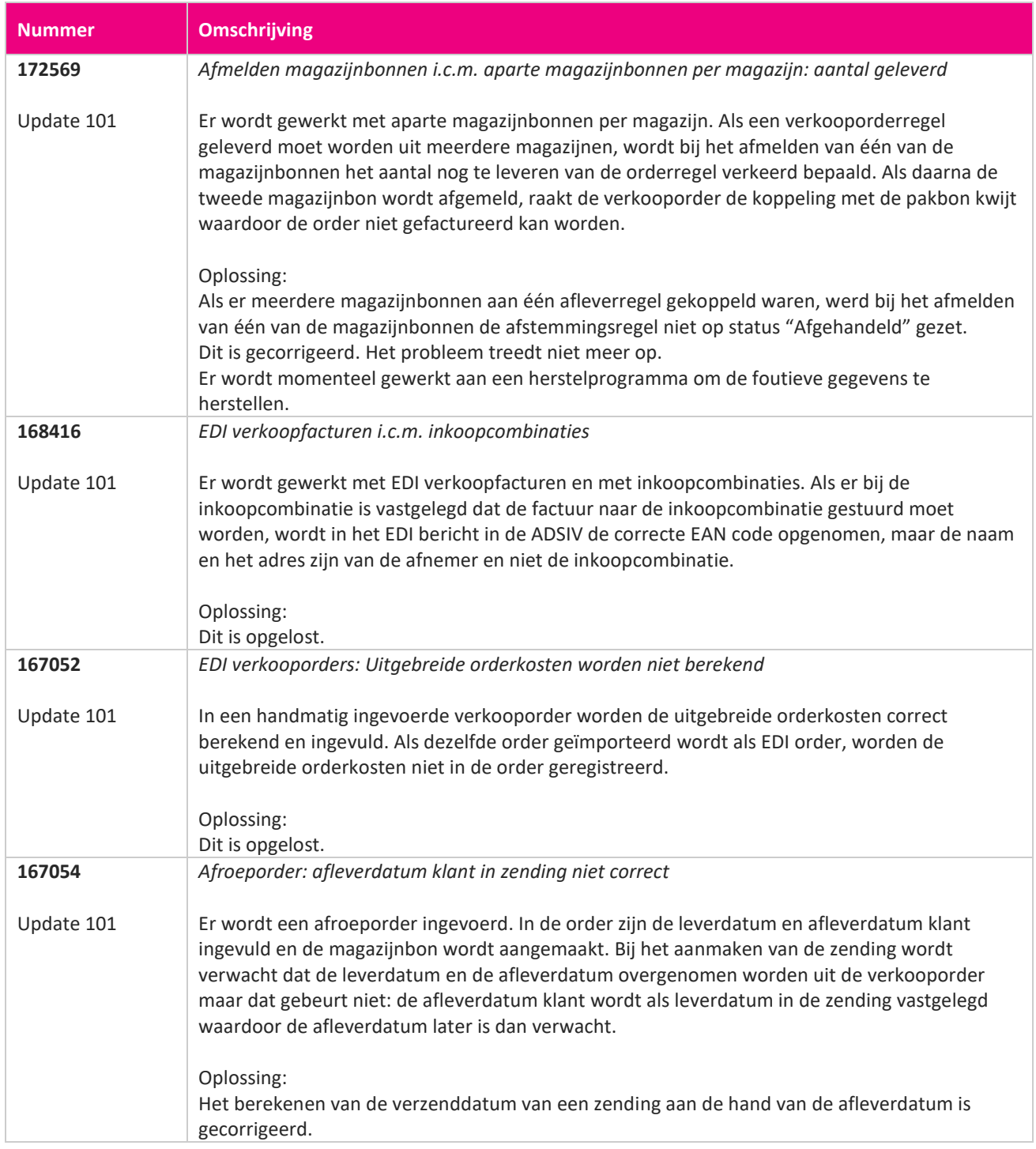

<u> The Books of the Books of the Books of the Books of the Books of the Books of the Books of the Books of the Books of the Books of the Books of the Books of the Books of the Books of the Books of the Books of the Books of</u>

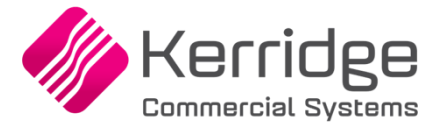

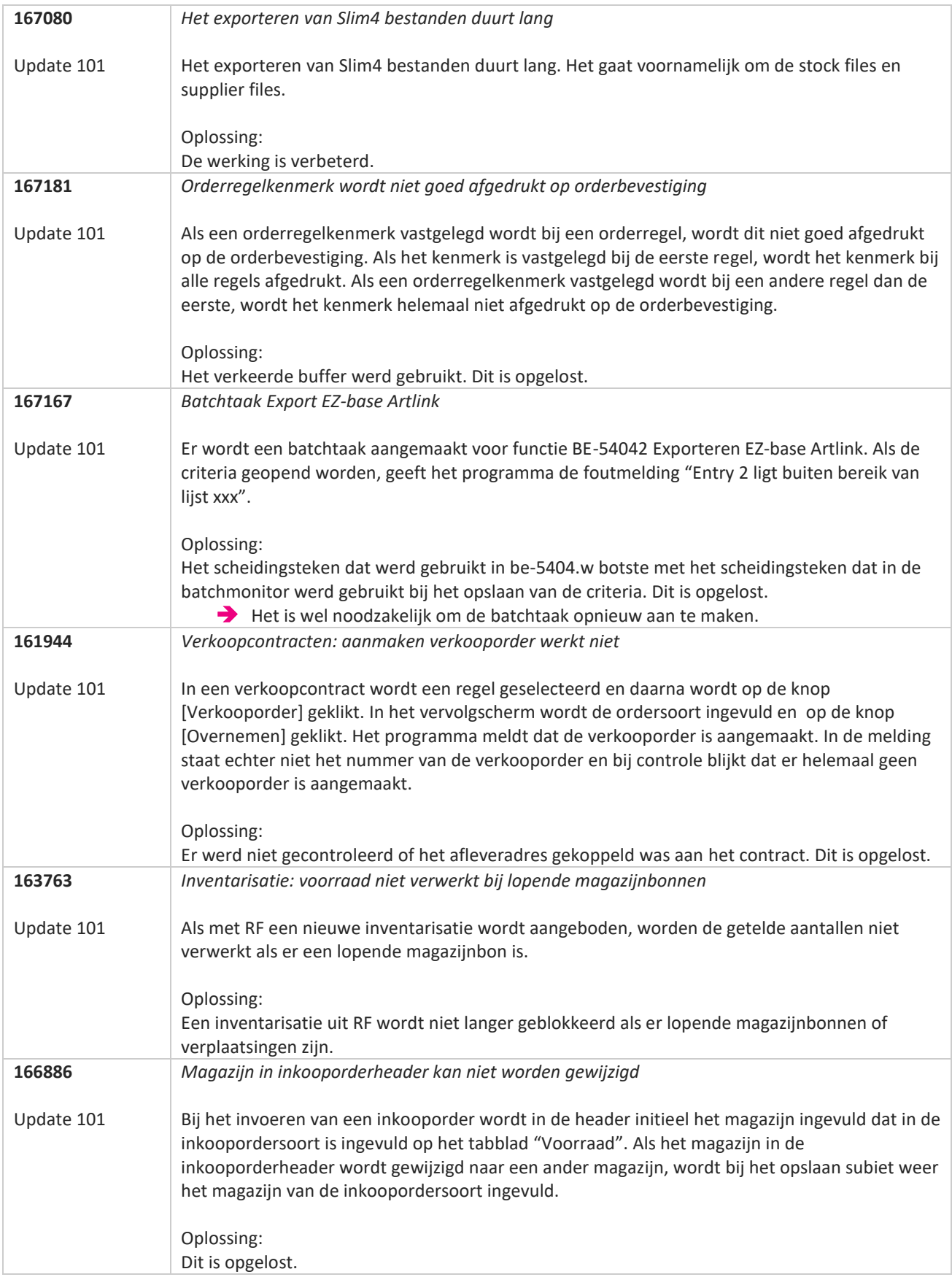

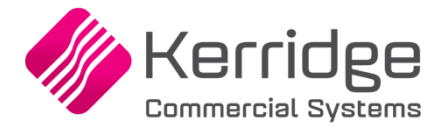

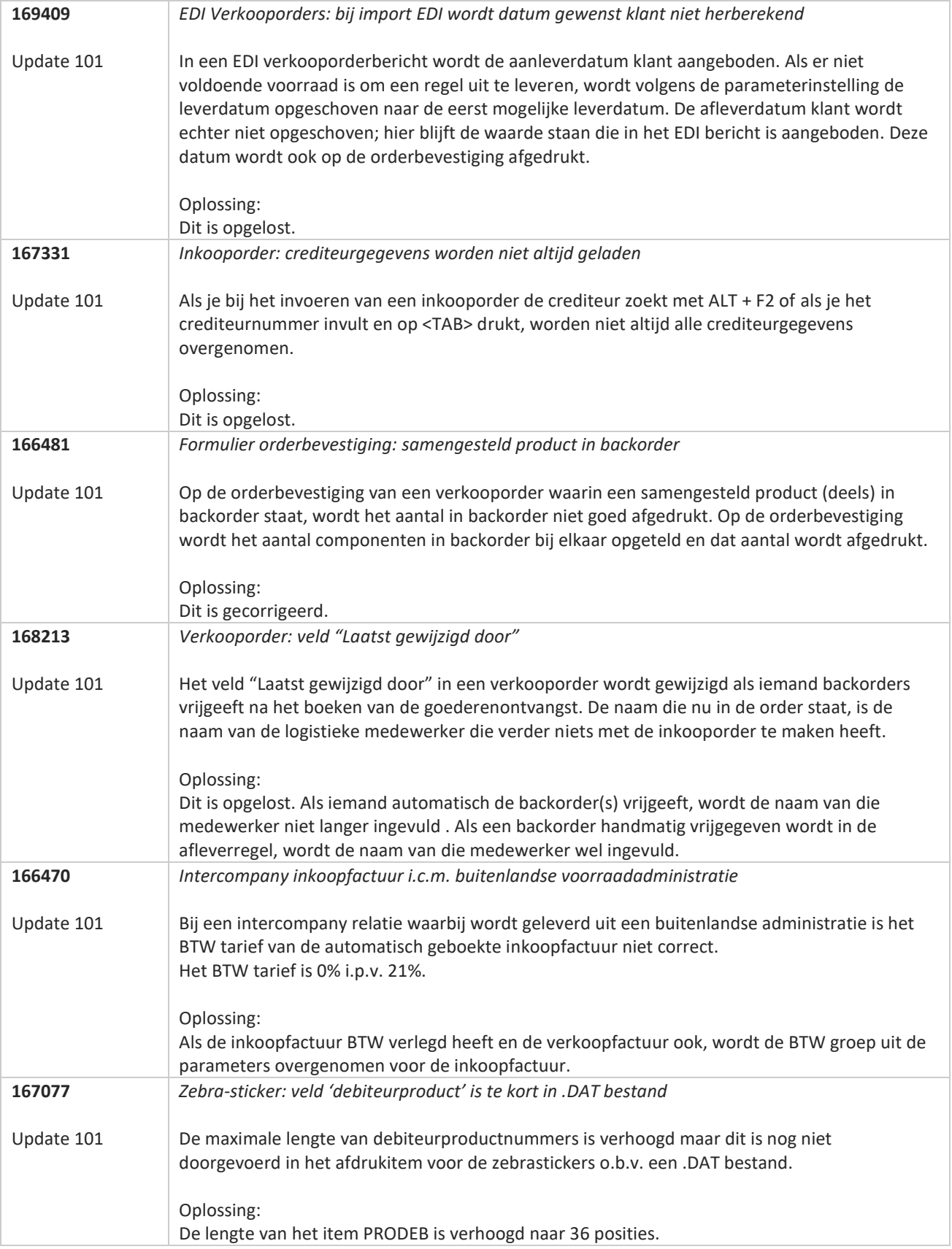

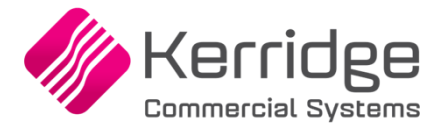

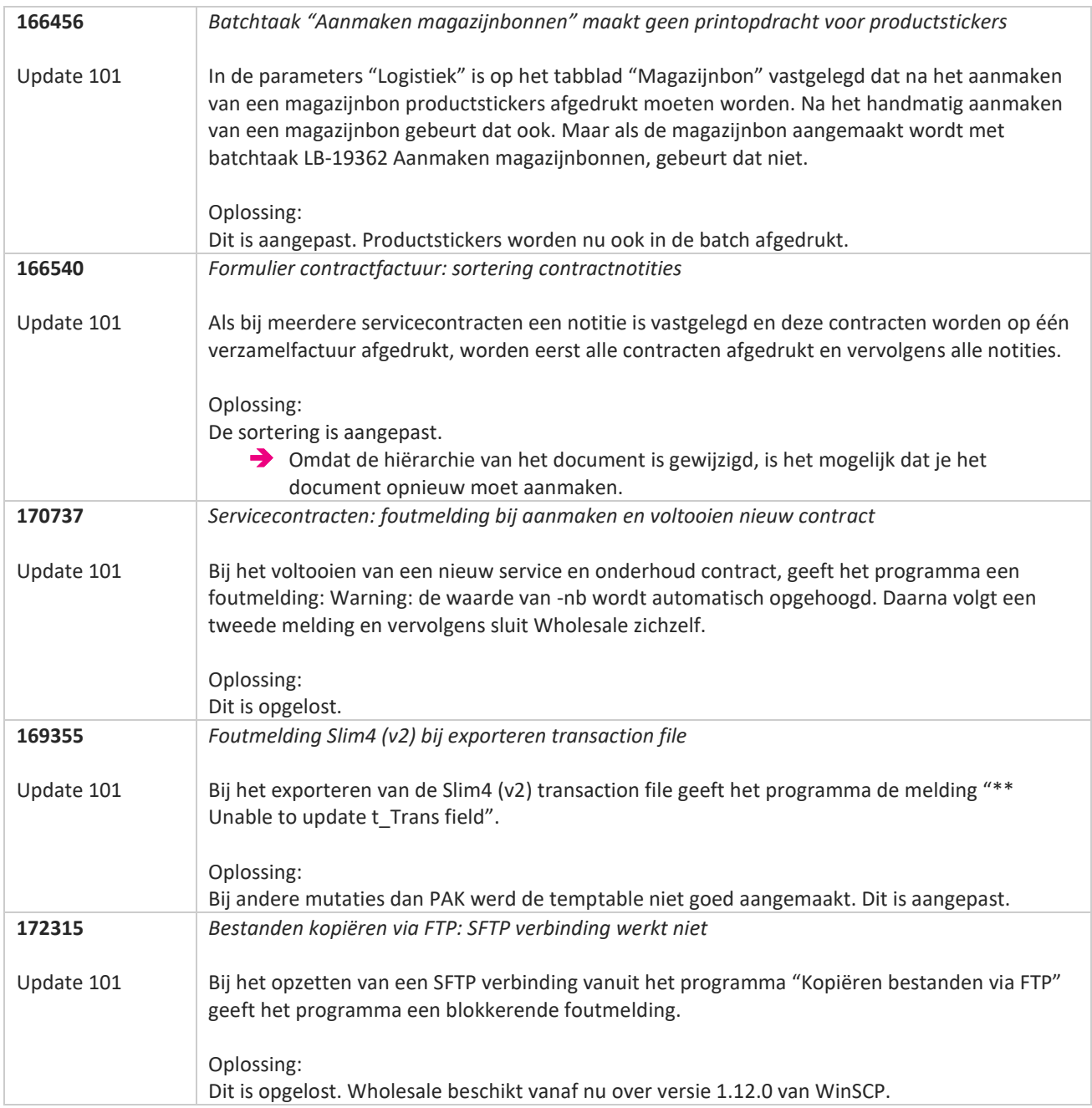

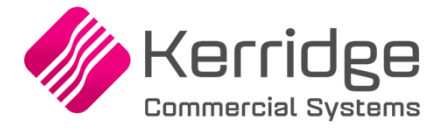

# **Update 100**

Datum: 24 februari 2023

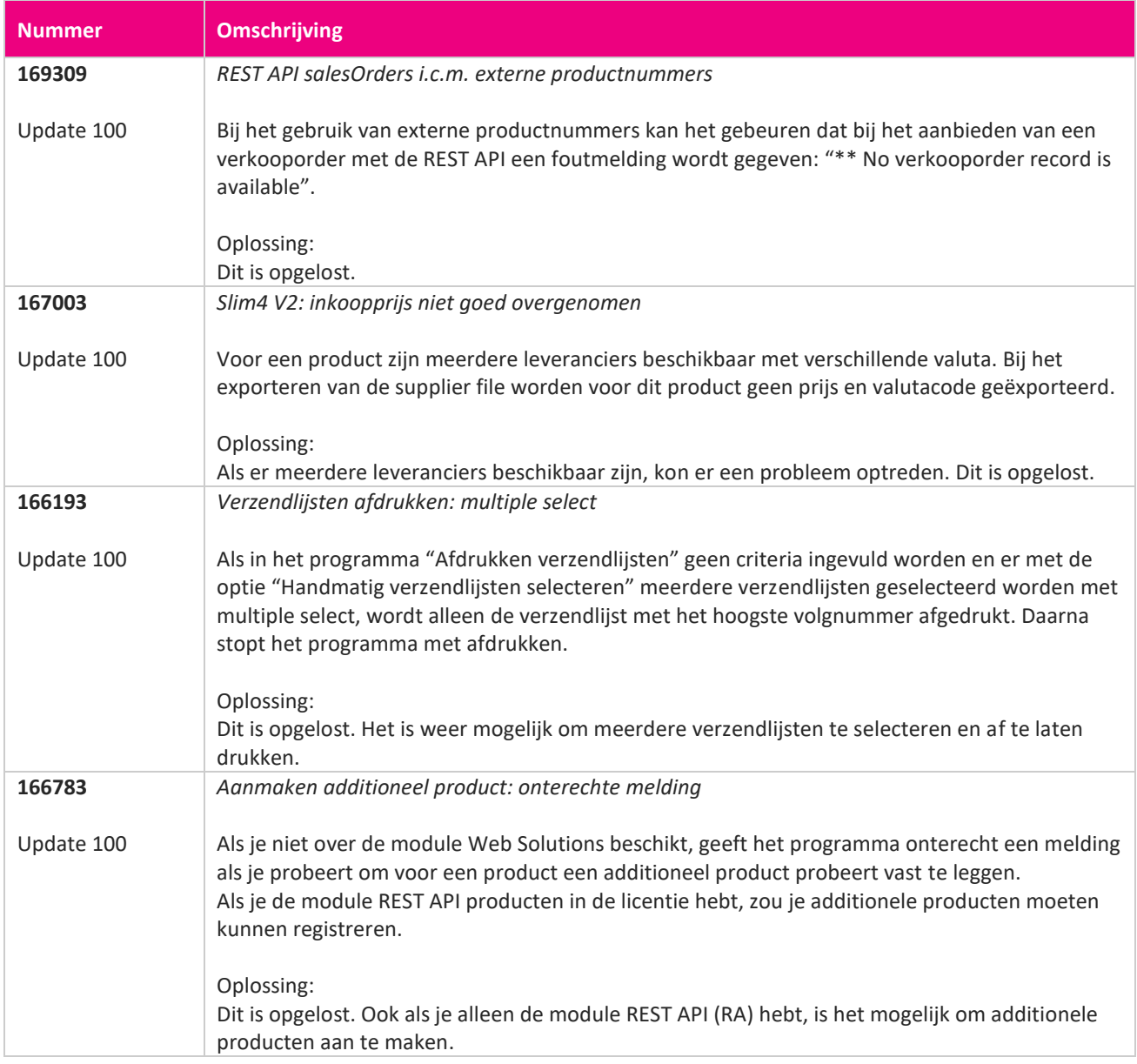

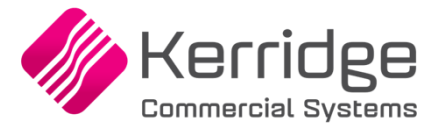

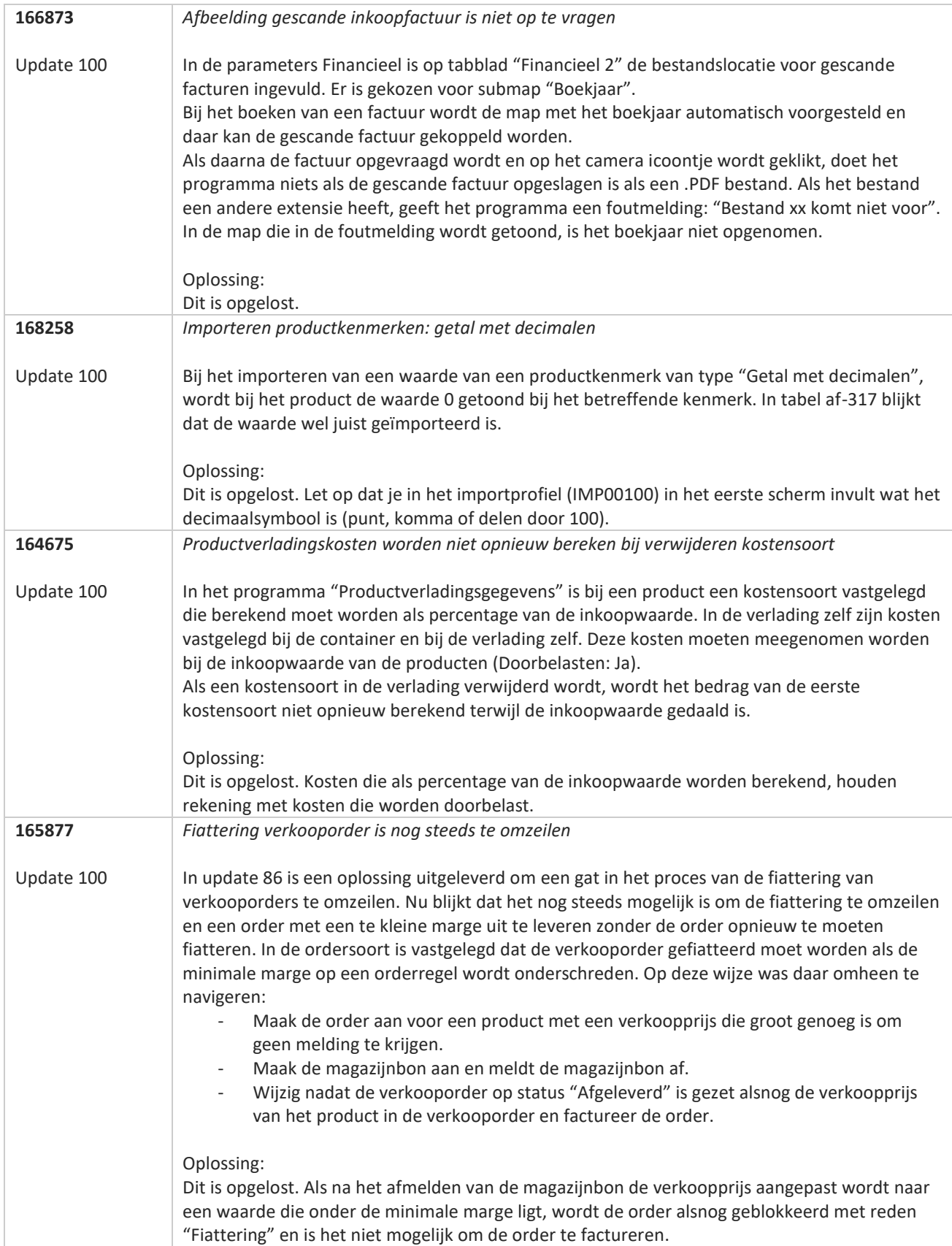

<u>a shekara ta 1999 a shekara ta 1999 a shekara ta 1999 a shekara ta 1999 a shekara ta 1999 a shekara ta 1999 a </u>

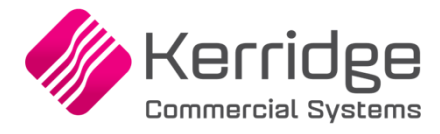

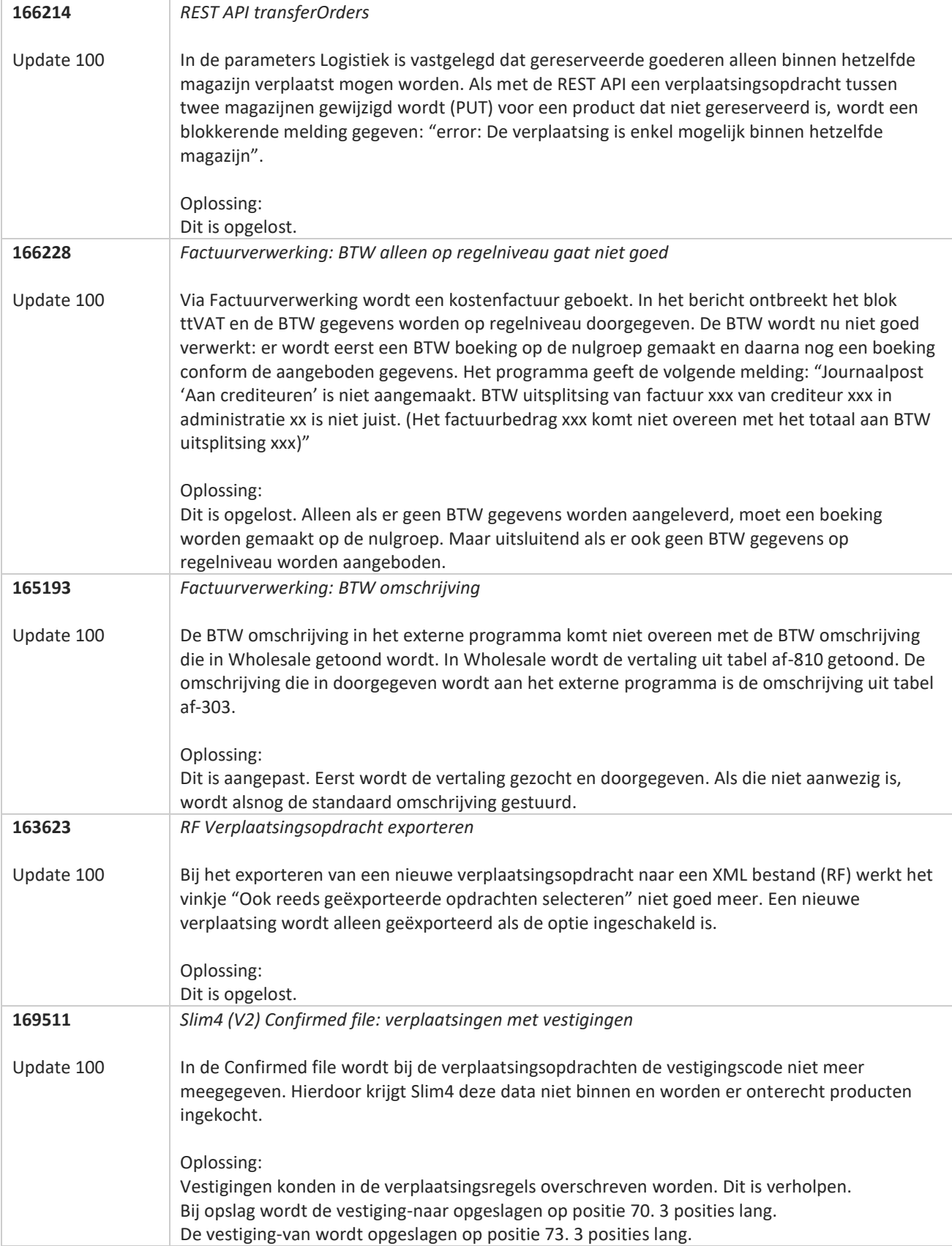

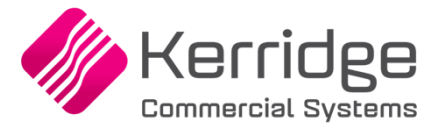

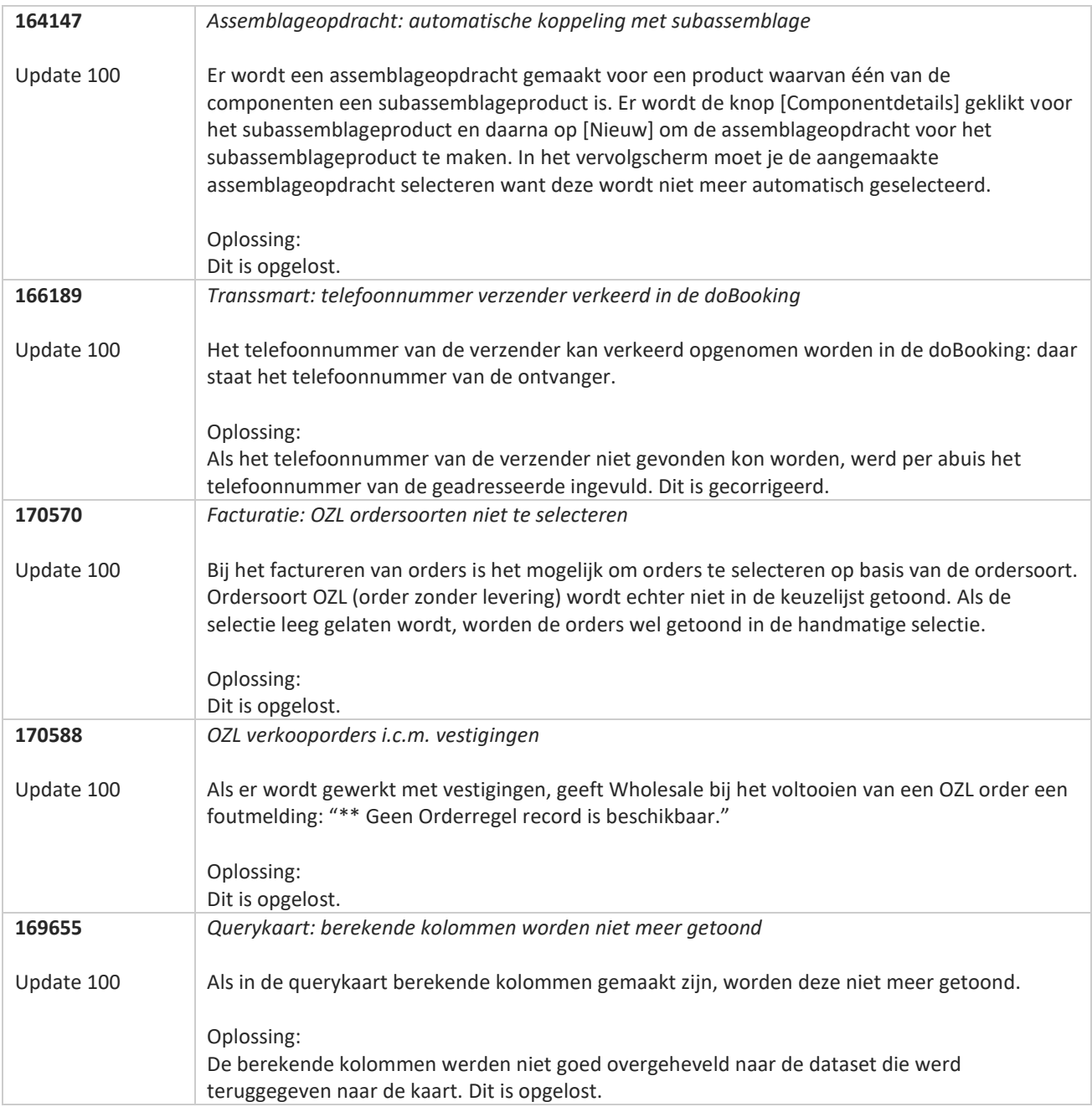

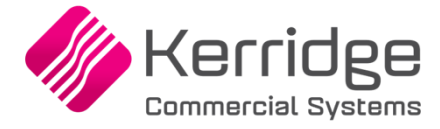

# **Update 99**

Datum: 6 februari 2023

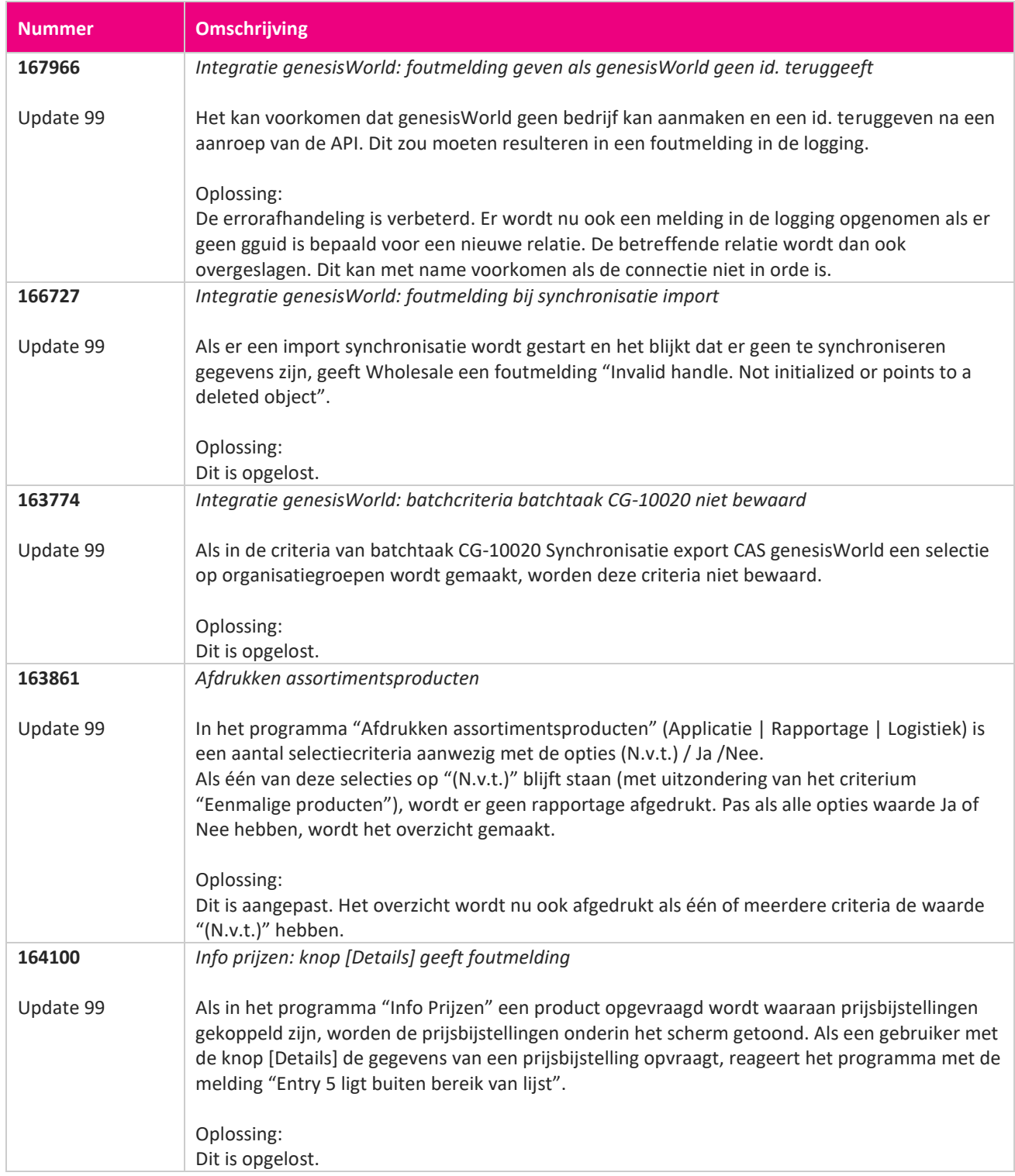

**Pagina 276 van 467**

<u> The Contract of the Contract of the Contract of the Contract of the Contract of the Contract of the Contract of the Contract of the Contract of the Contract of the Contract of the Contract of the Contract of the Contract</u>

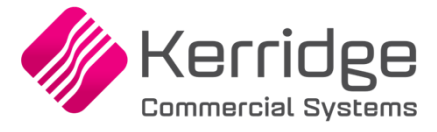

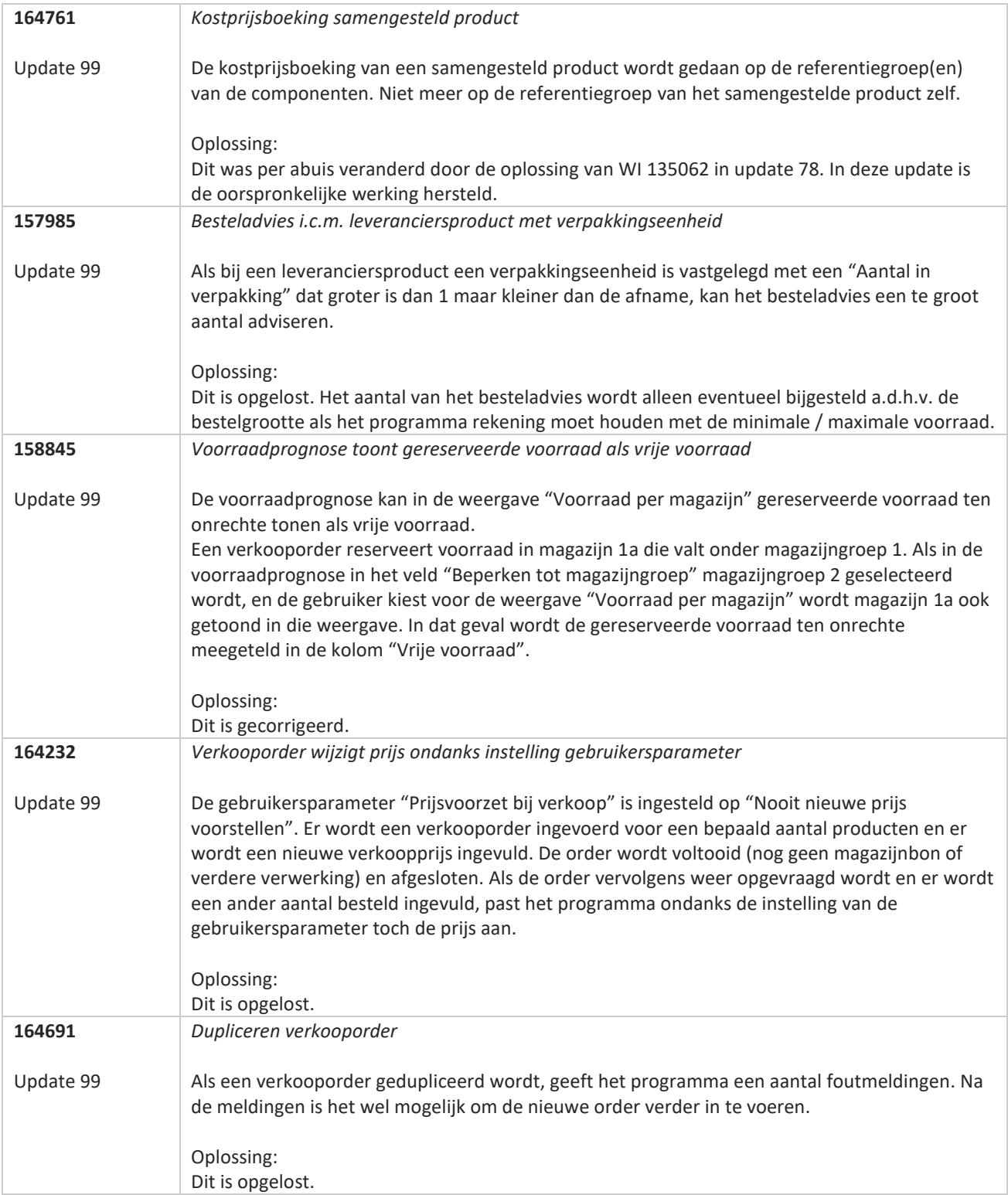

**Pagina 277 van 467**

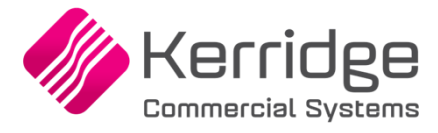

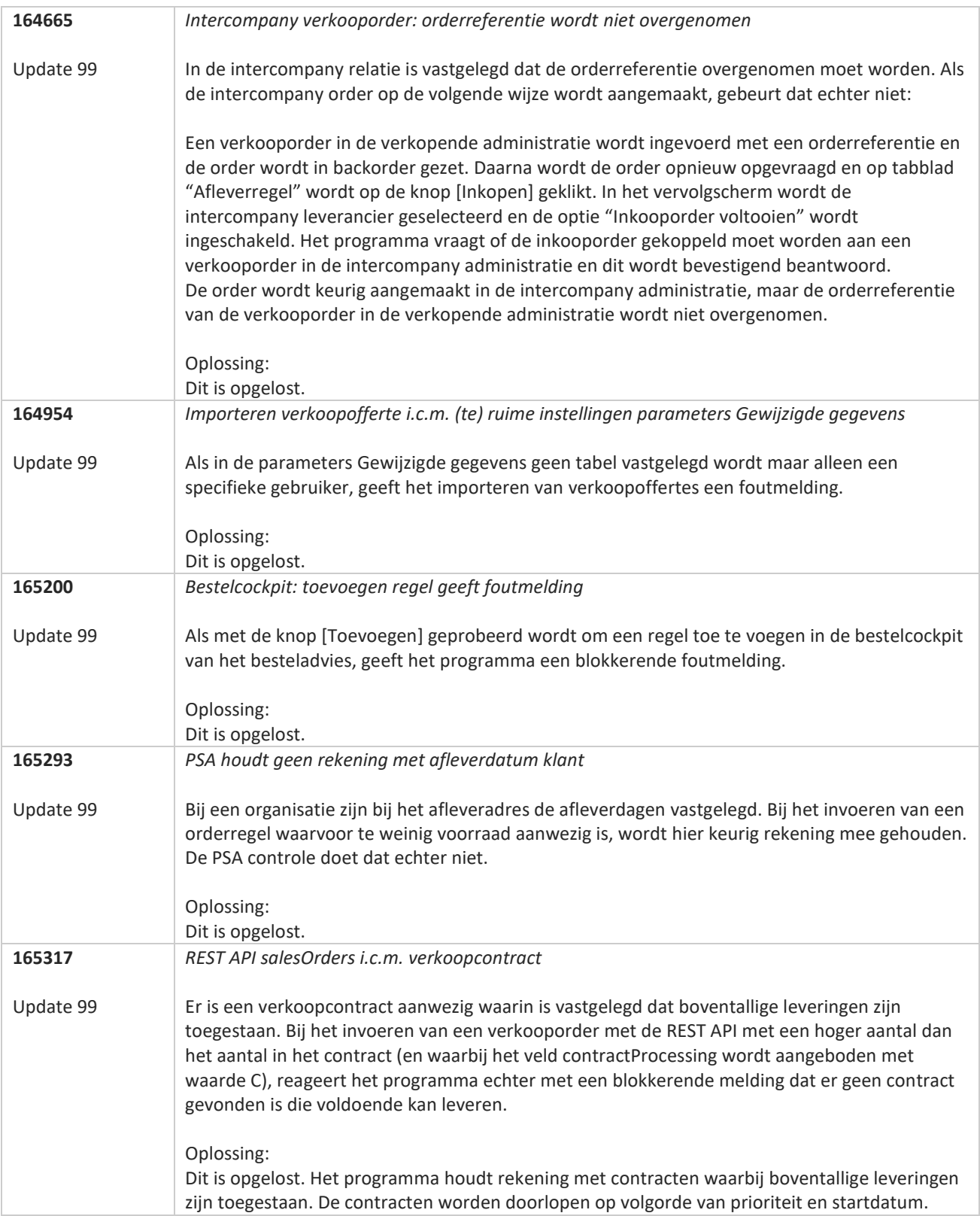

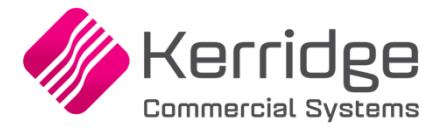

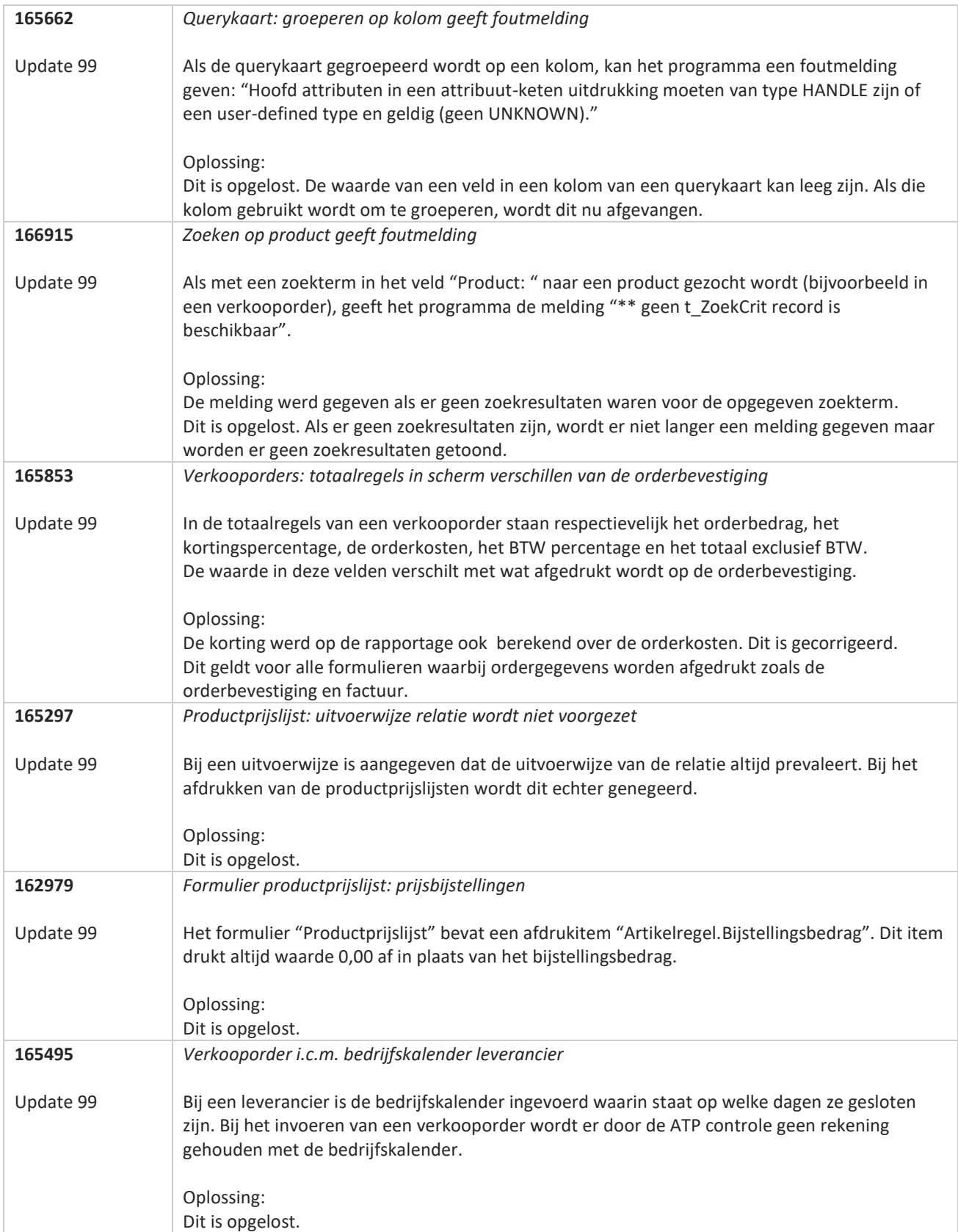

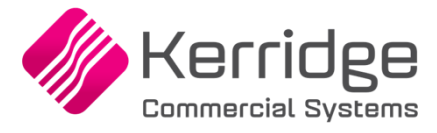

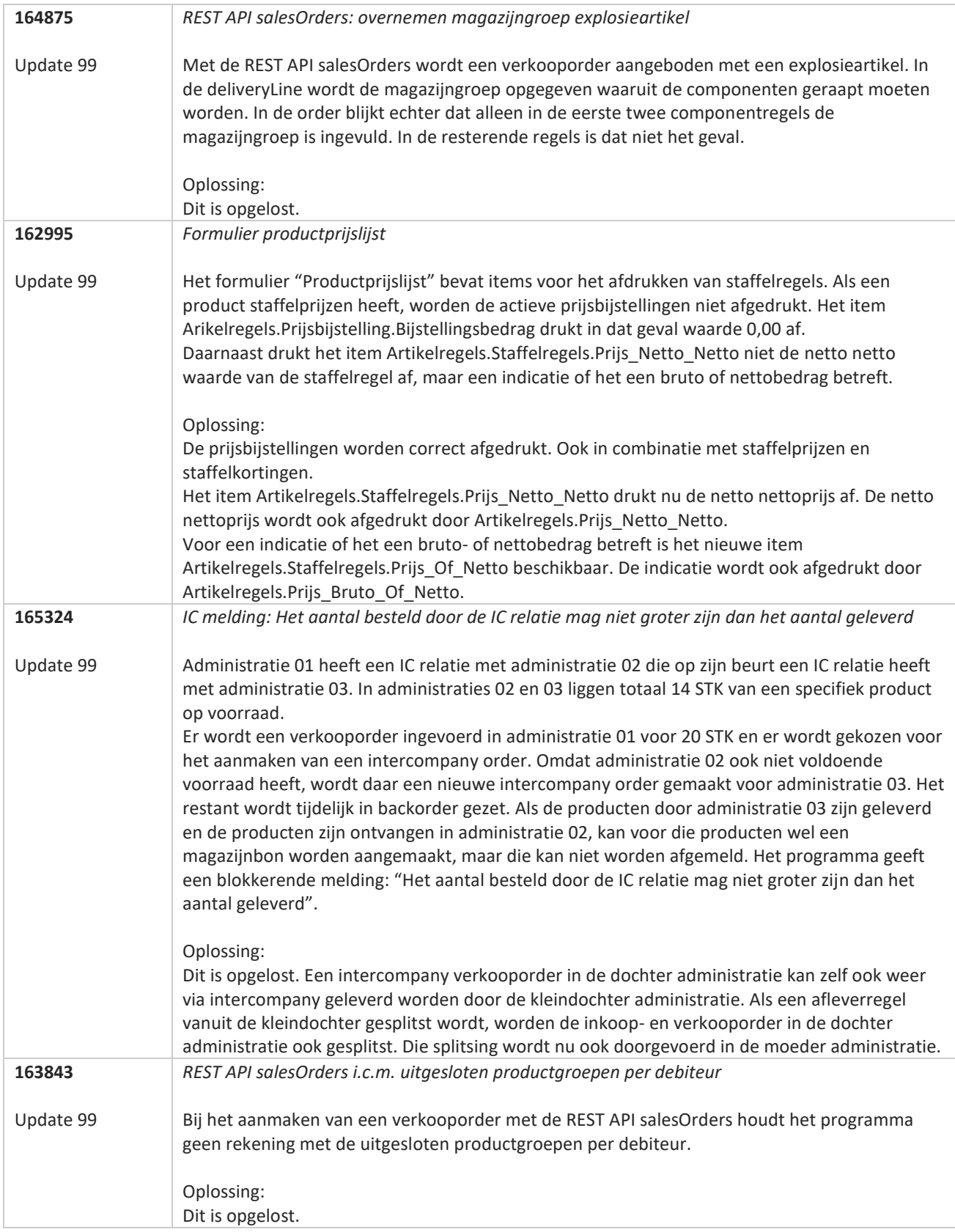

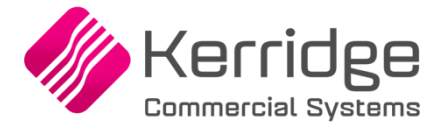

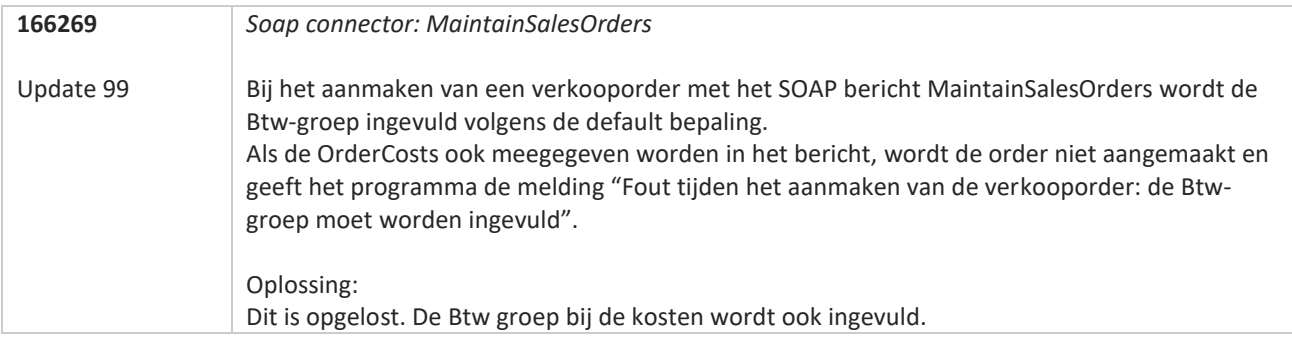

77

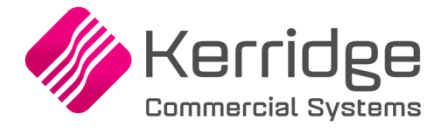

# **Update 98**

Datum: 13 januari 2023

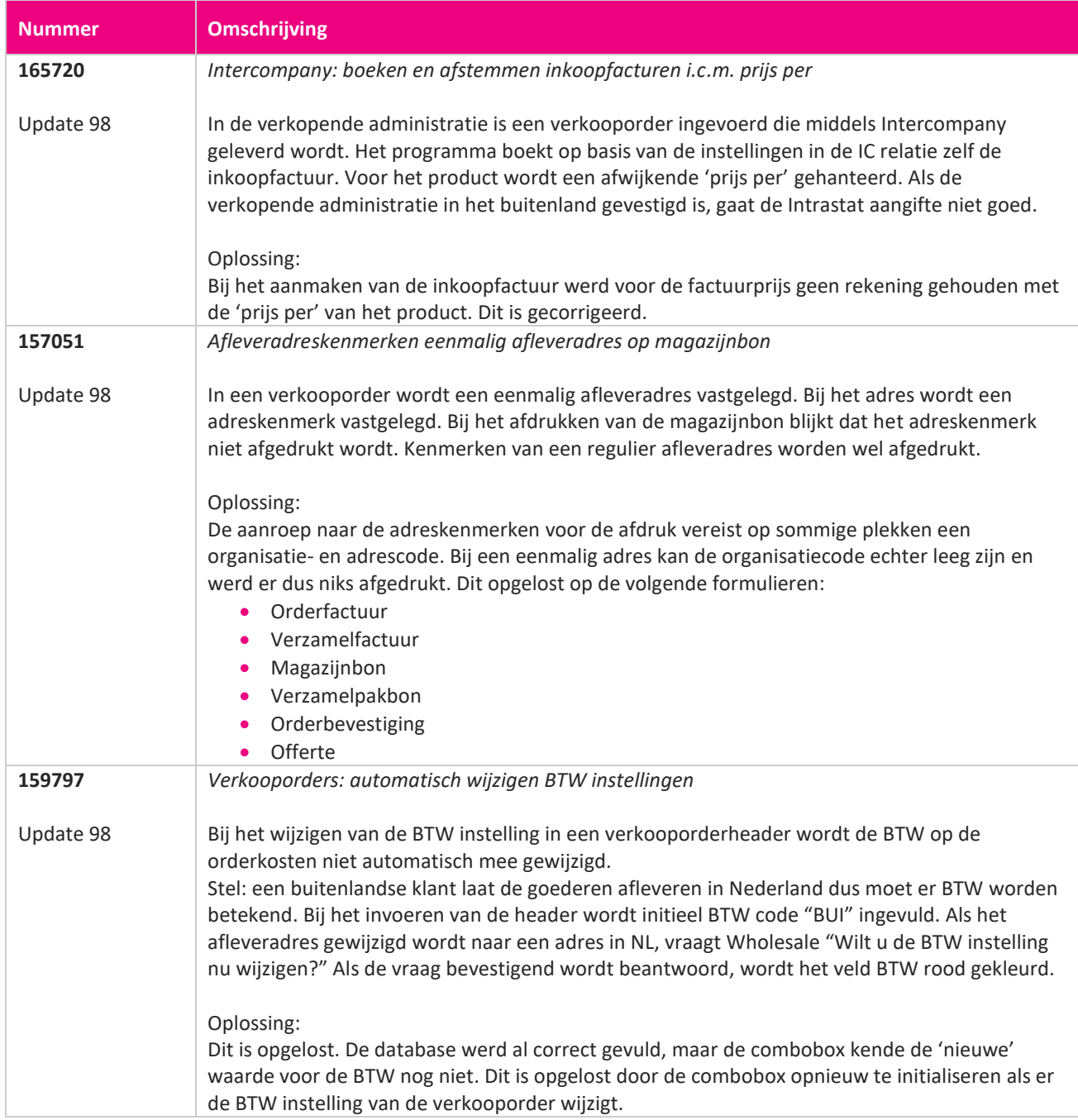

**Pagina 282 van 467**

**TAN** 

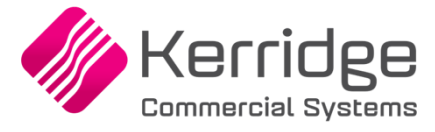

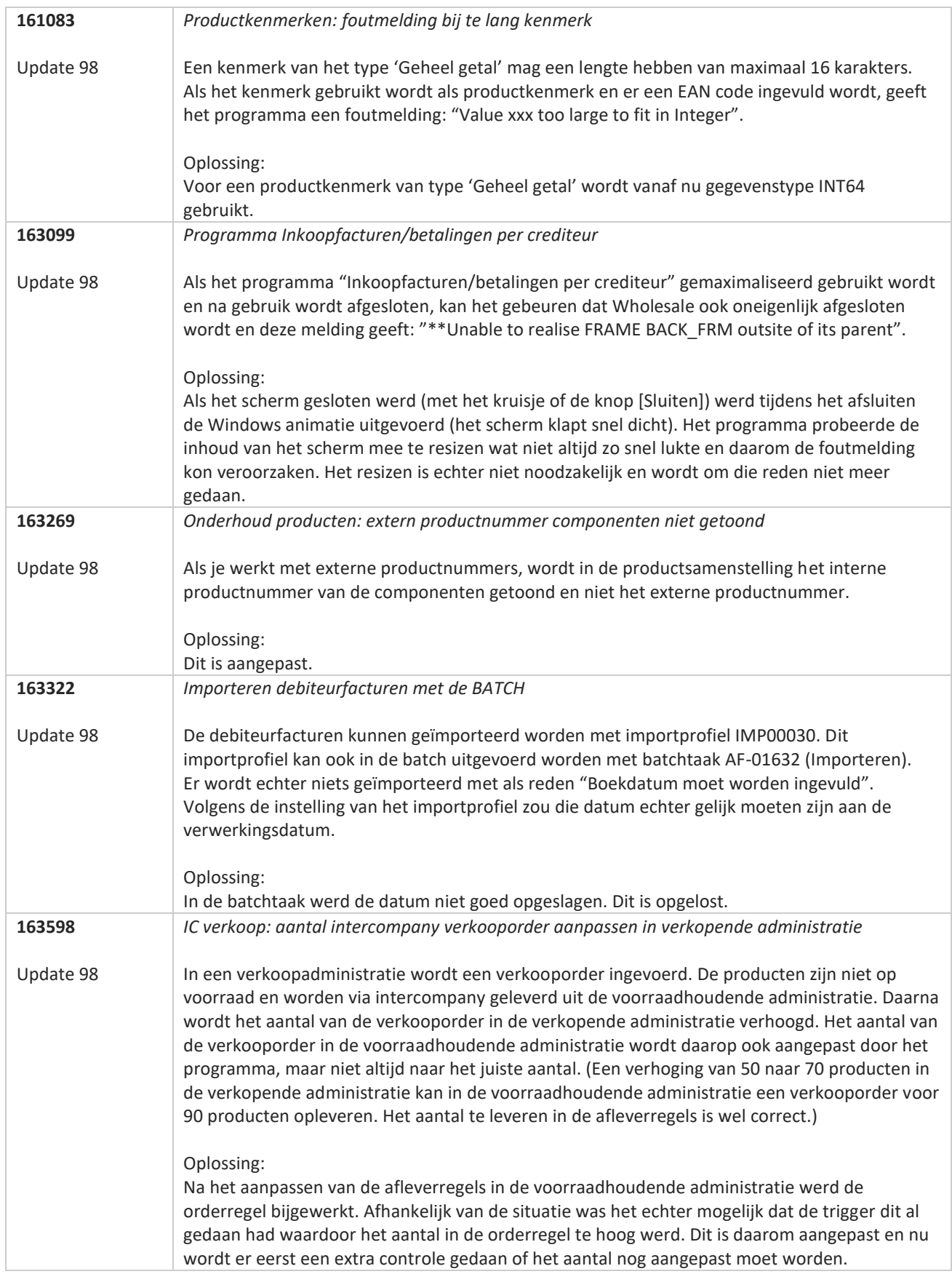

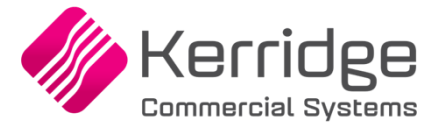

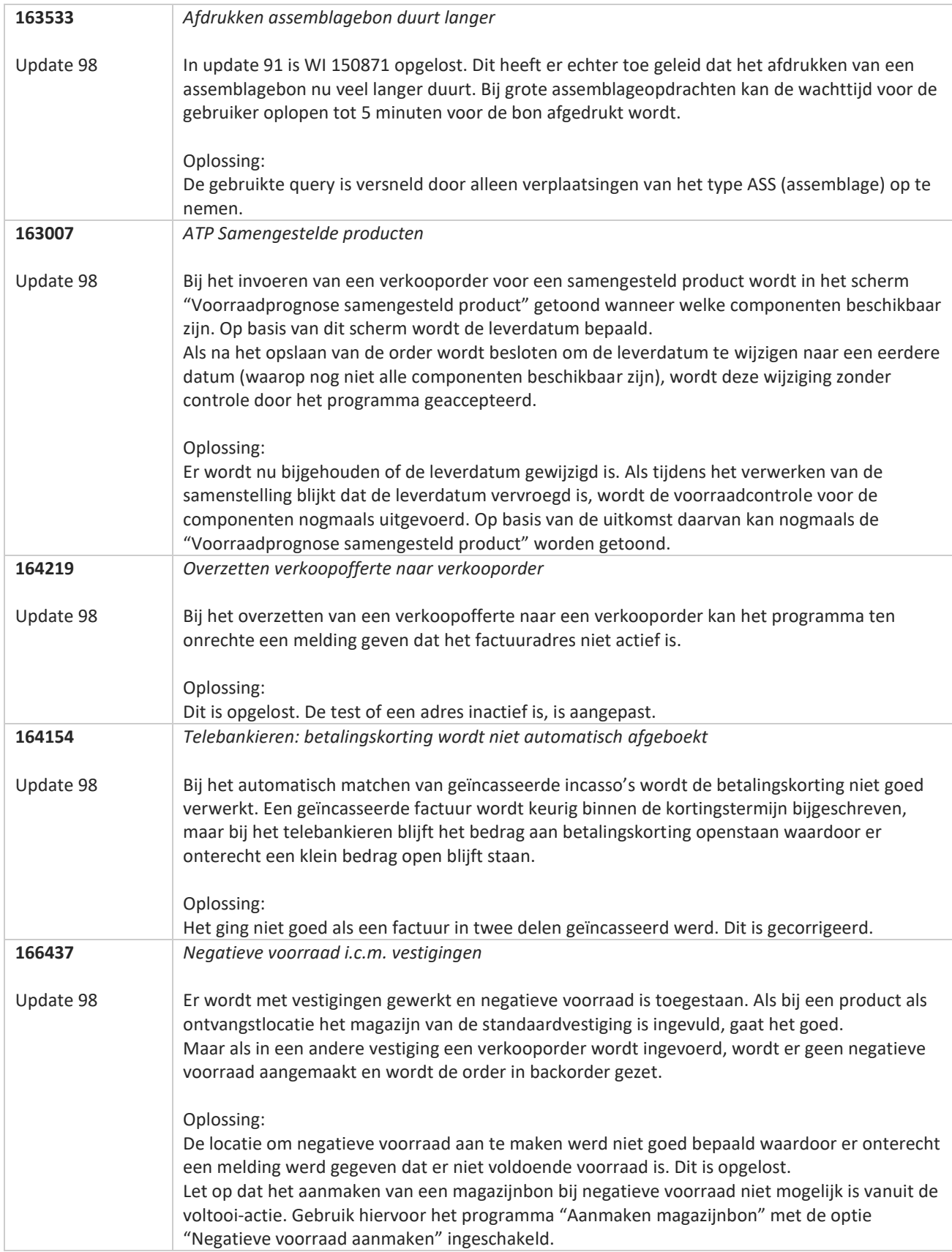

77

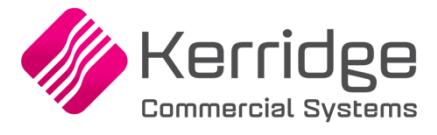

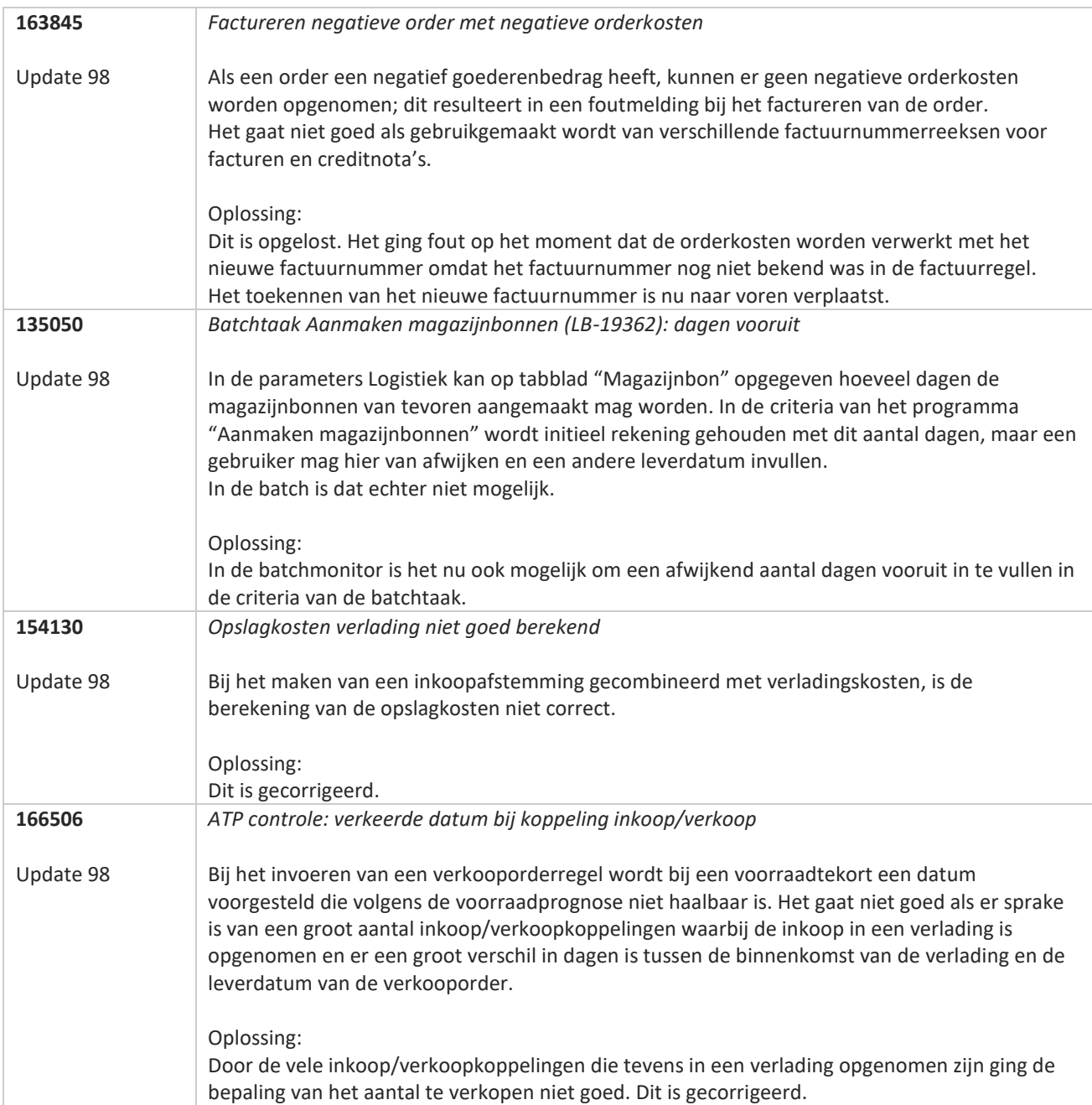

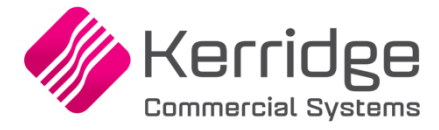

# **Update 97**

Datum: 23 december 2022

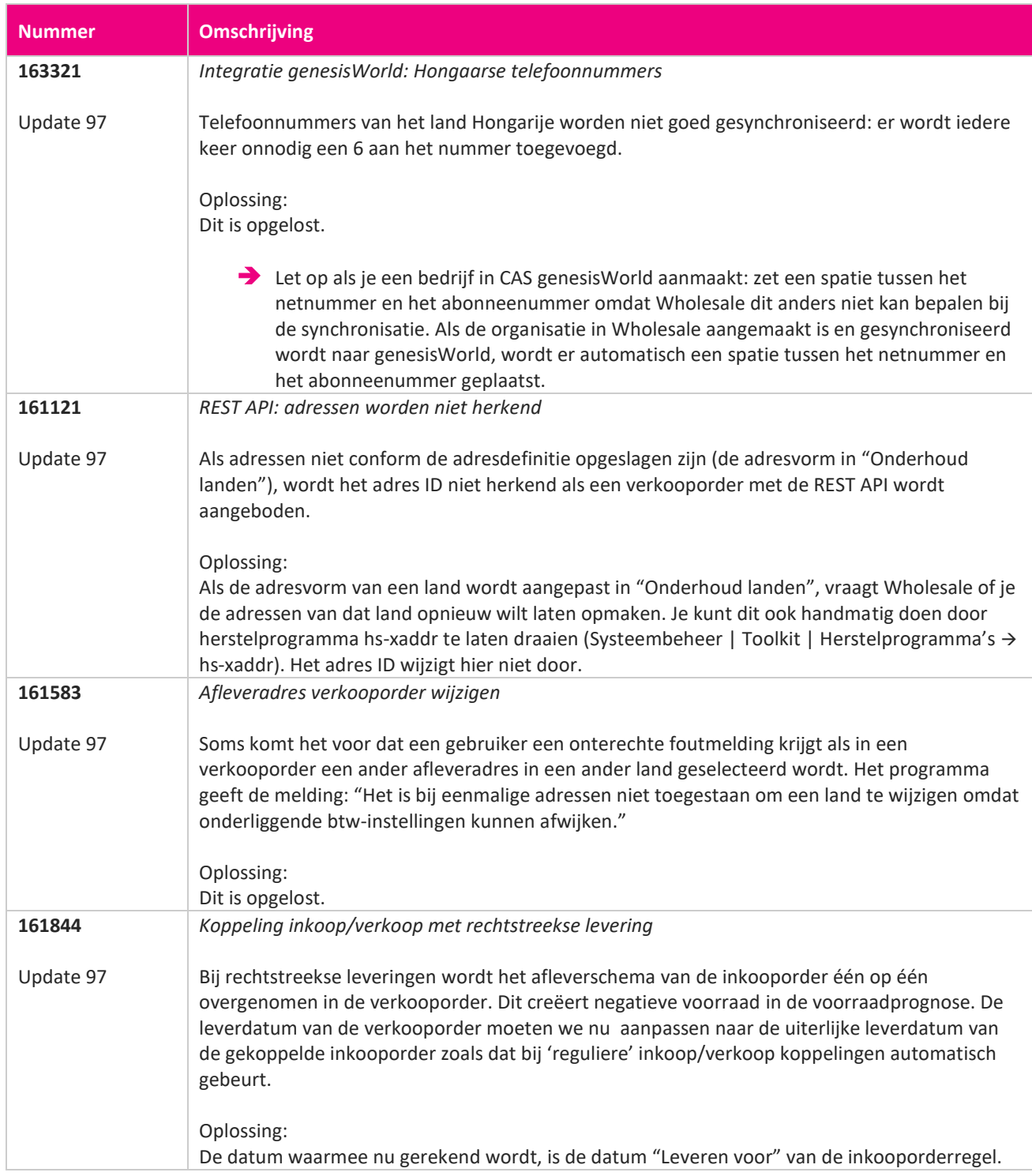

**START START** 

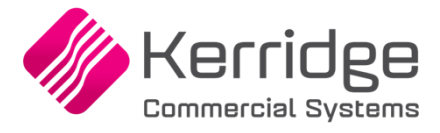

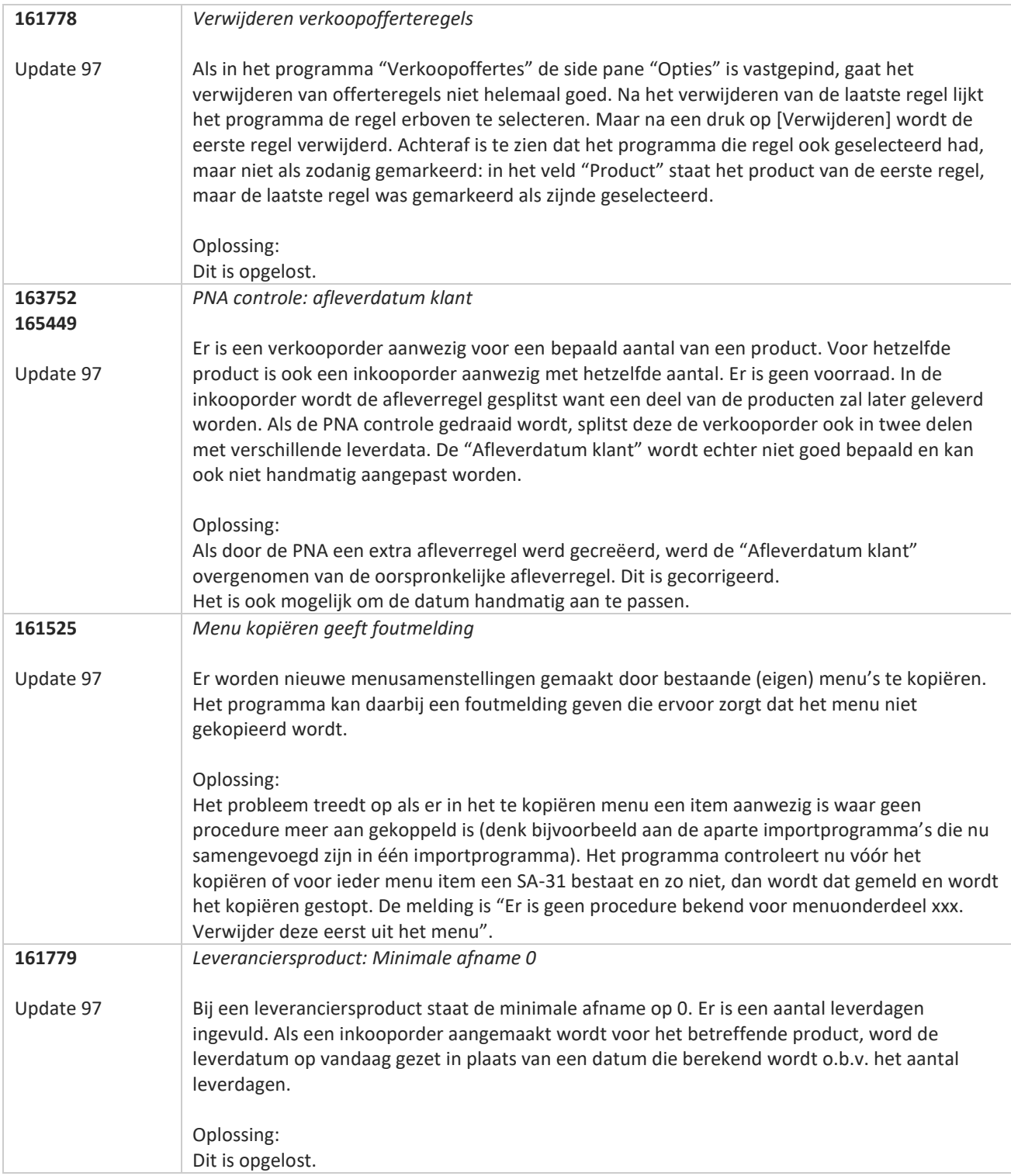

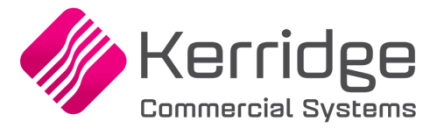

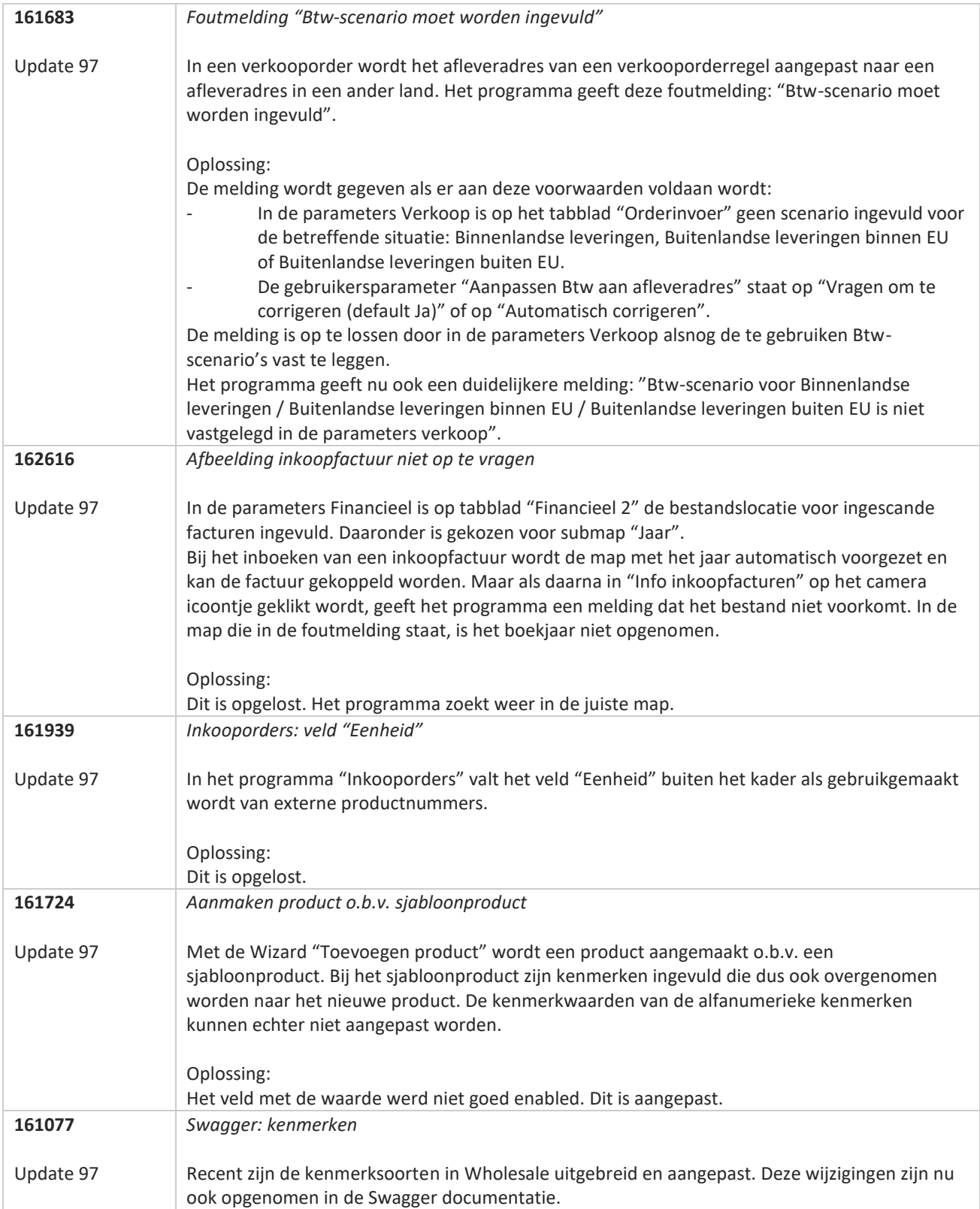

**The Second Service**
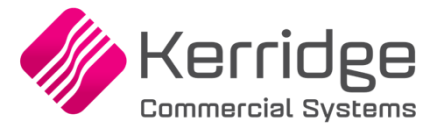

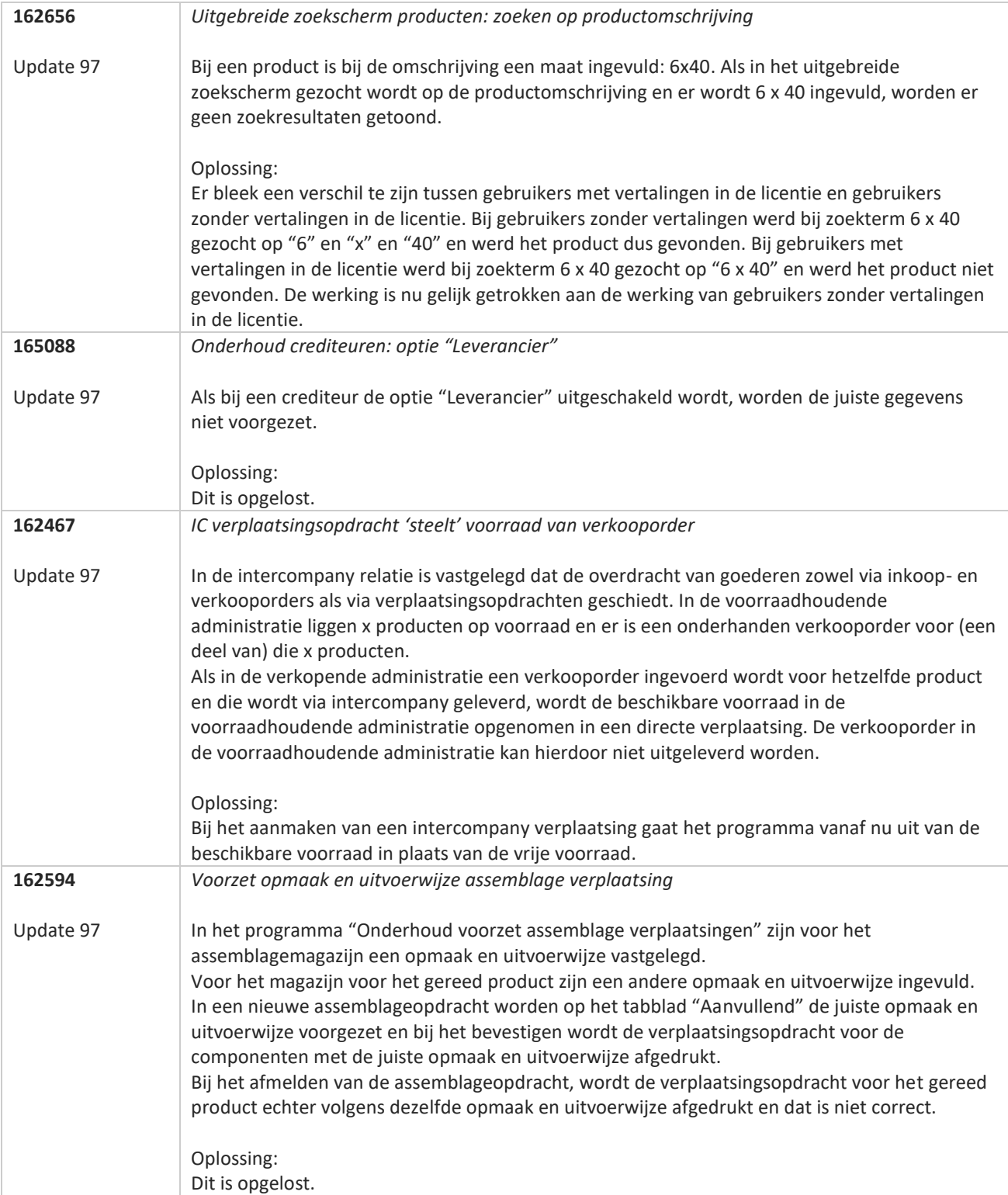

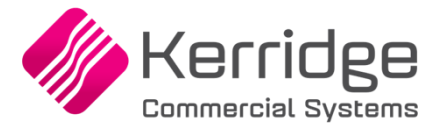

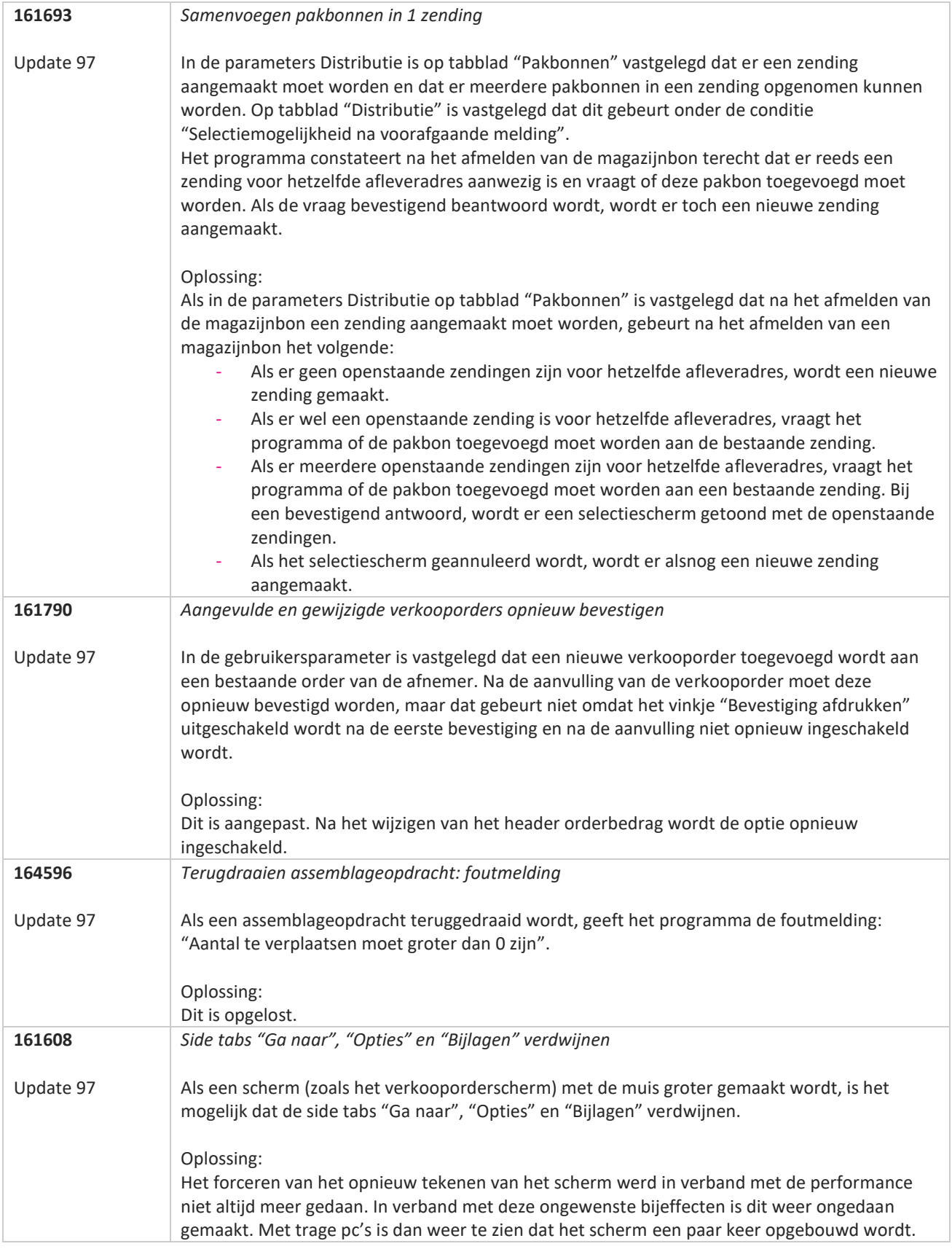

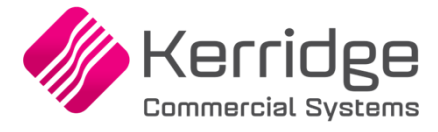

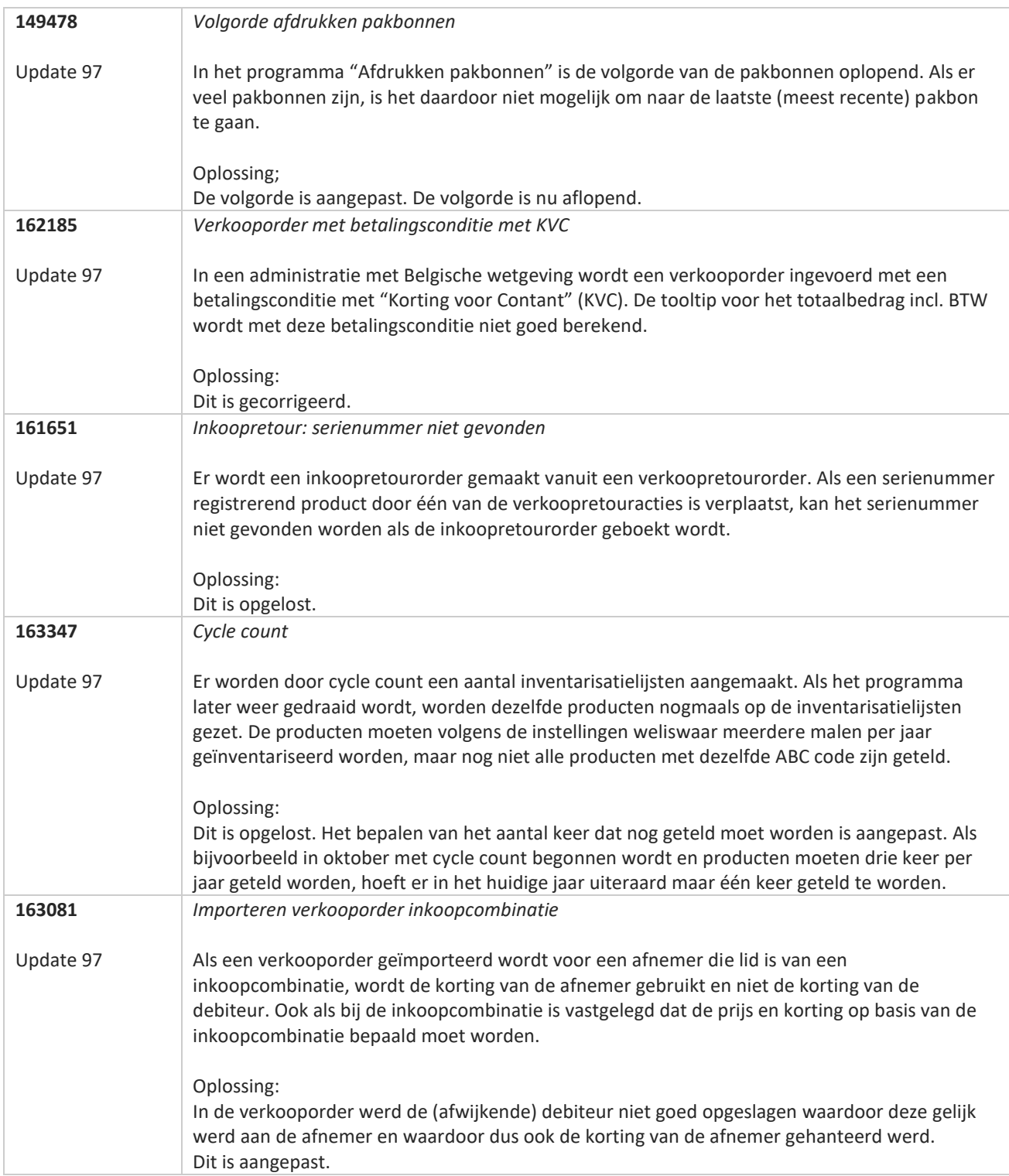

**Pagina 291 van 467**

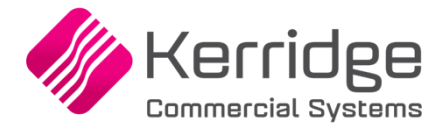

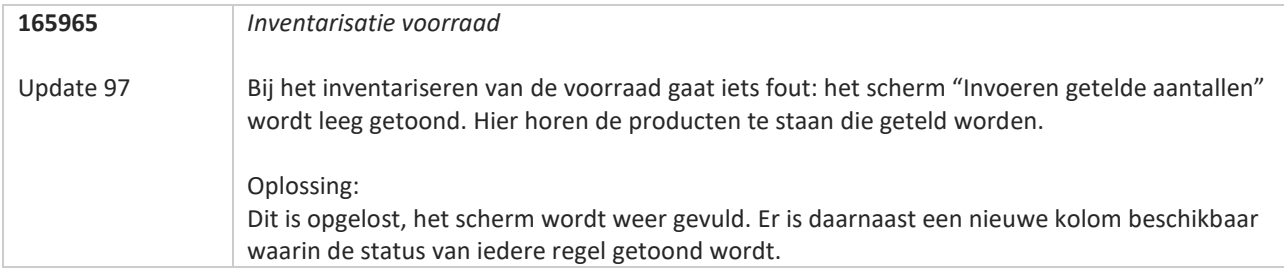

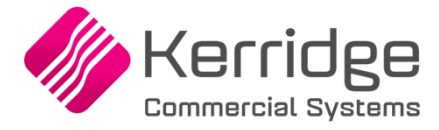

# **Update 96**

Datum: 1 december 2022

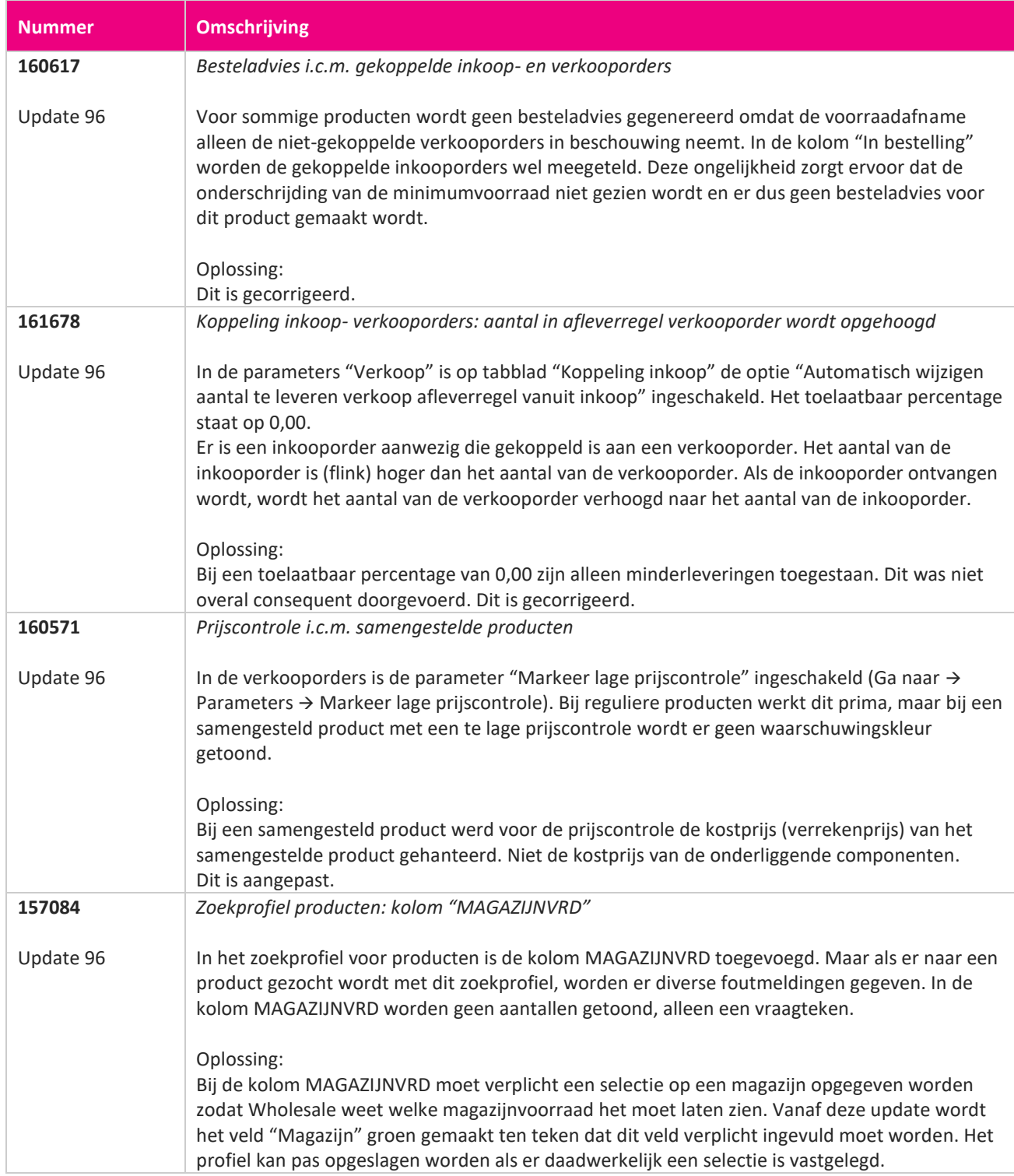

**TANA** 

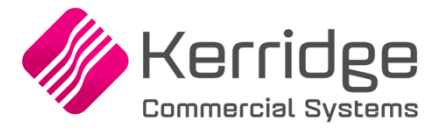

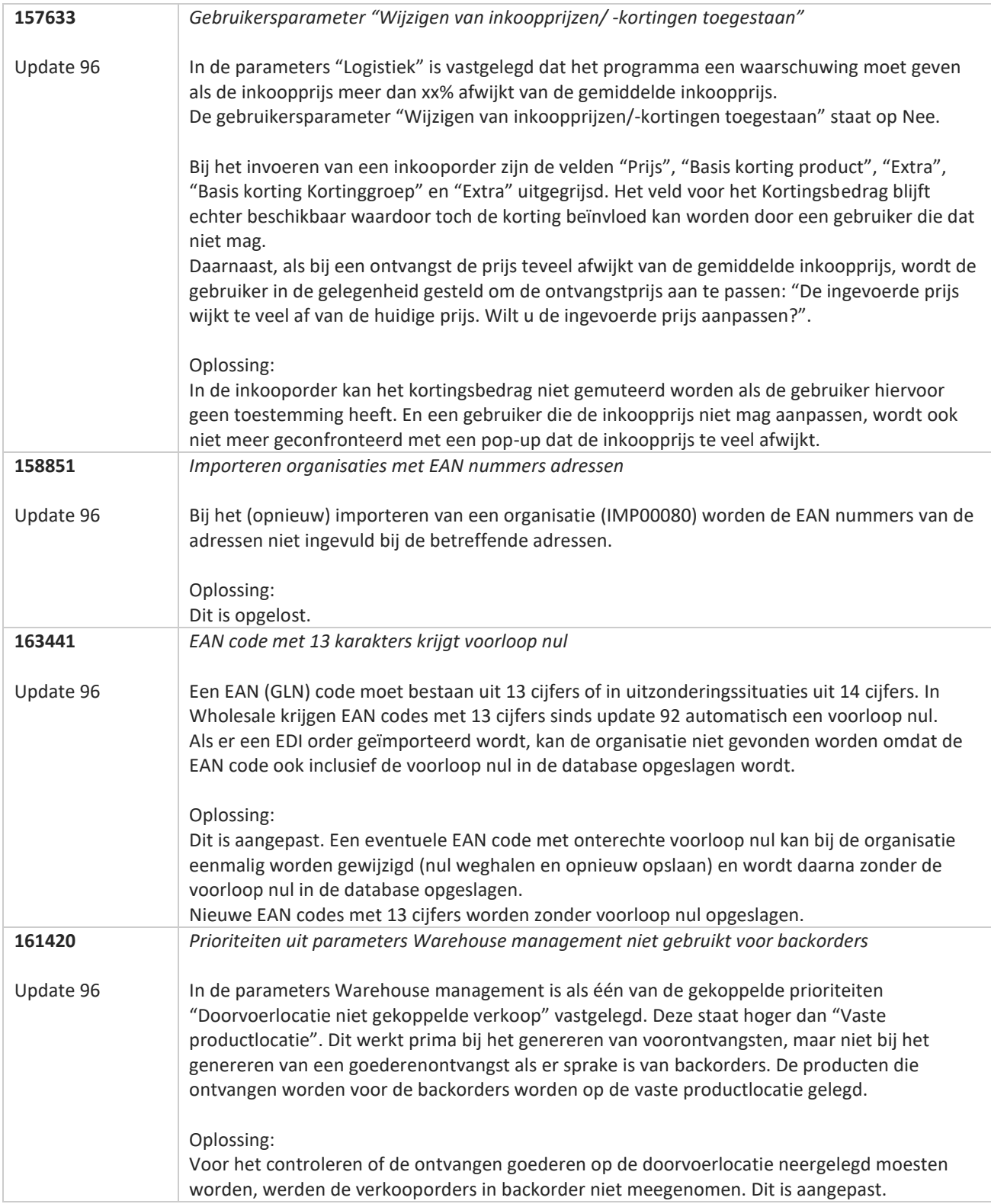

**TANA** 

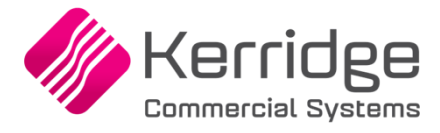

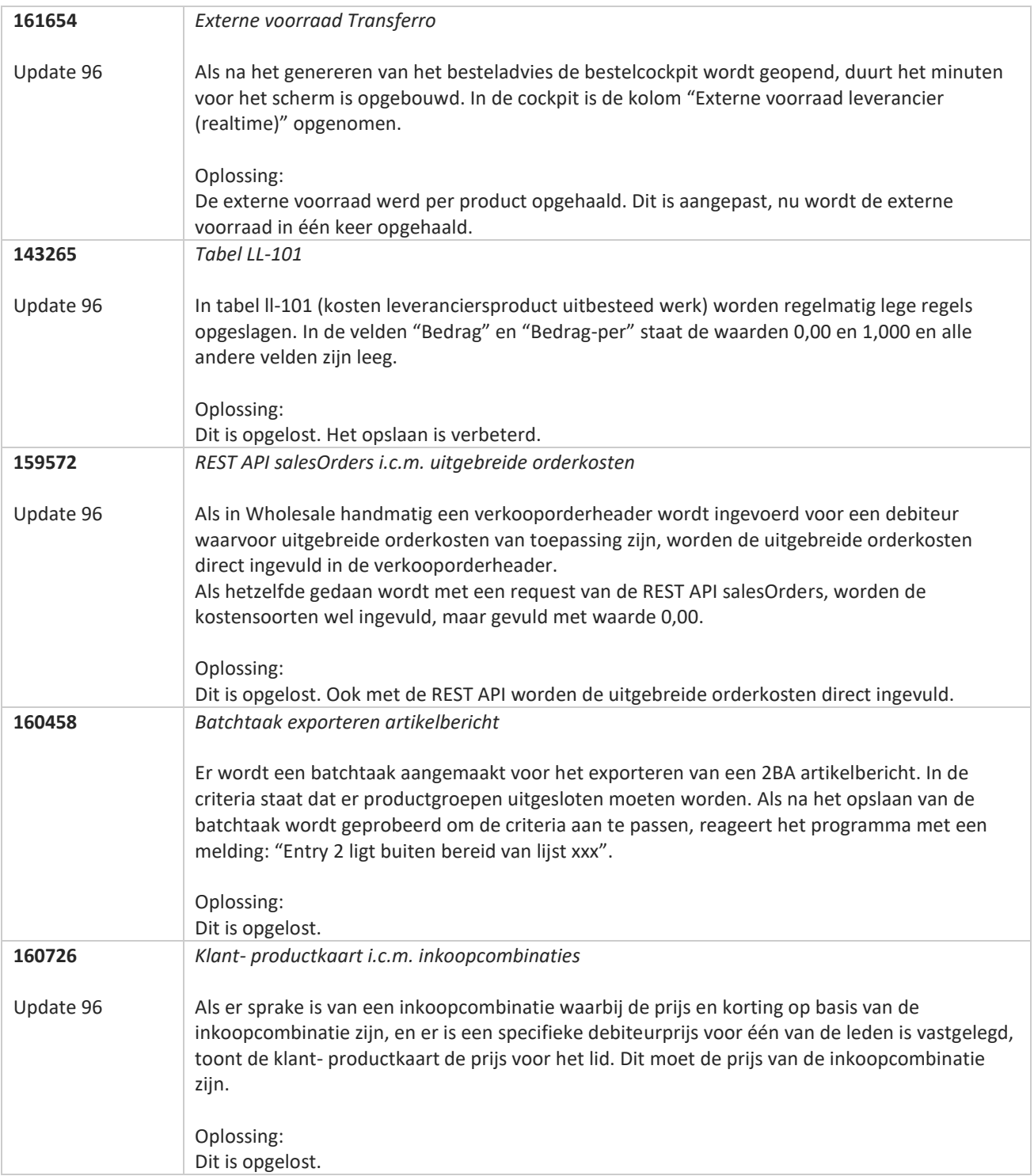

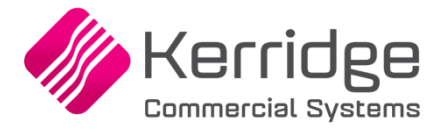

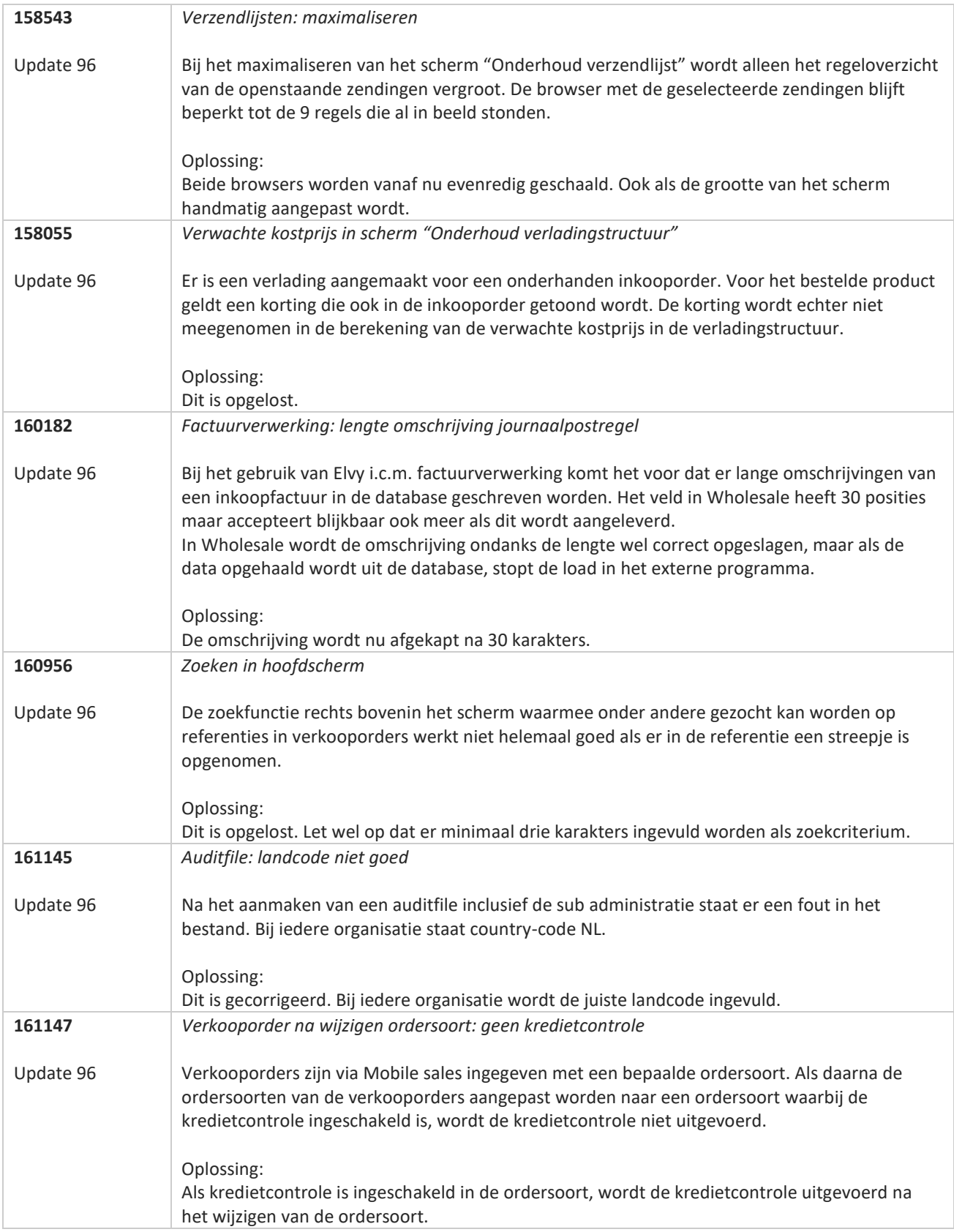

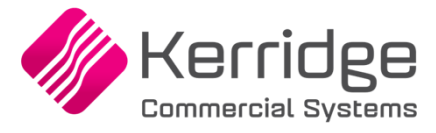

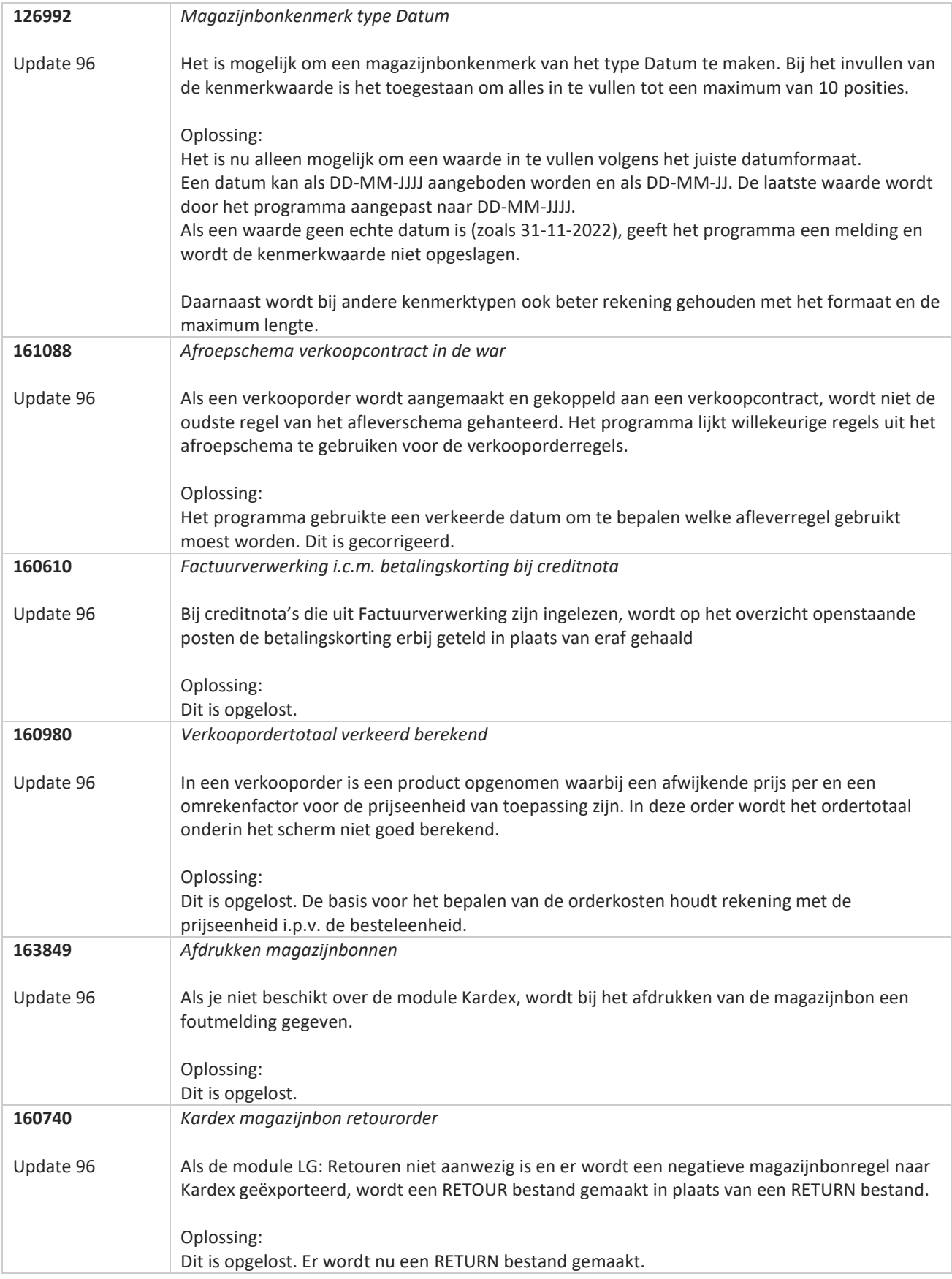

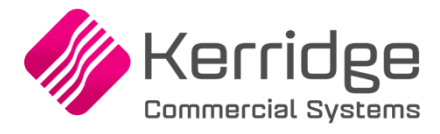

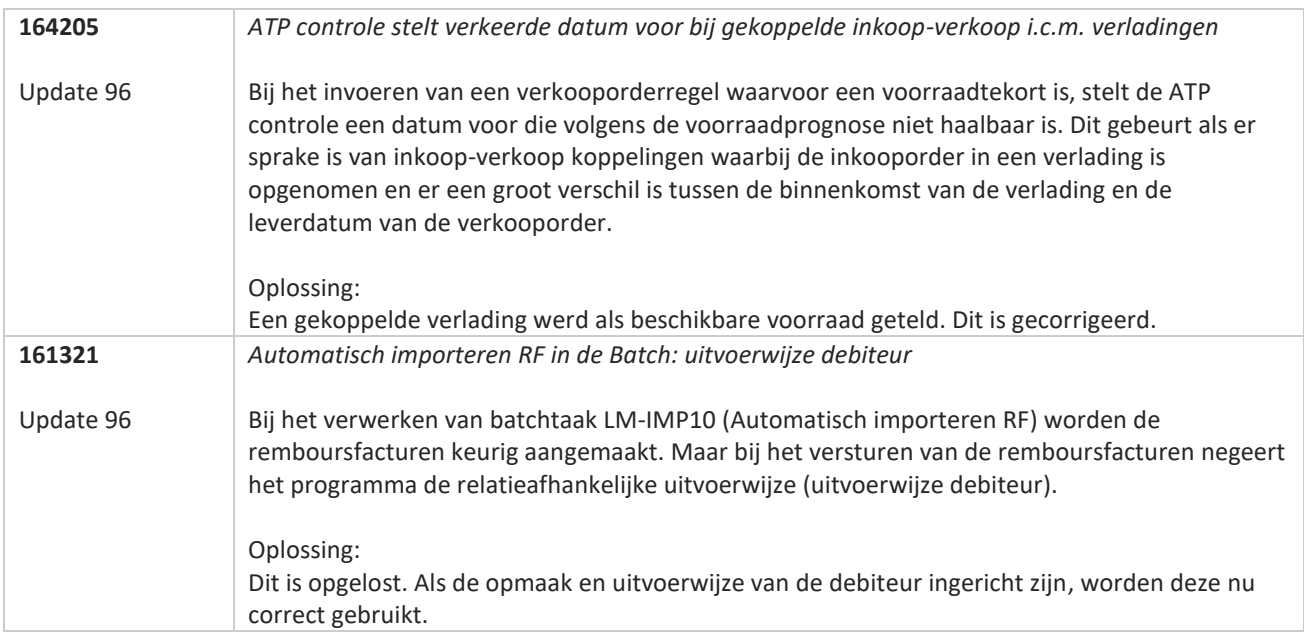

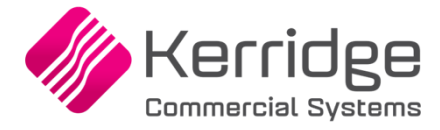

# **Update 95**

Datum: 14 november 2022

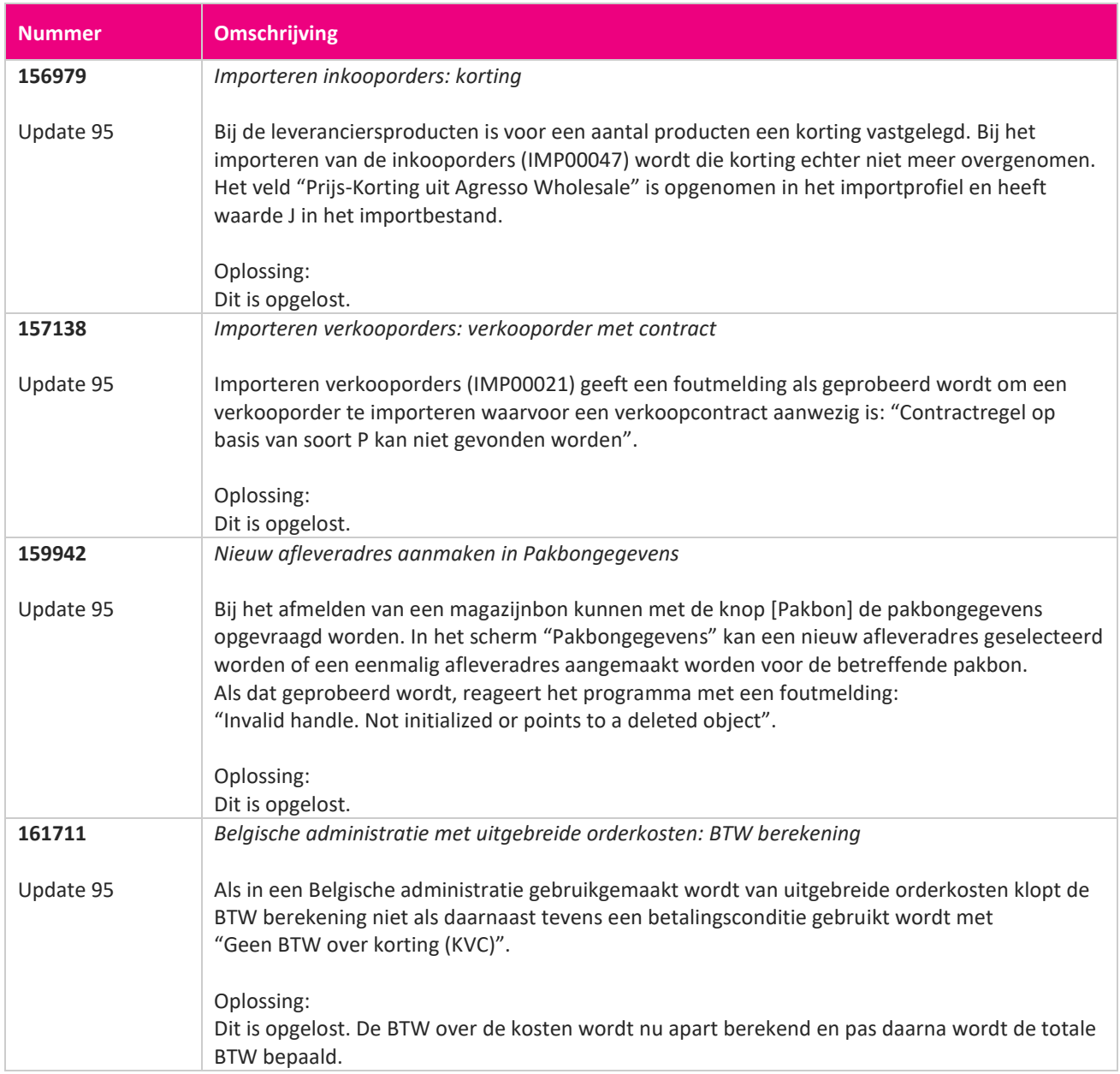

**START START** 

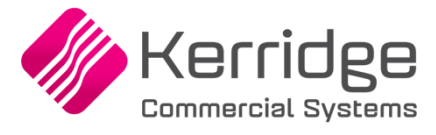

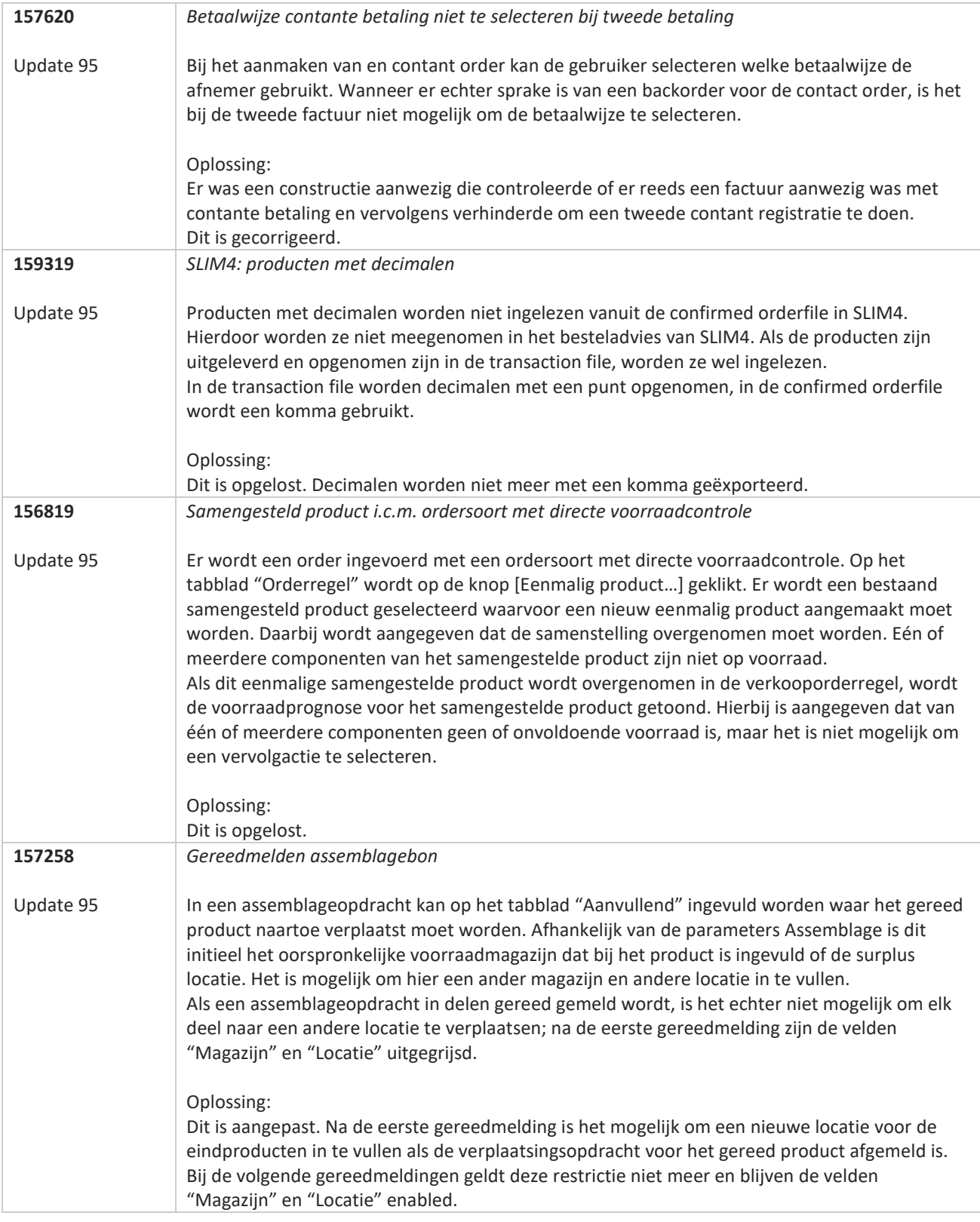

**TATION** 

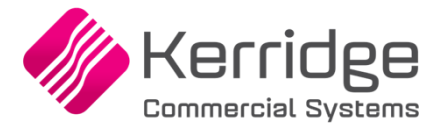

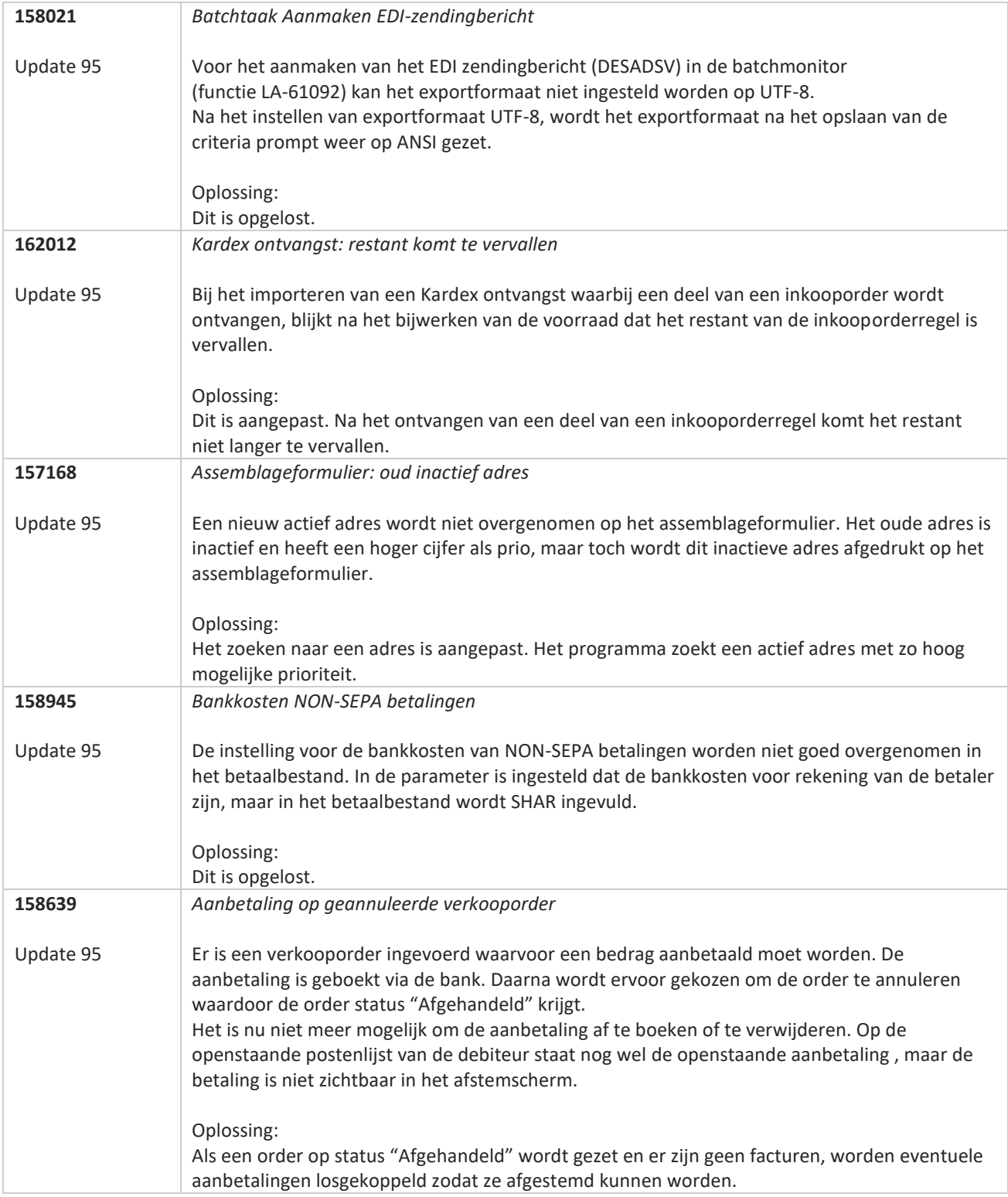

**Pagina 301 van 467**

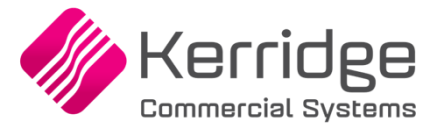

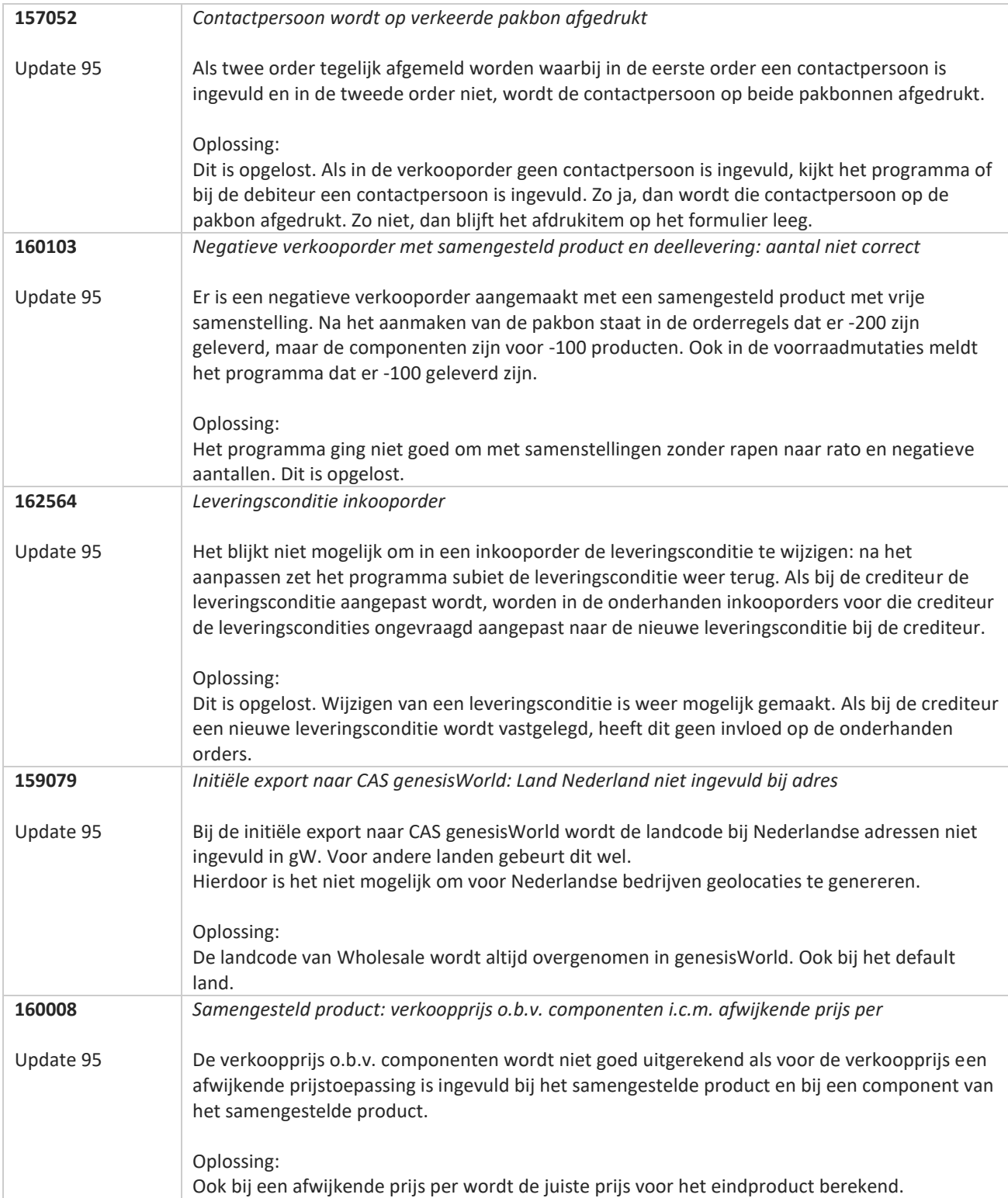

**Pagina 302 van 467**

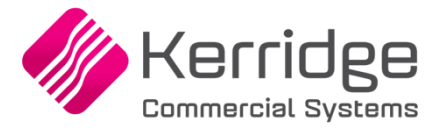

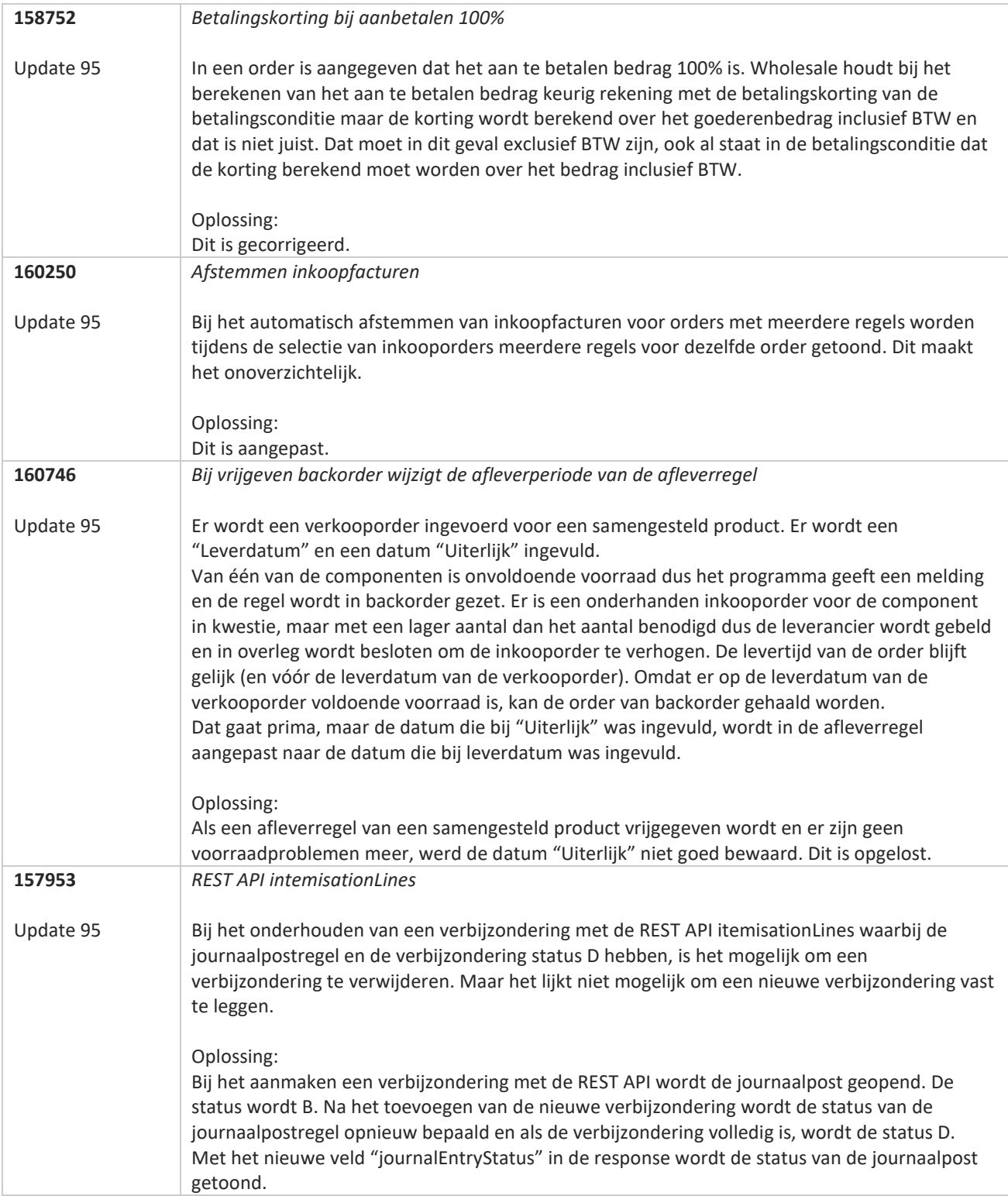

**Pagina 303 van 467**

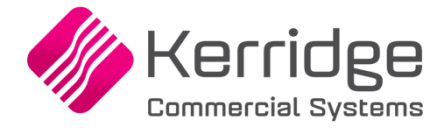

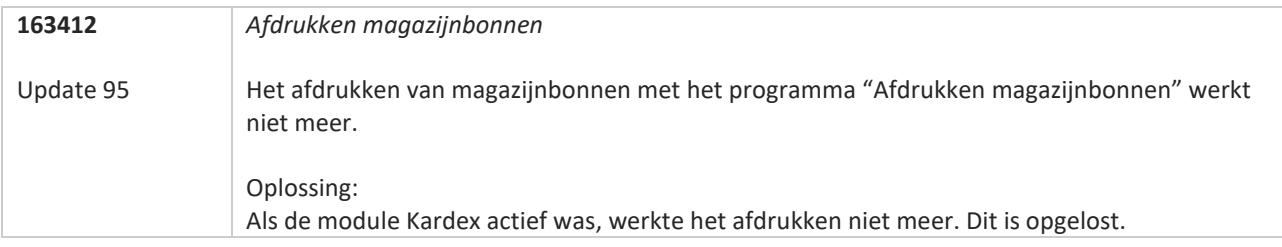

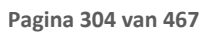

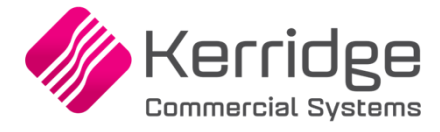

# **Update 94**

Datum: 21 oktober 2022

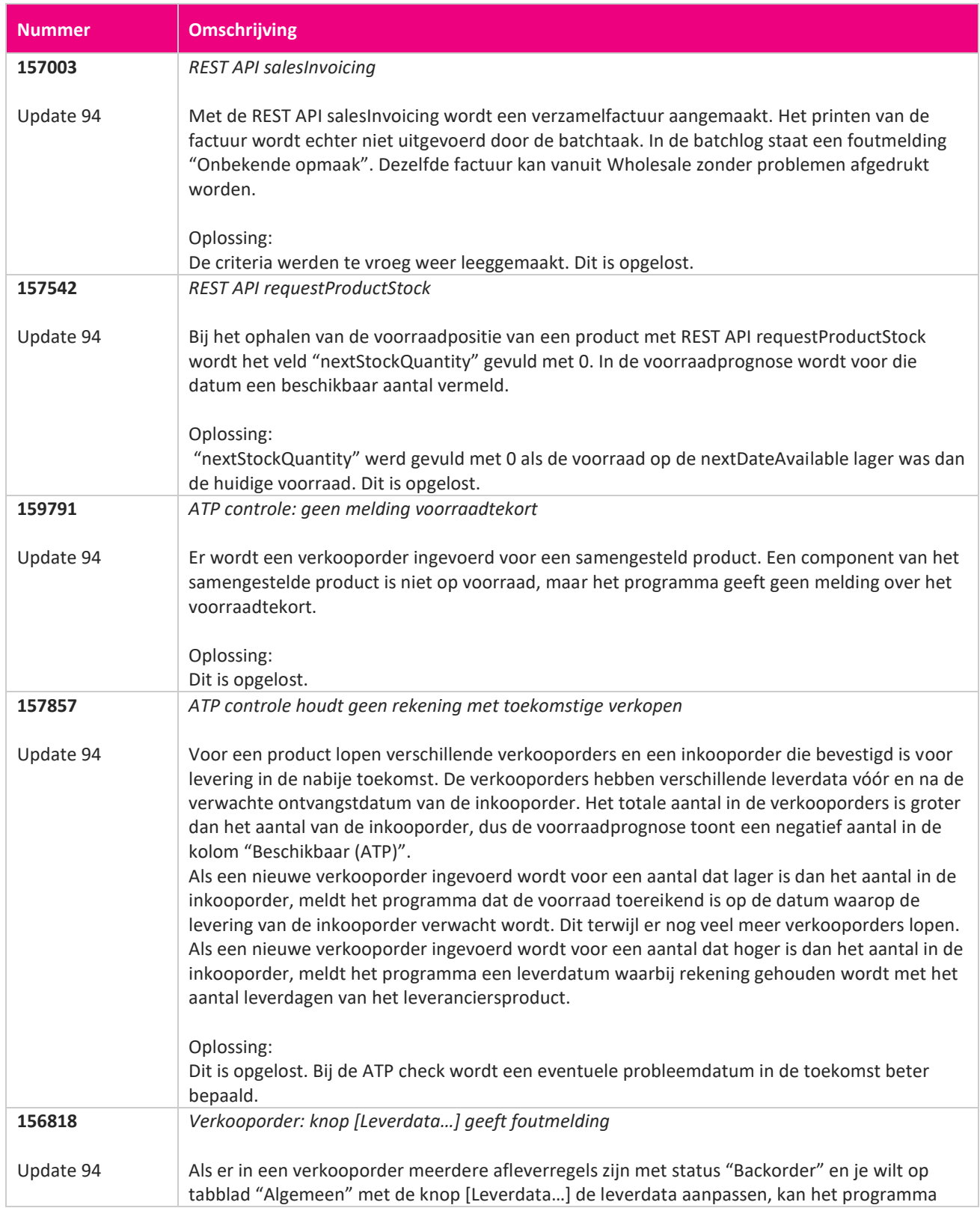

**START START** 

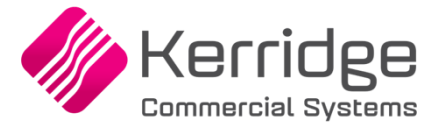

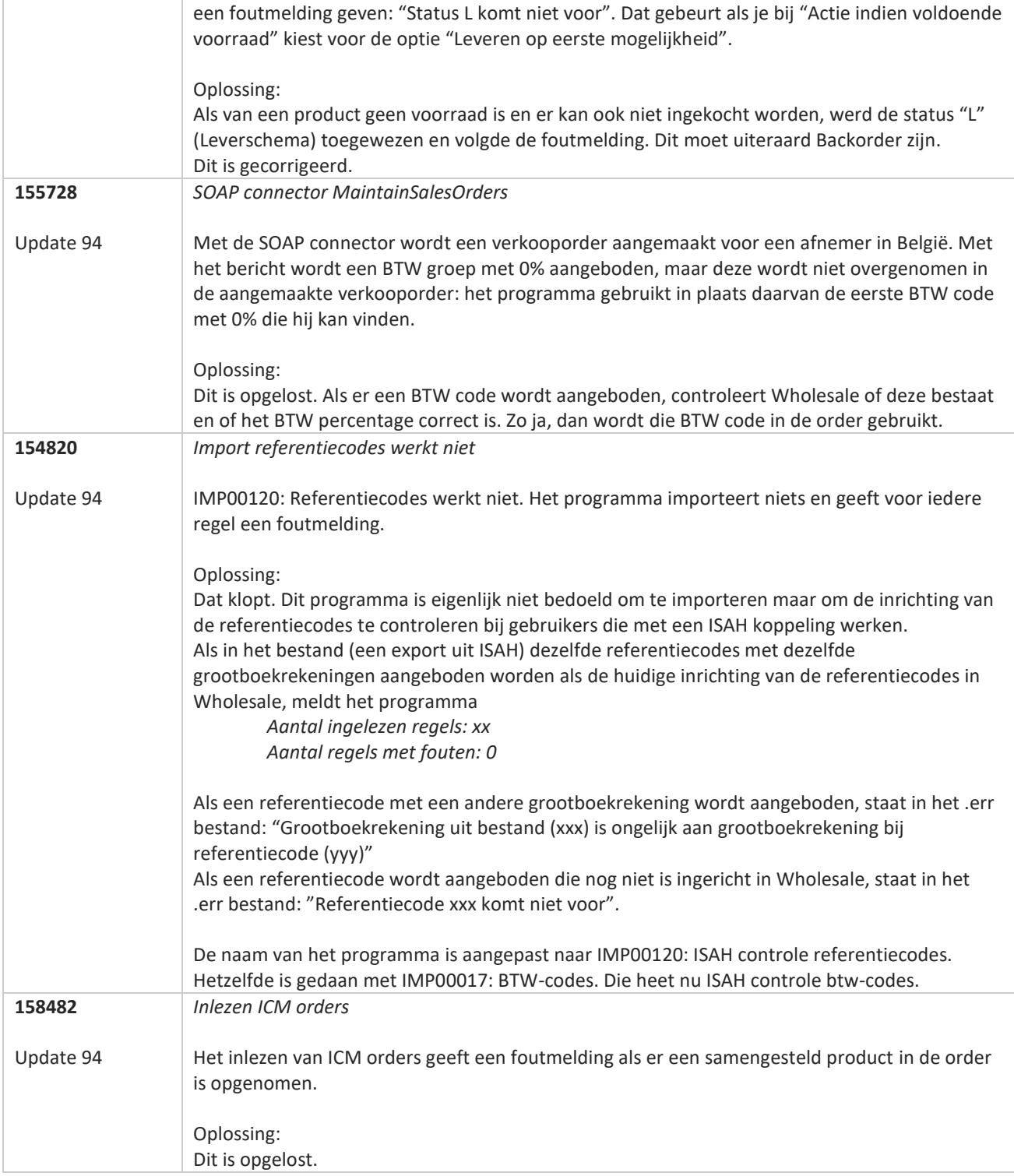

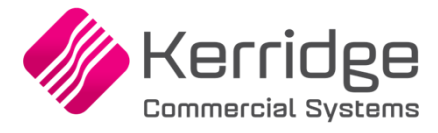

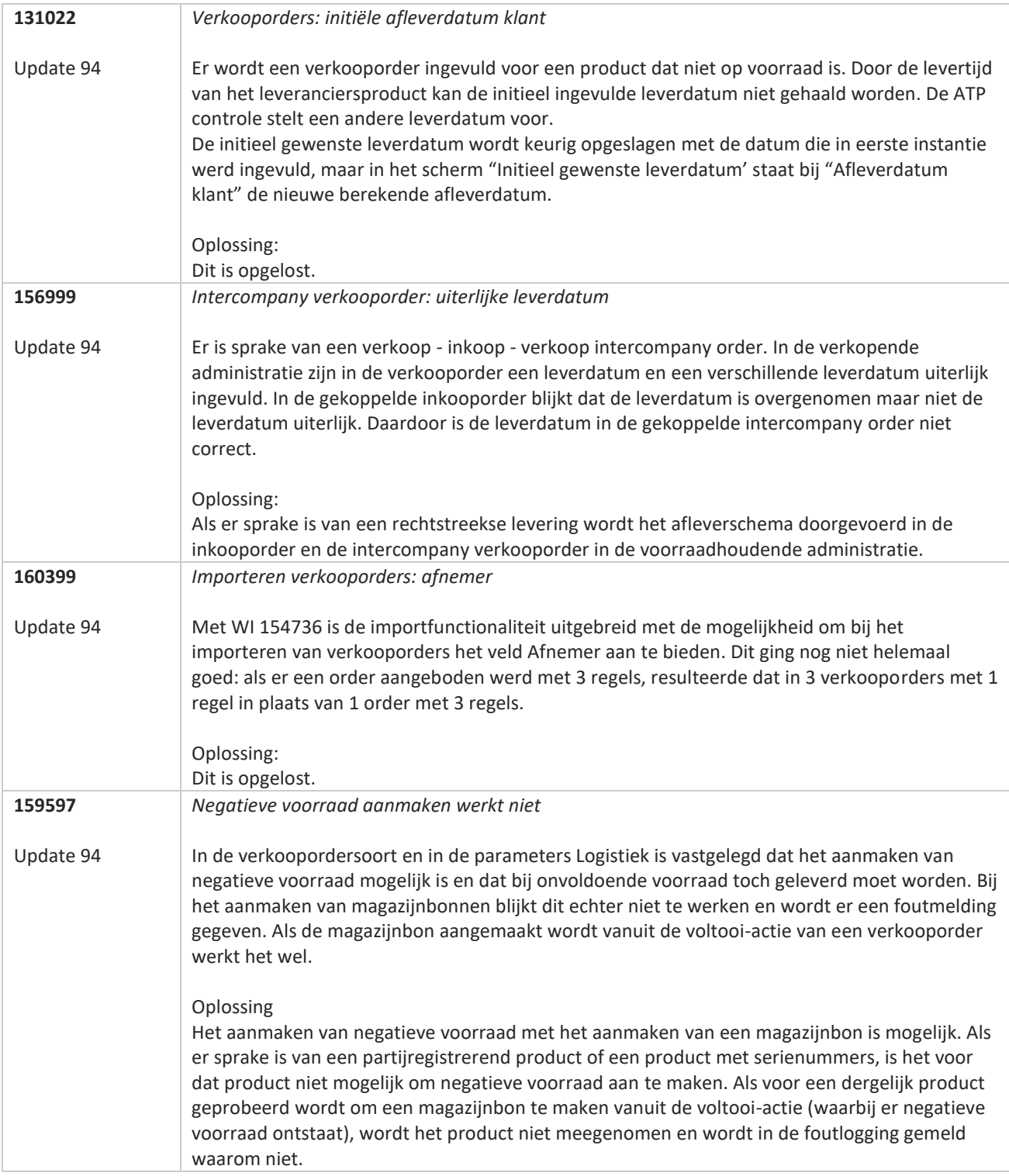

**Pagina 307 van 467**

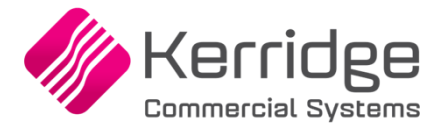

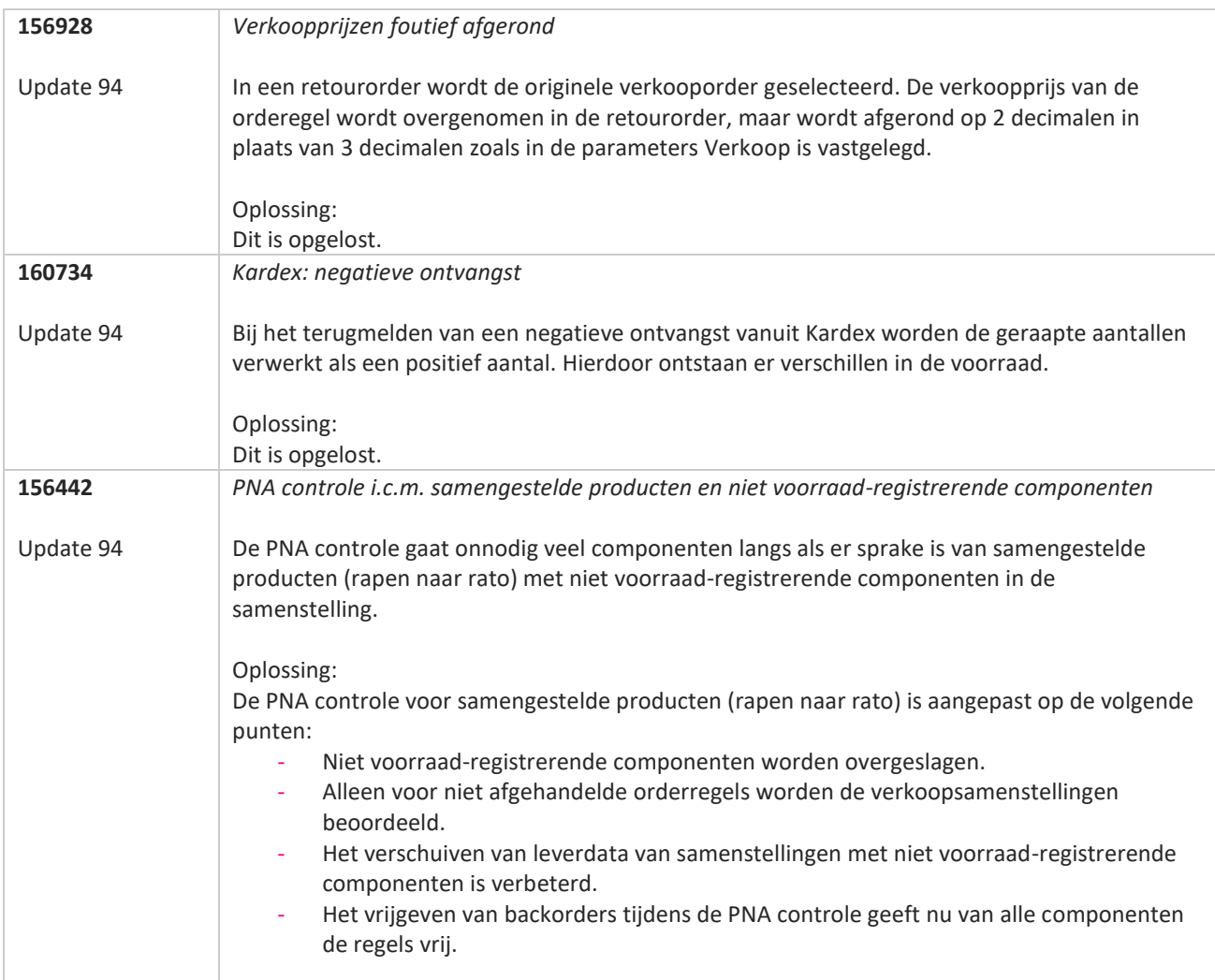

**Pagina 308 van 467**

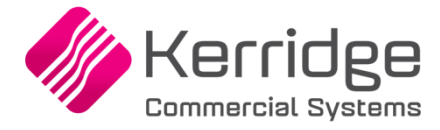

# **Update 93**

Datum: 30 september 2022

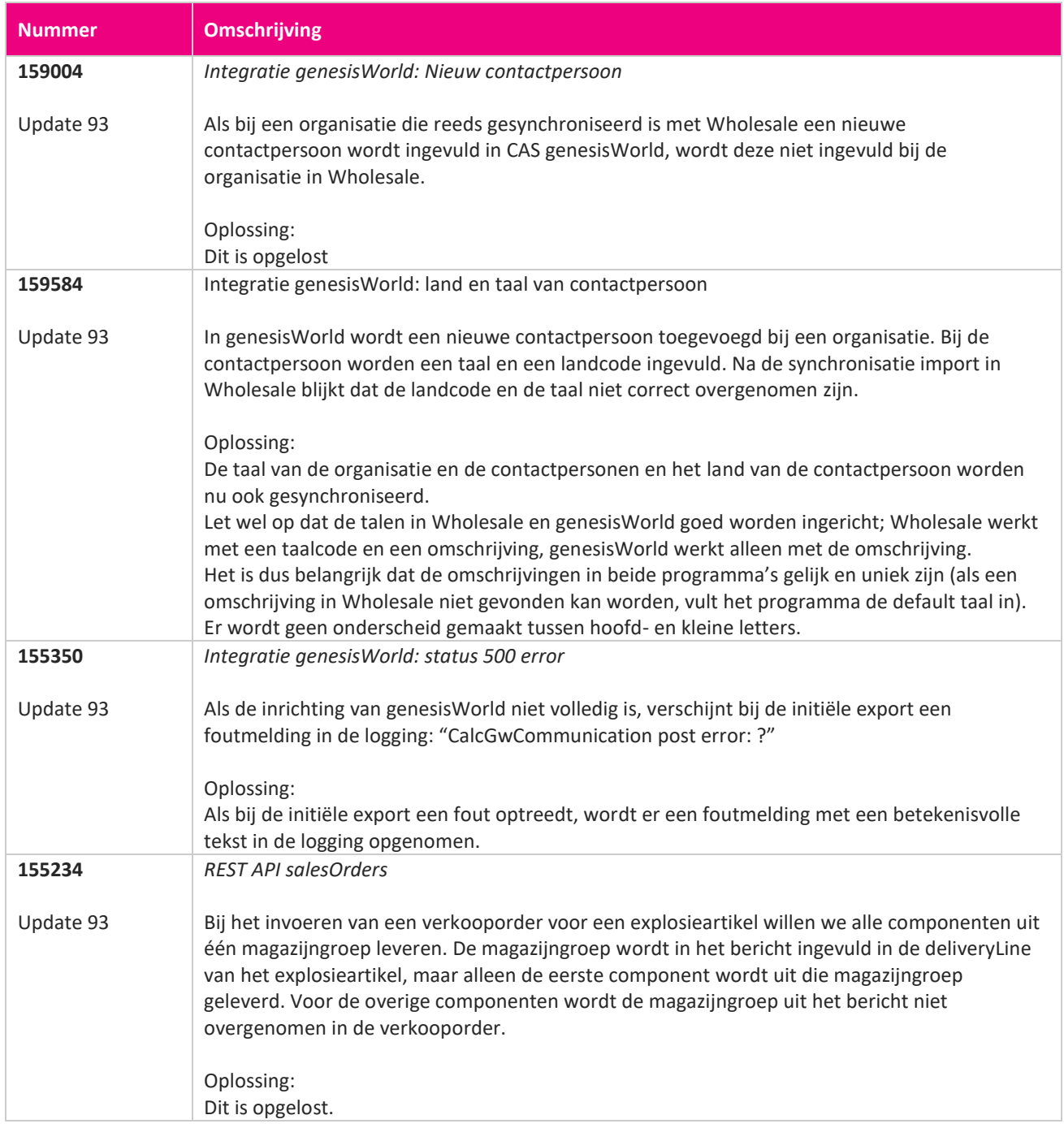

**Pagina 309 van 467**

<u> The Contract of the Contract of the Contract of the Contract of the Contract of the Contract of the Contract of the Contract of the Contract of the Contract of the Contract of the Contract of the Contract of the Contract</u>

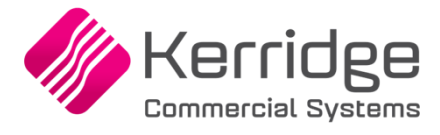

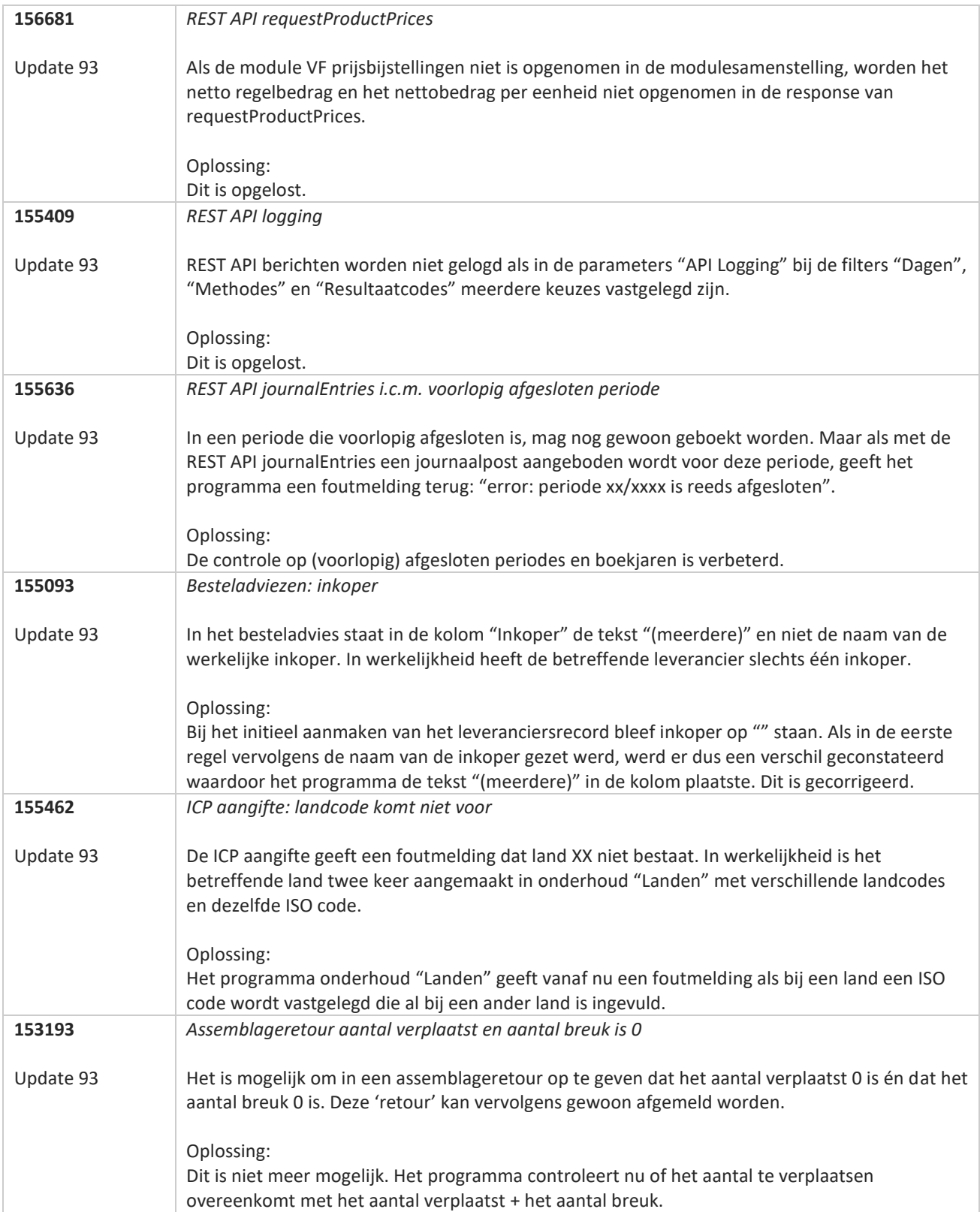

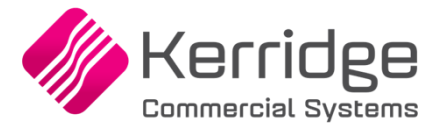

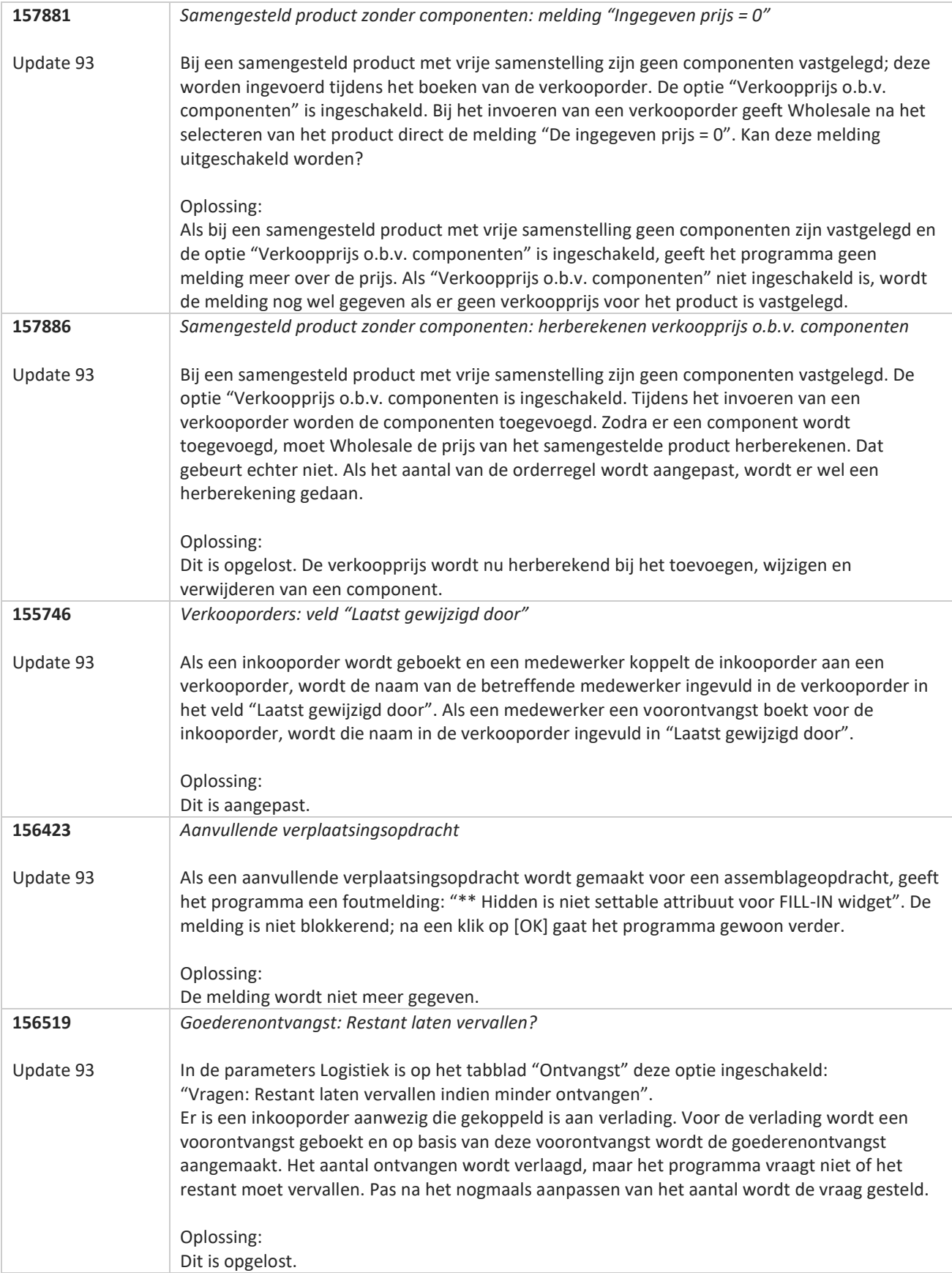

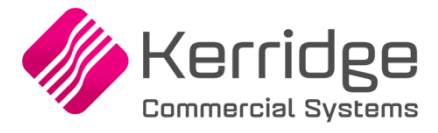

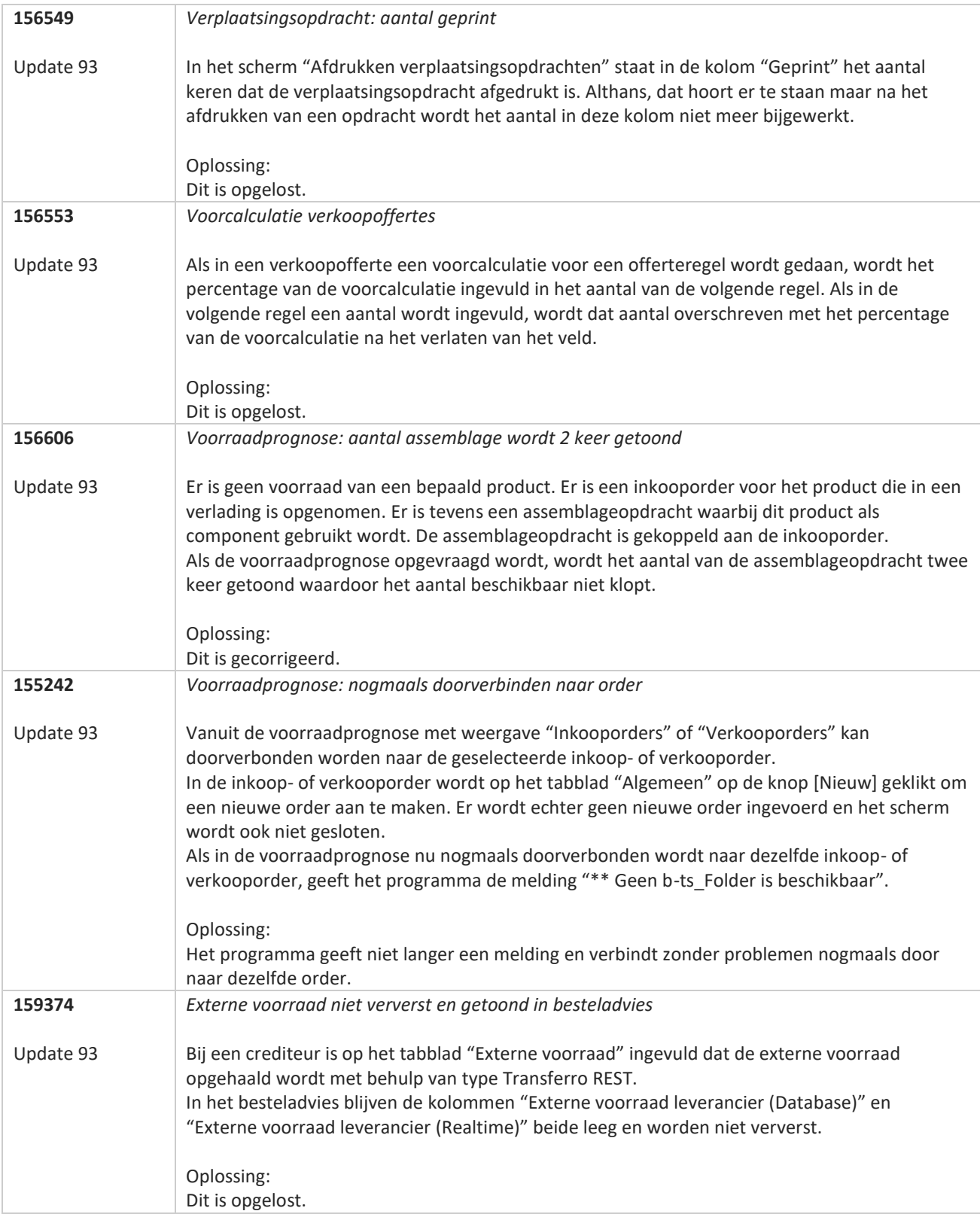

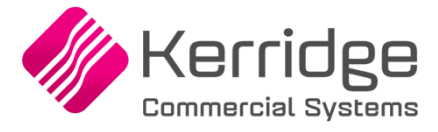

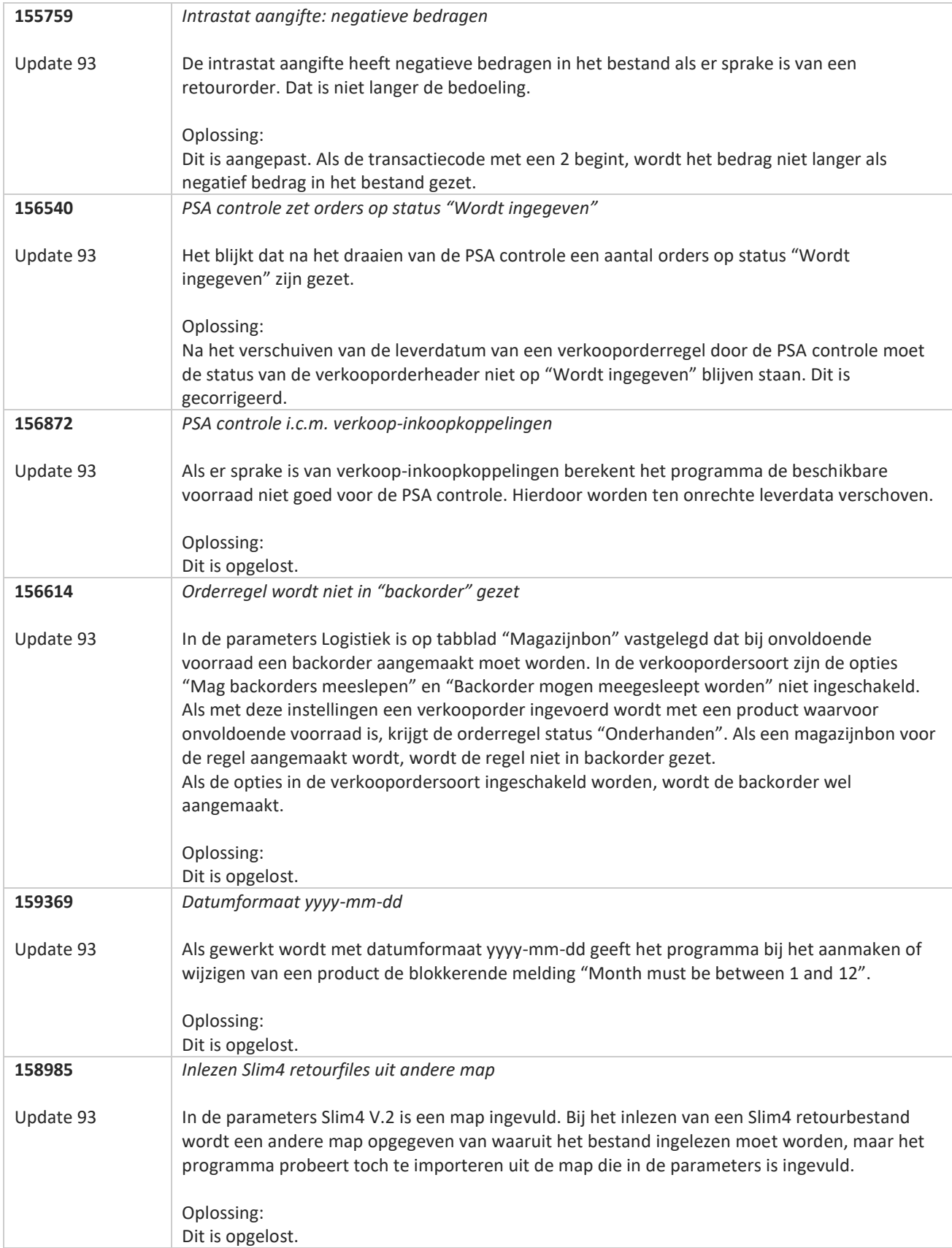

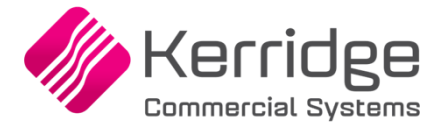

# **Update 92**

Datum: 7 september 2022

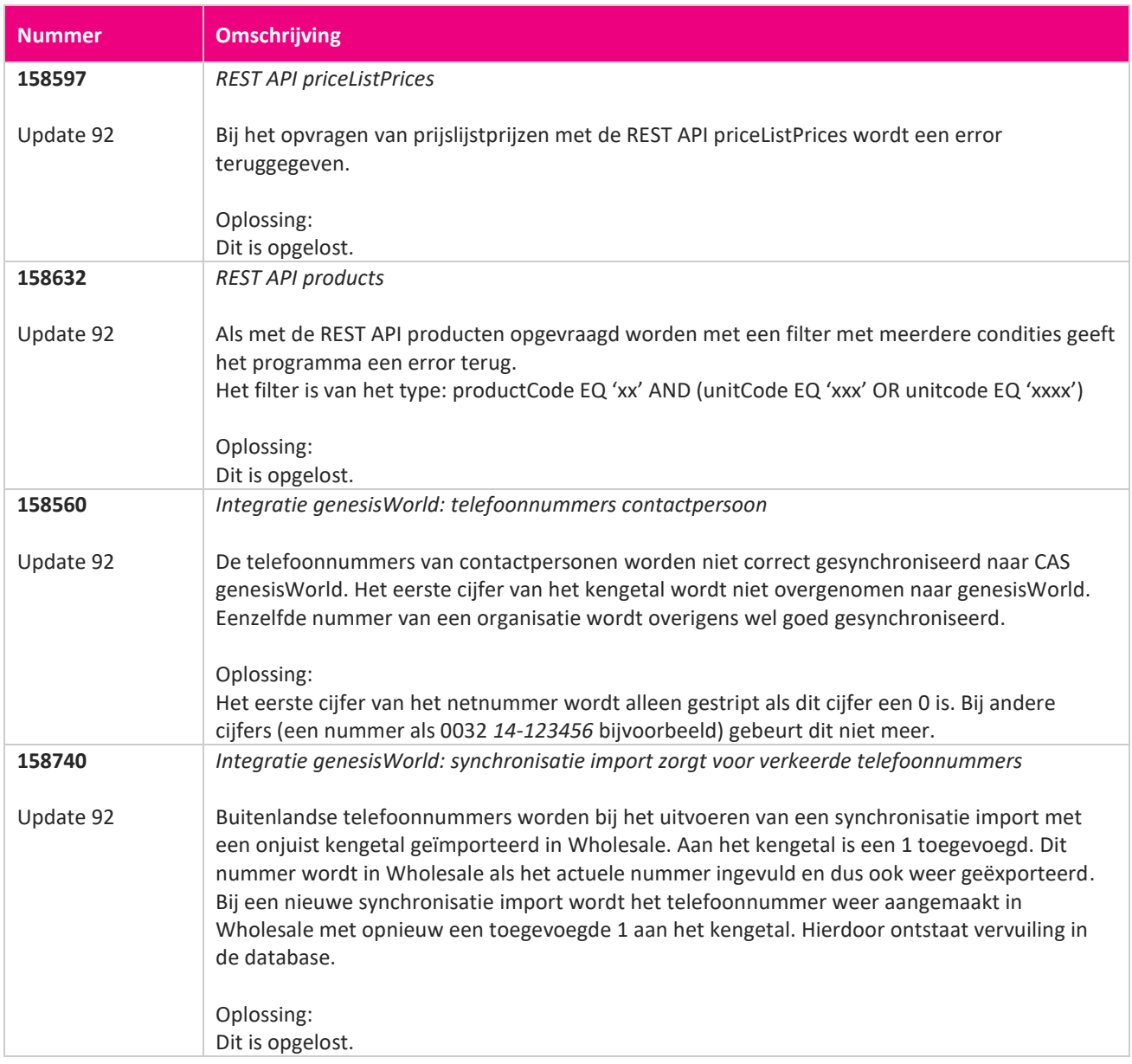

<u> The Contract of the Contract of the Contract of the Contract of the Contract of the Contract of the Contract of the Contract of the Contract of the Contract of the Contract of the Contract of the Contract of the Contract</u>

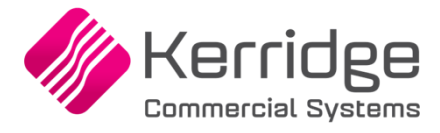

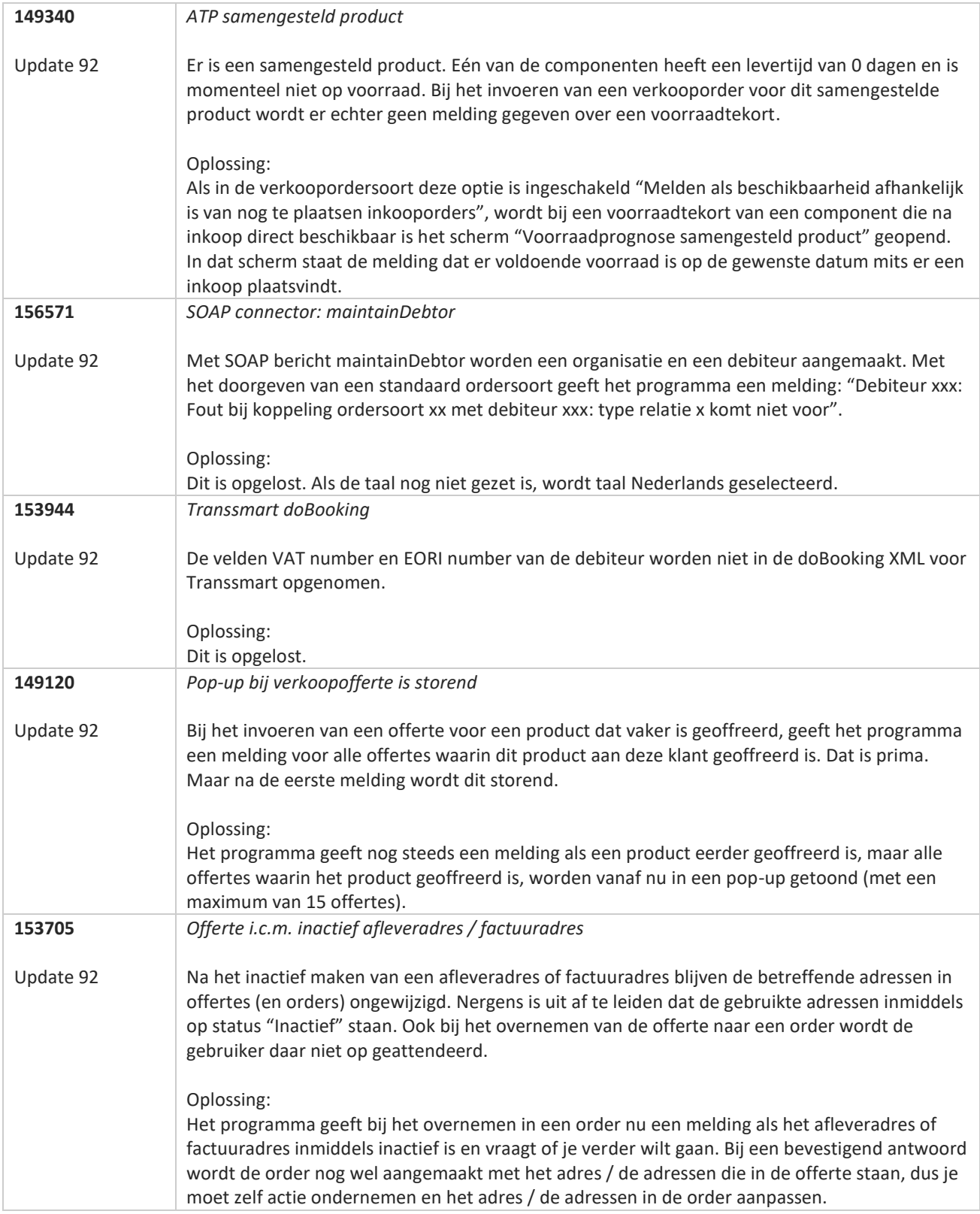

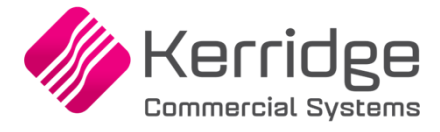

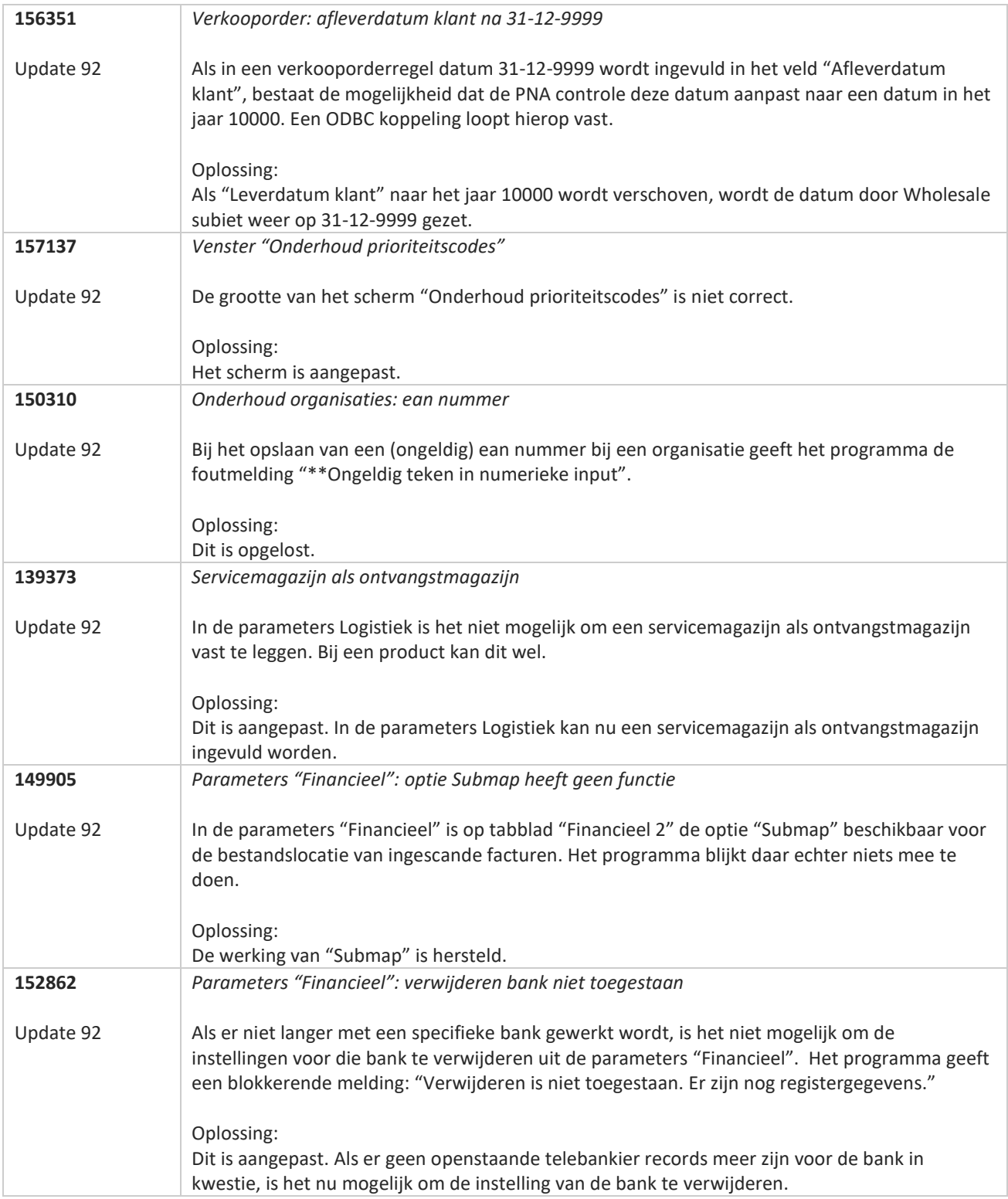

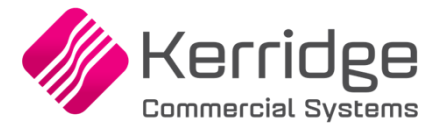

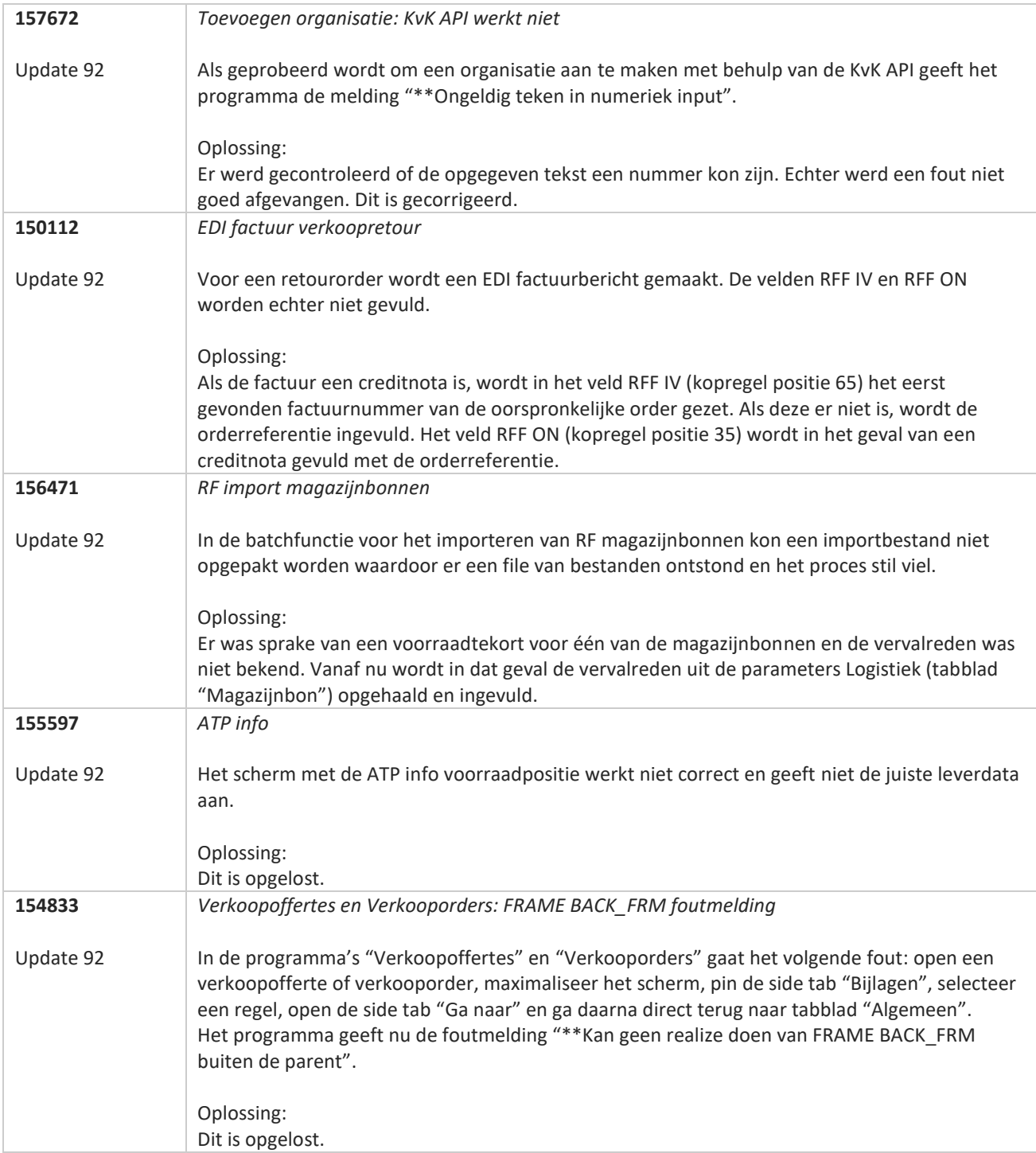

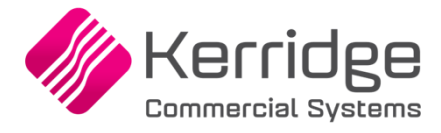

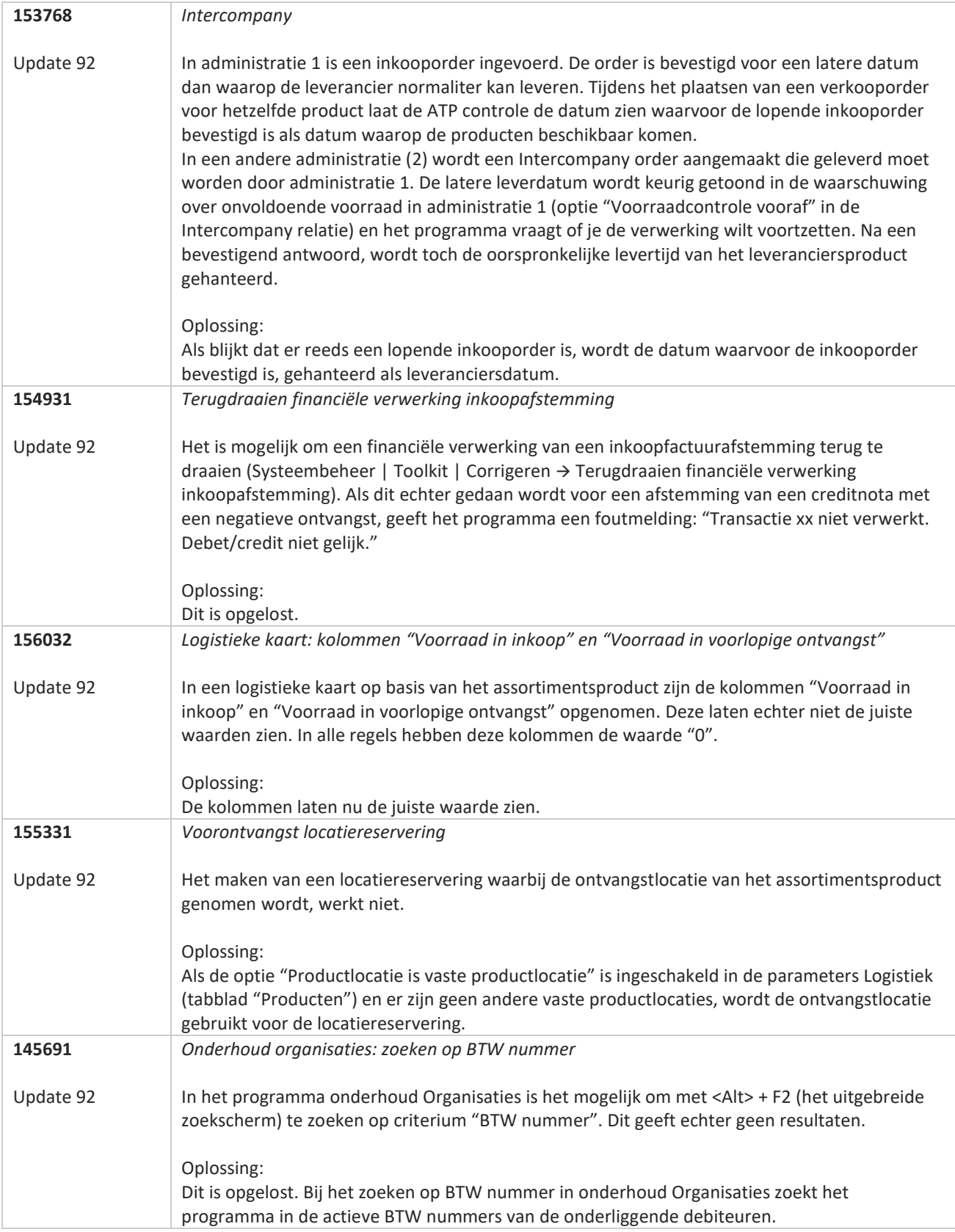

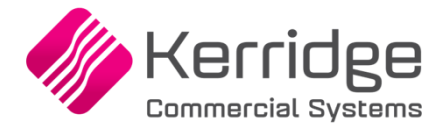

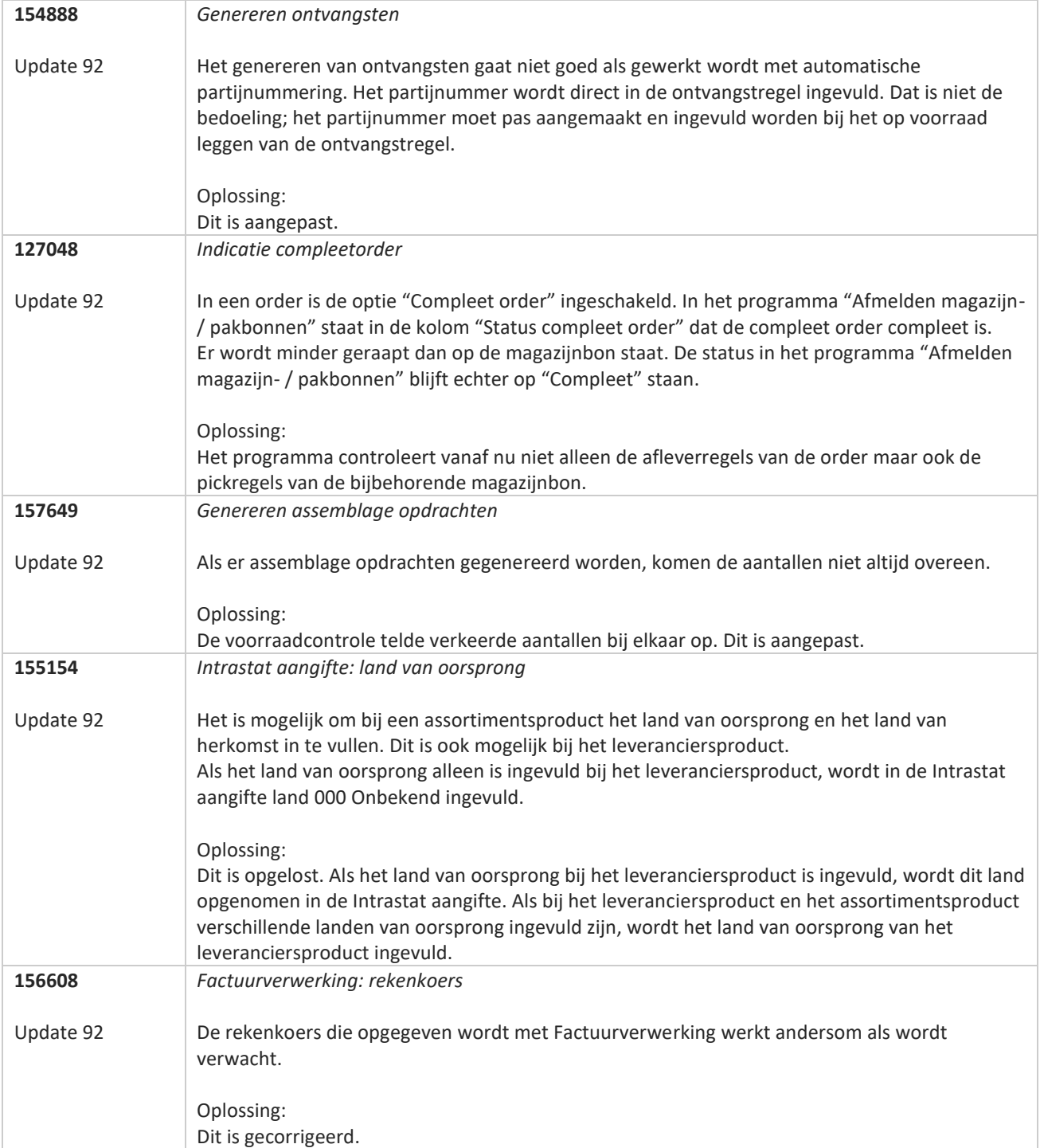

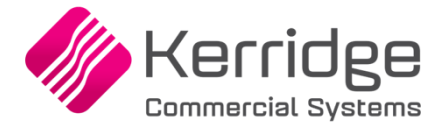

# **Update 91**

Datum: 17 augustus 2022

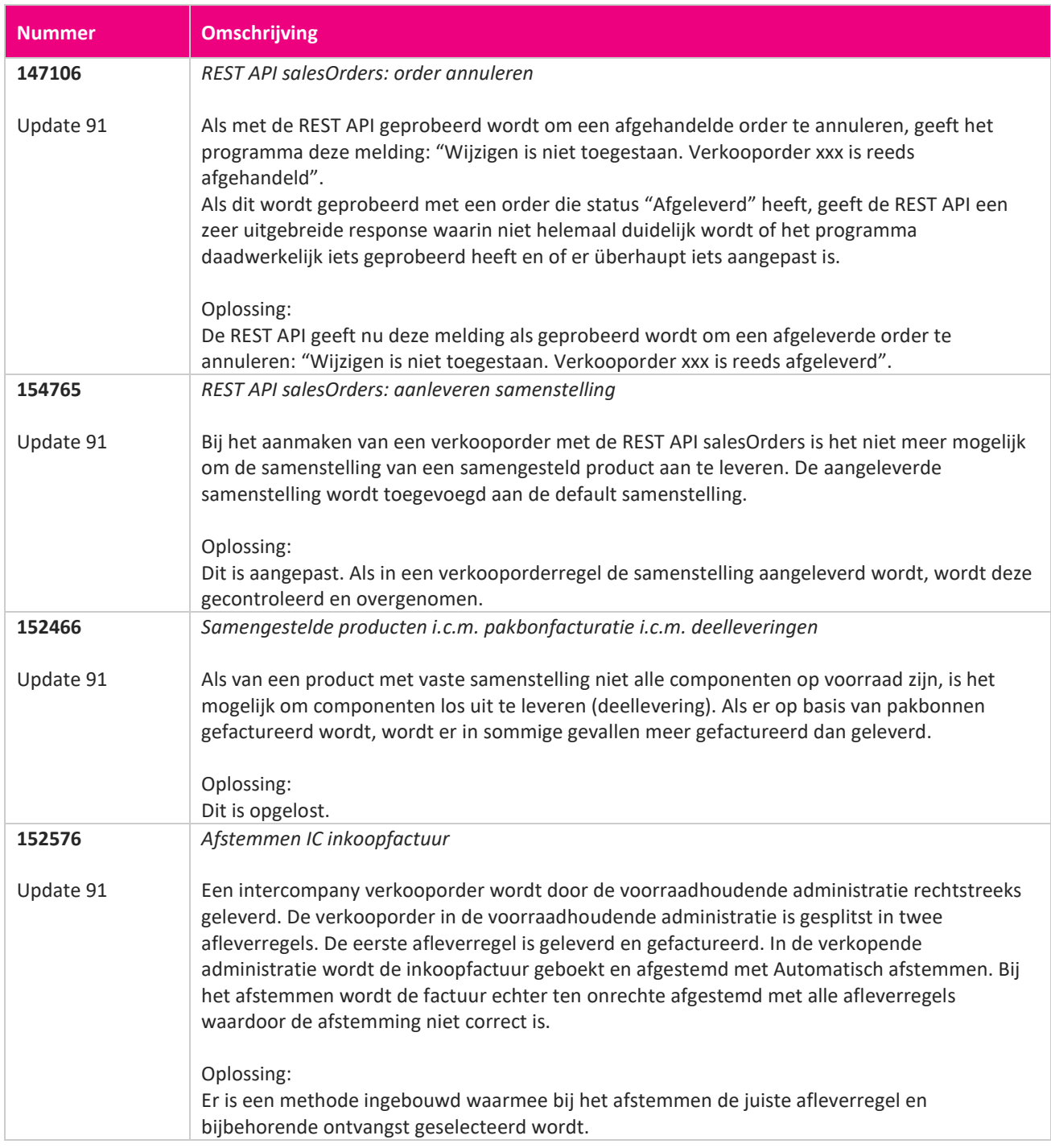

<u> The Contract of the Contract of the Contract of the Contract of the Contract of the Contract of the Contract of the Contract of the Contract of the Contract of the Contract of the Contract of the Contract of the Contract</u>

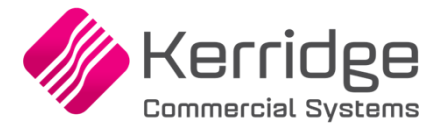

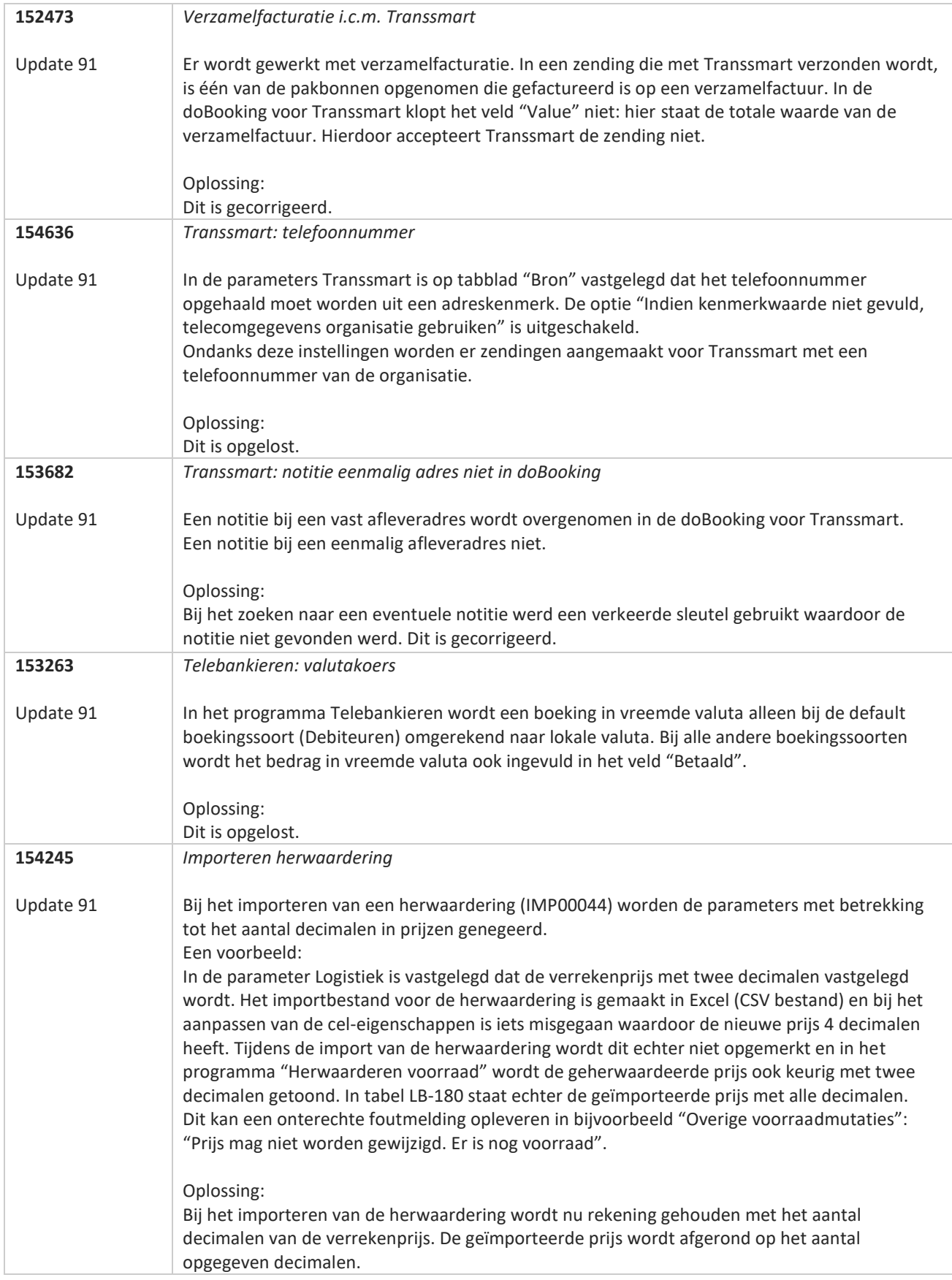

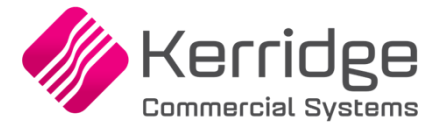

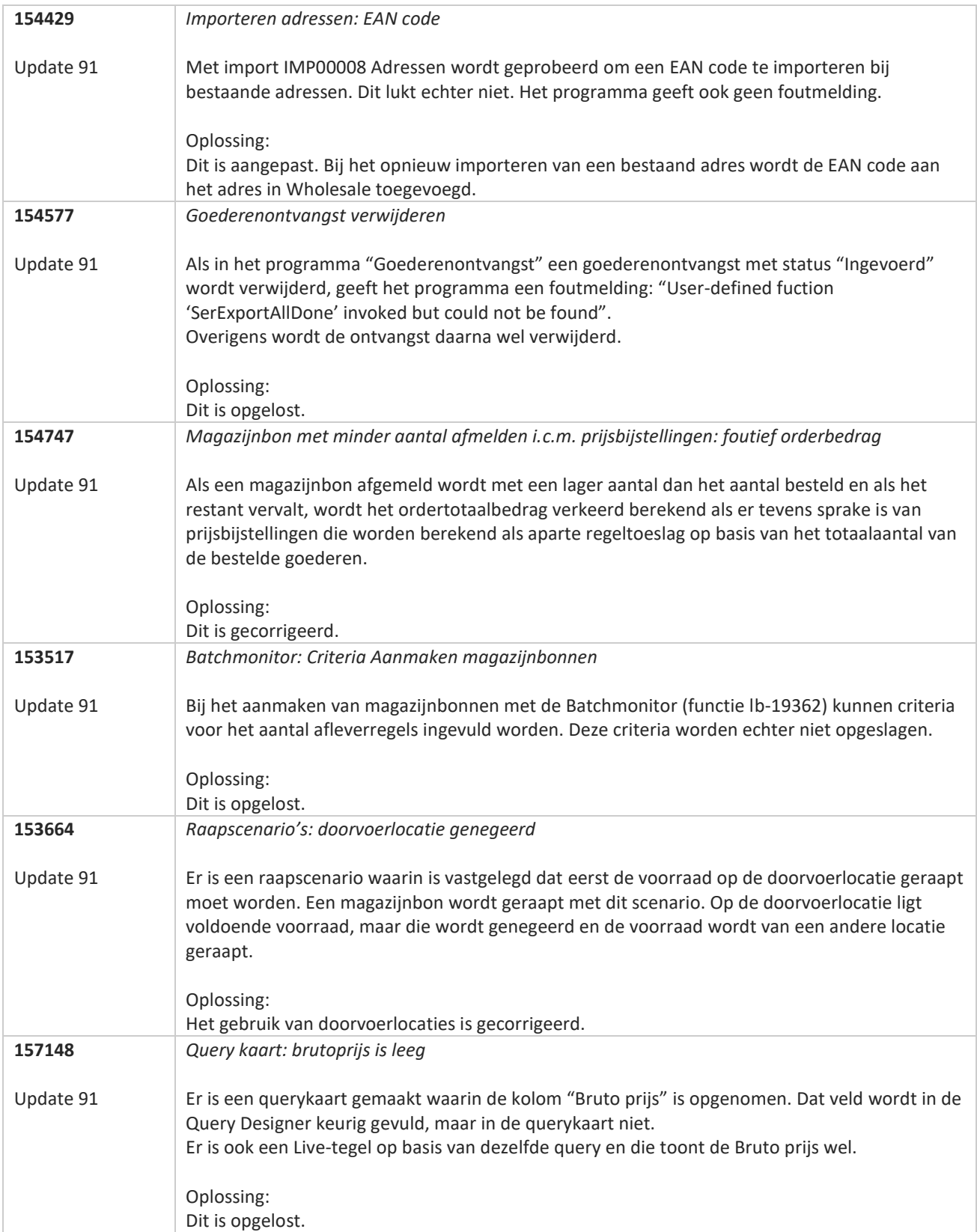

**Pagina 322 van 467**

**The Second Second Service** 

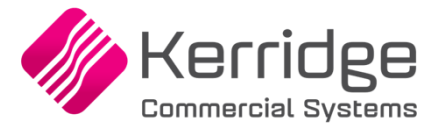

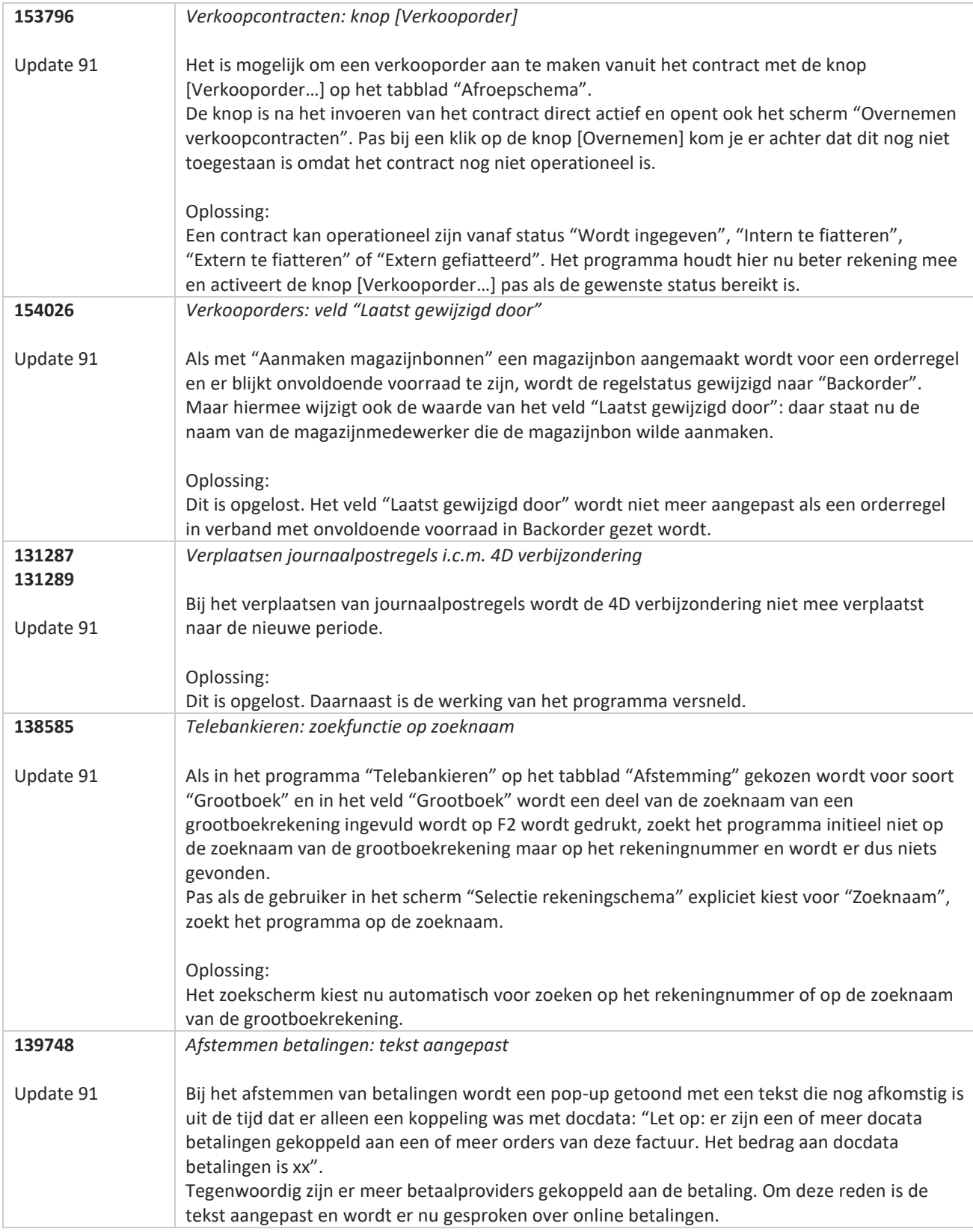

77

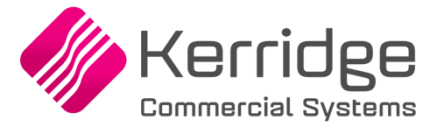

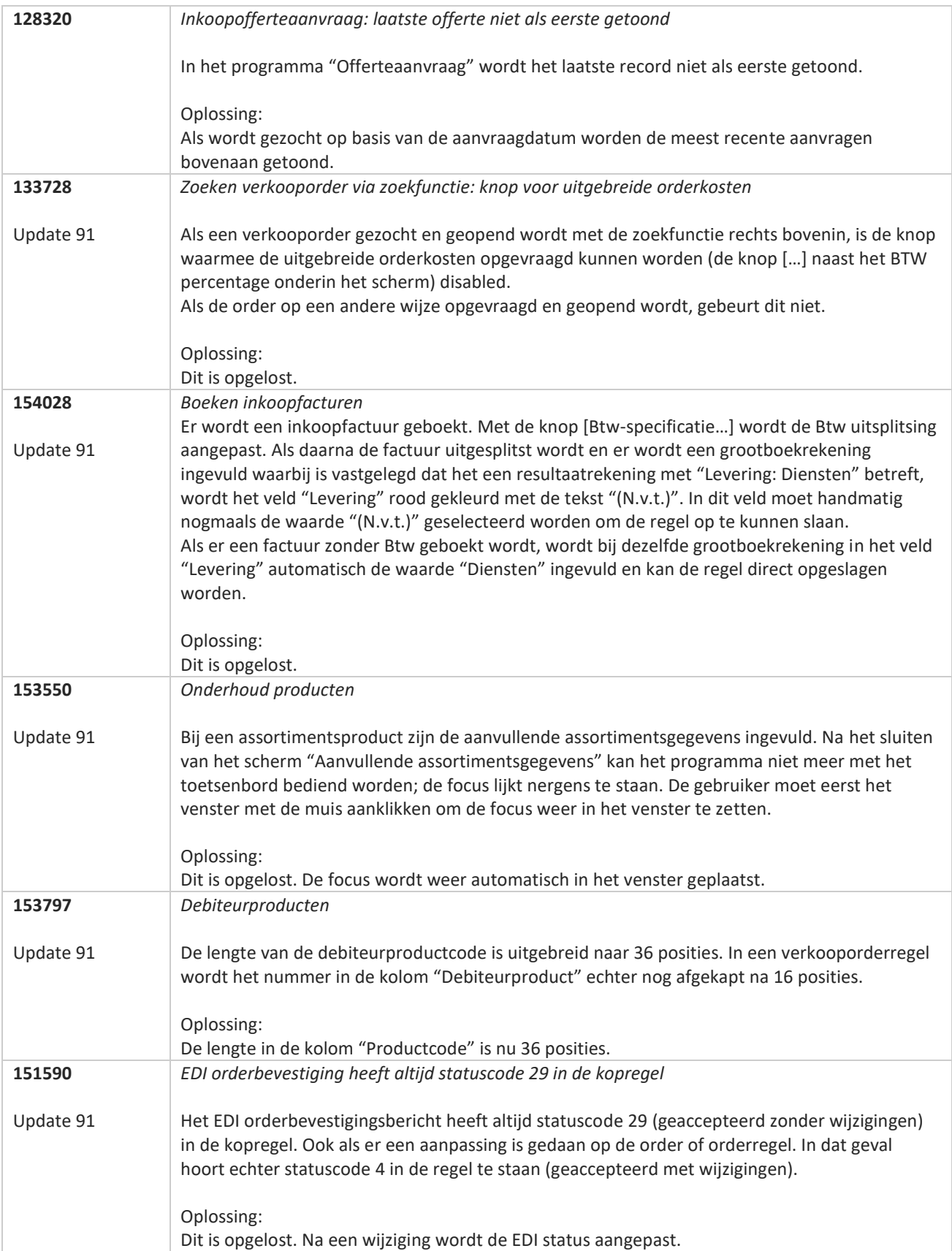

<u>a shekara ta 1999 da ya shekara ta 1999 da ya shekara ta 1999 da ya shekara ta 1999 da ya shekara ta 1999 da ya shekara ta 1999 da ya shekara ta 1999 da ya shekara ta 1999 da ya shekara ta 1999 da ya shekara ta 1999 da ya</u>
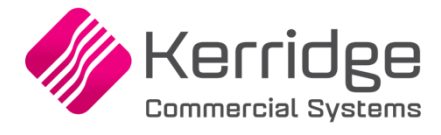

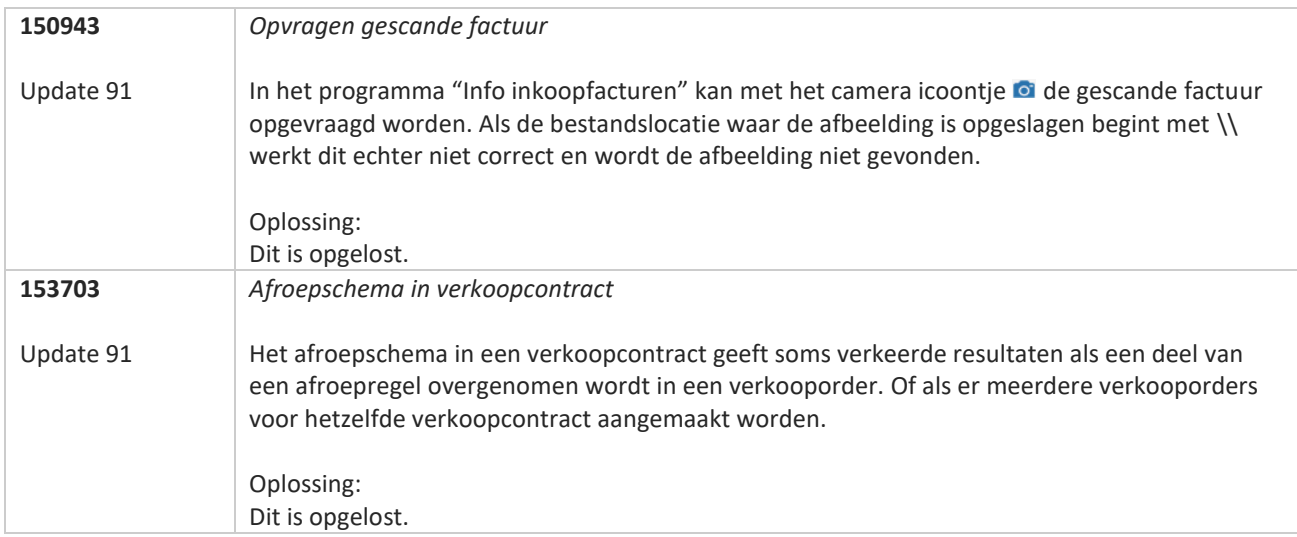

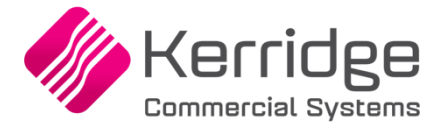

# **Update 90**

Datum: 27 juli 2022

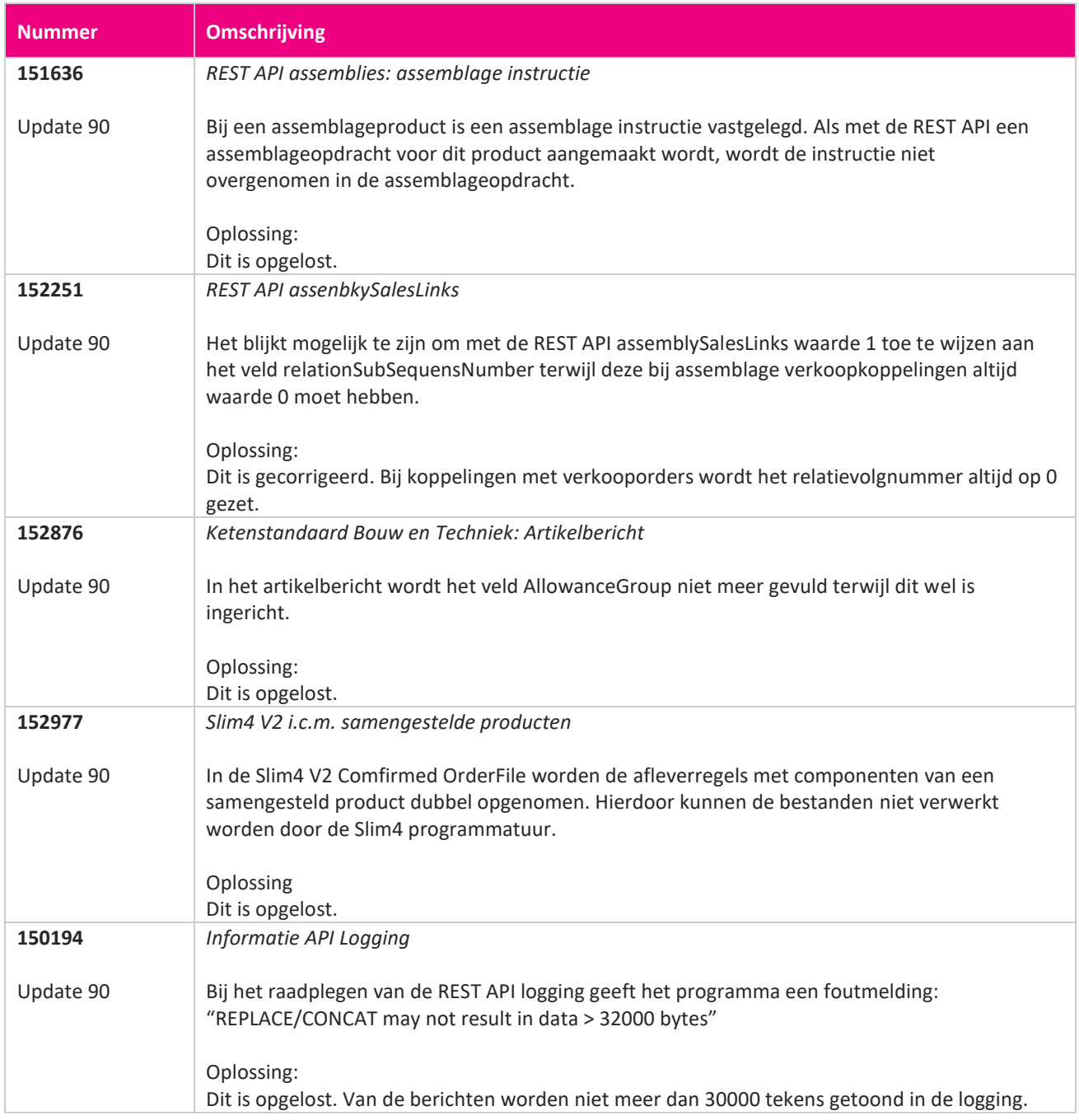

**Pagina 326 van 467**

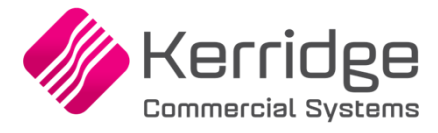

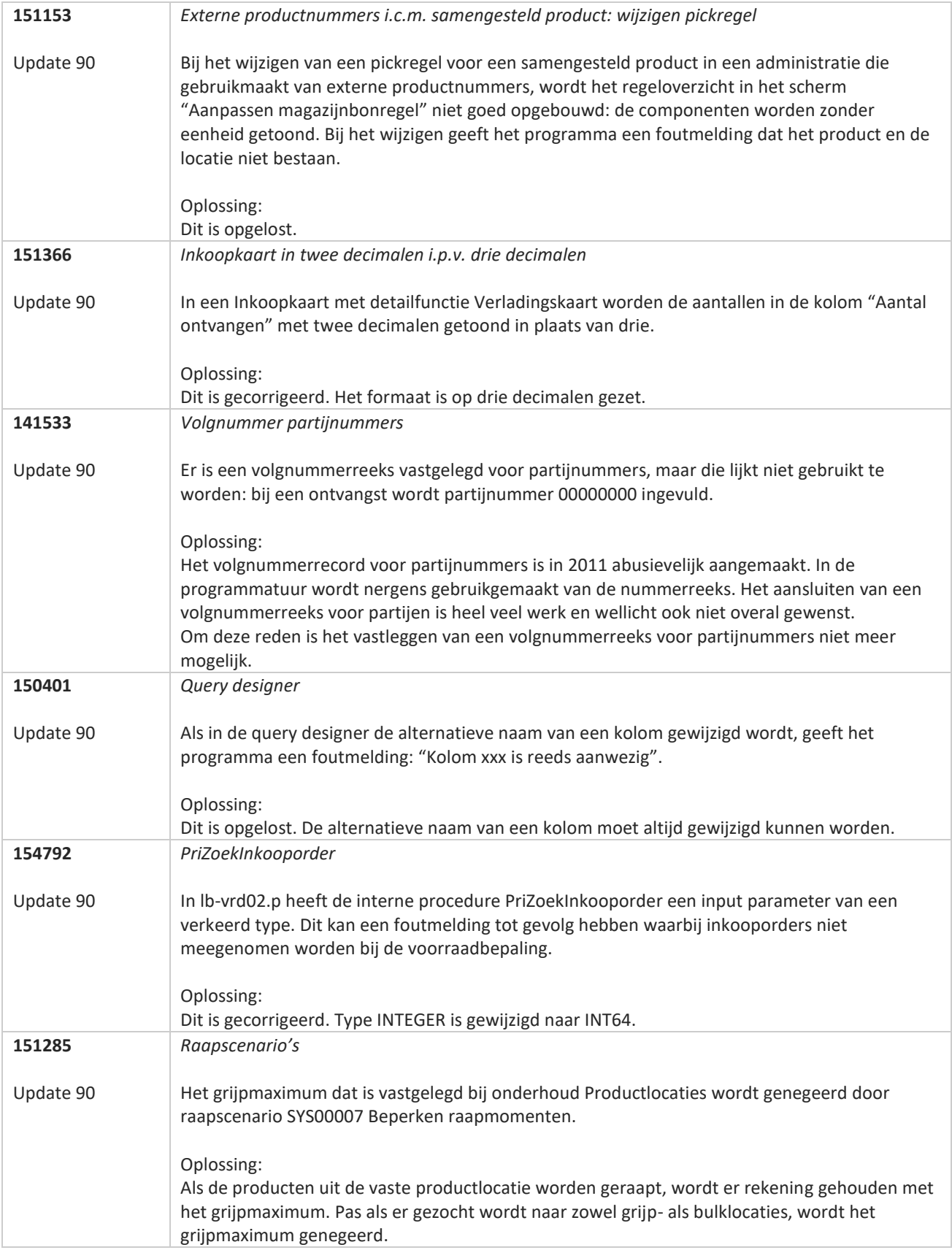

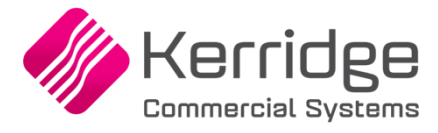

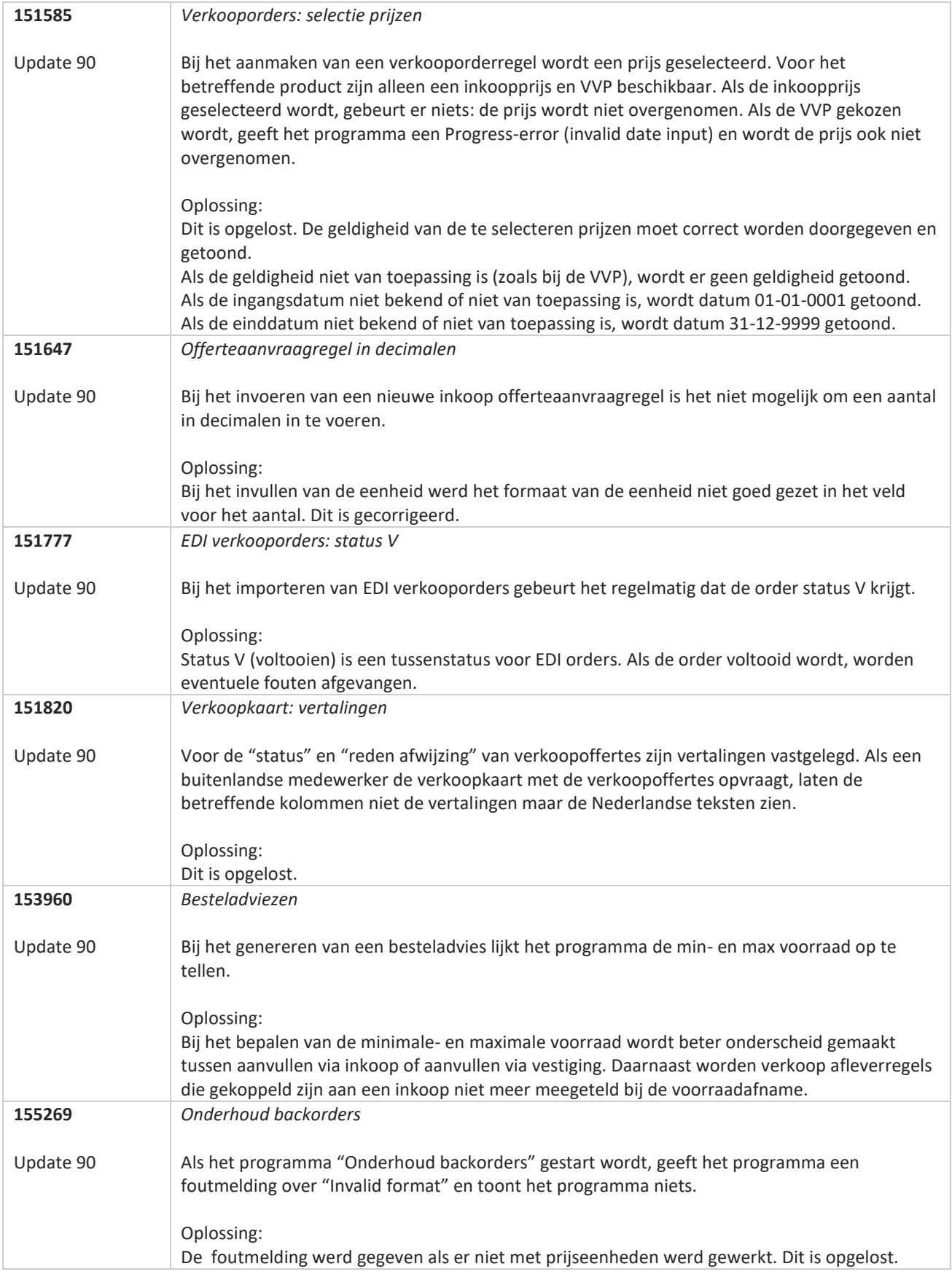

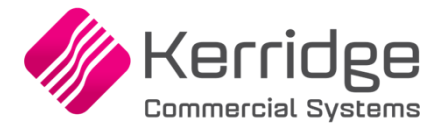

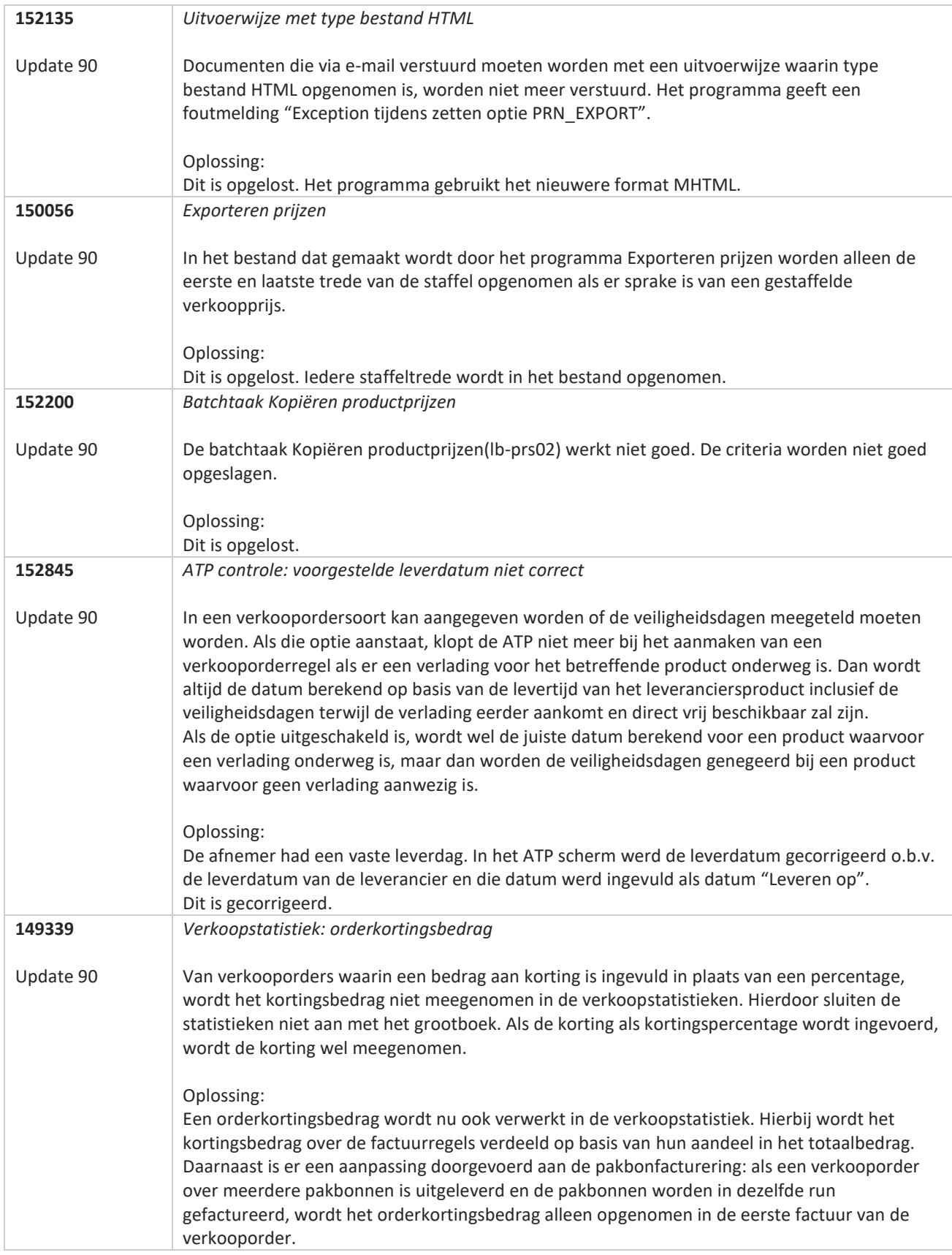

**TANA** 

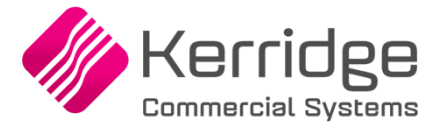

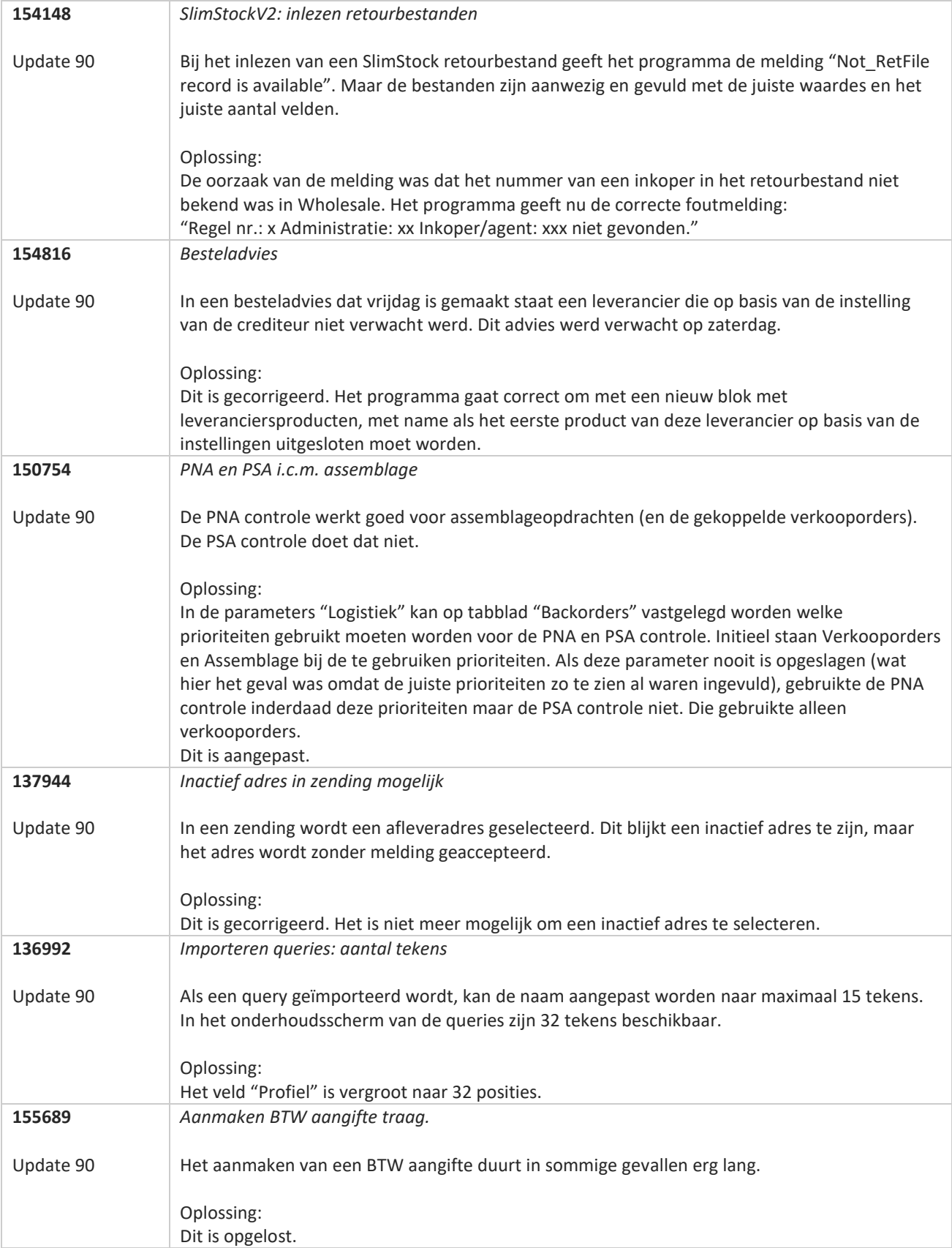

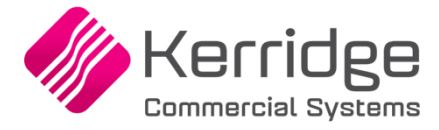

# **Update 89**

Datum 6 juli 2022

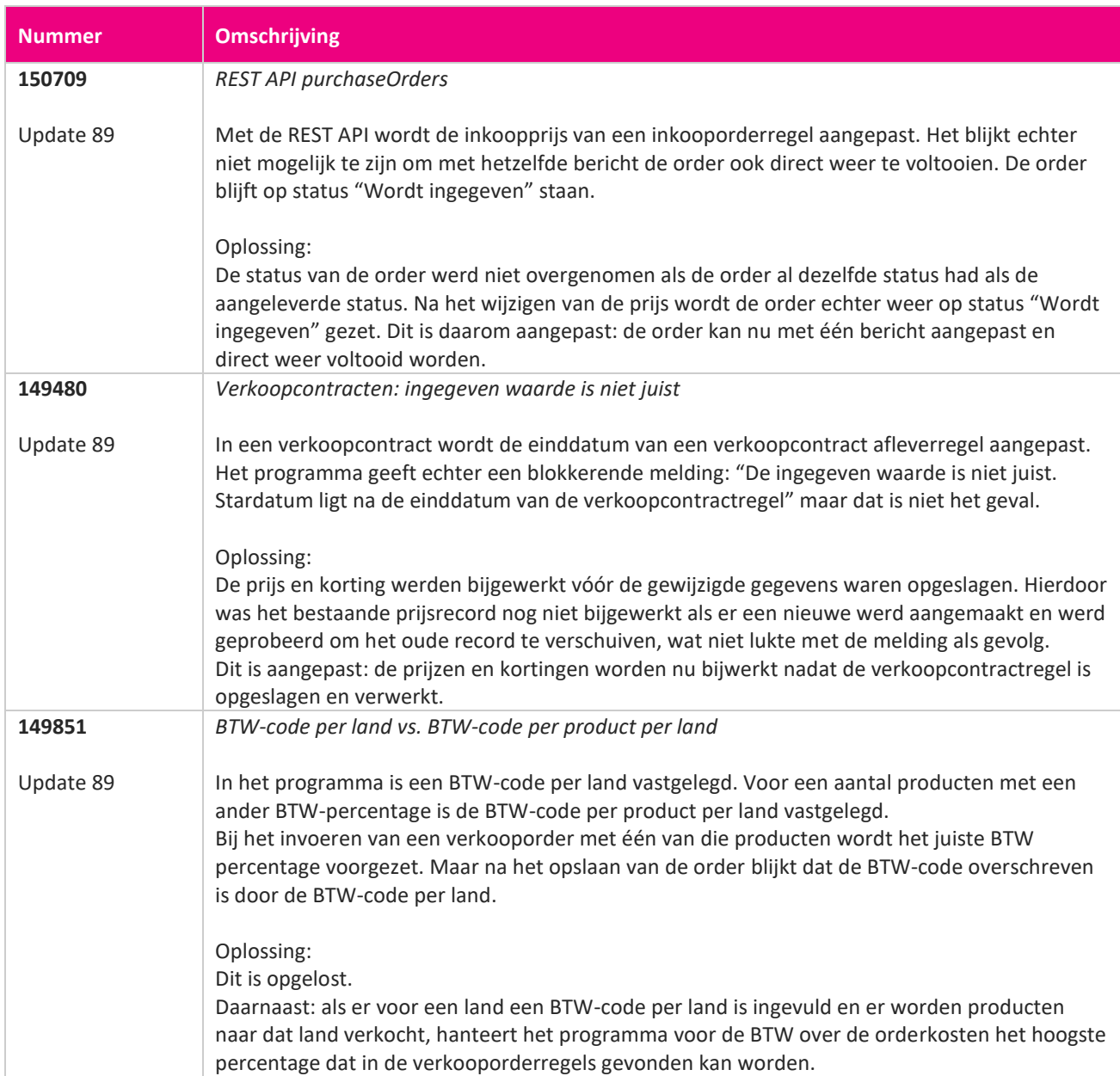

**TAN AN** 

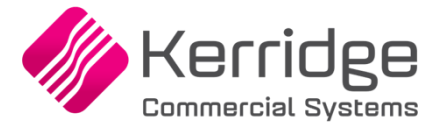

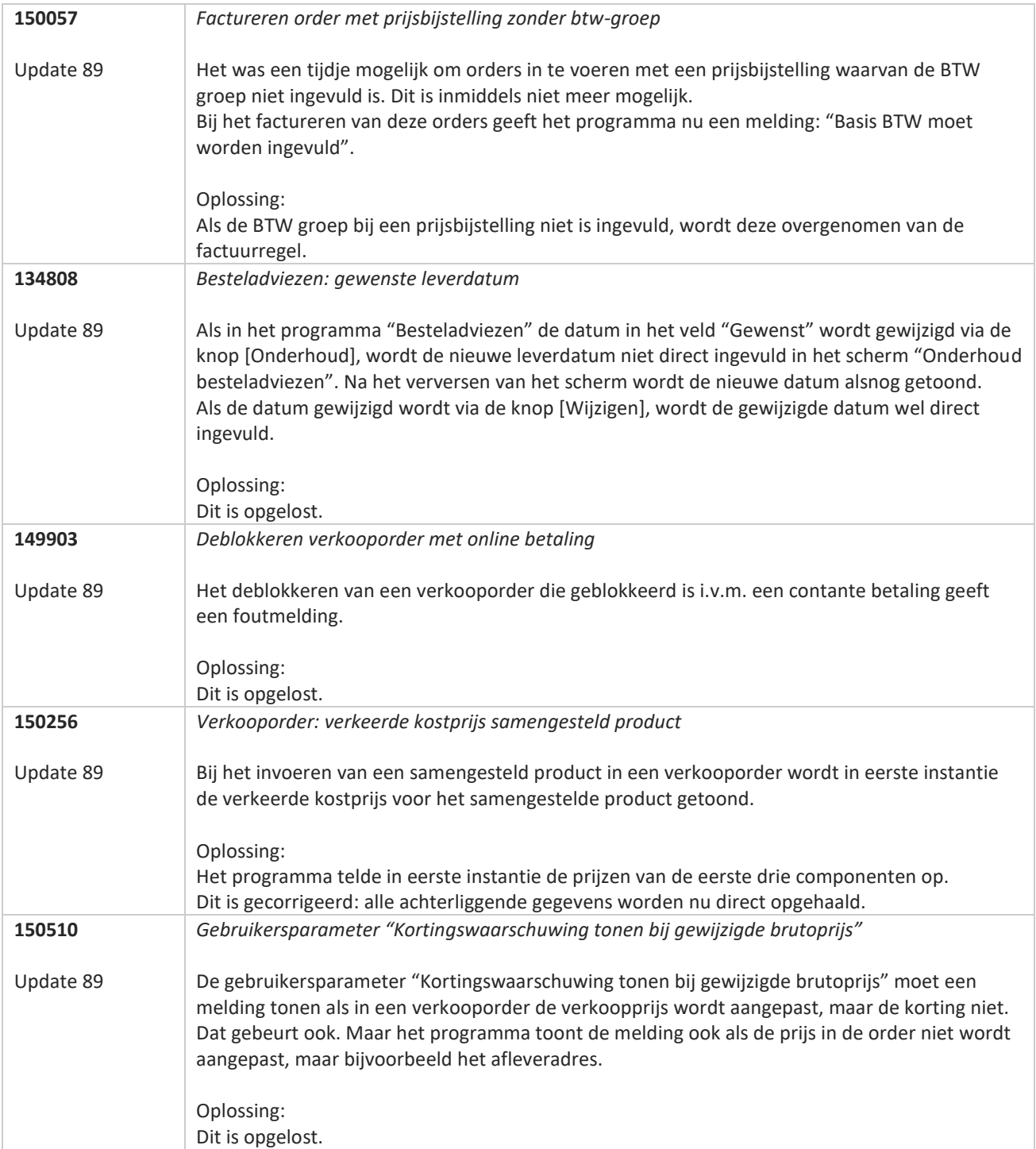

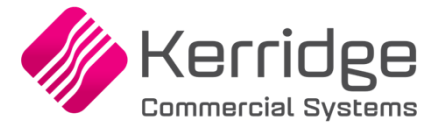

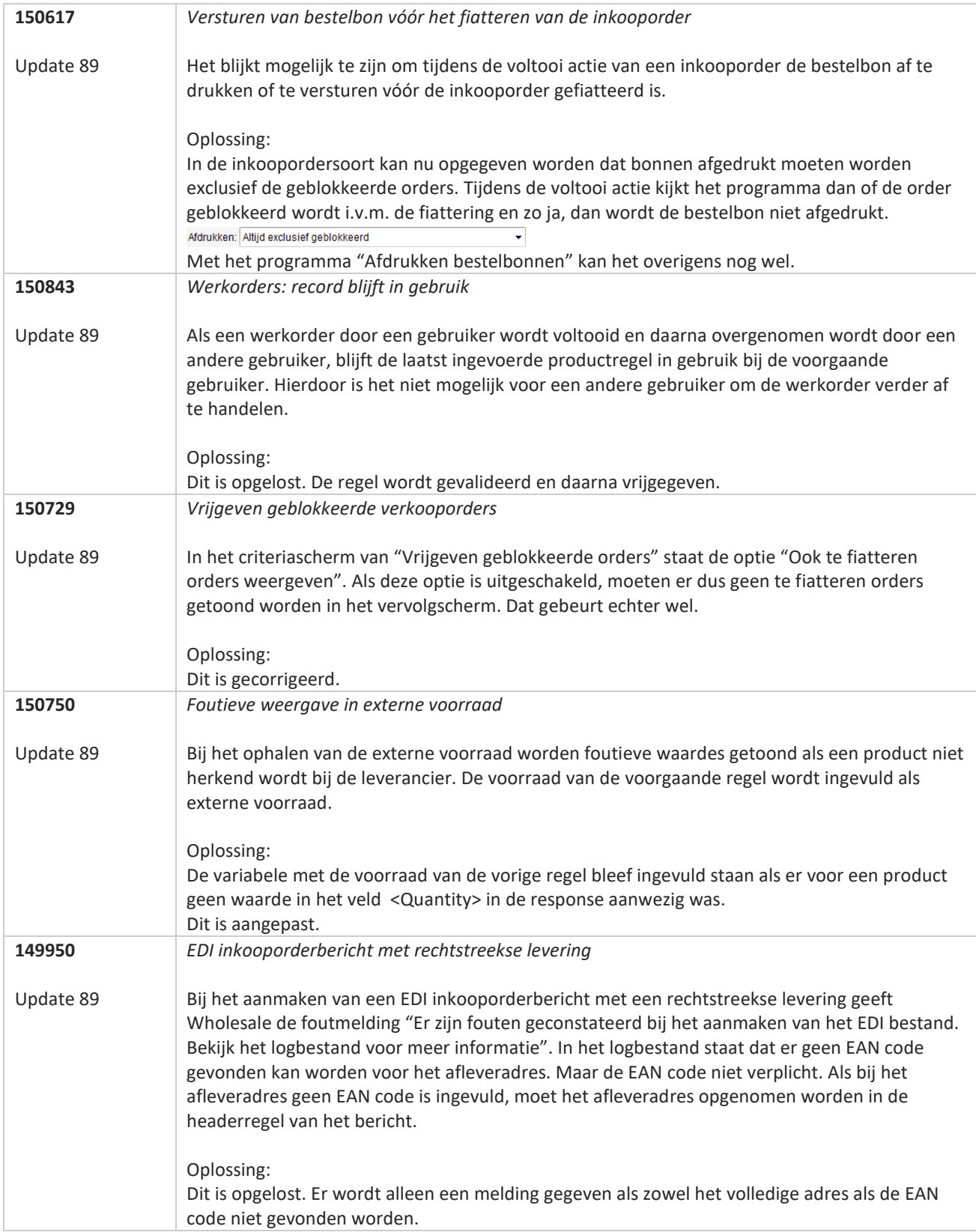

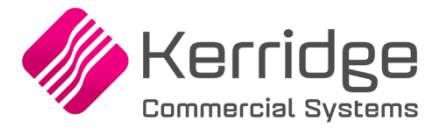

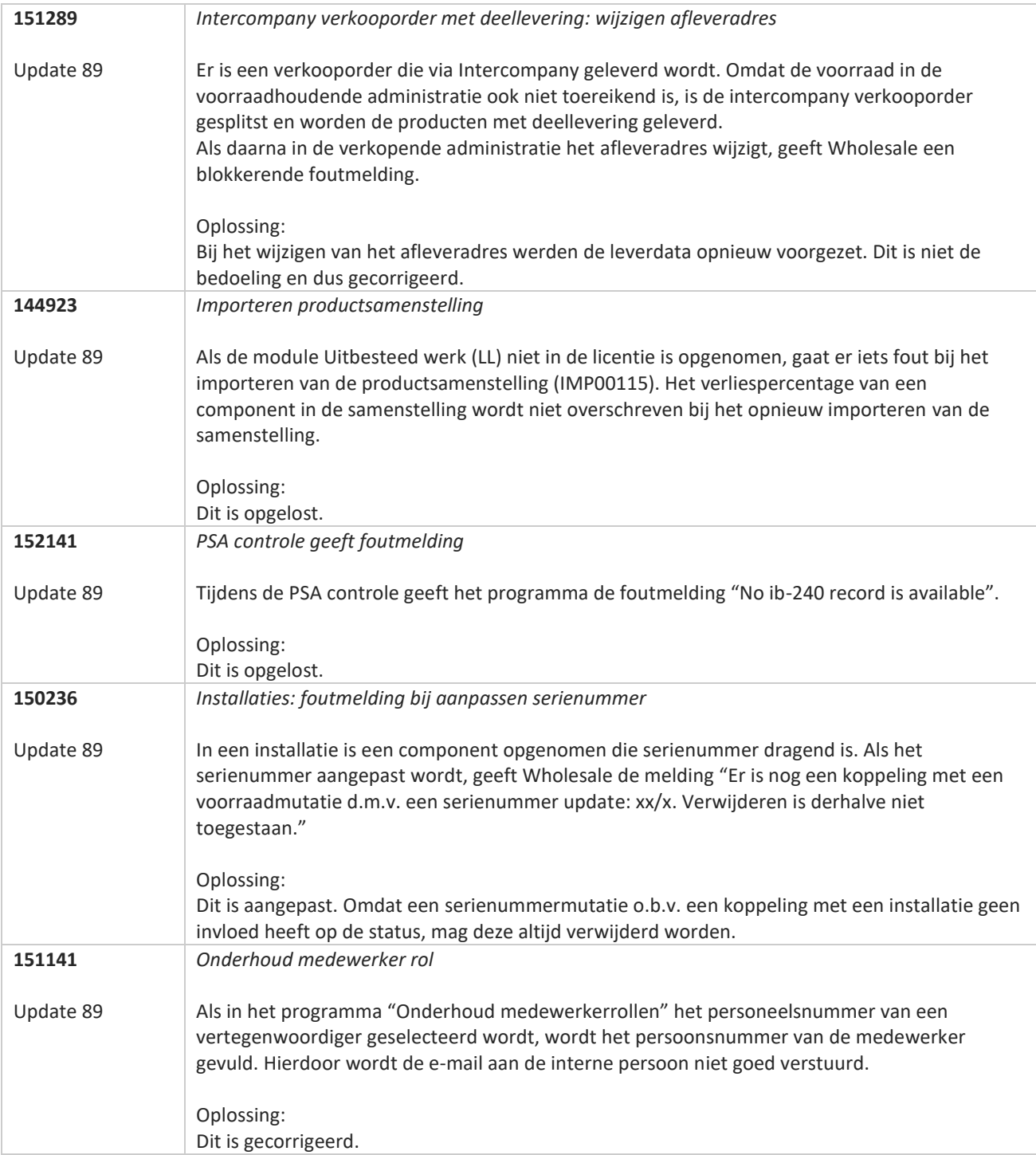

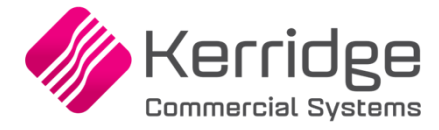

# **Update 88**

Datum: 23 juni 2022

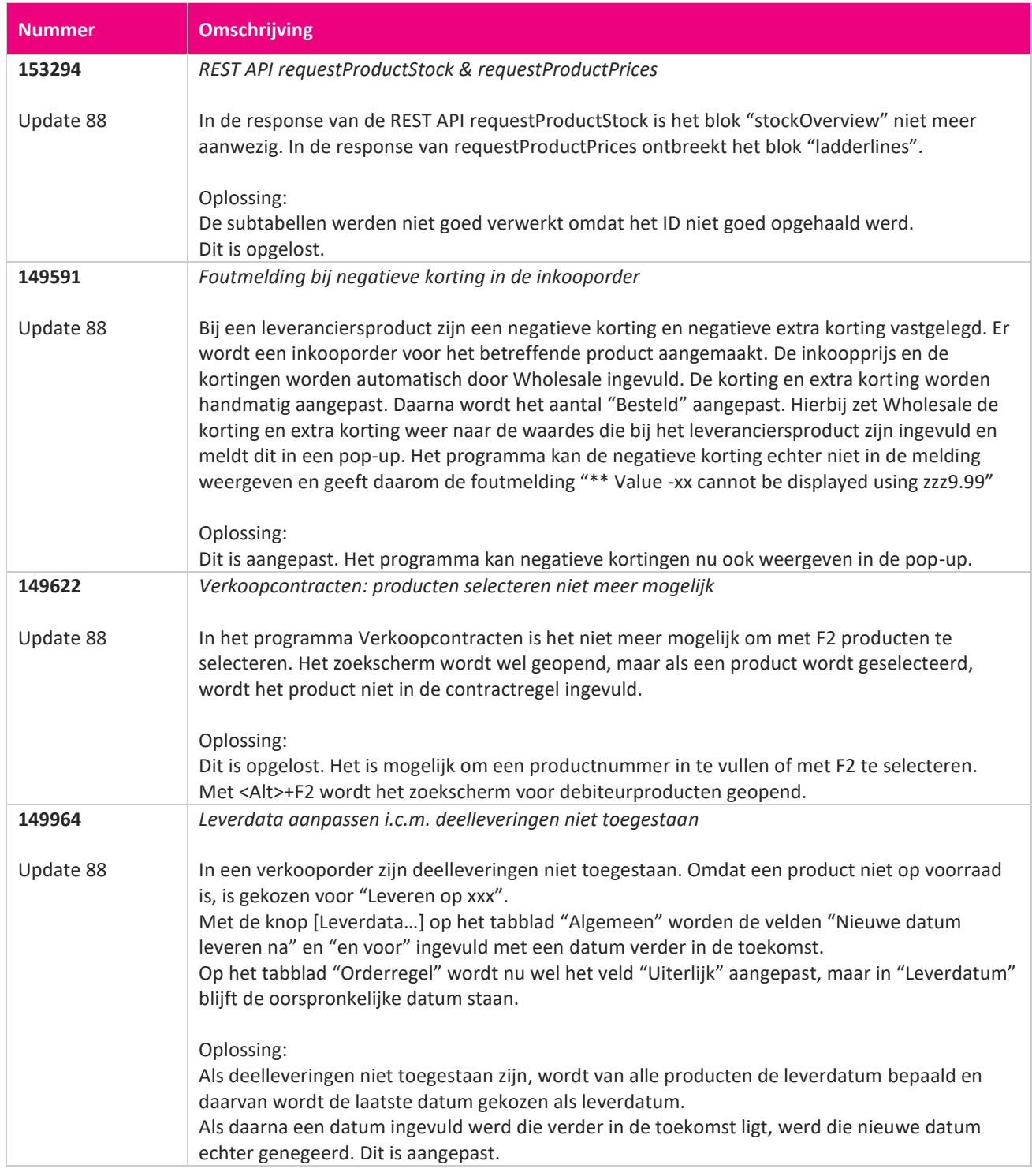

**Pagina 335 van 467**

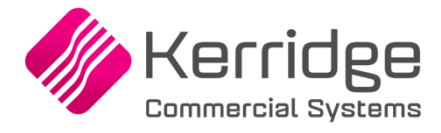

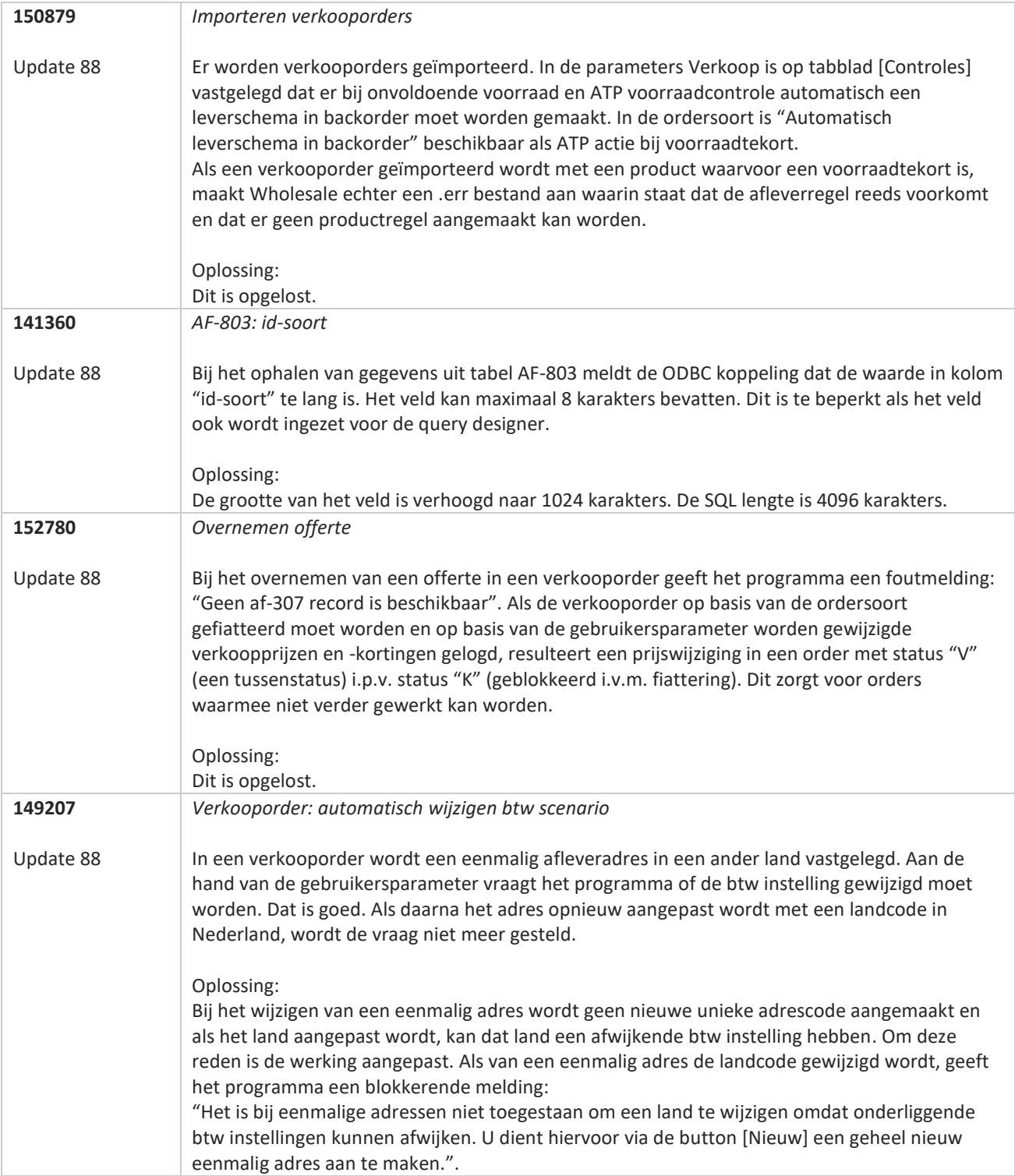

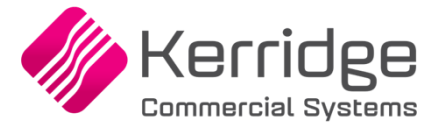

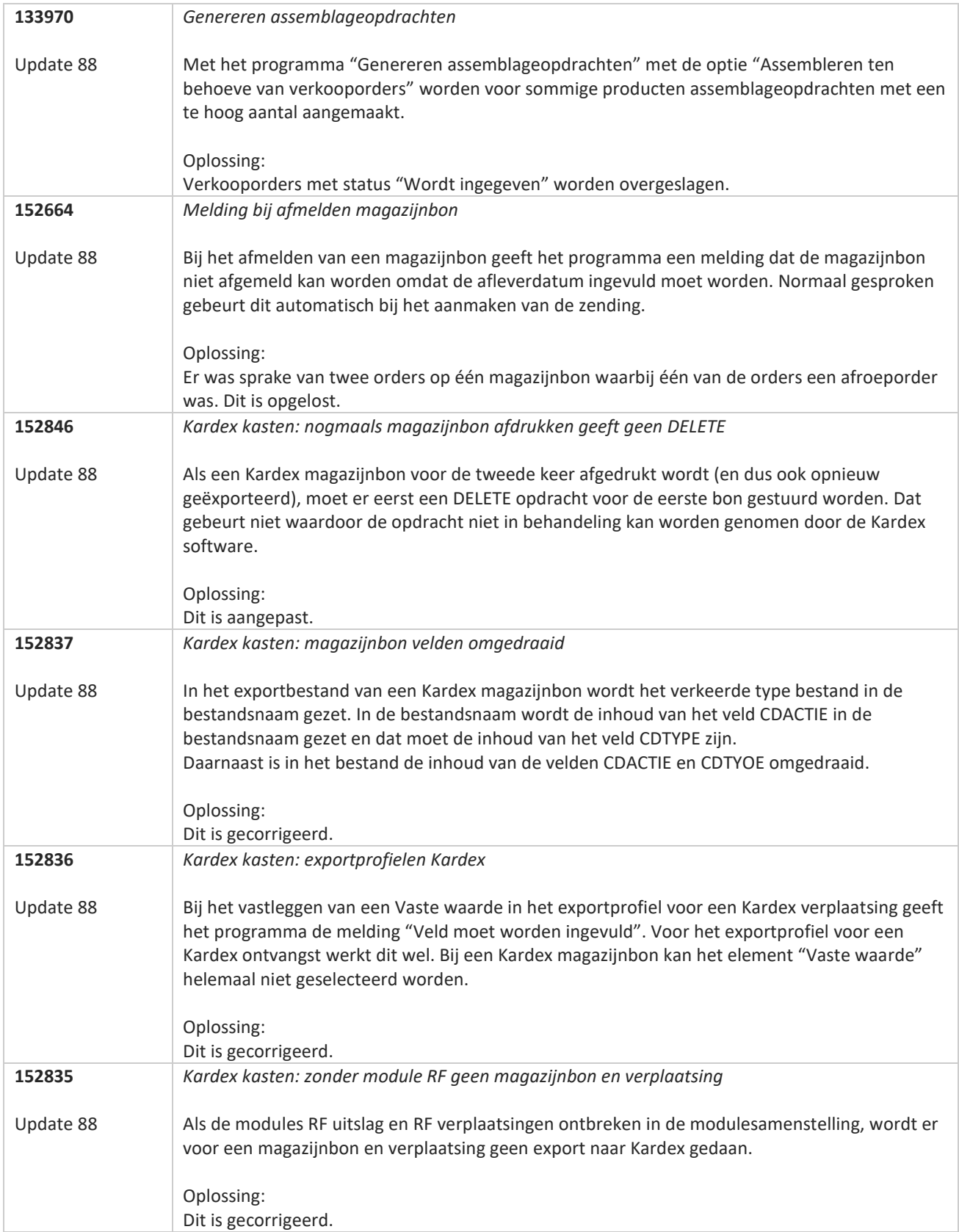

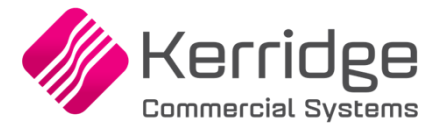

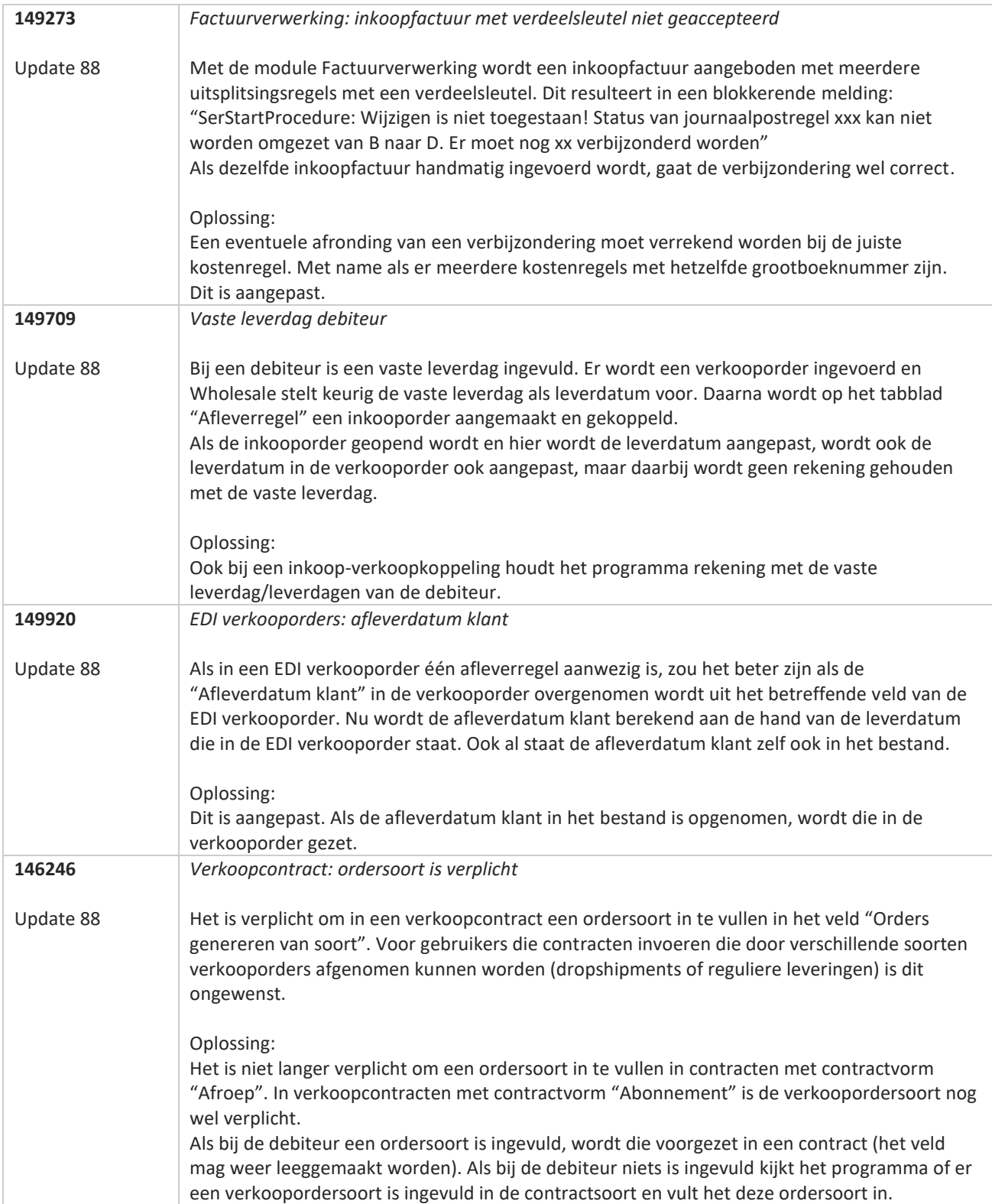

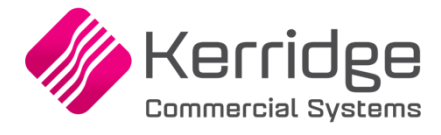

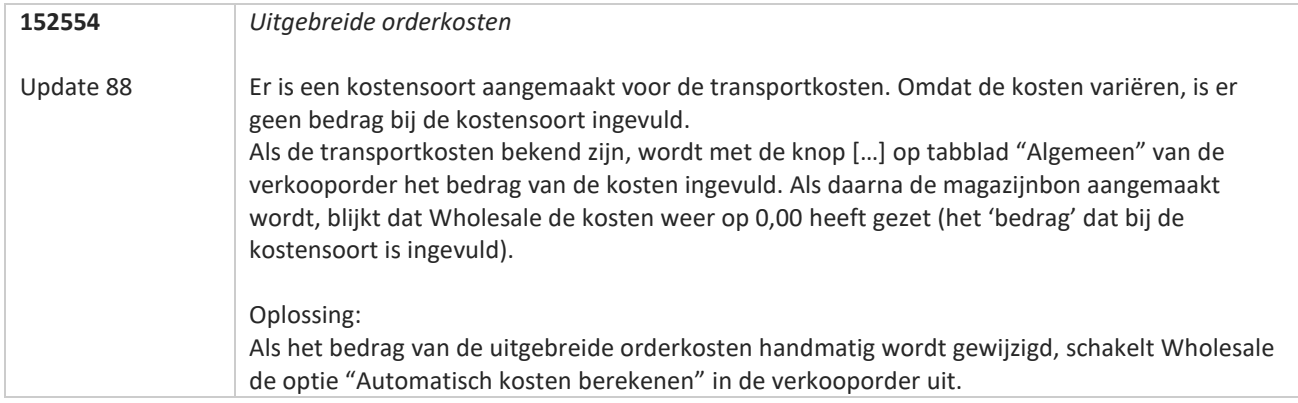

**TAN AN** 

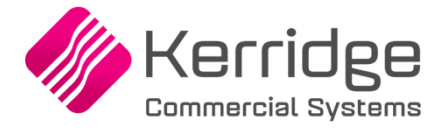

# **Update 87**

Datum: 1 juni 2022

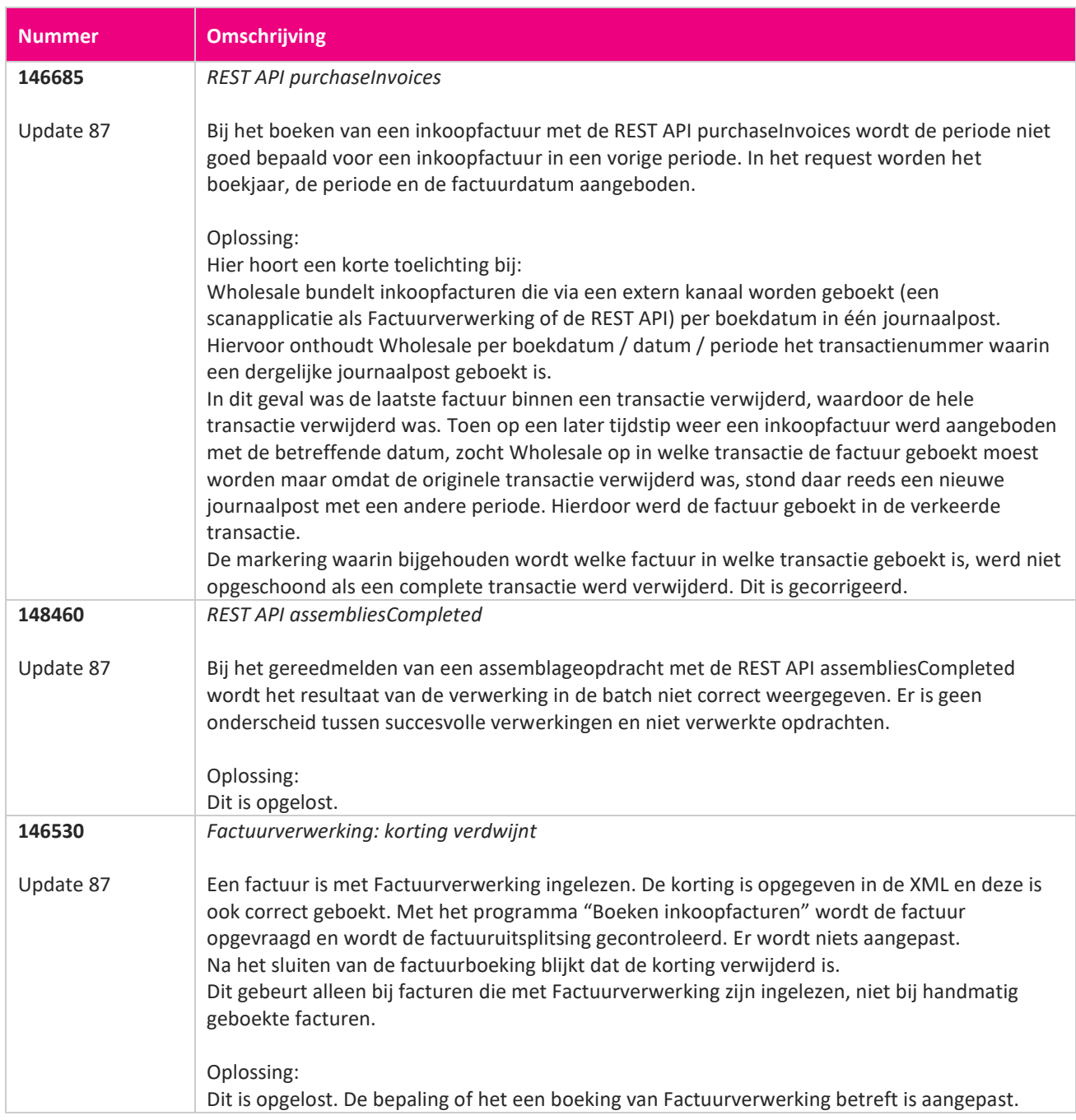

**Pagina 340 van 467**

**The Company of the Company of the Company of the Company of the Company of the Company of the Company of the** 

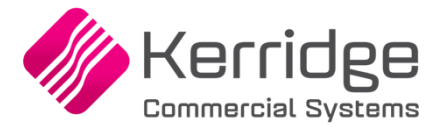

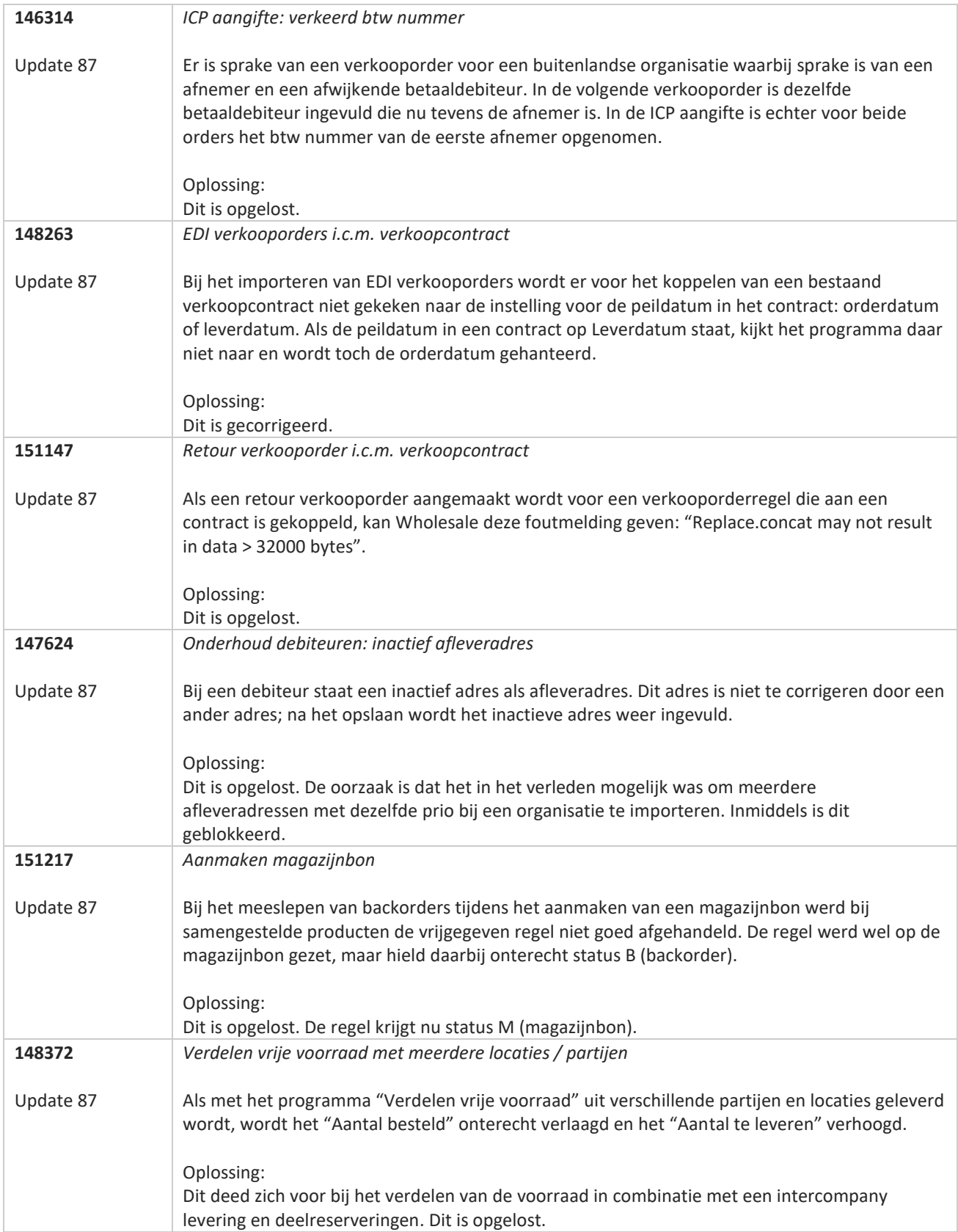

**Pagina 341 van 467**

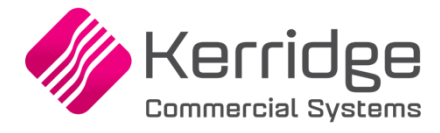

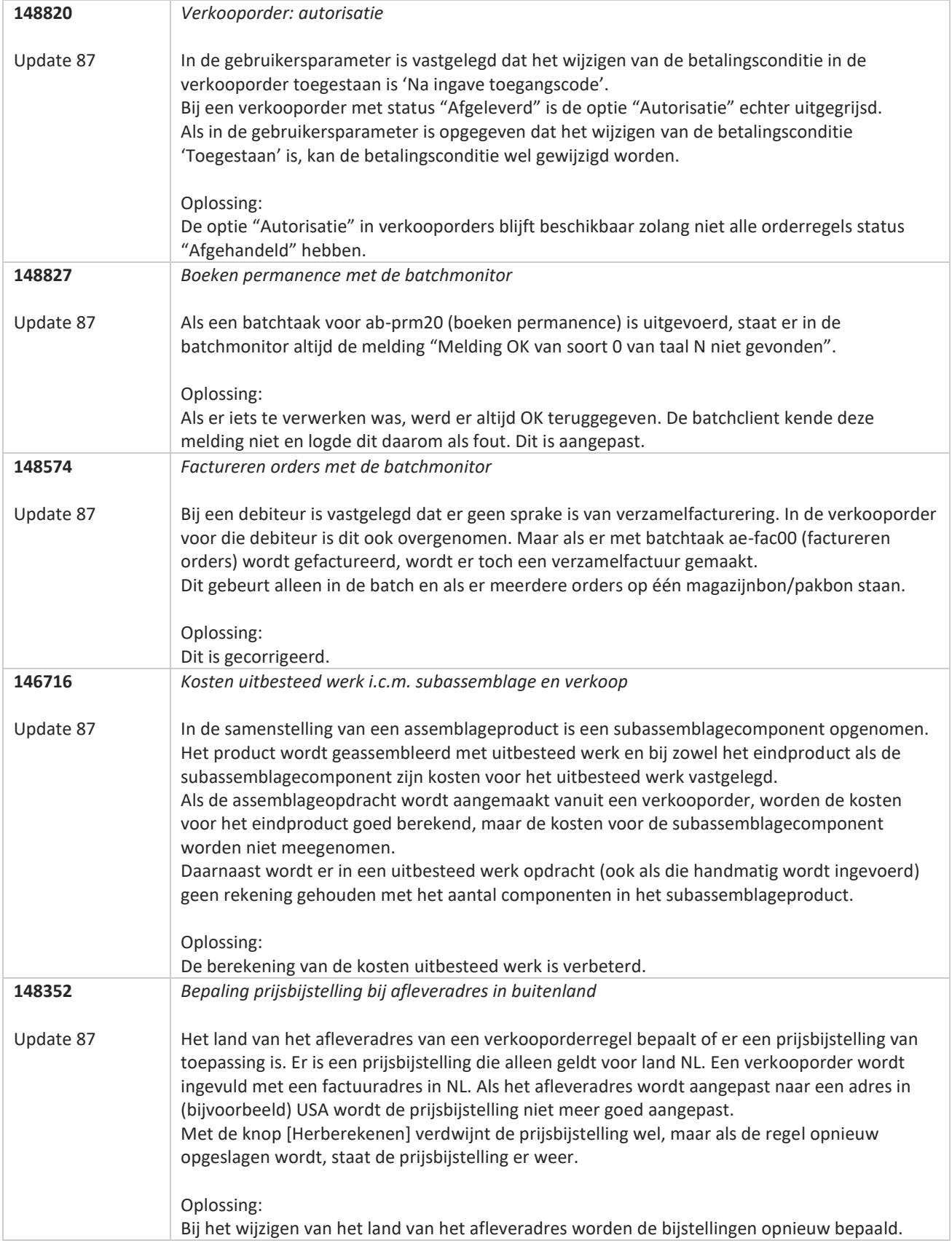

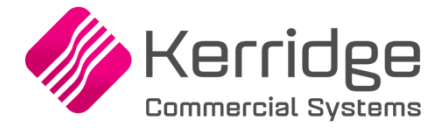

# **Update 86**

Datum: 11 mei 2022

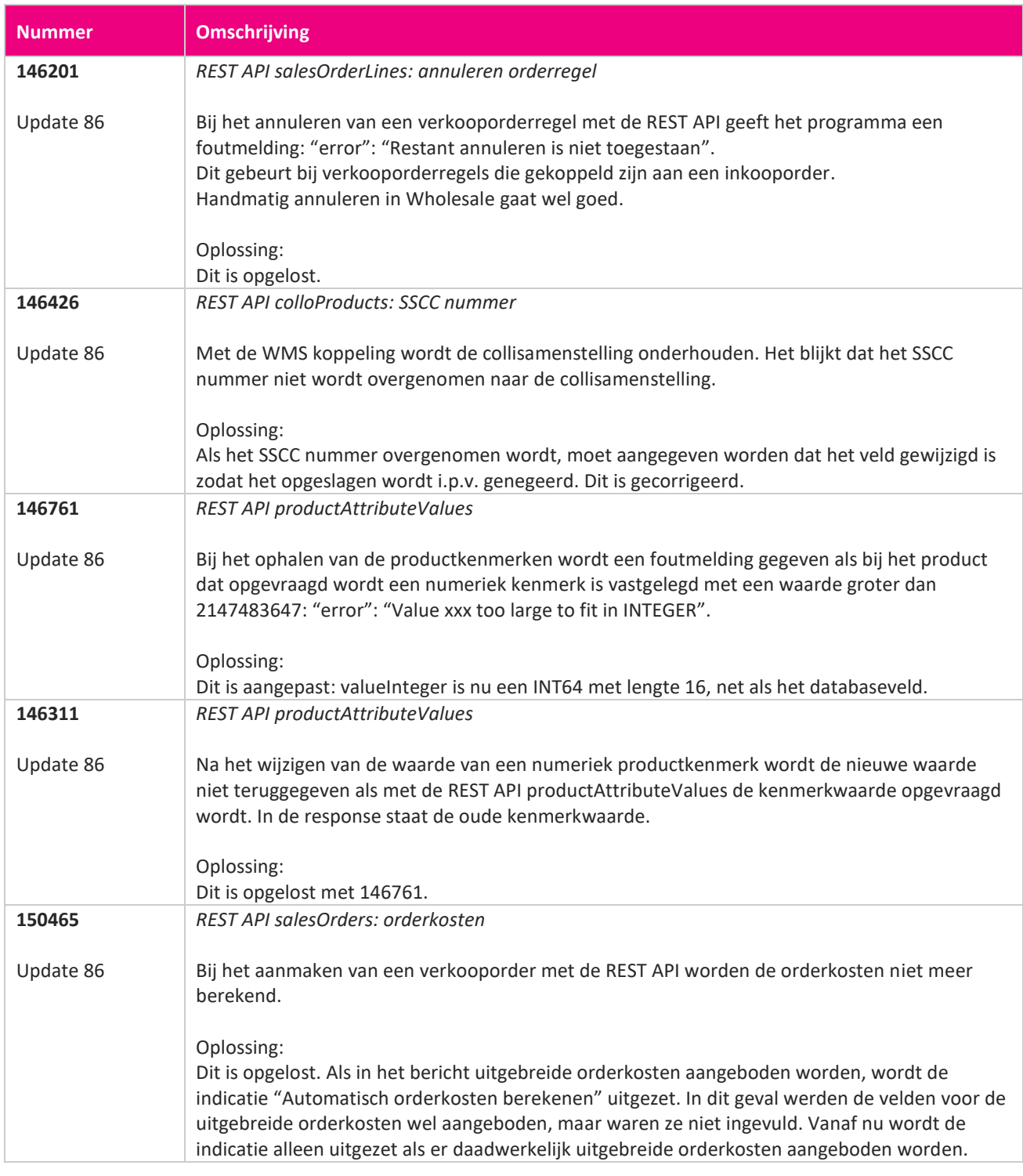

<u> The Books of the Books of the Books of the Books of the Books of the Books of the Books of the Books of the Books of the Books of the Books of the Books of the Books of the Books of the Books of the Books of the Books of</u>

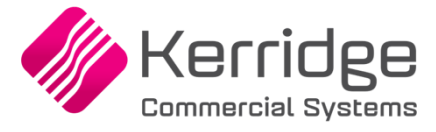

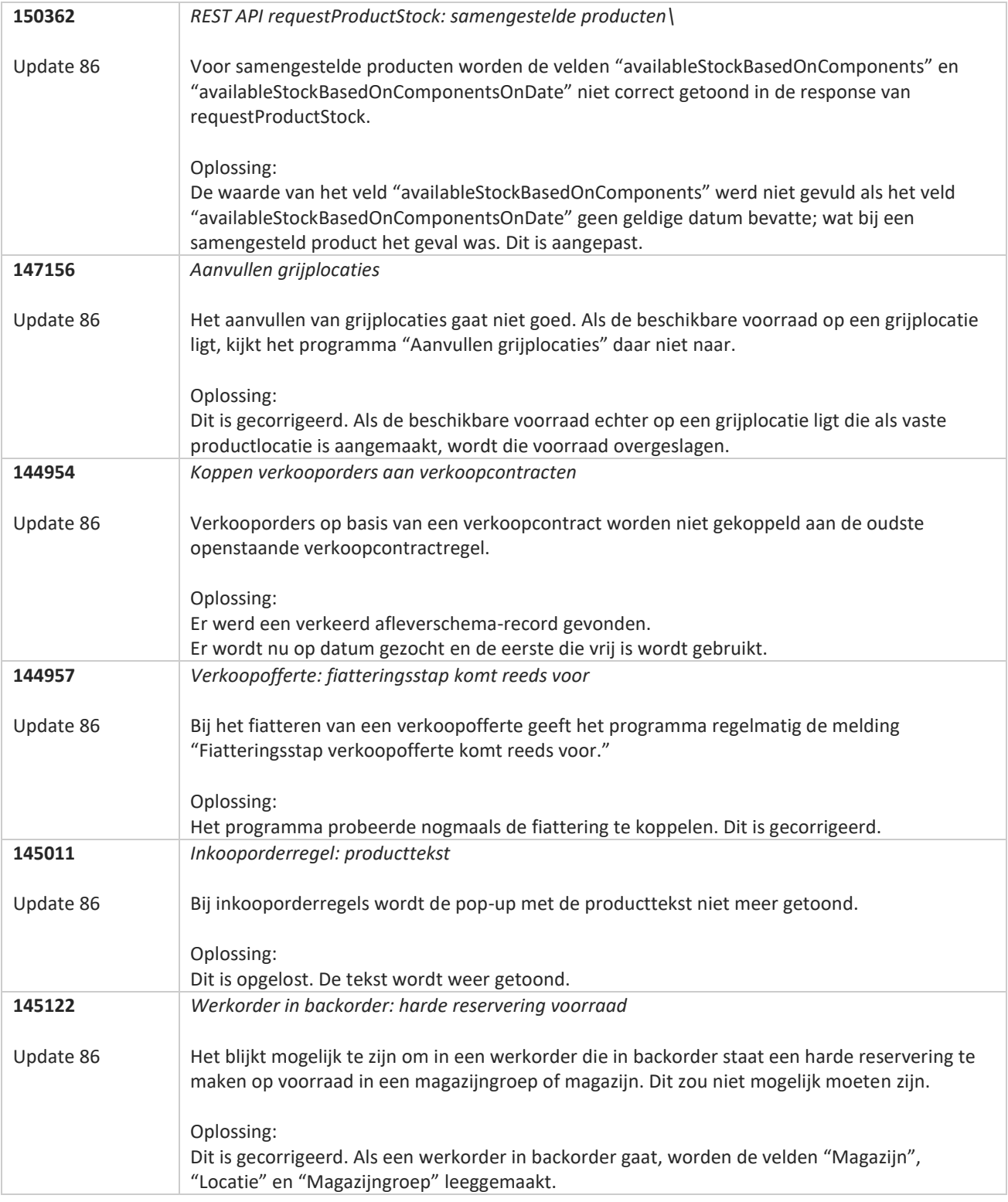

**Pagina 344 van 467**

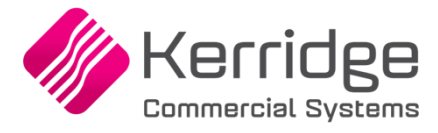

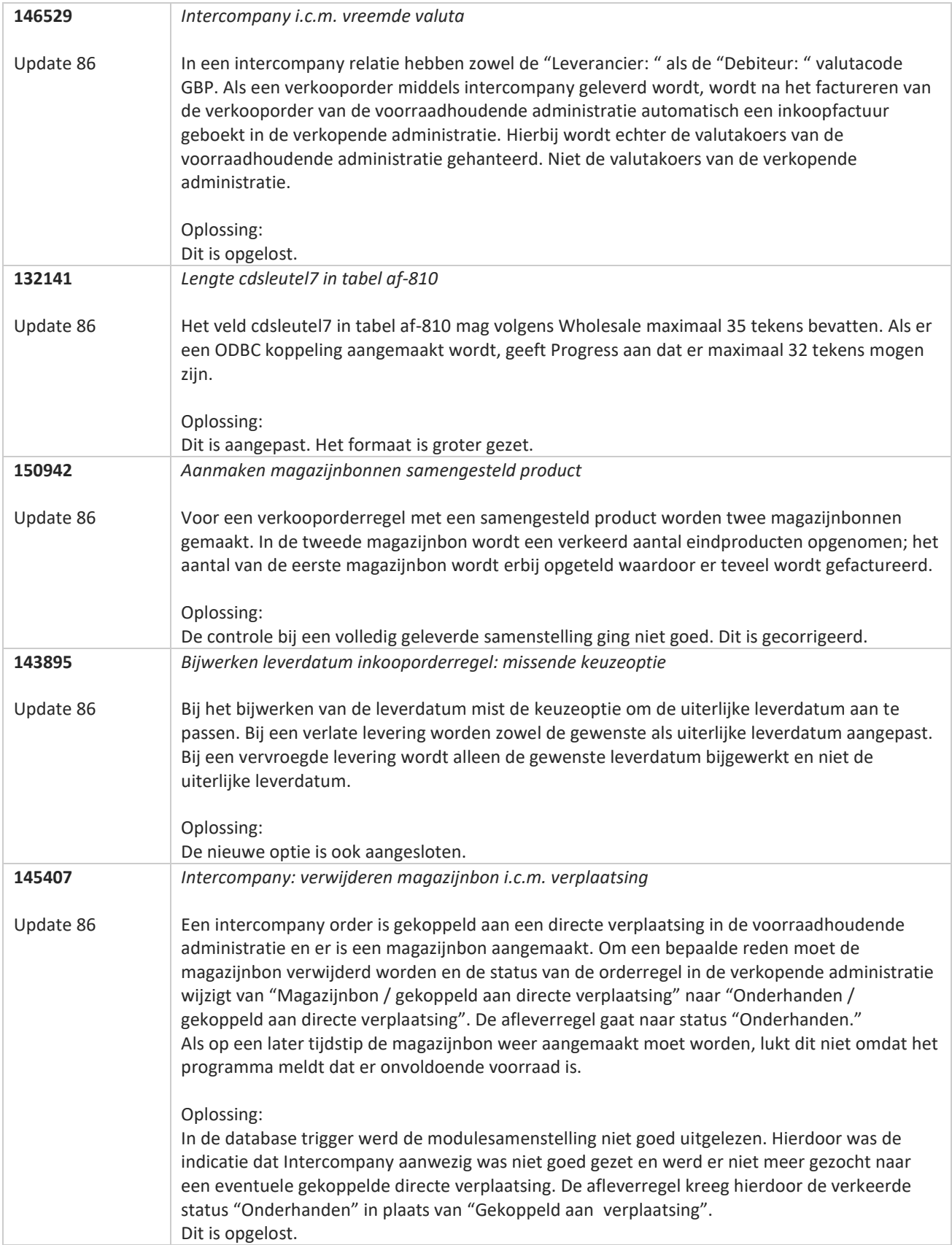

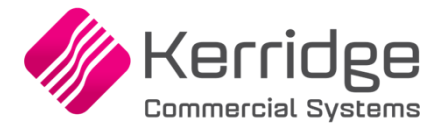

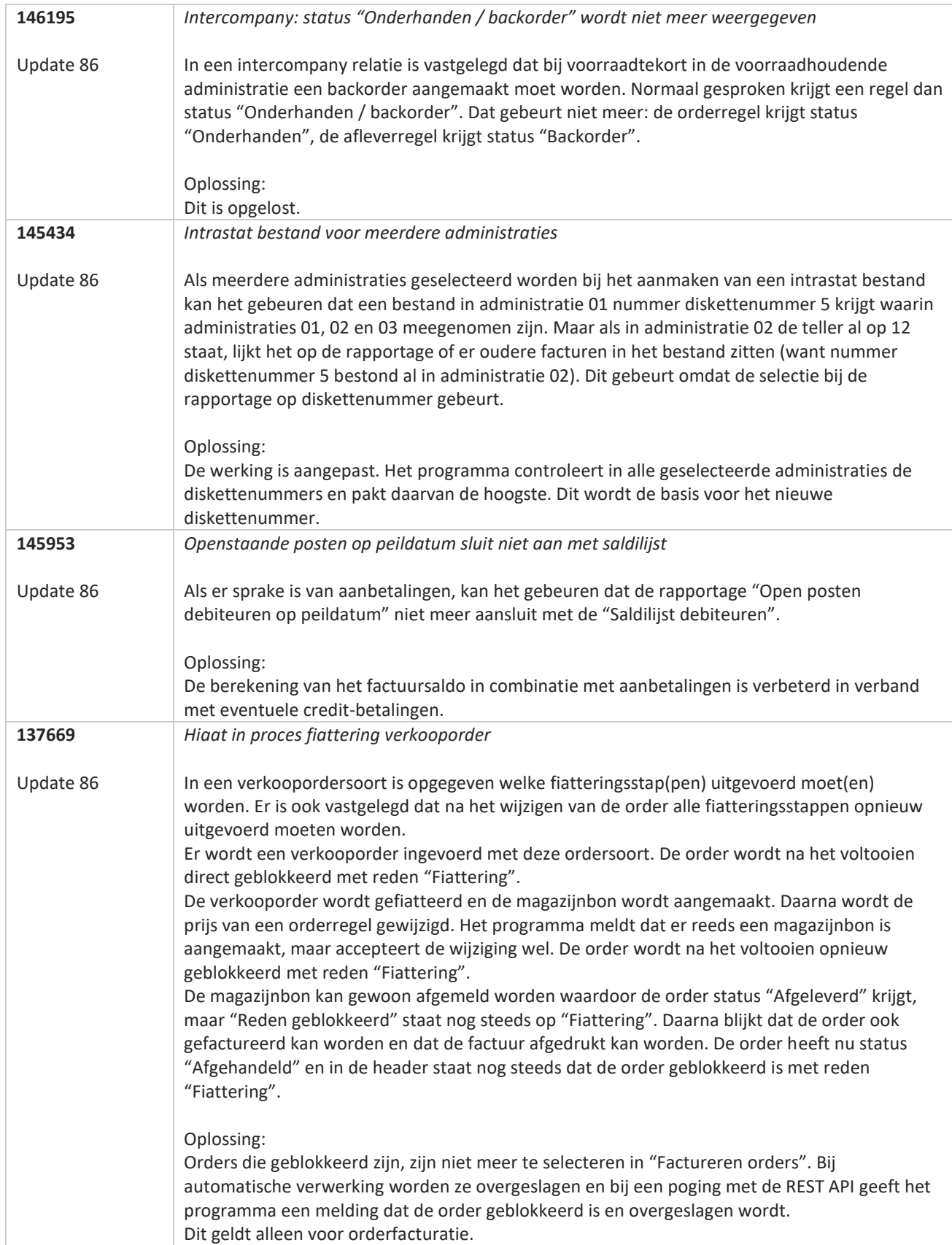

**START** 

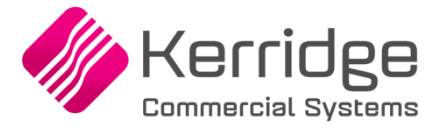

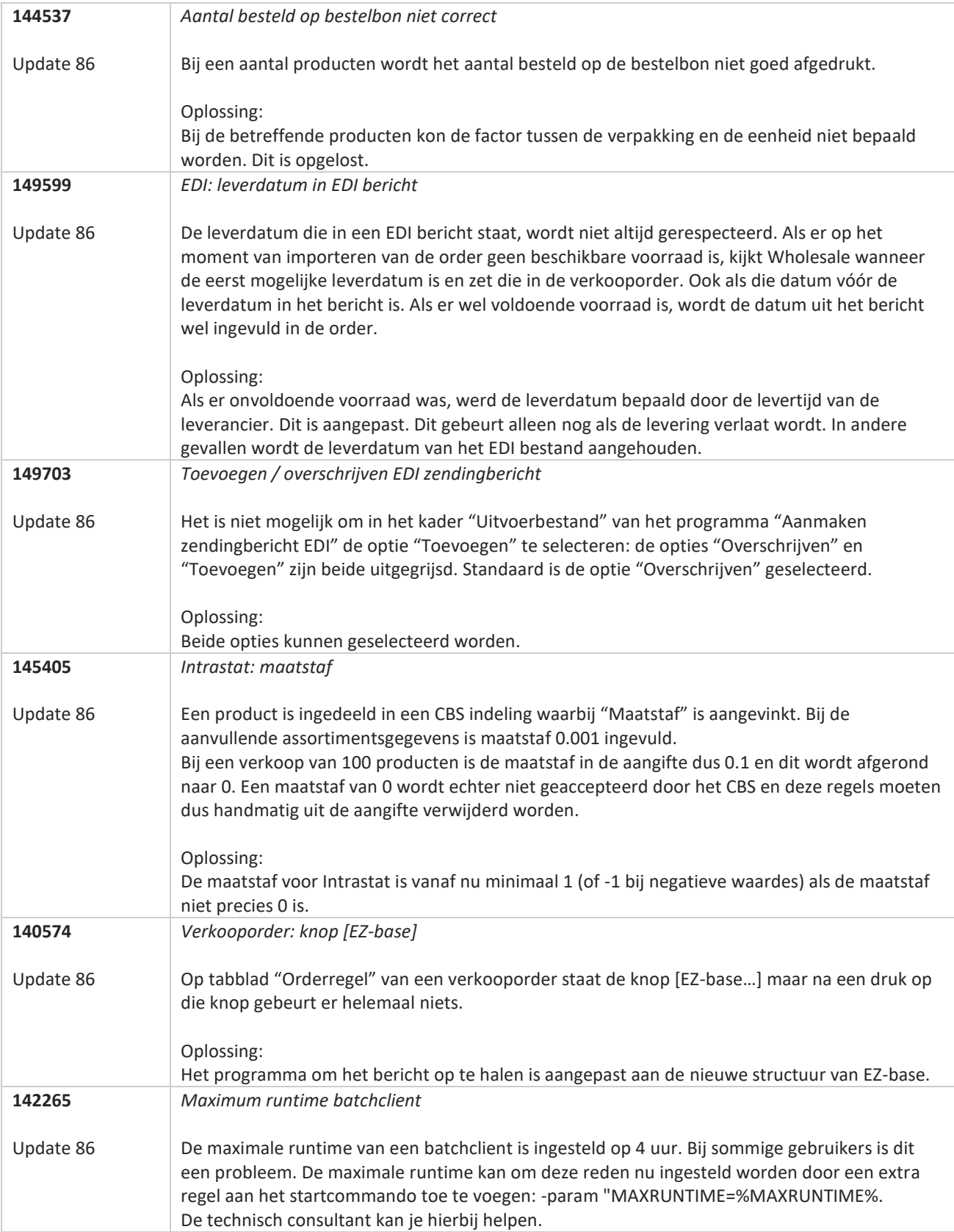

**Pagina 347 van 467**

**TATION** 

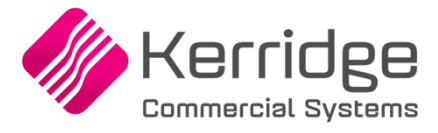

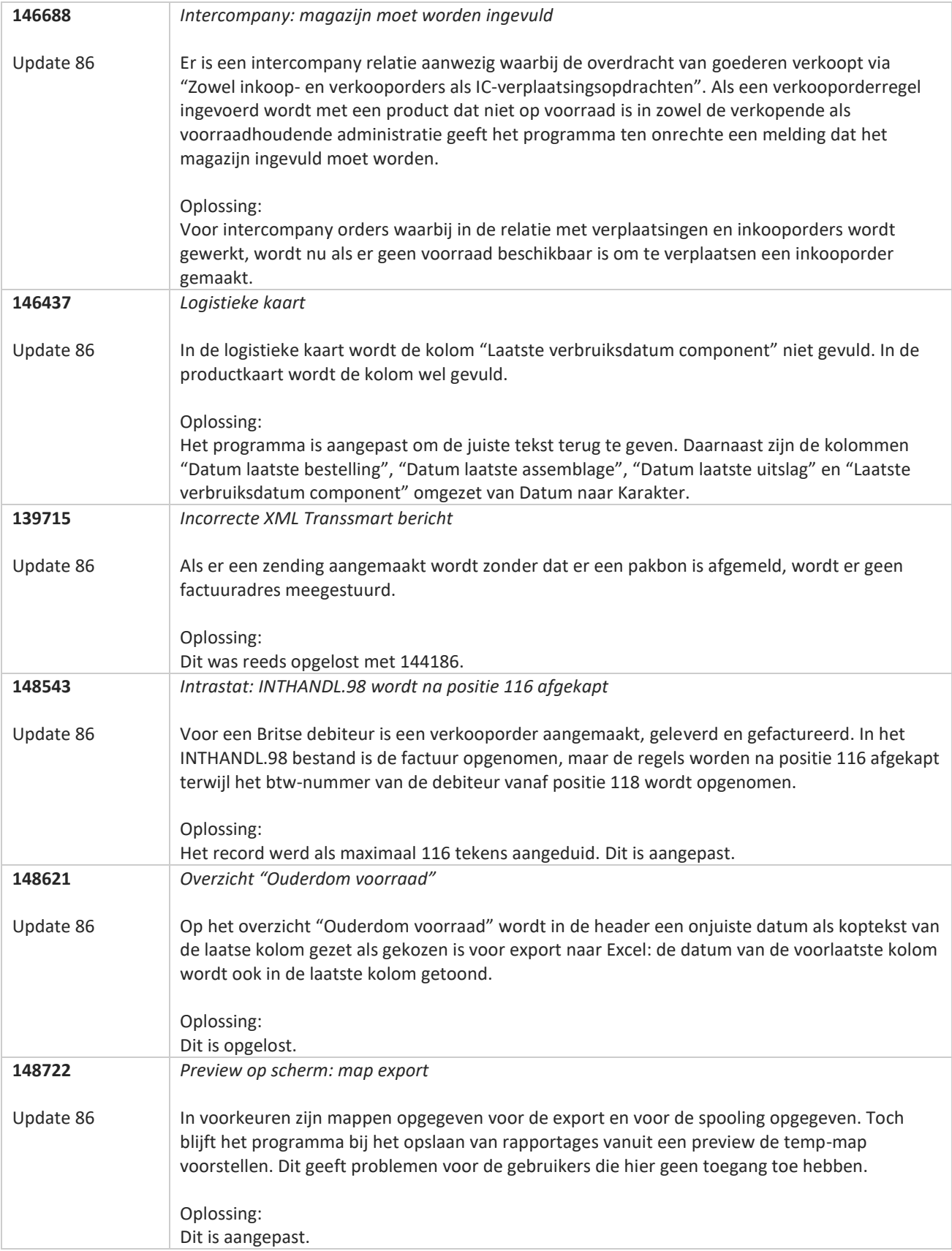

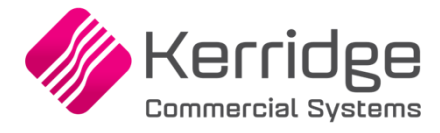

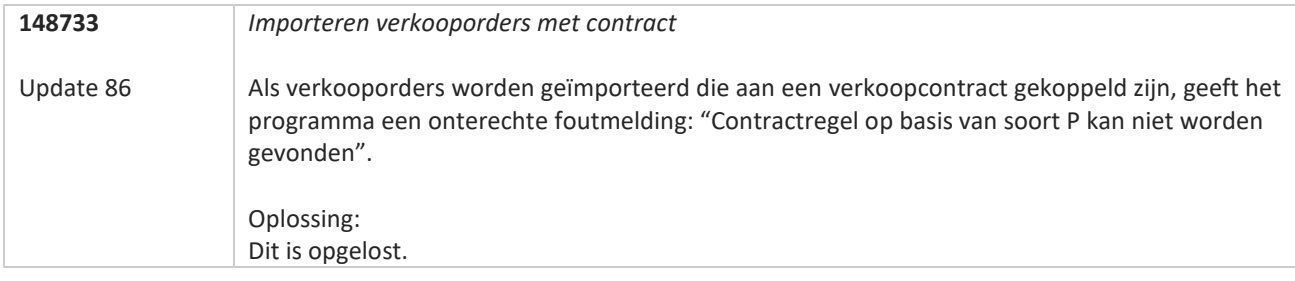

<u>a shekara ta 1999 a shekara ta 1999 a shekara ta 1999 a shekara ta 1999 a shekara ta 1999 a shekara ta 1999 a </u>

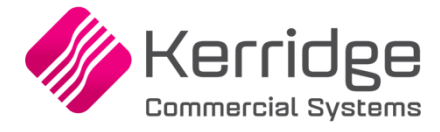

# **Update 85**

Datum: 13 april 2022

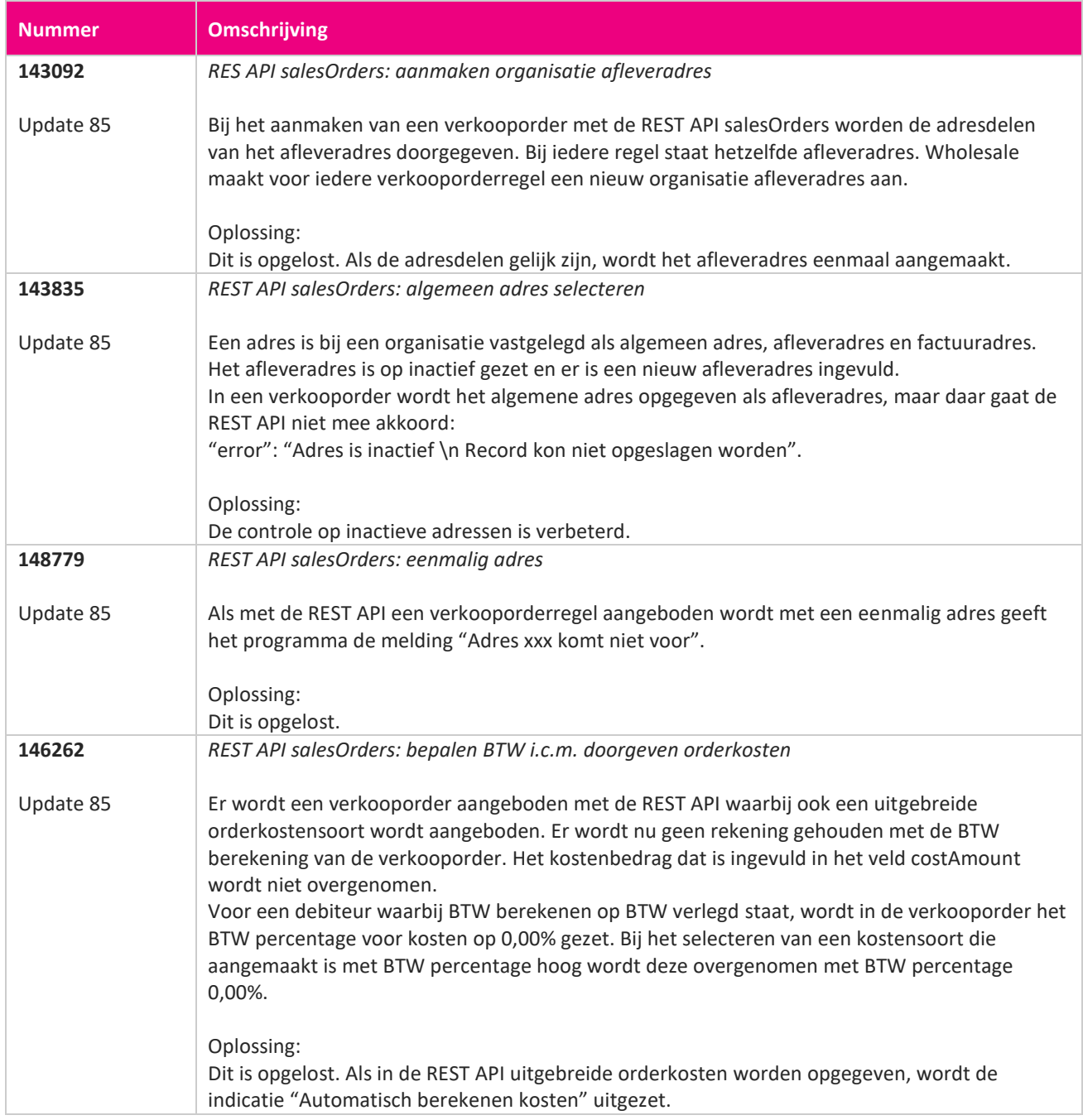

**Pagina 350 van 467**

<u> The Contract of the Contract of the Contract of the Contract of the Contract of the Contract of the Contract of the Contract of the Contract of the Contract of the Contract of the Contract of the Contract of the Contract</u>

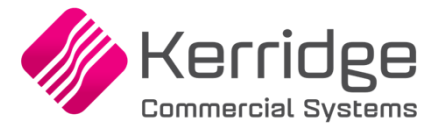

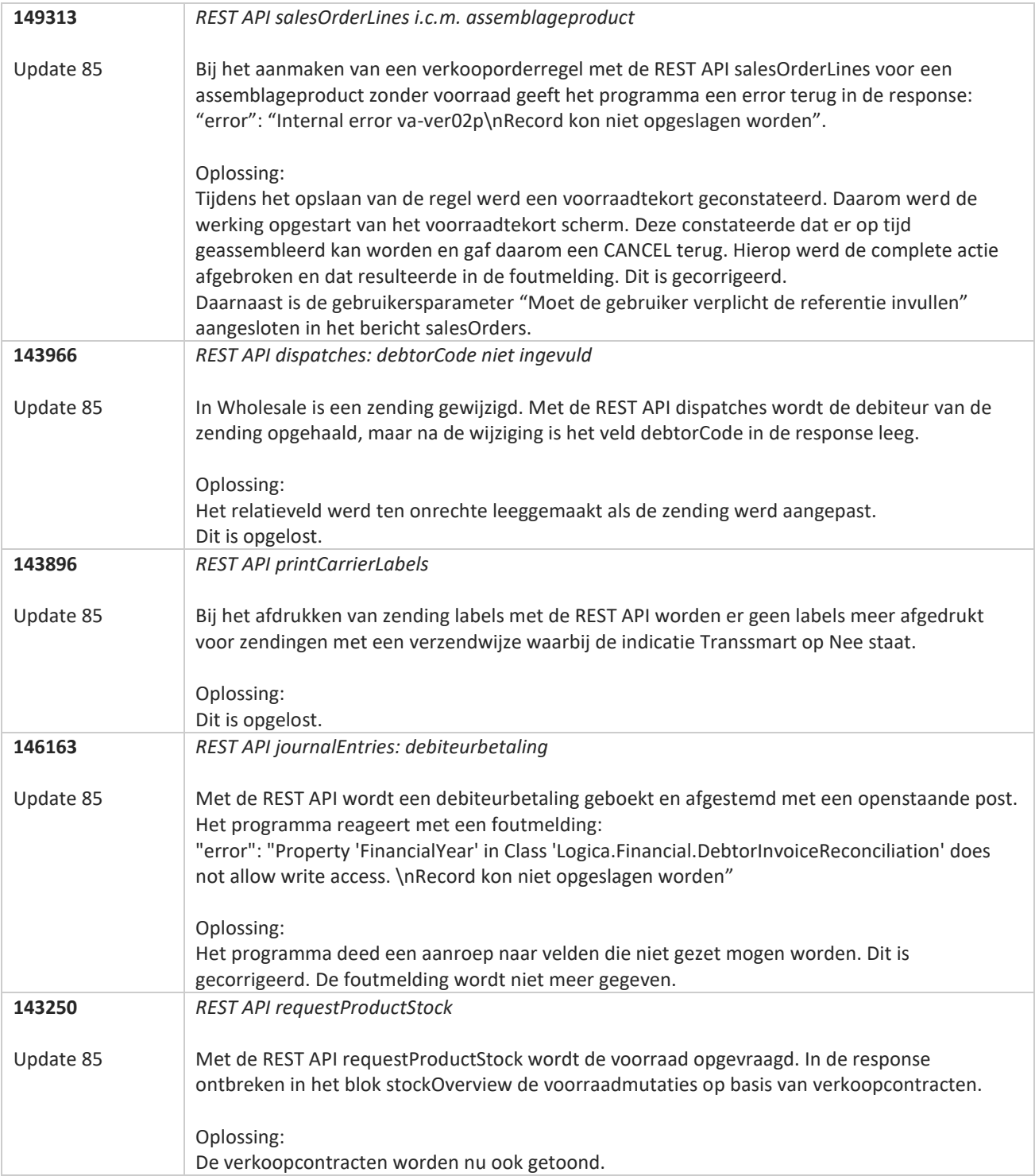

**Pagina 351 van 467**

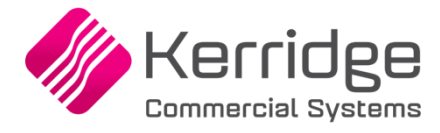

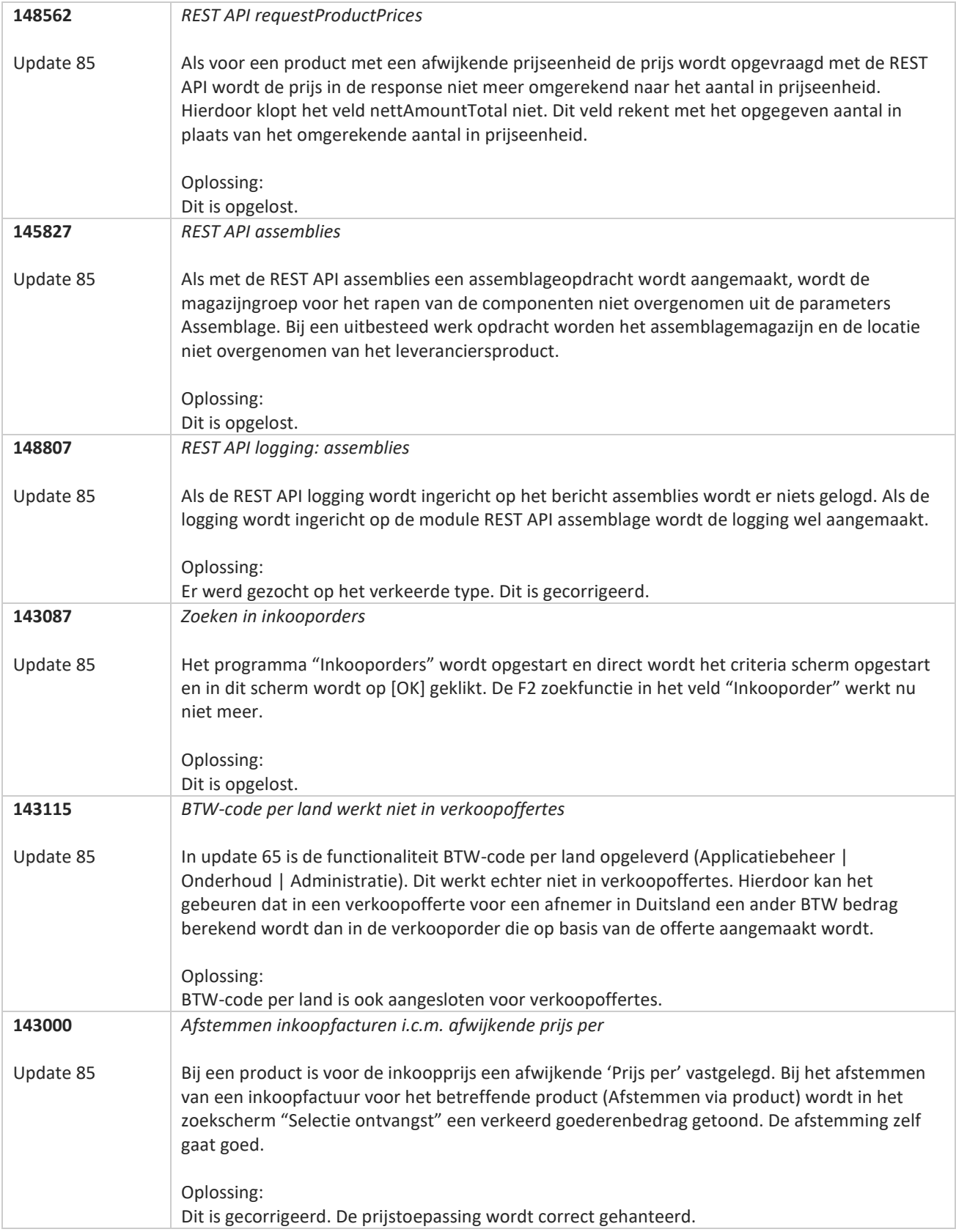

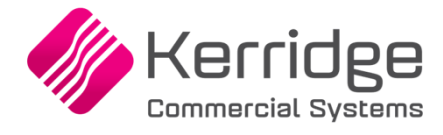

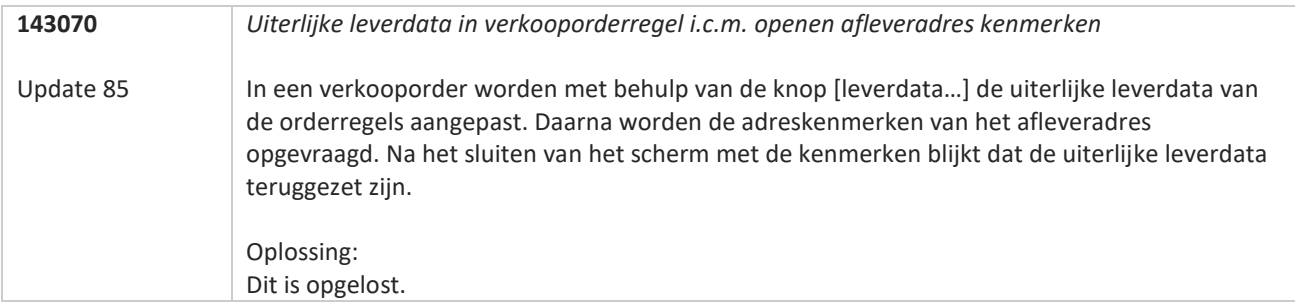

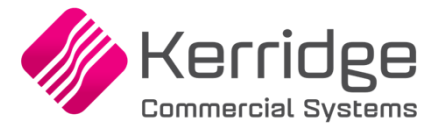

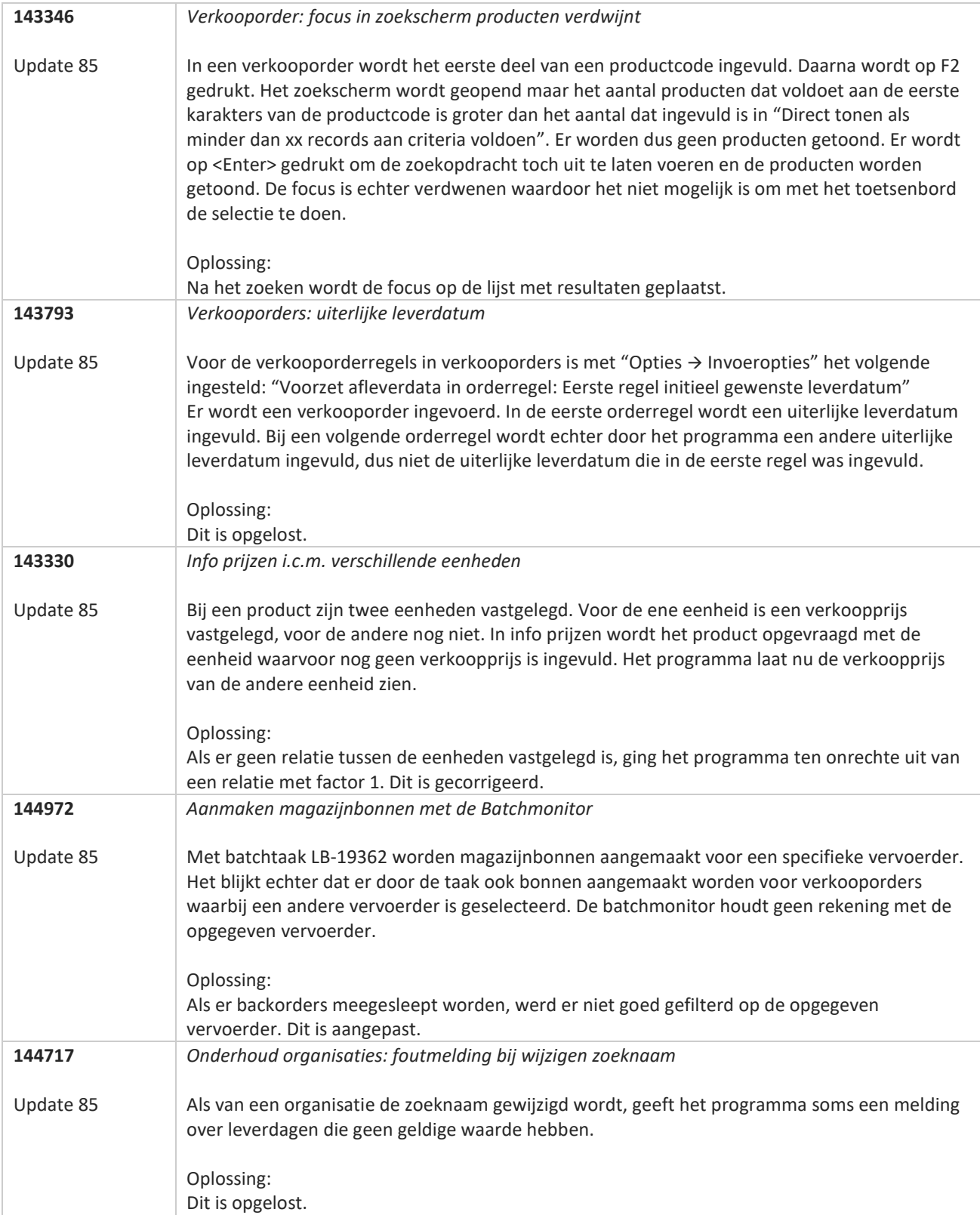

**Pagina 354 van 467**

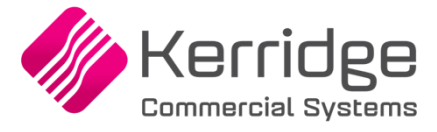

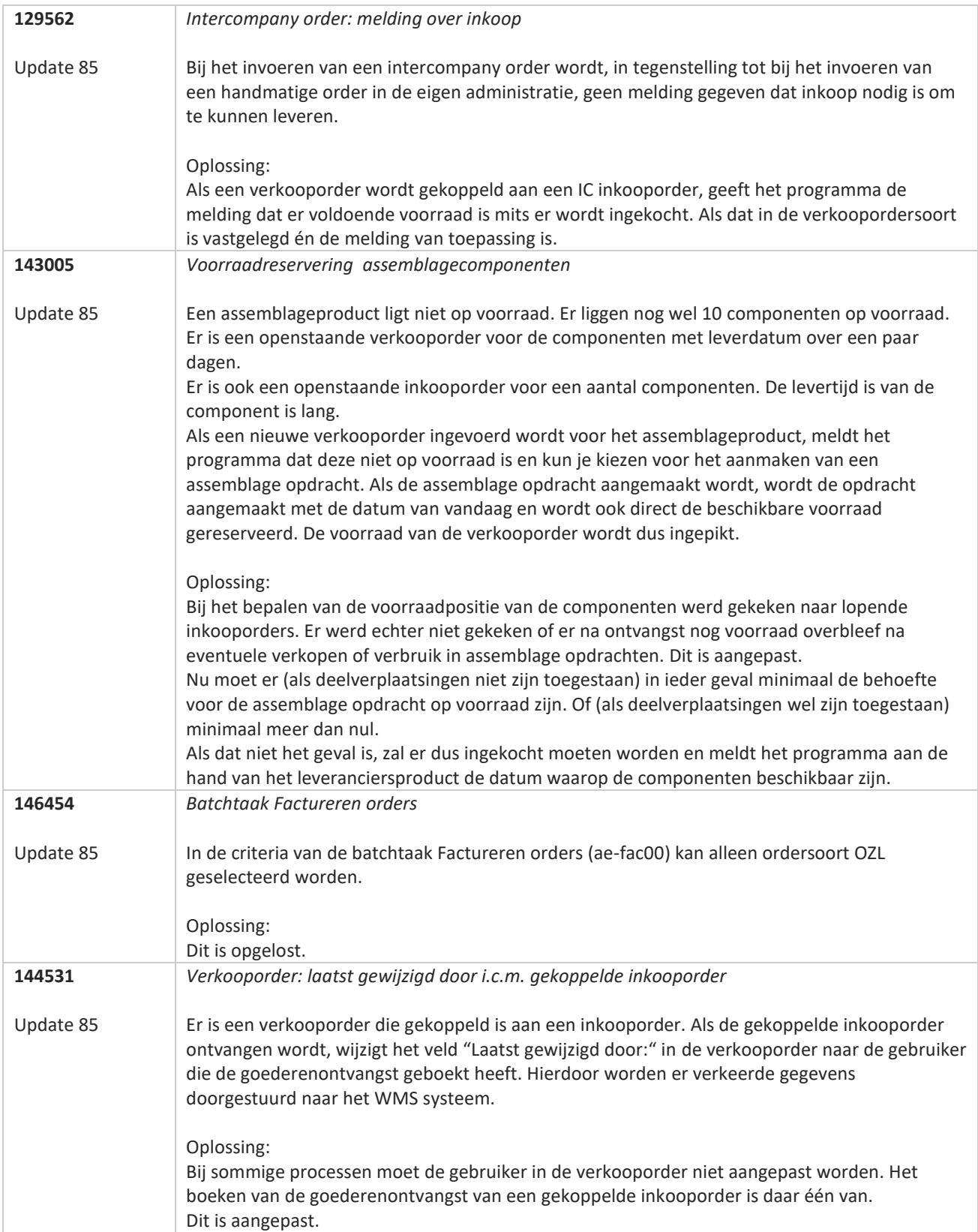

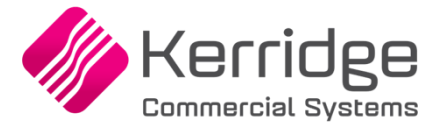

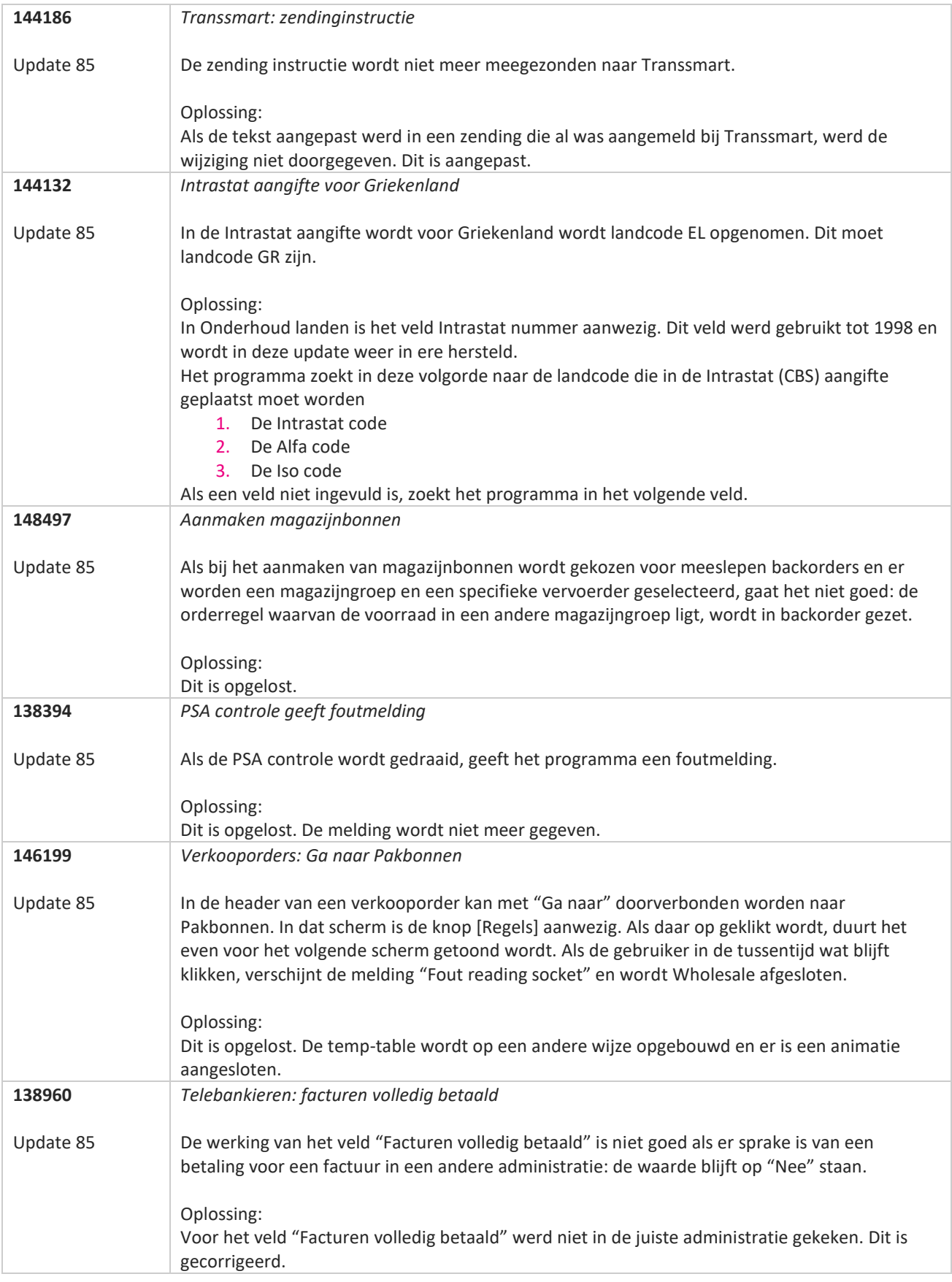

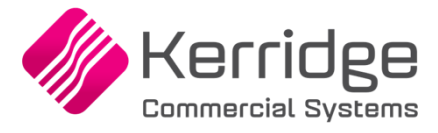

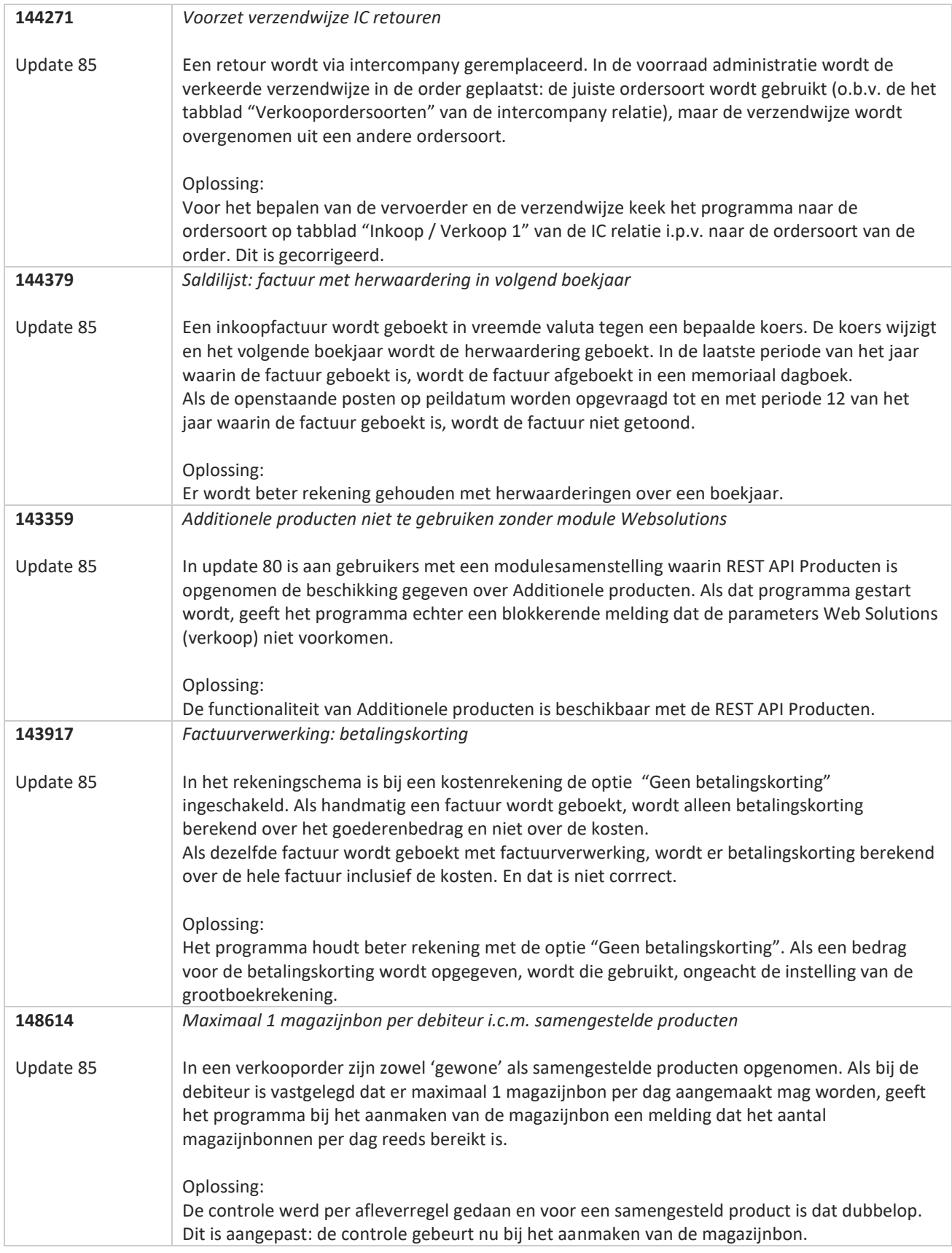

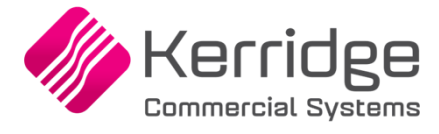

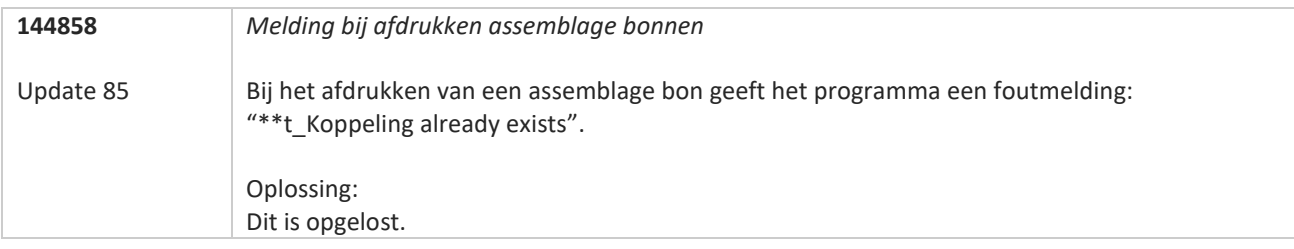

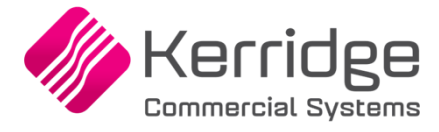

# **Update 84**

Datum: 11 maart 2022

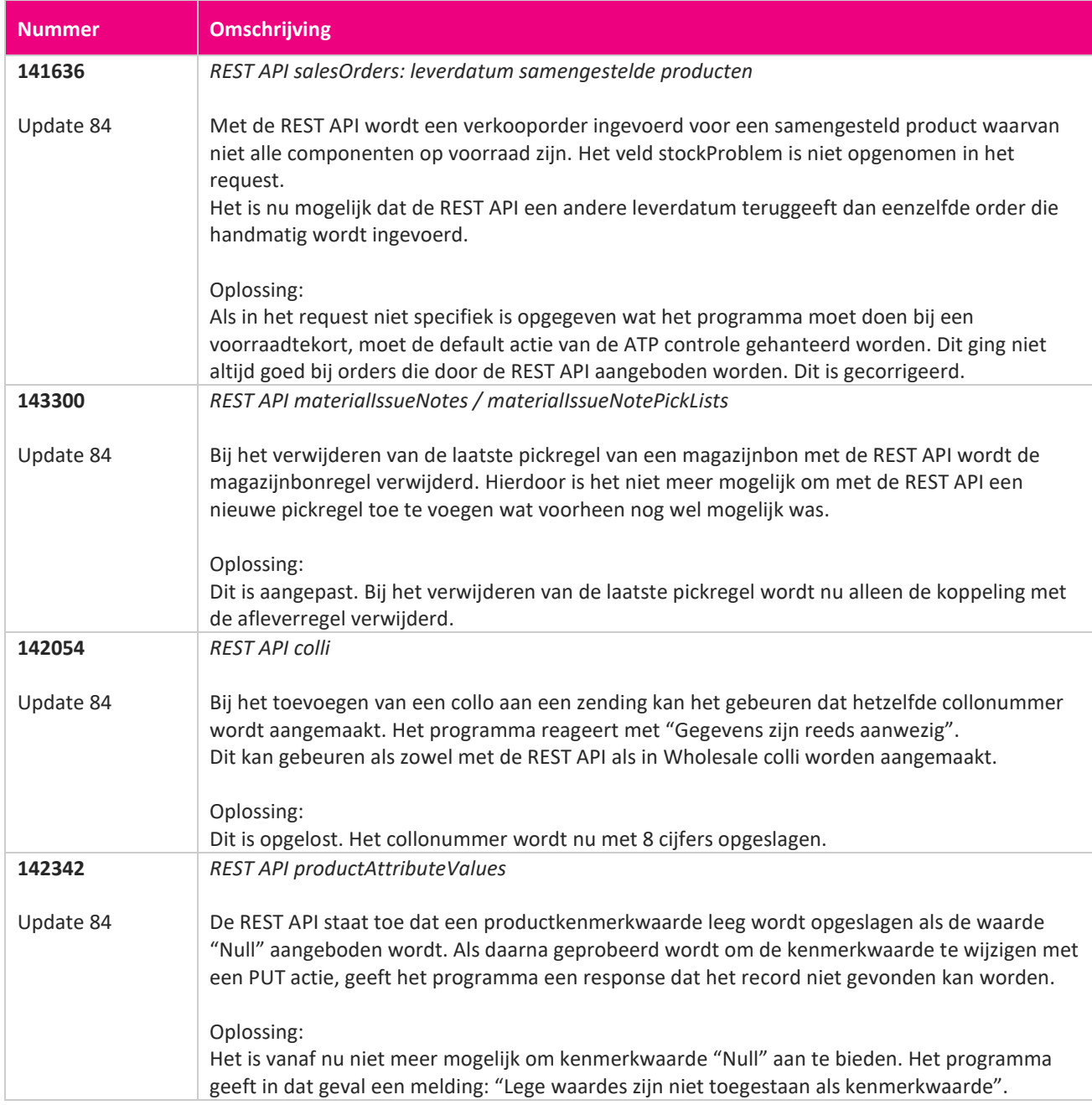

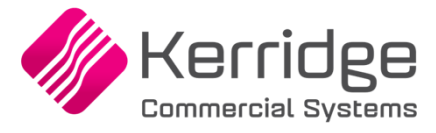

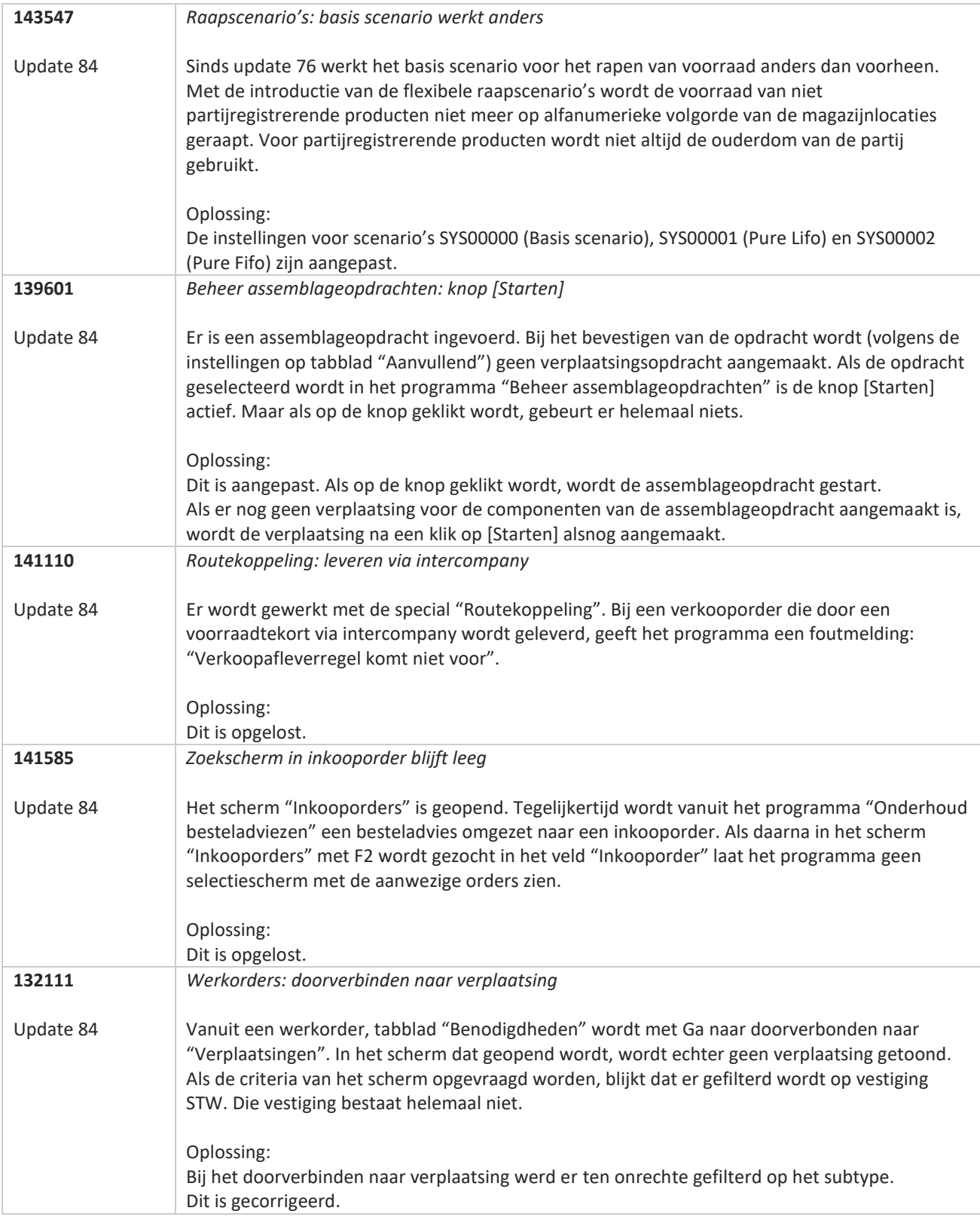
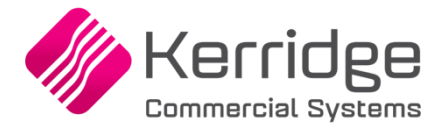

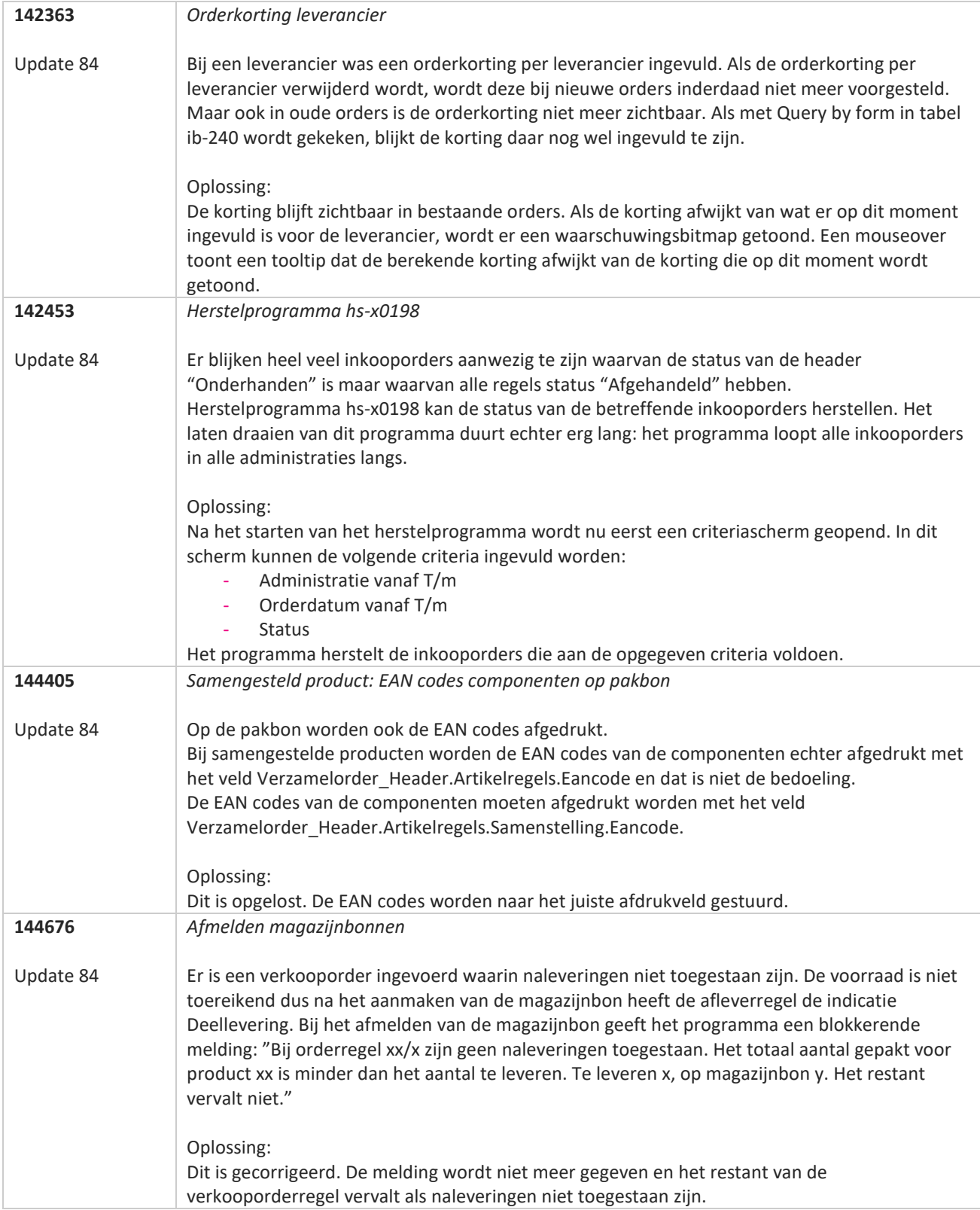

**The Second Service** 

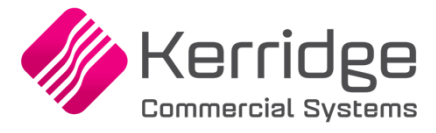

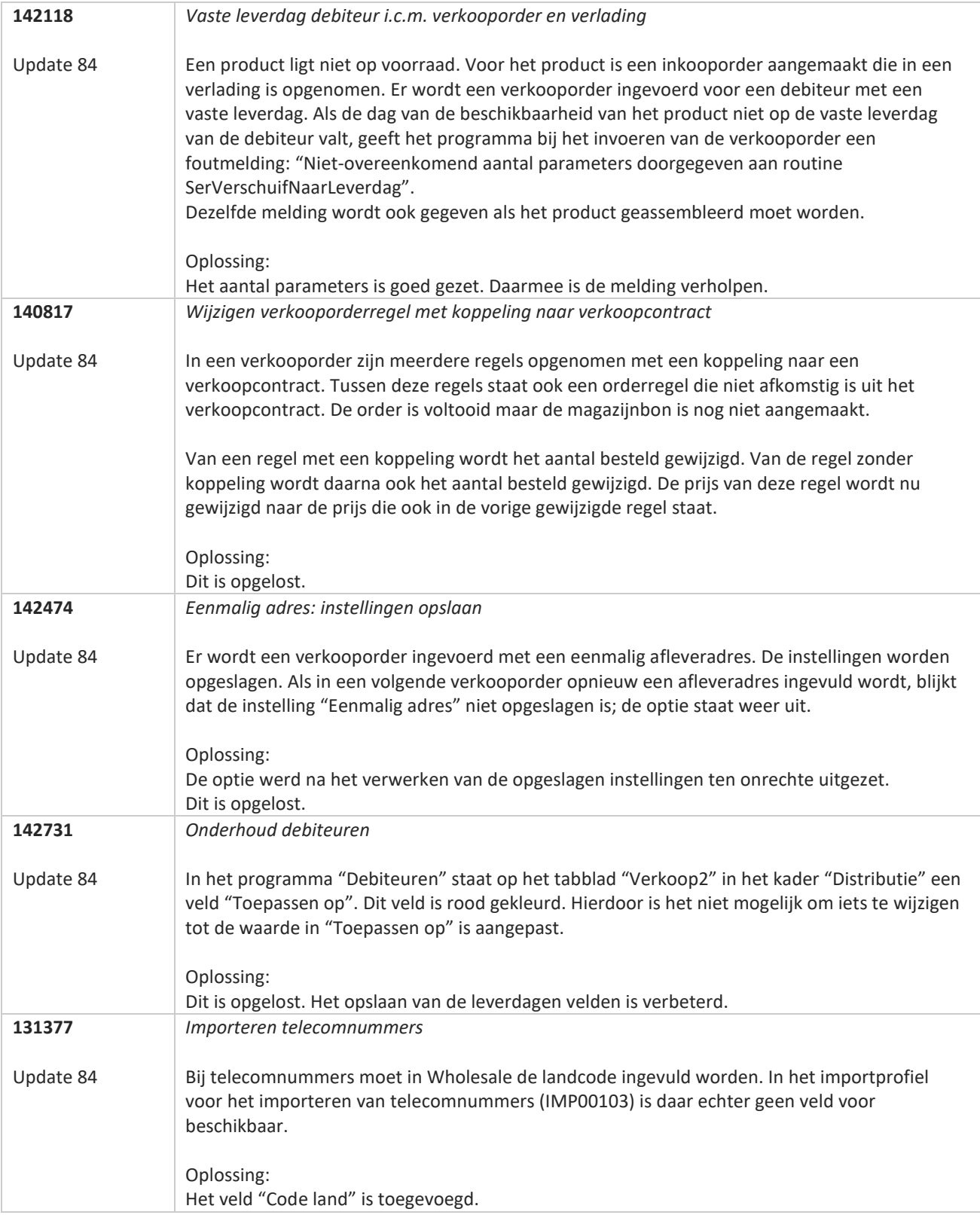

**Pagina 362 van 467**

**The Second Service** 

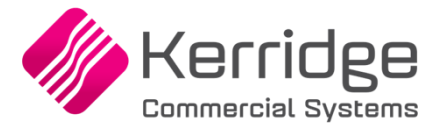

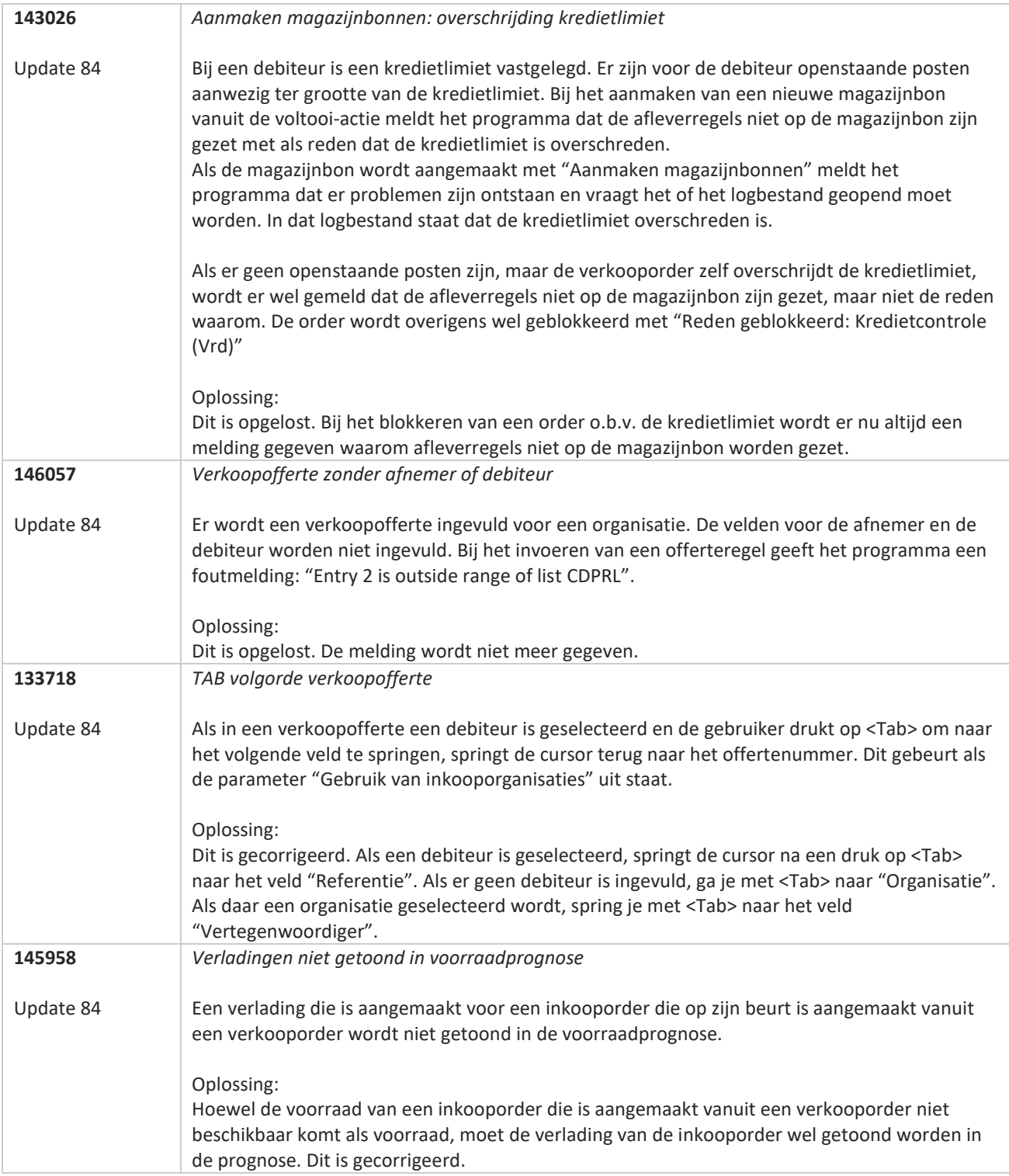

**TATION** 

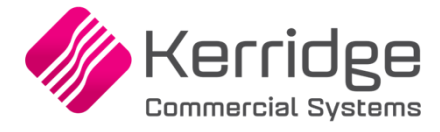

Datum: 9 februari 2022

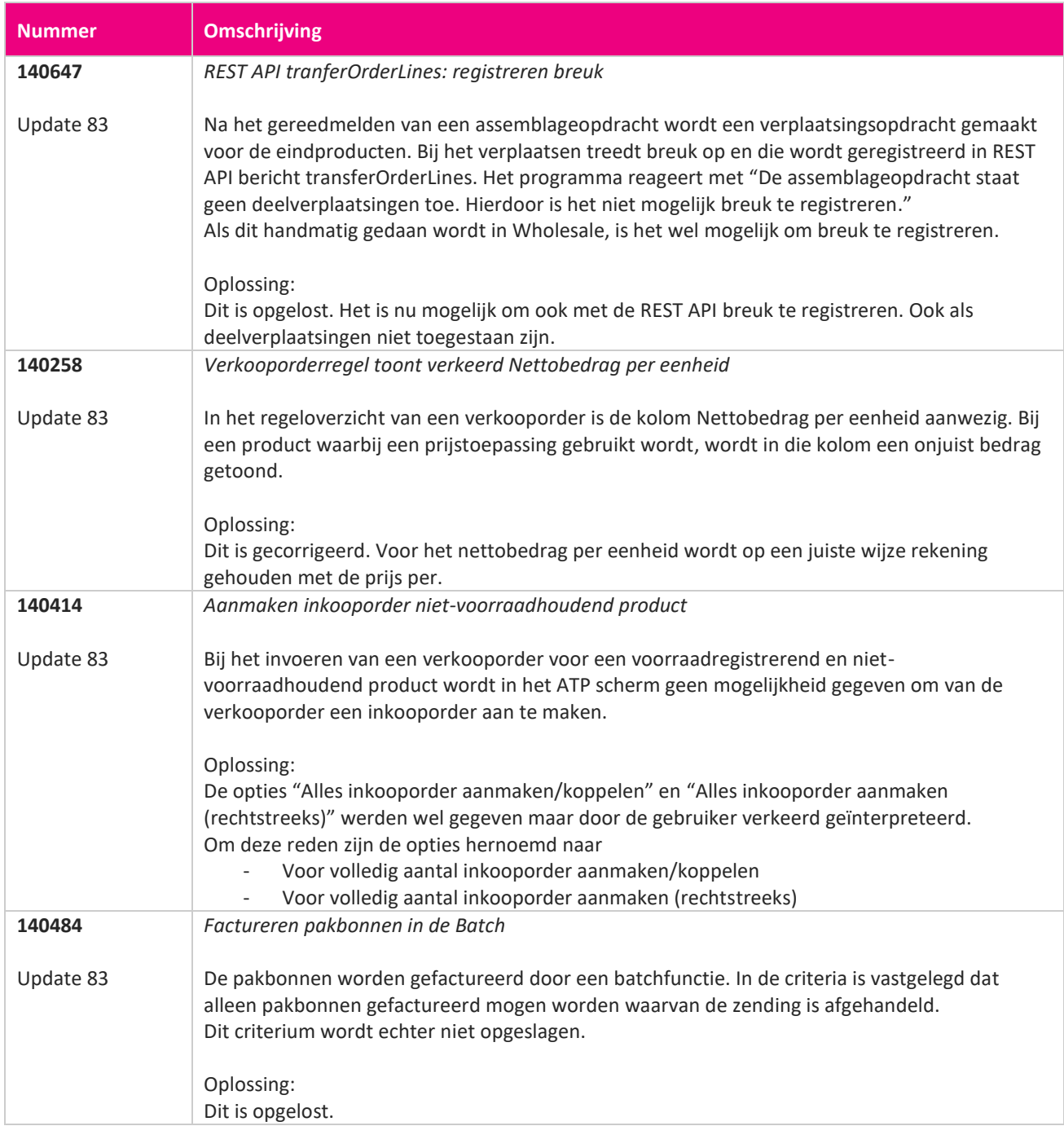

<u> The Books of the Books of the Books of the Books of the Books of the Books of the Books of the Books of the Books of the Books of the Books of the Books of the Books of the Books of the Books of the Books of the Books of</u>

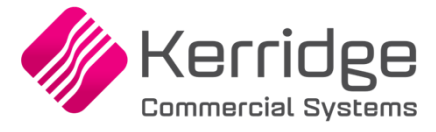

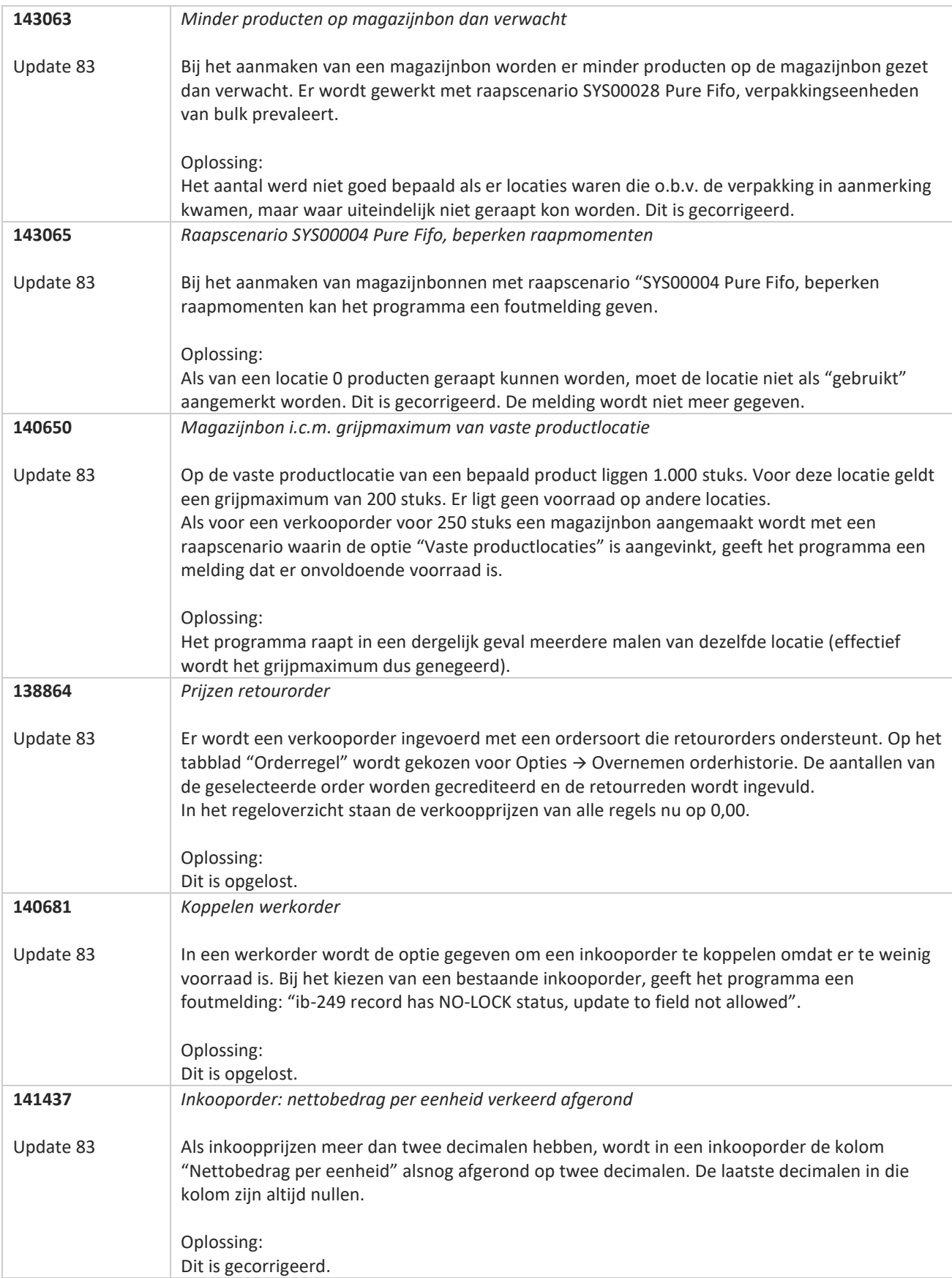

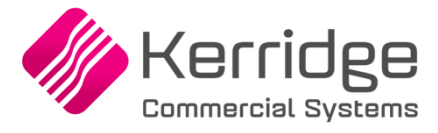

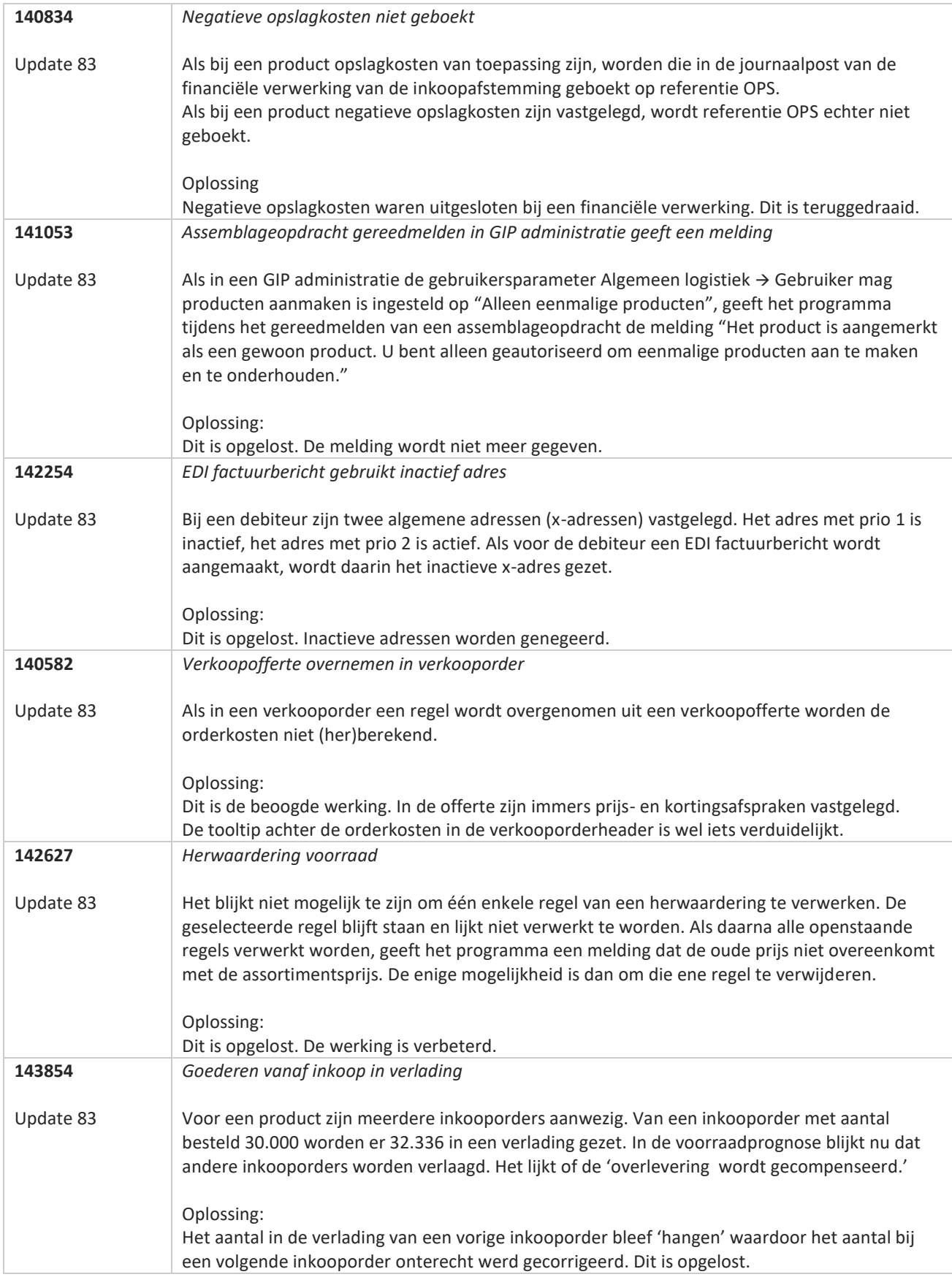

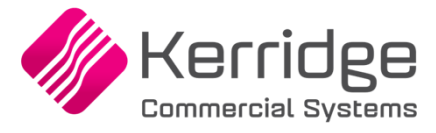

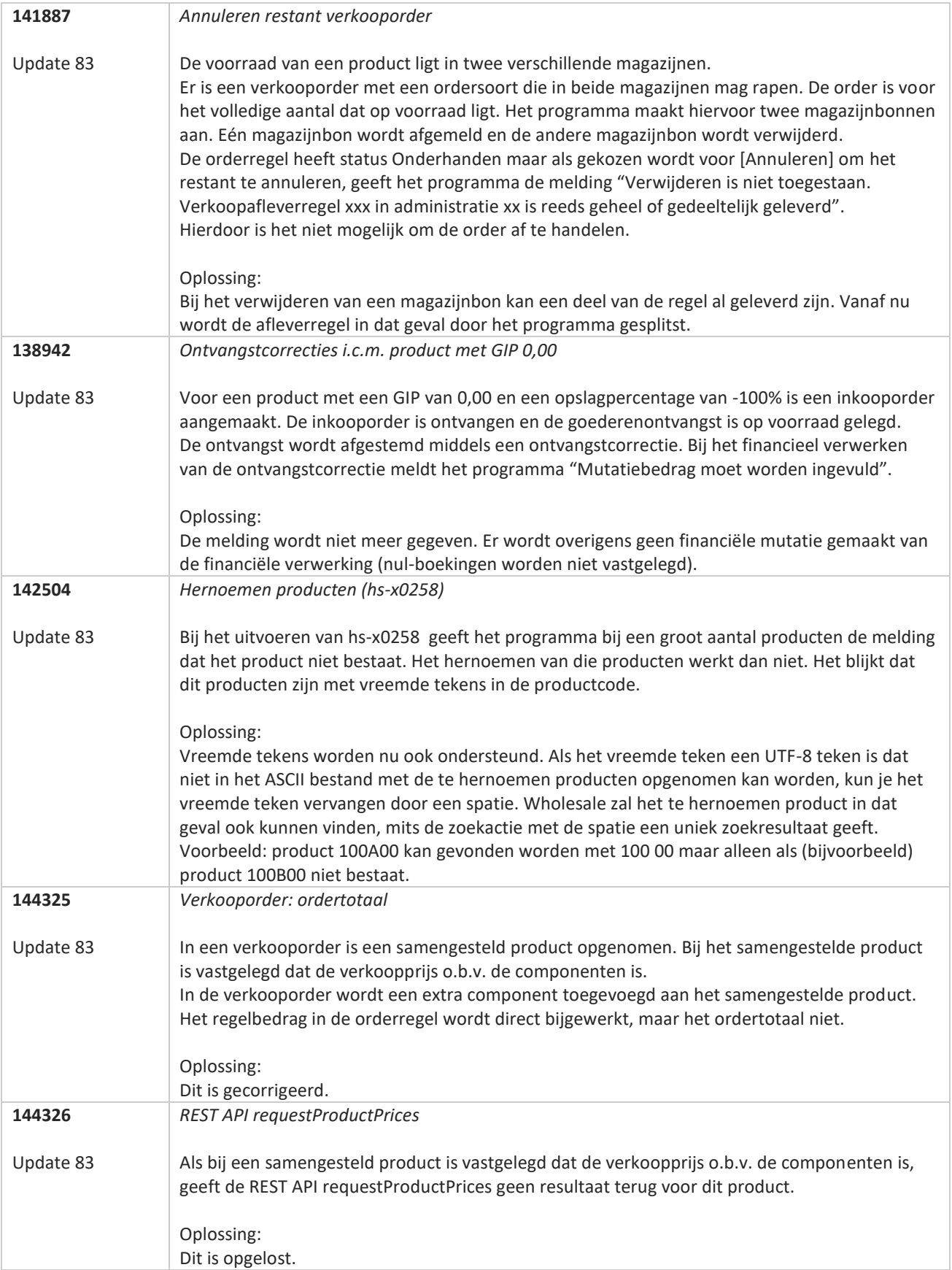

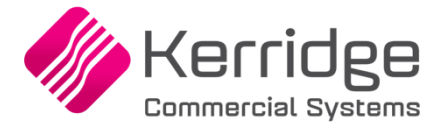

Datum: 19 januari 2022

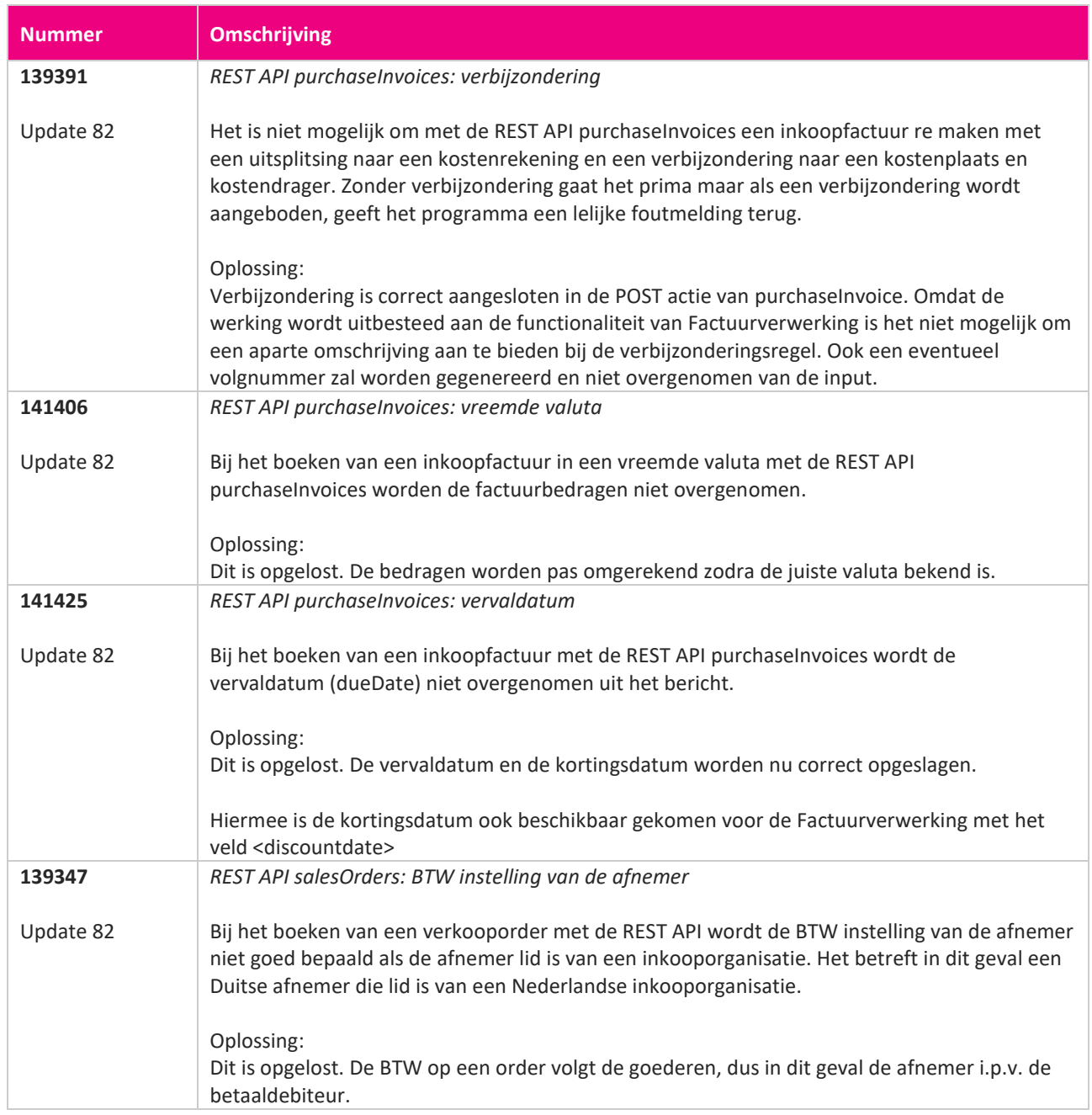

**Pagina 368 van 467**

<u> The Books of the Books of the Books of the Books of the Books of the Books of the Books of the Books of the Books of the Books of the Books of the Books of the Books of the Books of the Books of the Books of the Books of</u>

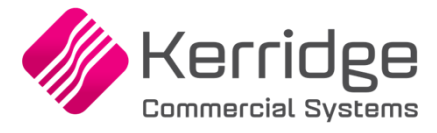

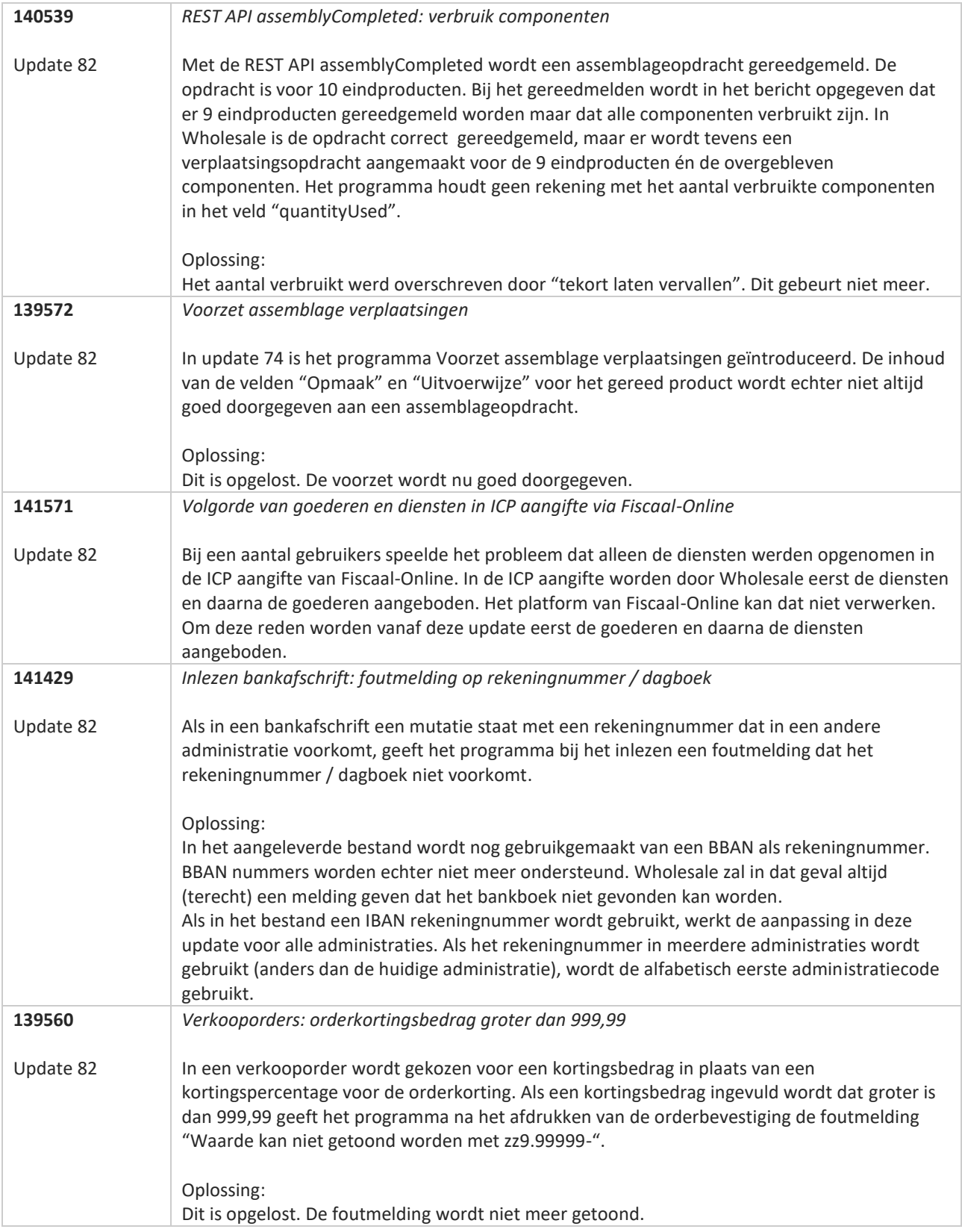

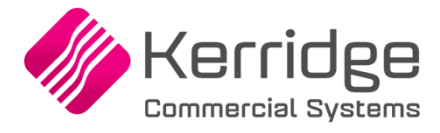

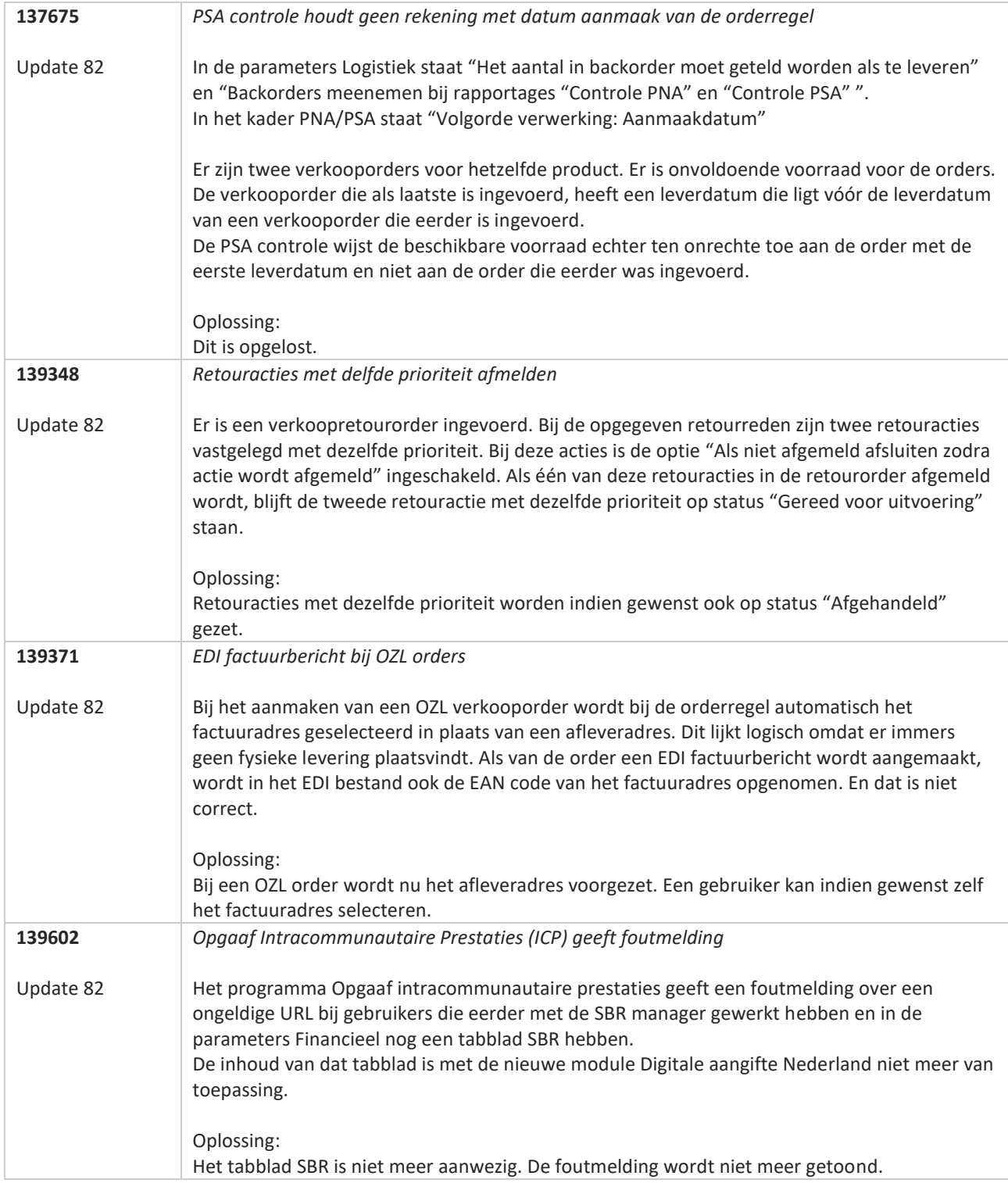

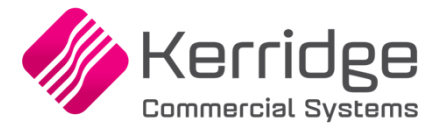

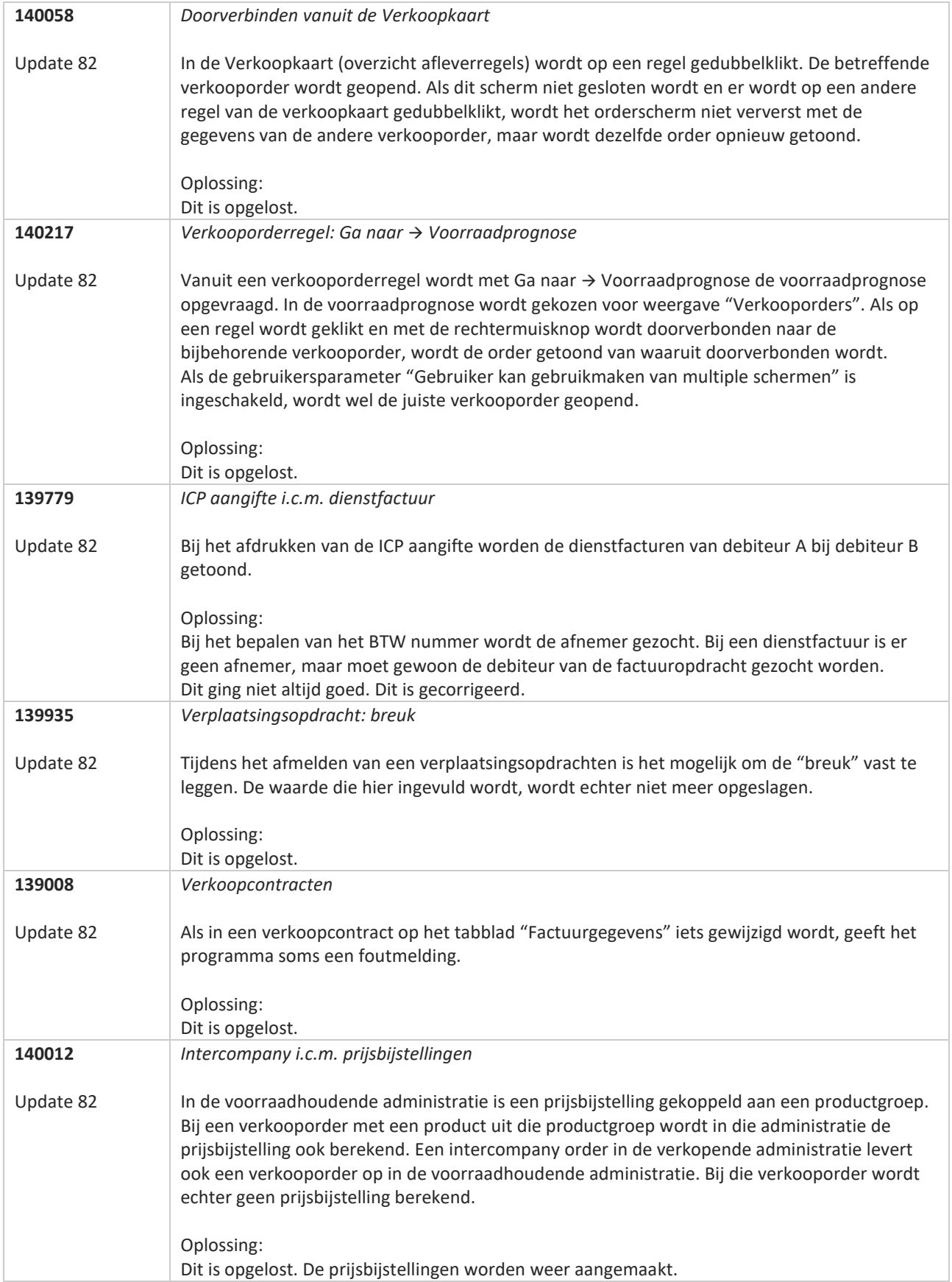

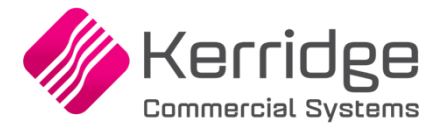

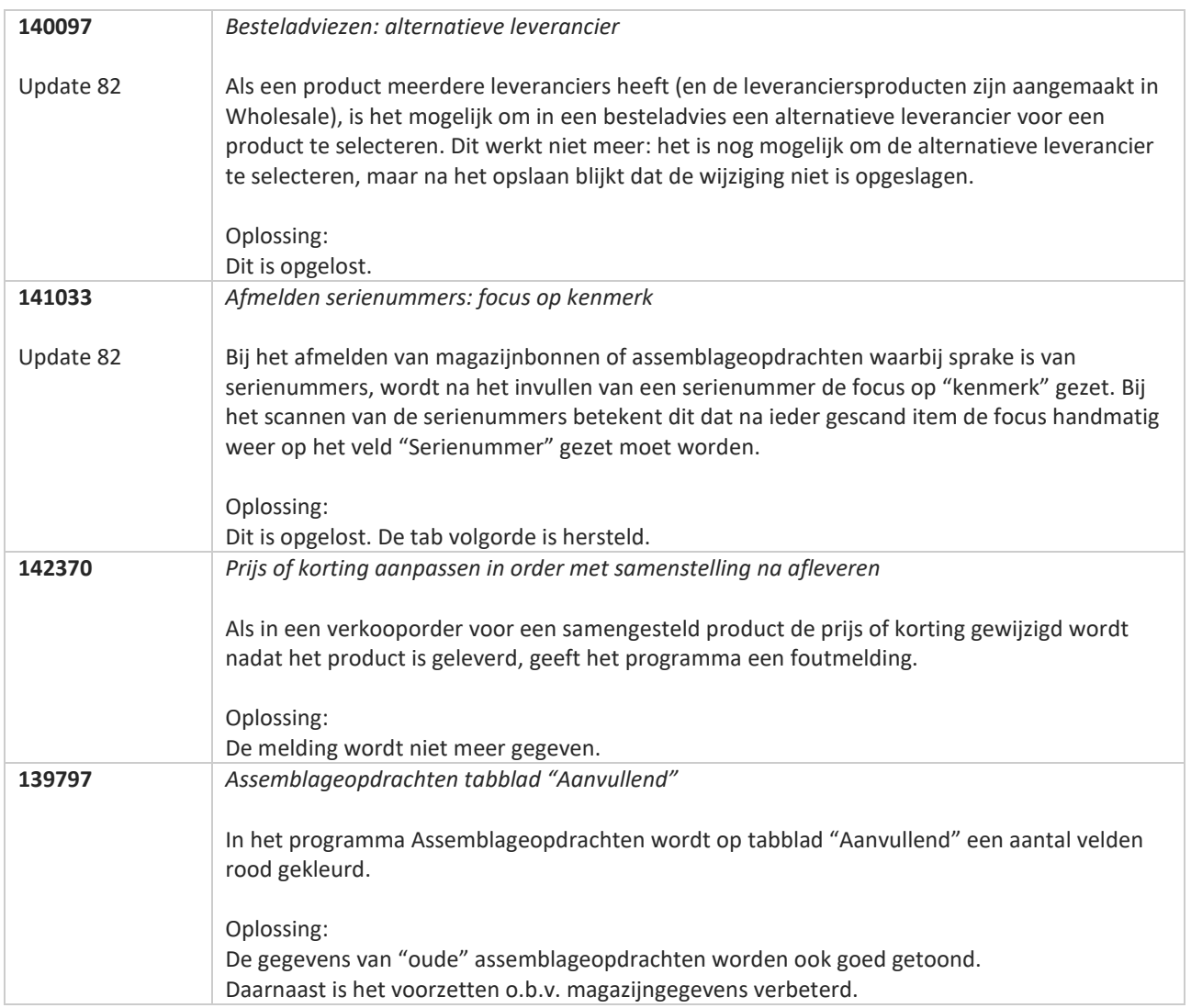

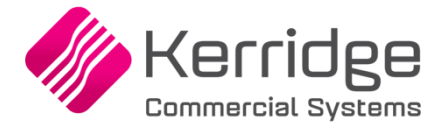

Datum: 29 december 2021

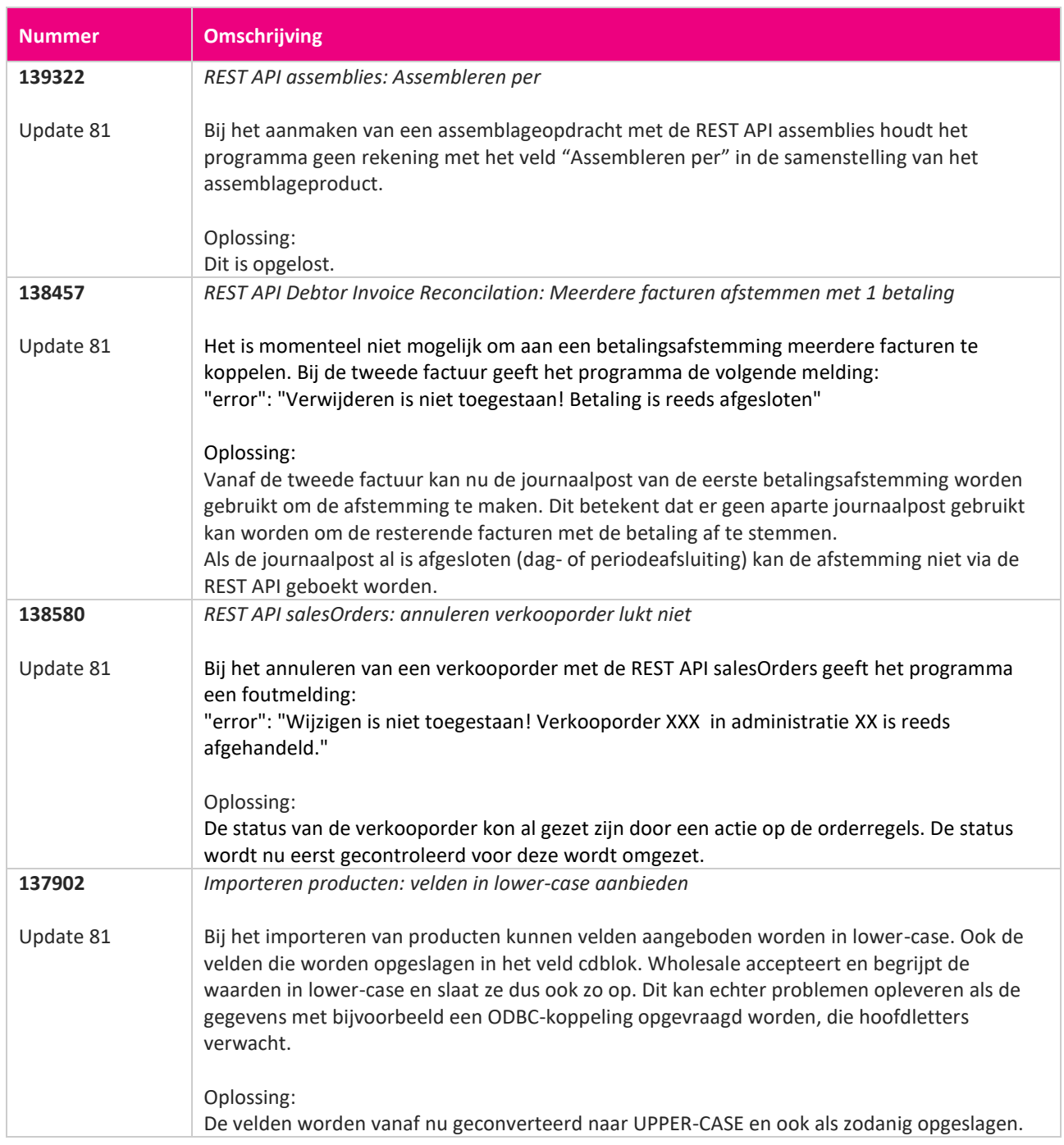

**Pagina 373 van 467**

<u> The Contract of the Contract of the Contract of the Contract of the Contract of the Contract of the Contract of the Contract of the Contract of the Contract of the Contract of the Contract of the Contract of the Contract</u>

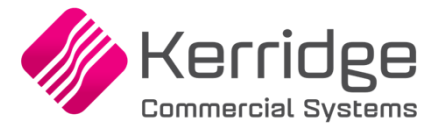

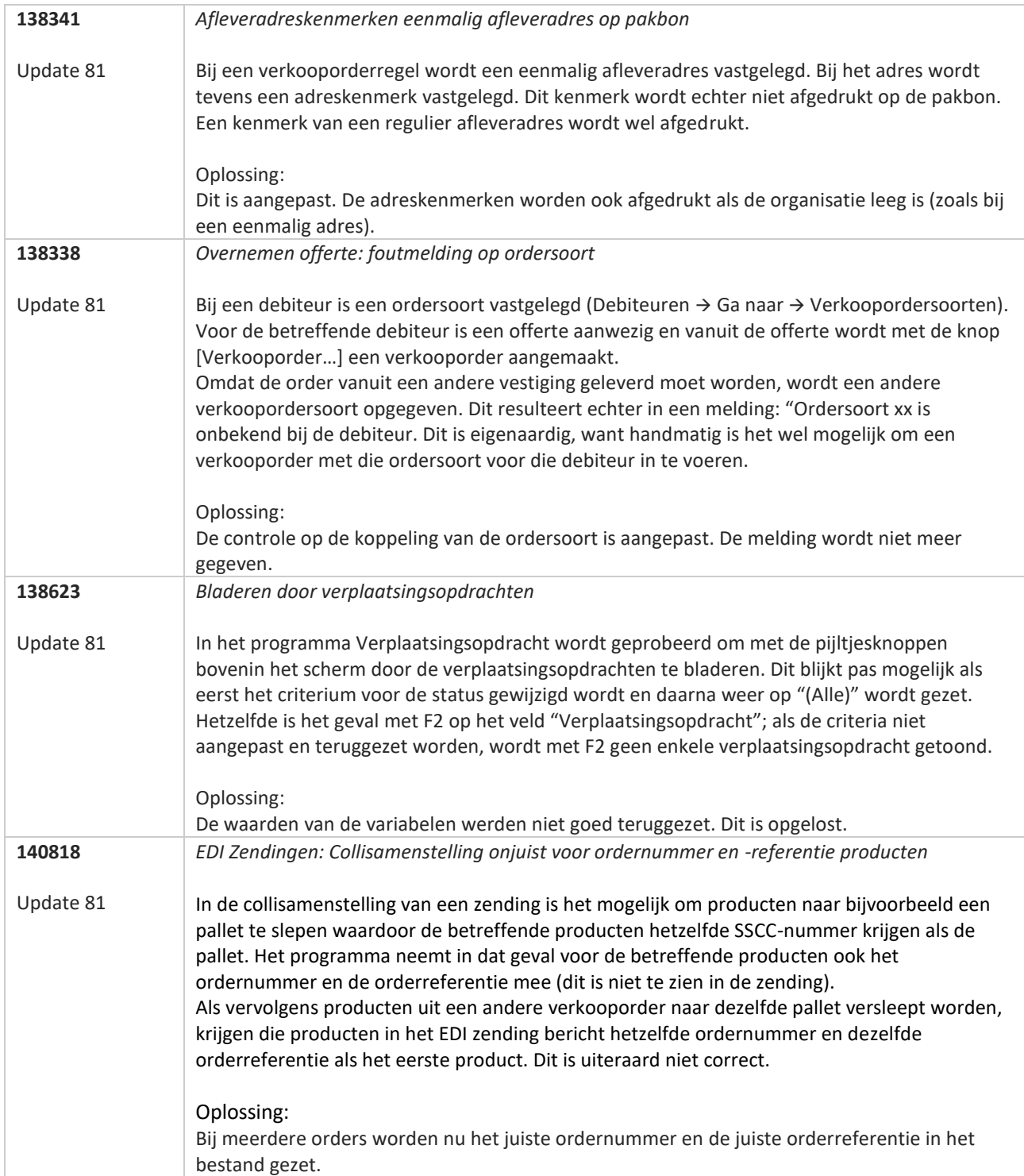

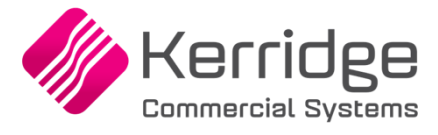

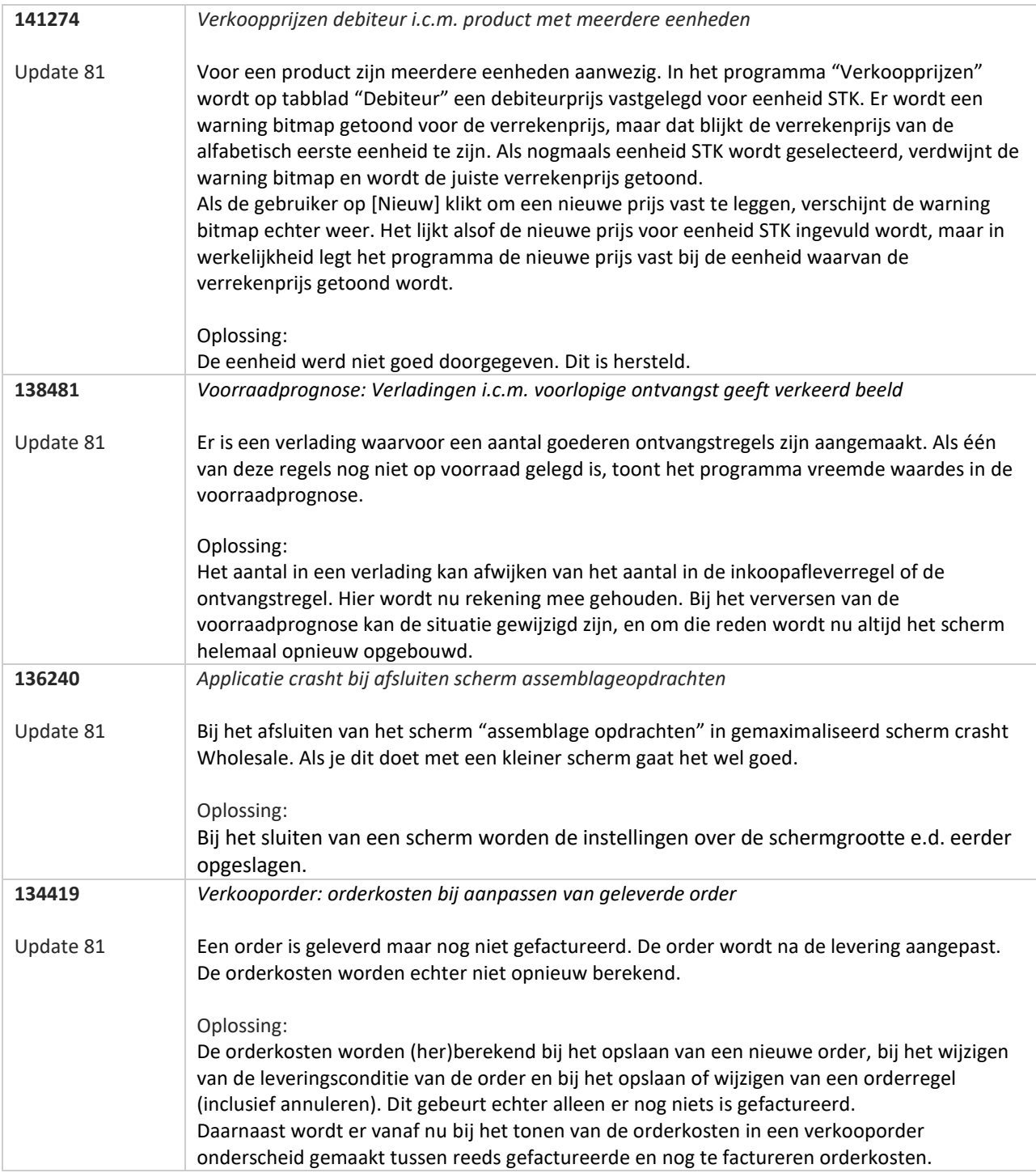

77

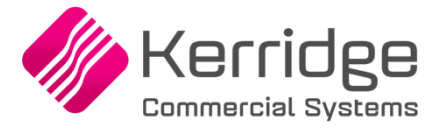

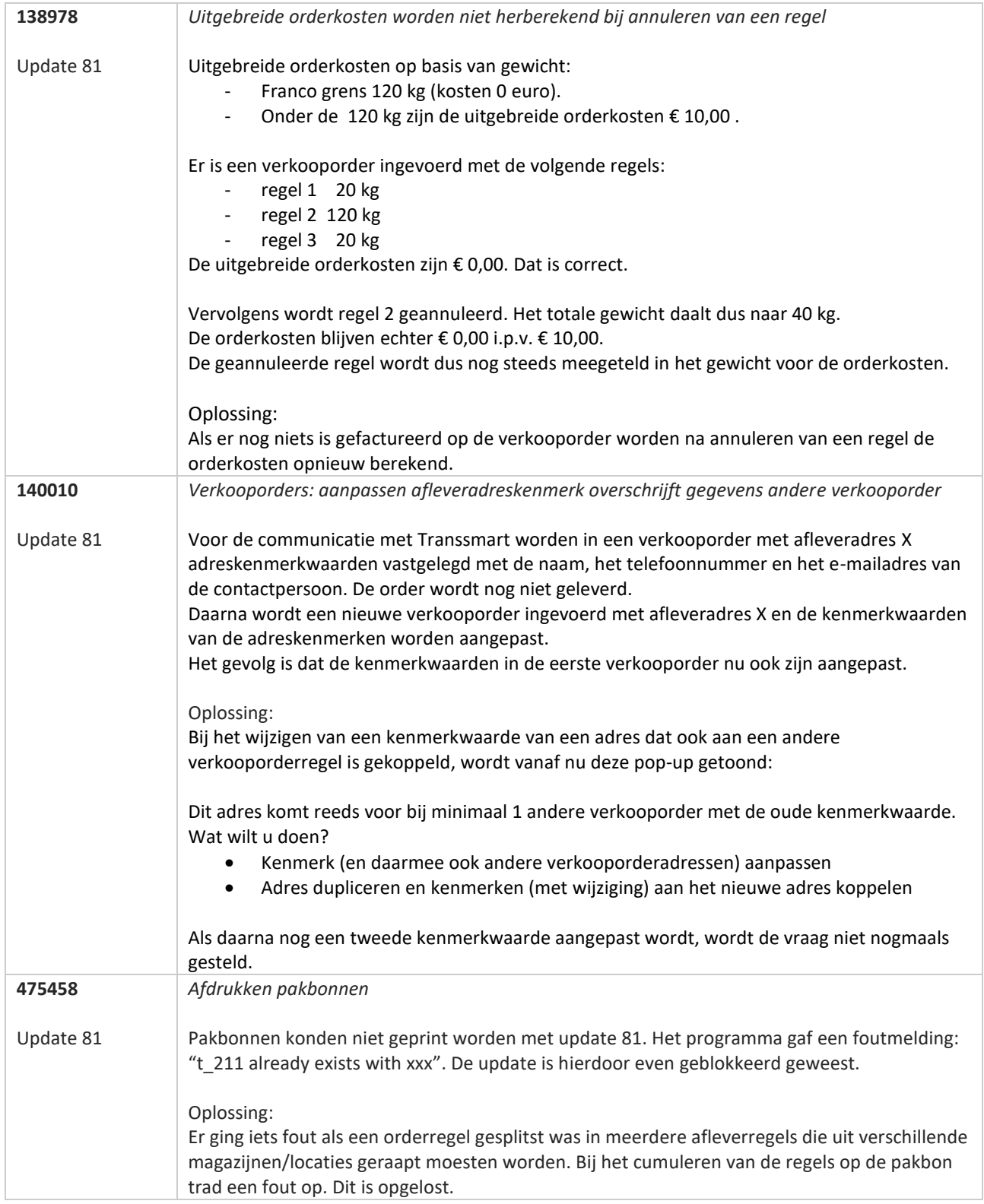

**Pagina 376 van 467**

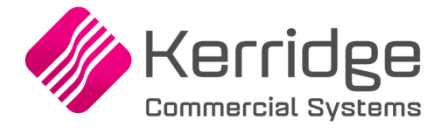

Datum: 8 december 2021

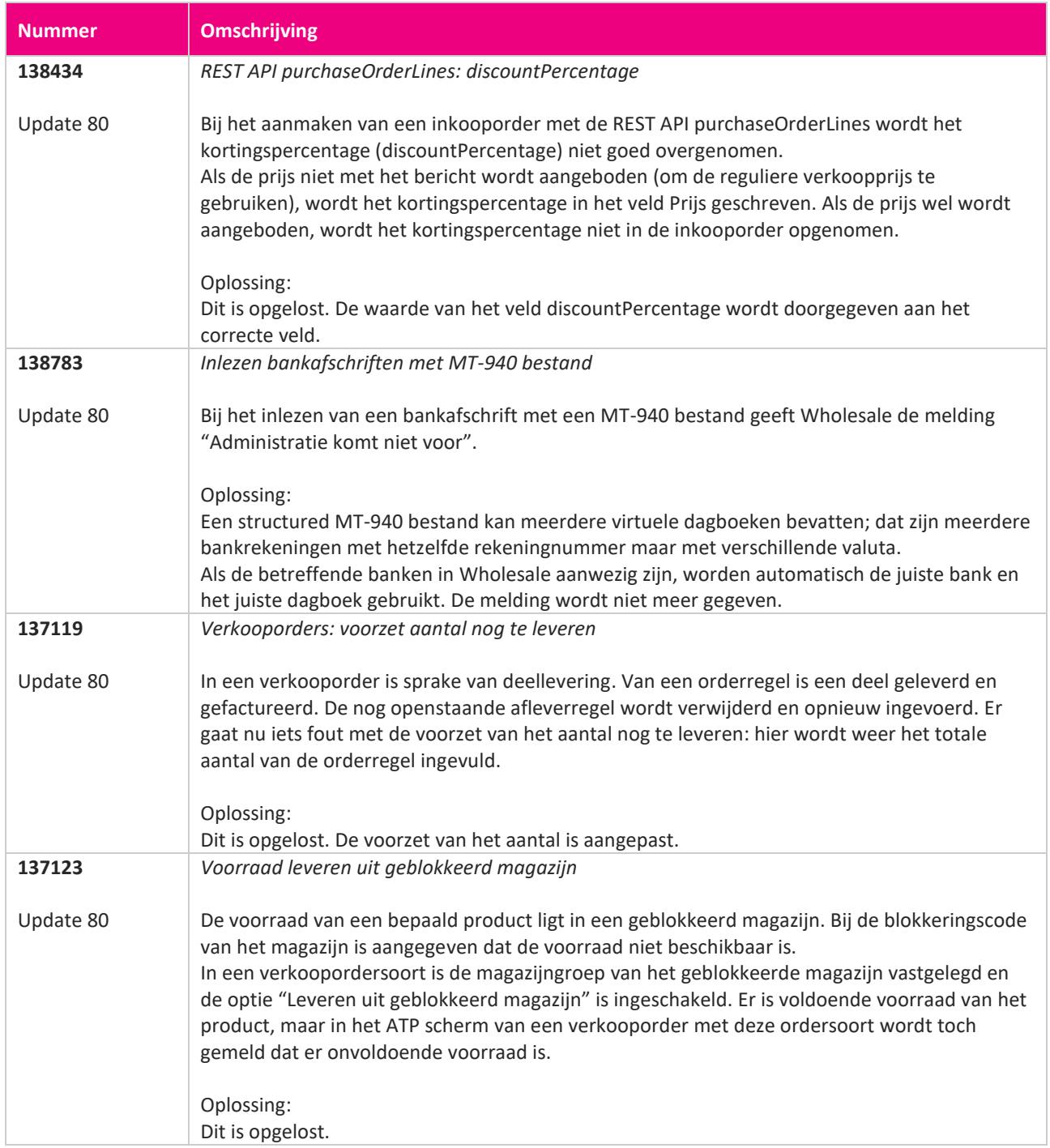

**Pagina 377 van 467**

<u> The Books of the Books of the Books of the Books of the Books of the Books of the Books of the Books of the Books of the Books of the Books of the Books of the Books of the Books of the Books of the Books of the Books of</u>

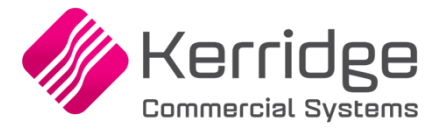

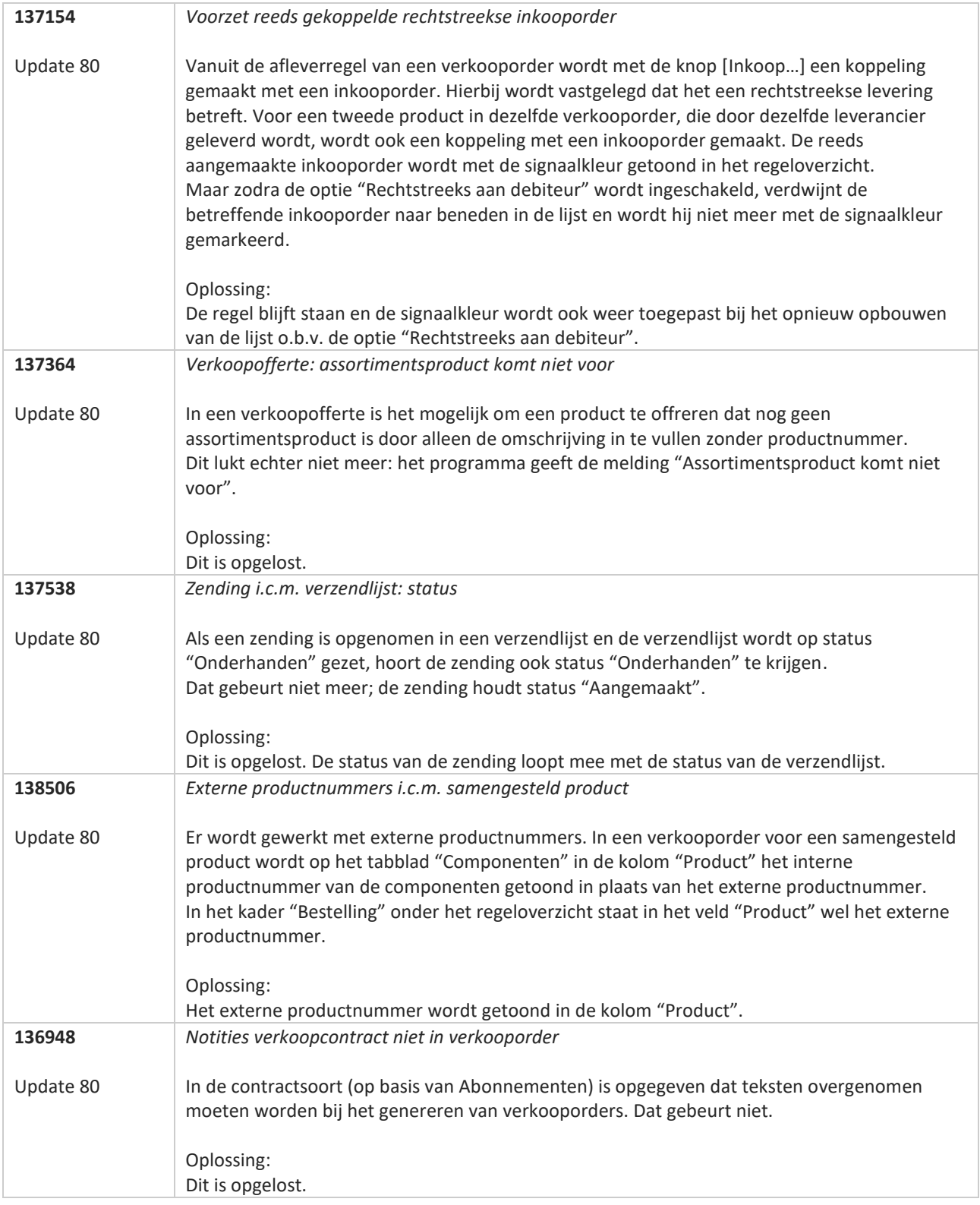

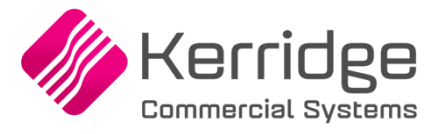

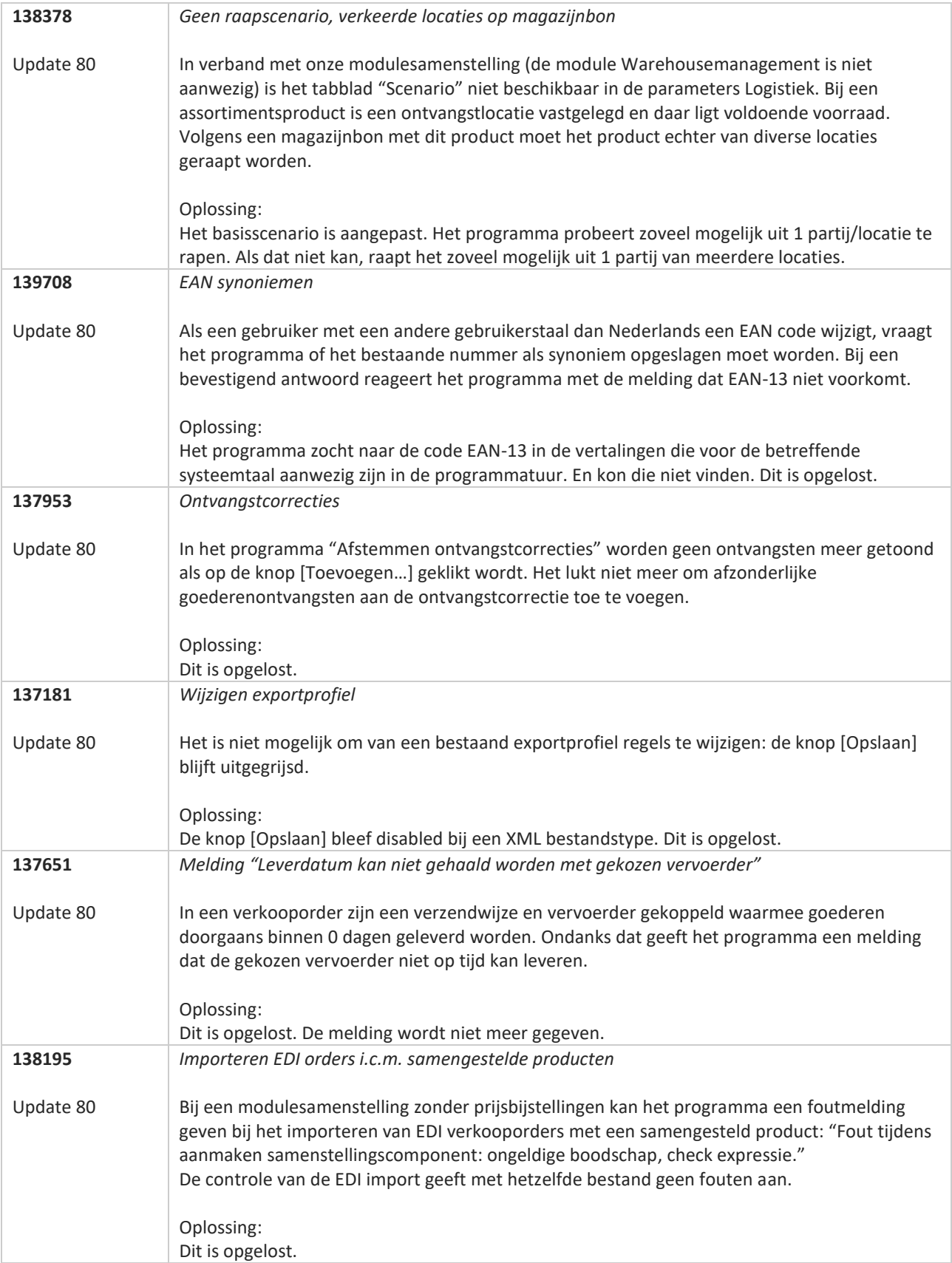

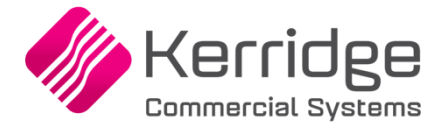

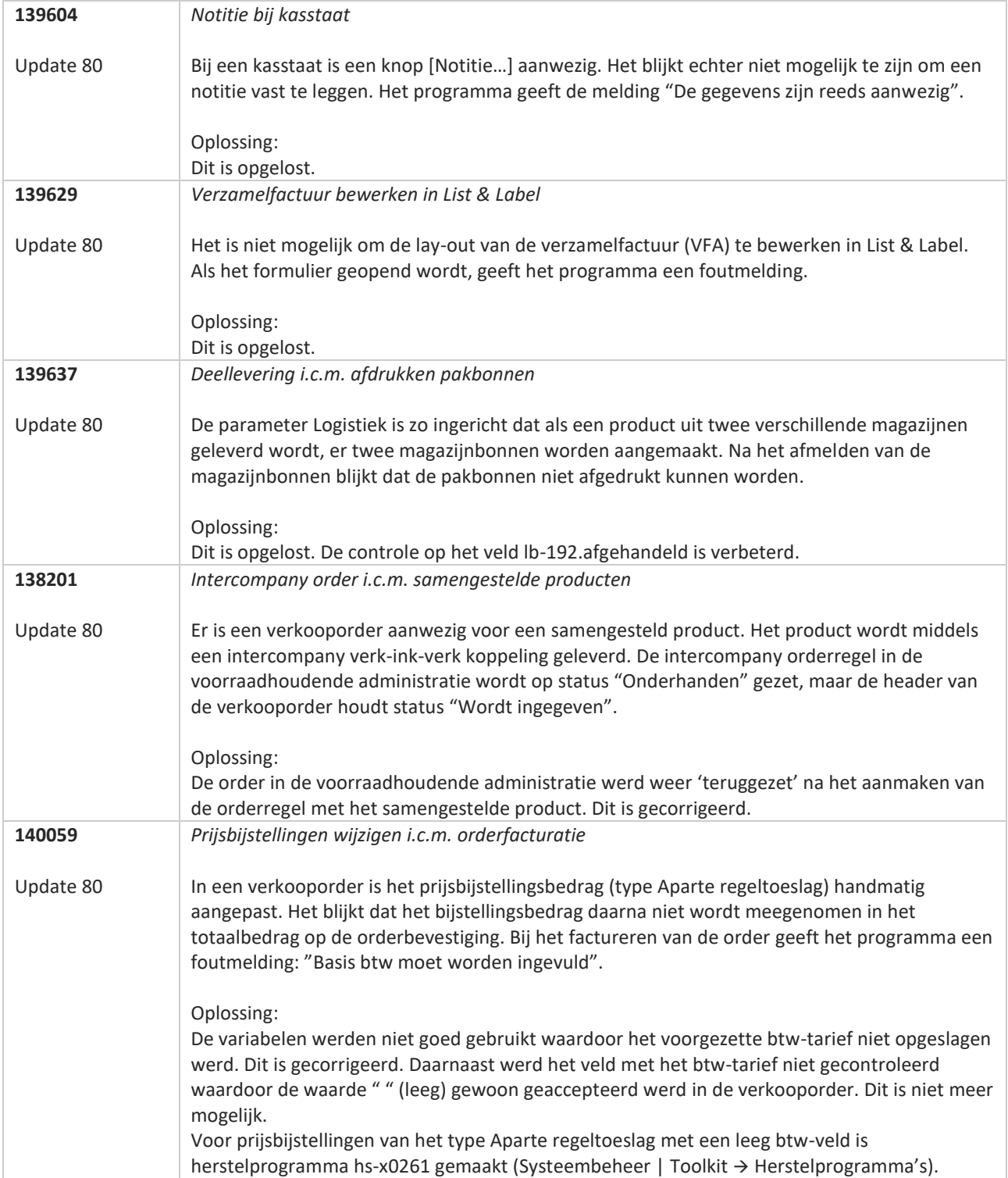

**TAN AN** 

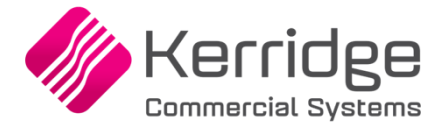

Datum: 2 december 2021

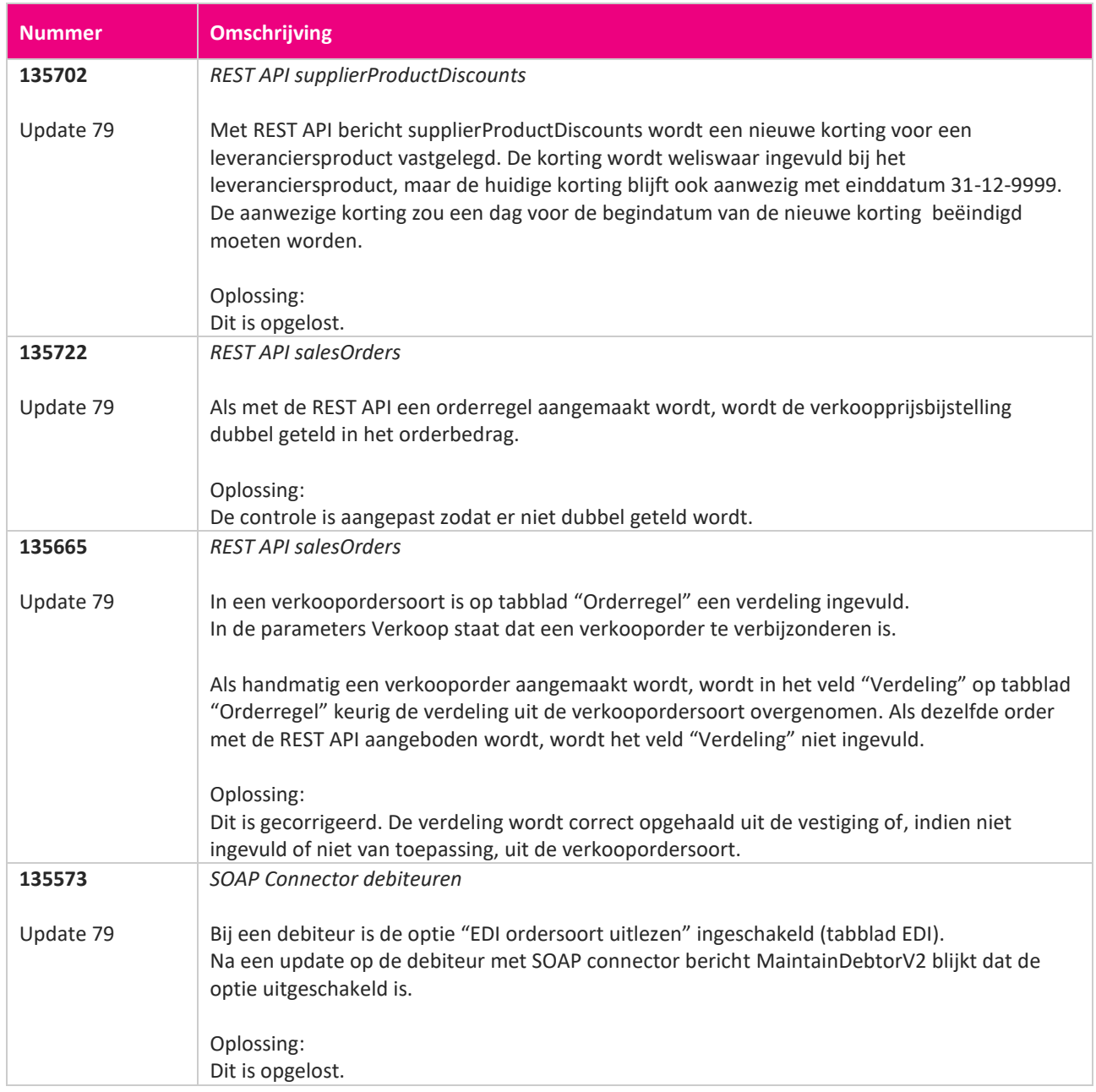

**Pagina 381 van 467**

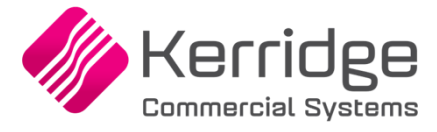

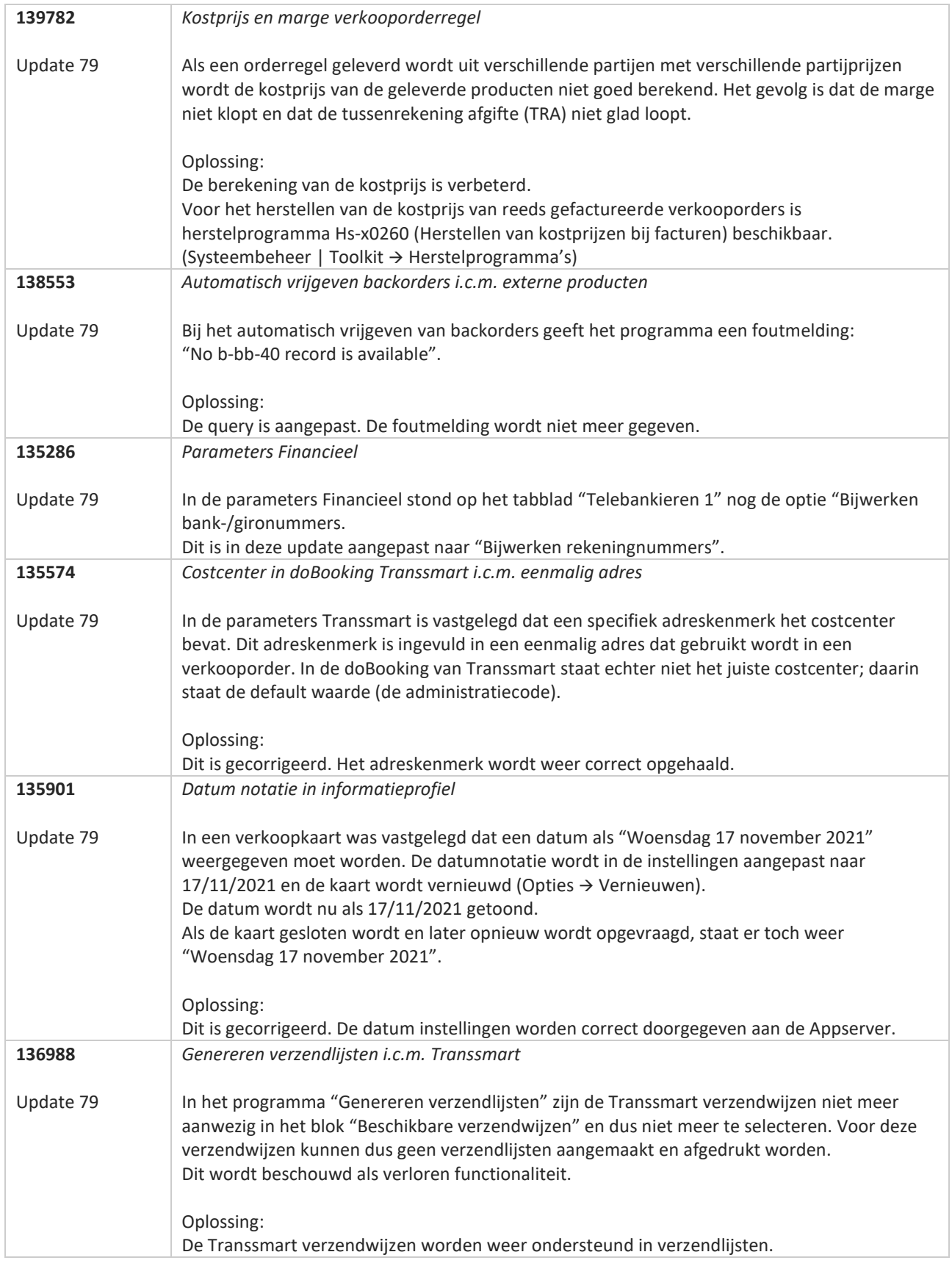

**The Second Service** 

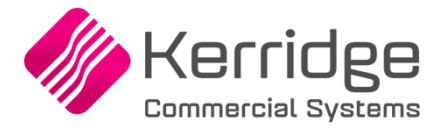

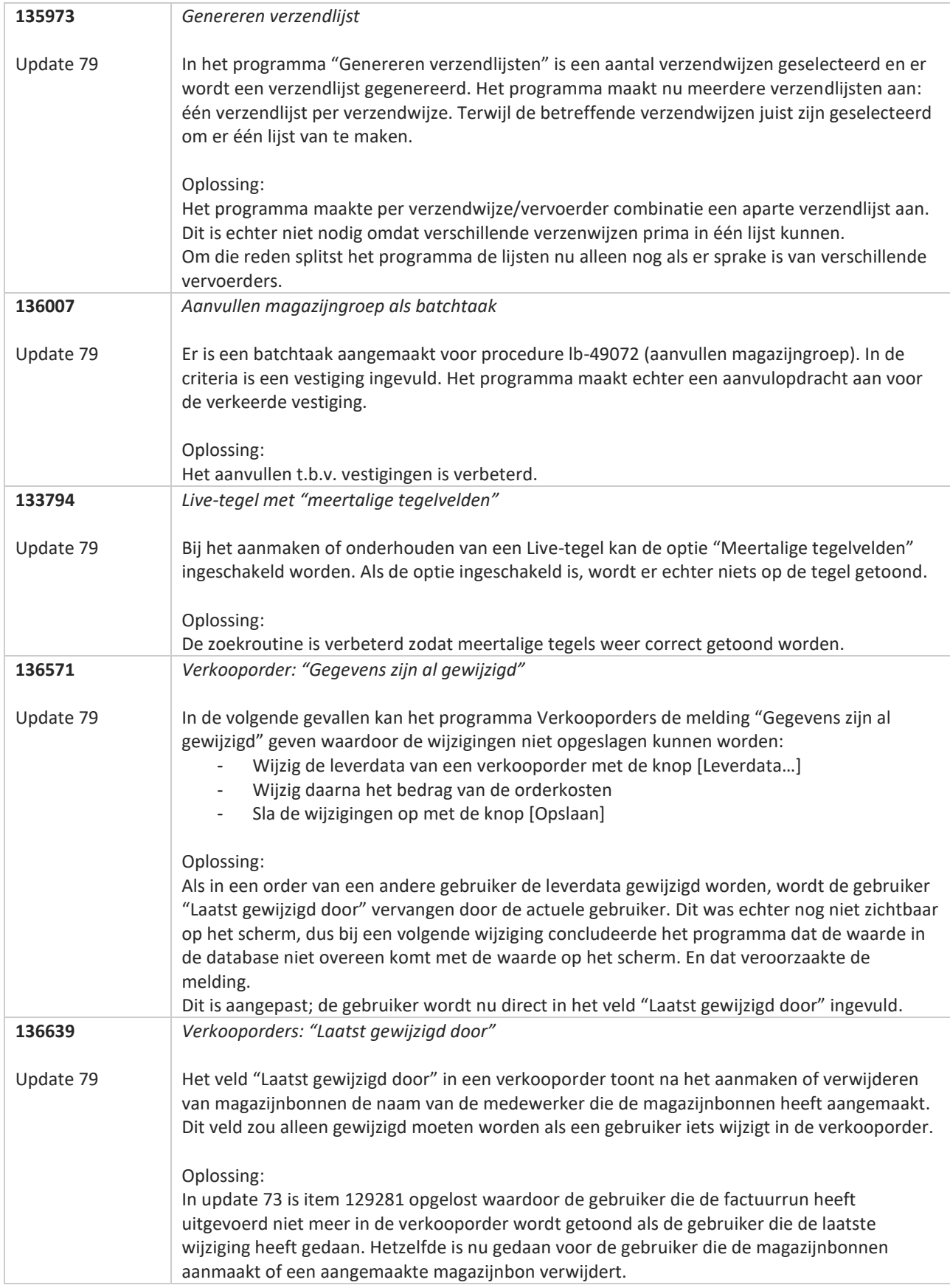

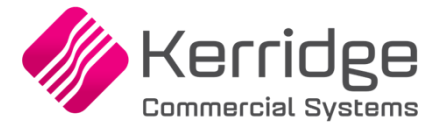

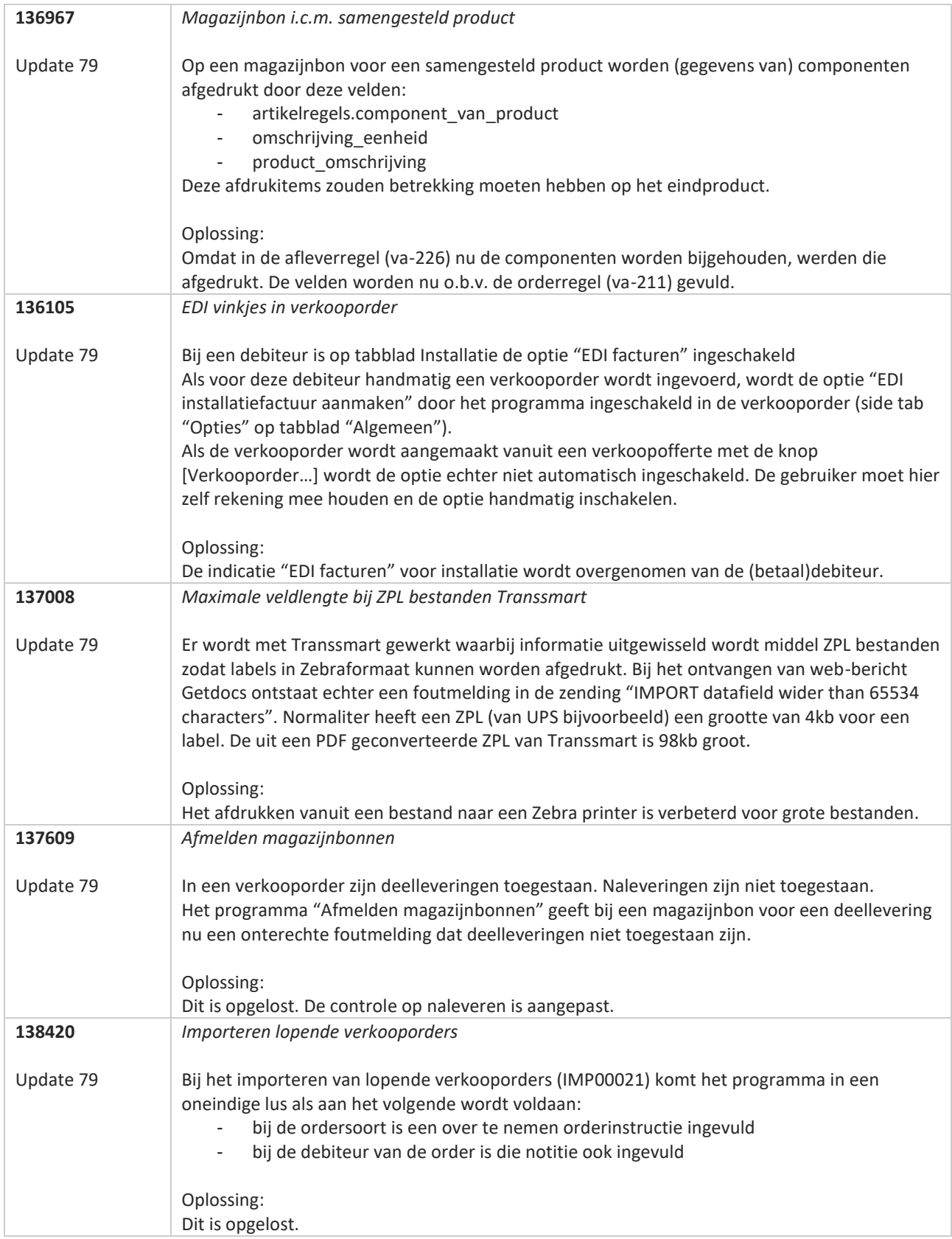

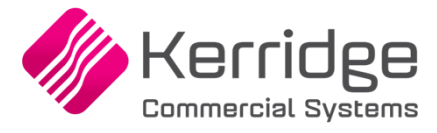

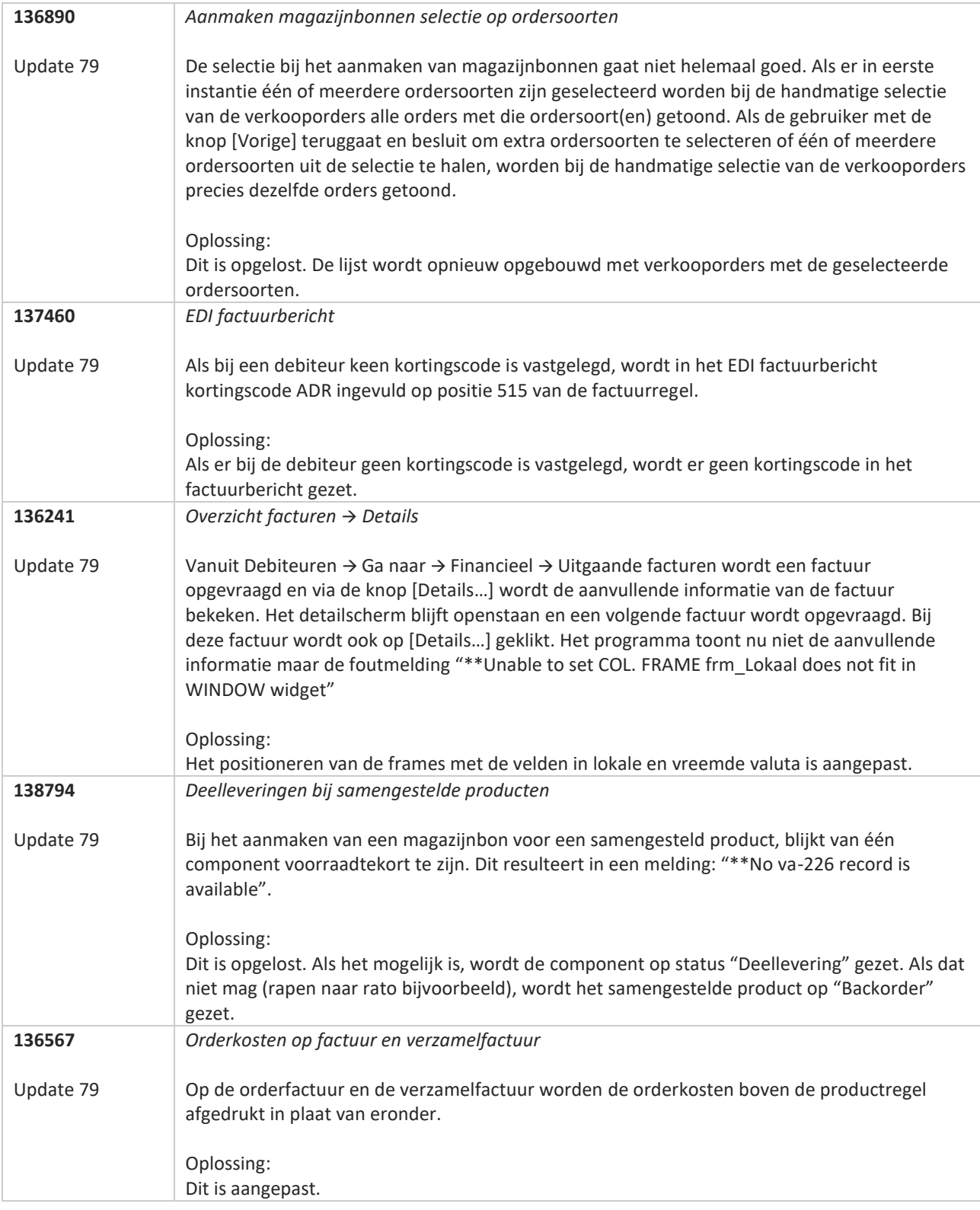

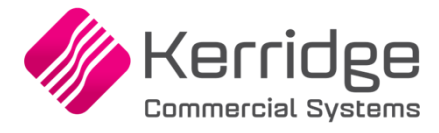

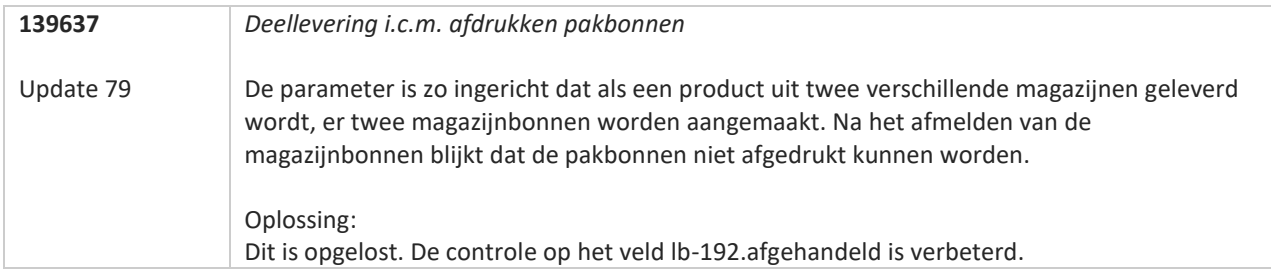

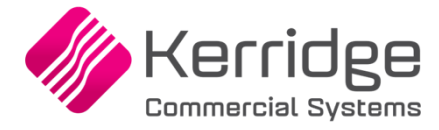

Datum: 10 november 2021

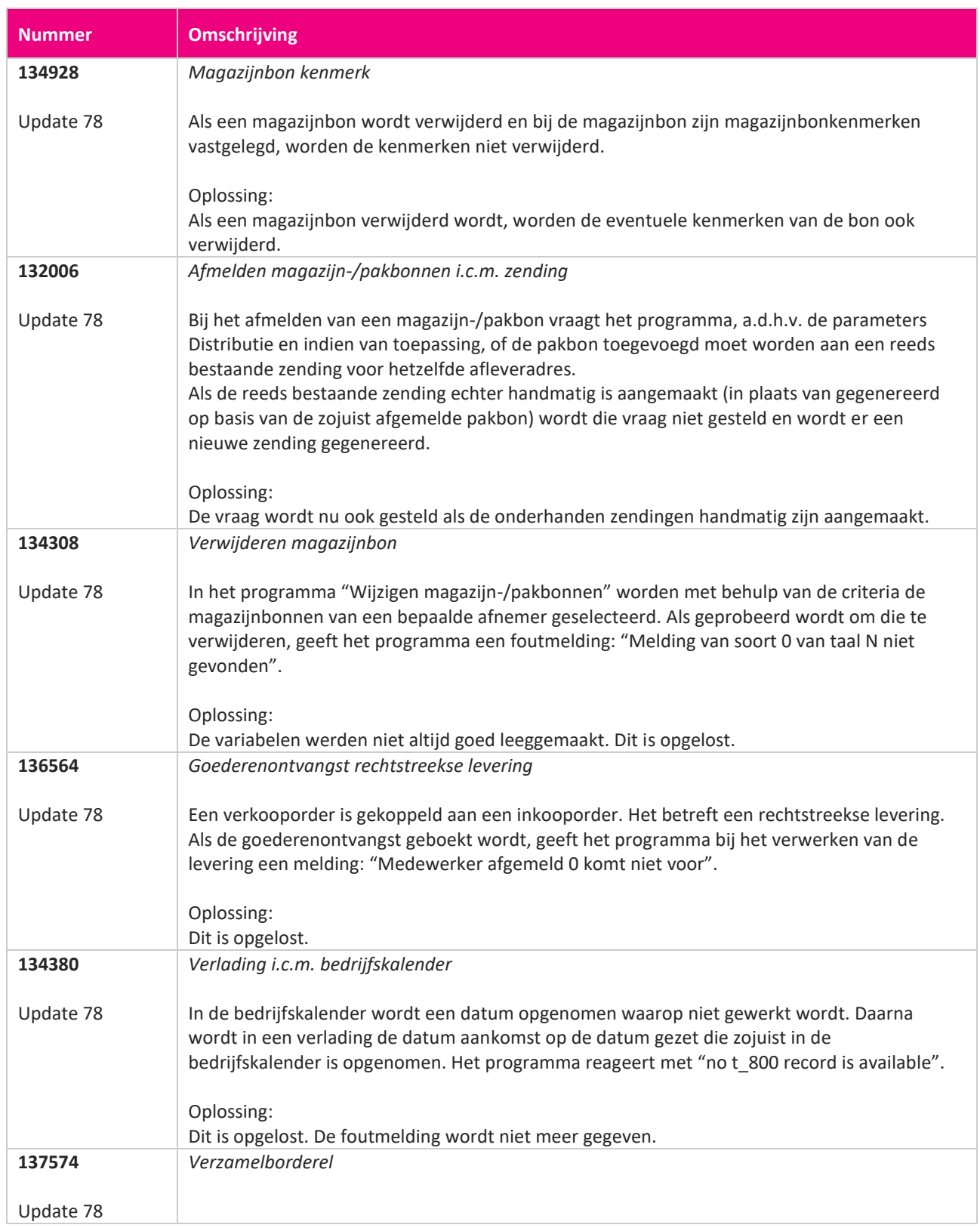

www.kerridgecs.nl

**START START** 

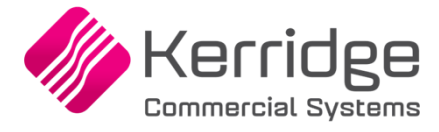

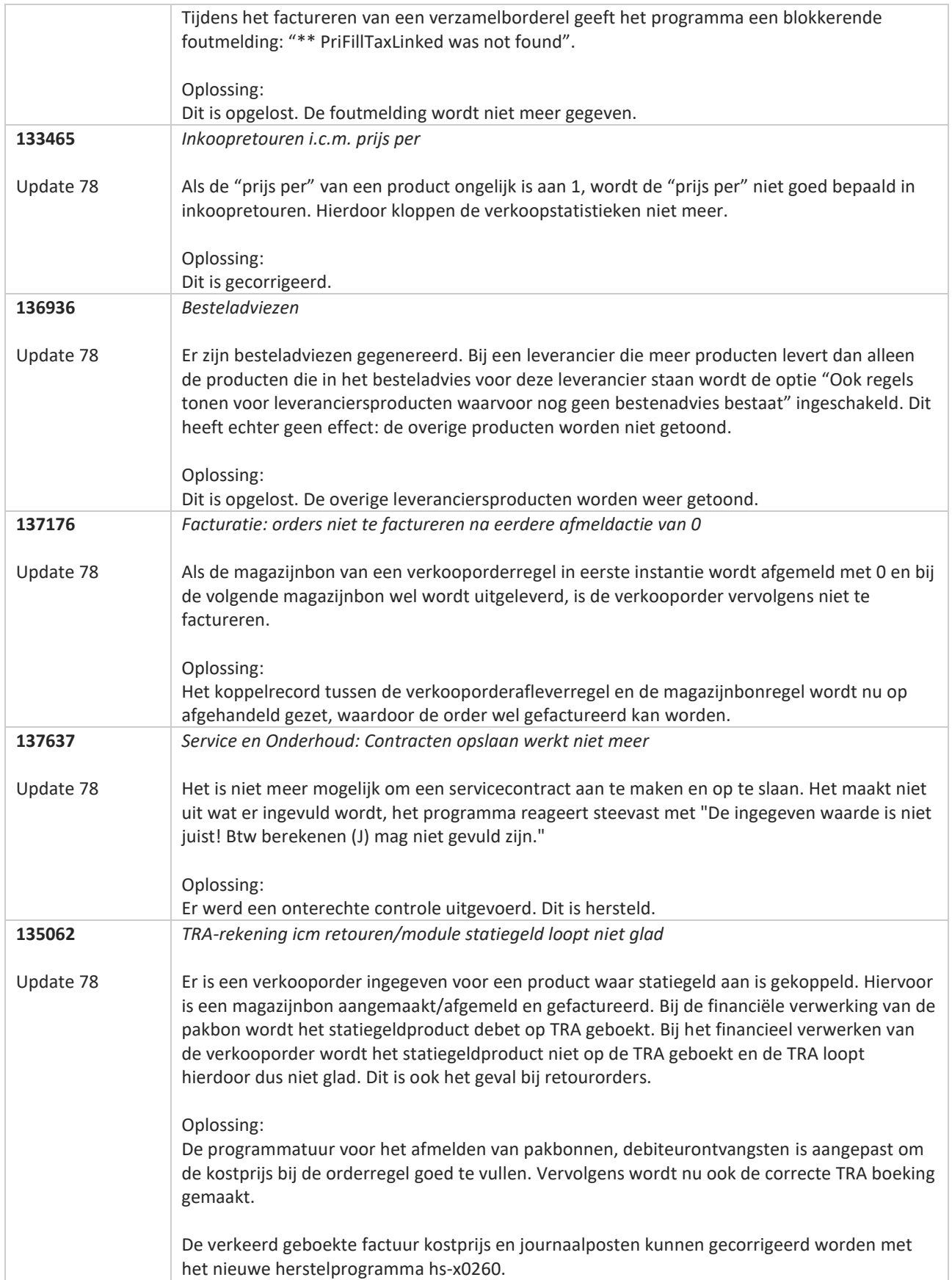

<u>a shekara ta 1999 a shekara ta 1999 a shekara ta 1999 a shekara ta 1999 a shekara ta 1999 a shekara ta 1999 a </u>

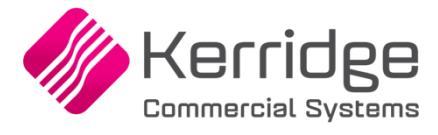

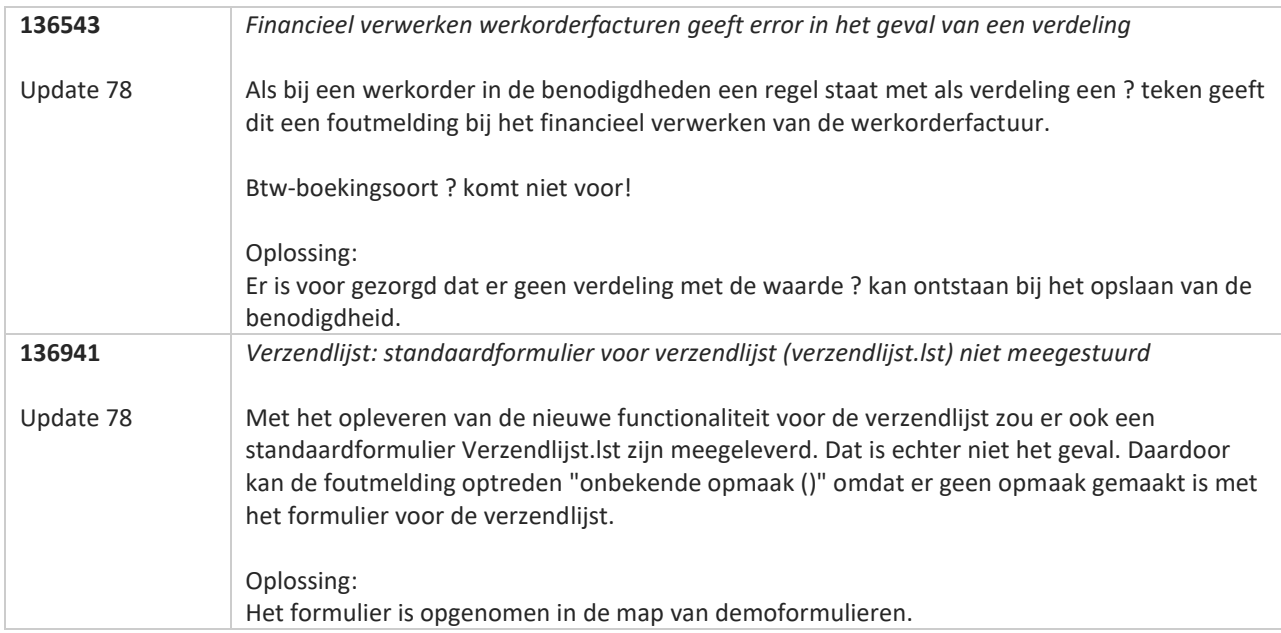

**TANA** 

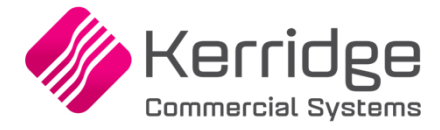

Datum: 6 oktober 2021

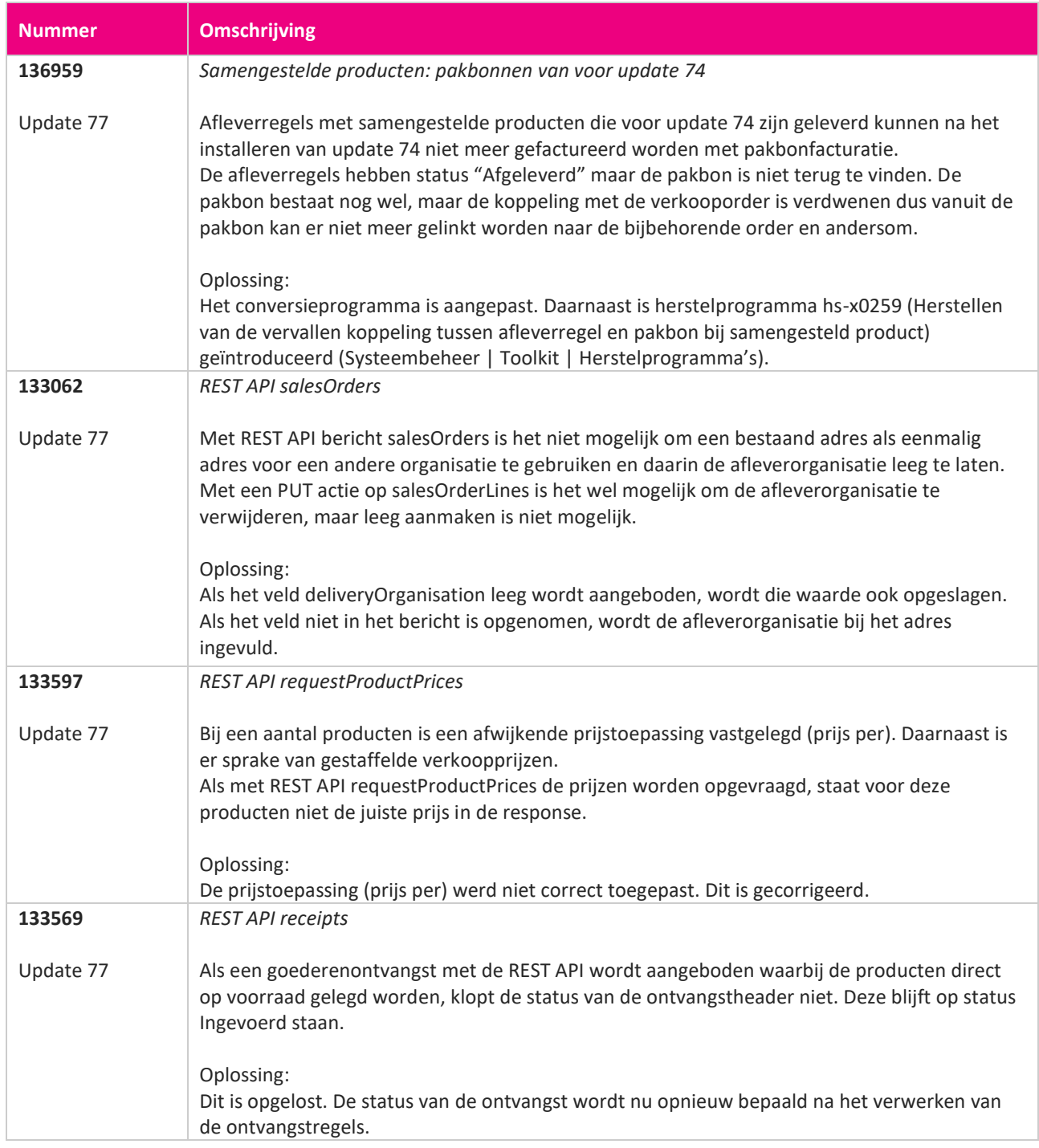

**START START** 

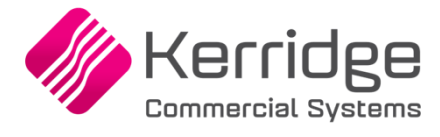

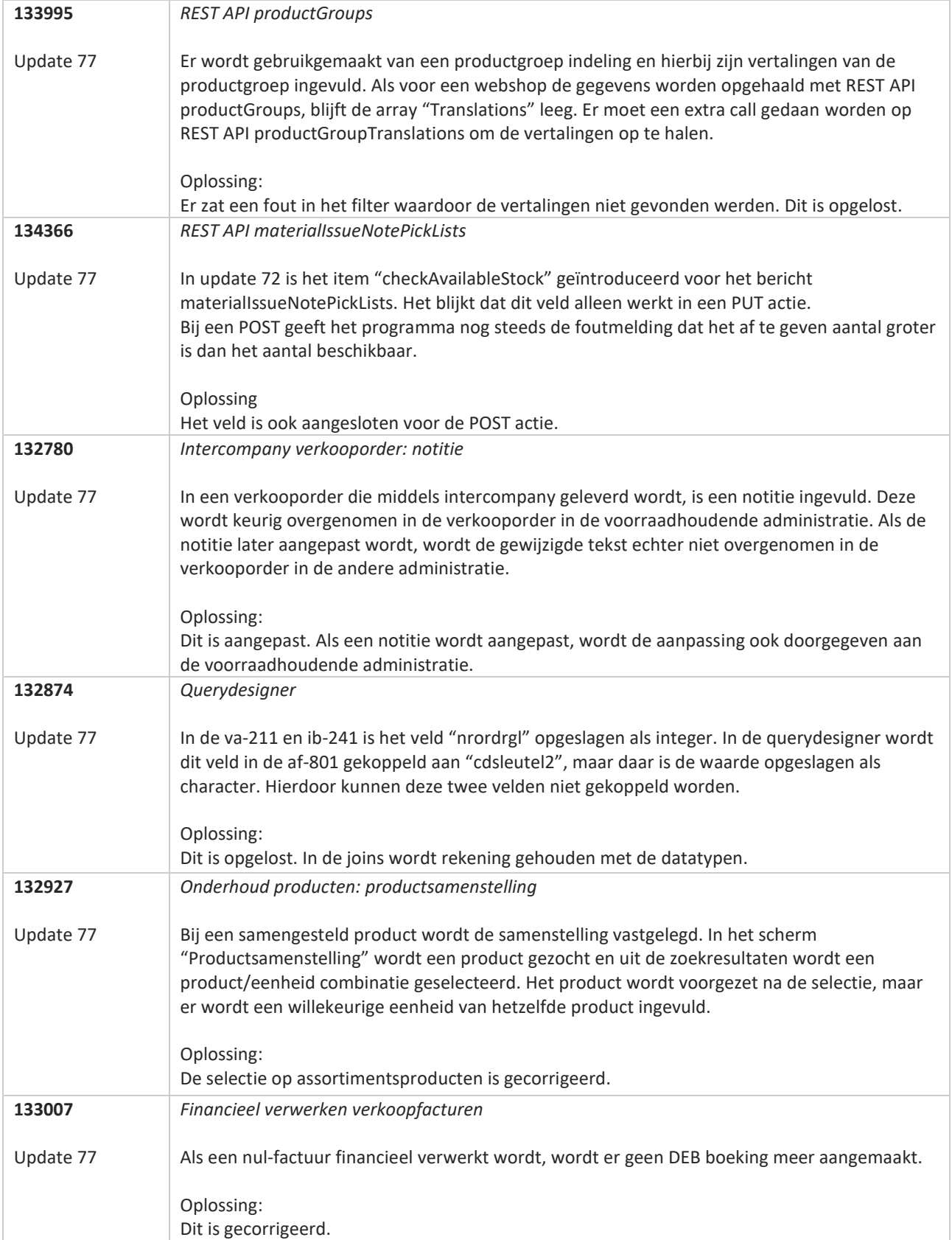

**Pagina 391 van 467**

**START** 

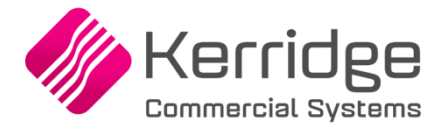

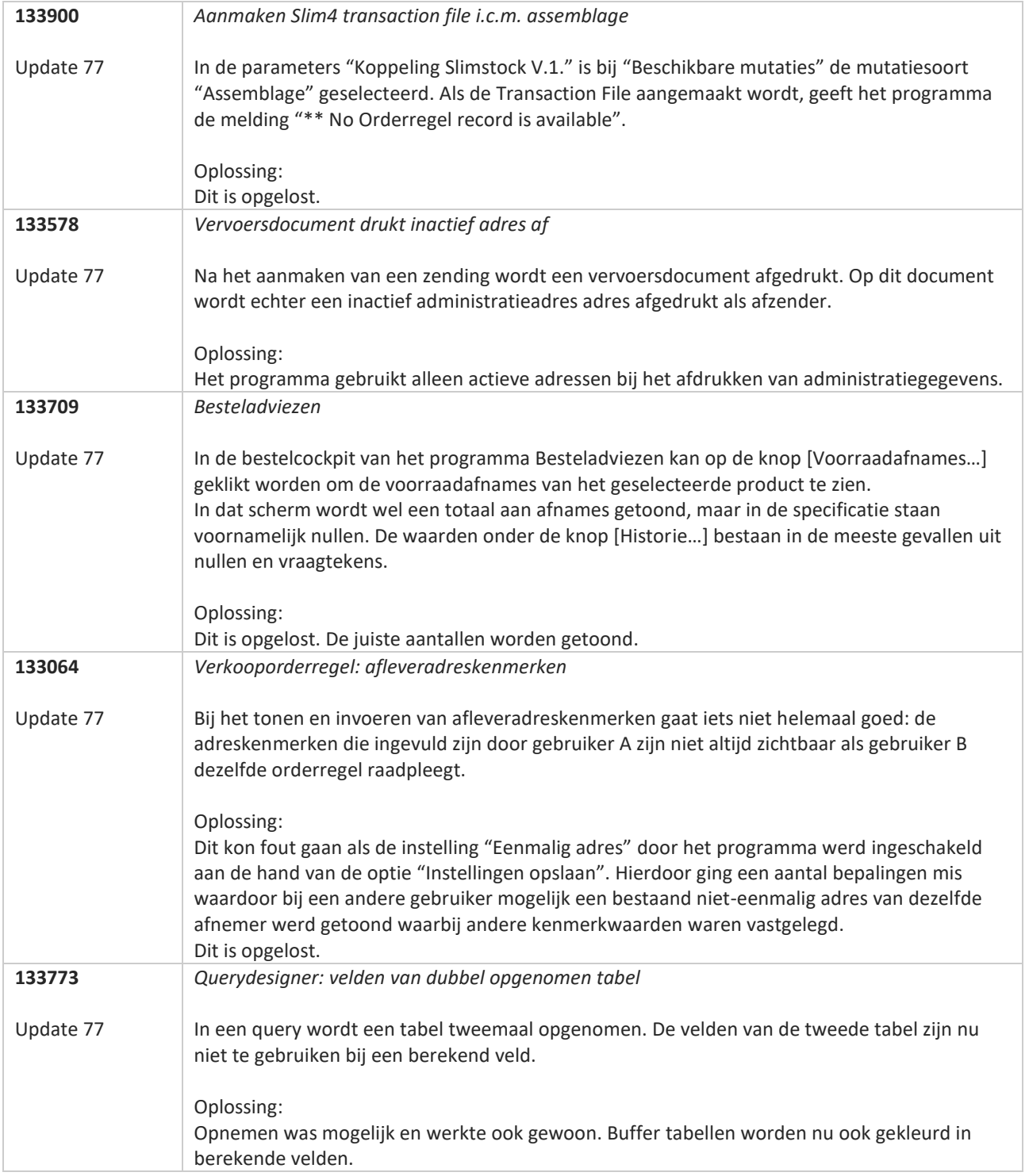

**The Second Service** 

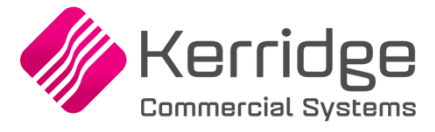

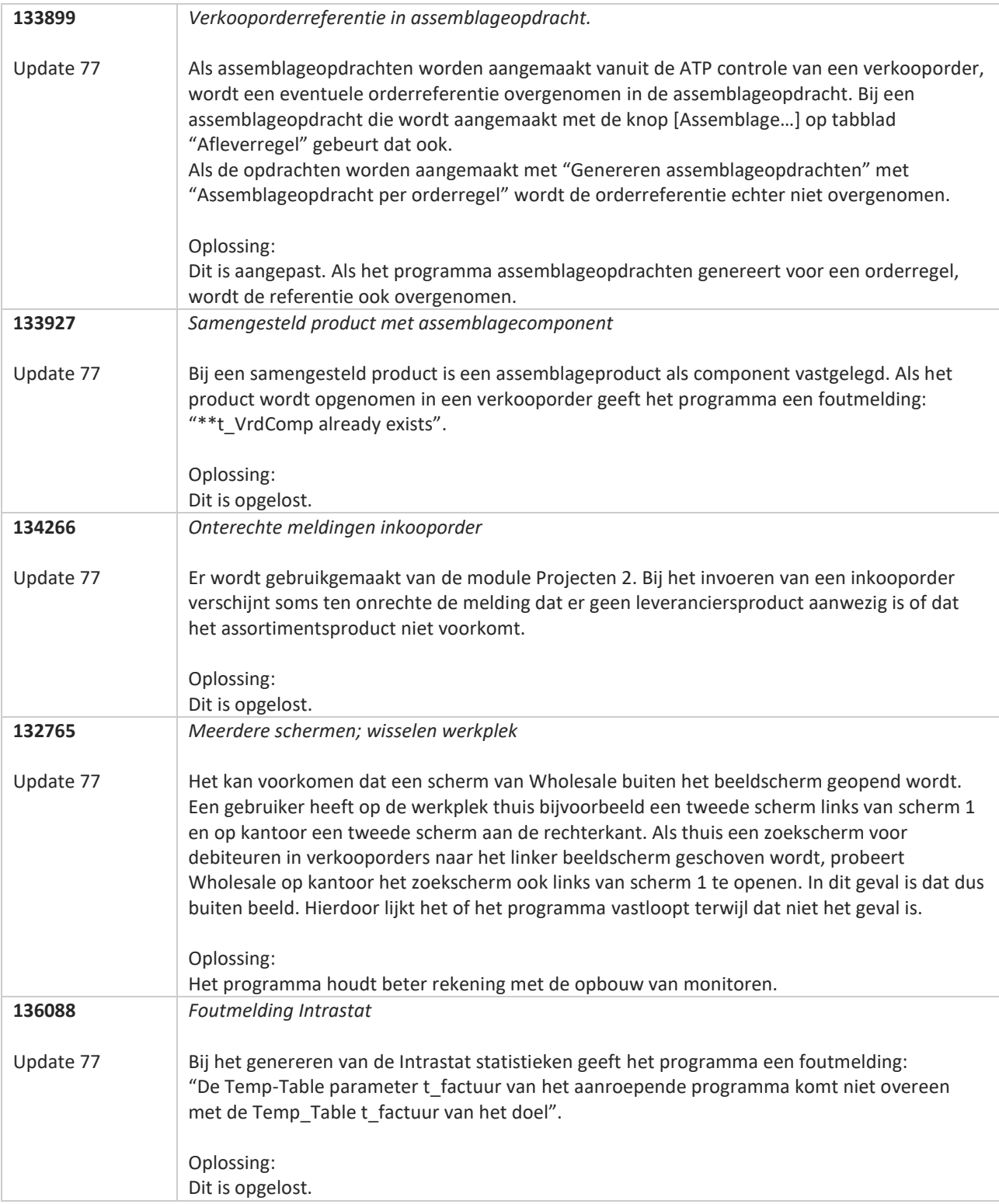

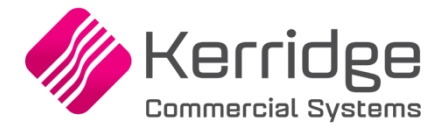

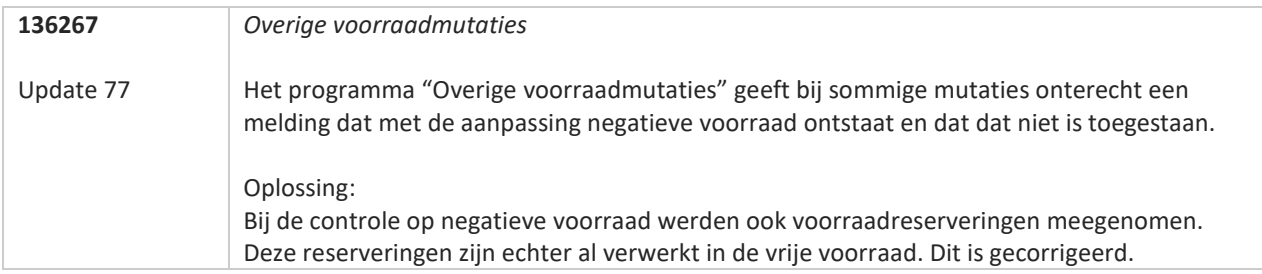

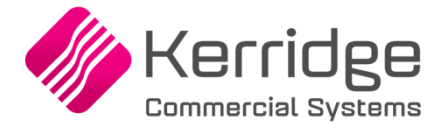

Datum: 17 september 2021

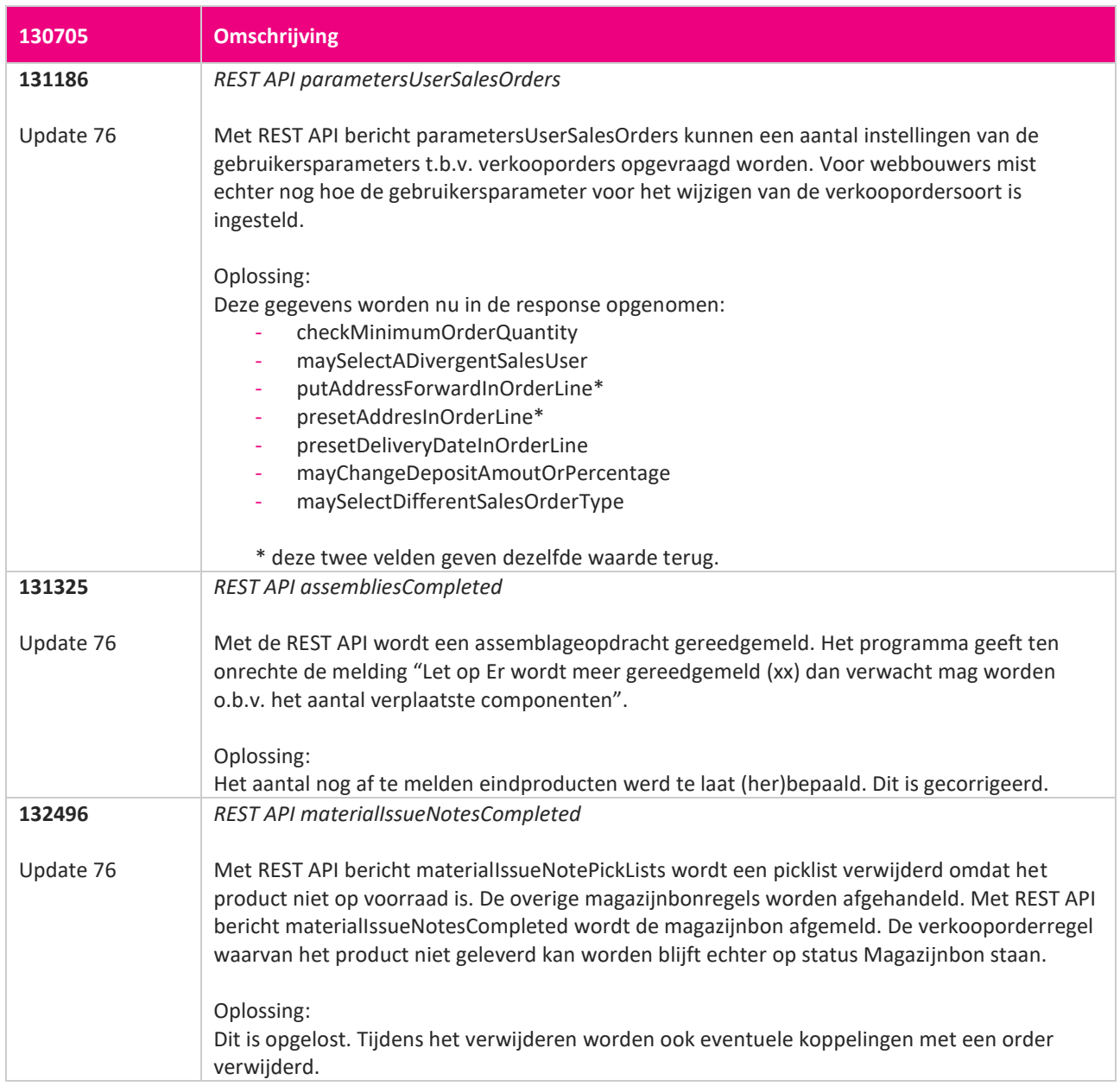

<u> The Books of the Books of the Books of the Books of the Books of the Books of the Books of the Books of the Books of the Books of the Books of the Books of the Books of the Books of the Books of the Books of the Books of</u>

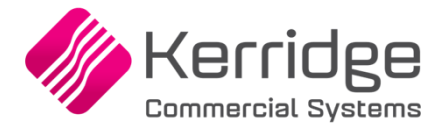

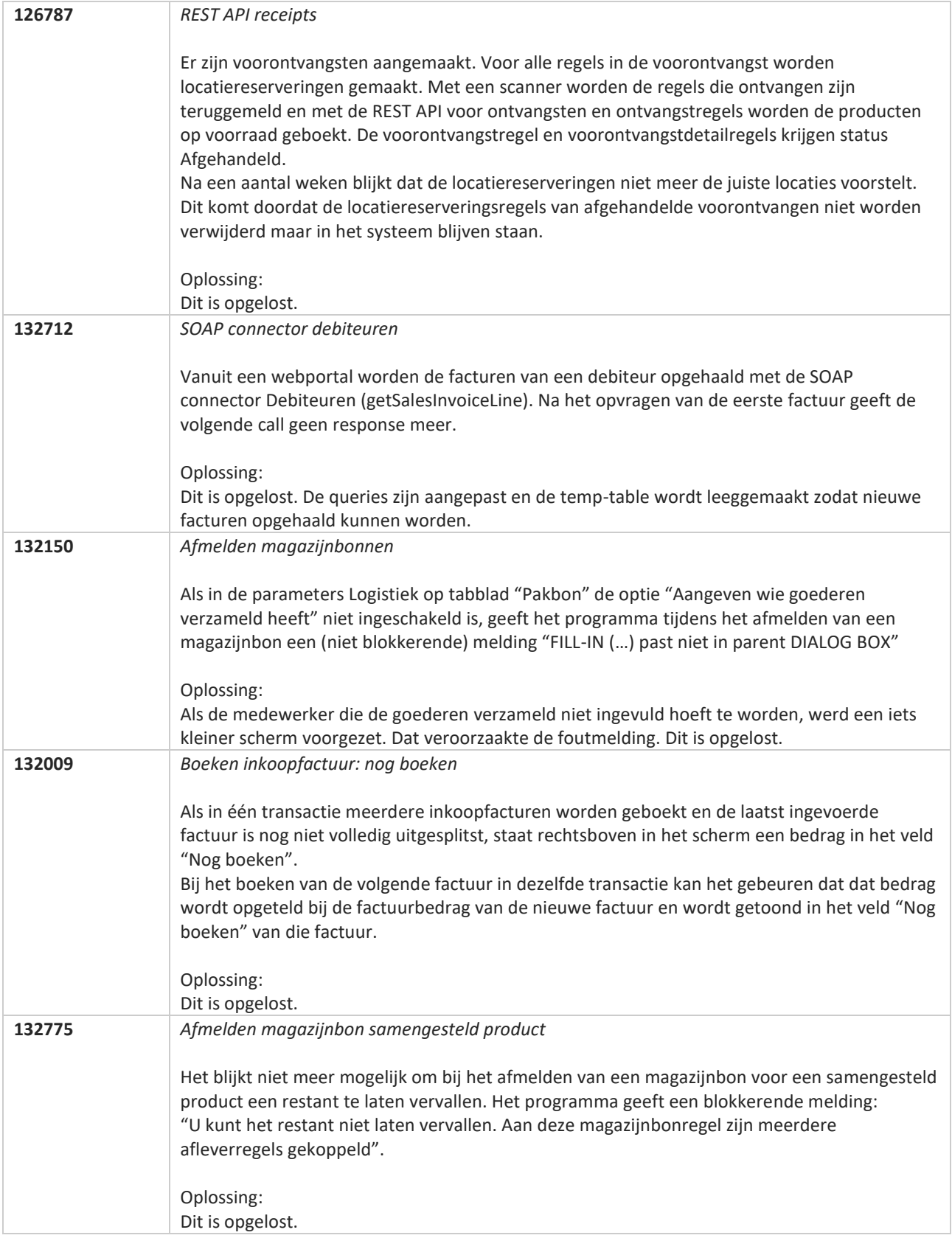
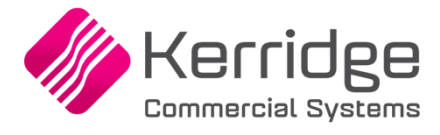

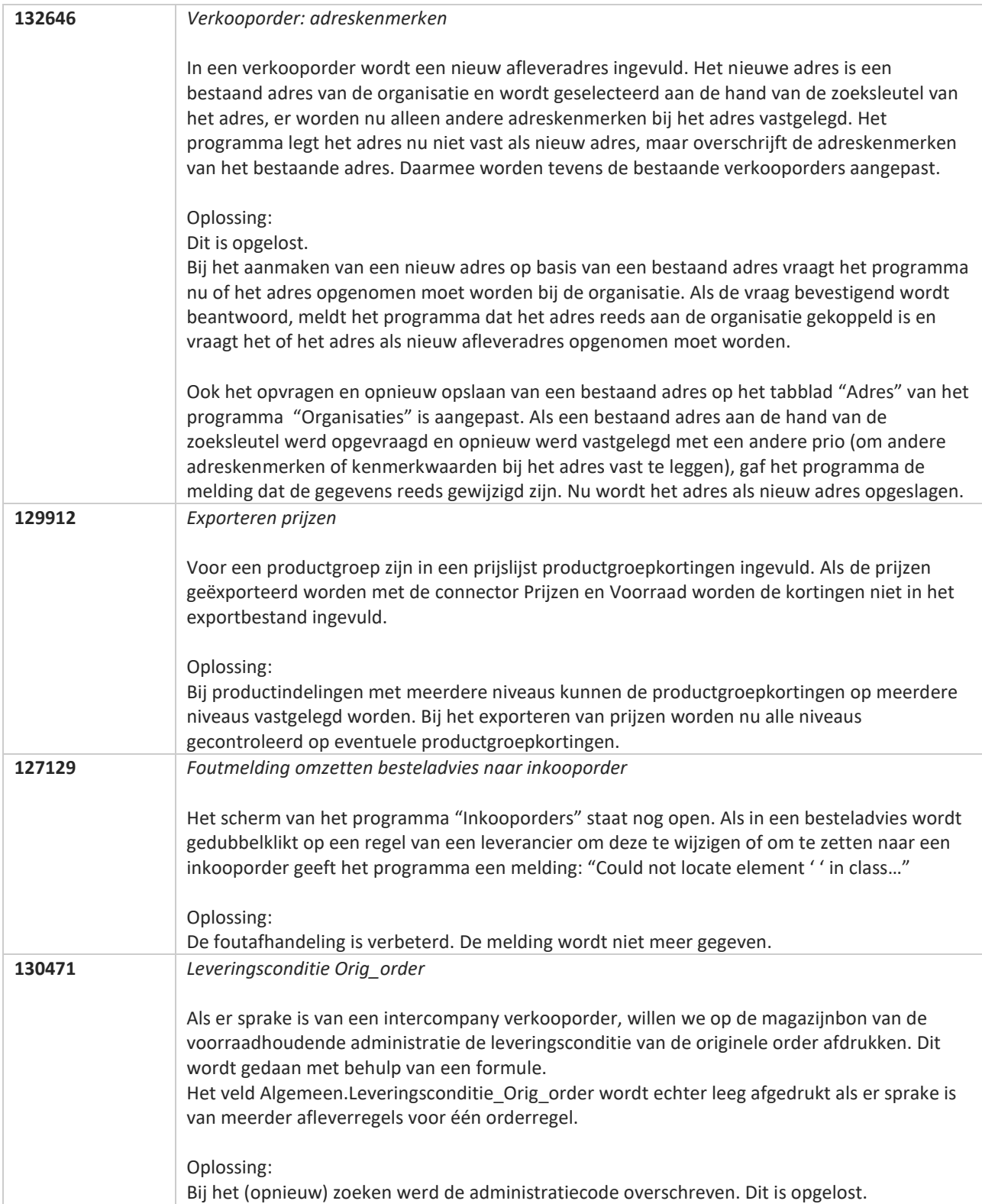

<u>a shekara ta 1991 a shekara ta 1991 a shekara ta 1991 a shekara ta 1991 a shekara ta 1991 a 1991 a shekara ta 1991 a 1991 a 1991 a 1991 a 1991 a 1991 a 1991 a 1991 a 1991 a 1991 a 1991 a 1991 a 1991 a 1991 a 1991 a 1991 a</u>

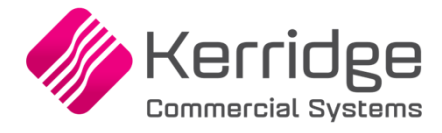

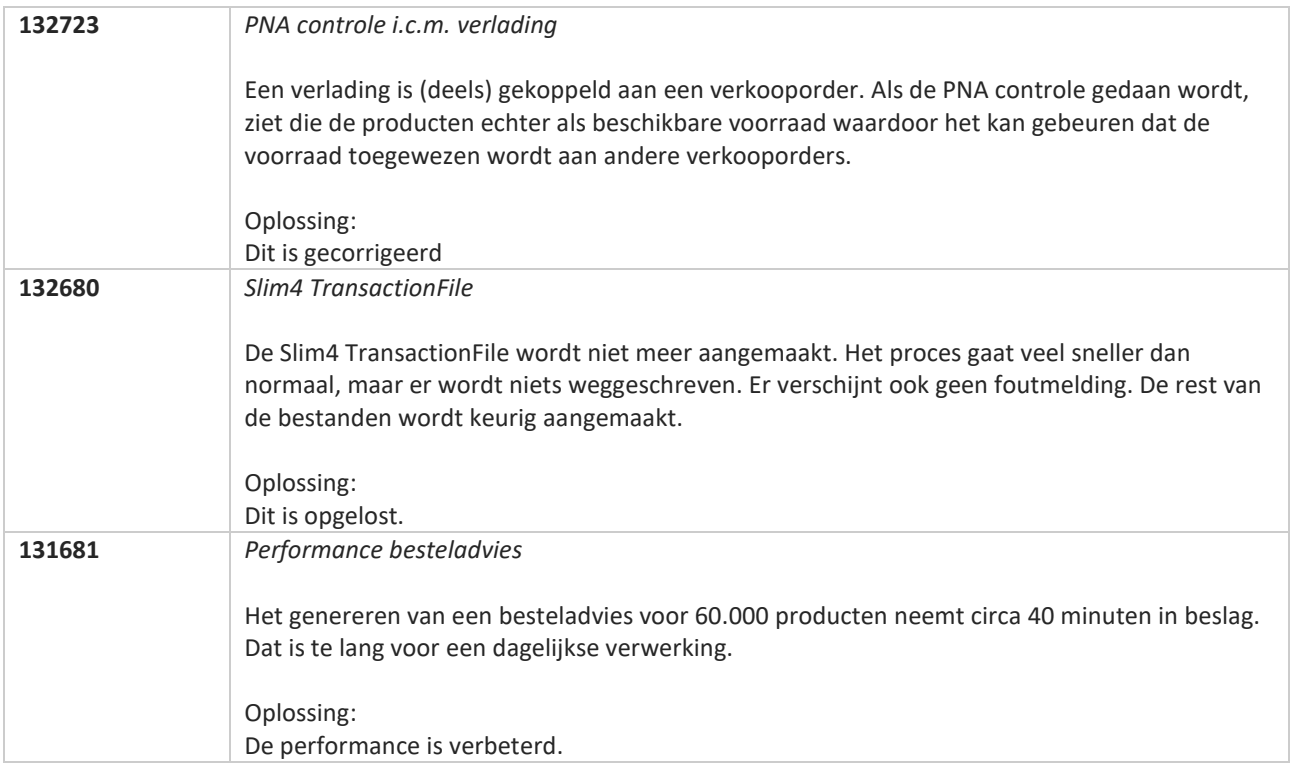

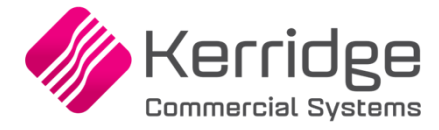

# **Update 75**

Datum: 25 augustus 2021

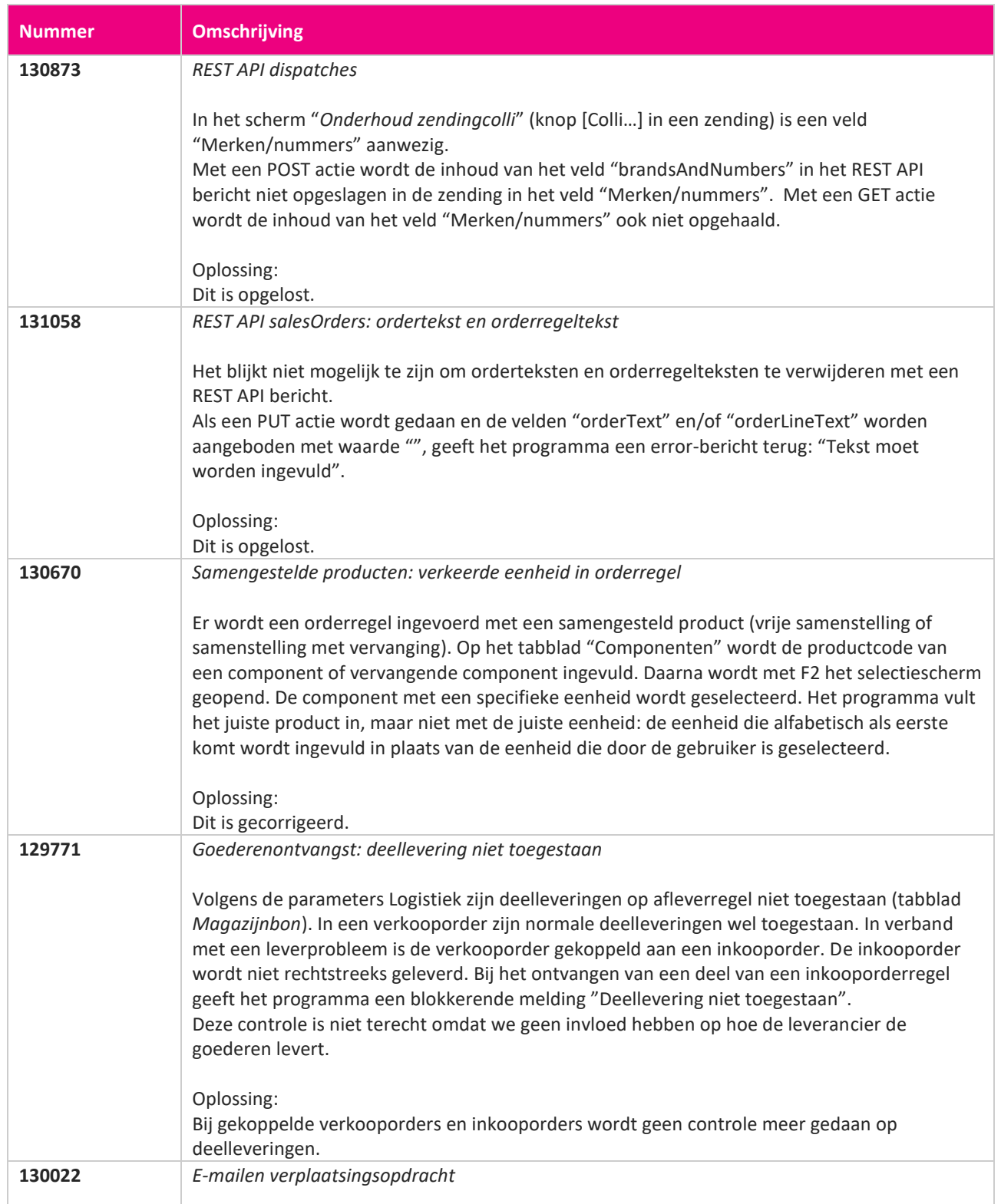

**Pagina 399 van 467**

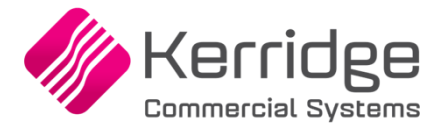

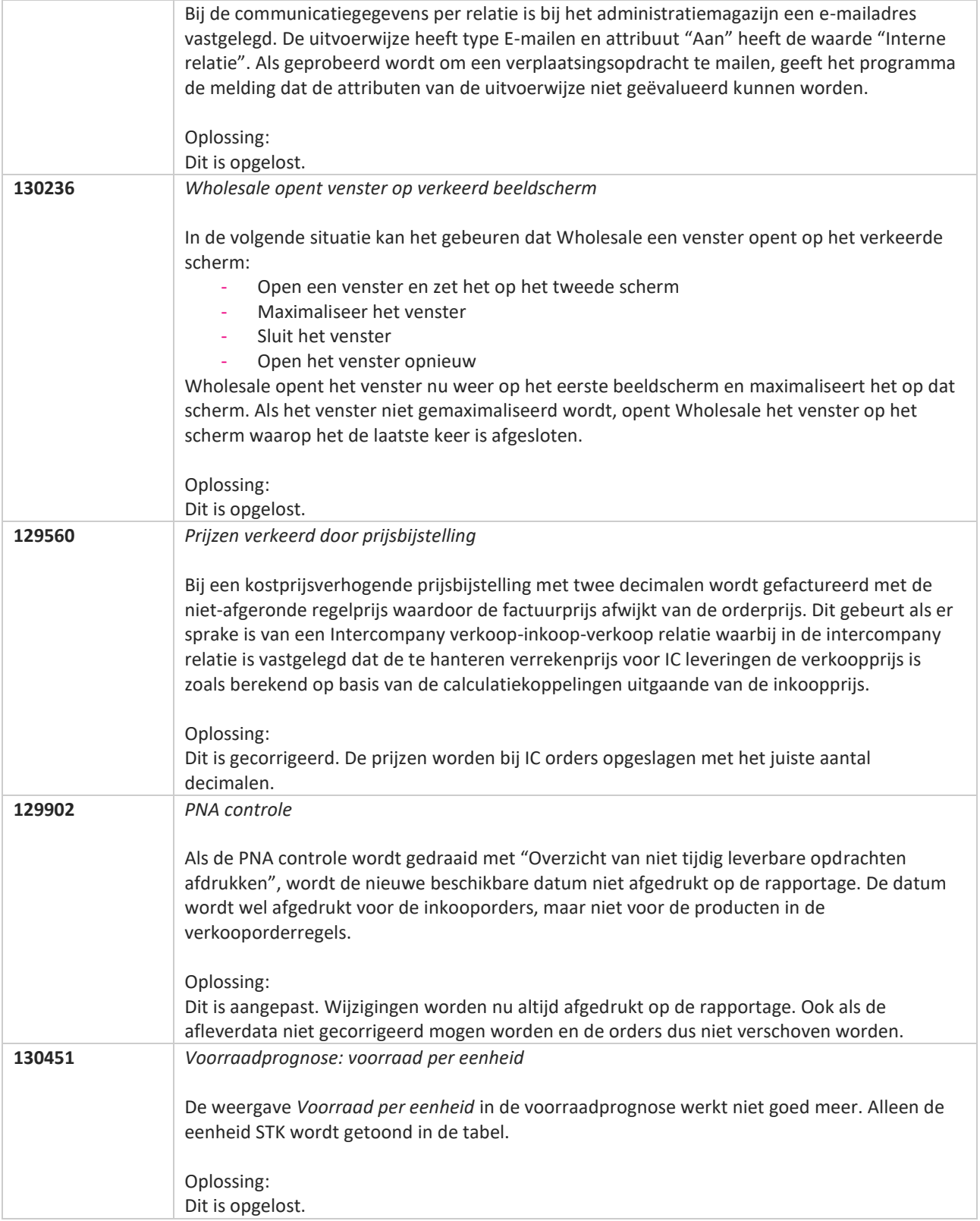

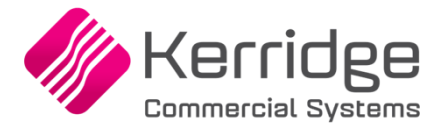

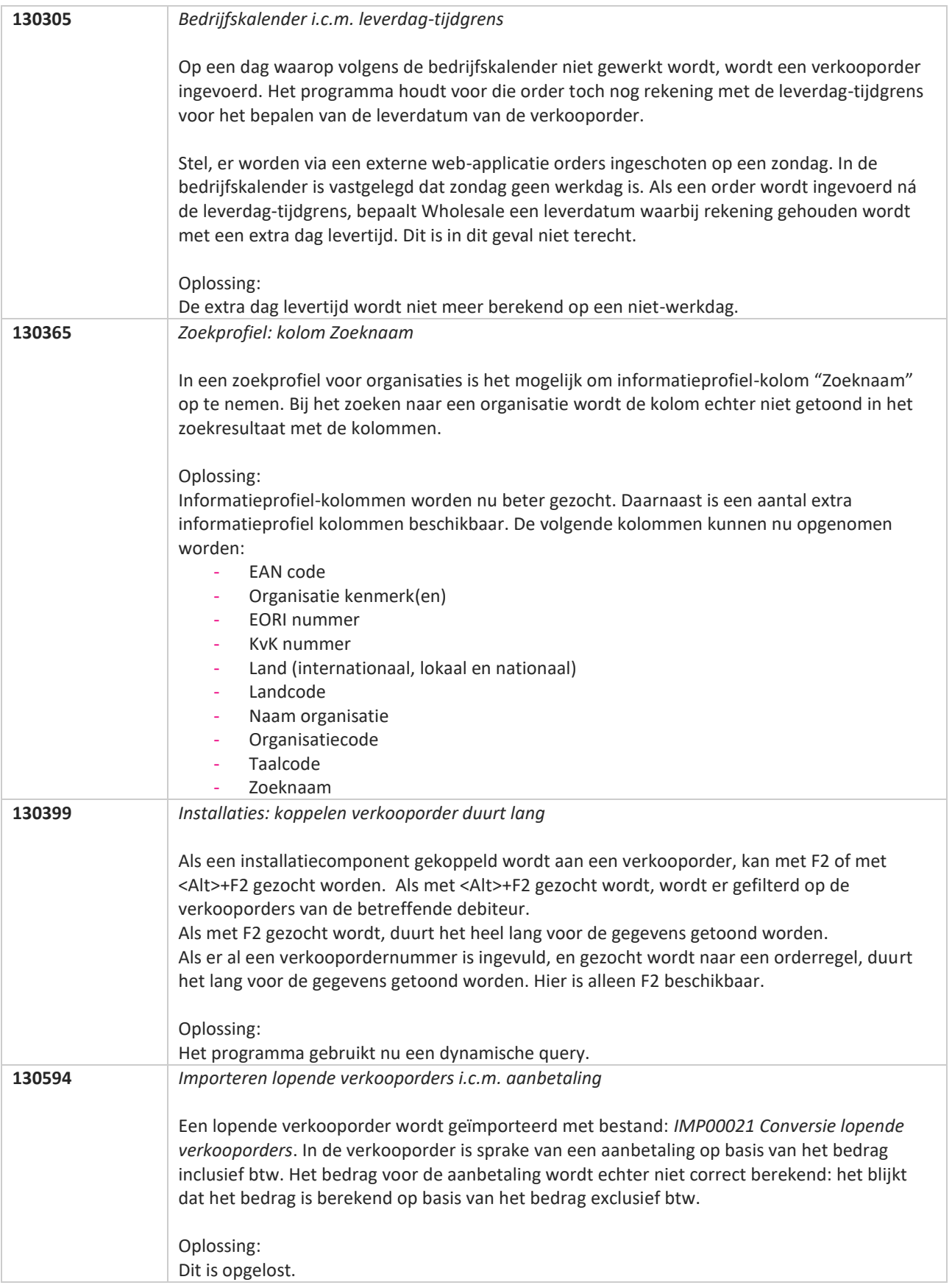

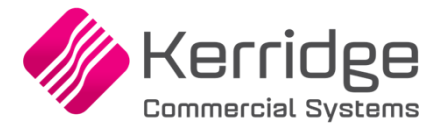

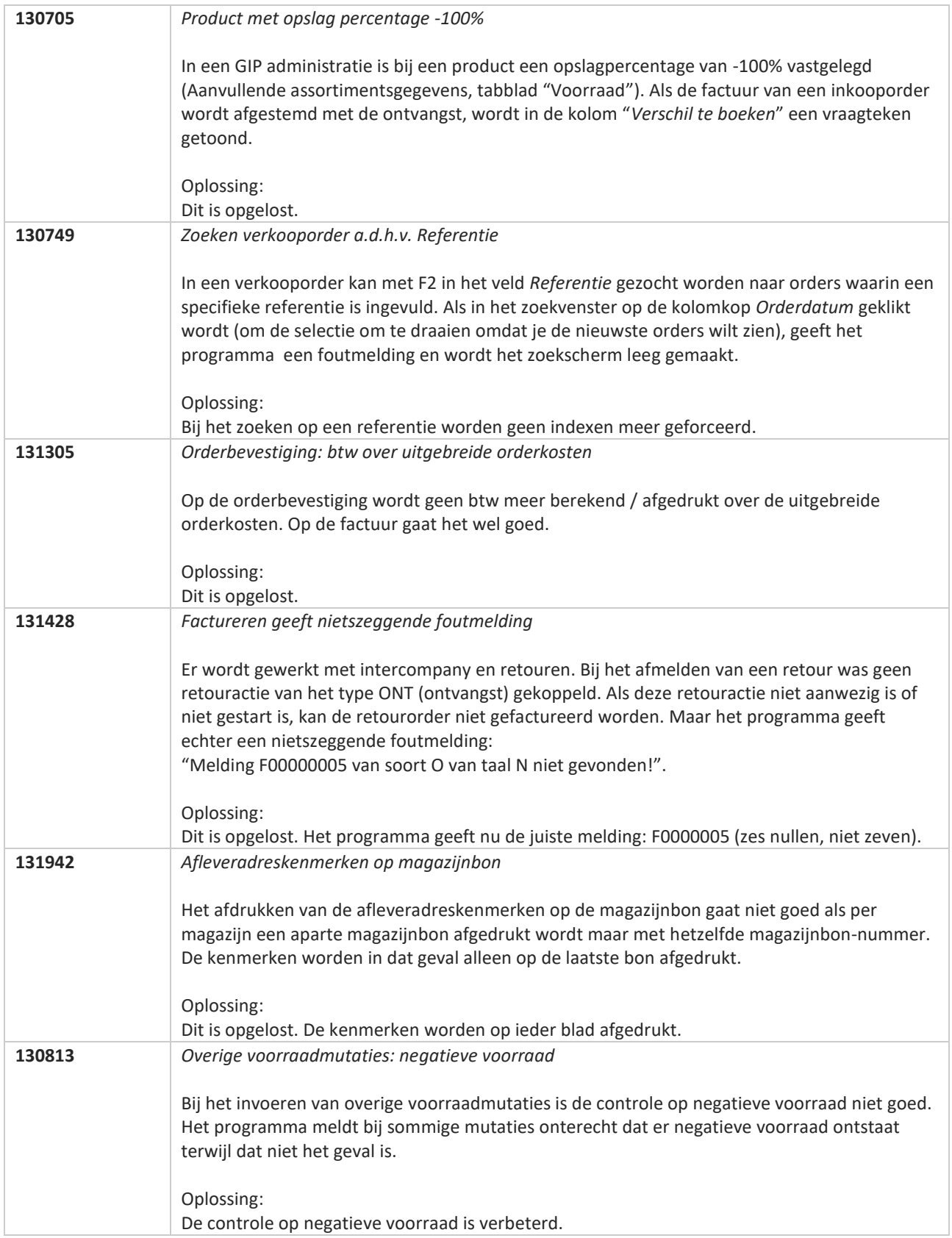

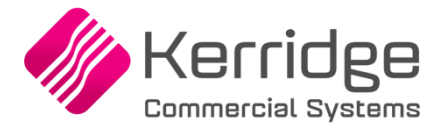

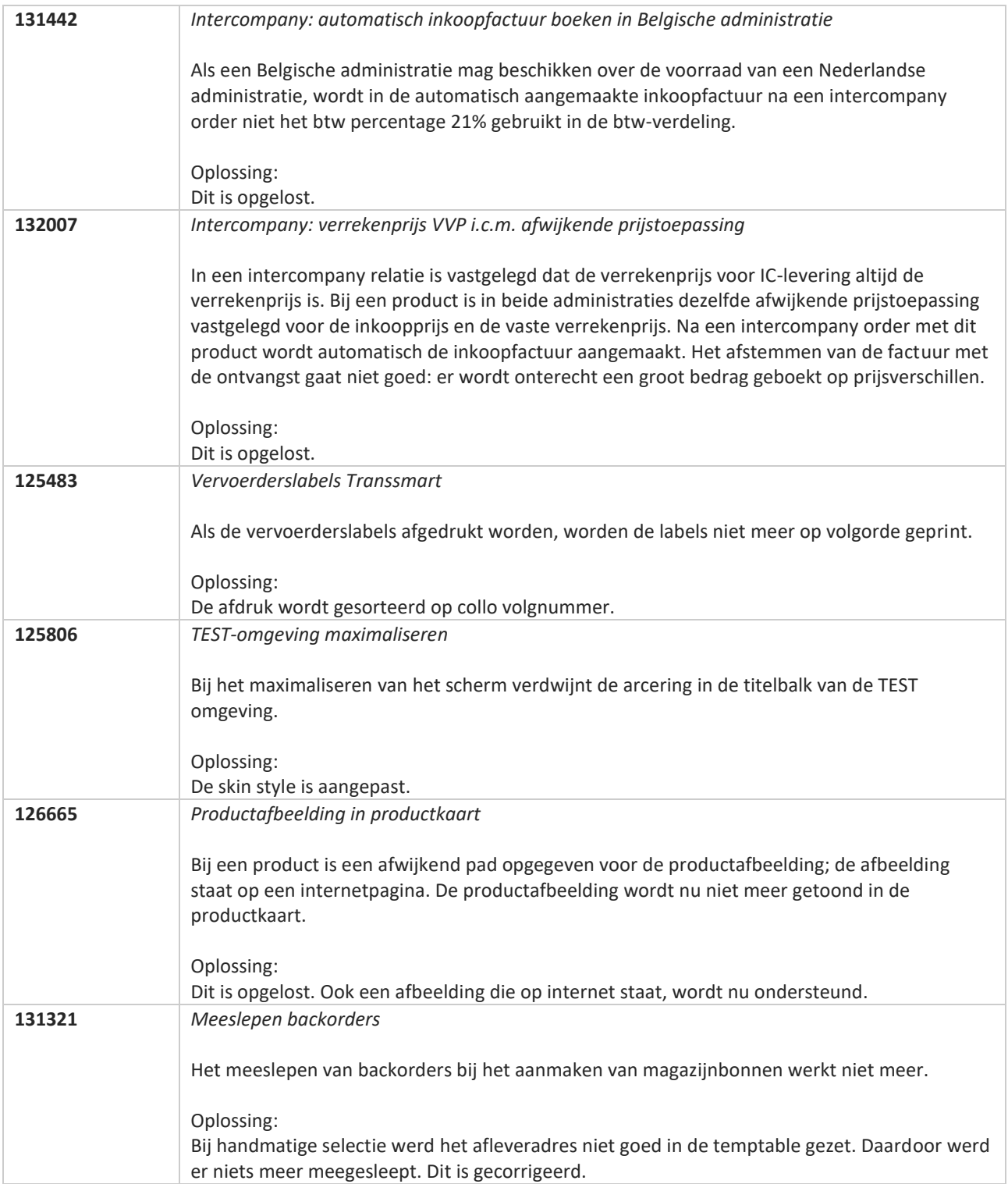

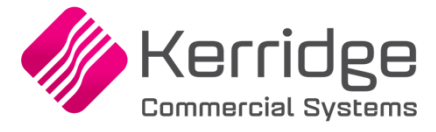

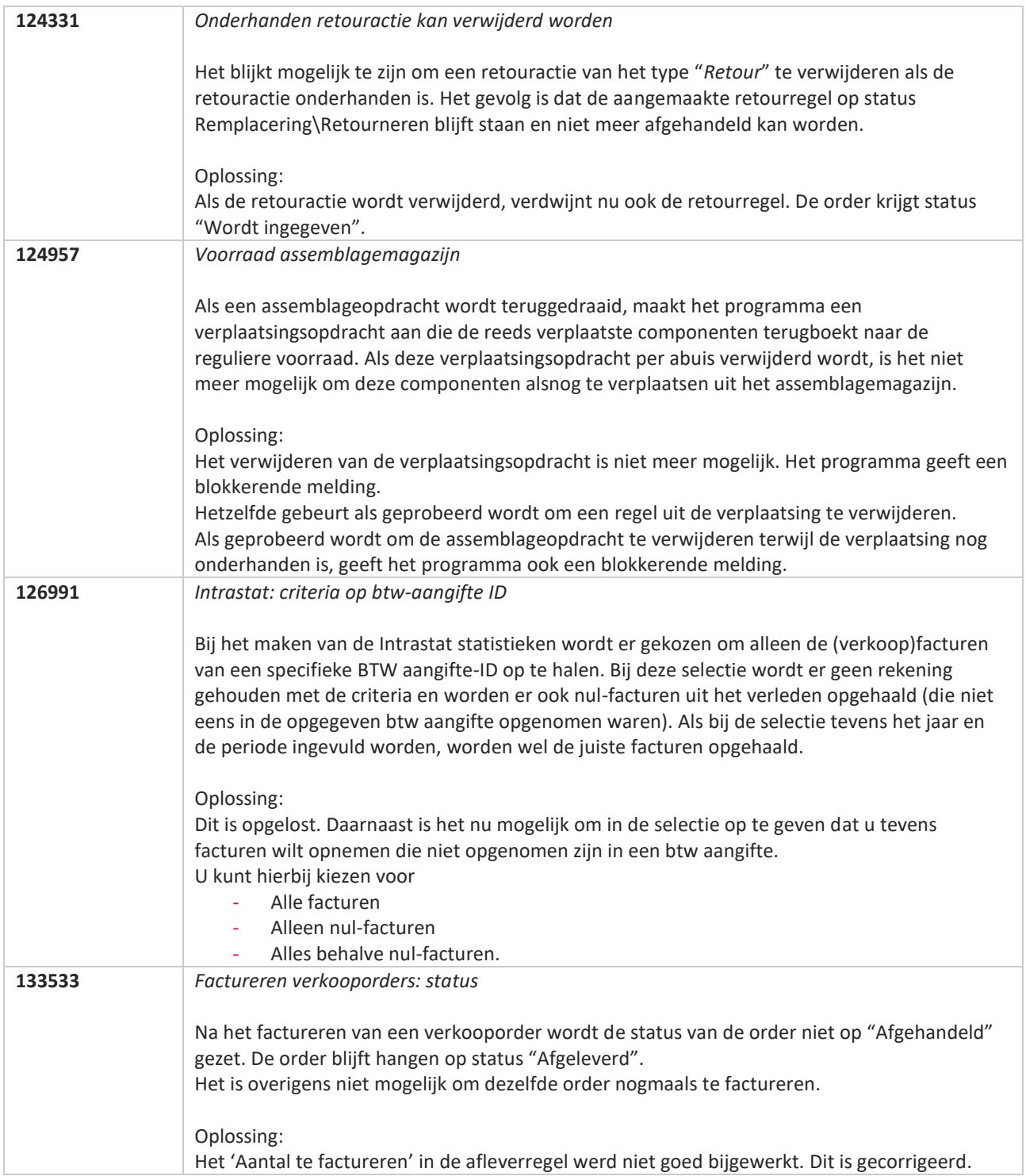

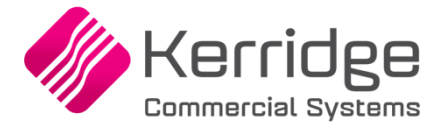

# **Update 73**

Datum: 4 augustus 2021

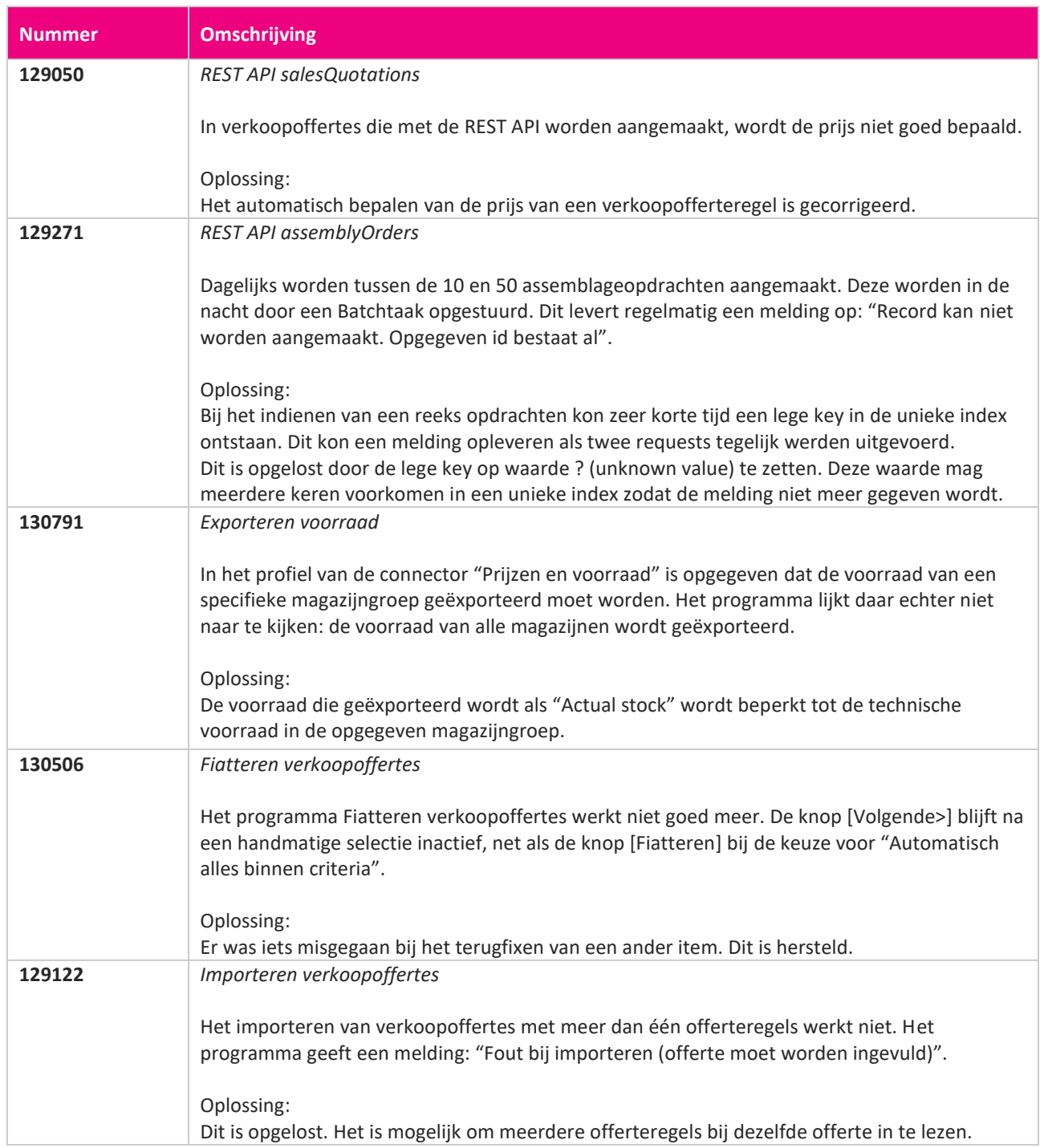

<u> The Contract of the Contract of the Contract of the Contract of the Contract of the Contract of the Contract of the Contract of the Contract of the Contract of the Contract of the Contract of the Contract of the Contract</u>

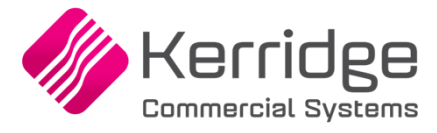

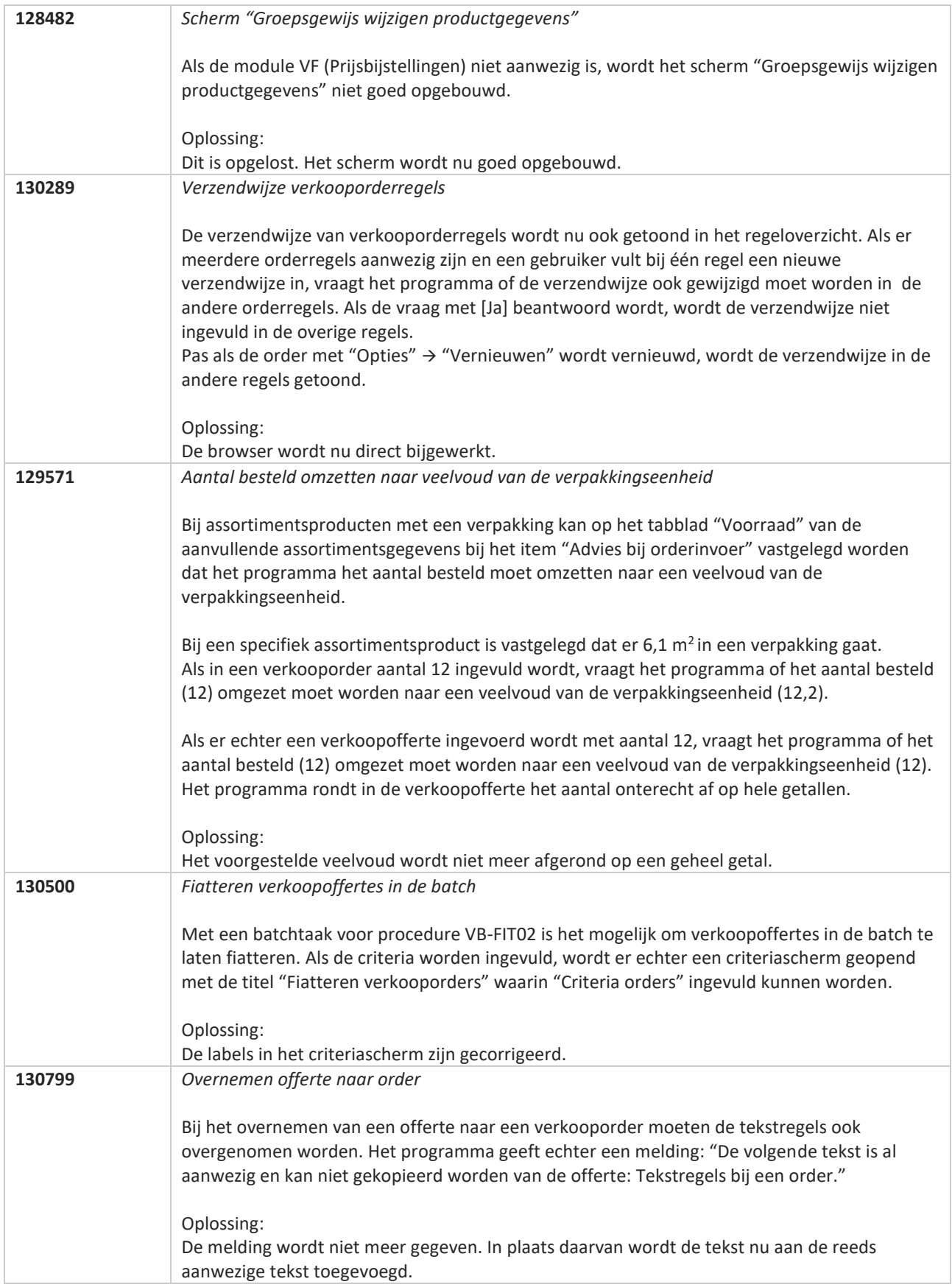

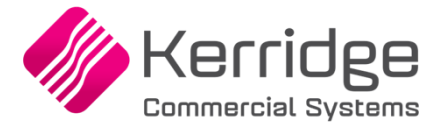

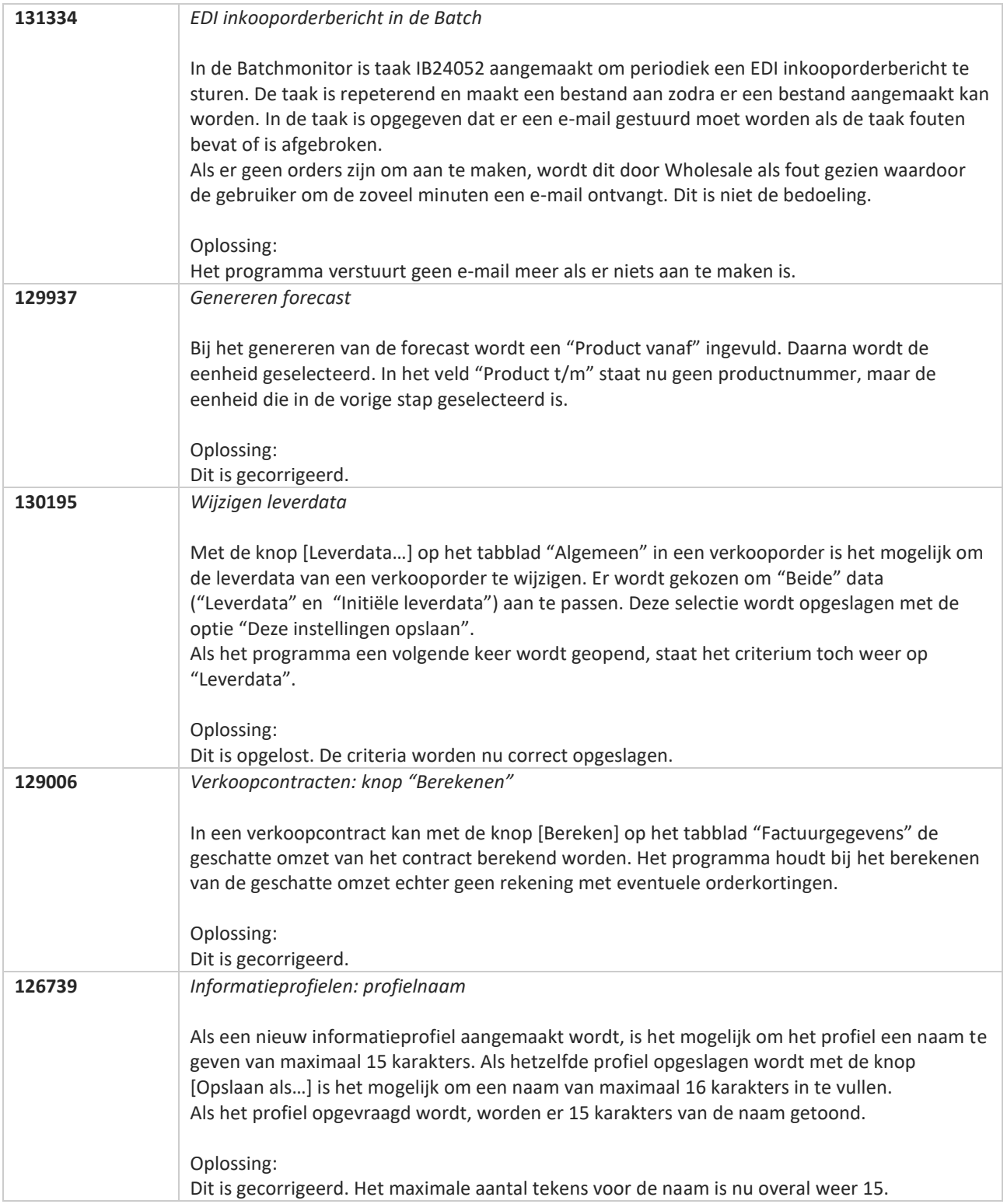

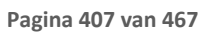

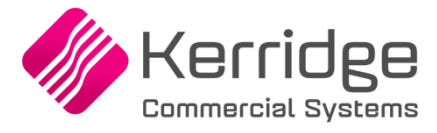

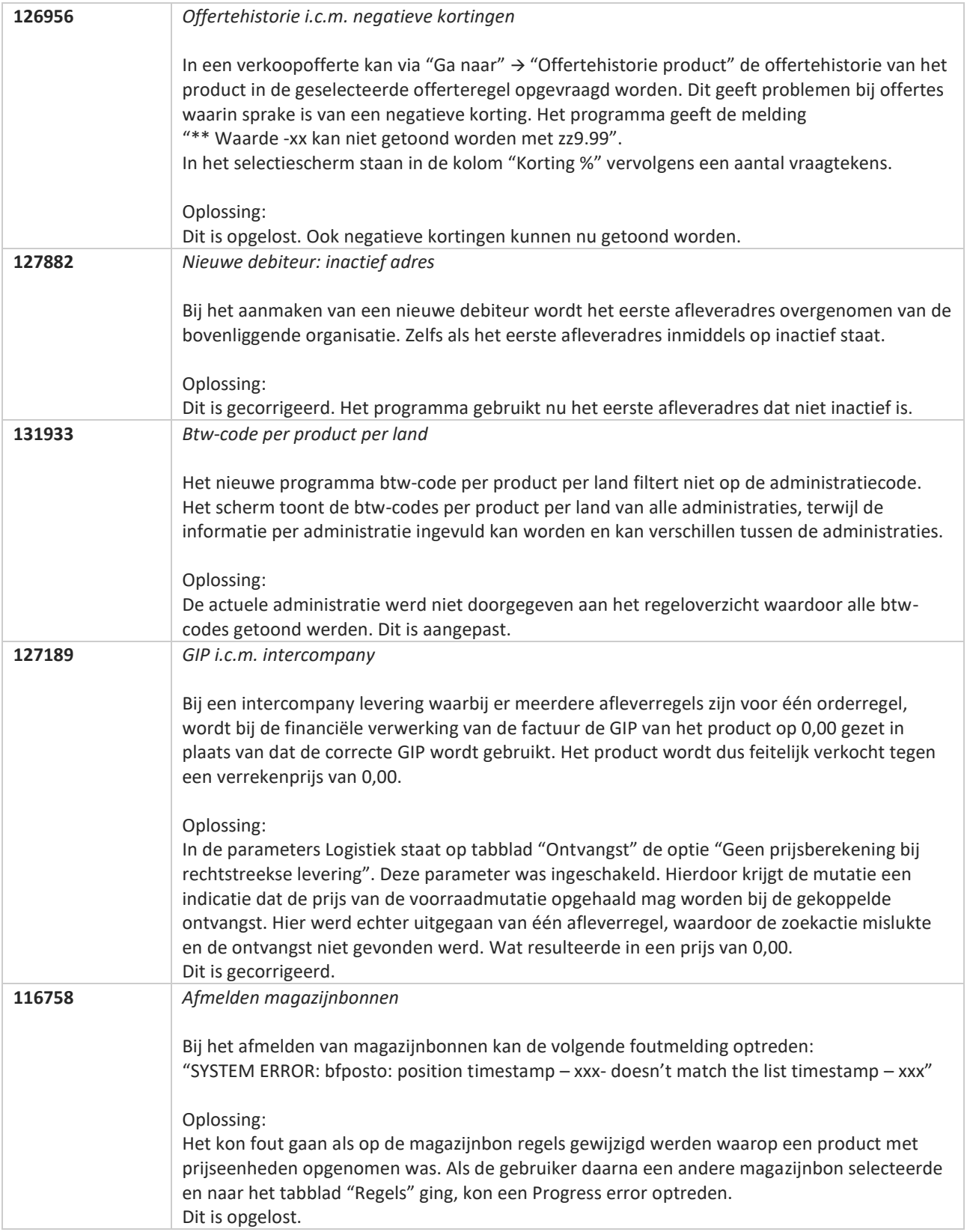

**Pagina 408 van 467**

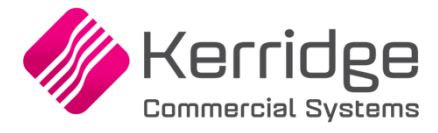

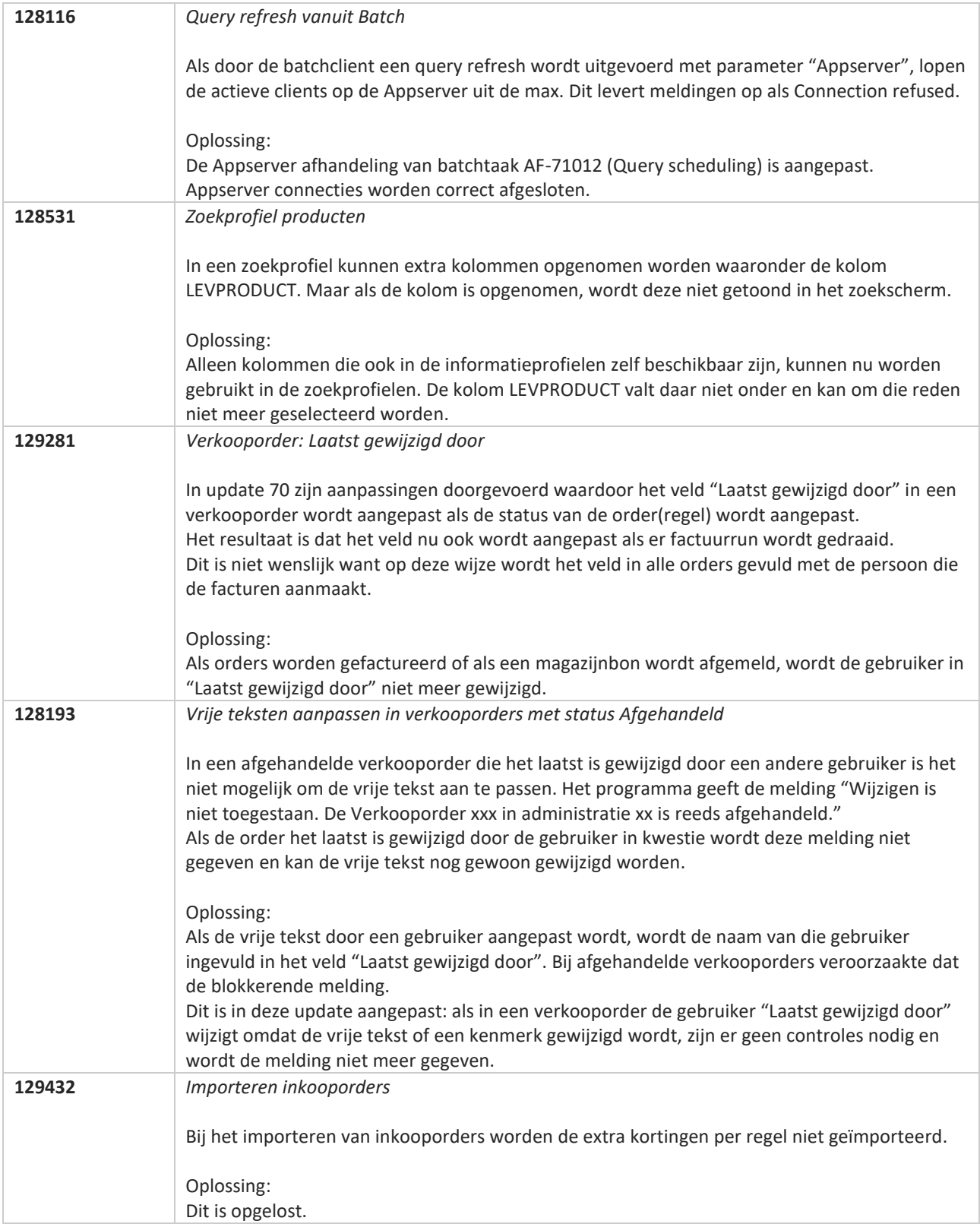

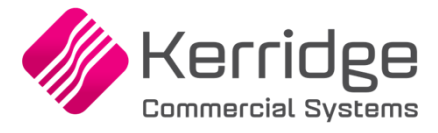

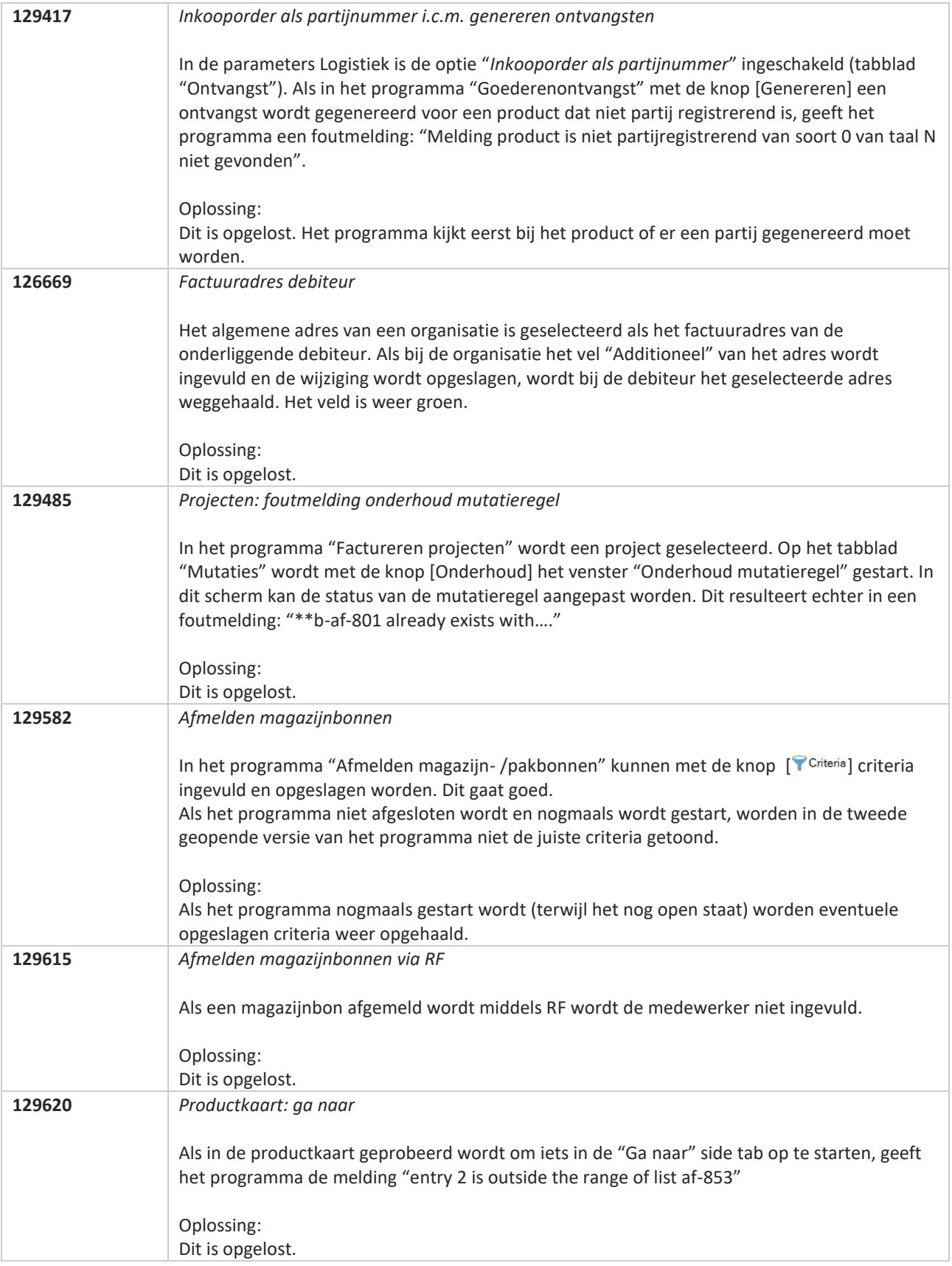

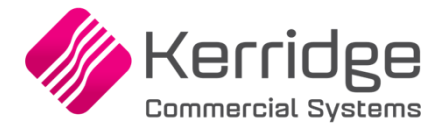

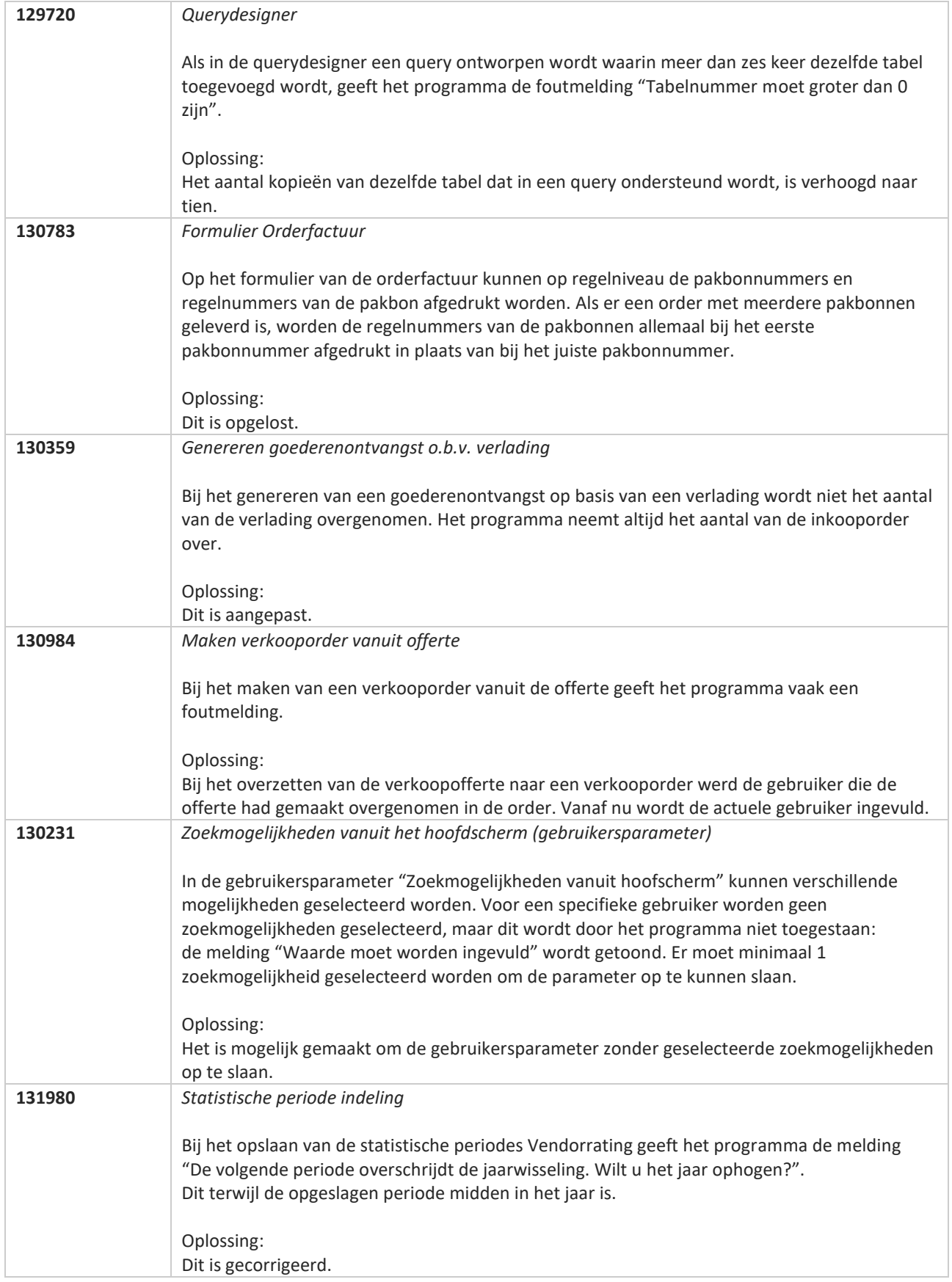

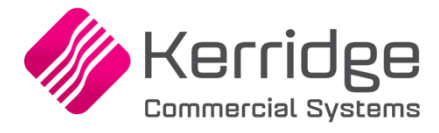

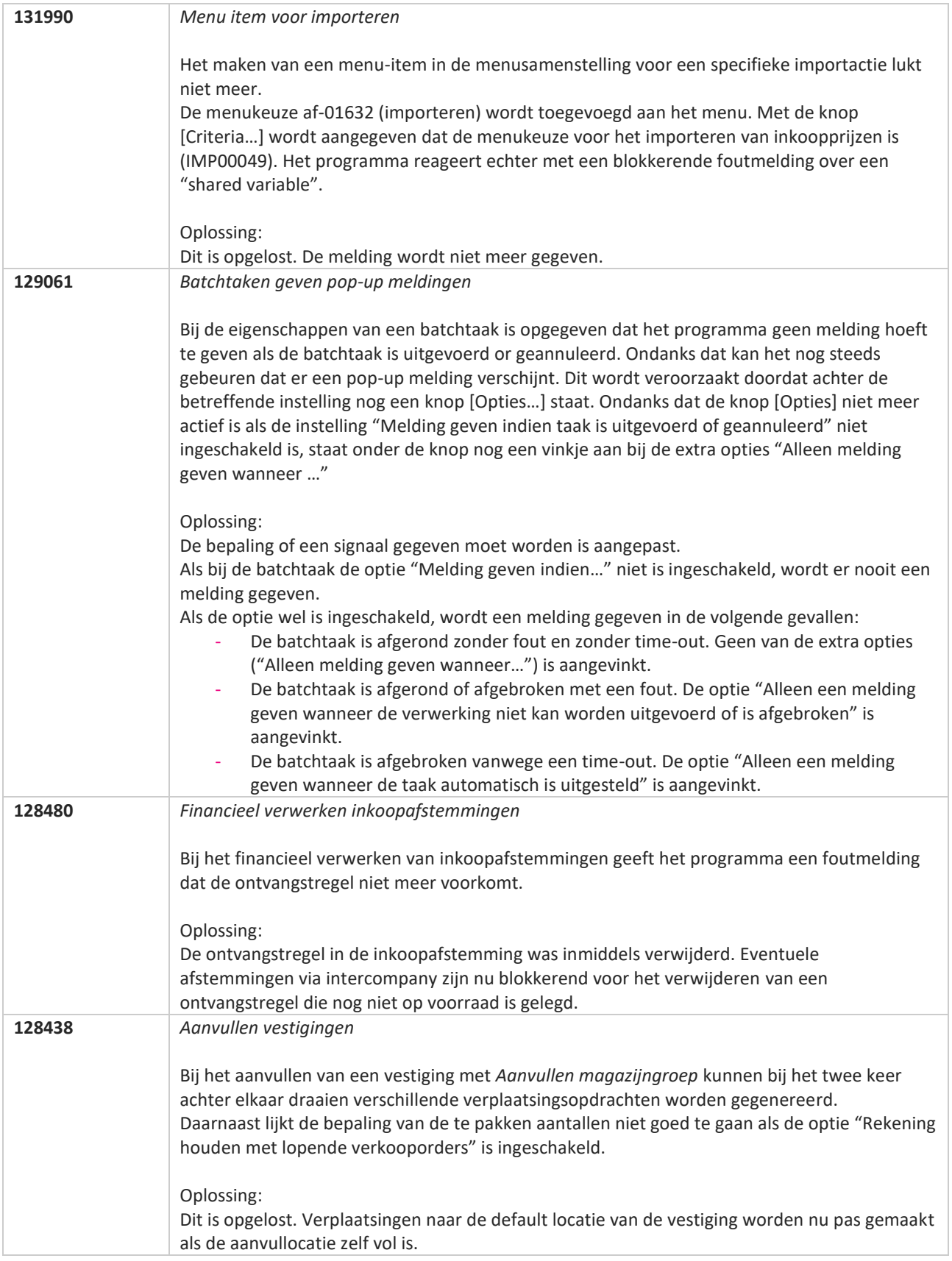

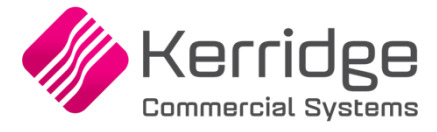

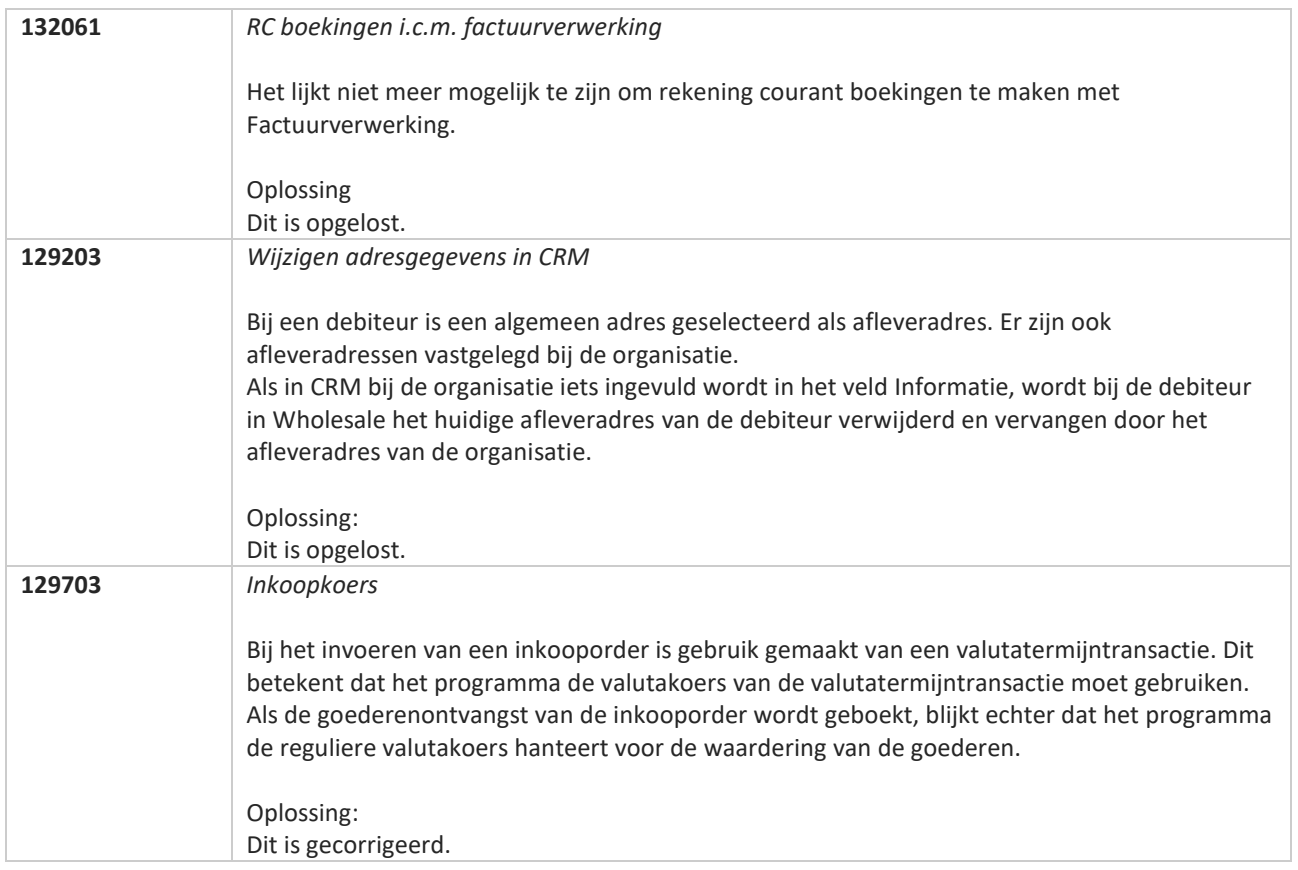

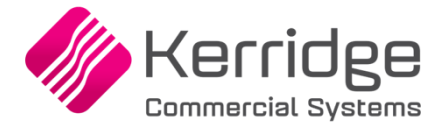

# **Update 72**

Datum: 23 juni 2021

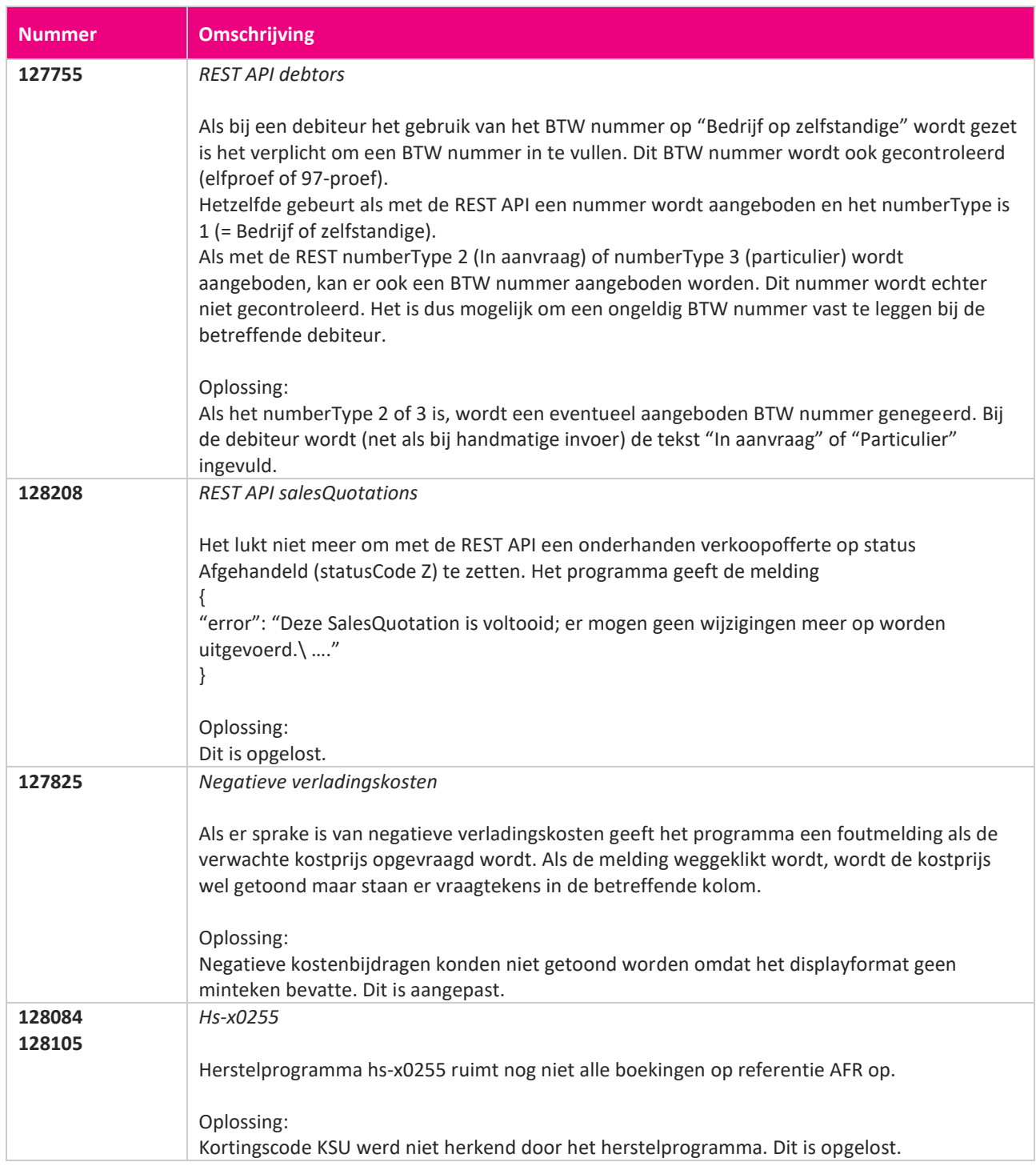

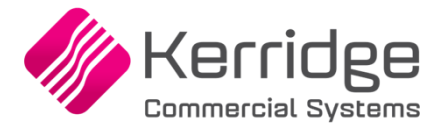

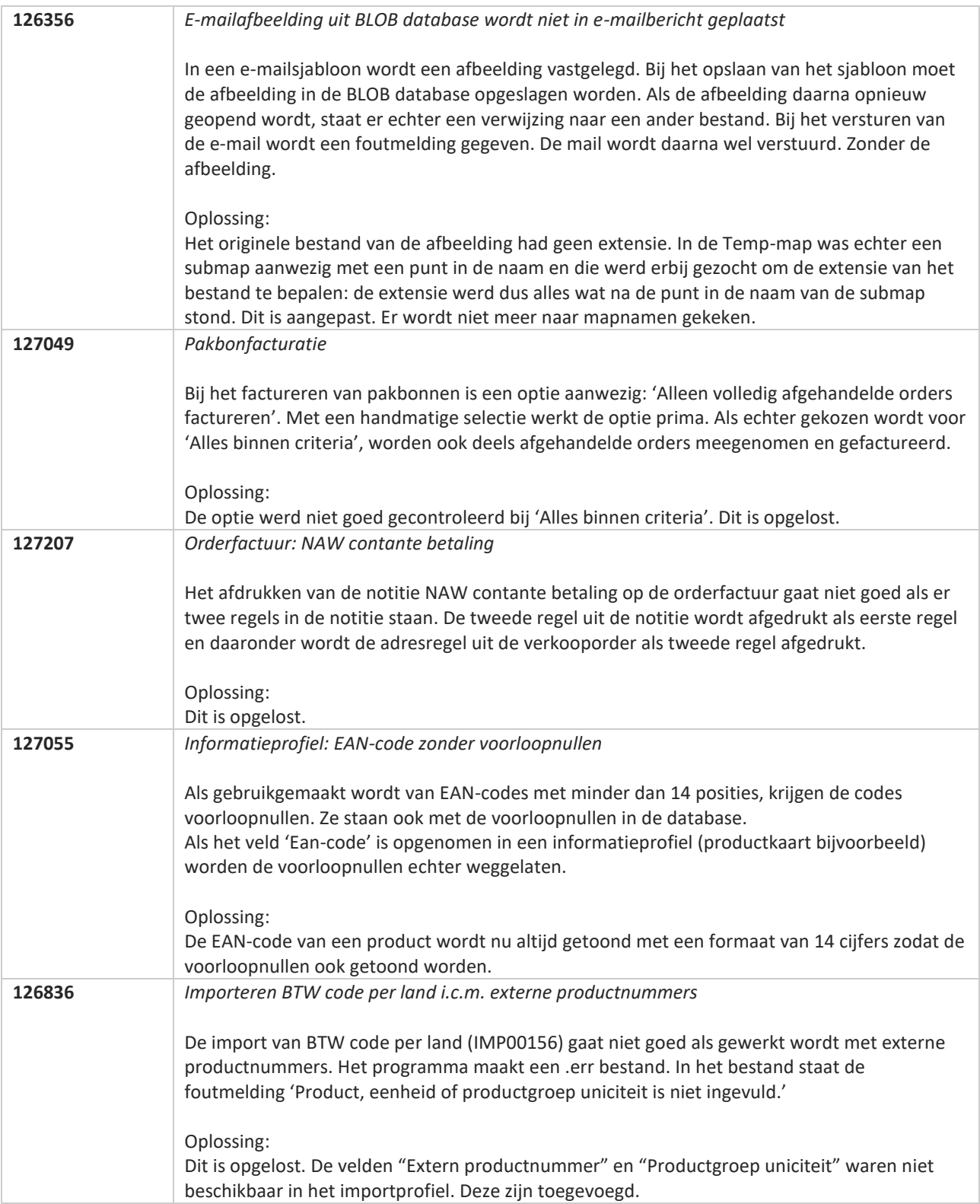

**Pagina 415 van 467**

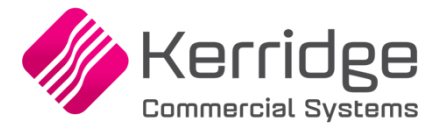

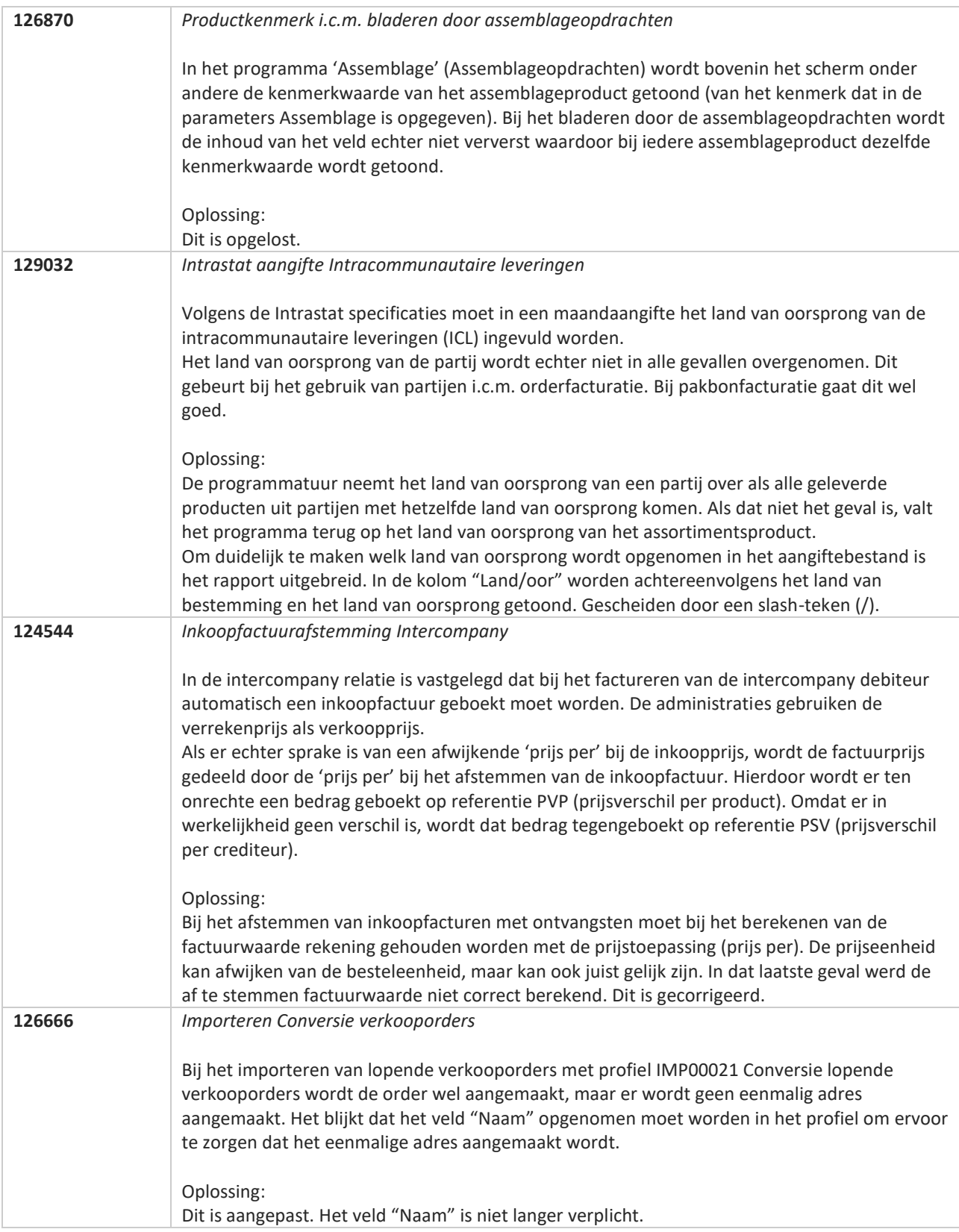

**Pagina 416 van 467**

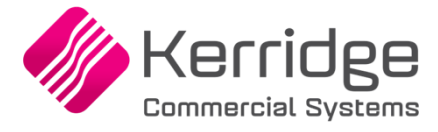

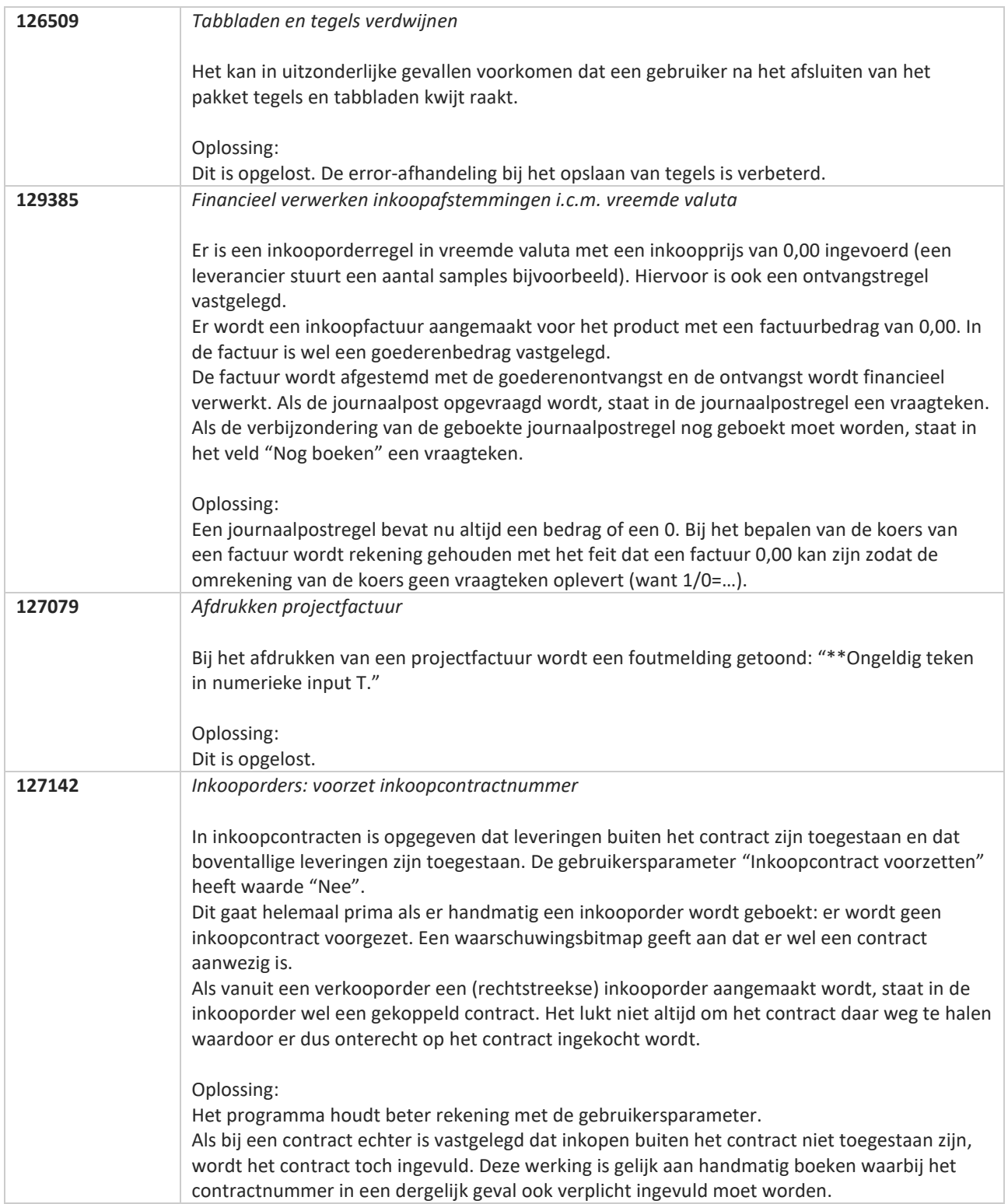

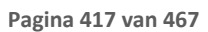

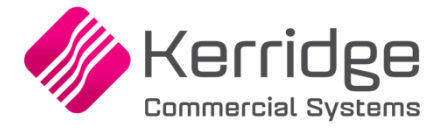

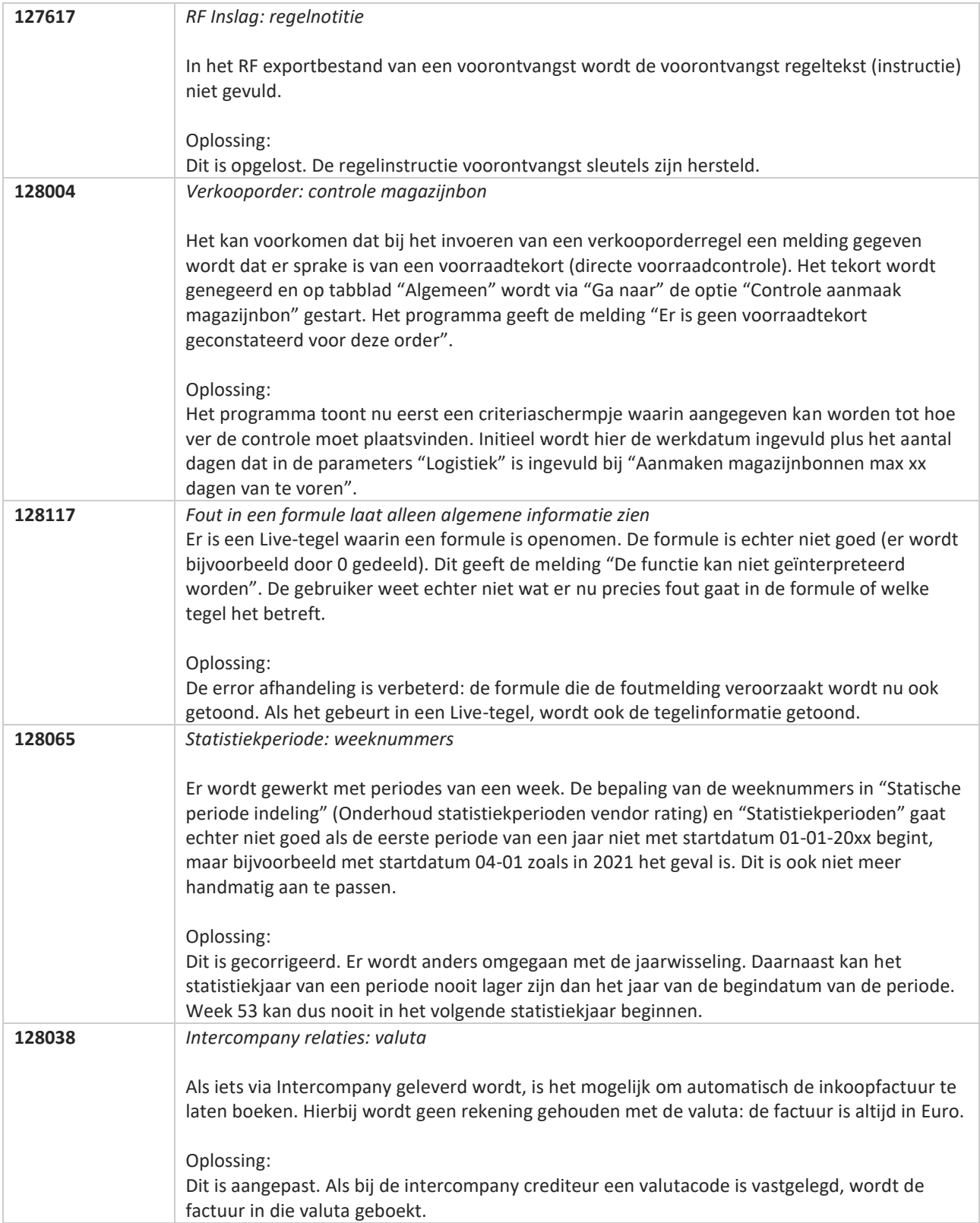

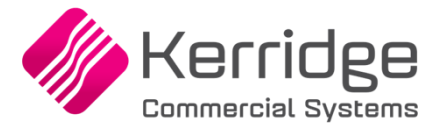

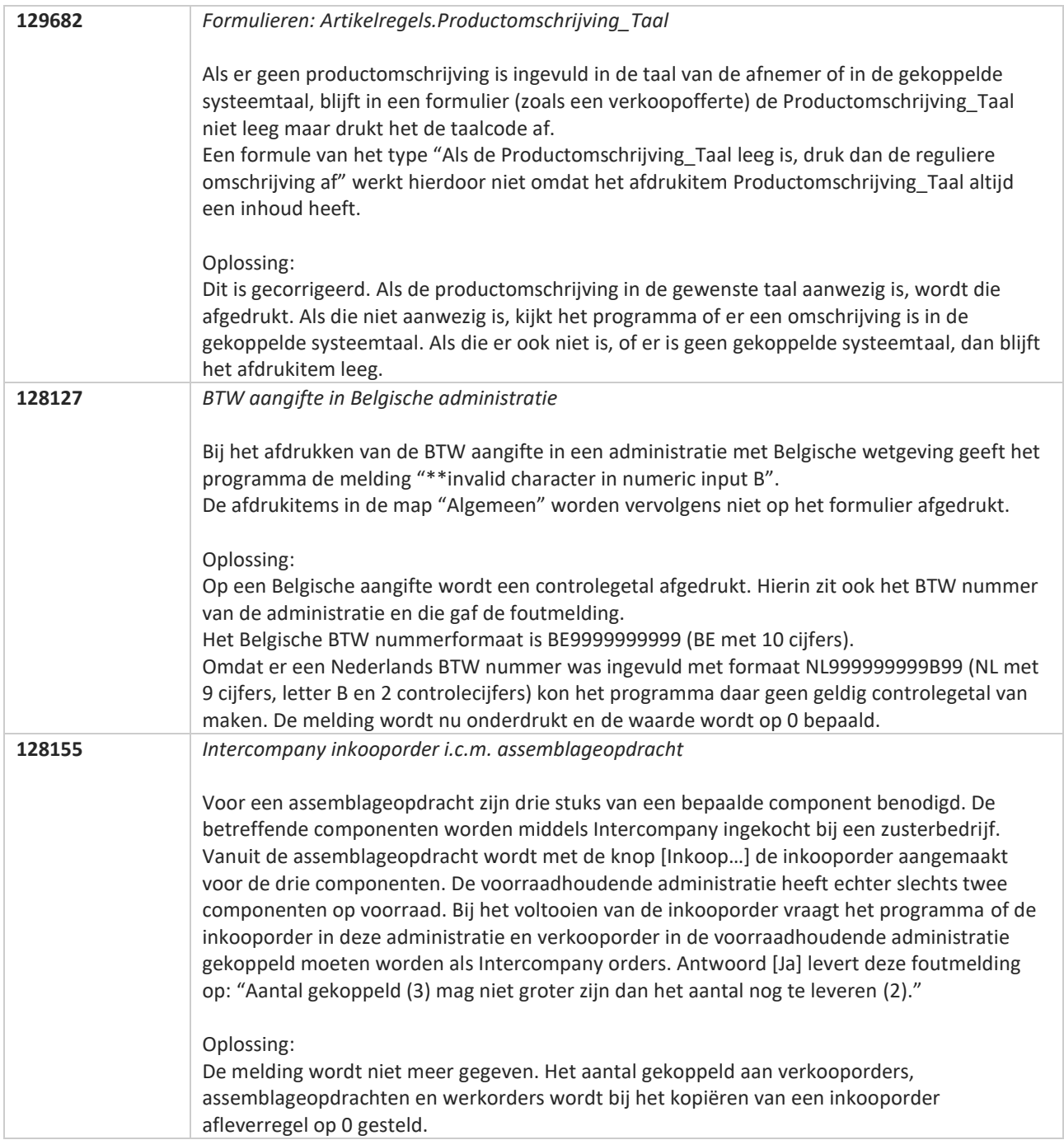

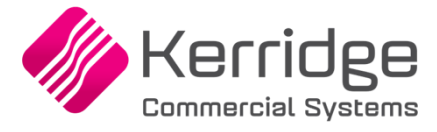

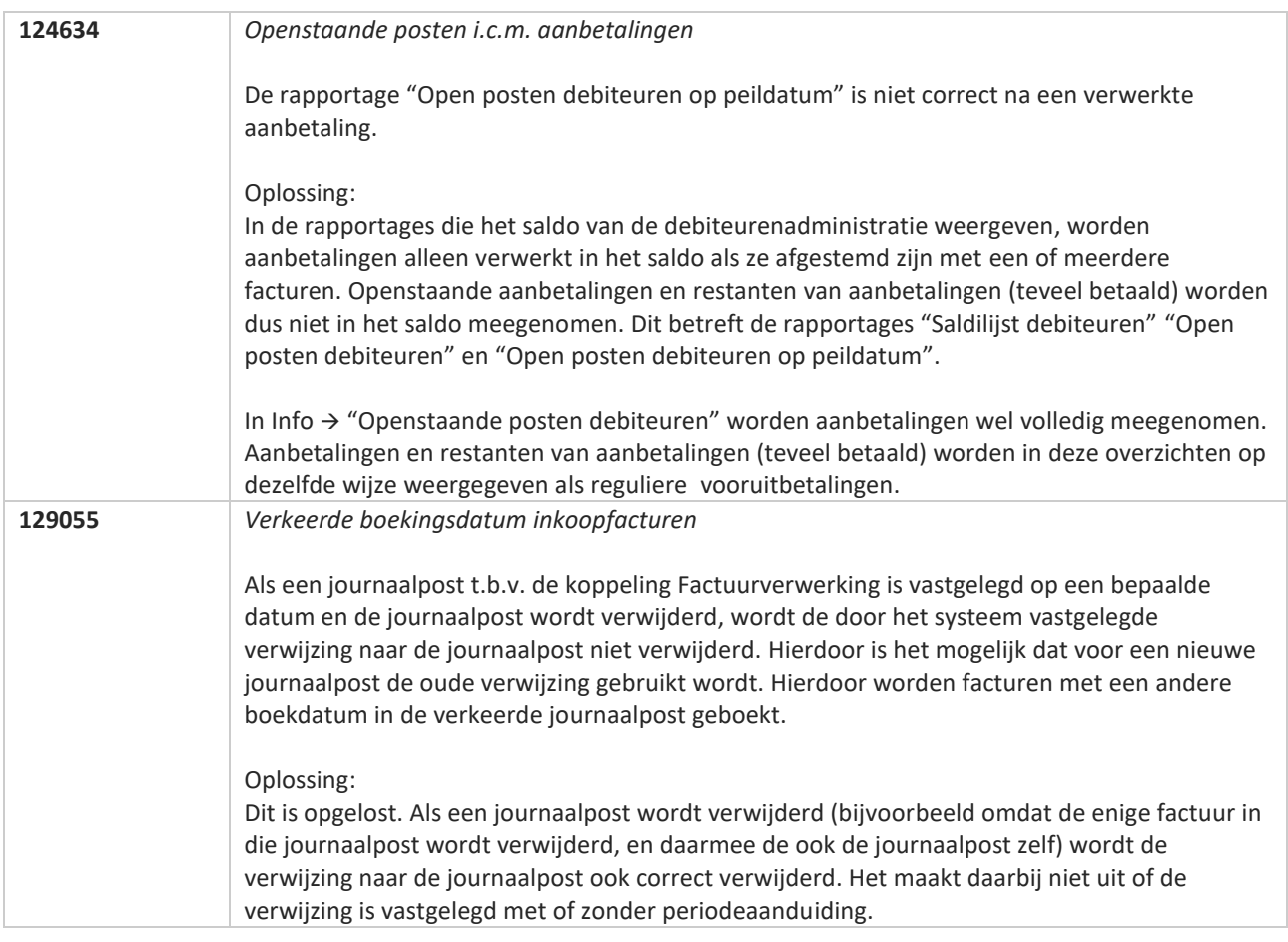

**Pagina 420 van 467**

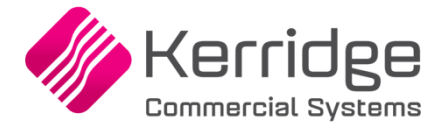

# **Update 71**

Datum: 2 juni 2021

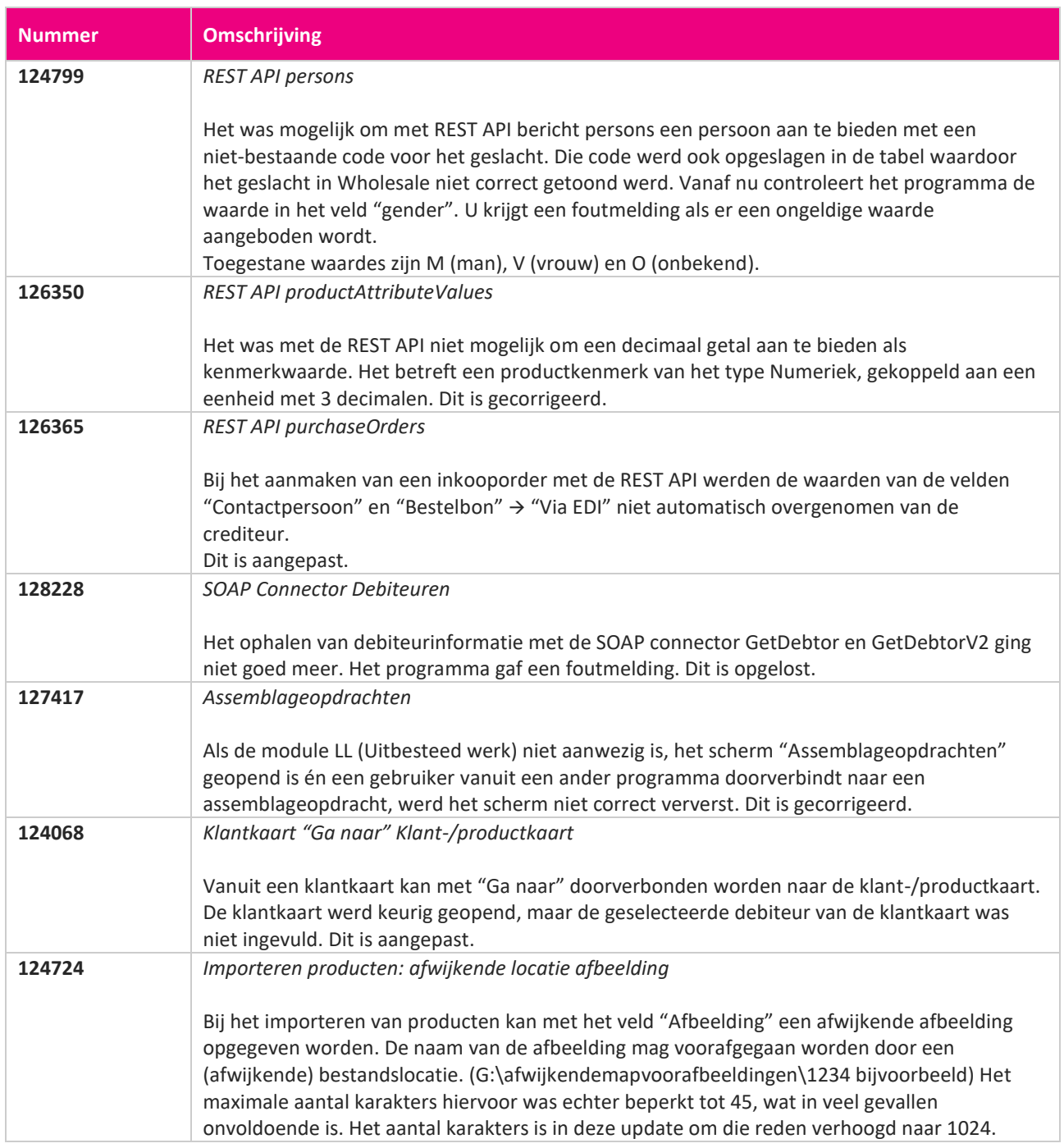

**Pagina 421 van 467**

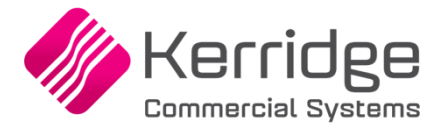

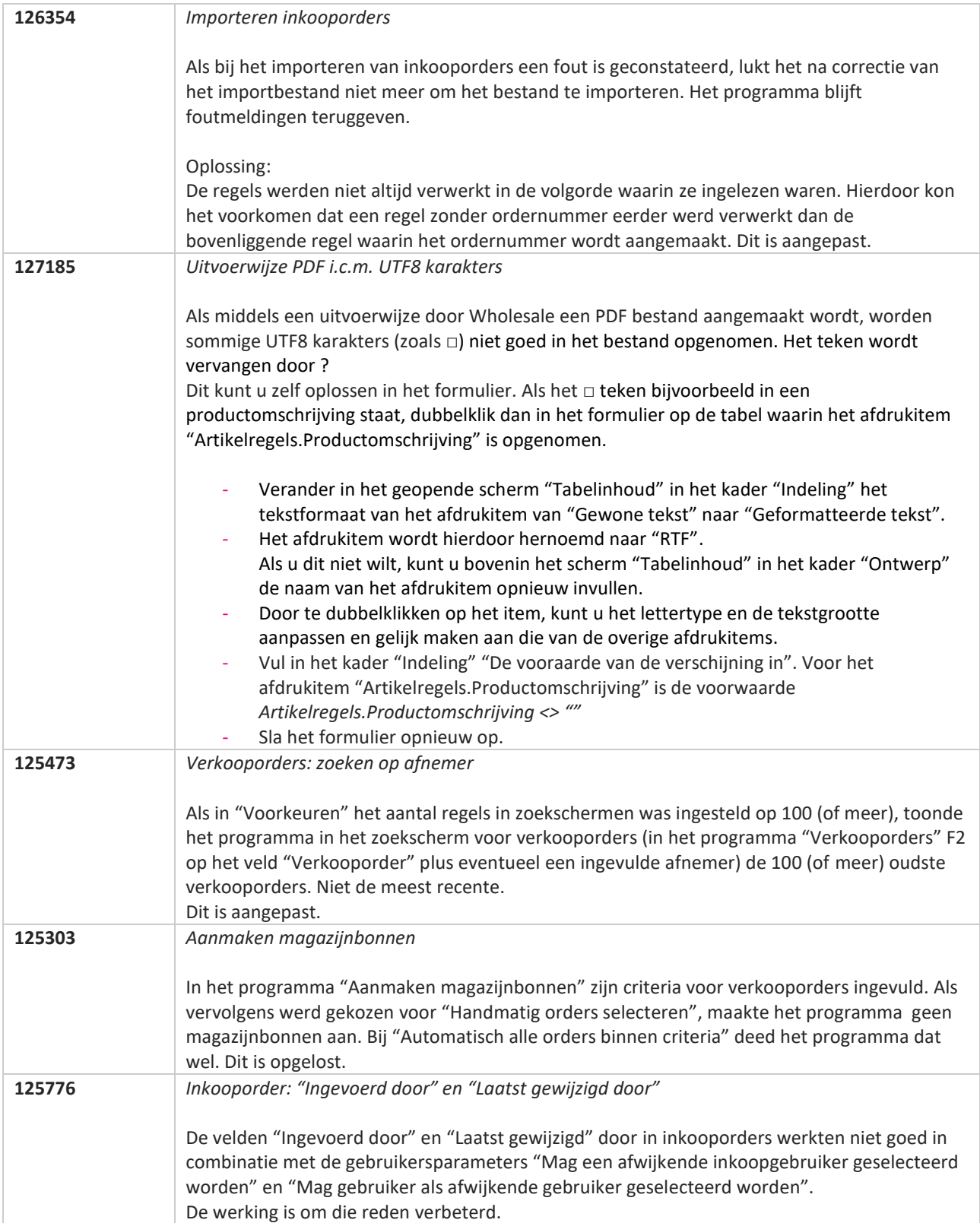

**Pagina 422 van 467**

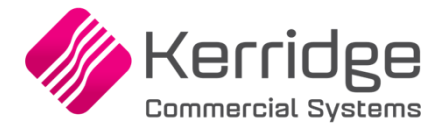

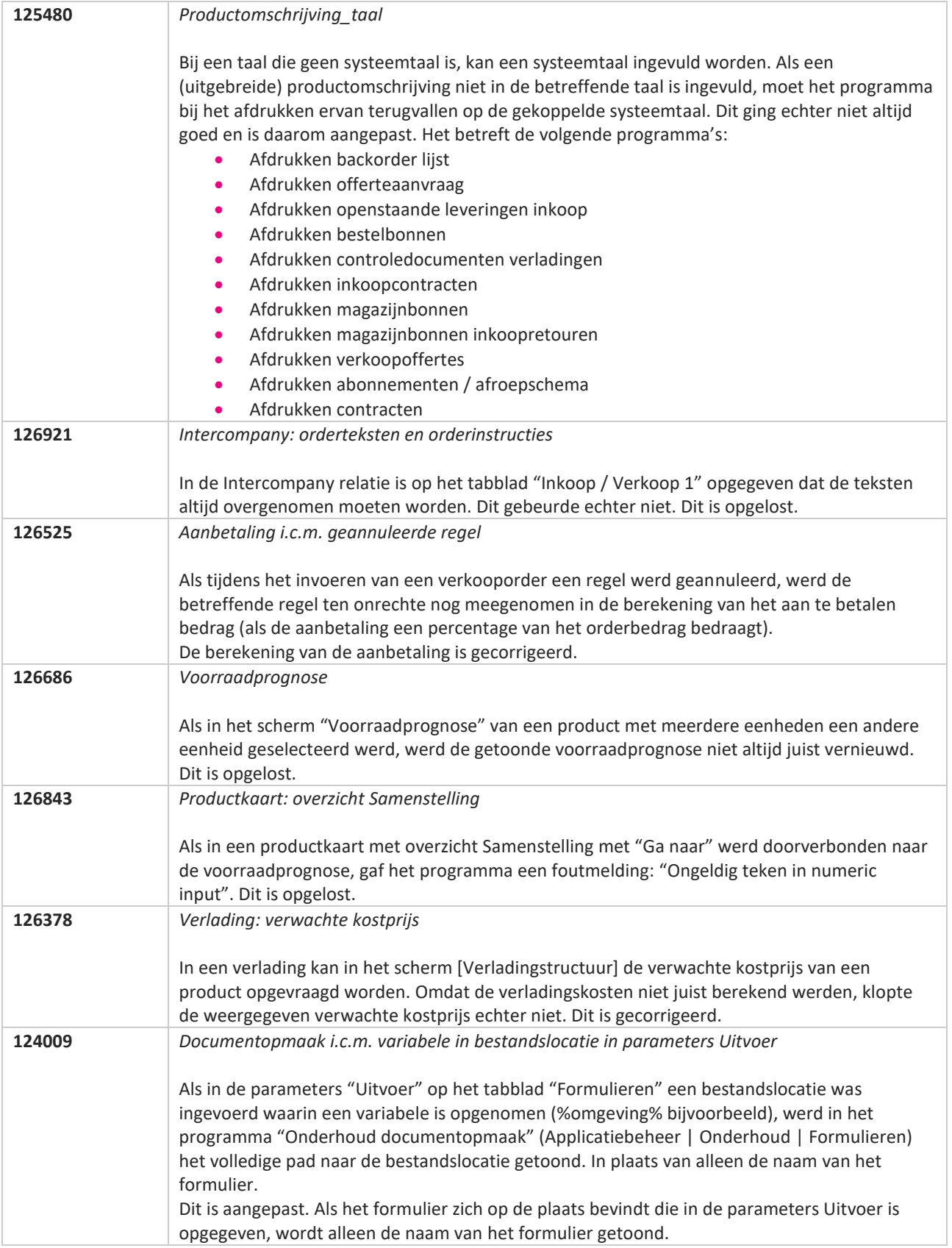

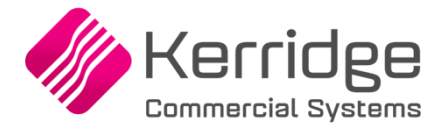

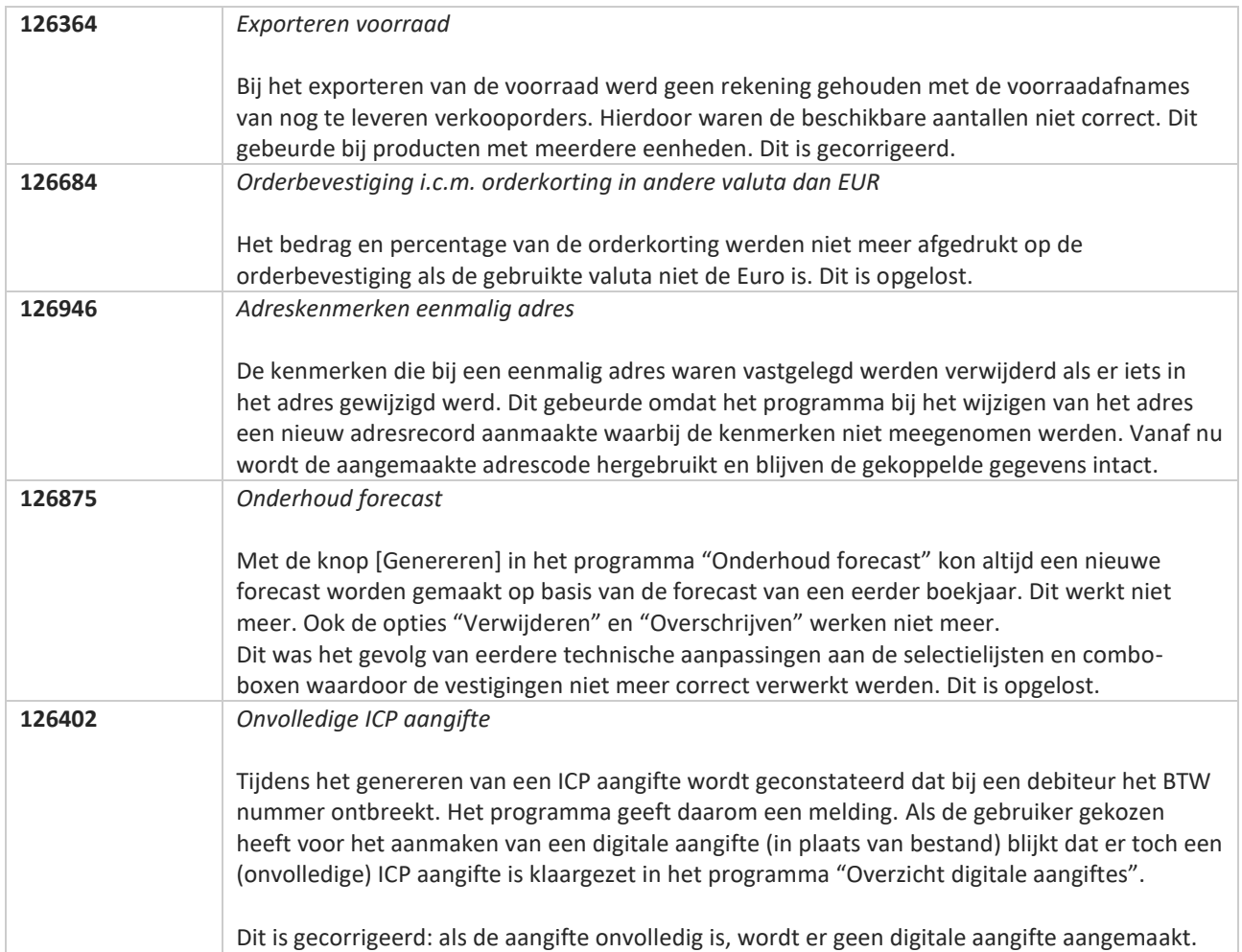

**Pagina 424 van 467**

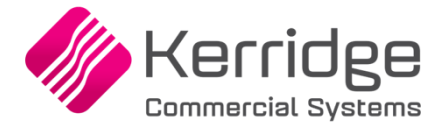

# **Update 70**

Datum: 12 mei 2021

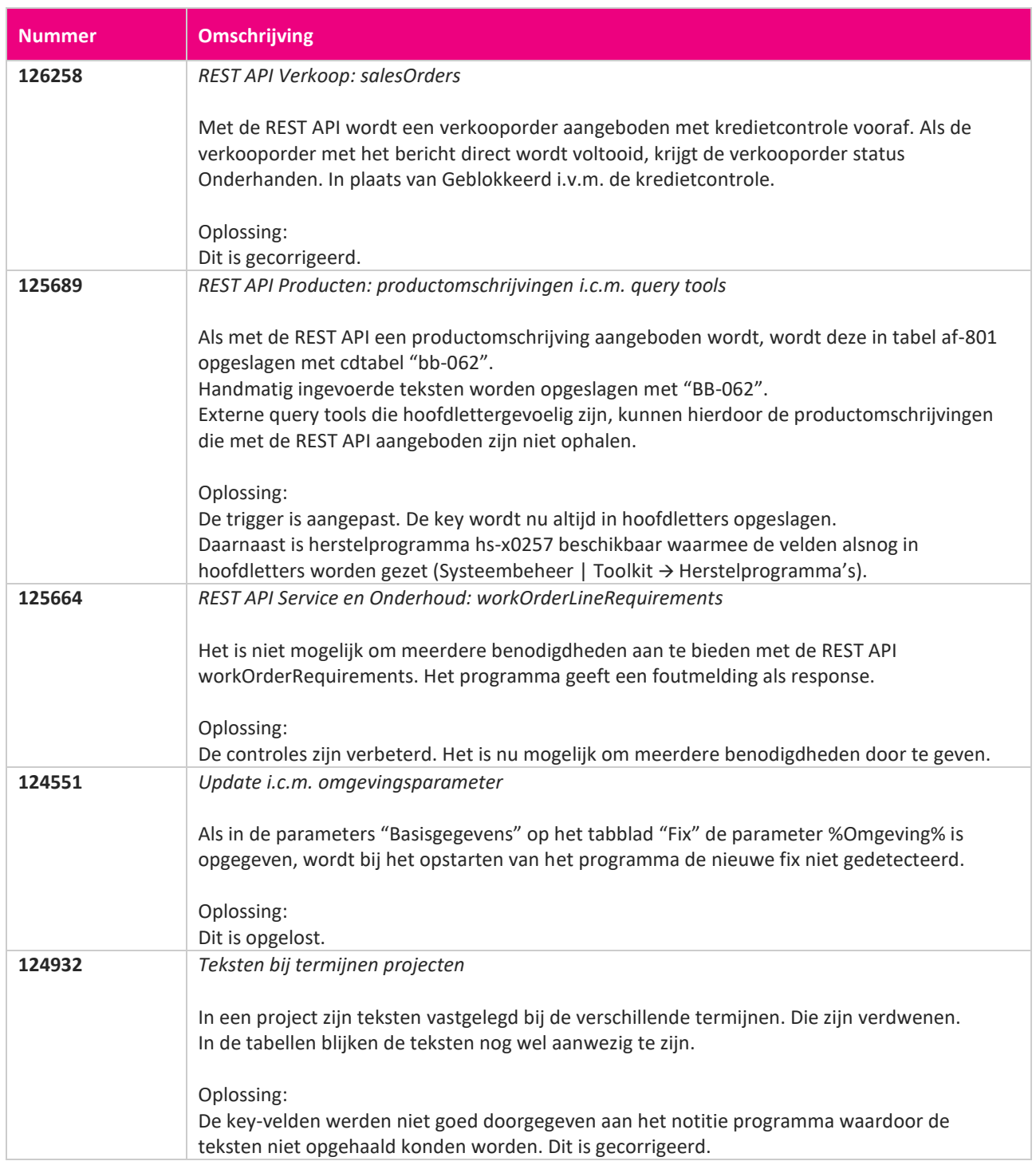

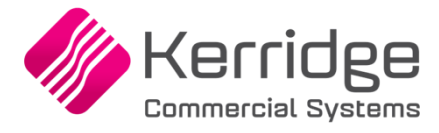

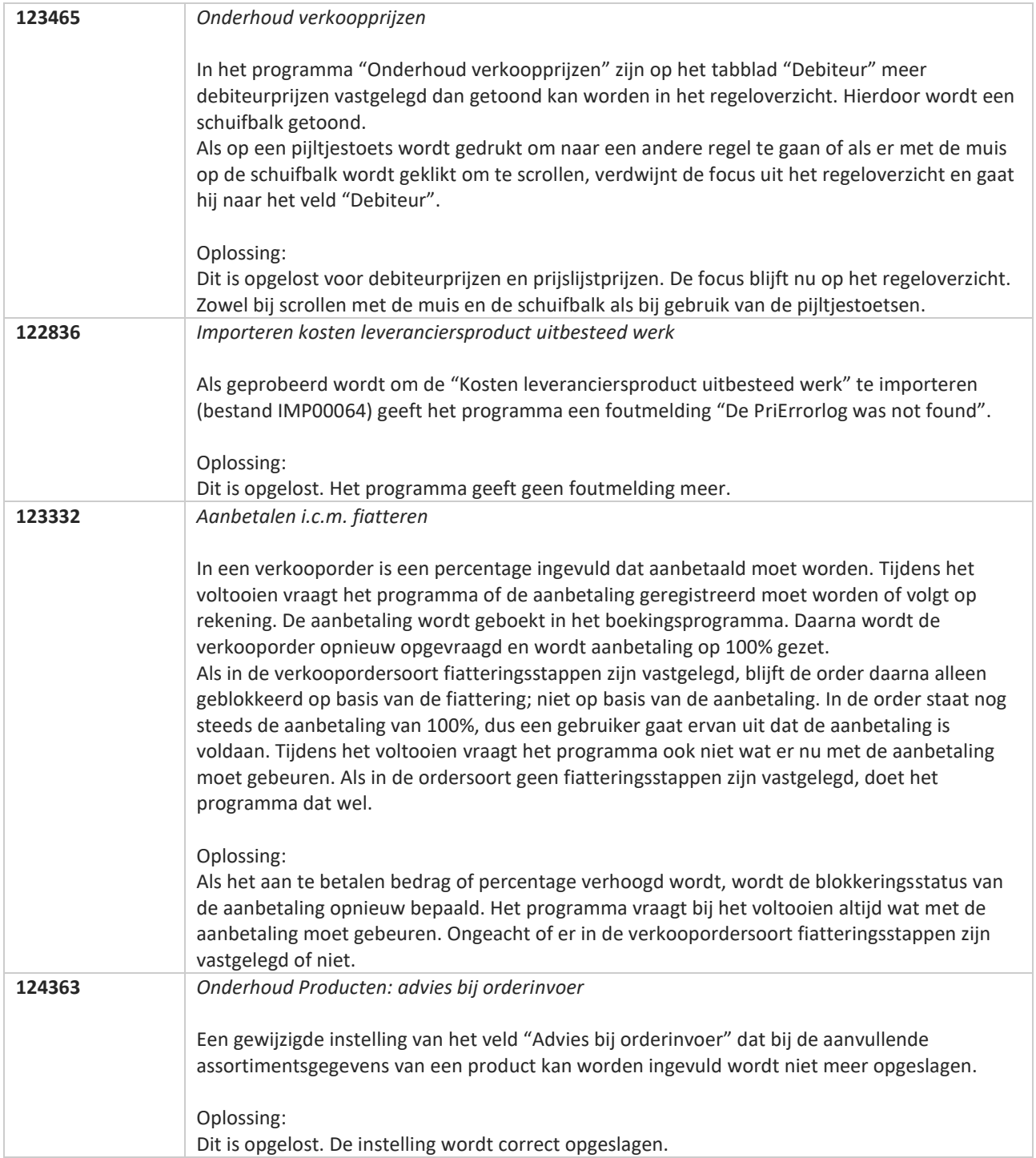

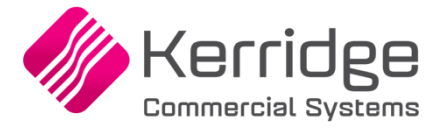

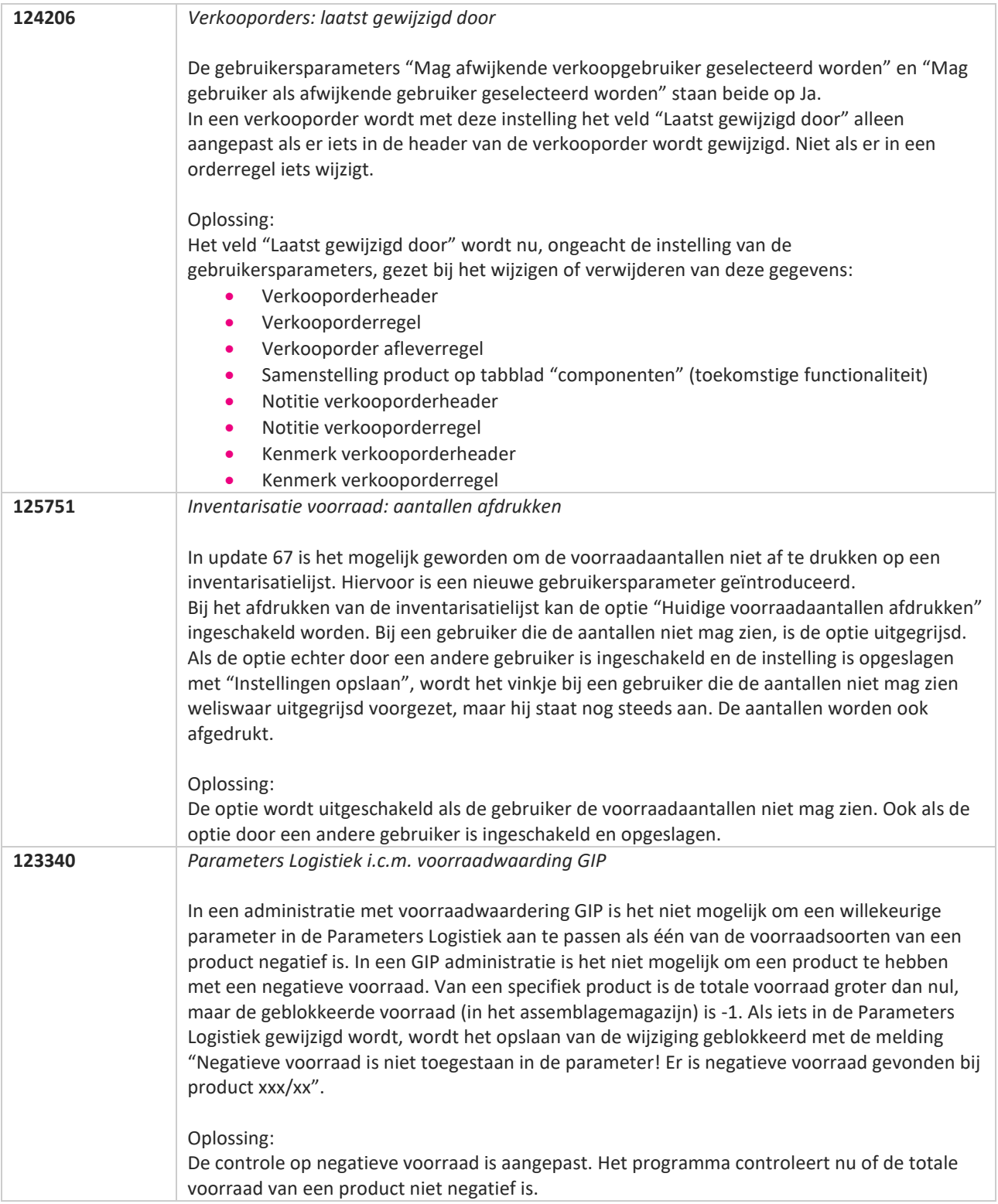

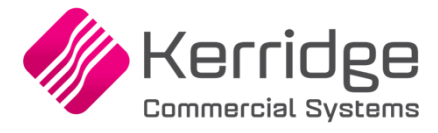

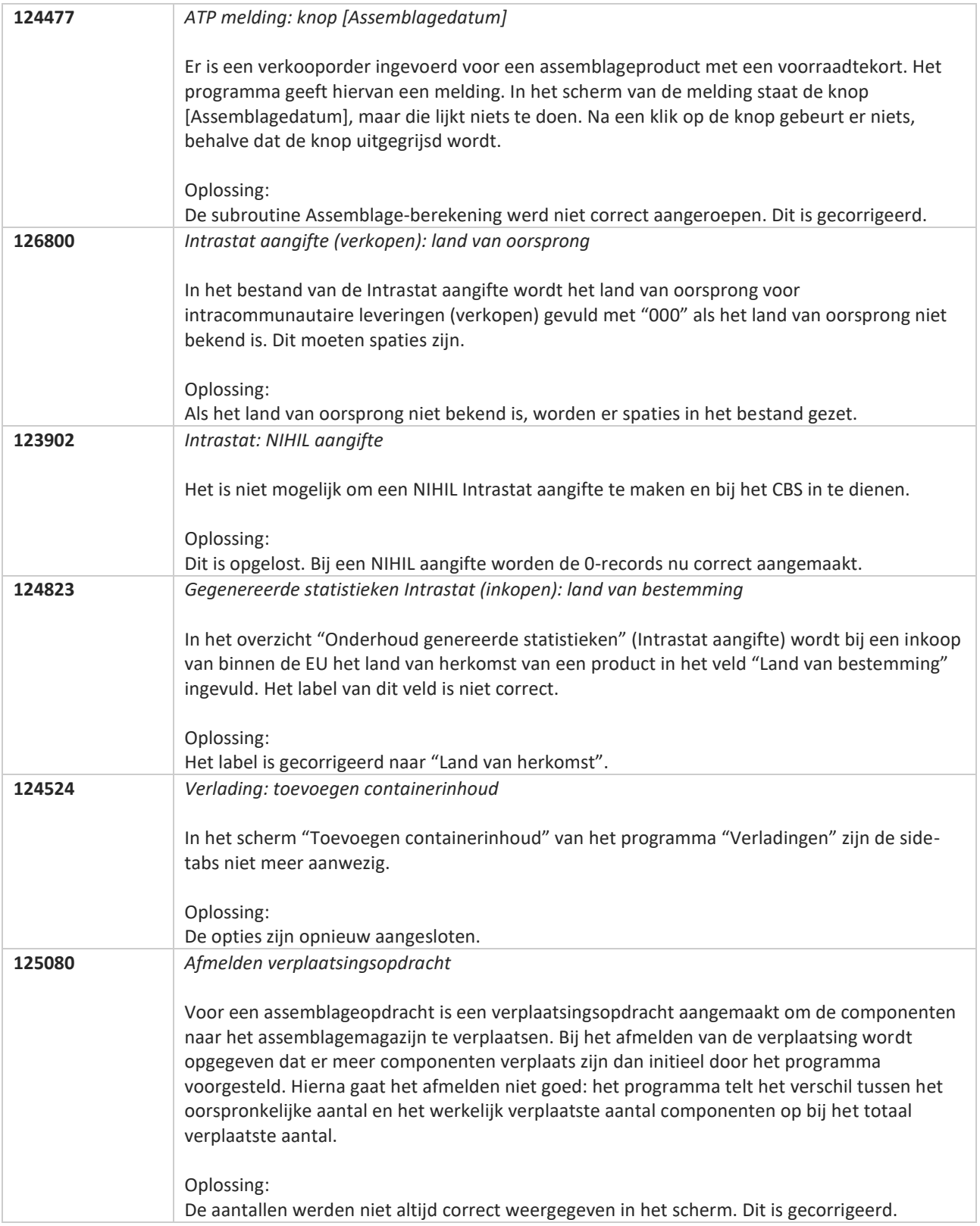

**Pagina 428 van 467**

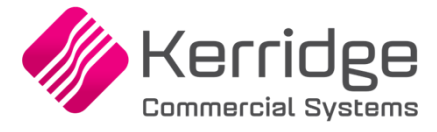

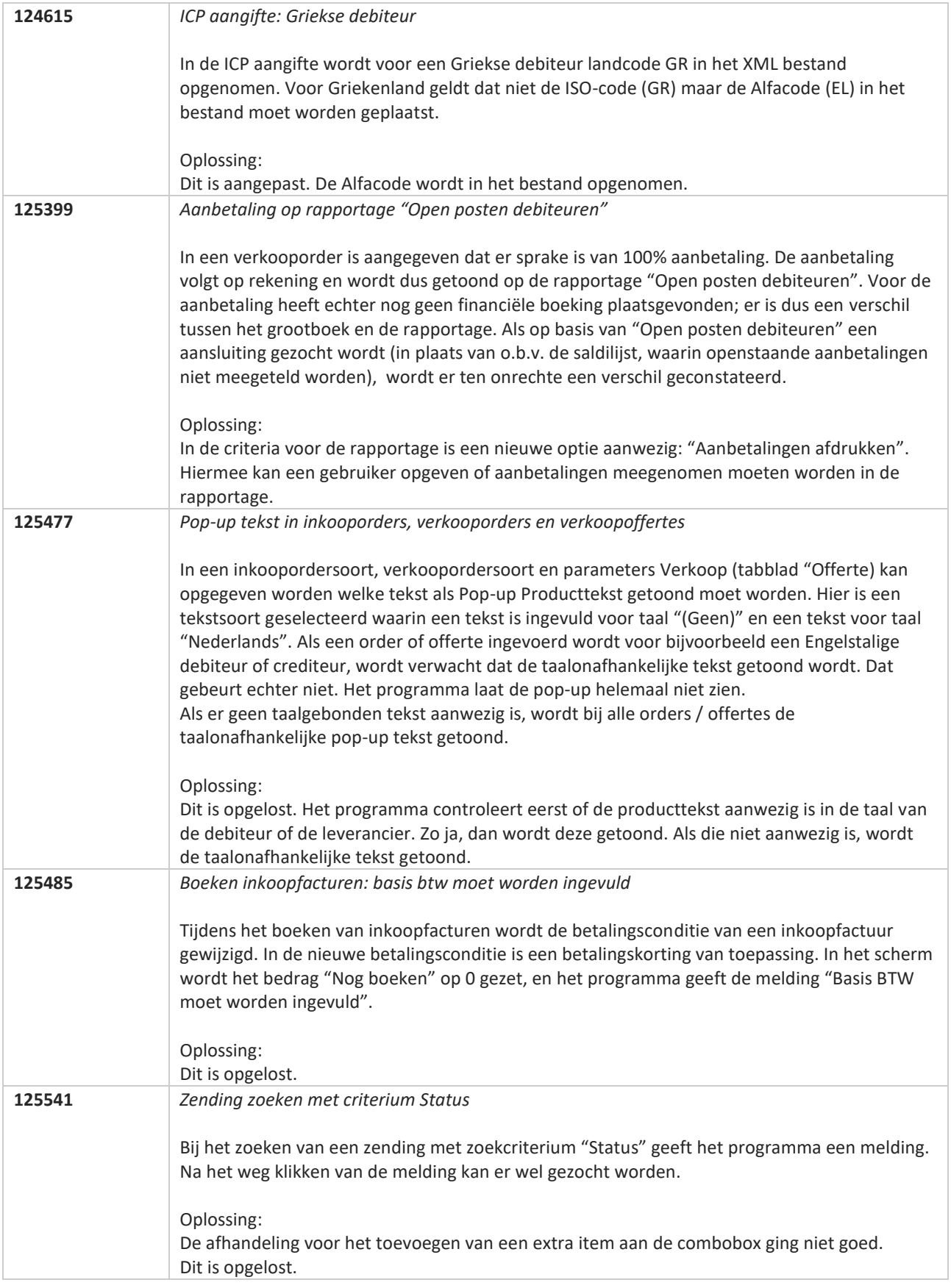

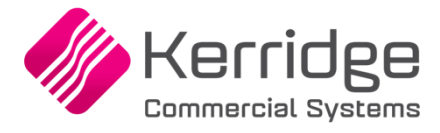

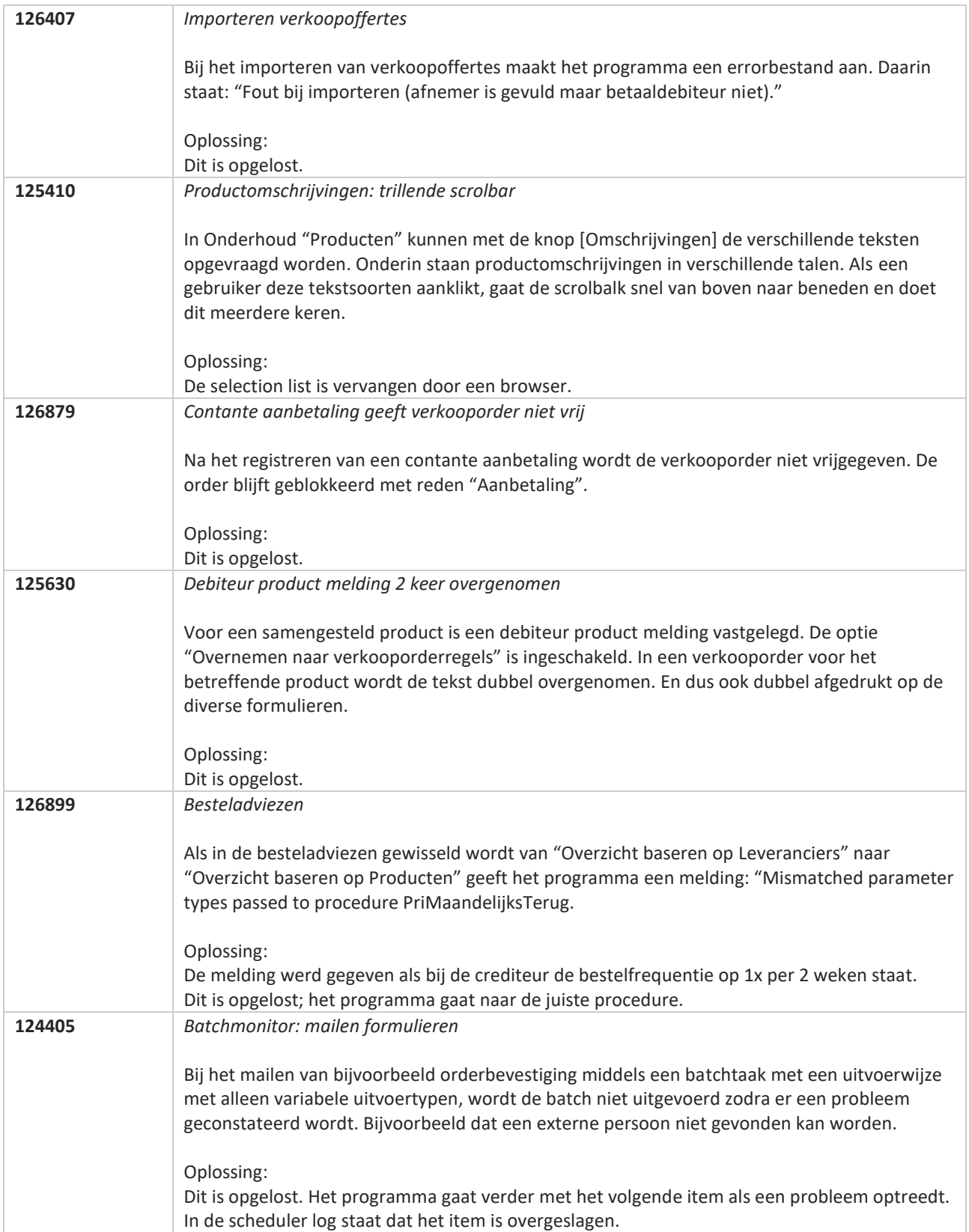

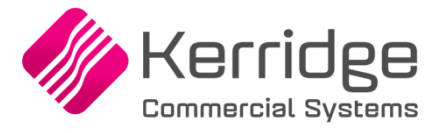

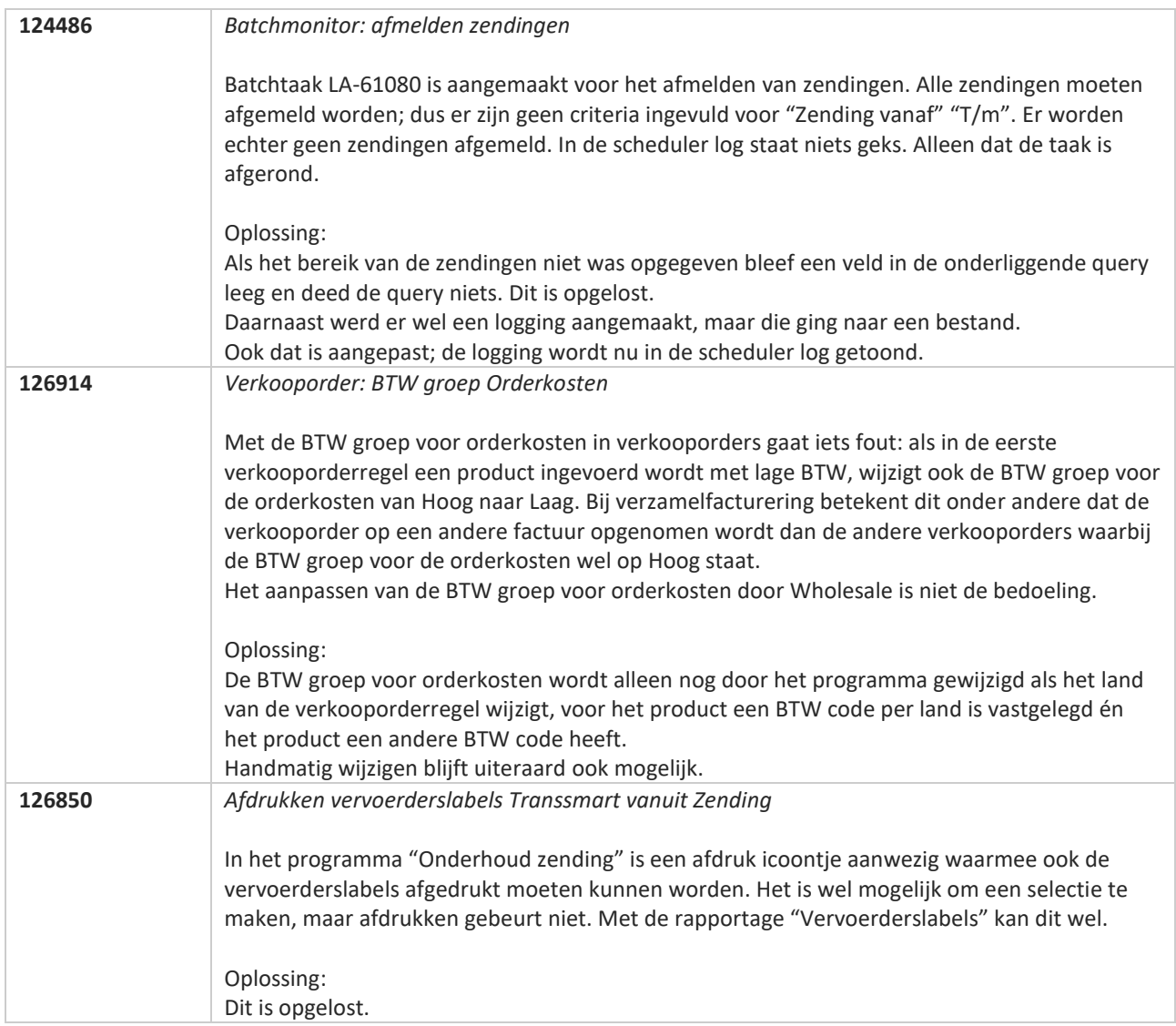

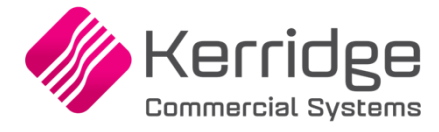

# **Update 69**

Datum: 21 april 2021

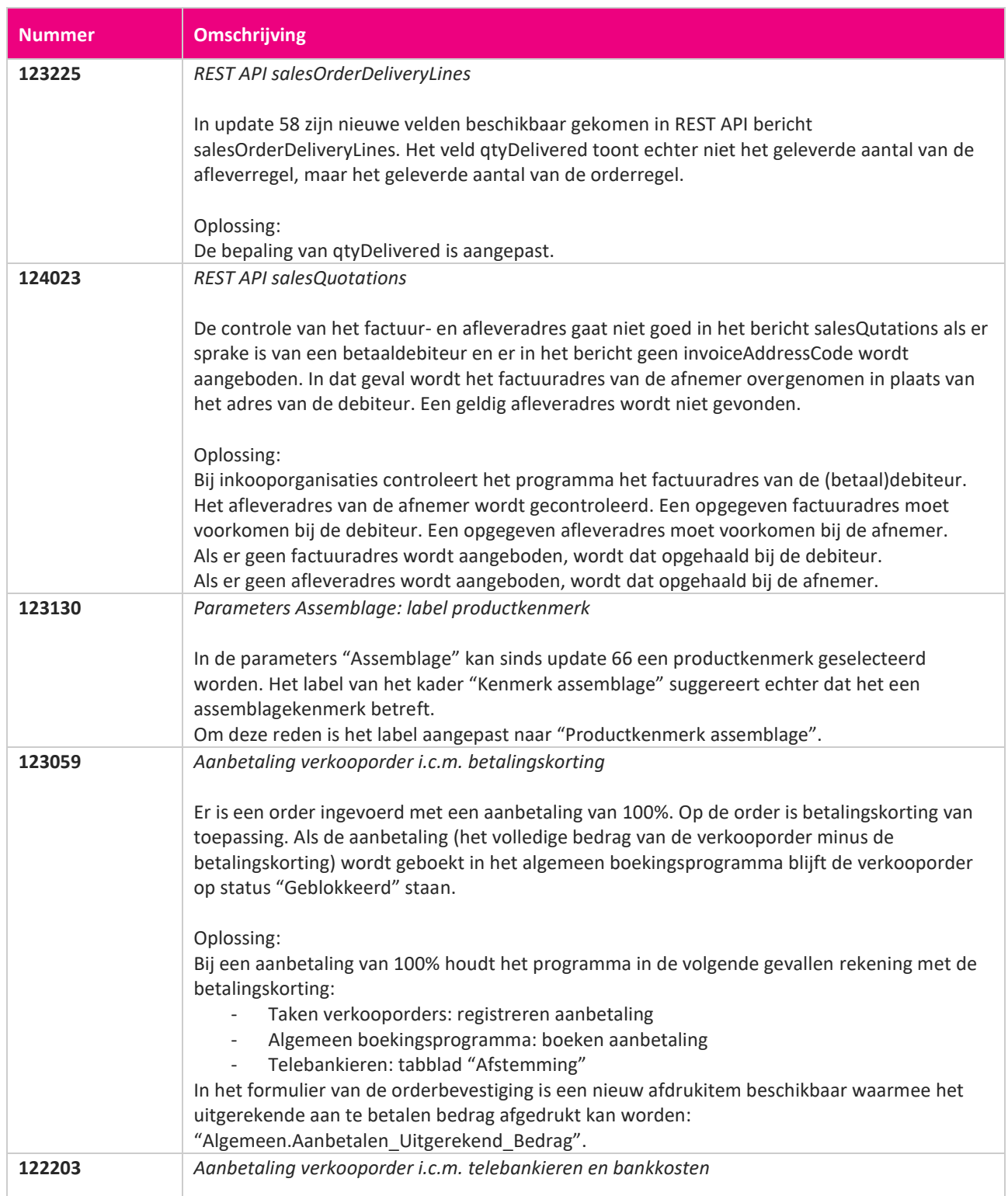

**Pagina 432 van 467**
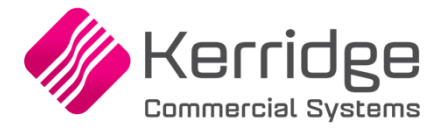

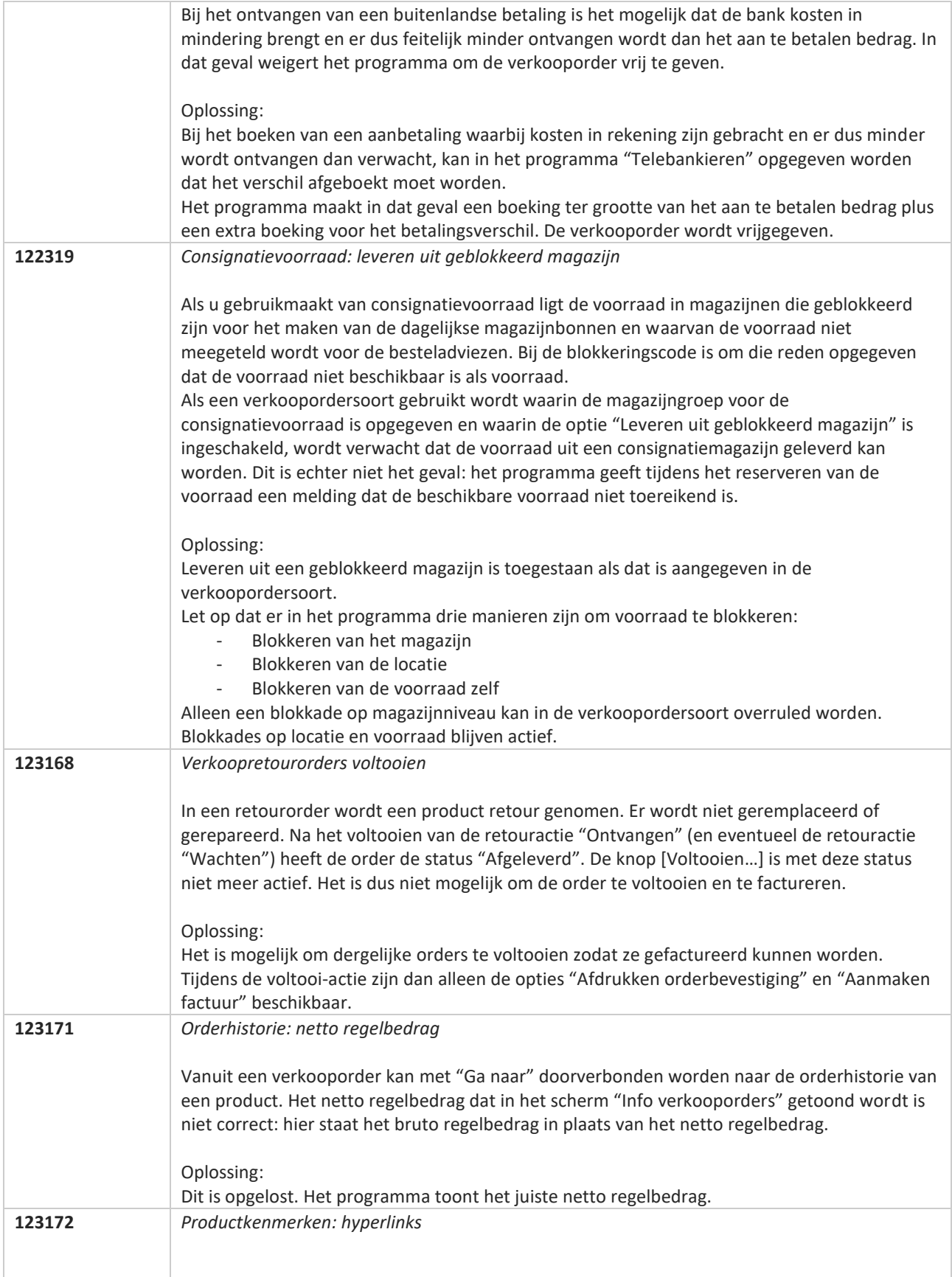

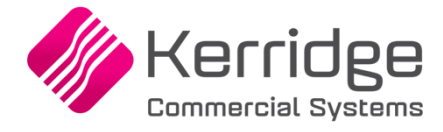

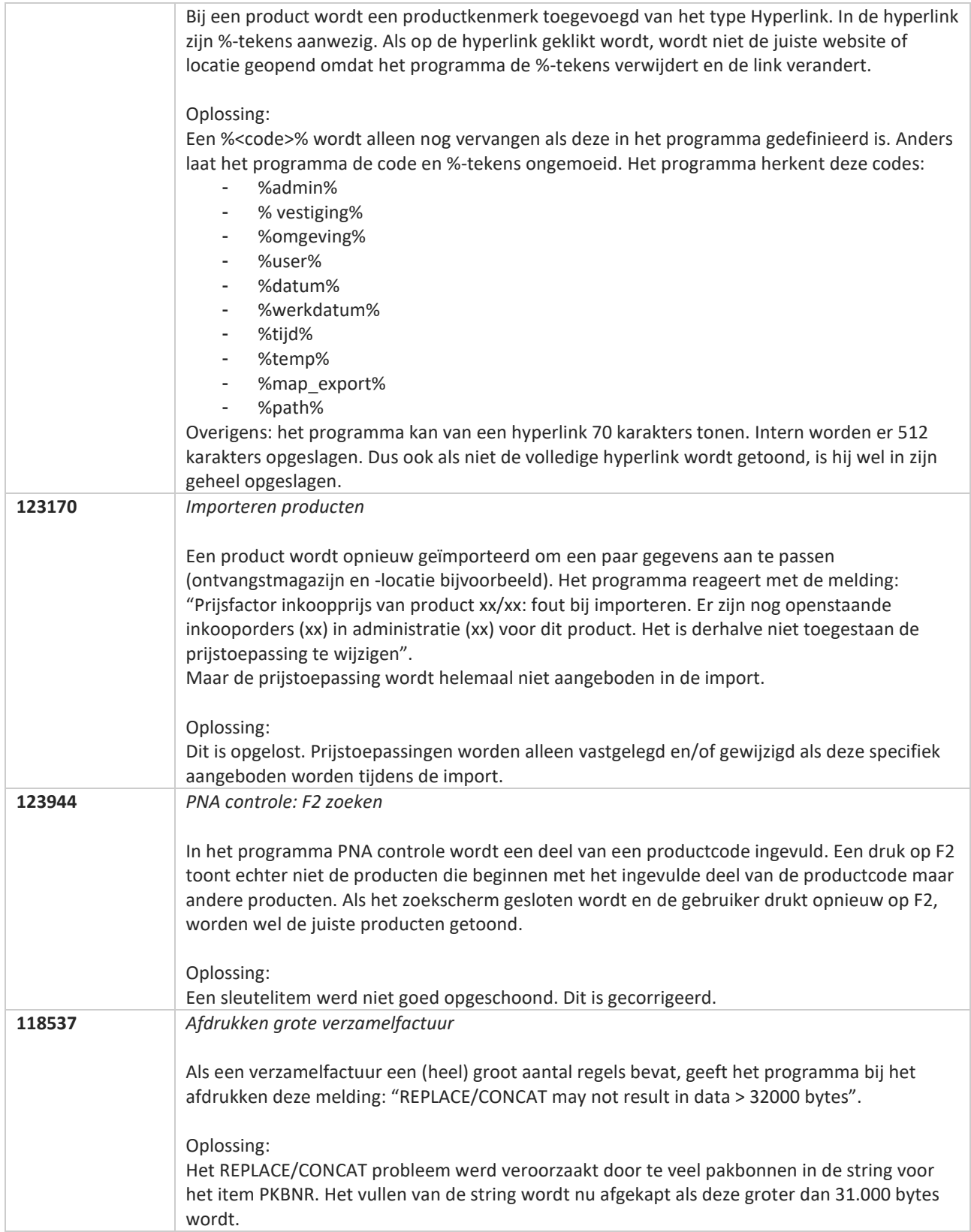

**Pagina 434 van 467**

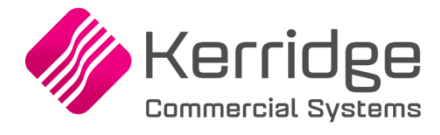

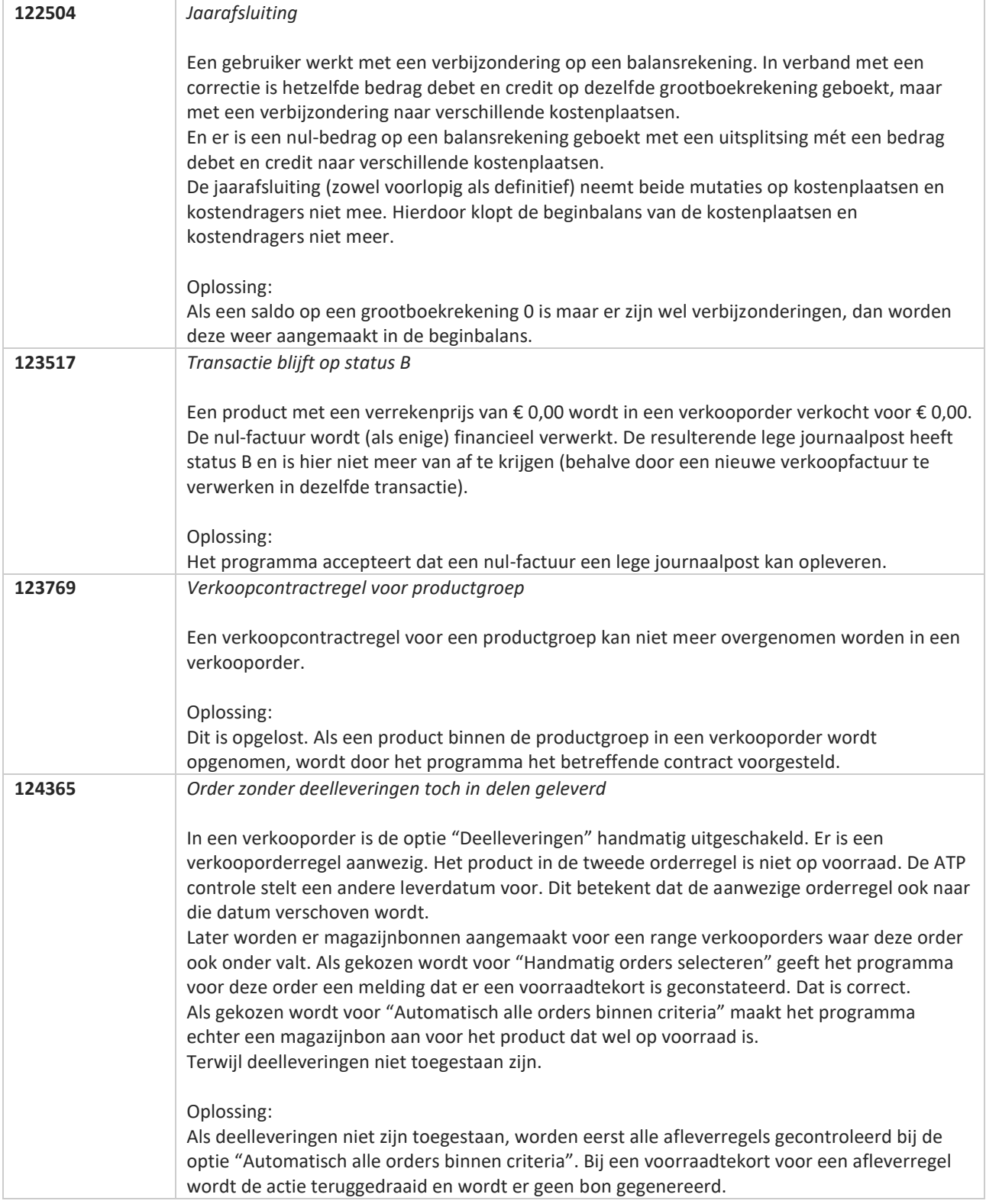

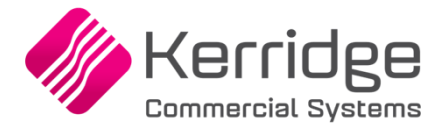

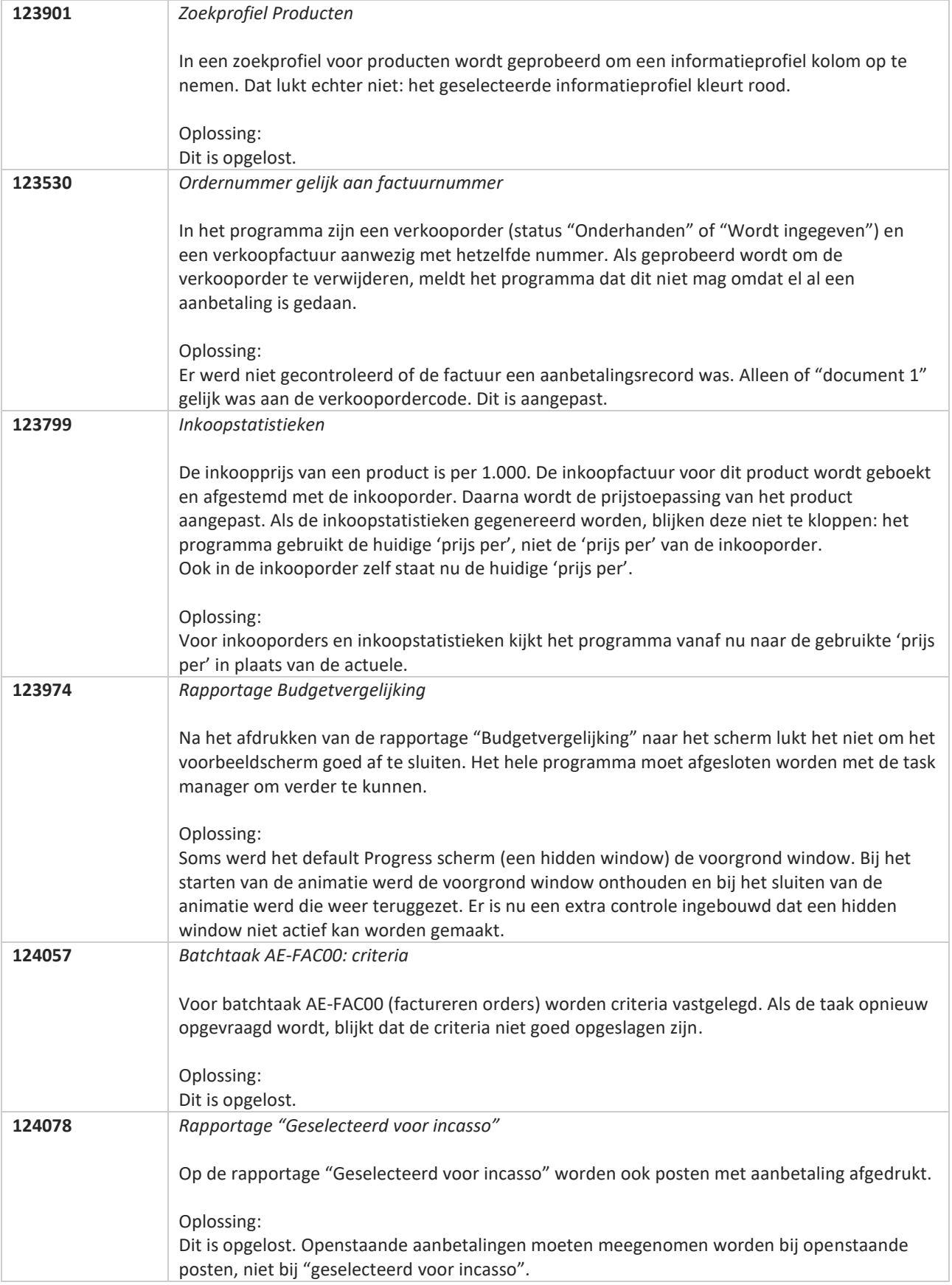

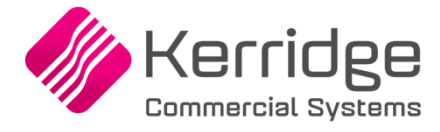

## **Update 68**

Datum: 31 maart 2021

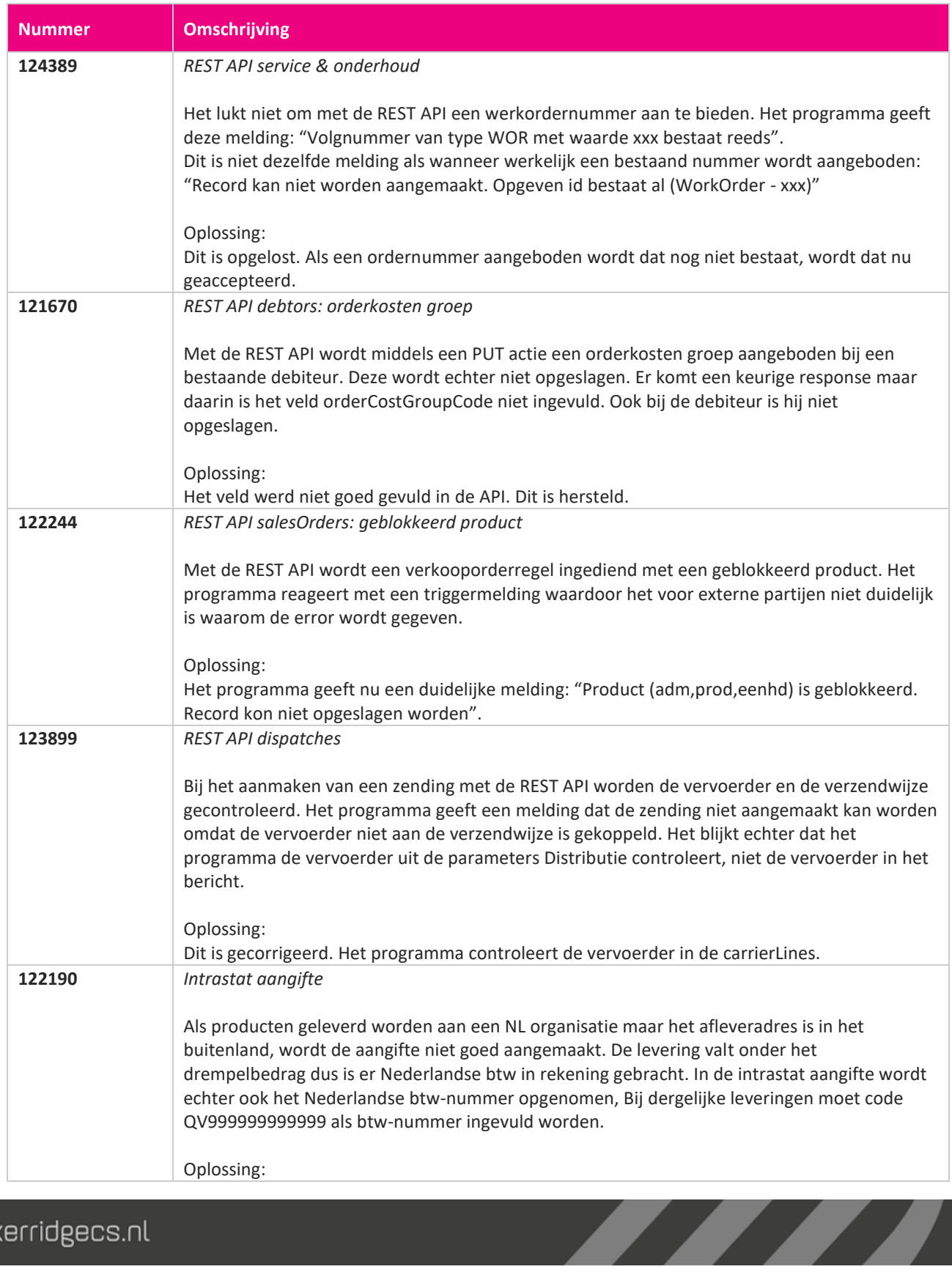

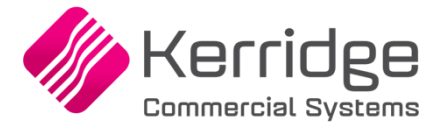

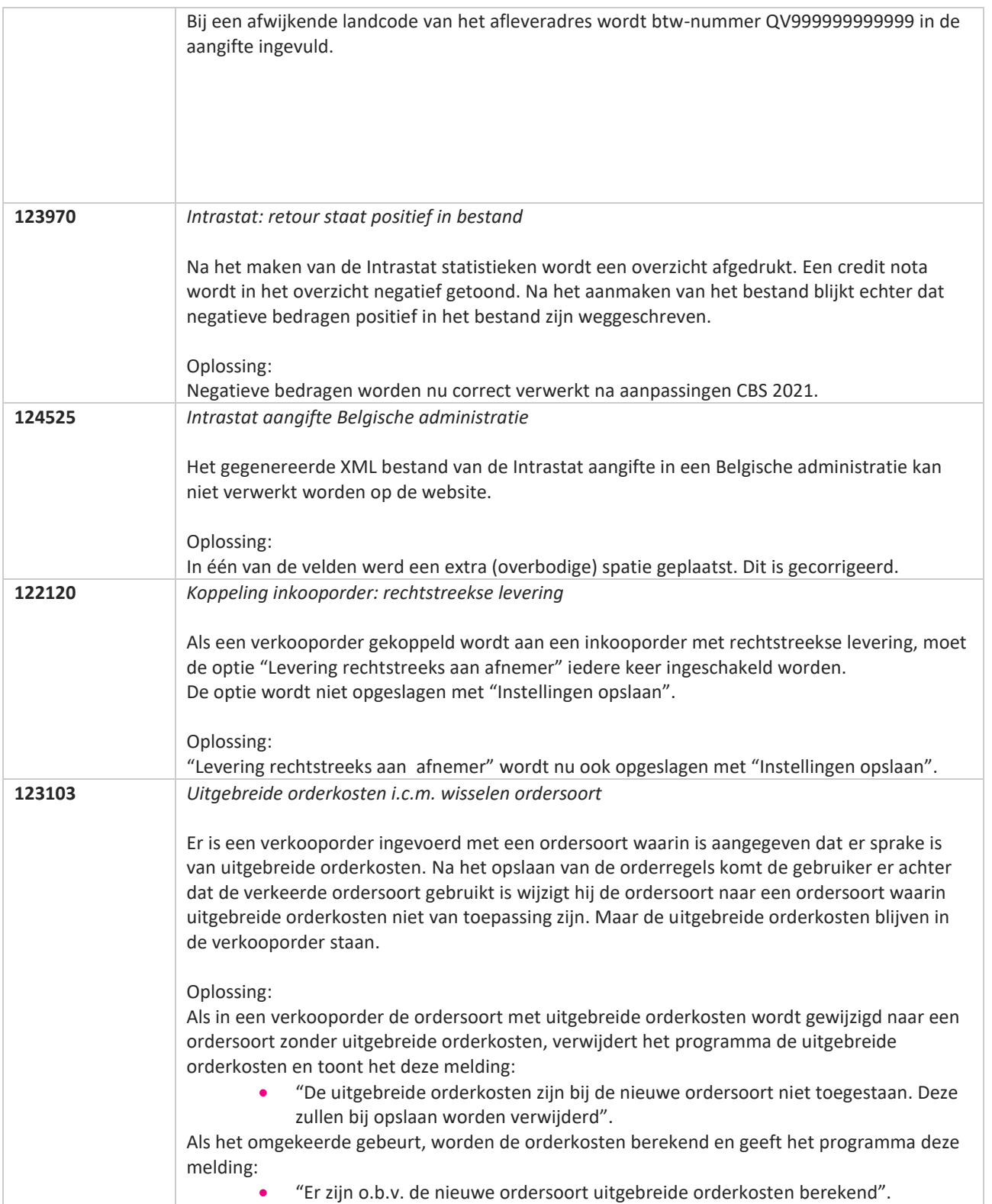

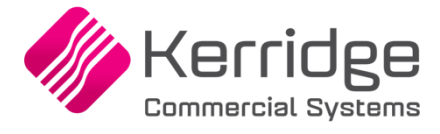

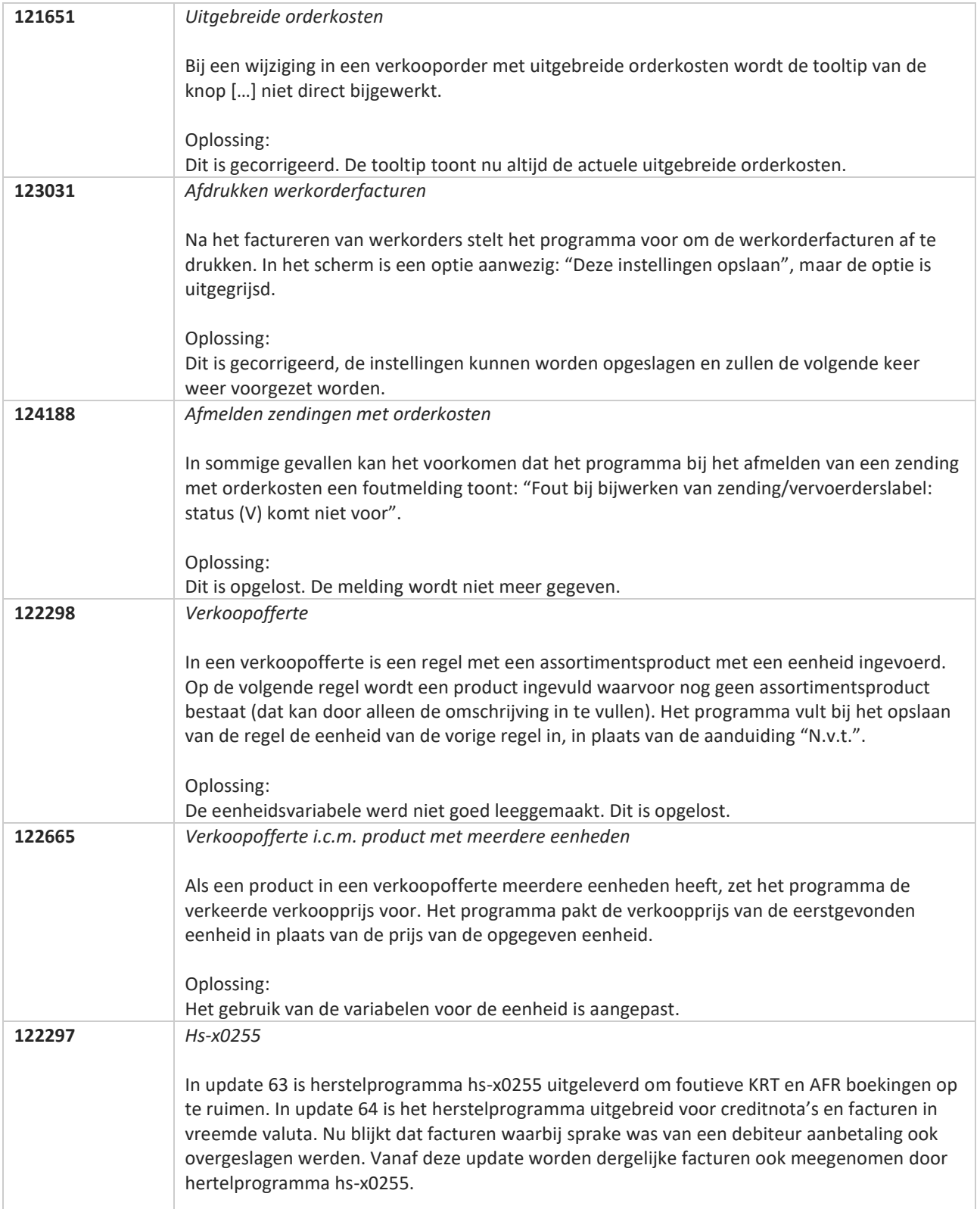

**Pagina 439 van 467**

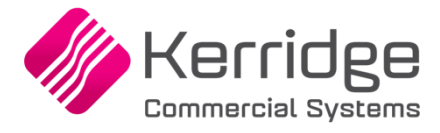

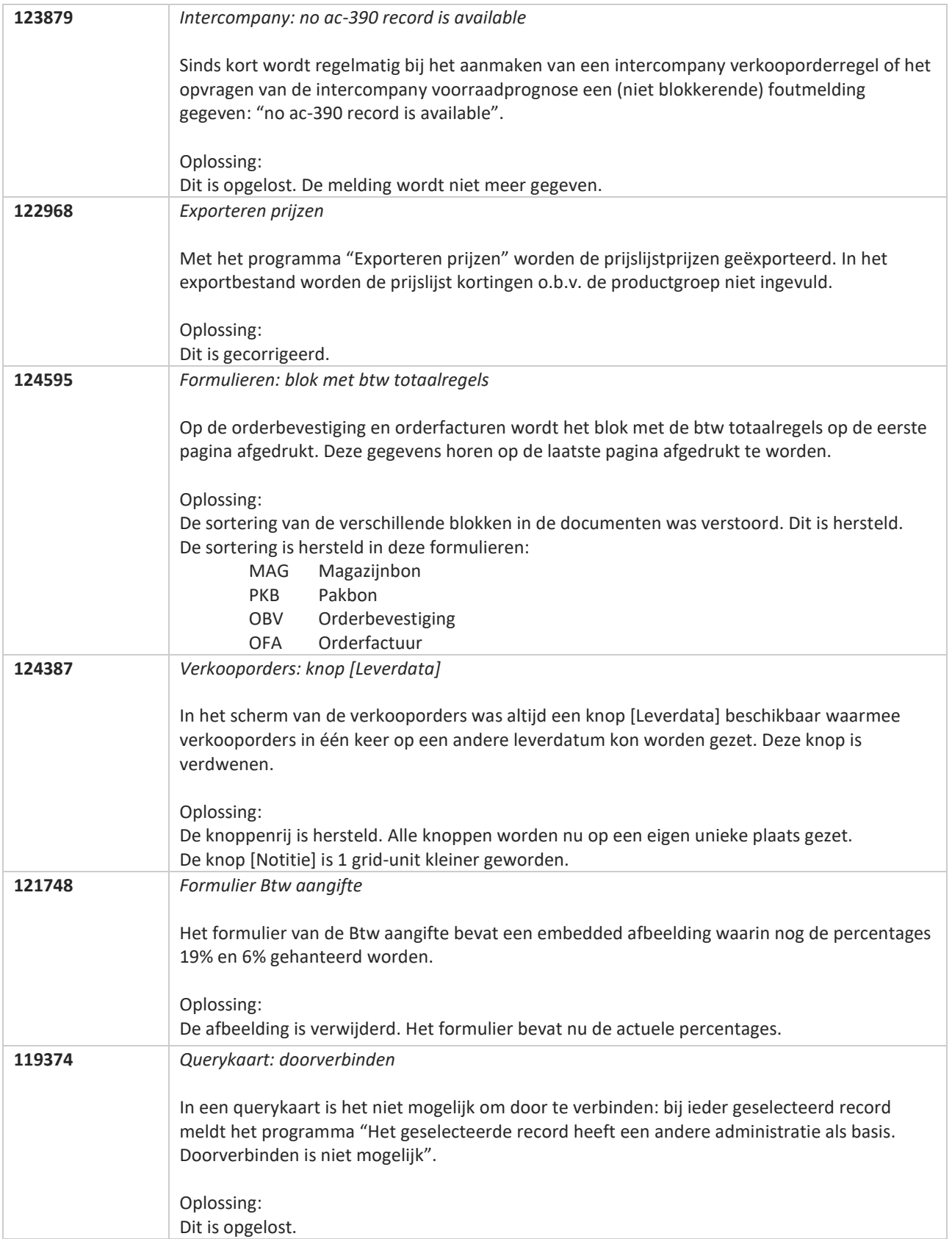

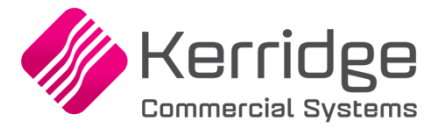

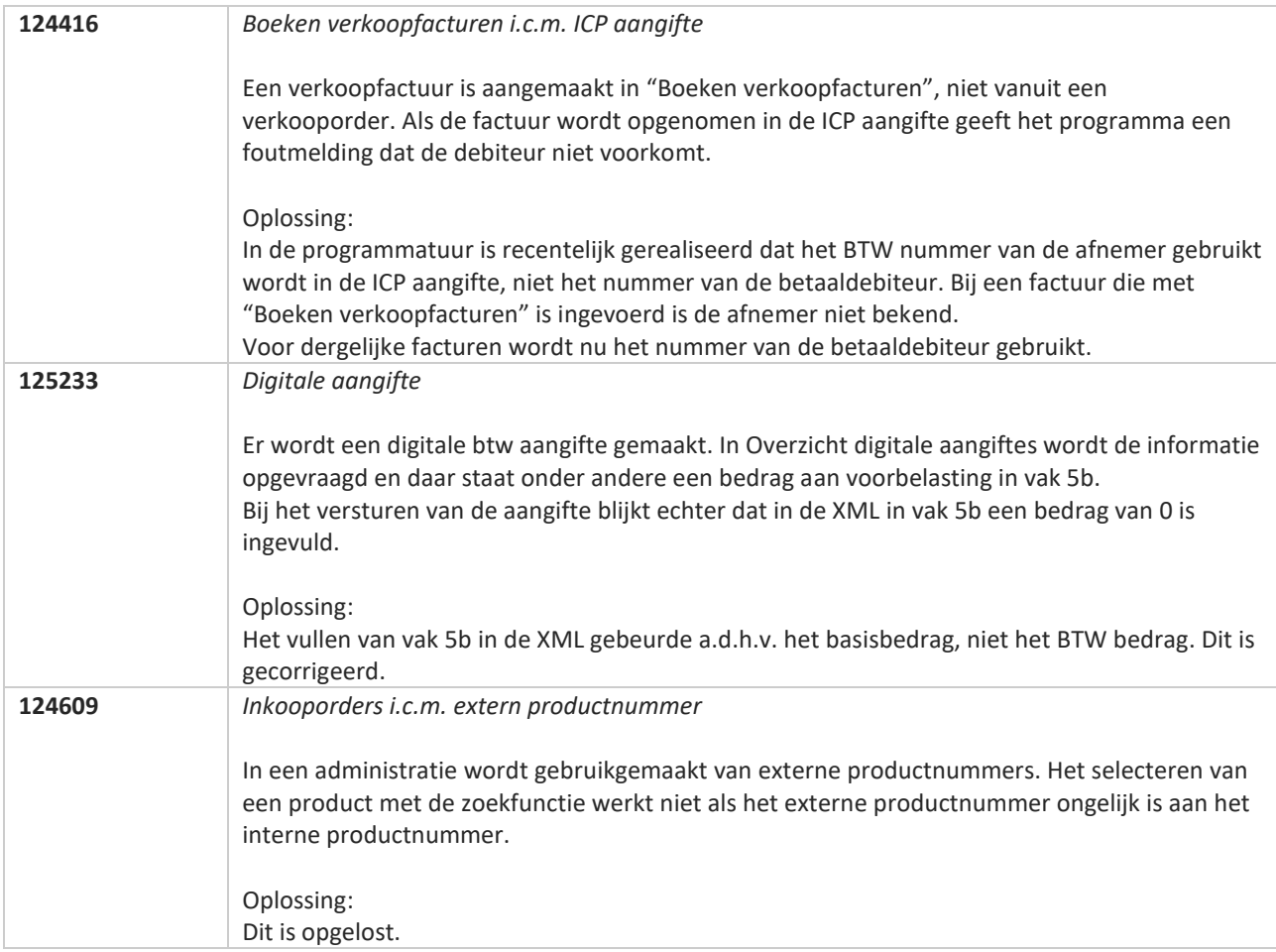

**TANA** 

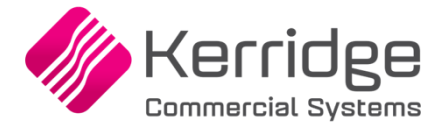

## **Update 67**

Datum: 10 maart 2021

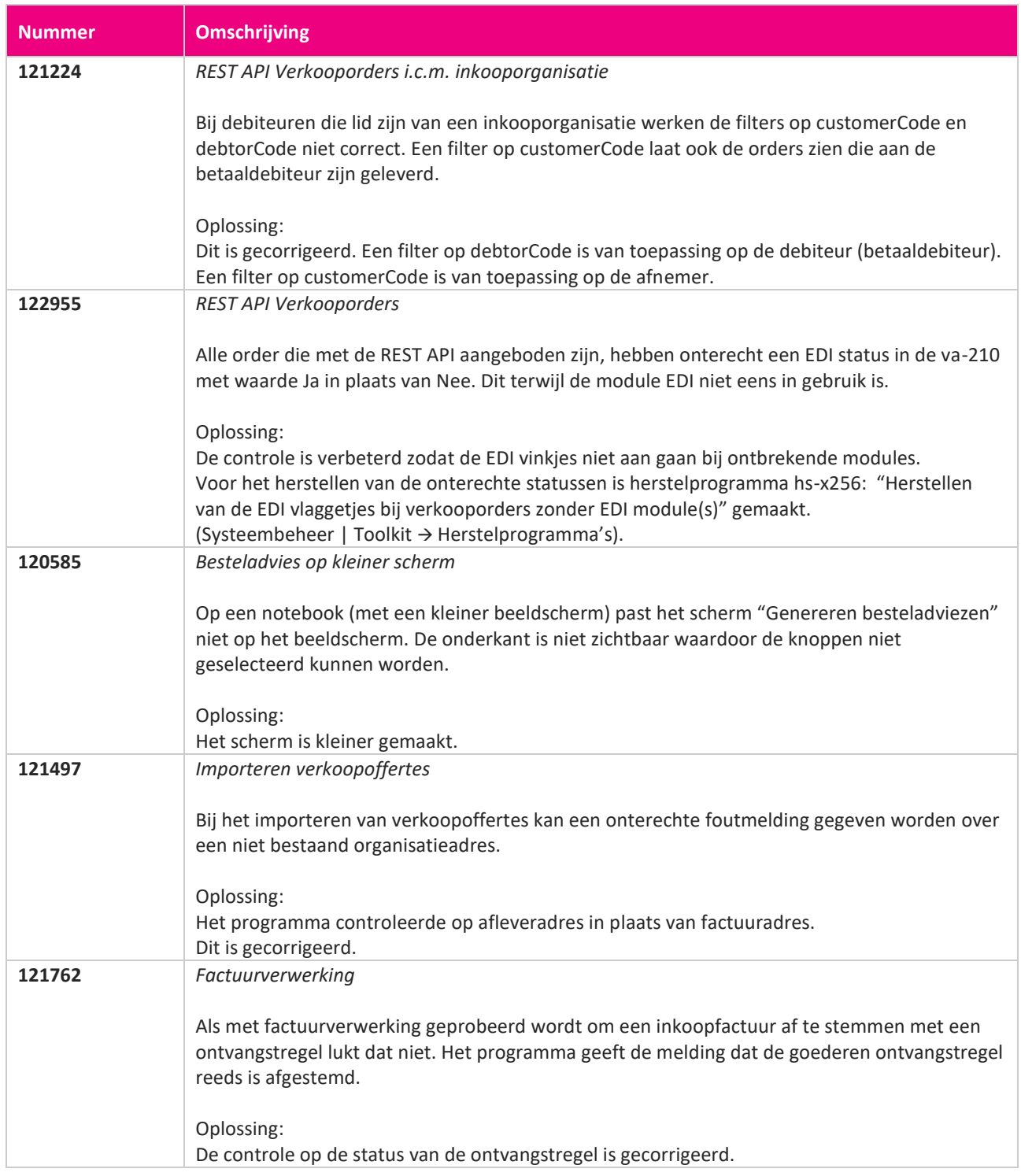

**Pagina 442 van 467**

**START START** 

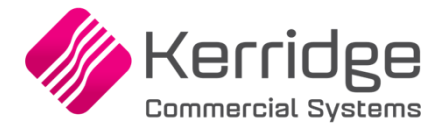

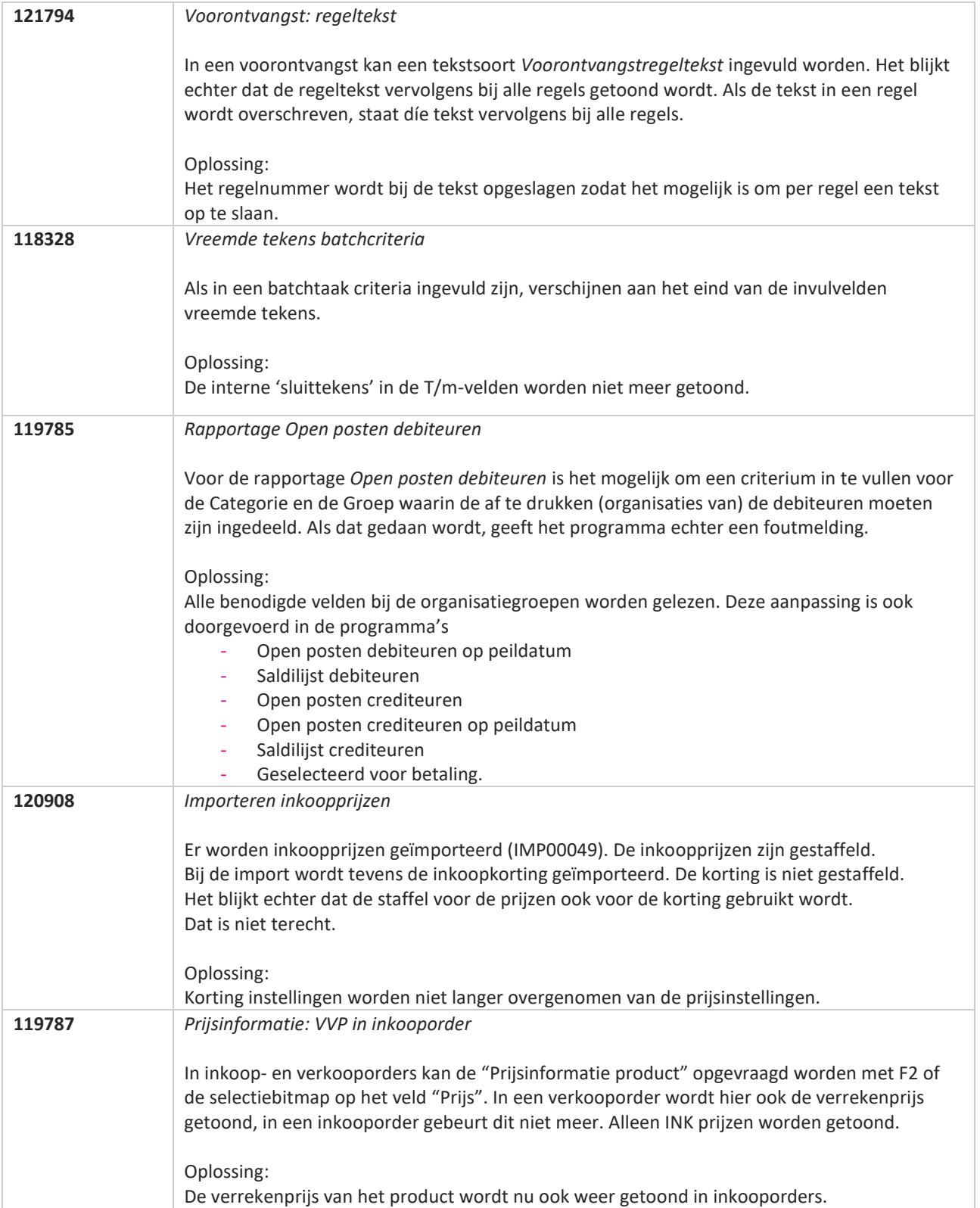

**TAN AN** 

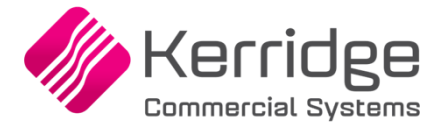

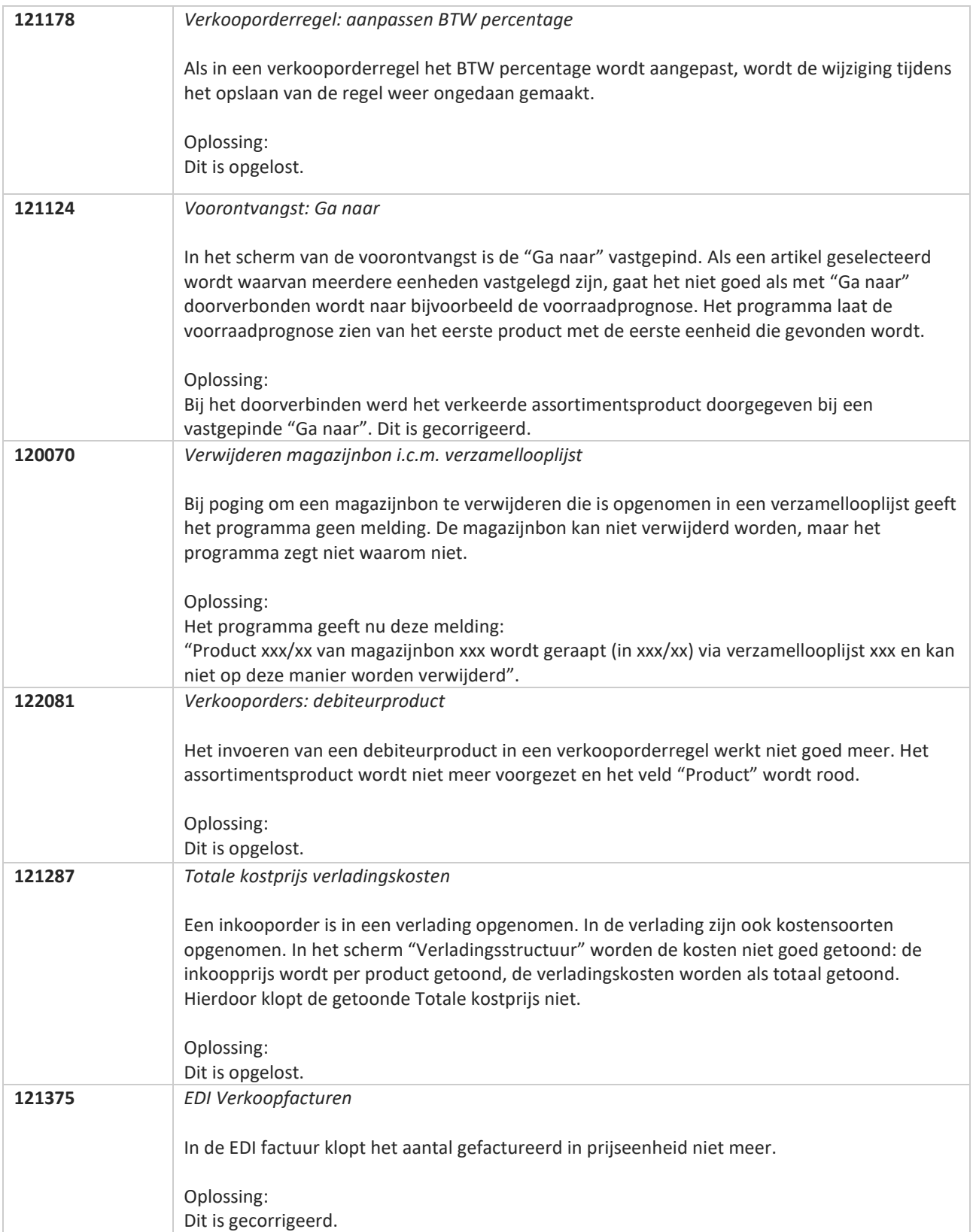

**Pagina 444 van 467**

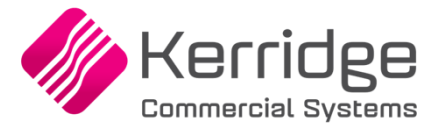

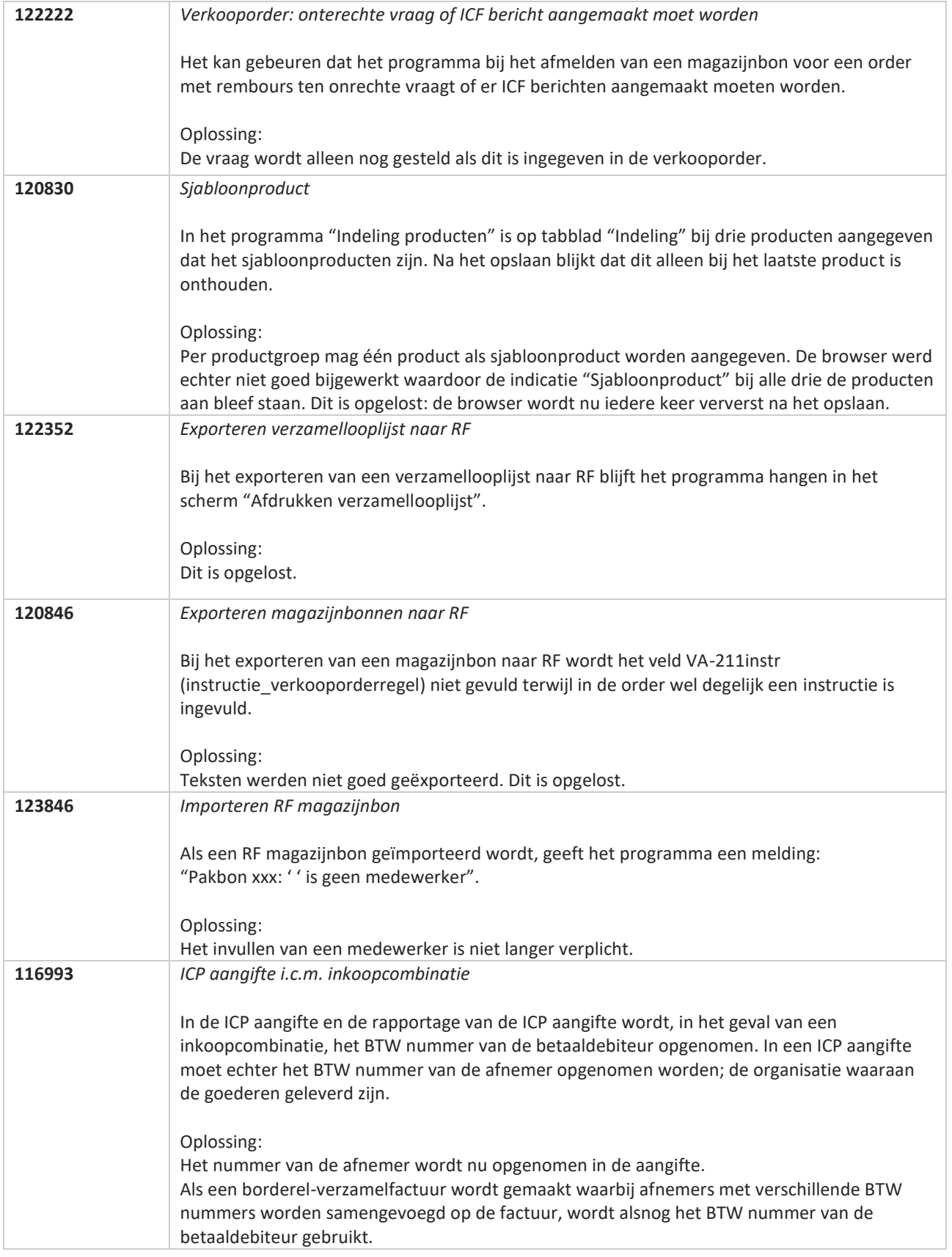

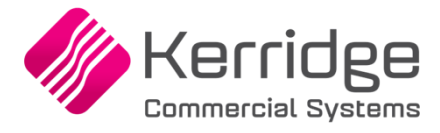

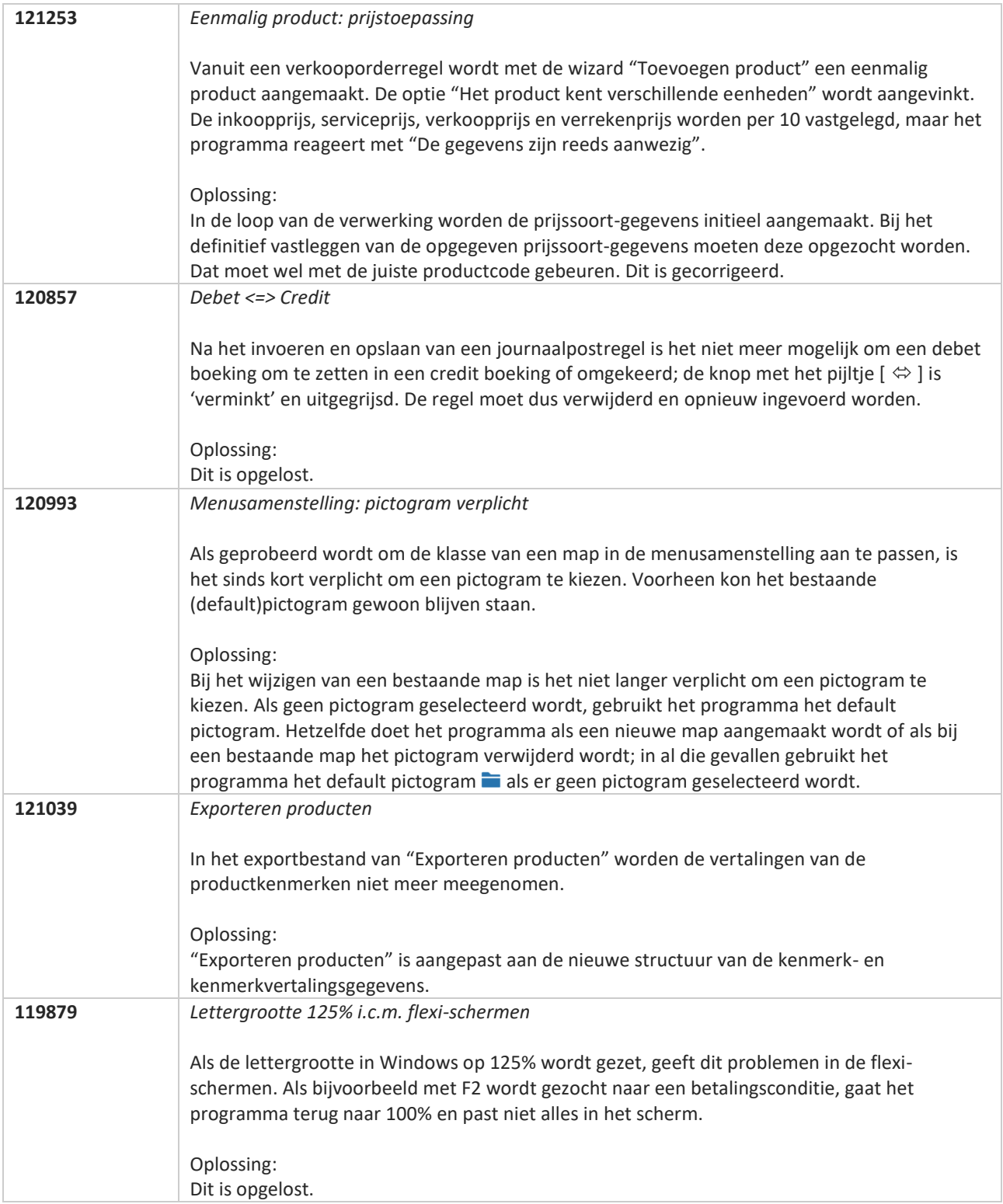

**Pagina 446 van 467**

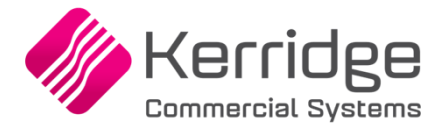

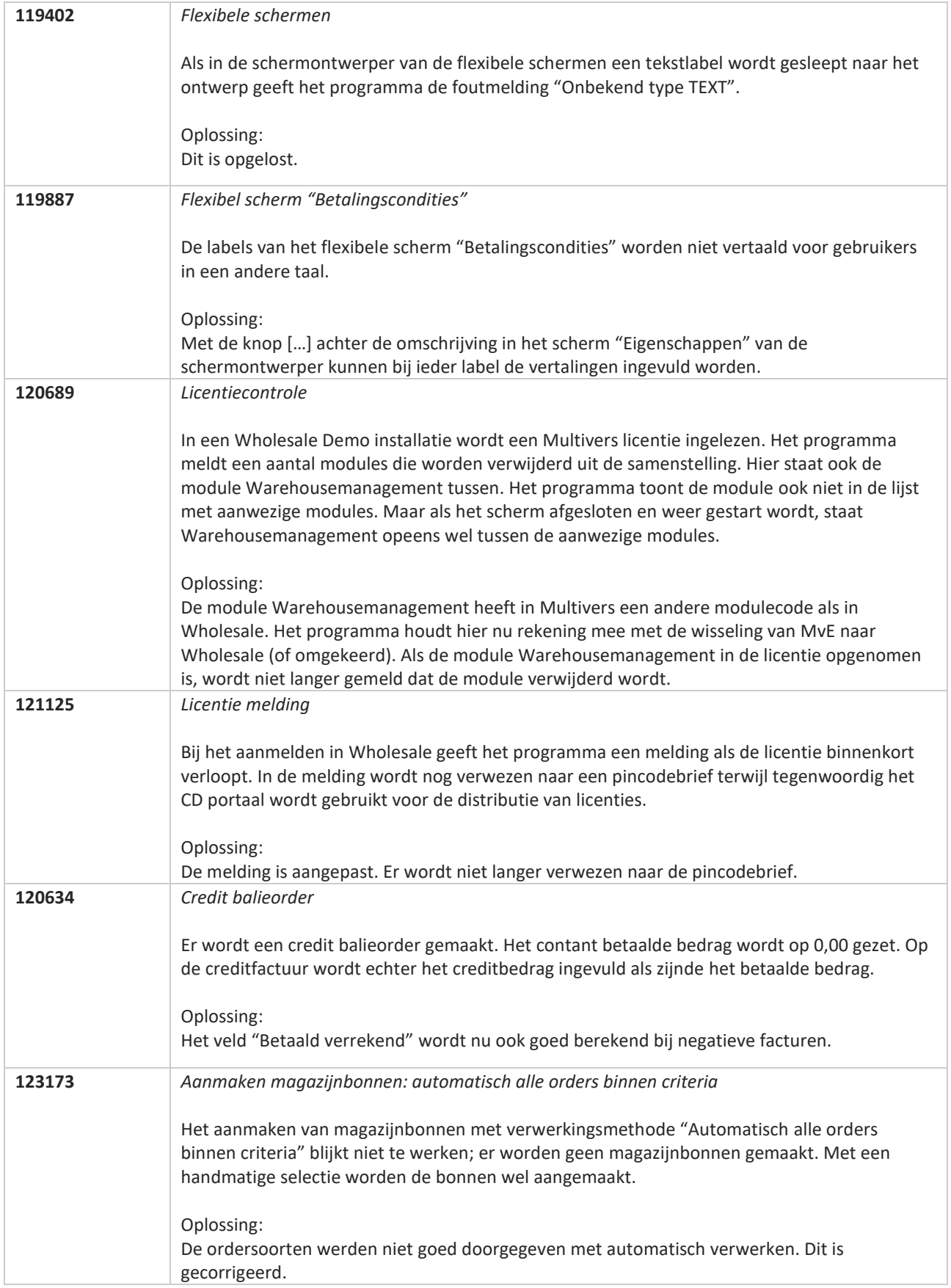

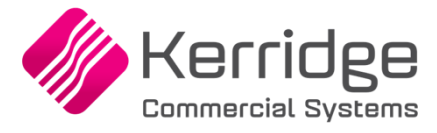

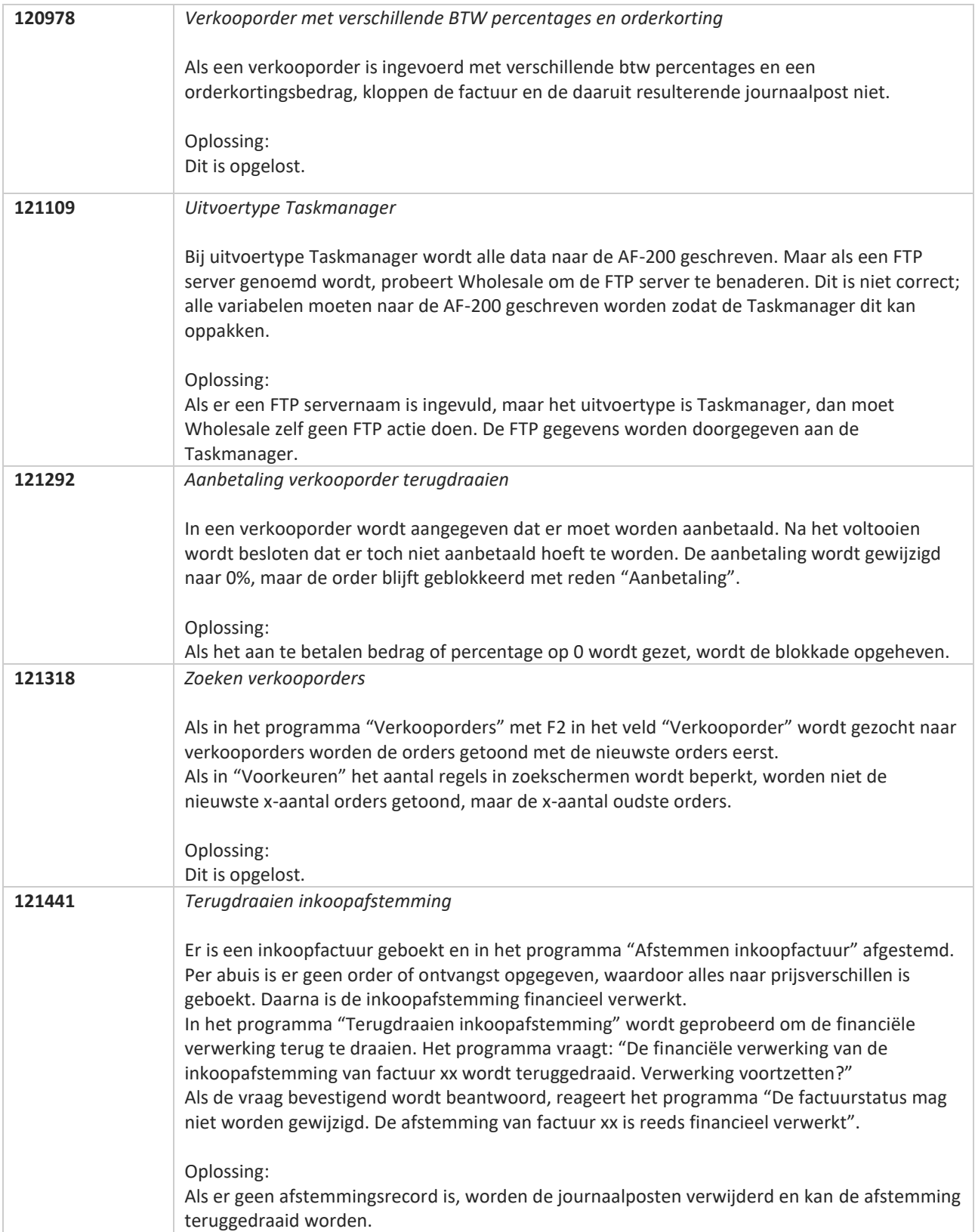

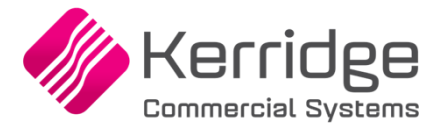

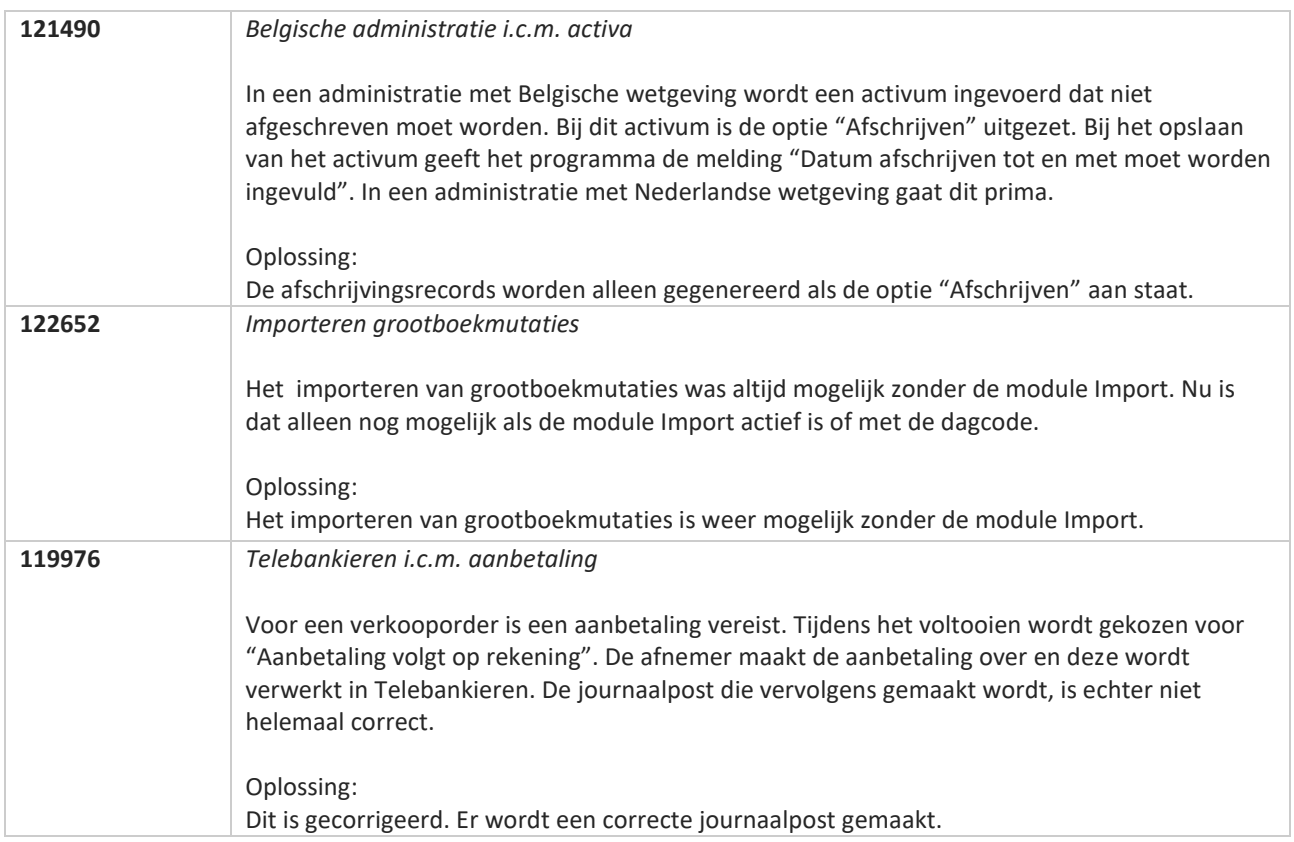

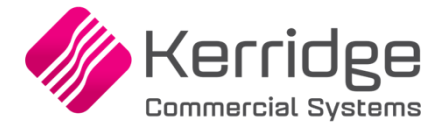

## **Update 66**

Datum: 17 februari 2021

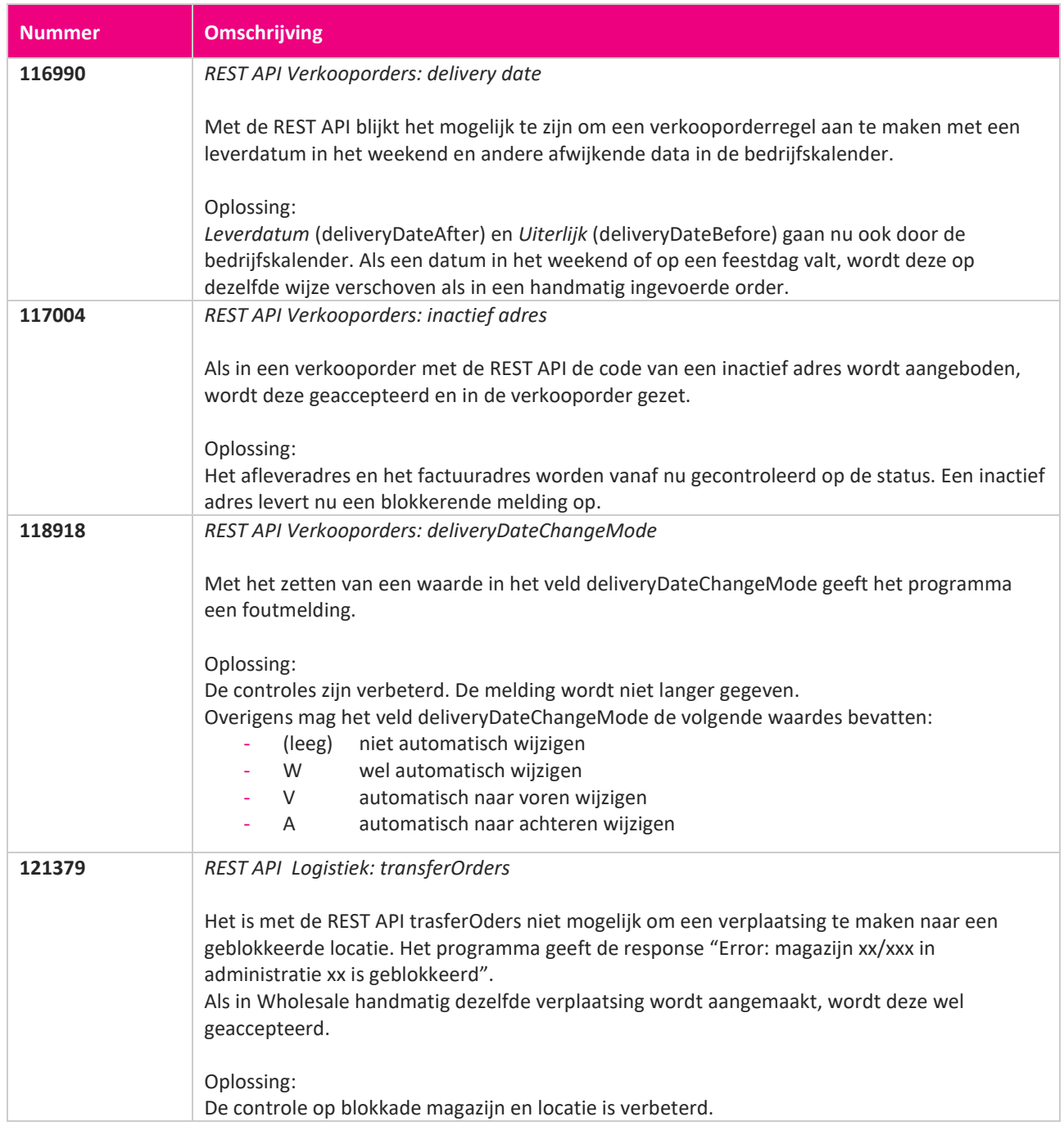

**Pagina 450 van 467**

**START START START START START START START START START START START START START START START START START START S** 

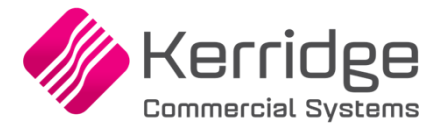

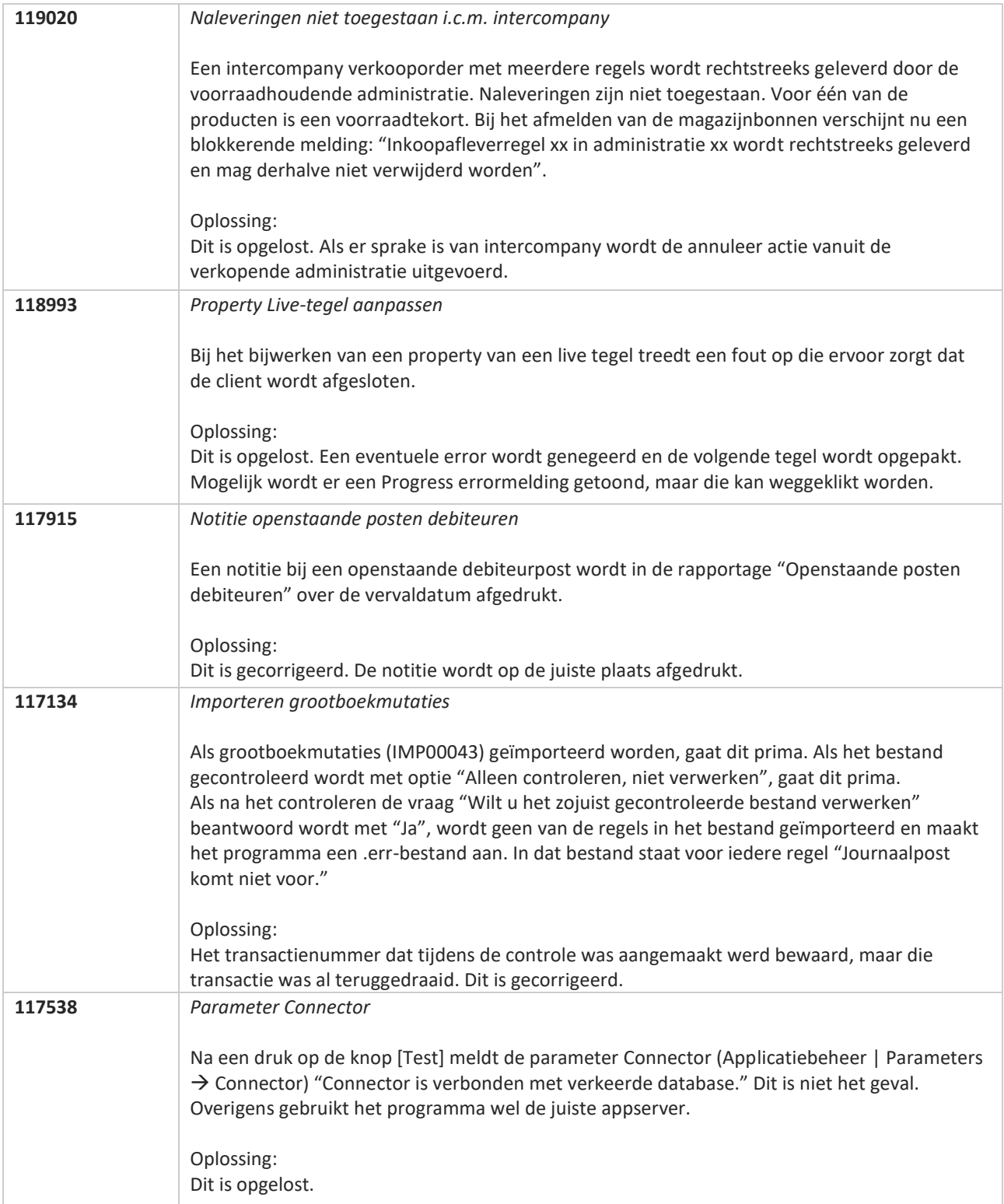

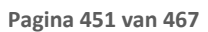

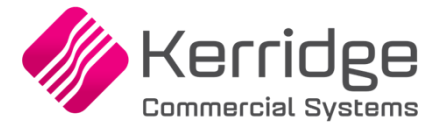

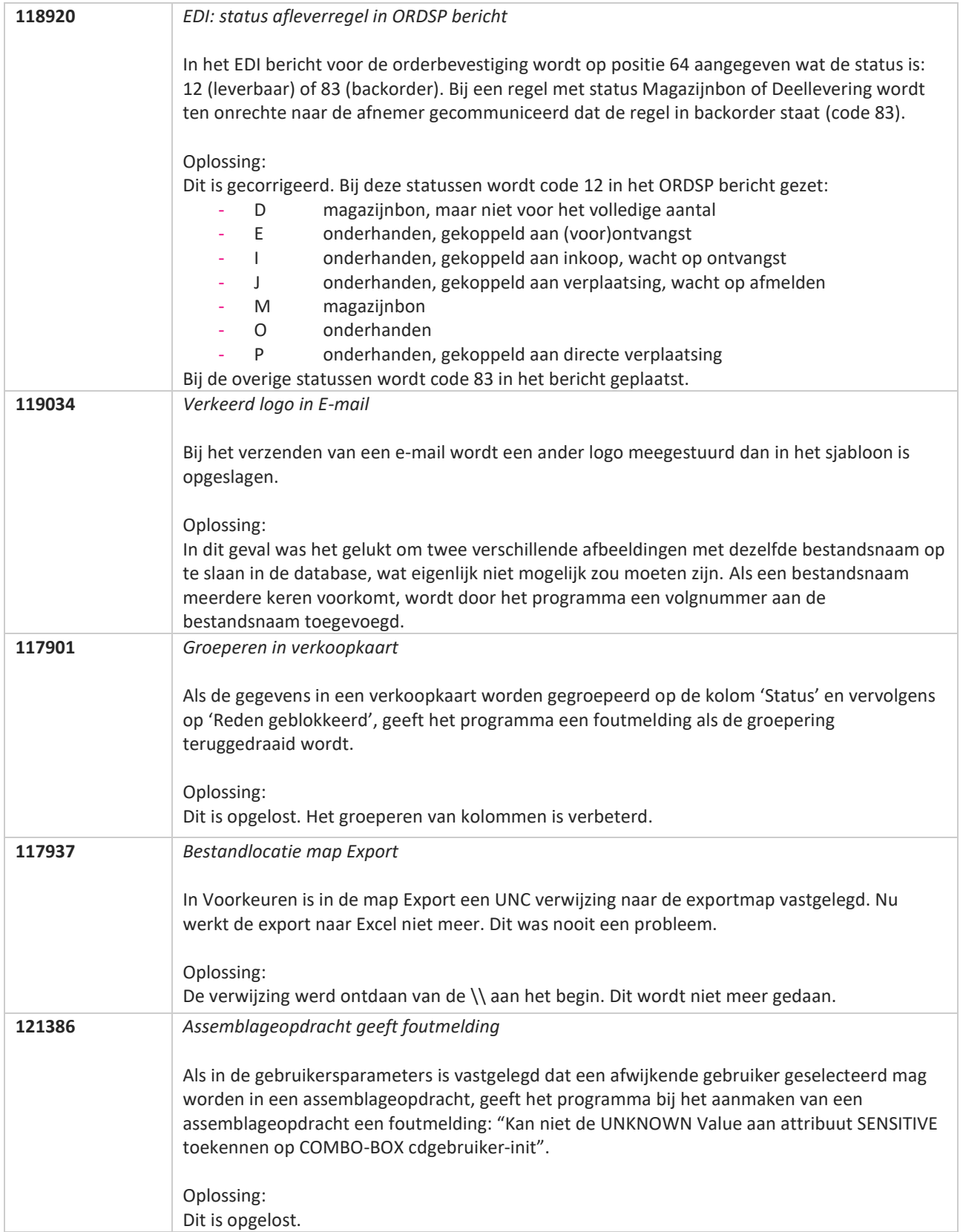

**The Second Service** 

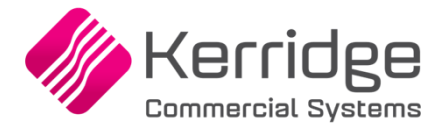

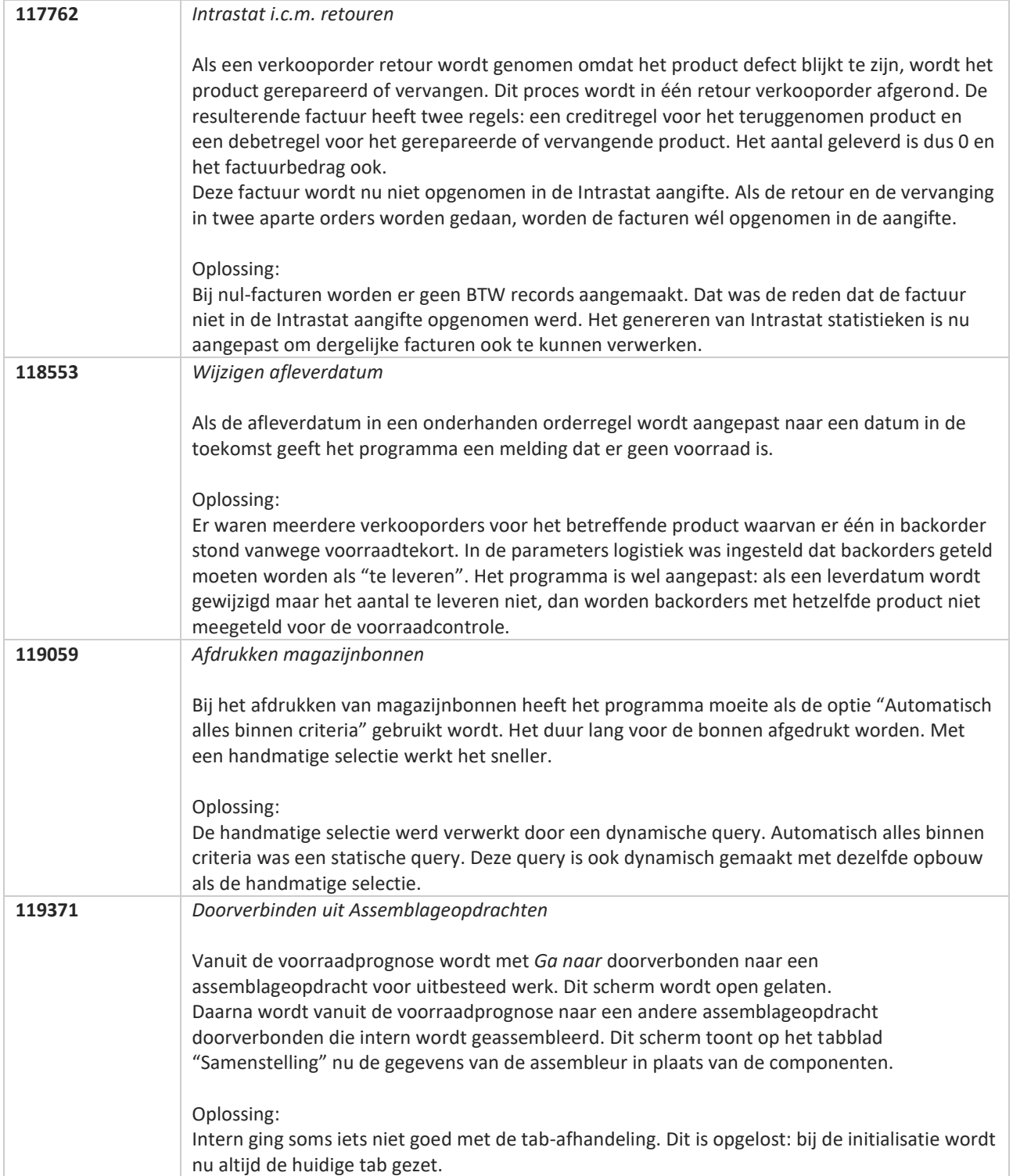

**The Second Service** 

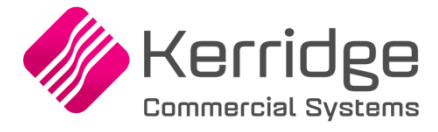

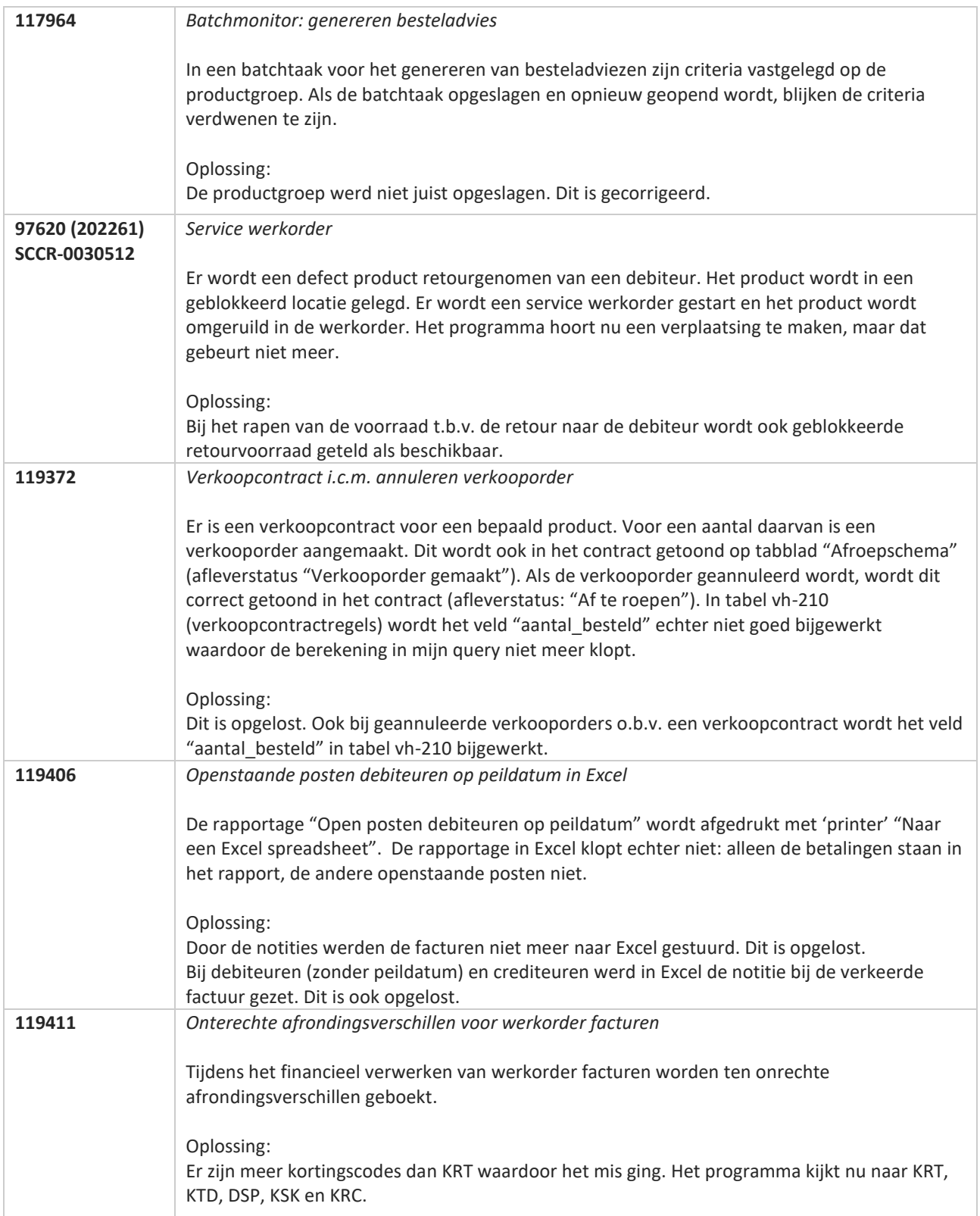

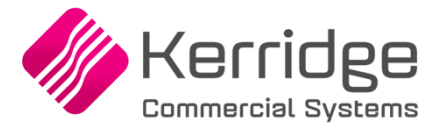

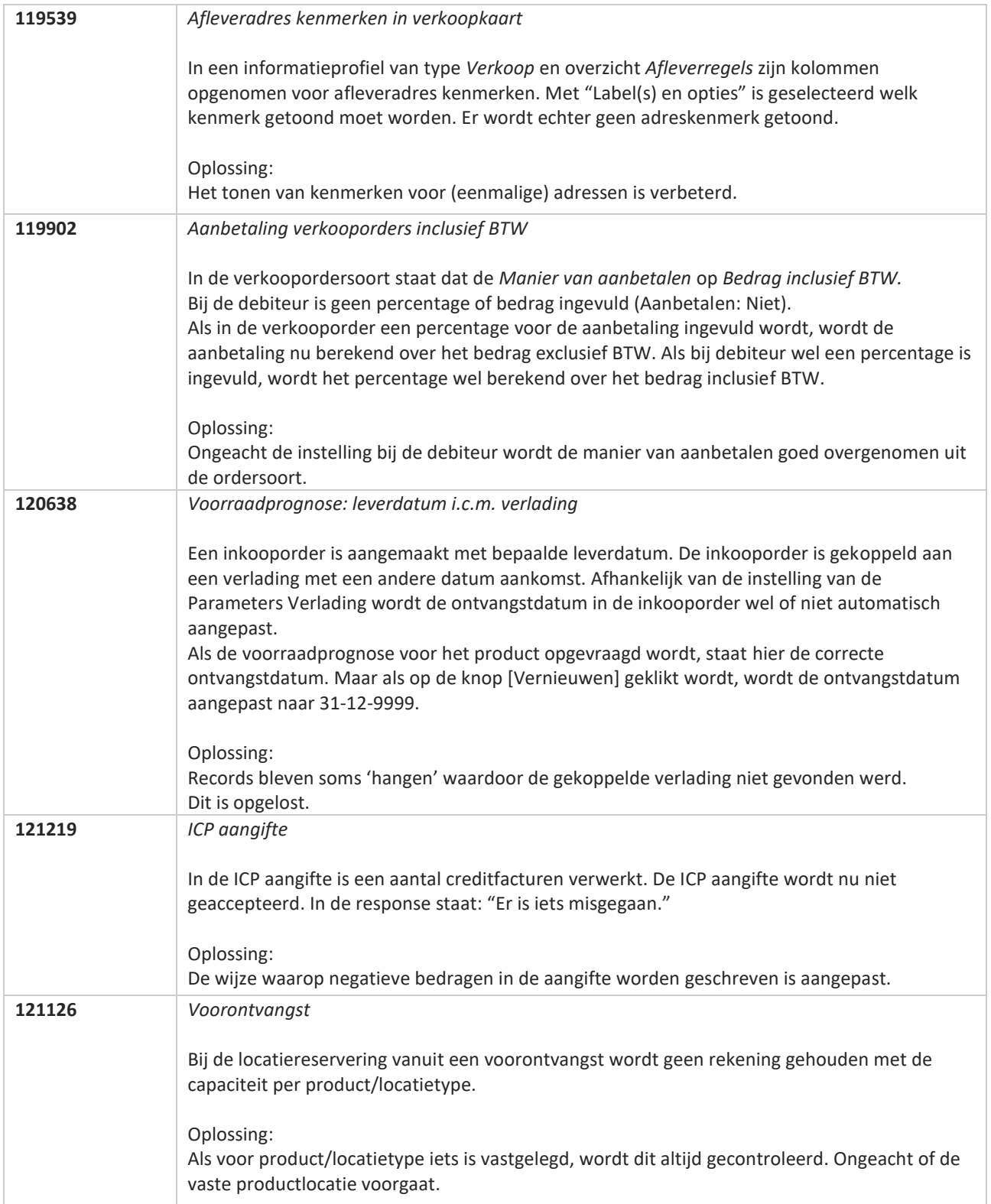

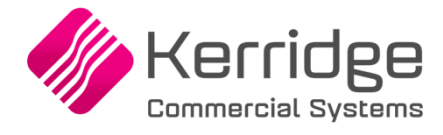

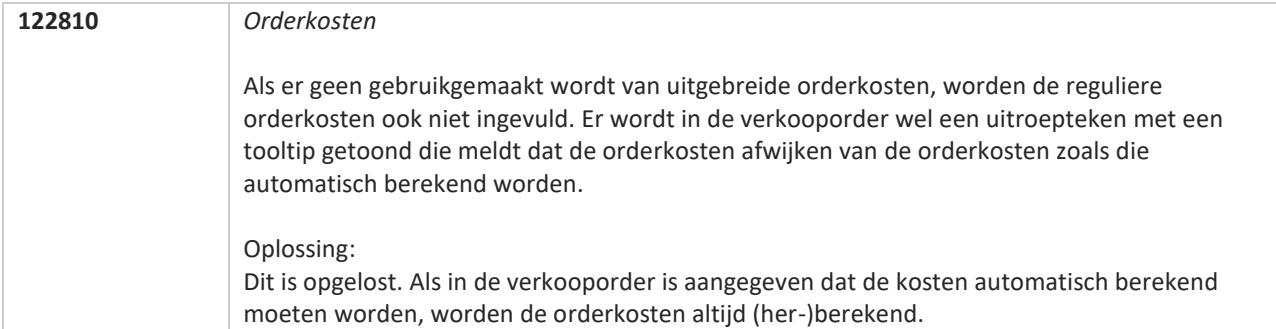

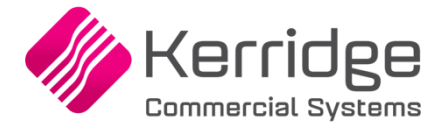

## **Update 65**

Datum: 27 januari 2021

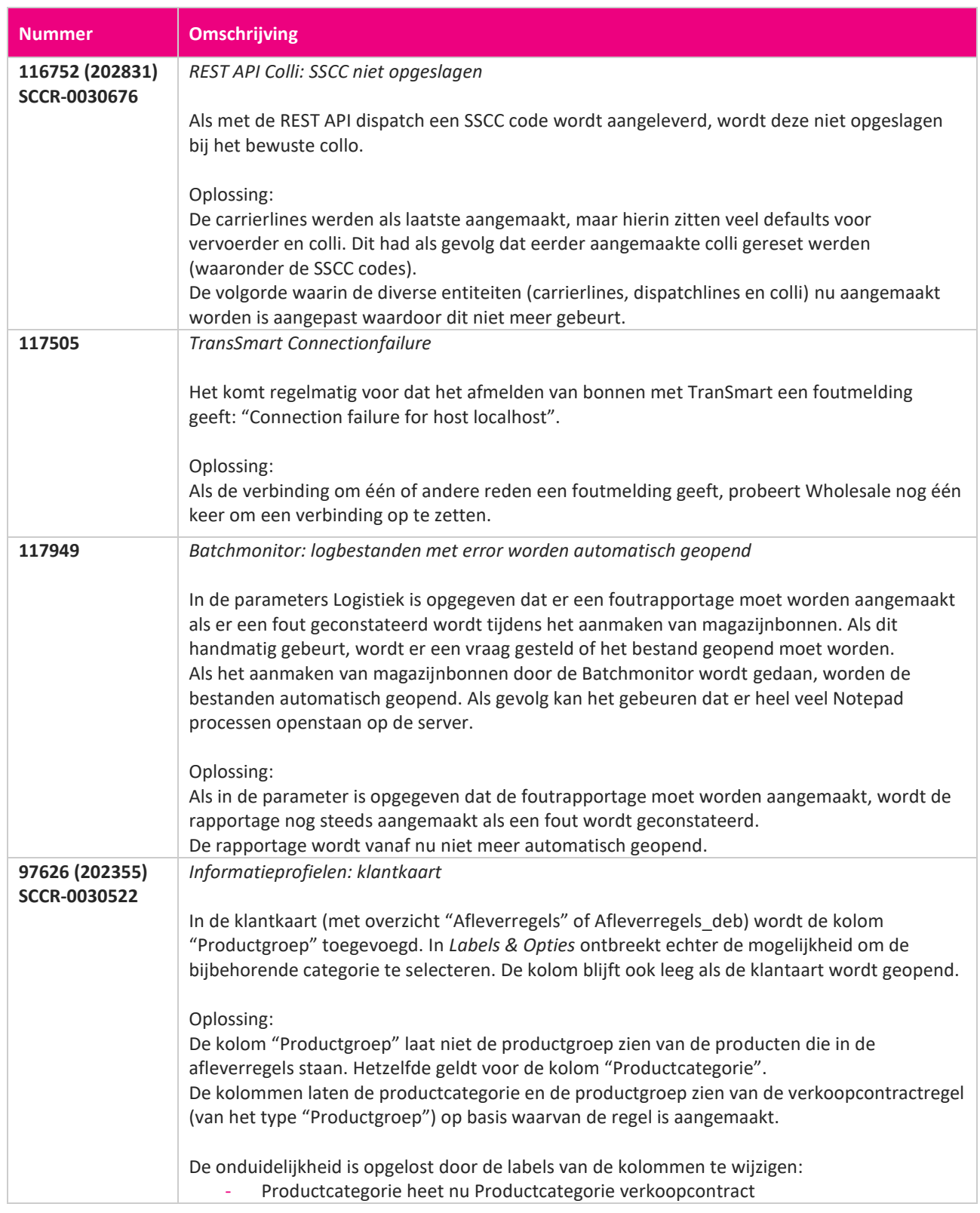

**START START** 

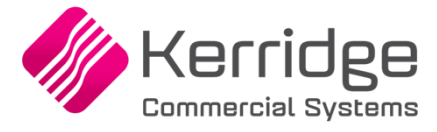

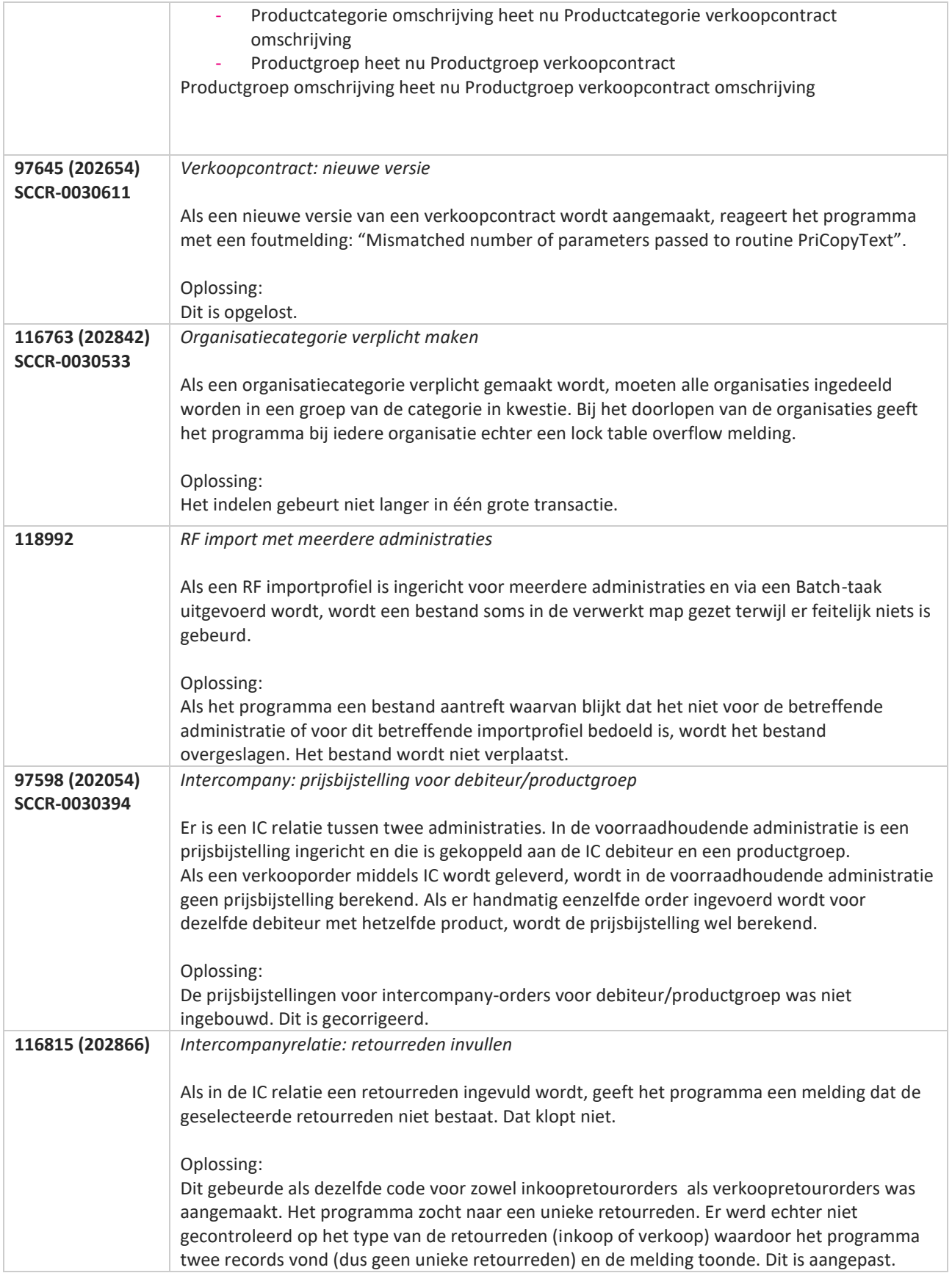

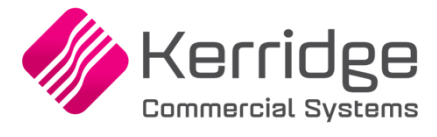

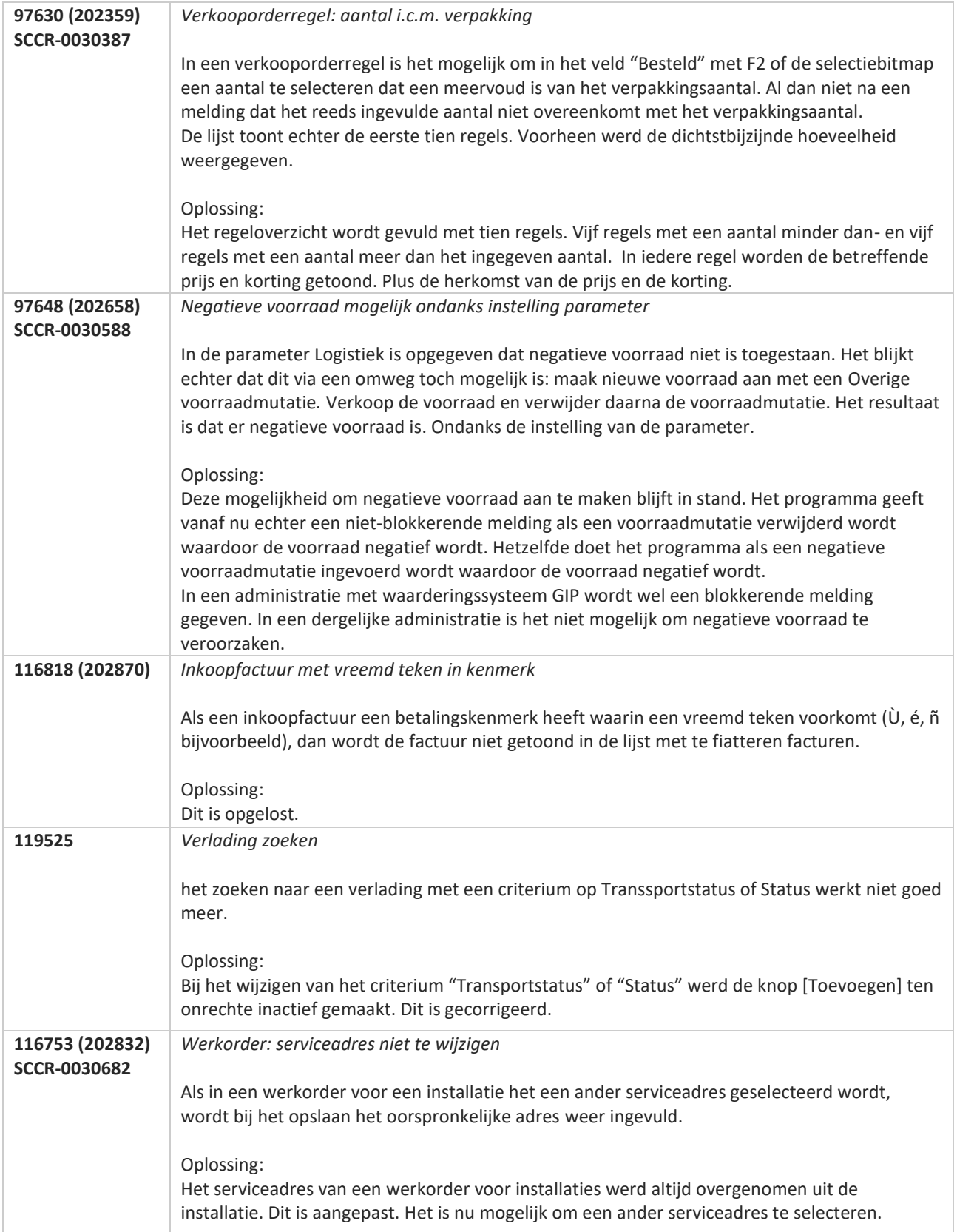

**Pagina 459 van 467**

77

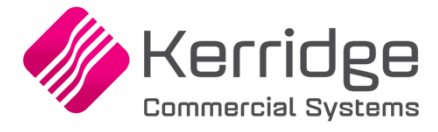

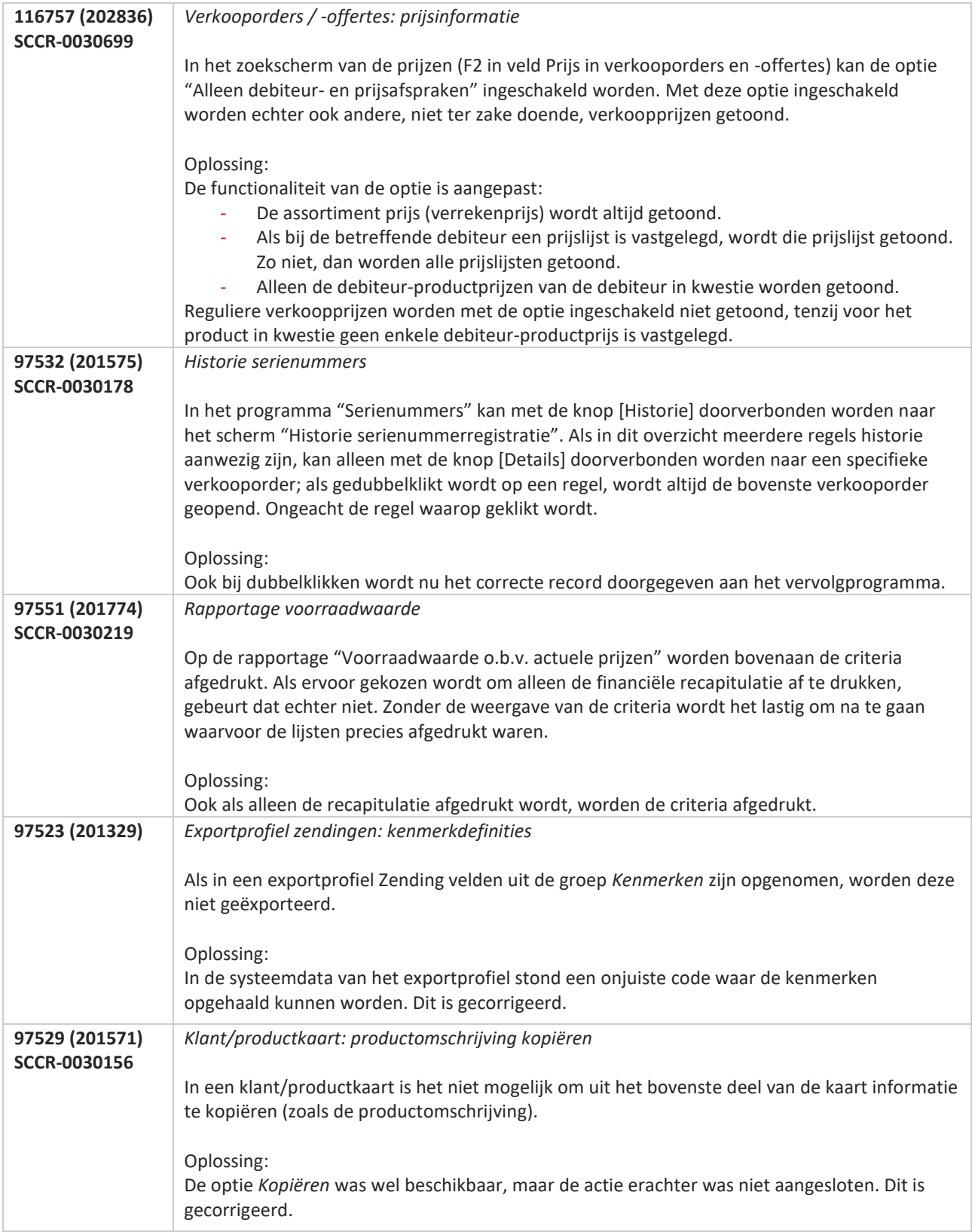

**Pagina 460 van 467**

**The Second Service** 

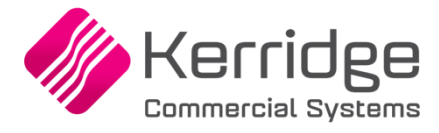

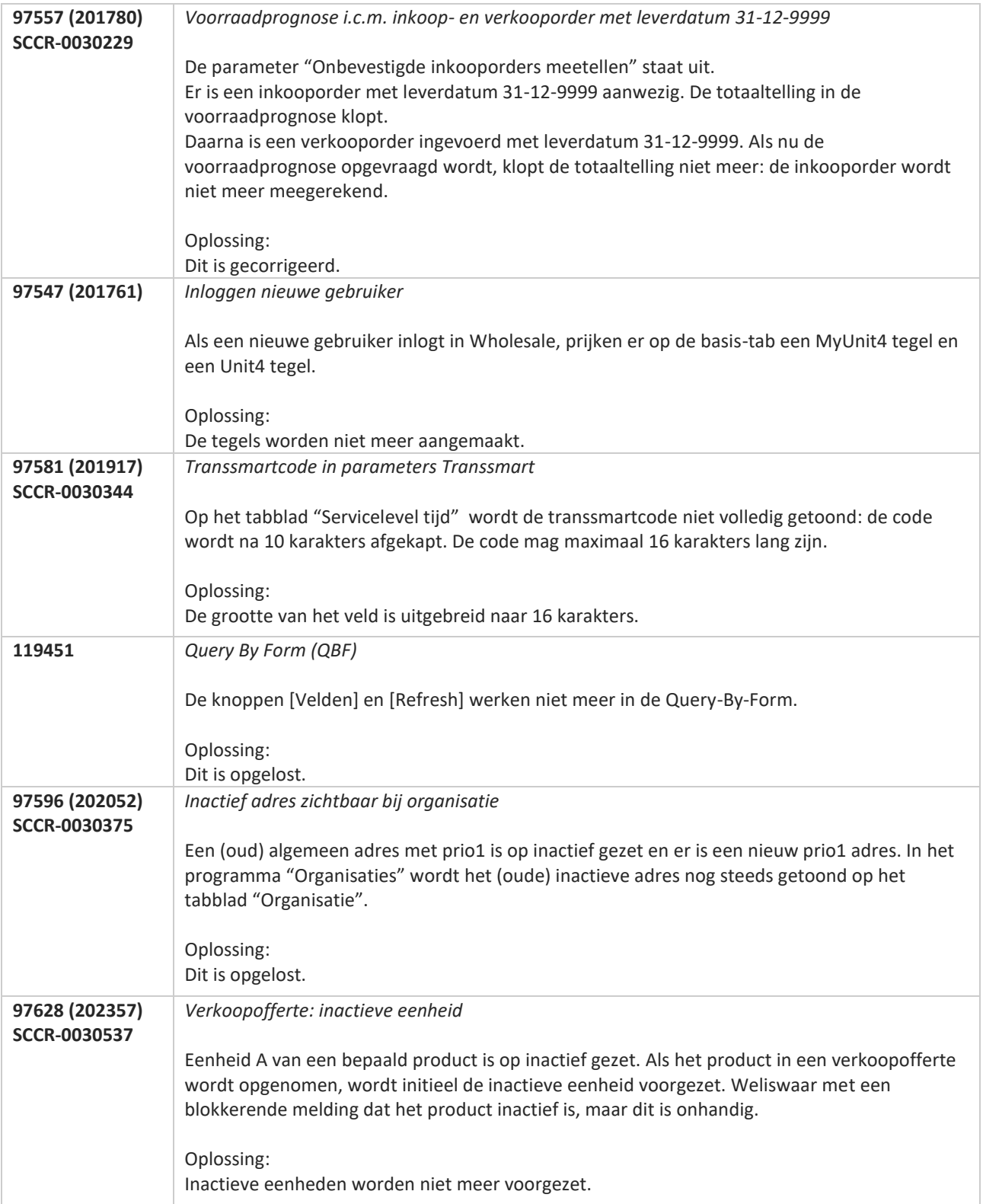

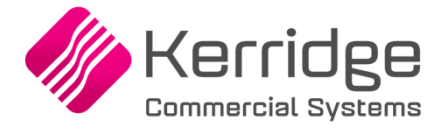

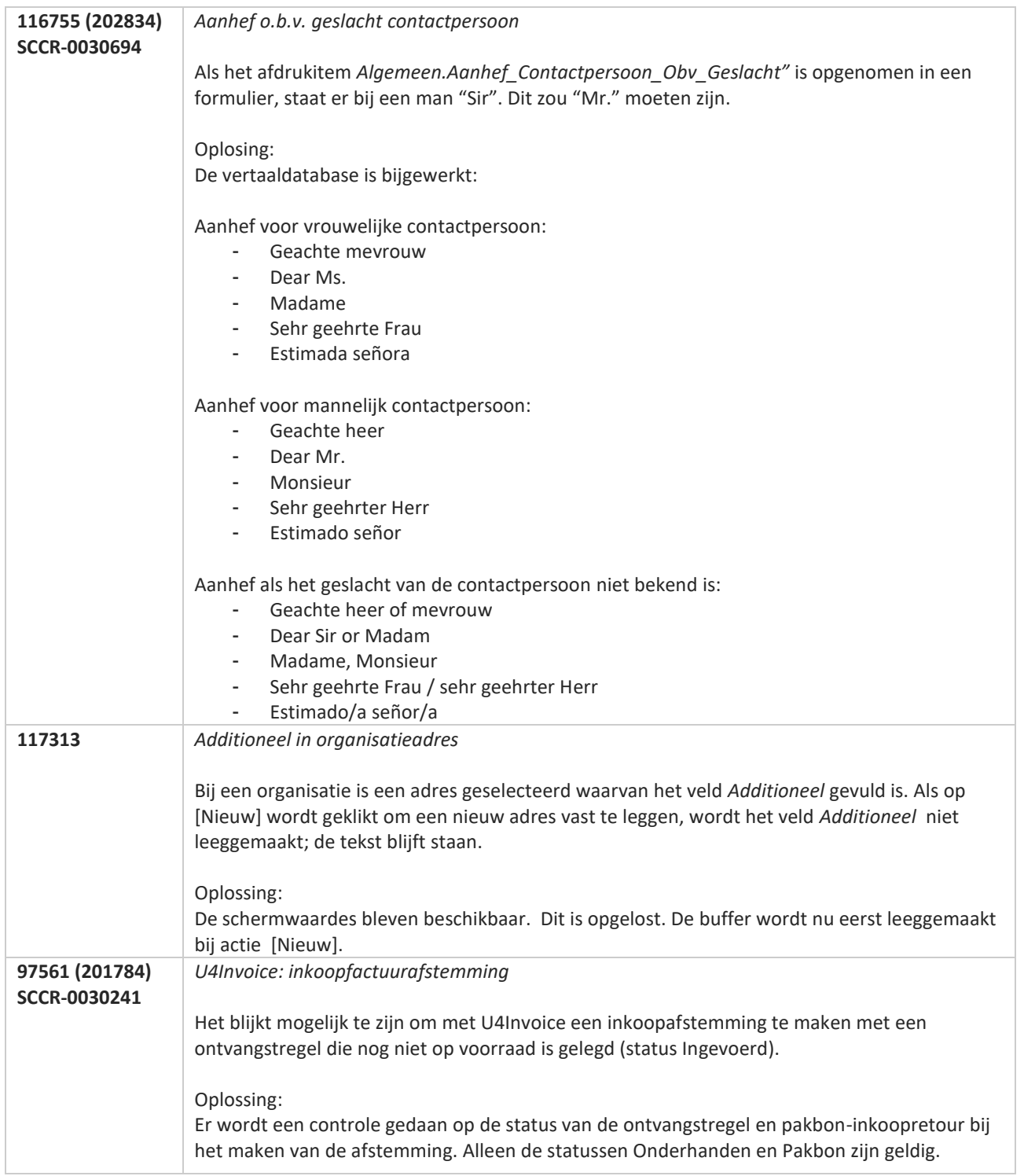

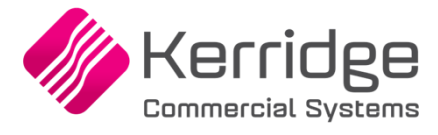

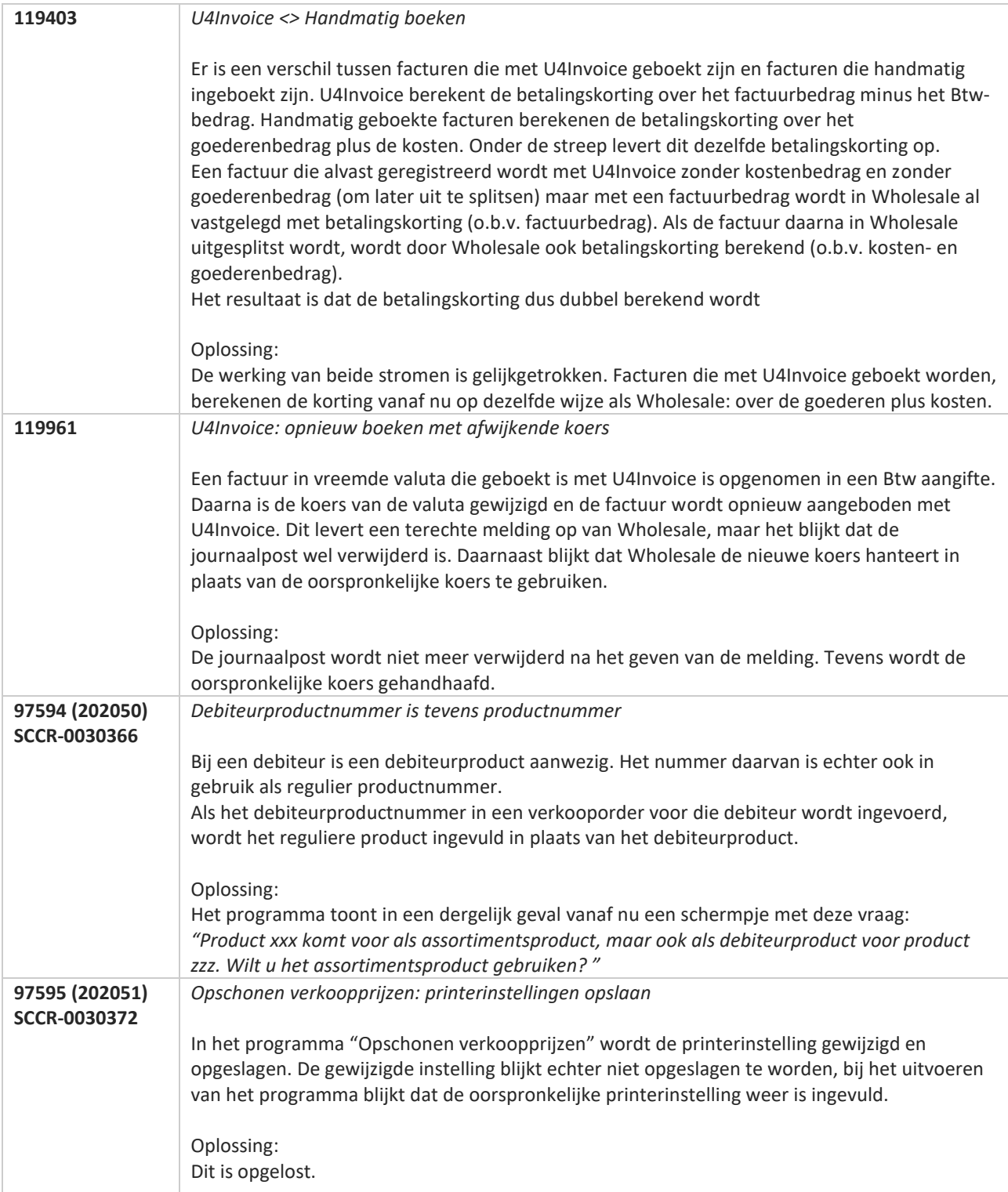

**TANA** 

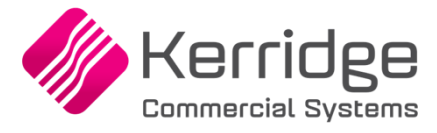

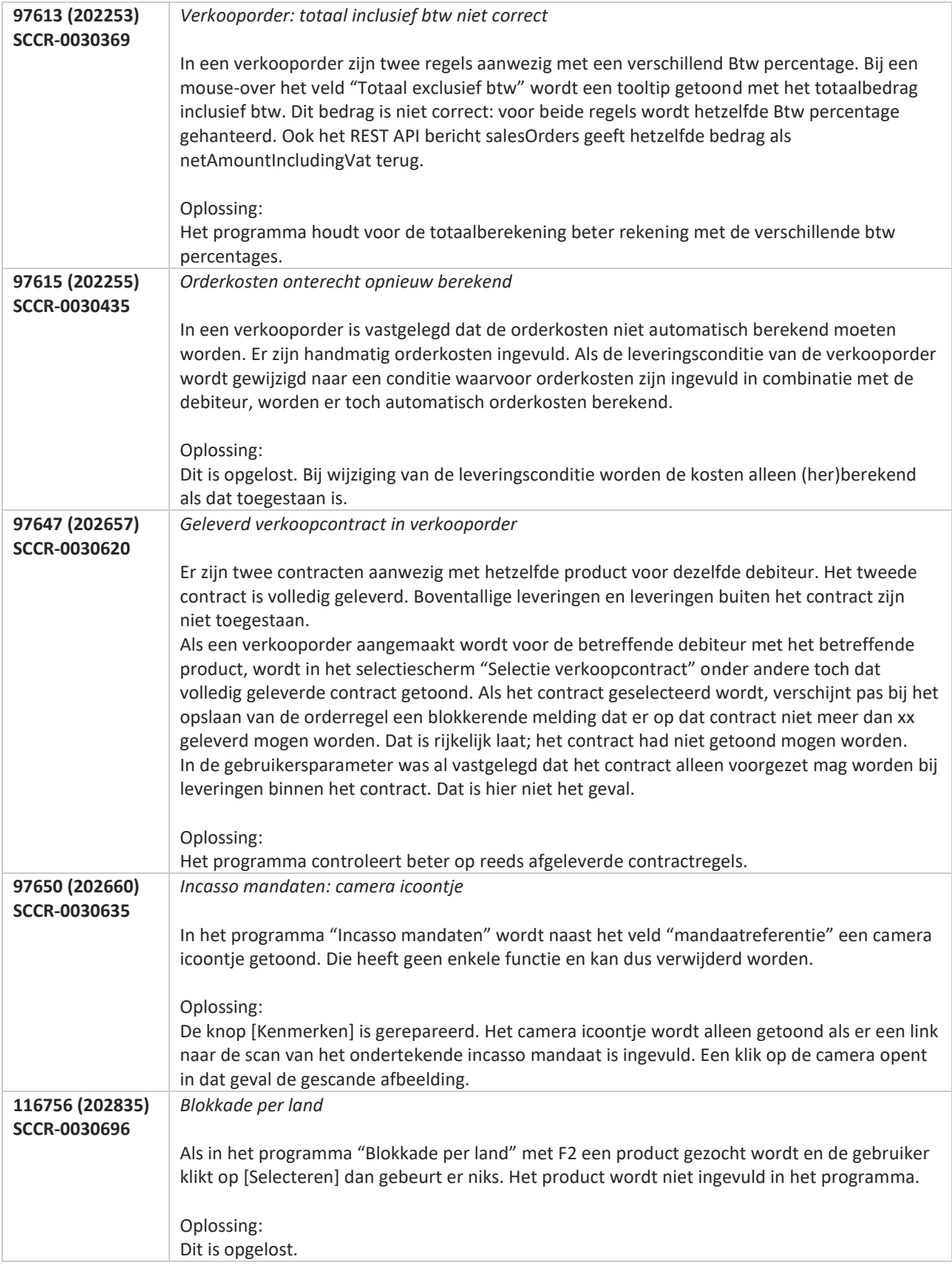

**The Second Service** 

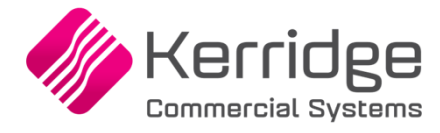

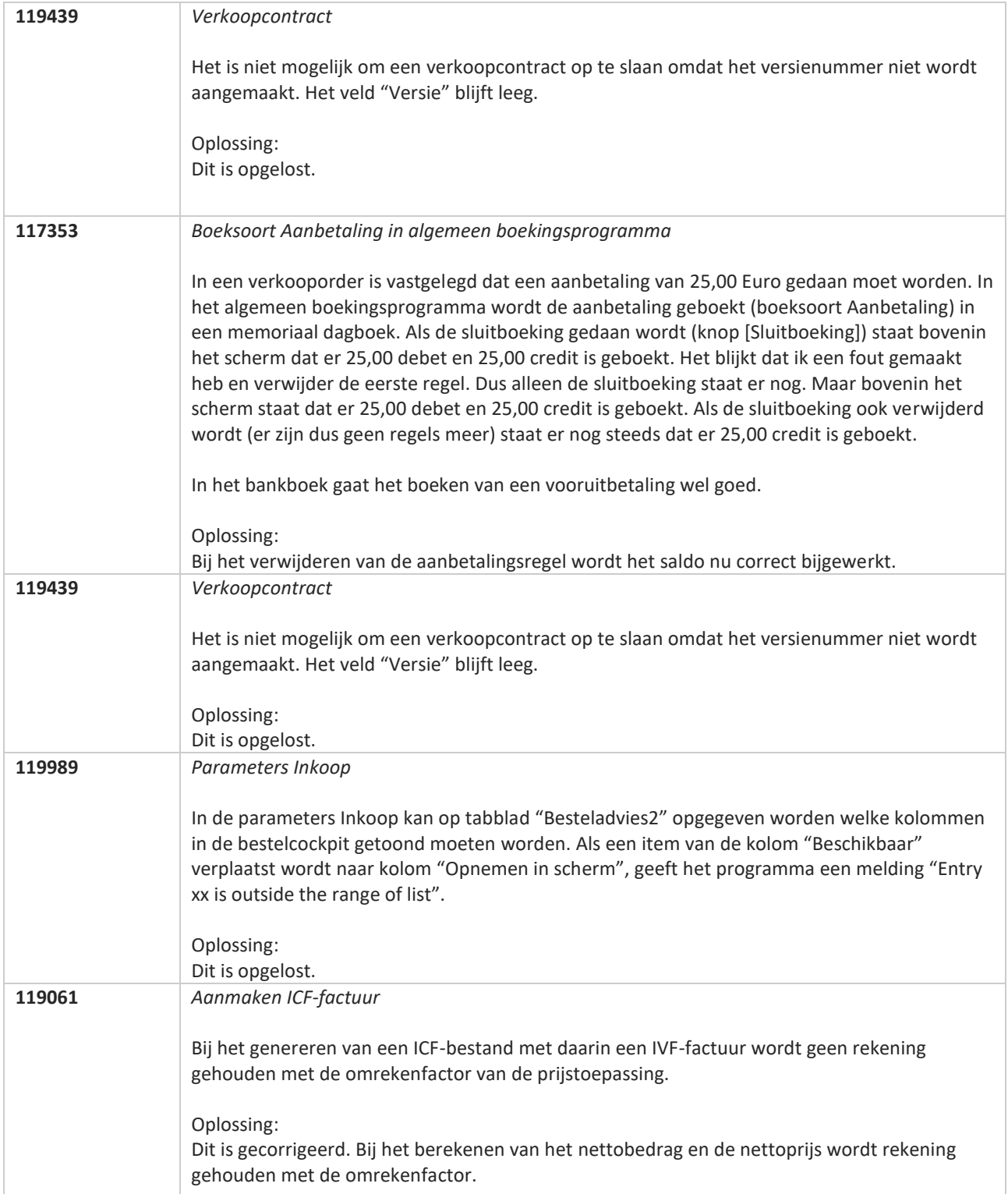

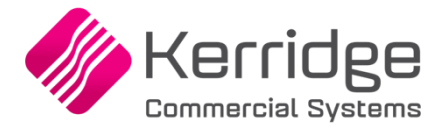

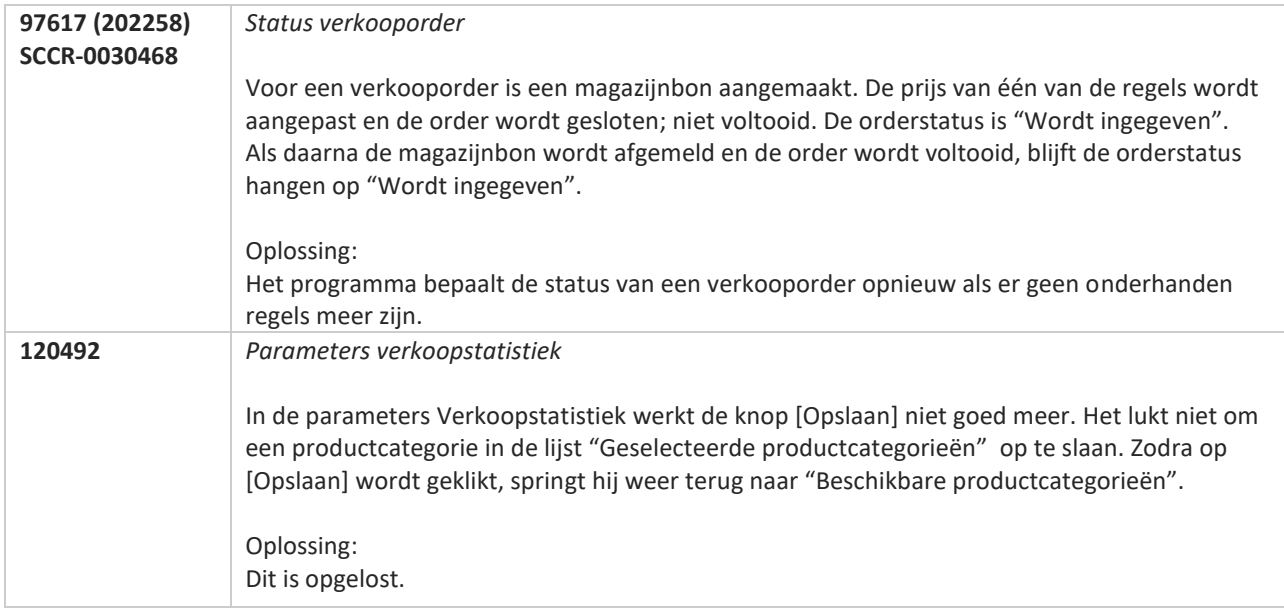

**TATION** 

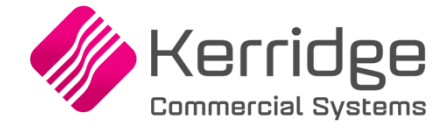

www.kerridgecs.nl

**Pagina 467 van 467**